## **DB2** 照会報告書作成プログラム バージョン **12** リリース **1**

# **DB2 QMF** アプリケーション 開発の手引き

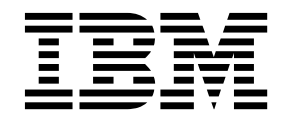

**SC43-3486-00**

## **DB2** 照会報告書作成プログラム バージョン **12** リリース **1**

# **DB2 QMF** アプリケーション 開発の手引き

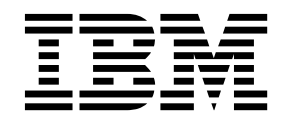

**SC43-3486-00**

本書および本書で紹介する製品をご使用になる前に、この情報の終わりにある『特記事項』に記載されている情報をお読みく ださい。

このエディションは、IBM DB2 12 for z/OS (5650-DB2) および IBM DB2 11 for z/OS (5615-DB2) のフィーチャ ーである IBM DB2 照会報告書作成プログラム (QMF) Classic Edition および Enterprise Edition バージョン 12 リリース 1 に適用されます。また、独立型 IBM DB2 for z/OS ツールである IBM DB2 QMF for z/OS (5697-QM2) のバージョン 12 リリース 1 にも当てはまります。この情報は、新しい版で明記されていない限り、以 降のすべてのリリースおよびモディフィケーションに適用されます。

お客様の環境によっては、資料中の円記号がバックスラッシュと表示されたり、バックスラッシュが円記号と表示さ れたりする場合があります。

- 原典: SC27-8878-00 DB2 Query Management Facility Version 12 Release 1 Developing DB2 QMF applications
- 発行: 日本アイ・ビー・エム株式会社

お願い

- 担当: トランスレーション・サービス・センター
- **© Copyright IBM Corporation 1982, 2016.**

## 目次

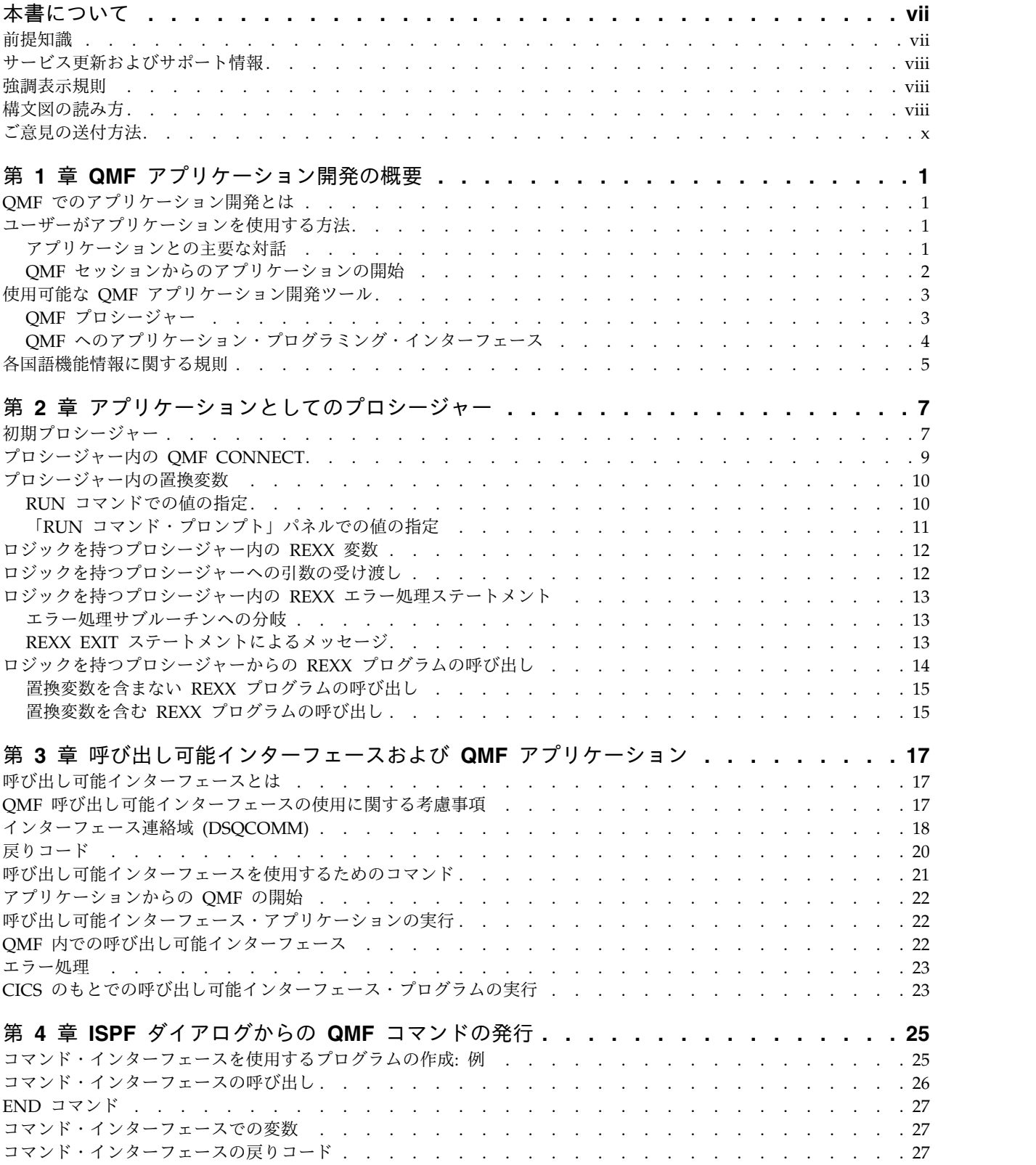

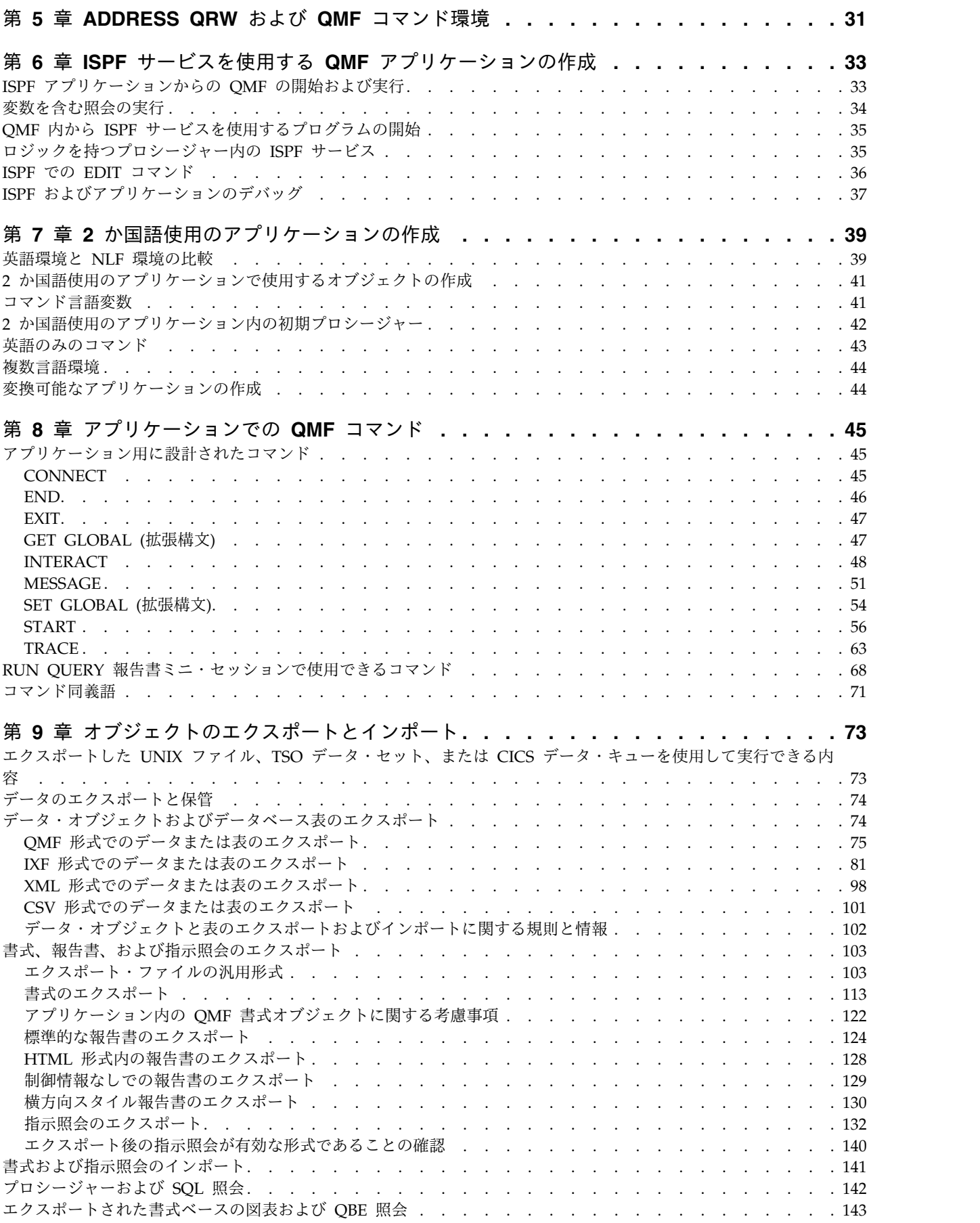

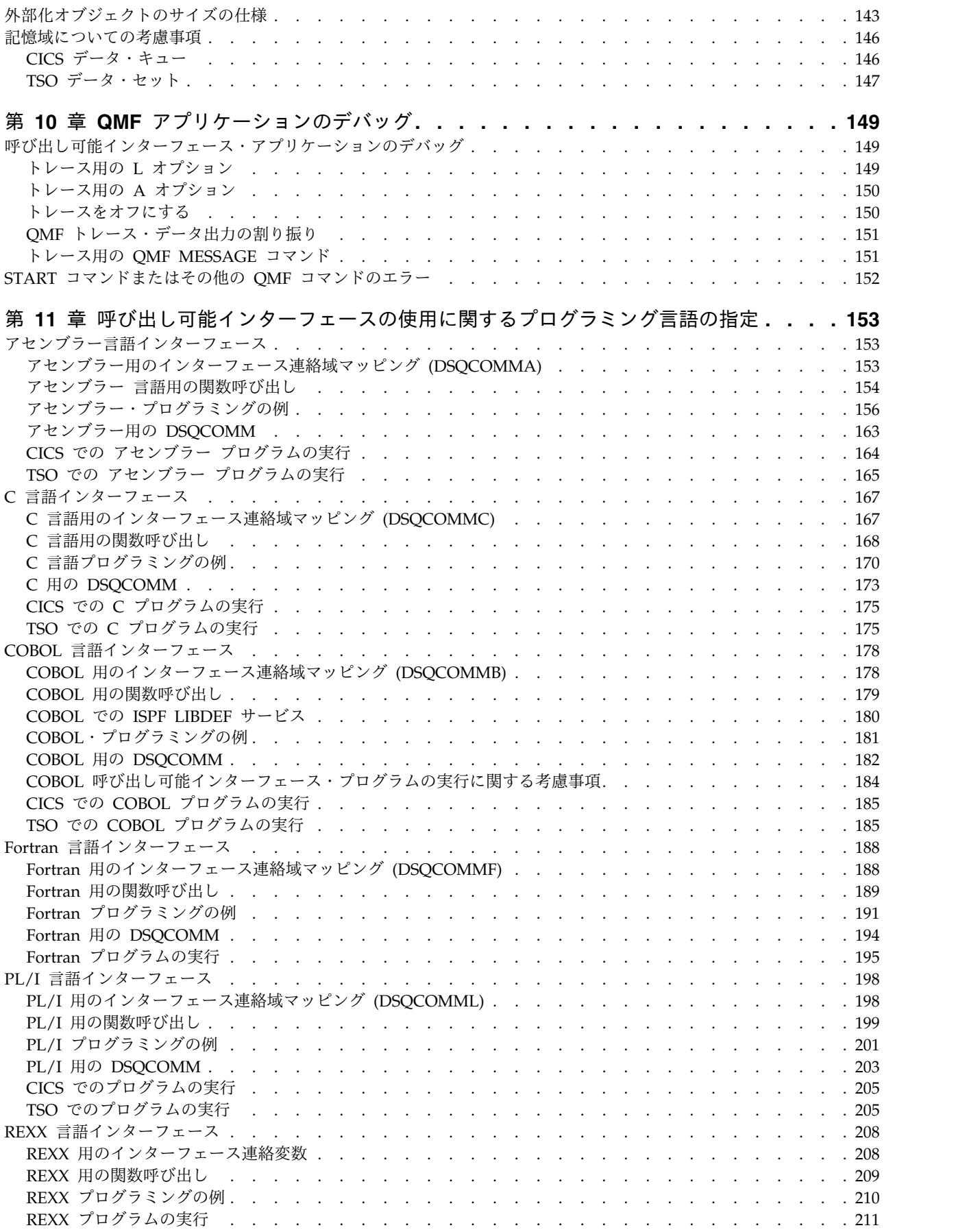

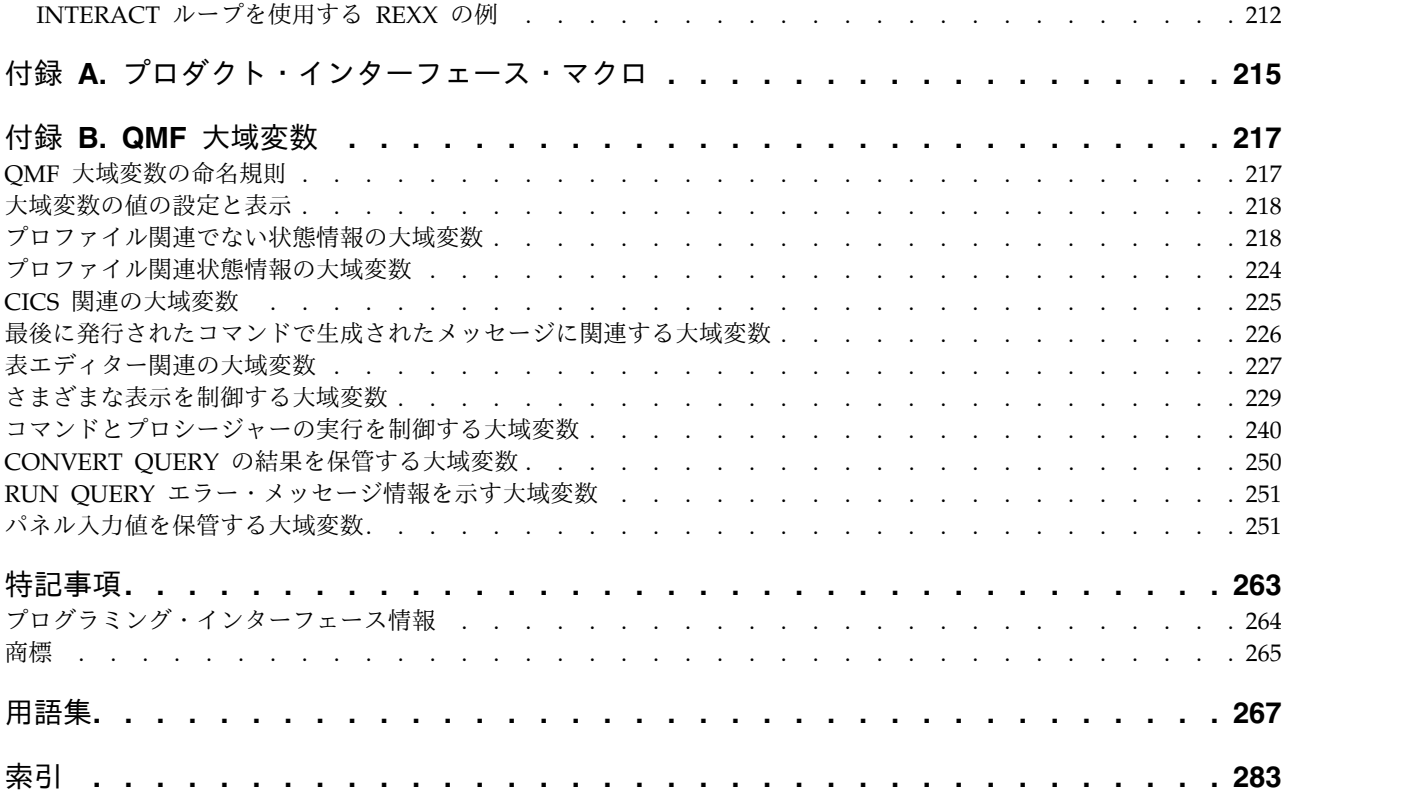

## <span id="page-8-0"></span>本書について

IBM® DB2® 照会報告書作成プログラム (QMF) for TSO/CICS® は、堅固に統合さ れた強力で信頼性の高いツールであり、照会および報告書作成の機能を提供し、以 下のリレーショナル・データベースのデータへのアクセスおよびデータの提示を支 援します。

- DB2 for  $z/OS^{\circ}$
- DB2 for Linux, UNIX, and Windows
- DB2 for iSeries
- DB2 Server (VSE および VM 版)

本書は、QMF™ 機能を使用するアプリケーションの開発を担当しているアプリケー ション・プログラマーを対象としています。これらのトピックでは、以下の内容に ついて説明します。

- v アプリケーション・プログラミング設計意思の決定
- さまざまなプログラミング手法の中からの選択
- QMF コマンドおよび呼び出し可能インターフェースの使用法の理解
- 2 か国語使用のアプリケーションの作成

アセンブラー、C、FORTRAN、COBOL、PL/I、および REXX に固有のプログラ ミング例が用意されています。

## 前提知識

QMF のアプリケーション・プログラミングを開始する前に、特定の環境を構成する コンポーネントに加え、いくつかの概念や用語に精通している必要があります。

#### 製品

QMF 用アプリケーションを開発するには、お客様の環境およびビジネス要件に応じ て、次の製品の一部またはすべてに精通している必要があります。

- v z/OS オペレーティング・システム。
- v DB2。QMF 用のデータベース・マネージャーです。
- v タイム・シェアリング・オプション(TSO)。DB2 QMF およびそれに関連した製 品をサポートする環境です。
- v 対話式システム生産性向上機能 (ISPF)。DB2 QMF 用のダイアログ・マネージャ ーです。
- v 顧客情報管理システム (CICS)。汎用のデータ通信およびオンライン・トランザク ション処理システムです。CICS は、DB2 QMF と z/OS の間のインターフェー スを提供します。
- v 図形データ表示管理プログラム (GDDM) 製品。パネルの表示および図表の作成 に必要となります。QMF の印刷サービスを使用するために、GDDM を使用す ることもできます。

<span id="page-9-0"></span>v アセンブラー、C、COBOL、FORTRAN、PL/I または REXX。QMF で呼び出 し可能インターフェースを作成する場合に使用します。

#### 概念

QMF アプリケーションでは、QMF がサポートするいずれかの言語で書かれたアプ リケーション・プログラム内から QMF オブジェクトを処理し、QMF 機能を実行 することになります。本書では、読者が照会とプロシージャーの作成方法、報告書 の形式設定方法、およびデータベースの変更方法に関する知識を持っていることを 前提としています。

関連情報:

IBM [Publications](http://www.ibm.com/shop/publications/order) Center これらの製品について説明した資料を検索します。

#### サービス更新およびサポート情報

サービス更新およびサポート情報 (ソフトウェア・フィックスパック、PTF、よくあ る質問 (FAQ)、技術情報、トラブルシューティング情報、およびダウンロードなど) を検索するには、次の Web ページを参照してください。

IBM [ソフトウェア・サポート](http://www.ibm.com/software/data/qmf/support.html) Web サイト

### 強調表示規則

本書では、以下のような強調表示の規則を使用しています。

- v 太字体タイプは、コマンドまたはユーザー・インターフェース・コントロール (フィールド名、フォルダー名、アイコン名、メニュー選択名など) を示します。
- v モノスペース・タイプは、ユーザーが示されたとおり正確に入力するテキストの 例を示します。
- v イタリック は、他の資料の表題、または重要な用語の強調を示します。ユーザ ーが値を置き換える必要のある変数を示すためにも使用されます。

## 構文図の読み方

本書で使用されている構文図には、以下の規則が適用されます。

- v 構文図は線の経路に沿って、左から右、上から下へ読んでいきます。以下の規則 が使用されます。
	- >>--- 記号は、構文図の始まりを示します。
	- ---> 記号は、構文図が次の行に続くことを示します。
	- >--- 記号は、構文図が前の行から続いていることを示します。
	- --->< 記号は、構文図の終わりを示します。
- v 必須項目は、水平線 (主経路) 上に表示されます。

```
►► required_item ►◄
```
v オプション項目は、主経路の下に表示されます。

►► *required\_item*

*optional\_item*

オプション項目が主経路より上に表示されている場合、その項目は構文エレメン トの実行には影響を与えず、読みやすさのためにのみ使用されています。

►► *required\_item* ►◄ *optional\_item*

v 複数の項目から選択できる場合、項目は縦に積み重ねて表示されます。

項目の 1 つを選択することが必須 である場合は、積み重ねられた項目の 1 つ が主経路上に表示されます。

►► *required\_item required\_choice1 required\_choice2*

項目の 1 つを選択することが任意である場合は、積み重ねられた項目全体が主 経路より下に表示されます。

►► *required\_item*

*optional\_choice1 optional\_choice2*

項目の 1 つがデフォルトである場合、その項目は主経路より上に表示され、残 りの項目は下に表示されます。

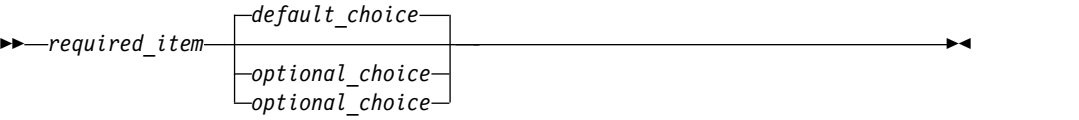

v 主線より上の、左側に戻る矢印は、繰り返し可能な項目を示します。

►► *required* item<sup>*▼*</sup> *repeatable item* 

繰り返し矢印にコンマが含まれている場合は、繰り返される項目をコンマで区切 る必要があります。

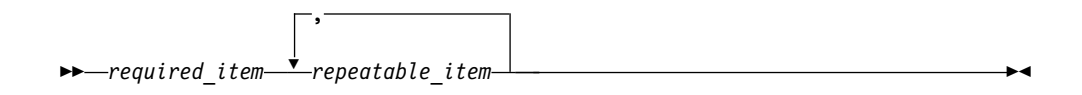

積み重ねられた項目より上にある繰り返し矢印は、積み重ねの中の項目が繰り返 し可能であることを示します。

v キーワードとその最も短い省略形 (該当する場合) は、大文字で表示されます。 これらは、示されているとおり正確にスペルを入力する必要があります。変数は

►◄

►◄

►◄

<span id="page-11-0"></span>すべて小文字のイタリック体 (例えば *column-name*) で表示されます。これら は、ユーザー指定の名前または値を表します。

- v 構文図でキーワードとパラメーターの間に句読点がない場合は、キーワードとパ ラメーターを 1 つ以上のスペースで区切ってください。
- v 句読記号、括弧、算術演算子、およびその他の記号は、構文図に示されていると おり正確に入力してください。
- v 脚注は、例えば (1) のように、括弧内の番号で示されます。

## ご意見の送付方法

IBM にお客様のご意見をお寄せください。本マニュアルまたは他の資料に関するご 意見やご感想は、次の方法でお送りください。

v 次の場所にあるオンラインの読者ご意見フォームを使用する。

<http://www.ibm.com/software/data/rcf>

v ご意見を E メールで comments@us.ibm.com に送信する。本書の表題、本書の 部品番号、製品のバージョン、およびご意見の対象となるテキストの位置 (該当 する場合。例えばページ番号や表番号など) を記入してください。

## <span id="page-12-0"></span>第 **1** 章 **QMF** アプリケーション開発の概要

アプリケーション開発 とは、QMF でプロシージャーまたはアプリケーションを作 成する過程を意味します。

ユーザーは、自分のアプリケーション中で QMF の多くの機能を使用することがで きます。例えば、次に挙げることを行うアプリケーションを作成することができま す。

- v 照会またはプロシージャーの実行
- OMF オブジェクトおよび表のエクスポートまたはインポート
- v 報告書または図表の表示または印刷
- v ユーザーによるデータベースへのデータの入力またデータベース内のデータの変 更
- ユーザーによるいくつかのオブジェクトへの 1 回での一括変更

QMF のユーザーに便利な機能を提供するアプリケーションを作成することもできま す。例えば、リモート・ロケーションで QMF 報告書を印刷するコマンド、または 週ごとの売上結果の図表を生成するファンクション・キーを作成します。

#### **QMF** でのアプリケーション開発とは

「アプリケーション」という言葉には多くの意味があります。QMF では、アプリケ ーションは QMF コマンドを発行し、QMF サービスを使用して特定のビジネス・ タスクを達成するプロシージャーまたはプログラムです。

アプリケーション開発では、以下を行う必要があります。

- v プロシージャーまたはアプリケーションが解決する必要のある問題の理解
- プロシージャーまたはアプリケーションの設計
- v コード、関連するメッセージ、およびヘルプ・パネルの作成

## ユーザーがアプリケーションを使用する方法

QMF アプリケーションには 2 つの主要なタイプがあります。1 つはユーザーがア プリケーションと対話するタイプで、もう 1 つはアプリケーションを QMF 内から 開始できるタイプです。

#### アプリケーションとの主要な対話

アプリケーションが QMF に慣れていないユーザーを対象にしている場合、ユーザ ーが主としてアプリケーションと対話するようにした方がよいでしょう。

QMF がアクティブになっていることをユーザーに知らせないようにすることができ ます。この場合、アプリケーションは QMF サービスを使用しますが、QMF の外 で実行されます。プログラムは必要な場合にだけ、QMF コマンドを発行します。

<span id="page-13-0"></span>QMF サービスを使用するアプリケーションを作成するとします。このアプリケーシ ョンは、ユーザーにメニュー方式のインターフェースを提供します。次の例では、 アプリケーションが QMF を制御します。ユーザーは、ユーザー・インターフェー スとだけ対話し、QMF がアクティブであることに気付きません。

ユーザーがオプション 1 を選択すると、アプリケーションは、照会を実行し、結果 の報告書を印刷する QMF プロシージャーを実行します。

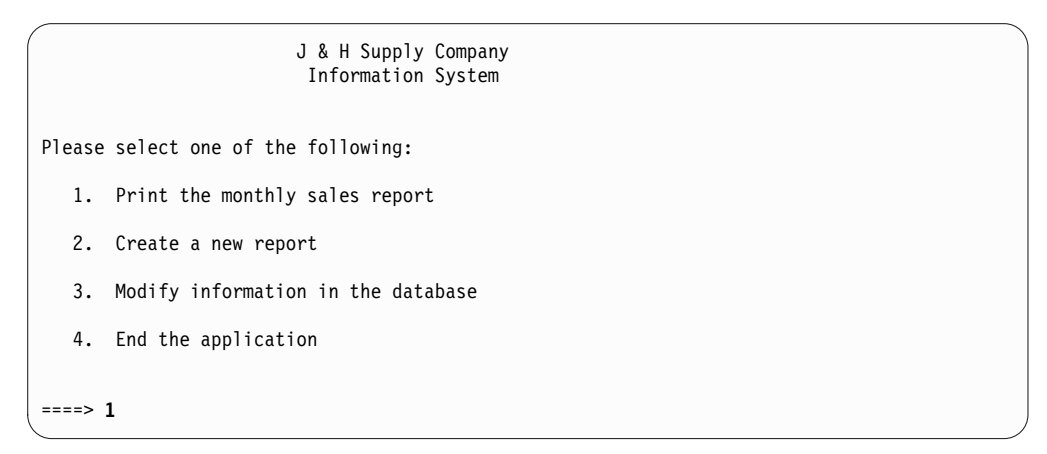

図 *1.* アプリケーション定義パネルの例

## **QMF** セッションからのアプリケーションの開始

ユーザーが QMF に精通している場合は、ユーザーがアプリケーションを QMF の 拡張部分またはカスタマイズしたものと見なすようにすることもできます。この場 合には、アプリケーションを QMF 内で実行するようにセットアップする必要があ ります。

あるユーザーから別のユーザーに QMF 報告書を送信する SEND\_TO というアプ リケーションを作成するとします。

ユーザーが、そのアプリケーションを QMF 環境内から実行するものと想定しま す。ユーザーはコマンド行を使用して、SEND\_TO (新たに作成します) という QMF コマンド同義語を発行することができます。あるいは、アプリケーションを自 動的に実行するファンクション・キーにアプリケーションを割り当てることもでき ます。

報告書を生成した後に、ユーザーはカスタマイズした QMF コマンド SEND TO SMITH を QMF コマンド行に入力することによって、Smith 氏にこの報告書を送信 することができます。

<span id="page-14-0"></span>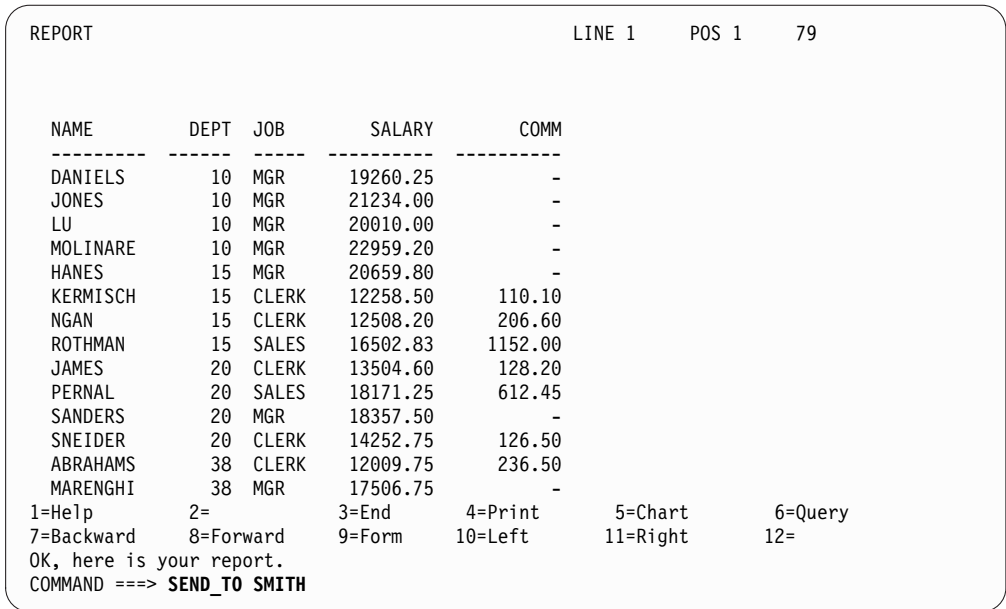

図 *2.* カスタマイズした *QMF* コマンドを入力するユーザーの例

#### 使用可能な **QMF** アプリケーション開発ツール

QMF プロシージャーを使用するアプリケーション、および QMF へのアプリケー ション・プログラミング・インターフェースを使用するアプリケーションを作成で きます。

コマンド同義語を作成して、プロシージャーおよびアプリケーションを呼び出すこ とができます。コマンド同義語は、QMF、TSO、または CICS コマンドを実行する コマンドです。コマンドおよびその定義をコマンド同義語表に入力することによ り、コマンド同義語を作成します。初期化中に、QMF は、QMF を開始したユーザ ーの QMF プロファイルで指定されているコマンド同義語表をロードします。

## **QMF** プロシージャー

QMF プロシージャーは、QMF 内で実行されるものであり、QMF コマンドを発行 する QMF オブジェクトです。QMF プロシージャーは、対話式または非対話式に 実行できます。プロシージャーを非対話式に実行するには、バッチ・モードで QMF を開始します。QMF for TSO を使用する場合は、DB2 for z/OS ストアード・プ ロシージャーとして QMF を開始することもできます。

QMF プロシージャーは、サイトで使用可能なすべての QMF コマンドを実行する ことができます。 QMF には、線形手順とロジックを持つプロシージャーという 2 つのタイプのプロシージャーがあります。

- v 線形手順 には QMF コマンドとコメントだけが入っています。QMF がサポー トするすべての環境で、線形手順を使用することができます。
- v ロジックを持つプロシージャー は、QMF コマンドと REXX ロジックを結合し て、より強力なプログラムを作成できるようにします。 CICS を除く QMF で サポートされているすべての環境でロジックを持つプロシージャーを使用できま

<span id="page-15-0"></span>す。ロジックを持つプロシージャーには、システム・コマンドを含め、QMF コ マンド、および REXX プログラムで有効なすべてのステートメントを入れるこ とができます。

QMF はシステム初期化プロシージャーおよびその他の方法を提供します。これらの 方法では、ユーザーに向けて QMF ホーム・パネルを表示する前に、コマンドを実 行して大域変数を設定できます。

#### 関連概念:

7 ページの『第 2 [章 アプリケーションとしてのプロシージャー』](#page-18-0) アプリケーションをすべてプロシージャーとして作成することができます。 CICS 環境で QMF を使用している場合、線形プロシージャーを作成できます。これは、 QMF コマンド、または QMF コマンドを発行する同義語のみを含むプロシージャ ーです。TSO 環境で QMF を使用している場合、線形プロシージャーに加えて、ロ ジックを持つプロシージャーを作成することができます。ロジックを持つプロシー ジャーは、QMF コマンドおよびコマンド同義語に加えて REXX ステートメントと 機能を含むことができます。

関連資料:

240 [ページの『コマンドとプロシージャーの実行を制御する大域変数』](#page-251-0) DSQEC 大域変数は、コマンドおよびプロシージャーの実行方法を制御します。こ れらの大域変数はいずれも SET GLOBAL コマンドで変更できます。

### **QMF** へのアプリケーション・プログラミング・インターフェース

QMF へのアプリケーション・プログラミング・インターフェースには、呼び出し可 能インターフェースとコマンド・インターフェースの 2 つがあります。

#### 呼び出し可能インターフェース

QMF 呼び出し可能インターフェースを使用して、QMF 外で呼び出されるアプリケ ーションを作成できます。その後、このアプリケーションは QMF セッションを開 始し、コマンドを実行するために QMF に送信します。

呼び出し可能インターフェースは、QMF サービスへのアクセスを可能にするプログ ラミング・インターフェースです。呼び出し可能インターフェースは、次の表で示 されているプログラミング言語および環境に使用できます。

|             |            | ネイティブ z/OS バ |
|-------------|------------|--------------|
| <b>CICS</b> | <b>TSO</b> | ッチ           |
| $\times$    | $\times$   | $\times$     |
| $\times$    | ×          | ×            |
| $\times$    | $\times$   | ×            |
|             | $\times$   | $\times$     |
| $\times$    | $\times$   | $\times$     |
|             | $\times$   |              |
|             |            |              |

表 *1.* 呼び出し可能インターフェースのサポート

QMF は、DB2 for z/OS でサポートされているこれらのプログラミング言語の全 バージョンをサポートします。

#### <span id="page-16-0"></span>コマンド・インターフェース **(TSO** のみ**)**

QMF コマンド・インターフェースを使用して、ISPF ダイアログから QMF にコマ ンドを実行要求するアプリケーションを作成することができます。 QMF は、この コマンド・インターフェースを使用し、ISPF 変数プールを介して ISPF ダイアログ と通信します。 QMF は、ISPF アプリケーションが開始される前に、開始される 必要があります。

コマンド・インターフェースは、ISPF が使用可能な場合のみ使用することができま す。CICS では使用できません。 ISPF でサポートされている任意のプログラミング 言語で、コマンド・インターフェース・アプリケーションを作成できます。 関連概念:

17 ページの『第 3 [章 呼び出し可能インターフェースおよび](#page-28-0) QMF アプリケーシ [ョン』](#page-28-0)

それぞれのプログラム言語で、QMF コマンドを実行するために QMF 呼び出し可 能インターフェースを使用することができます。

25 ページの『第 4 章 ISPF [ダイアログからの](#page-36-0) QMF コマンドの発行』 QMF で実行されている ISPF ダイアログから QMF コマンドを発行するには、 QMF コマンド・インターフェースを使用します。

関連情報:

■ [アプリケーション・プログラムを開発するためのプログラミング言語と方式](http://pic.dhe.ibm.com/infocenter/dzichelp/v2r2/topic/com.ibm.db2z11.doc.intro/src/tpc/db2z_languagesandmethodsfordevappprograms.htm) DB2 for z/OS でサポートされているプログラミング言語に関する情報を参照して ください。

### 各国語機能情報に関する規則

DB2 QMF では、数種類の異なる言語を使用することができます。それぞれの言語 には、各国語機能 (NLF) が提供されます。

NLF を使用すると、ユーザーは英語以外の言語で、QMF コマンドを入力でき、ヘ ルプを表示でき、QMF タスクを実行できます。 NLF は、DB2 QMF の個別機能 としてインストールされます。

ここで説明しているすべてのタスクは、QMF の基本製品 (英語版) および任意の NLF で実行できます。基本セッションと NLF セッションのプロシージャーはどち らも同じです。ただし、NLF ユーザー向けに特別な考慮事項がある場合は、それが 明記されています。

ここに記載するプログラムまたはデータ・セットの名前に、変数 *n*が使用されてい ることがあります。これは、名前の中でこの文字がさまざまな文字に置き換えられ ることを示しています。変数 *n* は、使用している言語機能に対応する 1 文字の各 国語 ID (NLID) に置き換えます。この ID を次の表に示します。下表には、QMF が各国語を識別する名前も示されています。

| 各国語機能 (National   |           | OMF でこの NLF に            |
|-------------------|-----------|--------------------------|
| Language Feature) | ID (NLID) | 使用される名前                  |
| 英語                | E.        | <b>ENGLISH</b>           |
| 大文字英語             | U         | <b>UPPERCASE</b>         |
| カナダ・フランス語         | C         | <b>FRANCAIS CANADIEN</b> |
| デンマーク語            | Q         | <b>DANSK</b>             |
| フランス語             | F         | <b>FRANCAIS</b>          |
| ドイツ語              | D         | <b>DEUTSCH</b>           |
| イタリア語             | I         | <b>ITALIANO</b>          |
| 日本語漢字             | K         | <b>NIHONGO</b>           |
| 韓国語 (ハングル)        | H         | <b>HANGEUL</b>           |
| ブラジル・ポルトガル語       | P         | <b>PORTUGUES</b>         |
| スペイン語             | S         | ESPANOL                  |
| スウェーデン語           | V         | <b>SVENSKA</b>           |
| スイス・フランス語         | Y         | FRANCAIS (SUISSE)        |
| スイス・ドイツ語          | Z.        | DEUTSCH (SCHWEIZ)        |

表 2. QMF NLF とその識別情報

大文字英語機能では、英語を使用しますが、テキストはすべて英大文字に変換され ます。カタカナ用のディスプレイ装置で作業しているユーザーは大文字を使用する ことによって、製品を使用でき、英語版のオンライン・ヘルプとメッセージを表示 できます。

## <span id="page-18-0"></span>第 **2** 章 アプリケーションとしてのプロシージャー

アプリケーションをすべてプロシージャーとして作成することができます。 CICS 環境で QMF を使用している場合、線形プロシージャーを作成できます。これは、 QMF コマンド、または QMF コマンドを発行する同義語のみを含むプロシージャ ーです。TSO 環境で QMF を使用している場合、線形プロシージャーに加えて、ロ ジックを持つプロシージャーを作成することができます。ロジックを持つプロシー ジャーは、QMF コマンドおよびコマンド同義語に加えて REXX ステートメントと 機能を含むことができます。

QMF 一時記憶域内のプロシージャーに対する操作を行うアプリケーションを作成す る場合、アプリケーションをプロシージャーとして作成することはできません。プ ロシージャーを実行すると、それが QMF 一時記憶域内の現在のプロシージャーに なるからです。

#### 関連概念:

35 [ページの『ロジックを持つプロシージャー内の](#page-46-0) ISPF サービス』 ISPF のもとで実行されるロジックを持つ QMF プロシージャーから ISPF コマン ドを実行するには、 QMF プログラム・ダイアログから ISPF コマンド・ダイアロ グに移動する必要があります。

#### 初期プロシージャー

初期プロシージャーは、QMF セッションの開始直後に実行されるプロシージャーで す。DSQSRUN パラメーターを使用して、このプロシージャーの名前を指定し、特 定の状態における初期プロシージャーの動作について理解してください。

DSQSRUN パラメーターは、以下で使用できます。

- v QMF を対話式で開始する場合の DSQQMF*n* コマンド (*n* は、使用している言 語機能に対応する 1 文字の各国語 ID)。
- v 呼び出し可能インターフェースを介して QMF を開始した場合、QMF START コマンド

TSO、ISPF、およびネイティブ z/OS バッチでは、アプリケーションは REXX プ ログラムを使用してプログラム・パラメーターを設定することもできます。このプ ログラムは、QMF START コマンドの DSQSCMD パラメーターで指定します。 QMF for CICS では REXX はサポートされないため、START コマンドで DSQSMODE=I を使用してすべてのプログラム・パラメーターを指定する必要があ ります。DSQSMODE のこの値は、CICS での対話式操作を指定します。呼び出し 可能インターフェースからのデフォルト・モードは B です (バッチ操作の場合)。

#### 初期プロシージャー作成に関する考慮事項

初期プロシージャーを作成し、使用するときは、以下の点を考慮してください。

v デフォルトでは、DSQQMF*n* により開始された QMF の対話式セッションでユ ーザーが END コマンドを発行すると、必ず QMF によって初期プロシージャ ーが再実行されます。(変数 *n* は、使用している言語機能に対応する 1 文字の各 国語 ID です。) DSQEC RERUN IPROC 大域変数が、初期プロシージャーを 再実行するかどうかを指定します。この変数のデフォルト値は 1 で初期プロシ ージャーを再実行することを示しています。 0 を設定すると、初期プロシージ ャーを再実行しません。

呼び出し可能インターフェース・プログラムでは初期プロシージャーは再実行さ れないので、この大域変数は呼び出し可能インターフェース・プログラムには影 響を与えません。

v 対話式 QMF セッションで使用する初期プロシージャーを作成する場合は、この プロシージャーの最後の現行パネルとしてホーム・パネルを使用しないでくださ い。この場合、QMF はプロシージャーの最後にパネルを対話式に表示しませ ん。重大エラーがなく、DSOEC RERUN IPROC が 1 に設定されている場合、 QMF は、ユーザーと対話することなく初期プロシージャーを再実行します。こ の結果、割り込み不能ループになり、QMF が開始していないかのように見えま す。

割り込み不能ループが発生しないようにするには、以下のいずれかのオプション を考慮してください。

- プロシージャーの最後の現行パネルがホーム・パネルでないようにする。
- プロシージャーに QMF EXIT コマンドまたは INTERACT コマンドを入れ る。
- DSQEC RERUN IPROC をゼロ (0) に設定する。
- v 初期プロシージャー内で置換変数の名前の前に使用する必要があるアンパーサン ド (&) の数は、ご使用の環境に応じて異なる可能性があります。例えば、 DSQSRUN を次のように指定することができます。 DSQSRUN=INITPROC (&VAR1 = value)

VAR1 とともに指定する必要があるアンパーサンドの数は、QMF の実行元が CICS であるか、TSO であるか、またはネイティブ z/OS バッチであるかに応 じて異なります。この数は、ISPF が存在する場合、および QMF を開始するプ ログラムが REXX で記述されている場合は、異なります。

#### 初期プロシージャーおよびリモート作業単位

初期プロシージャーは QMF を開始するシステム (ローカル・システム) に保管す る必要があります。

初期プロシージャーで QMF CONNECT コマンドを使用するときには、リモー ト・ロケーションから切断する必要があります。つまり、アプリケーションをコー ド化して元のロケーションに再接続してからでないと、END コマンドをコード化し て初期プロシージャーを再び呼び出すことができません。リモート・ロケーション に接続したままでは、エラーになります。初期プロシージャーでセットアップされ た対話式セッション中に、コマンド行から QMF CONNECT を発行する場合も、 切断する必要があります。

#### 関連資料:

5 [ページの『各国語機能情報に関する規則』](#page-16-0) DB2 QMF では、数種類の異なる言語を使用することができます。それぞれの言語 には、各国語機能 (NLF) が提供されます。

57 ページの『START [コマンドのキーワード』](#page-68-0) START コマンドでキーワードを指定できます。

## <span id="page-20-0"></span>プロシージャー内の **QMF CONNECT**

別のユーザー ID またはリモート DB2 データベースに接続して、リモート作業単 位サポートを使用するには、QMF CONNECT コマンドを発行します。このコマン ドは、線形プロシージャーまたはロジックを持つプロシージャー内で使用できま す。

QMF CONNECT コマンドを使用してリモート・データベースにアクセスするプロ シージャーを作成する場合は、以下の状況に注意してください。

- v リモート・データベースに接続して、RUN PROC コマンドを出す場合、そのプ ロシージャーおよびそのプロシージャーで使用するすべてのオブジェクトがリモ ート・データベースに保管されていなければなりません。
- v プロシージャー内のすべての QMF コマンドは、QMF を実行中のシステム (ロ ーカル・システム) の QMF 一時記憶域で実行されます。しかし、これらの QMF コマンドが使用するすべてのオブジェクト (例えば、照会、プロシージャ ー、または書式) は、現行ロケーション (リモート・システム) のデータベース に定義されていなければなりません。
- v データベース (SQL ステートメント、QMF 照会、または EDIT TABLE の更新) に影響を与えるコマンドは、現行ロケーションで実行されます。
- v プロシージャーに、システム固有のコマンド (CICS または TSO) が含まれてい る場合は、これらのコマンドは QMF が稼働しているシステム (ローカル・シス テム) で実行される。プロシージャーに、QMF を実行中のシステムで実行でき ないシステム固有のコマンドが含まれている場合は、そのプロシージャーを正常 に実行できません。
- v システム固有のコマンドで使用するすべてのデータ・セットまたはデータ・キュ ーは、QMF を実行中のシステム (ローカル・システム) に存在していなければな りません。
- v ご使用のサイトで TSO を使用し、大/小文字混合パスワードに対し RACF® サ ポートを利用している場合は、QMF プロファイルの CASE オプションを MIXED に設定してください。MIXED に設定しないと、QMF はすべての入力を 大文字に変換するため、CONNECT コマンドが失敗します。QMF では大文字の コマンドのみが認識されるため、CASE=MIXED と設定した場合は必ず、QMF アプリケーション・ユーザーに対し、すべて大文字で入力するように指示してく ださい。
- v プロシージャーが、ストアード・プロシージャー・インターフェースを使用して QMF for TSO を開始する CALL ステートメントのパラメーターとして渡され る場合、そのプロシージャーはリモート・データベースにアクセスできません。 リモート・データベースにアクセスを試みるプロシージャーのコマンドは、プロ シージャーがそのインターフェースを使用する前に、削除するか、コメント化す る必要があります。

### <span id="page-21-0"></span>プロシージャー内の置換変数

線形プロシージャーおよびロジックを持つプロシージャーの中で、QMF 置換変数を 使用できます。

置換変数は、QMF コマンドで使用できる任意の変数です。置換変数の前には必ずア ンパーサンド (&) が置かれます。置換変数に値を割り当てるには、以下の方法があ ります。

- v SET GLOBAL コマンドを使用して大域変数を設定
- RUN コマンドでの値の指定
- v 「RUN コマンド・プロンプト」パネルでの値の指定。

関連資料:

54 [ページの『](#page-65-0)SET GLOBAL (拡張構文)』 独自の大域変数を作成し、それらを QMF コマンドで置換変数として使用するに は、SET GLOBAL コマンドを発行します。また、SET GLOBAL コマンドを使用 すると、QMF の事前定義大域変数の値も設定できます。これは先頭が「DSQ」に なります。

#### **RUN** コマンドでの値の指定

RUN コマンドを使用して、置換変数に値を割り当てるためには、次のようにしま す。

プロシージャーが線形プロシージャーの場合は、次のように、RUN PROC コマン ドの変数値を割り当てます。

RUN PROC SCHEDULE (&&TYPE='VACATION'

プロシージャーがロジックを持つプロシージャーの場合、次のように、RUN PROC コマンドの変数値を割り当てます。

"RUN PROC SCHEDULE (&&TYPE='VACATION'"

&TYPE の値は、SCHEDULE と呼ばれるプロシージャーでのみ使用できます。

#### この例では、

- v 変数値 VACATION は、値が文字ストリングなので、単一引用符で囲まれてい ます。
- v TYPE の前には 2 つのアンパーサンド (&&) が付いていて、RUN ステートメ ント上に設定されている値を SCHEDULE という名前のプロシージャーに渡すべ きことを示しています。 RUN ステートメントに &TYPE が指定されている場 合には、このステートメントが入っているプロシージャーは、ユーザーに値を入 力するようにプロンプトで指示します。

置換変数としてのこの値は、この値を定義しているプロシージャー内でのみ有効と なります。 この値は、定義するプロシージャーから呼び出されたプロシージャー、 またはモジュールでは活動状態ではありません。

### <span id="page-22-0"></span>「**RUN** コマンド・プロンプト」パネルでの値の指定

置換変数を使用して照会またはプロシージャーを実行するときには、RUN コマンド または大域変数で値を割り当てることができます。ただし、照会またはプロシージ ャー内の変数に値が含まれていない場合は、QMF によって RUN コマンド・プロ ンプト・パネルが表示されます。その後、このパネルで変数の値を指定できます。

置換変数としてのこの値は、この値を定義しているプロシージャー内でのみ有効と なります。 この値は、定義するプロシージャーから呼び出されたプロシージャーま たはモジュールでは、活動状態ではありません。

#### 線形手順内の変数値の入力プロンプト

線形プロシージャーでは、QMF は置換変数についてプロシージャーを走査し、コマ ンドを処理する前に解決します。ユーザーは、プロシージャーの実行前に、すべて の変数について値を入力するようにプロンプト指示されます。

#### ロジックを持つプロシージャー内の変数値の入力プロンプト

ロジックを持つプロシージャーでは、REXX が変数を含んでいるステートメントを 検出するまで変数値の入力するようプロンプト指示されません。ユーザーに向けて 1 回のみプロンプトを出すには、変数の入力を求めるプロンプトを出すためのプロ シージャーを別個に実行します。

例えば、置換変数 LASTNAME および DEPT\_NUM の入力を求めるプロンプトを 1 回のみ出すことができます。これらの変数は、ロジックを持つプロシージャー内 で 2 行に分かれます。

 $/*$  This procedure runs two queries, displaying the report after each  $*/$ / $*$  query has run. "RUN QUERY REG\_QUERY (&&LASTNAME=&LASTNAME"; "INTERACT"

"RUN QUERY REG2 QUERY (&&DEPT\_NUM=&DEPT\_NUM";

図 *3.* ロジックを持つプロシージャーで変数値を入力を求めるプロンプトを出す

以下の行を、コメント行の直後の、ロジックを持つプロシージャーの先頭に追加し ます。

"RUN PROC PROMPT ME (&LASTNAME, &DEPT NUM";

重要**:** ロジックを持つプロシージャーは、少なくとも 1 つのコメント行で開始する 必要があります。

このコマンドで、PROMPT\_ME は次のような命令のない 1 コメント行を含むロジ ックを持つプロシージャーです。

/\* This procedure is a dummy procedure that provides prompting  $*/$ 

完全なプロシージャーには、変数の入力を求めるプロンプトを出す PROMPT\_ME プロシージャーの RUN PROC コマンドが含まれています。

<span id="page-23-0"></span> $/*$  This procedure runs two queries, displaying the report after each  $*/$ / $*$  query has run

"RUN PROC PROMPT\_ME (&LASTNAME, &DEPT\_NUM"; "RUN QUERY REG\_QUERY (&&LASTNAME=&LASTNAME"; "INTERACT" "RUN QUERY REG2\_QUERY (&&DEPT\_NUM=&DEPT\_NUM";

図 *4.* 変数値の入力をプロンプト指示するロジックを持つプロシージャー

別の方法として、次の例のように SET GLOBAL コマンドを使用してプロシージャ ー内のすべての値の入力を一度にプロンプトで指示することもできます。

"SET GLOBAL (LASTNAME=&LASTNAME,DEPTNUM=&DEPT\_NUM";

## ロジックを持つプロシージャー内の **REXX** 変数

ロジックを持つプロシージャーで REXX 変数を使用できます。これらの変数の値 は、定義したプロシージャー内でのみ認識されます。

以下の方法によって、ロジックを持つプロシージャーで REXX 変数を使用できま す。

- v SET GLOBAL コマンドを使用して REXX 変数を QMF 変数にコピーする。
- v GET GLOBAL コマンドを使用して大域変数を REXX 変数にコピーする。
- v REXX ステートメントで REXX 変数を使用する。

## ロジックを持つプロシージャーへの引数の受け渡し

ロジックを持つプロシージャーの場合、QMF によって RUN PROC コマンドで ARG オプションを指定できます。このオプションを使用して、ロジックを持つプロ シージャーに引数または値を渡します。

次の例に示すように、REXX PARSE ARG または ARG ステートメントが入ってい るプロシージャーを実行する場合、ARG オプションを使用してください。

PROC WILDE.SHOW ARGS MODIFIED LINE 1 /\*\*\*\*\*\*\*\*\*\*\*\*\*\*\*\*\*\*\*\*\*\*\*\*\*\*\*\*\*\*\*\*\*\*\*\*\*\*\*\*\*\*\*\*\*\*\*\*\*\*\*\*\*\*\*\*\*\*\*\*\*\*\*\*\*\*\*\*\*\*\*\*/ /\* This procedure shows you how to use the 'ARG=' option on the RUN  $\star$ /  $/*$  PROC command.  $*/$ /\*\*\*\*\*\*\*\*\*\*\*\*\*\*\*\*\*\*\*\*\*\*\*\*\*\*\*\*\*\*\*\*\*\*\*\*\*\*\*\*\*\*\*\*\*\*\*\*\*\*\*\*\*\*\*\*\*\*\*\*\*\*\*\*\*\*\*\*\*\*\*\*/ parse upper arg query\_name form\_name "RUN QUERY" query name "(FORM="form name

図 *5. RUN PROC* コマンドの *ARG* オプションを使用した変数値の引き渡し

このプロシージャー用の RUN コマンドを次に示します。

RUN PROC SHOW ARGS (ARG=(query name form name)

このコマンドで、*query\_name* および *form\_name* は、ロジックを持つプロシージャ ーに渡されるパラメーターを記述する REXX 変数名です。照会および書式のオブジ ェクト名が含まれているこれらの変数を使用して、ロジックを持つプロシージャー に渡されたパラメーターを参照します。

### <span id="page-24-0"></span>ロジックを持つプロシージャー内の **REXX** エラー処理ステートメント

REXX SIGNAL 命令などの REXX エラー処理技法をロジックを持つプロシージャ ーで使用することができます。さらに、REXX EXIT 命令とともに QMF コマンド および変数を使用すると、ゼロ以外の戻りコードの解明に役立ちます。

#### エラー処理サブルーチンへの分岐

REXX SIGNAL ON ERROR 命令により、REXX は、非ゼロの戻りコードが検出さ れたときに、現在行からエラーのマークが付いたラベルへ分岐するように指示され ます。

このステートメントには以下の 2 つの部分が必要です。

• SIGNAL ON ERROR 命令

コマンドが実行されるたびに REXX は、そのコマンドの戻りコードを *rc* と呼ば れる変数に入れます。

コマンドの戻りコードが非ゼロである場合、REXX はエラー ・ラベルに分岐し ます。

SIGNAL ON ERROR を設定すると、QMF REXX プロシージャー (ADDRESS QRW) のコマンド環境からエラーが返されますが、REXX 呼び出し可能インター フェースからは返されません。

v エラー・ラベル

SIGNAL ON ERROR 命令を使用するときには、非ゼロの戻りコードが検出され た場合にプロシージャーが分岐できる先のラベルを指定する必要があります。こ のラベルの後に、ユーザーのエラー処理コードが続きます。戻りコードは、変数 *rc* に入っています。この変数を使用して、別のサブルーチンに分岐することがで きます。あるいは、次の例のように、この変数を EXIT 命令内で使用することが できます。

 $/*$  error handling code for a procedure with logic  $*/$ error: exit rc

### **REXX EXIT** ステートメントによるメッセージ

REXX EXIT 命令を使用して、ロジックを持つプロシージャーを終了できます。 QMF は、ロジックを持つプロシージャーの実行を終了するときに、必ずメッセージ を出します。

EXIT 命令を使用する場合、発行されるメッセージは、下記の要因により決まりま す。

- 最後の OMF コマンドがエラーを検出したかどうか
- 戻りコードがゼロかどうか

次の表に、発行されるメッセージとその条件を示します。

<span id="page-25-0"></span>表 3. QMF から戻されるメッセージ

|              | 最後の QMF コマン プロシージャー戻りコ |                     |
|--------------|------------------------|---------------------|
| ドからの戻りコード ード |                        | プロシージャー完了時のメッセージの例  |
| 10           |                        | OK。手順が実行されました       |
| 10           | 非ゼロ                    | プロシージャーからの戻りコードは 8  |
| 非ゼロ          |                        | QMF で提供されるエラー・メッセージ |
| 非ゼロ          | 非ゼロ                    | OMF で提供されるエラー・メッセージ |

QMF コマンドが正しくなく、かつ、戻りコードがゼロではない場合、 QMF エラ ー・メッセージが戻りコード・メッセージより優先します。

最後のコマンドで発生したエラー・メッセージを表示し、終了して QMF 戻りコー ドを返すには、MESSAGE コマンドおよび EXIT DSQ\_RETURN\_CODE 命令を使 用します。例えば、次のようにします。

. "MESSAGE (TEXT='"dsq\_message\_text"'" exit dsq\_return\_code

変数 dsq message text および dsq return code は、QMF から提供される REXX 変数です。MESSAGE コマンドおよび dsq\_message\_text 変数を使用すると、次の 例に示すように、メッセージを保管でき、後から表示できます。

```
/* Monthly report */
signal on error
"DISPLAY TABLE JUNE_INFO"
"PRINT REPORT"
exit(0);error: original msg = dsq message text
/* Saves error message. */
"RUN PROC GENERAL_RECOVERY"
/* This proc generates *//* new dsq_message_text. */
"MESSAGE (TEXT='" original_msg "'"
/* Display original error msg. */
exit dsq_return_code;
```
関連資料:

. .

208 ページの『REXX [用のインターフェース連絡変数』](#page-219-0) インターフェース連絡変数は、複数の REXX 変数で構成されます。これらの変数 は、各呼び出しの完了後に設定され、呼び出し側プログラムで変更してはいけませ ん。

51 [ページの『](#page-62-0)MESSAGE』 アプリケーションを作成するときには、ユーザーに向けて表示する情報または次に 実行するアクションに関する特定のメッセージをユーザーに送信することがよくあ ります。 MESSAGE コマンドを使用すれば、独自のメッセージを作成して QMF パネルに表示することができます。 ISPF では、ISPF エラー・メッセージに関する メッセージ・ヘルプを QMF で表示することも選択できます。

## ロジックを持つプロシージャーからの **REXX** プログラムの呼び出し

置換変数を使用する場合と使用しない場合では、それぞれ異なる方法で REXX プロ グラムを呼び出します。

#### <span id="page-26-0"></span>置換変数を含まない **REXX** プログラムの呼び出し

REXX プログラムに、置換変数を含む組み込み RUN コマンドがない場合は、プロ グラムを呼び出すために、ADDRESS 命令または CALL 命令を使用します。ま た、プログラムを関数として呼び出すこともできます。

以下のいずれかのコマンドを使用して、プログラムを呼び出します。

v ADDRESS 命令

この命令により、コマンド環境が設定されます。例えば、プログラムの名前が PANDA で、TSO 環境内から呼び出したい場合、コマンドは次のようになりま す。

ADDRESS TSO "PANDA"

v CALL 命令

この命令はプログラムを呼び出します。例えば、PANDA という名前のプログラ ムの場合、コマンドは次のようになります。

CALL PANDA

v 関数

PANDA という名のプログラムを、関数として呼び出すこともできます。  $answer = PANDA()$ 

いずれかの REXX 呼び出しを使用してプログラムを呼び出す場合、RUN コマンド から置換変数を除去することができます。その場合に QMF は、ユーザーに対して 変数をプロンプトで指示します。

関連概念:

31 ページの『第 5 章 ADDRESS QRW および QMF [コマンド環境』](#page-42-0) QMF を TSO、ISPF、またはネイティブ z/OS で開始すると、QMF は QRW と 呼ばれる REXX コマンド環境を作成します。REXX プログラムを実行している場合 は、REXX ADDRESS コマンド ADDRESS QRW を発行することで、デフォルト のコマンド環境を QRW に設定できます。ADDRESS QRW を使用した場合、別の ADDRESS コマンドを出すまで、QMF はデフォルトのコマンド環境にとどまりま す。

### 置換変数を含む **REXX** プログラムの呼び出し

REXX アプリケーションに、置換変数を含む QMF RUN コマンドがある場合は、 それを呼び出すために、TSO *program\_name* コマンドを使用します。

ロジックを持つプロシージャーを実行する場合でも、またはプロシージャーによっ て呼び出される呼び出し可能インターフェース・プログラムを実行する場合でも、 コマンドは同様に QMFに入ります。この文脈では、呼び出し可能インターフェー ス・プログラムはプロシージャー自体の論理的拡張となります。

例えば、次のようなコマンドを検討します。

#### RUN QUERY WEEKLY\_Q (&DEPT=58

ロジックを持つプロシージャーでは、照会に変数を渡すために置換変数に 2 つのア ンパーサンドを使用します。

"RUN QUERY WEEKLY\_Q (&&DEPT=58"

置換変数にアンパーサンドが 1 つしかない場合、QMF はその変数をそのプロシー ジャー自体のために解決し、照会に渡すことはできません。

ロジックを持つプロシージャーから REXX 呼び出し可能インターフェース・アプリ ケーションを呼び出すときに、そのアプリケーションにコマンド RUN QUERY WEEKLY Q (&DEPT=58 が含まれている場合は、QMF によって、呼び出し側プロシー ジャーの場合と同様に変数が解決されます。アンパーサンドが 1 つしか使用されて いないので、この変数は照会に渡されません。

ロジックを持つプロシージャーによって呼び出された REXX 呼び出し可能インター フェース・アプリケーションから QMF に変数を渡す場合、以下の 3 つの選択肢が あります。

v TSO コマンドを使用して、アプリケーションを呼び出す。

このようにアプリケーションを呼び出した場合、QMF は検出した置換変数を処 理しません。上記の RUN QUERY コマンドの &DEPT=58 は、置換変数が解決さ れた時点で照会に渡されます。

v アプリケーション内のすべての置換変数を、ロジックを持つプロシージャー内で 使用しているかのように扱う。

すべての置換変数にアンパーサンドを加えて、ロジックを持つプロシージャーが これを解決しないようにします。

v 大域変数を使用する。

アプリケーションの開始時に大域変数を定義して、QMF セッションの間、これ らを使用します。 DSOEC USERGLV SAV 大域変数は、あるセッションから別 のセッションまで大域変数値を保持するように設定できます。

#### 関連資料:

240 [ページの『コマンドとプロシージャーの実行を制御する大域変数』](#page-251-0) DSQEC 大域変数は、コマンドおよびプロシージャーの実行方法を制御します。こ れらの大域変数はいずれも SET GLOBAL コマンドで変更できます。

## <span id="page-28-0"></span>第 **3** 章 呼び出し可能インターフェースおよび **QMF** アプリケー ション

それぞれのプログラム言語で、QMF コマンドを実行するために QMF 呼び出し可 能インターフェースを使用することができます。

関連資料:

153 ページの『第 11 [章 呼び出し可能インターフェースの使用に関するプログラ](#page-164-0) [ミング言語の指定』](#page-164-0)

QMF アプリケーション・プログラミング・インターフェースは、複数のプログラミ ング言語に使用できます。

### 呼び出し可能インターフェースとは

QMF 呼び出し可能インターフェースは、様々なプログラム言語用の標準インターフ ェースを提供し、共通記憶域およびプログラム変数へのアクセスを提供します。

アプリケーション・プログラムは、QMF コマンドを実行する必要がある場合に、プ ログラムと QMF の間の通信を開始する必要があります。この通信を行うには、 QMF インターフェース・ルーチンへの呼び出しを行います。QMF には、サポート する言語ごとにルーチンが用意されています。

アプリケーション・プログラムは、最初の START 呼び出しの後で 1 つまたは複数 の QMF コマンドを出すことができます。アプリケーション・プログラムは、ルー チンを呼び出してから、各 QMF コマンドを出します。

QMF コマンドの処理が終了すると、QMF は QMF の状況を示す戻りコードを提 供します。呼び出し可能インターフェースは、コマンドの処理に関する他の情報を 収集し、この情報を QMF とアプリケーション・プログラムの両方からアクセス可 能な変数に保管します。これらの変数は、変数プール またはインターフェース連絡 域 にあります。 呼び出し可能インターフェースが呼び出し側アプリケーション・ プログラムに制御を返すときに、アプリケーションはこれらの変数を参照できます が、変更することはできません。

アプリケーション・プログラムは、QMF を使用する必要がなくなった場合、プログ ラムと QMF の間の通信を終了するための呼び出しを行います。この呼び出しは、 QMF ルーチンに対して行います。

## **QMF** 呼び出し可能インターフェースの使用に関する考慮事項

呼び出し可能インターフェースを使用したアプリケーションと QMF の間の制御の 流れは、特定の規則に従います。

QMF 呼び出し可能インターフェースで使用するアプリケーション・プログラムを作 成するときは、以下の点に留意してください。

v QMF に対する呼び出しの後は、QMF が QMF コマンドの処理を終了した場合 のみ、制御が呼び出し側のアプリケーション・プログラムに戻されます。

- <span id="page-29-0"></span>v QMF は、呼び出しを処理していない間は、非アクティブ状態です。
- v アプリケーション・プログラムと QMF は、戻りコードと、変数プールまたはイ ンターフェース連絡域に保管されている変数データを使用して通信します。
- v すべての QMF コマンドは、英大文字でコーディングする必要があります。

QMF の各国語機能 (NLF) を使用している場合、 QMF コマンドは、主要 NLF 言語で作成する必要があります。また、コマンドは大文字で書くか、QMF によ って大文字に変換する必要があります。 QMF プロファイルの CASE オプショ ンが UPPER に設定されている場合、コマンドは QMF によって大文字に変換 されます。 QMF を始動するときに、START コマンドの DSQALANG パラメ ーターに値を指定して、主要言語を設定します。この値は、 DSOEC\_NLFCMD\_LANG 大域変数に記録されています。

v 受け渡すコマンドの最大長は、REXX プログラムの場合は 2,048 バイト、それ以 外の言語の場合は 32,768 バイトです。

次の図は、アプリケーションが呼び出し可能インターフェースを介して QMF にコ マンドを渡す方法を示しています。

| アフリケーンョン 呼い出し可能<br>セッション | インターフェース                                            | QMF                |  |
|--------------------------|-----------------------------------------------------|--------------------|--|
| 1. QMF との<br>通信を         | START-                                              | QMF セッションは<br>開始する |  |
| 確立する                     | DSQ_RETURN_CODE=0                                   |                    |  |
| 2. QMF コマンドを<br>発行する     | QMF コマンド –                                          | QMF はコマンドを<br>実行する |  |
|                          | DSQ RETURN CODE=0                                   |                    |  |
| 3 状況情報を<br>入手する          | GET GLOBAL -                                        | QMF は状況情報を<br>検索する |  |
|                          | DSQ RETURN CODE=0<br>大域変数は<br>アプリケーション<br>記憶域へ保管される |                    |  |
| 4. QMF との<br>通信が         | $EXIT -$                                            | QMF セッション          |  |
| 終了する                     | DSQ RETURN_CODE=0                                   |                    |  |

 $m = 20$ 

図 *6.* アプリケーションが *QMF* 呼び出し可能インターフェースを使用して、*QMF* と連絡す る方法

関連資料:

57 ページの『START [コマンドのキーワード』](#page-68-0) START コマンドでキーワードを指定できます。

## インターフェース連絡域 **(DSQCOMM)**

QMF には、サポートしているプログラム言語ごとにインターフェース連絡域が用意 されています。この領域には、戻りコードと理由コードの定義、および QMF に対 する関数呼び出しの定義が含まれています。

インターフェース連絡域は、インターフェース連絡変数の記憶域を定義します。こ の領域に保管されている変数には、QMF と呼び出し可能インターフェース・アプリ ケーションの両方からアクセスできます。ただし、QMF でのみ値を変更できるよう にしてください。アプリケーション・プログラムではこれらの変数が読み取り専用 として扱われることを確認してください。

REXX 呼び出し可能インターフェースは、連絡域を使用するのではなしに、QMF が提供するインターフェース連絡変数を使用します。

QMF 呼び出し可能インターフェース連絡域は、すべての呼び出し可能インターフェ ース呼び出しに必要です。呼び出し可能インターフェース連絡域用の記憶域は、 QMF を使用するプログラムが割り振ります。

START コマンドは、QMF セッションの固有のインスタンスまたはオカレンスを確 立します。START コマンドは、以下の条件のもとで 1 つの QMF セッションしか 確立できません。

- TSO アドレス・スペース内
- 単一の CICS トランザクションから

START コマンドの実行中に、QMF はインターフェース連絡域内で変数を更新しま す。

これらの変数は、アプリケーション・プログラムが変更してはなりません。ただ し、以下の例外があります。

**DSQ\_COMM\_LEVEL**

DSQ\_COMM\_LEVEL を DSQ\_CURRENT\_COMM\_LEVEL の値に設定して、 DSQCOMM のレベルを識別します。この例外は、REXX には適用されませ ん。

#### **DSQ\_INSTANCE\_ID**

QMF 内から呼び出し可能インターフェース・プログラムを呼び出す場合は、最 初の呼び出しで DSQ\_INSTANCE\_ID をゼロ (0) に設定する必要があります。 この設定を行うと、QMF によって、最初の START コマンドで設定された値に 変数がリセットされます。

START コマンドに続くすべての呼び出しで、QMF インスタンスに対応するインタ ーフェース連絡域のアドレスを渡す必要があります。アプリケーション・プログラ ムは、正しいインターフェース連絡域を指していなければなりません。

サポートされているプログラミング言語にはそれぞれ、固有のインターフェース連 絡域があります。アプリケーション・プログラムは、移植可能であるためには、値 ではなく変数名によって変数を参照する必要があります。値は、システムによって 異なる可能性があるからです。

インターフェース連絡域内の変数には、次の表に示す情報が格納されます。

変数により提供さ れる情報 |説明 戻りコード QMF がコマンドを処理した後の、 QMF 処理の状況を示す インスタンス ID |START コマンドによって開始された QMF のインスタンスを示す

表 *4.* 変更してはならない *DSQCOMM* フィールド

<span id="page-31-0"></span>表 *4.* 変更してはならない *DSQCOMM* フィールド *(*続き*)*

| 変数により提供さ             |                                                                                                    |
|----------------------|----------------------------------------------------------------------------------------------------|
| れる情報                 | 説明                                                                                                    |
| 完了メッセージ              | OMF が表示するメッセージのメッセージ ID が入る                                                                                    |
| <b>ID</b>            | このフィールドは、各 QMF コマンドの完了時に設定される。このフィ<br>ールドには、コマンドの終了時に QMF が表示するメッセージが入る。                                       |
| 照会メッセージ<br>ID        | RUN OUERY コマンドの完了時に照会パネルに表示されるメッセージ<br>のメッセージ ID が入る                                                           |
|                      | このフィールドは、照会の実行時にエラーが発生すると設定される。こ<br>のフィールドには、コマンドの終了時に照会オブジェクト内で QMF が<br>表示するメッセージが入る。                        |
| エラーがある<br>START コマンド | パラメーターのエラーによって START コマンドが失敗した場合に、エ<br>ラーがあるパラメーターの名前が入る                                                       |
| のパラメーター              |                                                                                                    |
| 取り消し標識               | QMF がコマンドを実行中に、ユーザーが処理を取り消したかどうかを<br>示す                                                                        |
| 完了メッセージ              | OMF が表示する完了メッセージが入る                                                                                            |
| 昭会メッセージ              | RUN QUERY コマンドの完了時に照会パネルに表示されるメッセージ<br>の照会メッセージ・テキストが入る                                                        |
|                      | 例えば、エラーがある照会オブジェクトを実行すると、QMF は、照会<br>の実行を妨げたエラーについて記述するメッセージを表示する。照会メ<br>ッセージ・フィールドには、このエラー・メッセージ・テキストが入<br>る。 |

関連資料:

153 ページの『第 11 [章 呼び出し可能インターフェースの使用に関するプログラ](#page-164-0) [ミング言語の指定』](#page-164-0)

QMF アプリケーション・プログラミング・インターフェースは、複数のプログラミ ング言語に使用できます。

## 戻りコード

QMF 呼び出し可能インターフェースに対するそれぞれの呼び出しの後に、戻りコー ドが戻されます。戻りコード値は、QMF と一緒に出荷されるインターフェース連絡 域によって記述されます。

戻りコードの値は、システムによって異なる可能性があります。アプリケーション をシステム間で移植可能にする場合、アプリケーションでは、これらのコードの値 を変数名で参照する必要があります。インターフェース連絡域内の戻りコード変数 の名前は、プログラミング言語の指定に記載されています。

この表は、呼び出し可能インターフェースの状態についての可能性のある戻りコー ドを示しています。

<span id="page-32-0"></span>表 *5.* 呼び出し可能インターフェースの戻りコード

| 値  | 説明                                            |
|----|-----------------------------------------------|
|    | 実行は正常に終了した                                    |
|    | QMF セッションは EXIT または END コマンドによって終了とマークさ<br>れた |
| 8  | 実行は失敗したが、セッションはエラーによって終了とマークされなかっ<br>た        |
| 16 | 重大エラー、セッションは終了とマークされた                         |

関連資料:

153 ページの『第 11 [章 呼び出し可能インターフェースの使用に関するプログラ](#page-164-0) [ミング言語の指定』](#page-164-0)

QMF アプリケーション・プログラミング・インターフェースは、複数のプログラミ ング言語に使用できます。

#### 呼び出し可能インターフェースを使用するためのコマンド

呼び出し可能インターフェースを使用して、プロシージャー内で使用する任意の QMF コマンドを発行できます。ただし、一部のコマンド (START、GET GLOBAL、SET GLOBAL、および TRACE) では、呼び出し可能インターフェース の構文は特殊です。

START コマンドと TRACE コマンドは、呼び出し可能インターフェースでしか機 能しません。 REXX 以外の言語で作成した呼び出し可能インターフェース・アプリ ケーションで GET GLOBAL および SET GLOBAL を使用するには、これらのコ マンドに拡張構文 を使用してください。

プログラミング言語の START コマンドおよび SET GLOBAL コマンドの例につい ては、その言語の指定を参照してください。

関連概念:

45 ページの『第 8 [章 アプリケーションでの](#page-56-0) QMF コマンド』 特定のコマンドはアプリケーション内で使用するように設計されています。また、 独自のコマンド同義語を作成することができます。

#### 関連資料:

47 [ページの『](#page-58-0)GET GLOBAL (拡張構文)』 GET GLOBAL コマンドを使用すると、アプリケーションの QMF 大域変数にアク セスできます。REXX 以外の言語のために、QMF は GET GLOBAL コマンドの拡 張構文を用意しています。

54 [ページの『](#page-65-0)SET GLOBAL (拡張構文)』 独自の大域変数を作成し、それらを QMF コマンドで置換変数として使用するに は、SET GLOBAL コマンドを発行します。また、SET GLOBAL コマンドを使用 すると、QMF の事前定義大域変数の値も設定できます。これは先頭が「DSQ」に なります。

153 ページの『第 11 [章 呼び出し可能インターフェースの使用に関するプログラ](#page-164-0) [ミング言語の指定』](#page-164-0)

QMF アプリケーション・プログラミング・インターフェースは、複数のプログラミ ング言語に使用できます。

#### <span id="page-33-0"></span>アプリケーションからの **QMF** の開始

アプリケーションから他のすべてのコマンドを実行する場合には、まずその前に QMF を開始する必要があります。呼び出し可能インターフェースを使用している場 合、アプリケーションで START コマンドを出して QMF を開始します。QMF セ ッションは、一度に 1 つしか開始できません。

アプリケーションは、QMF が開始されているかどうかをテストするために START コマンドを出すことができます。 QMF は、開始されていなければ、開始されま す。 QMF が開始されている場合、非ゼロの戻りコードが返され、以下のメッセー ジ番号およびメッセージが表示されます。

DSQ50720 QMF already active; secondary session not permitted.

START コマンドの結果が重大でないエラー (戻りコードが 4 または 8) の場合 は、QMF が開始し、セッションが確立されます。この場合、QMF EXIT コマンド を出して QMF を停止する必要があります。エラーの原因については、インターフ ェース連絡域の内容または、 QMF トレース・データ出力を調べてください。

QMF にパラメーターを渡すには、START コマンドで必要なコマンド・キーワード を指定します。

関連資料:

56 [ページの『](#page-67-0)START』

呼び出し可能インターフェースを介して QMF を開始する場合、START コマンド を使用する必要があります。

### 呼び出し可能インターフェース・アプリケーションの実行

呼び出し可能インターフェース・アプリケーションを実行する場合は、対話式で QMF を実行する場合と同様に環境をセットアップする必要があります。

環境のセットアップおよび呼び出し可能インターフェース・アプリケーションのコ ンパイルと実行については、該当する言語の指定にあるコーディング・サンプルを 参照してください。

関連資料:

153 ページの『第 11 [章 呼び出し可能インターフェースの使用に関するプログラ](#page-164-0) [ミング言語の指定』](#page-164-0)

QMF アプリケーション・プログラミング・インターフェースは、複数のプログラミ ング言語に使用できます。

#### **QMF** 内での呼び出し可能インターフェース

ユーザー・プログラムから QMF オブジェクトを変更する必要がある場合は、QMF 内から呼び出し可能インターフェースを使用できます。例えば、対話式 QMF セッ ション中に呼び出し可能インターフェースを介して、オブジェクトをエクスポート またはインポートできます。TSO コマンドを使用してアプリケーションを呼び出す ことで、QMF 内から呼び出し可能インターフェースを使用できます。アプリケーシ ョンからは、任意の有効な QMF コマンドを実行できます。

<span id="page-34-0"></span>制約事項**:** CICS 環境にいる間は、QMF 内から呼び出し可能インターフェースを使 用することはできません。

QMF を最初に呼び出す前に、DSQCOMM インスタンス ID (DSQ\_INSTANCE\_ID) をゼロ (0) に設定する必要があります。QMF は、現在のイ ンスタンスを判別し、以後の QMF 呼び出しで使用するために DSQ\_INSTANCE\_ID を更新します。

### エラー処理

QMF コマンドが完了するたびに、必ず DSQCOMM 連絡域の dsq\_message\_text 変数にメッセージ・テキストが入り、dsq\_return\_code 変数には戻りコードが入り ます。

戻りコードには、次の値のいずれかが割り当てられています。

**dsq\_success**

コマンドが正常に終了

#### **dsq\_warning**

警告を伴って正常に終了

#### **dsq\_failure**

コマンドが正しく実行されなかった

#### **dsq\_severe**

重大エラー、QMF セッションは終了

各 DSQCOMM 域の変数およびフィールドは、プログラミング言語の指定に記載さ れています。

関連資料:

153 ページの『第 11 [章 呼び出し可能インターフェースの使用に関するプログラ](#page-164-0) [ミング言語の指定』](#page-164-0) QMF アプリケーション・プログラミング・インターフェースは、複数のプログラミ ング言語に使用できます。

## **CICS** のもとでの呼び出し可能インターフェース・プログラムの実行

QMF 呼び出し可能インターフェースを使用するプログラムを実行するには、CICS プログラムの通常のインストール方法を使用して、CICS にこれらのプログラムをイ ンストールしてください。

通常の CICS 要件の他に、CICS で実行するすべての QMF 呼び出し可能インター フェース・プログラムには以下の考慮事項が適用されます。

環境 プログラムは、QMF プロダクトを呼び出すと、対話式 QMF プロダクトと 同じ特性を持つようになります。すなわち、大きな会話型プログラムになり ます。

QMF は、CICS コマンドが入っているアセンブラー言語プログラムです。 これは、他のアセンブラー言語プログラム、または呼び出し可能アプリケー ション・プログラミング・インターフェースでサポートされるプログラムで リンク・エディットできます。高水準言語を使用して QMF を呼び出す場

合、まずプログラムをリンク・エディットする必要があります。また、オン ライン・リソース定義 (RDO) プログラムの定義によってその高水準言語を 指定する必要があります。高水準プログラムごとに、CICS に関する特定の 考慮事項と制約があります。

CICS では、任意のデフォルトの QMF プログラム・パラメーターをオーバ ーライドする場合は、START コマンドでオーバーライド値をパラメーター として指定する必要があります。例えば、呼び出し可能インターフェースか らの操作のデフォルト・モードは batch モードです。対話式 QMF セッシ ョンを実行する場合には、DSQSMODE=I を使用して、START コマンドを 出す必要があります。

**CICS** 領域に関する考慮事項

QMF インターフェース連絡モジュールおよびメイン QMF モジュールが入 っているユーザー・プログラムは、同じ領域または区画で実行する必要があ ります。QMF インストール時に記述する QMF リソースも、QMF を実行 する CICS の領域または区画に割り振る必要があります。

データベース

プログラムを呼び出す CICS トランザクションは、DB2 に記述しておく必 要があります。

関連概念:

4 ページの『QMF [へのアプリケーション・プログラミング・インターフェース』](#page-15-0) QMF へのアプリケーション・プログラミング・インターフェースには、呼び出し可 能インターフェースとコマンド・インターフェースの 2 つがあります。
# <span id="page-36-0"></span>第 **4** 章 **ISPF** ダイアログからの **QMF** コマンドの発行

QMF で実行されている ISPF ダイアログから QMF コマンドを発行するには、 QMF コマンド・インターフェースを使用します。

制約事項**:** QMF コマンド・インターフェースには ISPF の実行が必要ですが、 ISPF は CICS 環境では実行しません。したがって、CICS のもとでのアプリケーシ ョン開発には、QMF 呼び出し可能インターフェースを使用する必要があります。

QMF は次の図のように、QMF コマンド・インターフェースを使用して、ISPF 変 数プール経由でダイアログと通信します。

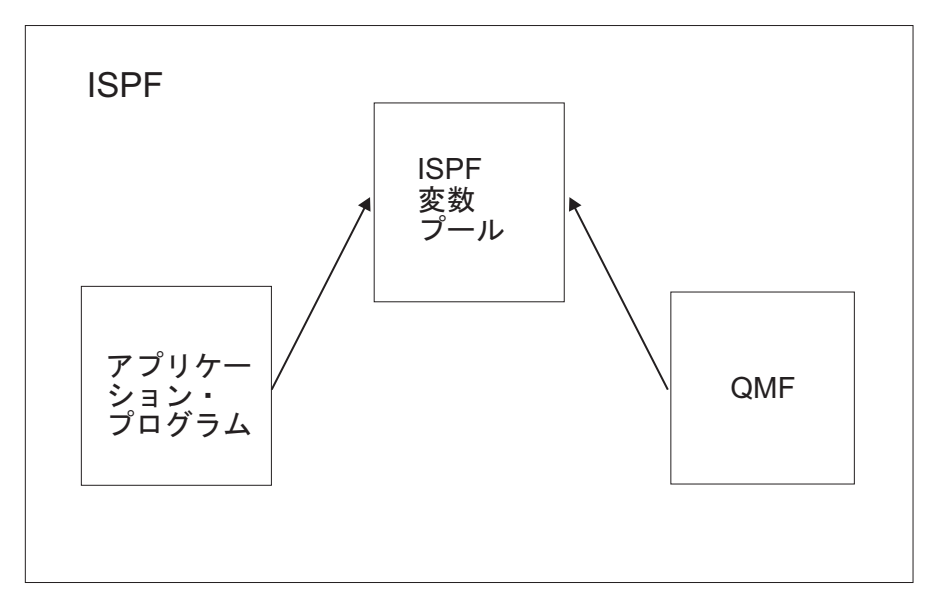

図 *7. QMF* と対話する *QMF* コマンド・インターフェース・アプリケーション

コマンド・インターフェースを効果的に使用するには、ISPF サービスおよび変数プ ールについての理解も必要です。

# コマンド・インターフェースを使用するプログラムの作成**:** 例

この例では、ユーザーに照会名の指定、指定した照会の実行、および報告書の表示 を求める、ISPF パネルを表示するプログラムを作成します。

### 手順

1. コマンド・インターフェース REXX プログラムを作成する。

a. DISPLAY サービスを使用して ISPF パネルを表示する。 この例では、パ ネル名は QRYNAME です。

ADDRESS ISPEXEC "DISPLAY PANEL(QRYNAME)"

b. 直前の DISPLAY サービスからのユーザー入力に基づいて、QMF 照会を実 行する。 ISPF 変数 *QNAME* には、QMF 照会の名前が入っている。

ADDRESS ISPEXEC "SELECT PGM(DSQCCI) PARM(RUN QUERY" QNAME ")"

c. 照会の結果を表示する。

ADDRESS ISPEXEC "SELECT PGM(DSQCCI) PARM(INTERACT)"

2. QMF コマンド行から TSO コマンドを使用して、プログラムを呼び出す。 例 えば、プログラムの名前が GETINFO である場合、以下のコマンドを使用しま す。

TSO GETINFO

# コマンド・インターフェースの呼び出し

コマンド・インターフェースは DSQCCI という名前のプログラムです。このプロ グラムは、ISPF SELECT サービスを介してプログラムから呼び出すことができま す。

コマンド・インターフェースを開始するには、まず ISPF を開始します。その後、 ISPF SELECT サービスを使用して QMF を開始し、QMF コマンド・インターフェ ース (DSQCCI) を呼び出します。ISPF SELECT PGM コマンドの PARM オプシ ョンを使用して、QMF コマンドを渡すことができます。

コマンド・インターフェースを開始した後は、ISPF SELECT PGM コマンドの PARM パラメーターを使用して、実行したい QMF コマンドを渡します。 SELECT PGM(DSQCCI) PARM(*qmf\_command*)

コマンド・インターフェースに対するパラメーターとして指定するすべての QMF コマンドは、QMF プロファイルの設定値に関係なく大文字でなければなりません。 ISPF では、コマンドが小文字から大文字に変換されません。QMF コマンドを小文 字で指定すると、QMF で認識されません。

ISPF アプリケーションから QMF コマンド・プロンプトを使用するには、 INTERACT コマンドを発行します。 INTERACT コマンドの後に、プロンプトを 表示させる QMF コマンドを続けて、そのステートメントの最後に疑問符 (?) を入 力します。例えば、RUN QUERY プロンプト・パネルを表示するには、次のコマン ドを発行します。

SELECT PGM(DSQCCI) PARM(INTERACT RUN QUERY ?)

SELECT サービスを使用するには、RUN QUERY コマンドで 2 つのアンパーサン ドを使用する必要があります。 2 つのアンパーサンドを使用すると、ISPF でその 変数が ISPF 自体のものであると解釈されません。

呼び出し時に、NEWPOOL および NEWAPPL オプションを指定してはなりませ ん。 NEWPOOL および NEWAPPL オプションを省略すると、コマンド・インタ ーフェースは、アプリケーションの変数に確実にアクセスできます。コマンド・イ ンターフェースは、QMF とアプリケーションの間の通信に共用プールを使用しま す。

### **END** コマンド

コマンド・インターフェースの実行中に、END コマンドを実行すると、DSQCCI プログラムが終了し、制御が呼び出し側アプリケーションに戻ります。 QMF セッ ションはアクティブのままです。

QMF では、EXIT コマンドが発行された場合、またはコマンド・インターフェース 呼び出し中に重大エラーが発生した場合に、セッションに終了のマークを付けるた めに、大域変数 DSQCSESC が設定されます。DSQCCI を呼び出したプログラムが 終了し、制御が QMF に戻ると QMF セッションが終了します。

# コマンド・インターフェースでの変数

STATE コマンドを実行すると、QMF から提供された各変数の現行値が返されま す。 STATE コマンドは、コマンド・インターフェースでのみ使用できます。QMF 変数は、VPUT コマンドを使用して QMF 変数を ISPF 変数プールに配置すること ができます。

関連資料:

217 [ページの『付録](#page-228-0) B. QMF 大域変数』

QMF には、QMF セッションのさまざまな特性や、QMF コマンド、およびパネル 表示を制御するために役立つ、多数の大域変数があります。大域変数を使用する と、プロシージャーおよびアプリケーションでの QMF 関数の動作を制御すること もできます。

# コマンド・インターフェースの戻りコード

コマンド・インターフェースの戻りコードは正数またはゼロです。ゼロという値 は、正常な実行を示します。正の値は、実行が失敗したか、異常終了したことを示 します。戻りコードは、アプリケーションの言語に関係なく同じです。

戻りコードは、ユーザーの EXEC または CLIST 内の変数に表示されます。 REXX exec を実行すると、戻りコードは RC と呼ばれる REXX 変数に置かれます。 CLIST を実行すると、戻りコードは CLIST 変数 &LASTCC に入れられます。

次の例は、戻りコードを調べる EXEC を示しています。この例では、REXX 変数 RC を使用して、エラーがあるか照会およびテストを実行する方法を示していま す。 ADDRESS ISPEXEC SELECT PGM(DSQCCI) PARM(RUN QUERYA (FORM=FORMA)) Select When  $(RC = 0)$  Then nop When  $(RC = 64)$  Then Say "You must run QMF with ISPF to use command interface." When  $(RC = 100)$  Then Say "You need to start QMF before you begin your application" Otherwise

Say "Unexpected error ("RC") from QMF command interface."

End

エラー処理用のコードは、EXEC または CLIST だけでなく、プログラム・モジュ ールにも置くことができます。

### 戻りコード **0** から **16**

戻りコード 0 ~ 16 は、コマンド・インターフェースによって渡されたコマンドの QMF 処理について記述します。コマンド・インターフェースは、コードだけでな く、QMF コマンド・メッセージ変数の値も、アプリケーションの ISPF 共用プー ルに返します。

表 *6.* 戻りコード *0* から *16*

| 値  | 説明                                            |
|----|-----------------------------------------------|
|    | 実行は正常に終了した                                    |
| 4  | QMF セッションは EXIT または END コマンドによって終了とマークさ<br>れた |
|    | 実行は失敗したが、セッションはエラーによって終了とマークされなかっ<br>た        |
| 16 | 重大エラー、セッションは終了とマークされた                         |

戻りコード 4 は、セッションを終了とマークする原因となったコマンドによっての み戻されます。次にアプリケーションが別のコマンドの実行を試みると、QMF は別 の戻りコード値をアプリケーションに戻します。

### **20** 以上の戻りコード

これらのコードは、通常、コマンド・インターフェース (DSQCCI) でのなんらかの 失敗を示しています。この失敗によって、インターフェースは変数をアプリケーシ ョン共用プールにコピーできなくなります。その結果、QMF 変数は無効であるか、 または設定されていない可能性があります。プログラムが STATE コマンドを使用 している場合は、STATE 変数についても同じ結果となる可能性があります。(変数 は、アプリケーション共用プールにコピーされる場合に、設定されます。)

これらの戻りコードは通常、0 から 16 までの範囲の戻りコードより重大なエラー を示します。そのうちのいくつかの戻りコードについては、IBM ソフトウェア・サ ポートのサービスが必要となる場合があります。

この表内の共用変数 は、QMF 変数 (および現行コマンドが STATE コマンドであ る場合は STATE 変数) を指します。いくつかのコードは、コマンドは実行された が共用変数が設定されなかったことを示しています。 QMF は STATE コマンドを 適切に実行しましたが、コマンド・インターフェースは、更新された共用 QMF 変 数および STATE 変数の設定に失敗しました。この失敗の理由については、エラ ー・コードの説明を参照してください。

表 *7. 20* 以上の戻りコード

| 値  | 説明                                                                                                    |
|----|----------------------------------------------------------------------------------------------------|
| 20 | ユーザー出口ルーチンがコマンド・インターフェースを呼び出した。これ<br>らの呼び出しは、常に無効である。コマンド・インターフェースに渡され<br>たコマンドは実行されていない。共用変数は設定されていない。 |
| 24 | ISPF VCOPY コマンドでエラーが発生した。コマンド・インターフェース<br>に渡されたコマンドは実行された。共用変数は設定されていない。                                |
| 32 | ISPF VREPLACE コマンドでエラーが発生した。コマンド・インターフェ<br>ースに渡されたコマンドは実行された。共用変数は設定されていない。                             |

表 *7. 20* 以上の戻りコード *(*続き*)*

| 値   | 説明                                                                                                    |
|-----|----------------------------------------------------------------------------------------------------|
| 36  | ISPF VPUT コマンドでエラーが発生した。コマンド・インターフェースに<br>渡されたコマンドは実行された。共用変数は設定されていない。                                                                        |
| 40  | ISPF VREPLACE コマンドでエラーが発生した。このコードは、STATE<br>コマンドの実行にのみ適用される。コマンド・インターフェースに渡され<br>たコマンドは実行されたが、共用変数は設定されていない。                                   |
| 44  | ISPF VPUT コマンドでエラーが発生した。このコードは、STATE コマン<br>ドの実行にのみ適用される。 QMF 変数は設定されていたが、STATE 変<br>数が設定されていなかった。                                             |
| 60  | コマンド・インターフェースに無効な呼び出しが行われた。コマンド・イ<br>ンターフェースに渡されたコマンドは実行されていない。共用変数は設定<br>されていない。                                                              |
| 64  | このエラーは、DSQCCI が実行されたが、ISPF がアクティブでない場合<br>に発生する。例えば、ユーザーが ISPF SELECT PGM コマンドを使用せ<br>ずに DSQCCI を呼び出した場合など。                                    |
| 100 | このエラーは、QMF がアクティブでないときに、アプリケーションが<br>QMF コマンドを実行しようとしたときに発生する。アプリケーションを実<br>行する前に、QMF を開始する。コマンド・インターフェースに渡されたコ<br>マンドは実行されていない。共用変数は設定されていない。 |
| 104 | アンカーが見つからない。コマンド・インターフェースに渡されたコマン<br>ドは実行されていない。共用変数は設定されているが、無効である。                                                                           |

# 第 **5** 章 **ADDRESS QRW** および **QMF** コマンド環境

QMF を TSO、ISPF、またはネイティブ z/OS で開始すると、QMF は QRW と 呼ばれる REXX コマンド環境を作成します。REXX プログラムを実行している場合 は、REXX ADDRESS コマンド ADDRESS QRW を発行することで、デフォルト のコマンド環境を QRW に設定できます。ADDRESS QRW を使用した場合、別の ADDRESS コマンドを出すまで、QMF はデフォルトのコマンド環境にとどまりま す。

制約事項**:** ADDRESS QRW は CICS環境ではサポートされません。

また、次のように REXX ADDRESS の後に QMF コマンドを発行することで、単 一コマンドを QRW 環境で実行するように指示できます。

ADDRESS QRW *qmf\_command*

この場合、QMF は、ADDRESS QRW ステートメントが後に続くコマンドのみの コマンド環境です。

ロジックを持つ QMF プロシージャーを使用している場合、QRW はデフォルトの コマンド環境になります。

次の例は、QMF コマンド環境の使用方法を示しています。

. . . call dsqcix "START (DSQSMODE=INTERACTIVE" if dsq return code=dsq severe | dsq return code=dsq failure then exit dsq\_return\_code

```
ADDRESS QRW
"RUN PROC MONDAY_P"
if dsq return code=dsq severe | dsq return code=dsq failure
 then exit dsq_return_code
"EXIT"
if dsq return code=dsq severe | dsq return code=dsq failure
then exit dsq_return_code
.
.
.
```
# 第 **6** 章 **ISPF** サービスを使用する **QMF** アプリケーションの作 かんじょう しんしゃ しんしゃ しんしゃく しんしゃく しんしゅう しんしゅう しんしゅう しんしゅう しんしゅう

独自のユーザー・インターフェースを持つアプリケーションを作成することで、 「QMF」パネルをう回することができます。呼び出し可能インターフェースまたは コマンド・インターフェースのいずれかを使用して、ISPF を使用するアプリケーシ

ョンを作成できます。

制約事項**:** ISPF は CICS 環境で実行できないので、ISPF サービスを CICS のもと で使用することはできません。

関連概念:

17 ページの『第 3 [章 呼び出し可能インターフェースおよび](#page-28-0) QMF アプリケーシ [ョン』](#page-28-0) それぞれのプログラム言語で、QMF コマンドを実行するために QMF 呼び出し可

能インターフェースを使用することができます。

25 ページの『第 4 章 ISPF [ダイアログからの](#page-36-0) QMF コマンドの発行』 QMF で実行されている ISPF ダイアログから QMF コマンドを発行するには、 QMF コマンド・インターフェースを使用します。

## **ISPF** アプリケーションからの **QMF** の開始および実行

ISPF アプリケーションから呼び出し可能インターフェースを使用して QMF を開 始および実行するときには、特定の規則に従う必要があります。

ISPF を使用する呼び出し可能インターフェース・アプリケーションを作成する場合 は、以下の要件に従う必要があります。

v 呼び出し可能インターフェース・アプリケーションは ISPF ダイアログの言語と 一致しなければならない。

例えば、ISPF ダイアログが PL/I プログラムの場合は、PL/I 用の QMF 呼び 出し可能インターフェースを使用する必要があります。

v 正しい各国語 ID を使用しなければならない。

DSQ*n* という ID を使用して ISPF アプリケーションを開始する必要がありま す。 *n* は各国語機能 (NLF) ID です。このアプリケーション ID によって、 QMF は ISPF 環境 (ファンクション・キーの設定やラベルなど) を指定変更で きなくなります。また、この ID によって、QMF が開始された後でも、ISPF 環 境はそのまま保持されます。例えば、このステートメントによって PL/I プログ ラム MYPROG が開始され、このプログラムによって、呼び出し可能インターフ ェースの START コマンドを使用して QMF が開始されます。

SELECT PGM(MYPROG) NEWAPPL(DSQ*n*)

v 変数の値を設定および取り出すには、STATE コマンドの代わりにアプリケーシ ョンで GET GLOBAL または SET GLOBAL コマンドを使用します。

STATE コマンドは、状態情報が含まれている変数に対してのみ機能します。 GET GLOBAL コマンドおよび SET GLOBAL コマンドは、すべての QMF 大 域変数に対して機能します。ただし、読み取り専用の大域変数を設定することは できません。

関連資料:

5 [ページの『各国語機能情報に関する規則』](#page-16-0)

DB2 QMF では、数種類の異なる言語を使用することができます。それぞれの言語 には、各国語機能 (NLF) が提供されます。

57 ページの『START [コマンドのキーワード』](#page-68-0)

START コマンドでキーワードを指定できます。

218 [ページの『プロファイル関連でない状態情報の大域変数』](#page-229-0) DSQAO 大域変数には、状況情報、またはパラメーターやフラグの設定が格納され ます。これらの大域変数はいずれも、SET GLOBAL コマンドでは変更できませ ん。

224 [ページの『プロファイル関連状態情報の大域変数』](#page-235-0)

DSQAP 大域変数は、QMF プロファイル設定に関連する情報を保管します。これら の大域変数はいずれも、SET GLOBAL コマンドでは変更できません。

### 変数を含む照会の実行

ISPF サービスを使用するアプリケーションは、変数を含む照会を実行できます。

以下の 3 つのうちのいずれかの方法で、ISPF サービスを使用するアプリケーショ ンからこのような照会を実行することができます。

• ISPF ファイル調整サービスを使用する。

この技法を使用する場合、ISPF ファイル調整スケルトンによって照会を表しま す。このスケルトンでは、変更可能な照会の部分が ISPF ダイアログ変数として 表示されます。これらの変数に適切な値を指定したら、プログラムは特定の ISPF ファイル調整サービスを開始します。結果は、照会が入っている順次ファ イルとなります。

次に、プログラムは、この照会を QMF 一時記憶域にインポートし、 QMF に 実行させます。必要な IMPORT および RUN コマンドは、呼び出し可能インタ ーフェースまたはコマンド・インターフェースを介して実行することができま す。

この技法を使用するには、プログラムで ISPF ダイアログ・サービスを使用して ISPF ダイアログ変数を定義する方法を知っている必要があります。

v プログラム開発機能 (PDF) エディターを使用して QMF オブジェクトを作成す る。

PDF 編集マクロで PDF エディターを使用して、照会、プロシージャー、書式、 およびプロファイルに対するデータ入力項目を設計して制御することができま す。 REXX を使用して、PDF マクロを作成できます。

• ISPF ダイアログを使用して照会を作成する。

プログラムでは、ISPF 表示サービスを使用して画面を表示し、ユーザーからの 入力に基づいてファイルを作成できます。このファイルに SQL 照会が格納され たら、ファイルが QMF にインポートされて実行されます。

# **QMF** 内から **ISPF** サービスを使用するプログラムの開始

QMF 内から ISPF プログラムを開始する場合は、線形手順またはロジックを持つ プロシージャーからプログラムを呼び出す必要があります。

プログラムを呼び出すには、プロシージャーに次のコマンドを組み込むことで、 ISPF SELECT PGM サービスを使用します。 ADDRESS ISPEXEC "SELECT PGM(*programname*)"

プログラムを ISPF ダイアログ関数として実行していることを ISPF に伝えるため に、CMD キーワードを使用します。このコマンドの構文は次のとおりです。 ADDRESS ISPEXEC "SELECT CMD(*cmdname*)"

または

ADDRESS ISPEXEC "SELECT CMD(*cmdname parameters*)"

このステートメントで、*cmdname* は呼び出し可能インターフェース・コマンドの名 前です。

# ロジックを持つプロシージャー内の **ISPF** サービス

ISPF のもとで実行されるロジックを持つ QMF プロシージャーから ISPF コマン ドを実行するには、 QMF プログラム・ダイアログから ISPF コマンド・ダイアロ グに移動する必要があります。

正しい ISPF 環境を設定し、ISPF コマンドが入っているプログラムを実行するに は、次に示すように、CMD キーワードを指定して ISPF SELECT CMD ステート メントを使用してください。

ADDRESS ISPEXEC "SELECT CMD(*userprogram*)"

このステートメントで、*userprogram* は ISPF コマンドが入っているプログラムで す。

例えば、ISPF コマンドが入っているプログラムの名前が DIALOG である場合、ロ ジックを持つプロシージャーに次のコマンドを組み込んでください。

ADDRESS ISPEXEC "SELECT CMD(DIALOG)"

また、QMF TSO コマンドを使用して、ISPF コマンドを含むプログラムを実行でき ます (例: TSO DIALOG)。この場合、QMF が ISPF SELECT CMD ステートメント を出してくれます。

ISPF で QMF を実行するときには、ISPF サービスを必要とするプログラムを開始 するロジックを持つプロシージャーで、ISPF SELECT CMD 環境を使用する必要が あります。例えば、ISPF のもとで QMF を実行中であり、ロジックを持つプロシ

ージャーが DB2 コマンド DSN を発行するとします。 DSN コマンドは ISPF サ ービスを使用するため、以下のいずれかのコマンドを使用して DSN コマンドを発 行します。

ADDRESS ISPEXEC "SELECT CMD(DSN)"

または

ADDRESS ISPEXEC "SELECT CMD(DSNEXEC)"

2 番目のステートメントで、DSNEXEC は ADDRESS TSO DSN ステートメント を含むプログラムです。

### **ISPF** での **EDIT** コマンド

ISPF 下で QMF アプリケーションを実行するとき、QMF SQL 照会またはプロシ ージャーを編集するには、EDIT QUERY コマンドまたは EDIT PROC コマンドを 使用します。

PROC パネルまたは QUERY パネルから QMF EDIT コマンドを発行する場合 は、 PROC または QUERY のオブジェクト・タイプを指定する必要はありませ ん。EDIT コマンドは、各パネルから呼び出された際に、その値を想定します。デ フォルトで、QMF EDIT コマンドはプロシージャーまたは照会を PDF エディタ ー・セッションの状態にします。 QMF は、QMF アプリケーション ID の DSQ*n* を使用して PDF エディターを開始します。 *n* は NLF ID です。さらに、QMF はファンクション・キーおよびコマンド行の場所を QMF アプリケーションに一致 するように設定します。

デフォルト・エディターをオーバーライドするには、次のように EDIT QUERY お よび EDIT PROC コマンドを使用してください。

EDIT QUERY (E=*name* EDIT PROC (E=*name*

これらのステートメントでは、*name* に以下のいずれかの値を設定できます。

- 使用可能なエディター
- v デフォルト以外のアプリケーション ID を指定する REXX プログラムの名前。 デフォルトのアプリケーション ID は、DSQ*n* (*n* は使用している NLF の各国 語 ID) です。

QMF で提供されるキーとは異なるファンクション・キーを使用するには、QMF のデフォルトのアプリケーション ID とは異なるアプリケーション ID を使用し ます。

PDF PROFILE データ・セット・メンバーを必要とする PDF EDIT オプションを 使用する場合、このようなメンバーを作成する必要があります。例えば、PDF EDIT RECOVERY オプションには、DSQ*n*EDRT PROFILE データ・セット・メンバー (*n* は適切な NLF 文字) が必要です。このコマンドを発行する前に、NLF がインス トールされていることが必要です。

#### 関連資料:

5 [ページの『各国語機能情報に関する規則』](#page-16-0) DB2 QMF では、数種類の異なる言語を使用することができます。それぞれの言語 には、各国語機能 (NLF) が提供されます。

# **ISPF** およびアプリケーションのデバッグ

QMF トレース機能は、様々な詳細レベルで QMF アクティビティーをトレースす るのに役立ちます。ISPF を使用するアプリケーションをより効率的にデバッグする には、ISPF ログ・サービスおよび PDF ダイアログ・テスト・サービスも使用しま す。これらのサービスは、QMF トレース機能を補完します。

### **ISPF** ログ・サービス

ISPF ログ・サービスを使用して、メッセージを ISPF ログ・ファイルに書き込めま す。例えば、REXX では、メッセージを ISPF ログに書き込むための ISPF コマン ドは、次のようになります。

ADDRESS ISPEXEC LOG MSG (*message-id*)

このステートメントで、*message-id* はメッセージ・ライブラリーから取り出されて ログに書き込まれるメッセージの ID コードです。

### **PDF** ダイアログ・テスト・サービス

サイトに PDF がある場合は、PDF ダイアログ・テスト・サービスを使用して、 ISPF アプリケーション・サービス呼び出しを ISPF ログ・ファイルに記録できま す。さらに、PDF ダイアログ・テスト・サービスのログ・オプションを使用して、 ログ・ファイルまたはデータ・セットの内容をブラウズできます。ISPF を終了する ときに、ログ・ファイルまたはデータ・セットを印刷することもできます。

ダイアログ・テスト・サービスには、アプリケーションをデバッグするための他の 多くの有用なオプションがあります。例えば、対話式にデバッグできます。アプリ ケーションのすべてまたは一部を実行し、結果を調査し、アプリケーションを変更 し、再実行できます。また、ダイアログ・テスト・サービスを使用して、以下の目 標を達成することもできます。

- v 選択パネル、コマンド・プロシージャー、およびプログラムの開始
- パネルの表示
- 変数の追加および変数値の変更
- ISPF ダイアログ・サービスの実行
- v ブレークポイント定義の追加、変更、および削除
- 関数および変数のトレース定義の追加、変更、および削除

トレース定義を作成、変更、および削除するには、ダイアログ・テスト・サービス のトレース (TRACES) オプションを使用します。さらにこのオプションは、ダイア ログ・サービス呼び出しおよびダイアログ変数の使用をモニターする目的でも使用 します。処理中に、いずれかのトレース定義が満たされると、トレース出力が ISPF ログに書き込まれます。ダイアログ・テスト・サービスの LOG オプションを使用 すると、ISPF ログをブラウズしたり、ISPF の終了時に印刷出力を調べたりするこ とができます。

### 関連概念:

149 ページの『第 10 章 QMF [アプリケーションのデバッグ』](#page-160-0) エラー処理に加えて、QMF には呼び出し可能インターフェース・アプリケーション に対するデバッグ機能も用意されています。

# 第 **7** 章 **2** か国語使用のアプリケーションの作成

多くのビジネス・アプリケーションは、いくつかの異なる国語で実行する必要があ ります。英語版のアプリケーションを作成し、それを QMF がサポートする任意の 国語で実行することができるようになりました。

QMF がサポートする各国語は、各国語機能 (NLF) と呼ばれます。NLF は、特定 の各国語に合わせて作成された QMF セッションを提供します。

QMF は、コマンドおよび書式に関して 2 か国語サポートを提供しています。任意 の NLF を用いて英語の QMF コマンドを実行し、英語の書式を表示することがで きます。

関連資料:

5 [ページの『各国語機能情報に関する規則』](#page-16-0)

DB2 QMF では、数種類の異なる言語を使用することができます。それぞれの言語 には、各国語機能 (NLF) が提供されます。

# 英語環境と **NLF** 環境の比較

使用中の各国語機能 (NLF) に関係なく、QMF セッション環境の特性は同じです が、いくつかの相違点があります。 NLF をインストールしていない場合、使用可 能な唯一の QMF セッション環境は、英語環境です。

### 環境の類似点

使用中の NLF に関係なく、類似点は QMF セッション環境において最も重要で す。

機能 一般に、NLF セッションでは、英語セッションで実行できるすべてのこと を実行できます。一時記憶域にオブジェクトを作成してデータベースに保管 し、報告書を形式設定して印刷し、SQL コマンドを出すことができます。 さらに、指示照会、SQL 照会および QBE 照会、および QMF プロシージ ャーを実行することもできます。環境間の相違点は、実行できる内容ではな く、入力方法および表示言語です。

#### **SQL** および **QBE**

SQL 言語および QBE 言語の動詞、演算子、およびキーワードは変換され ません。

#### 書式の取扱コード

コードは同じであるため、変換されません。

#### システム・コマンド

TSO コマンドおよび CICS コマンドは、TSO コマンドまたは CICS コマ ンドを使用して QMF から発行できます。これらのコマンドは変換によっ て影響を受けないため、TSO、CICS の後に実行するコマンドを入力します。 このコマンドは、QMF の外で実行する場合とまったく同様に入力してくだ さい。

### 環境の相違点

NLF 環境と英語環境の間の相違点をいくつか示します。

**QMF** コマンド言語

すべての NLF には、変換された QMF 動詞とキーワードの完全なセット があります。変換されたこれらの動詞およびキーワードは、NLF の言語環 境での操作中に、QMF コマンドで表示されます。特定の NLF では、これ らの語が変換されている場合があります。例えば、ドイツ語の NLF で、動 詞 DISPLAY およびキーワード PROC が、それぞれ ANZEIGEN および PROZEDUR に変換されているとします。ドイツ語の NLF セッションで は、コマンド ANZEIGEN PROZEDUR を発行しますが、DISPLAY PROC を発行できません。

QMF 言語のいくつかのエレメントはコマンド同義語で、変換が可能です。 その結果、各 NLF には、固有の名前が付いたコマンド同義語表がありま す。 NLF をインストールすると、そのコマンド同義語表が作成され、NLF のプロファイルはその NLF に関するコマンド同義語表名を示します。

**QMF** パネルおよびメッセージ

各 NLF には QMF メッセージとパネルの完全なセットがあります。これ らのメッセージとパネルは、QMF コマンドの動詞およびキーワードと同様 に、変換されていない場合もあります。多くの場合は変換されます。パネル とメッセージの中で、テキストの固定部分は変換可能です。照会など、各パ ネルまたはメッセージ内で異なる可能性のある情報は変換されていません。

許可されるパネル入力

ユーザー入力を必要とする多くの QMF パネルでは、一部の入力の範囲 が、少数の変換済みのキーワードに制限されています。このようなパネルの 例としては、プロンプト・パネルや書式パネルなどが挙げられます。例え ば、英語の YES および NO 応答は、ドイツ語では JA および NEIN にな ります。

プロファイルのパラメーター値

複数言語環境では、QMF セッションに使用できる NLF ごとに別個のプロ ファイルを持つことができます。これらの各プロファイルではパラメーター とその意味は同じですが、プロファイル名が変換されています。いくつかの パラメーター値も変換されています。

例えば、英語のプロファイルでは、CASE パラメーターの値は UPPER、 STRING、または MIXED のいずれかです。ドイツ語のプロファイルでは、 CASE パラメーターは SCHRIFT パラメーターとなり、有効な値は、 GROSS、 KETTE、および GEMISCHT になります。

エクスポートおよび保管された書式オブジェクト

書式オブジェクトを保管する言語を指定するには、SAVE コマンド、 EXPORT コマンド、および IMPORT コマンドを使用します。書式オブジ ェクトは英語で保管することも、現行セッションの主要言語で保管すること もできます。

サンプル表およびサンプル照会

IBM では、英語版のサンプル表およびサンプル照会の翻訳バージョンを提 供しています (ただし、スウェーデン語および大文字機能は除きます)。サン プル表は、これらの機能には提供されていません。

# **2** か国語使用のアプリケーションで使用するオブジェクトの作成

2 か国語使用のアプリケーション内のオブジェクトは、他の QMF オブジェクトと 同様です。重要な点は、オブジェクトを英語で作成するか、保管することです。

2 か国語使用のアプリケーションを英語で作成または保管する方法は、特定のオブ ジェクトに応じて異なります。

- 照会 QMF NLF によりサポートされている言語で指示照会や QBE 照会を作成 できます。また、英語で SQL 照会を作成することもできます。
- 書式 書式は常に主要言語で作成します。 SAVE コマンドのデフォルト言語 (ENGLISH) または主要言語を使用して保管します。

大域変数 DSOEC FORM LANG は、書式が保存、インポート、またはエ クスポートされる言語を制御します。デフォルト値は英語を示す 1 です。 値 0 は、主要セッションの言語で書式を保存、インポート、またはエクス ポートするように指定します。

プロシージャー

プロシージャーは、英語または主要言語のどちらを使用しても作成できま す。

分析 分析オブジェクトは、英語または主要言語のどちらを使用しても作成できま す。

SAVE コマンドを発行することによって、NLF で作成し保管した書式を英語に変換 することができます。例えば、フランス語では SEMAINE\_F と呼ばれる書式を WEEKLY F という名前の英語の書式で保存するためのコマンドは、次のようになり ます。

SAUVER FORMAT SEMAINE F EN WEEKLY F (LANGUE=ANGLAIS

このコマンドは、NLF 書式を、2 か国語使用のアプリケーションで使用できる英語 の書式に変換します。

関連資料:

5 [ページの『各国語機能情報に関する規則』](#page-16-0) DB2 QMF では、数種類の異なる言語を使用することができます。それぞれの言語 には、各国語機能 (NLF) が提供されます。

# コマンド言語変数

NLF セッションで英語コマンドを使用するには、主要言語変数 DSQEC\_NLFCMD\_LANG を英語に設定します。この変数を使用して、英語と NLF セッションの主要言語の間で切り替えます。

例えば、ご使用のアプリケーションが WEEKLY P という名前のプロシージャーで あるとします。ここに記載するコマンドは、英語と主要 NLF 言語との間で切り替 える方法を示しています。

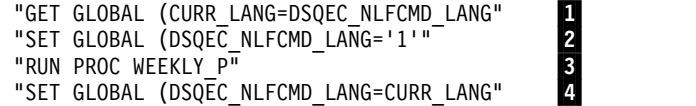

上記のコマンドは、初期プロシージャーから高水準言語プログラムへの、有効な QMF アプリケーションの一部になりますが、この並び順でなければなりません。

▌1▐ プロシージャーのこの行は、変数内の主要言語の値を保管します。

GET GLOBAL コマンドは、CURR LANG という変数内の主要言語の値を 保管します。

▌2▐ プロシージャーのこの行は、主要言語をアプリケーションが書かれた言語に 設定します。

この例の WEEKLY P アプリケーションは、英語コマンドを使用して作成 されました。そのため、SET GLOBAL コマンドは、

DSQEC\_NLFCMD\_LANG 変数を 1 に設定して、主要言語を英語に設定し ます。

8 プロシージャーのこの行は、アプリケーションを実行します。

QMF セッションを英語に設定した後に、例のアプリケーションを実行でき ます。ユーザー・コマンドには、英語を使用する必要があります。ただし、 ファンクション・キーを押した場合、対応するコマンドは主要言語を使用す るものと想定されます。

QMF は、プロンプト・パネルがユーザーの主要言語を使用するものと想定 します。「EXPORT コマンド・プロンプト」および「IMPORT コマンド・ プロンプト」パネルでは、デフォルトのデータ・セット・タイプ、データ・ キュー・タイプ、またはパス名も主要言語で表示されます。

セッションで有効な QMF プロファイルは、アプリケーションが開始した 後に設定された NLF の下でのユーザーのプロファイルです。主要言語の QMF プロファイルは有効なプロファイルではありません。例えば、英語と ドイツ語の両方で QMF を実行するユーザーは、英語とドイツ語の両方の QMF プロファイルを所有します。ユーザーがドイツ語 NLF の下で QMF セッションを開始すると、ドイツ語 QMF プロファイル内のオプションが 有効になります。その後ユーザーが、DSQEC\_NLFCMD\_LANG 変数を英 語に設定して、英語コマンドで作成されたプロシージャーを実行します。こ の場合、ドイツ語の QMF プロファイル内のオプションは、そのセッショ ンが終了するまで有効なままになります。

4 プロシージャーのこの行は、主要言語に戻します。 アプリケーションが終了した後、例に示すようにコマンド言語変数を元の値 にリセットします。

# **2** か国語使用のアプリケーション内の初期プロシージャー

アプリケーションが QMF を開始し、初期プロシージャーを実行すると、QMF は ユーザーが END コマンドを出すたびにそのプロシージャーを実行します。このプ ロシージャーがエラーを検出すると、QMF は終了します。

例えば、英語で QMF を実行するユーザーは、その主要言語で END コマンドを発 行します。QMF は、そのコマンドをエラーとして解釈して終了します。

このような状態は、以下の 2 つのうちのいずれかの方法で回避できます。

v 2 か国語使用のアプリケーションを処理するように、初期プロシージャーを変更 する。

2 か国語使用の初期プロシージャーには、次に示すコマンドが含まれます。

"GET GLOBAL (CURR\_LANG=DSQEC\_NLFCMD\_LANG" "SET GLOBAL (DSQEC\_NLFCMD\_LANG=0" . . . /\* QMF commands in the presiding language \*/ . . . "SET GLOBAL (DSQEC\_NLFCMD\_LANG=CURR\_LANG"

v END コマンドの後に、初期プロシージャーを実行しないようにする。

変数 DSQEC RERUN IPROC を 0 に設定すれば、ユーザーが END コマンド を出した後で QMF が初期プロシージャーを実行しないようにすることができま す。

### 英語のみのコマンド

ほとんどの QMF コマンドは、コマンドを英語で実行する前に主要言語変数を変更 する必要があります。ただし、主要言語変数が英語に設定されていない場合でも、 一部のコマンドは英語で発行する必要があります。

例えば、英語で作成し NLF で実行する対話式アプリケーションがあるとします。 ユーザーによってカスタマイズされたメッセージを送信するには、MESSAGE コマ ンドを使用する必要があります。さらに、メッセージを表示するには、次の例のよ うに (この例はフランス語の NLF セッションで実行できる)、INTERACT コマン ドを使用する必要があります。

```
proceed_text = 'Continue...'
"RUN WEEKLY Q" /* Use the English RUN command */"SET GLOBAL (DSQEC_NLFCMD_LANG=0" /* switch back to French \star/<br>"MESSAGE (TEXT='"proceed text"'" /* message in French \star/
"MESSAGE (TEXT='"proceed_text"'" /* message in French \overline{y} /* show the report wi
                                            /* show the report with message */
```
図 *8.* メッセージを表示するための *MESSAGE* および *INTERACT* コマンドの使用

以下の英語のコマンドは、どの NLF でも機能します。

- GET GLOBAL
- INTERACT
- MESSAGE
- SET GLOBAL
- v START
- $\cdot$  TRACE

# 複数言語環境

1 つまたは複数の NLF をインストールすると、複数言語環境が作成されます。適 切な許可がある場合は、QMF セッションごとに、主要言語を選択できます。

例えば、あるセッションに英語を選択した場合、ドイツ語の NLF がインストール 済みであれば、別のセッションにドイツ語を選択することができます。 QMF セッ ション中は言語を切り替えることができませんが、コマンド言語変数を切り替える ことはできます。適切な言語環境を獲得するために、現行セッションを終了して、 別のセッションを開始してください。

## 変換可能なアプリケーションの作成

できるだけ多くの言語依存のオブジェクトに変数を使用することによって、新しい 言語にアプリケーションを適合させるための時間を節約することができます。変数 を使用して、複数の NLF で同じプログラムを実行します。

このような変数には、以下のものがあります。

- OMF コマンドの verb、オブジェクト名、およびオプション
- ユーザー定義パネル名

アプリケーション用の独自の ISPF パネルを作成する場合は、アプリケーション の実行時に使用する言語ごとに、変換された一連のパネルが必要です。これらの パネルに固有の名前を与え、アプリケーション・ユーザーが使用できるようにし ます。そうしておけば、アプリケーションは、パネル名に変数を使用できます。

v ユーザー定義メッセージ ID

独自の ISPF パネルを作成する場合は、ISPF から発行されるメッセージも作成 します。このようなメッセージ・パネルには固有の ID が与えられ、変数を使用 してそれらを参照できます。メッセージ・テキストを適切な NLF 言語に変換し てください。アプリケーションは、メッセージ名に変数を使用することができま す。

# 第 **8** 章 アプリケーションでの **QMF** コマンド

特定のコマンドはアプリケーション内で使用するように設計されています。また、 独自のコマンド同義語を作成することができます。

# アプリケーション用に設計されたコマンド

特定の環境において QMF コマンド行上で有効なコマンドは、すべてアプリケーシ ョン内で有効です。ただし特定のコマンドは、アプリケーション内で使用するよ う、特別に設計されています。

アプリケーション用に設計されたコマンドは、呼び出し可能インターフェース・ア プリケーションとコマンド・インターフェース・アプリケーションの両方で使用で きますが、2 つの例外があります。START コマンドと TRACE コマンドは、呼び 出し可能インターフェースでしか使用できません。

# **CONNECT**

QMF CONNECT コマンドを使用して、リモート・サーバー上のデータおよびオブ ジェクトにアクセスできます。リモート・システムに接続すると、そのシステムが 現行ロケーションになります。

アプリケーションを作成するときは、以下から CONNECT コマンドを発行できま す。

- 呼び出し可能インターフェース
- v コマンド・インターフェース
- v プロシージャー (線形手順またはロジックを持つプロシージャー)

ただし、プロシージャーが、DB2 for z/OS ストアード・プロシージャーとして QMF for TSO を開始する CALL ステートメントのパラメーターである場合 は、CONNECT コマンドを発行できません。QMF がストアード・プロシージャ ーとして開始されている場合は、リモート・サーバーを使ったコネクティビティ ーはサポートされていません。

QMF CONNECT コマンドを使用してリモート・サーバーにアクセスすると、アプ リケーションの特定の側面が影響を受ける可能性があります。以下の考慮事項があ ります。

- v アプリケーションが新しいロケーションに接続すると、QMF プロファイル、コ マンド同義語、およびファンクション・キーが、新しい (現行の) ロケーション における値に再初期化されます。
- v QMF が開始されると、プログラムは QMF CONNECT コマンドを発行して、 リモート・サーバーに接続できます。データベース・オブジェクトに影響を与え る以後のすべての QMF コマンドまたは SQL ステートメントは、リモート・サ ーバーで実行されます。
- v コマンドのタイプによって、リモート作業単位での動作は異なります。アプリケ ーションでリモート作業単位が使用される場合は、システム固有のコマンドすべ

ておよびほとんどの QMF コマンドが、QMF を実行中のシステム (ローカル・ システム) で実行されます。ただし、QMF コマンドが次のいずれかを実行する 場合、このコマンドはリモート・サーバーのデータベースに影響を与えます。

- SQL コマンドをデータベースに送信する場合
- データベースに保管されている QMF オブジェクトおよびデータを使用また は変更する場合
- v ご使用のサイトで TSO を使用し、大/小文字混合パスワードに対し RACF サポ ートを利用している場合は、QMF プロファイルの CASE オプションを MIXED に設定してください。MIXED に設定しないと、QMF によってすべての入力が 大文字に変換されるため、パスワードの大/小文字が正しくないことが原因で、 CONNECT コマンドが失敗します。QMF では大文字のコマンドのみが認識され るため、CASE=MIXED と設定した場合は必ず、QMF アプリケーション・ユー ザーに対し、すべて大文字で入力するように指示してください。

次のサンプル・ステートメントは、REXX 呼び出し可能インターフェース・プログ ラムでの QMF CONNECT コマンドの使用方法を示しています。プログラムはリ モート・サーバーに接続し、定義済みのタスクを実行し、QMF を終了します。

- 1. 次のステートメントは、QMF セッションを開始します。 CALL DSQCIX "START"
- 2. 次のステートメントは、リモート DB2 データベース (DALLAS) に接続しま す。

CALL DSQCIX "CONNECT TO DALLAS"

3. このステートメントは、リモート・サーバーにデータを照会し、データを書式設 定し、報告書を印刷するために、ロジックを持つプロシージャー (EARNINGS) を実行します。

CALL DSQCIX "RUN PROC EARNINGS"

プロシージャー EARNINGS には次のロジックが含まれています。 . . . "RUN QUERY EARNQ (FORM=EARNF" "PRINT REPORT" . . .

4. このステートメントは、QMF セッションを終了します。 CALL DSQCIX "EXIT"

### **END**

END コマンドを使用して、QMF ホーム・パネルが現行パネルと同じになるよう設 定できます。

例えば、QMF 報告書が現在の QMF パネルであるとします。呼び出し可能インタ ーフェース・プログラムまたはコマンド・インターフェース・プログラムから END コマンドを発行すると、QMF ホーム・パネルが現行画面に設定されます。QMF ホ ーム・パネルが現行画面である場合は、END コマンドを発行しても、QMF セッシ ョンには影響しません。

# **EXIT**

EXIT コマンドは、QMF セッションの開始方法に関係なく同じように機能します。 このコマンドは、ユーザーのすべてのセッションを終了とマークします。

コマンド行に EXIT を入力すると、これを入力しているセッションがただちに終了 します。 INTERACT コマンドによって開始した各セッションは、そのセッション を開始したアプリケーションが完了すると終了します。アプリケーションで EXIT コマンドを出した場合、セッションは、元の QMF セッションが終了すると終了し ます。 INTERACT コマンドによって開始したすべての対話式セッションは、QMF が終了する前に終了させる必要があります。

呼び出し可能インターフェース・プログラムでは、アプリケーションで QMF が不 要になったときに、QMF EXIT コマンドを組み込むことが重要です。このコマンド を組み込まないと、QMF セッションは、ログオフするまで、またはバッチ・ジョブ が完了するまでアクティブのままになります。

ユーザーまたはアプリケーションが EXIT コマンドを出すと、QMF は DSQAO\_TERMINATE を 1 (終了とマークする) に設定します。QMF 内で実行中 のアプリケーションだけが、この大域変数をテストし使用することができます。 QMF がメイン QMF セッションに戻ったとき、DSQAO\_TERMINATE が 1 に設 定されていると、QMF はただちに終了してリソースを解放します。

関連資料:

218 [ページの『プロファイル関連でない状態情報の大域変数』](#page-229-0) DSQAO 大域変数には、状況情報、またはパラメーターやフラグの設定が格納され ます。これらの大域変数はいずれも、SET GLOBAL コマンドでは変更できませ ん。

## **GET GLOBAL (**拡張構文**)**

GET GLOBAL コマンドを使用すると、アプリケーションの QMF 大域変数にアク セスできます。REXX 以外の言語のために、QMF は GET GLOBAL コマンドの拡 張構文を用意しています。

▶ GET Global - (- 変数定義 +

#### 変数定義**:**

*number of varnames* , *varname lengths* , *varnames* , ►

► *value lengths* , *values* , *value type*

GET GLOBAL コマンドを使用すると、QMF 大域変数の値を、アプリケーション が使用するアプリケーション定義の変数にコピーできます。GET GLOBAL コマン ドで指定するパラメーターによって、アプリケーション変数が定義されます。

#### **number of varnames**

要求する変数の数。

#### **varname lengths**

指定する各変数名の長さのリスト。

変数名の長さ。後書きブランクで埋め込まれた 18 文字の区域が許可されます。

#### **varnames**

QMF 変数の名前のリスト。

大域変数名には、末尾ブランクを指定しないでください。末尾ブランクは、 QMF によって削除されます。

#### **value lengths**

変数の値の長さのリスト

次の規則が変数値に適用されます。

- v 指定した値の長さが、QMF に保管されている値の長さより短い場合は、 QMF によって右側が切り捨てられ、切り捨て後の値が返されます。
- v 指定した値の長さが、QMF に保管されている値の長さより長い場合は、 QMF によって、末尾ブランクが埋め込まれた値が返されます。

#### **values**

変数値のリスト。

#### **value type**

値が入る記憶域のデータ・タイプ。データ・タイプは文字または整数でなければ なりません。

### **INTERACT**

INTERACT コマンドを使用すると、現行 QMF パネルを表示して、アプリケーシ ョンの異なる時点で QMF と対話できます。INTERACT コマンドには、セッショ ンとコマンドという 2 つの形式があります。

QMF パネルから END コマンドを発行すると、QMF はアプリケーションに制御を 返します。QMF パネルから EXIT コマンドを発行すると、QMF セッションに終 了のマークが付き、QMF はアプリケーションに制御を返します。

### セッション形式の **INTERACT**

INTERACT コマンドを実行すると、QMF はユーザーを現行パネルに置いて、ユー ザーが QMF コマンドを対話式に実行できるようにします。INTERACT コマンド は、現行セッション内で別の QMF セッションを作りだします。

INTERACT コマンドは、ユーザーを対話式 QMF セッションまたは対話式 GDDM ICU セッションに置くことができます。

• 対話式 OMF セッションの場合

INTERACT コマンドは、通常であれば QMF パネルを表示する QMF コマンド の後に発行します。このセッションでは、ユーザーは対話式 QMF に有効なすべ てのコマンドを入力することができます。

• 対話式 GDDM ICU セッションの場合

INTERACT コマンドは、通常は QMF に GDDM ICU を開始させて ICU パネ ルを表示させる、コマンドの後に発行します。このセッションで、ユーザーは ICU に有効なすべてのコマンドを入力することができます。

シナリオ

次に、報告書を作成するために 1 つのステップしか必要としないプロシージャーの 例を示します。

/\* This procedure prints the weekly sales report. \*/ "RUN QUERY WEEKLY\_SALES\_Q (FORM=WEEKLY\_SALES\_F" "PRINT REPORT"

図 *9. INTERACT* コマンドがない単純なプロシージャー

QMF によって、形式設定済みデータおよび「OK。手順が実行されました」というメ ッセージが含まれた REPORT パネルが表示されます。

複数のステップからなるプロシージャーを作成し、プロシージャーの中間結果を確 認できます。例えば、複数の照会を実行するプロシージャーの中間結果を確認でき ます。コマンドの結果を確認するプロシージャー内のポイントで INTERACT コマ ンドを使用します。この場合は、次に示すプロシージャー内の最初の RUN QUERY コマンドの直後に INTERACT コマンドを挿入します。

/\* This procedure generates a report showing annual sales.  $*/$ "RUN QUERY WEEKLY\_SALES\_Q (FORM=WEEKLY\_SALES\_F" "INTERACT" "RUN QUERY YEAR\_TOTAL\_Q (FORM=YEAR\_TOTAL\_F"

図 *10.* プロシージャーでの *INTERACT* の使用

「ホーム」パネルからこのプロシージャーを実行すると、QMF は形式設定済みデー タが入っている「REPORT」パネルを表示します。次に、「REPORT」パネルから END コマンドを入力します。このプロシージャーは、2 次照会を実行し、最終報告 書を表示します。 INTERACT コマンドを省略すると、 QMF は最初の照会の結果 を表示せずに最終報告書だけを表示します。

#### 報告書の表示の抑止

QMF 呼び出し可能インターフェース・アプリケーションで照会を実行すると、 QMF は結果の報告書を表示します。ただし、DSQDC\_DISPLAY\_RPT 大域変数を ゼロ (0) に設定することによって、報告書を自動的に表示しないように QMF に指 示することができます。START コマンドで DSQADPAN=0 を指定しても、この大域変 数を設定することができます。

この大域変数は、アプリケーションから RUN QUERY コマンドを出した場合にの み有効です。この大域変数は、QMF コマンド行から RUN QUERY コマンドを出 した場合には、報告書の表示に影響を与えません。

#### **INTERACT** コマンドによって開始されたセッションの終了

ユーザーが END コマンドを出すと、制御は INTERACT コマンドを出したプロセ スに戻ります。ただし、2 つのセッションは独立していません。 INTERACT セッ ション中に実行したすべてのことが、古いセッションの再開時に有効のまま残りま す。例えば、ユーザーが新しい対話式セッションで現行の書式オブジェクトを変更 するとします。この場合、この新しいセッションが終了するときに、古いセッショ ンでの現行の書式オブジェクトにこれらの変更が組み込まれます。

ユーザーが QMF オブジェクト・パネルから END コマンドを発行した後で QMF ホーム・パネルを表示するように、アプリケーションに指示できます。INTERACT ループのロジックを追加します。

#### 関連資料:

212 ページの『INTERACT [ループを使用する](#page-223-0) REXX の例』 対話式セッションでの END コマンドの動作を、対話式 QMF での END の動作方 法と同様にすることができます。

### コマンド形式の **INTERACT**

コマンド・インターフェース (DSQCCI) は、コマンド・インターフェース・アプリ ケーションがコマンド形式の INTERACT を使用し、QMF が対話式セッション (DSQSMODE=I) を実行している場合にのみ、QMF コマンドを対話式に実行しま す。

コマンド形式の INTERACT は、呼び出し可能インターフェースを介して出したコ マンドには影響を与えません。呼び出し可能インターフェースにおいて、コマンド を対話式に実行するかどうかを制御する唯一の方法は、START コマンドでキーワー ド DSQSMODE=I を設定することです。

指定したコマンドの対話式実行を要求するには、次のコマンド構文を使用してくだ さい。

INTERACT *command*

このステートメントで、*command* は対話式に実行するコマンドです。このダイアロ グには、各種の QMF プロンプトおよび状況パネルが現れます。

例えば、次のコマンドは、RUN QUERY コマンドのオプションに関するコマンド・ プロンプト・パネルを表示します。

INTERACT RUN QUERY ABC ?

対話式実行が許可されていない場合は、コマンド形式の INTERACT はこの後のコ マンドに影響を与えません。 QMF バッチ・セッションの場合、または QMF for TSO が DB2 for z/OS ストアード・プロシージャーとして開始された場合は、対 話式セッションが許可されません。

現行セッションで対話式実行が許可されるかどうかを確認するには、 DSQAO\_INTERACT という名前の大域変数を調べます。 DSQAO\_INTERACT 大 域変数の値が 1 であるときには、INTERACT が許可されます。

関連資料:

57 ページの『START [コマンドのキーワード』](#page-68-0) START コマンドでキーワードを指定できます。

218 [ページの『プロファイル関連でない状態情報の大域変数』](#page-229-0) DSQAO 大域変数には、状況情報、またはパラメーターやフラグの設定が格納され ます。これらの大域変数はいずれも、SET GLOBAL コマンドでは変更できませ ん。

### **MESSAGE**

アプリケーションを作成するときには、ユーザーに向けて表示する情報または次に 実行するアクションに関する特定のメッセージをユーザーに送信することがよくあ ります。 MESSAGE コマンドを使用すれば、独自のメッセージを作成して QMF パネルに表示することができます。 ISPF では、ISPF エラー・メッセージに関する メッセージ・ヘルプを QMF で表示することも選択できます。

#### 構文

MESSAGE コマンド構文は次のとおりです。

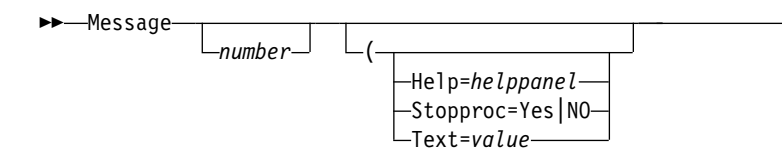

#### **number (**番号**:ISPF** の場合のみ**)**

*number (*番号*)* は、ISPF のもとでのみ有効です。このパラメーターは、ISPF メ ッセージ・ライブラリーのメッセージ定義の識別番号です。

►◄

#### **HELP**

このパラメーターを使用して、この状態で通常表示されるメッセージに定義され ているヘルプ・パネル以外のヘルプ・パネルを指定できます。 *helppanel* を適切 なパネル ID で置換します。

QMF パネルの定義が DSQPNLE にある場合、そのパネルを変更して、表示さ れるようにすることはできません。

ISPF で、独自のパネルを作成し、表示するには、そのパネルの定義が ISPF パ ネル・ライブラリーに含まれている必要があります。このライブラリーは、 ISPPLIB データ・セットに連結されている必要があります。このパネルは、メ ニューまたはデータ入力パネルではなく、ヘルプ・パネルでなければなりませ ん。

ISPF で *number* を指定した場合、デフォルトで *helppanel* は、*number* によっ て指定したメッセージ定義を示すヘルプ・パネル標識になります。

ISPF において、*number (*番号*)* によって指定したメッセージ定義がヘルプ・パ ネル標識を参照していない場合、MESSAGE コマンドはメッセージ・ヘルプを 提供しません。代わりに、ユーザーがヘルプを要求すると、オブジェクト・パネ ルに関する QMF ヘルプがユーザーの画面に表示されます。

#### **STOPPROC**

プロシージャー終了スイッチを設定することにより、 **Stopproc** を使用して、 線形プロシージャーの実行を抑止します。次のコマンドは、プロシージャー終了 スイッチを設定します。

Message (Stopproc=Yes

Stopproc=Yes の場合、プロシージャー終了スイッチがオンになります。 デフ ォルト値は No (オフ) です。 このスイッチは、線形プロシージャーにのみ影 響を与えます。

このスイッチがオンの間、制御を受けたすべての QMF プロシージャーは、実 行をただちに終了します。このスイッチがオフの間、プロシージャーは通常どお り実行されます。

スイッチがオフの場合、オンに戻すことができるのは MESSAGE コマンドだけ です。スイッチがオンの場合、以下のいずれかが発生するまでオンのままです。

- v 他の QMF コマンドが発行される。このコマンドとは、スイッチをオンにす るオプションが指定された MESSAGE コマンドを除く、すべての QMF コ マンドです。
- v アプリケーションの終了時に、制御がユーザーに戻される。ユーザーは、 QMF プロシージャーを実行するオンライン・コマンドをいつでも出すこと ができます。

DSQCM\_MESSAGE 変数を調べると、プロシージャー終了スイッチがオンにな っているかどうかを確認できます。終了オプションが有効である場合、この変数 には終了スイッチをオンにした MESSAGE コマンドに関するメッセージが入っ ています。

**TEXT**

TEXT オプションを使用すれば、メッセージを定義したり、ISPF メッセージ定 義内のテキストを指定変更することができます。*value (*値*)* をメッセージに使用 する文字ストリングで置換します。ブランク文字を含む値は、区切り文字で囲む 必要があります。メッセージ値に使用できる有効な区切り文字は、単一引用符、 括弧、および二重引用符です。区切り文字が二重引用符である場合、引用符はメ ッセージの一部として表示されます。メッセージ値の最大長は、1 バイト文字で 360 文字です。メッセージを表示できる量は、ご使用のディスプレイ装置の表示 幅により決まります。78 文字を超えるメッセージ値は、最初の 78 文字を残し 切り捨てられます。 QMF によってテキストは大文字に変換されませんが、コ マンド・インターフェースを介して MESSAGE を発行した場合は、ISPF によ ってテキストが大文字に変換される場合があります。

メッセージに引用符が含まれている場合は、**TEXT=** の指定で二重引用符を使用 する必要があります。

ISPF において、デフォルトは、*number* (番号) によって指定された ISPF メッ セージの長メッセージ・テキストであり、これが生成されるメッセージになりま す。テキストはそのままの状態で残ります。ユーザーの QMF プロファイルの CASE 設定値に関係なく、大文字への変換は行われません。

プロシージャーを使用して、2 つの照会を実行し、2 つの報告書を表示するアプリ ケーションを作成するものとします。 QMF によって最初の報告書が表示されると きには、2 番目の報告書の表示方法をユーザーに指示できます。次に示されている ように、MESSAGE コマンドで定義したメッセージ (REPORT パネルに表示され る) を含む線形プロシージャーを作成できます。REPORT パネルにメッセージを表 示するには、次のように、INTERACT コマンドの直前に MESSAGE コマンドを配 置します。

```
.
.
.
   RUN QUERY WEEKLY SALES Q (FORM=WEEKLY SALES F
   MESSAGE (TEXT='OK, press END when you are finished viewing this report.'
   INTERACT
   RUN QUERY YEAR_TOTAL_Q (FORM=YEAR_TOTAL_F
```
. . .

図 *11. MESSAGE* コマンドの使用例

ロジックを持つプロシージャーを使用する場合は、次に示すように、MESSAGE コ マンドで指定するテキスト・ストリングの代わりに REXX 変数を使用できます。 REXX 変数を使用する場合、メッセージ・テキスト・ストリング内の変数名を二重 引用符で囲む必要があります。

```
次のメッセージは、REXX 継続文字を使用して、複数行にわたっています。
/* QMF REXX PROCEDURE */
MSGTEXT="You entered a data value incompatible with "||,
"the column data type; check the data type of the ||,"column and try again."
"MESSAGE(TEXT=("MSGTEXT"))"
EXIT
oktext = 'OK, press END when you are finished viewing this report.'
 "RUN QUERY WEEKLY_SALES_Q (FORM=WEEKLY_SALES_F"
 "MESSAGE (TEXT='"oktext"'"
 "INTERACT"
 "RUN QUERY YEAR_TOTAL_Q (FORM=YEAR_TOTAL_F"
図 12. プロシージャーにおける MESSAGE コマンドでの REXX 変数の使用
```
### 例

さまざまな条件下で MESSAGE コマンドを発行する方法の例を以下に示します。

v QMF 線形プロシージャーから MESSAGE コマンドを発行する例は次のとおり です。

このメッセージは、線形プロシージャーの継続文字を使用して、複数行にわたっ ています。

MESSAGE(TEXT='You entered a data value incompatible with +the column data type; check the data type of the +column and try again.')

v ISPF で MESSAGE コマンドを使用する例:

ISPF を使用するアプリケーションを構築している場合の MESSAGE コマンドの 使用方法の例を以下に示します。

- MESSAGE MSG011X
	- メッセージ・テキストは、MSG011X 内の長メッセージです。
	- メッセージ・ヘルプ・パネルは、MSG011X 内に (もしあれば) 指定されて いるパネルです。
	- QMF がコマンドを処理した後にプロシージャー終了スイッチを設定する かどうかは、MSG011X のプロシージャー終了スイッチによって決定され ます。
- MESSAGE MSG011X (HELP=PANELX STOPPROC=YES
	- メッセージ・テキストは、MSG011X 内の長メッセージです。
	- メッセージ・ヘルプ・パネルは、PANELX という名前のパネルです。
	- プロシージャー終了スイッチはオンに変更され、アプリケーション内の QMF 線形プロシージャーの実行を抑止します。

# **SET GLOBAL (**拡張構文**)**

独自の大域変数を作成し、それらを QMF コマンドで置換変数として使用するに は、SET GLOBAL コマンドを発行します。また、SET GLOBAL コマンドを使用 すると、QMF の事前定義大域変数の値も設定できます。これは先頭が「DSQ」に なります。

制約事項**:** SET GLOBAL コマンドを使用して、読み取り専用として定義されている 大域変数を設定することはできません。

#### **SET GLOBAL** の構文 **(**拡張構文**)**

SET GLOBAL コマンドの拡張構文を使用すると、REXX 以外の呼び出し可能イン ターフェース言語で変数の値を変更できます。他の言語の例としては、アセンブラ ー、C、COBOL、Fortran、および PL/I があります。

呼び出し可能インターフェース・アプリケーションで使用される変数の変数名の長 さは最大 18 文字です。変数が置換変数として使用されている場合、名前の長さは 最大 17 文字です。コマンドの最大長 (コマンド構文を含む) は 2,000 バイトで す。

コマンドの構文は次のとおりです。

►►—SET GLOBAL—(—| 変数定義 –

#### 変数定義**:**

*number of varnames* , *varname lengths* , *varnames* , ►

► *value lengths* , *values* , *value type*

#### **number of varnames**

要求する変数の数。

#### **varname lengths**

指定する各変数名の長さのリスト。

大域変数名の長さが、プログラム内の大域名の実際の長さと等しいことを確認し ます。後書きブランクで埋め込まれた 18 文字の区域が許可されます。

#### **varnames**

QMF 変数の名前のリスト。

#### **value lengths**

変数値の長さのリスト。指定した値の長さが、記憶域に保管されている値の長さ より短い場合、 QMF に保管されるときに値の右側が切り捨てられます。

QMF はプログラム内の、ユーザーが割り当てたアドレスから開始して、ユーザ ーが割り当てた長さの値を使用します。長さが長すぎる場合、QMF は異常終了 する可能性があります。

#### **values**

変数値のリスト。

#### **value type**

値が入る記憶域のデータ・タイプ。これは、文字または整数でなければなりませ ん。

SET GLOBAL コマンドの拡張構文の使用例については、プログラミング言語の指 定に記載されています。

#### 関連資料:

153 ページの『第 11 [章 呼び出し可能インターフェースの使用に関するプログラ](#page-164-0) [ミング言語の指定』](#page-164-0)

QMF アプリケーション・プログラミング・インターフェースは、複数のプログラミ ング言語に使用できます。

### 大域変数の定義および使用に関するガイドライン

大域変数名は特定の規則に従います。

大域変数を定義および使用する場合は、次の規則に留意してください。

- v SET GLOBAL コマンドでは、RUN コマンドや CONVERT コマンドと異な り、変数名の先頭にアンパーサンドが付きません。
- v 書式大域変数を書式変数または集約変数と同じ名前で作成すると、QMF では、 書式でその大域変数が使用されません。QMF では、書式に書式変数 (または集 約変数) の値が使用され、大域変数の値は使用されません。
- v QMF 書式は、名前に疑問符がある大域変数を認識しません。
- v 大域変数名は、変数が置換変数として使用されない限り、18 文字に制限されて います。置換変数名は 17 文字に制限されています。
- v 大域変数名は数字を含んでいてかまいませんが、最初の文字だけは数字であって はなりません。
- v 大域変数名は DSQ で開始してはなりません。これらの文字は、QMF の事前定 義大域変数として QMF によって予約されています。
- v 大域変数名の先頭の文字は英字 (A から Z) か、または以下のいずれかの特殊文 字でなければなりません。

 $\mathfrak{c}$  ! \$ ~ { } ? @ # % \

v 大域変数名には、ブランクまたは次の文字が含まれていてはなりません。

\* ( ) - + ¬ | : ; " ' < > / . , = &

- v QMF は、大域変数名から末尾ブランクを除去します。
- v デフォルトでは、大域変数の値は、リセットするまで、または QMF セッション を終了するまで保持されます。ただし、あるセッションから別のセッションまで 大域変数値を保持するように DSQEC\_USERGLV\_SAV 大域変数を設定できま す。

関連資料:

240 [ページの『コマンドとプロシージャーの実行を制御する大域変数』](#page-251-0) DSQEC 大域変数は、コマンドおよびプロシージャーの実行方法を制御します。こ れらの大域変数はいずれも SET GLOBAL コマンドで変更できます。

217 [ページの『付録](#page-228-0) B. QMF 大域変数』

QMF には、QMF セッションのさまざまな特性や、QMF コマンド、およびパネル 表示を制御するために役立つ、多数の大域変数があります。大域変数を使用する と、プロシージャーおよびアプリケーションでの QMF 関数の動作を制御すること もできます。

### **START**

呼び出し可能インターフェースを介して QMF を開始する場合、START コマンド を使用する必要があります。

#### 汎用構文

START コマンドの構文は、呼び出し可能インターフェース・アプリケーションに使 用するプログラミング言語に応じて異なります。

一度に 1 つの QMF セッションしかアクティブにできません。アプリケーションか ら QMF を開始するときは、QMF が開始されているかどうかをテストするために START コマンドを発行します。

各プログラミング言語の構文の例は、プログラミング言語の指定に記載されていま す。

START コマンドの汎用構文は次のとおりです。

▶▶─START—(—<sub>|</sub> キーワード定義 |————————————————————————**→** 

キーワード定義**:**

*number of keywords* , *keyword lengths* , *keywords* , ►

► *value lengths* , *values* , *value type*

アセンブラー、C、COBOL、Fortran、および PL/I は、START コマンドについて 以下の仕様を使用します。

#### **number of keywords**

START コマンドで使用する START コマンド・キーワードの数

#### **keyword lengths**

指定する各 START コマンド・キーワードの長さ

キーワード

START コマンド・キーワードの名前

#### **value lengths**

各 START コマンド・キーワードの値の長さが入っているリスト

#### **values**

このコマンドに指定する START コマンド・キーワードの値のリスト

#### <span id="page-68-0"></span>**value type**

値のデータ・タイプ。データ・タイプは START コマンドの文字でなければな りません。

#### 関連概念:

22 [ページの『アプリケーションからの](#page-33-0) QMF の開始』 アプリケーションから他のすべてのコマンドを実行する場合には、まずその前に QMF を開始する必要があります。呼び出し可能インターフェースを使用している場 合、アプリケーションで START コマンドを出して QMF を開始します。QMF セ ッションは、一度に 1 つしか開始できません。

### 関連資料:

153 ページの『第 11 [章 呼び出し可能インターフェースの使用に関するプログラ](#page-164-0) [ミング言語の指定』](#page-164-0)

QMF アプリケーション・プログラミング・インターフェースは、複数のプログラミ ング言語に使用できます。

『START コマンドのキーワード』 START コマンドでキーワードを指定できます。

#### **START** コマンドのキーワード

START コマンドでキーワードを指定できます。

START コマンドでは以下のキーワードを使用できます。

- DSQADPAN
- DSQALANG
- DSQSBSTG
- DSOSCMD (TSO のみ)
- DSQSDBCS
- DSQSDBNM
- v DSQSDBQN (CICS のみ)
- v DSQSDBQT (CICS のみ)
- DSOSDBUG
- DSQSIROW
- DSOSMODE
- DSOSMRFI
- DSQSPILL
- v DSQSPLAN (TSO のみ)
- v DSQSPRID (TSO のみ)
- DSQSPTYP (TSO のみ)
- v DSQSRSTG (TSO のみ)
- DSQSRUN
- v DSQSSPQN (CICS のみ)
- v DSQSSUBS (TSO のみ)

次の表で、これらのキーワードについて説明します。

START コマンド・キーワードは、以下の規則に従って指定できます。

- v START コマンドで任意のキーワードを指定することができます。TSO では、 DSQSCMD キーワードで指定した REXX プログラム中で任意のキーワードを指 定することができます。QMF for CICS は REXX をサポートしないので、 START コマンドですべてのキーワードを指定する必要があります。
- v アプリケーションまたは初期プロシージャー (DSQSRUN キーワードで指定され る) で、特定の環境でサポートされないキーワードを指定すると、このようなキ ーワードは無視されます。この規則により、環境固有のキーワードを変更せず に、複数の QMF 環境で実行可能な単一のプログラムをコンパイルできます。
- v いずれかのキーワードを指定しないと、DSQSCMD キーワードで指定したプロ グラムに現れる START コマンド・キーワードの値が、QMF によって使用され ます。この表に示すように、このプログラムを使用していない場合、QMF によ り各キーワードのデフォルト値が使用されます。

表 *8. START* コマンドのキーワード、説明、およびデフォルト値

| $START$ コマンド    |                                                                                                    |            |
|-----------------|----------------------------------------------------------------------------------------------------|------------|
| のキーワード          | 説明                                                                                                    | デフォルト値     |
| <b>DSQADPAN</b> | この START コマンドのパラメーターは呼び出し可能インターフェ<br>ースでのみ使用するために用意されており、DSQDC_DISPLAY_RPT<br>大域変数を設定する。この変数は、照会をアプリケーション・プロ<br>グラム内から実行した場合に、QMF が報告書を表示するかどうかを<br>制御する。値 1 は、照会の実行時に報告書を表示する。報告書を表<br>示しないようにするには、値を 0 に設定する。                                                                                                    | 1 (報告書の表示) |
| <b>DSOALANG</b> | 開始するセッションの主要各国語を指定する。ユーザーが各国語で<br>QMF コマンドを入力または指定できるように、アプリケーションに<br>このパラメーターを指定できる。このパラメーターの値は、下に示<br>す 1 文字の各国語の ID である。主要言語が英語以外の言語のとき<br>に英語のコマンドを入力したい場合、 QMF の 2 国語使用のサポー<br>トを使用することができる。指定した言語の各国語機能もインスト<br>ールする必要がある。<br>C - カナダ・フランス語<br>D - ドイツ語<br>E - 英語<br>F - フランス語<br>H - 韓国語 (ハングル文字)<br>I - イタリア語<br>K - 日本語 (漢字)<br>P - ブラジル・ポルトガル語<br>O - デンマーク語<br>S - スペイン語<br>U - 大文字英語<br>V - スウェーデン語<br>Y - スイス・フランス語<br>Z - スイス・ドイツ語 | E (英語)     |

表 *8. START* コマンドのキーワード、説明、およびデフォルト値 *(*続き*)*

| START コマンド      |                                                                                                    |                  |
|-----------------|----------------------------------------------------------------------------------------------------|------------------|
| のキーワード          | 説明                                                                                                    | デフォルト値           |
| <b>DSQSBSTG</b> | QMF 報告書を生成するために使用する仮想記憶域のユーザー当たり                                                                                                    | CICS の場合: 500000 |
|                 | の最大量を指定します。有効な値は次のとおりです。                                                                                                    | TSO の場合: 0       |
|                 | $0 - 2147483647$<br>バイト単位で記憶域を指定します。                                                                                                    |                  |
|                 |                                                                                                    |                  |
|                 | 0KB - 2097152KB<br>KB 単位で記憶域を指定します。                                                                                                    |                  |
|                 | 0MB - 2048MB<br>MB 単位で記憶域を指定します。                                                                                                    |                  |
|                 | $0GB - 2GB$<br>GB 単位で記憶域を指定します。                                                                                                    |                  |
|                 | $1\% - 100\%$<br>使用可能な記憶域のパーセントを指定します。パーセンテ<br>ージは、TSO でのみ有効です。                                                                                                    |                  |
|                 | CICS を使用している場合は、記憶域の固定容量(バイト、<br>KB、MB、または GB 単位) を指定できます。                                                                                                    |                  |
|                 | TSO を使用している場合は、QMF 報告書を生成するために使用さ<br>れる記憶域の最大量が、デフォルトで、QMF によって判別されま<br>す。 DSQSBSTG パラメーターを有効なゼロ以外の値に設定する<br>と、このパラメーターに指定した記憶域の容量が代わりに使用され<br>ます。TSO を使用している場合は、DSQSBSTG の値として、記憶<br>域の固定容量、または使用可能な仮想記憶域のパーセンテージを指<br>定できます。DSQSBSTG パラメーターを 0 に設定し、DSQSRSTG<br>パラメーターをゼロ以外の値に設定すると、報告書の記憶域の最大<br>量を判別するために、DSQSRSTG パラメーターが使用されます。<br>DSQSBSTG と DSQSRSTG の両方に有効なゼロ以外の値を指定した<br>場合は、DSQSBSTG の値が使用されます。 |                  |
|                 | DSQSBSTG の値を報告書作成に必要な記憶域の最小サイズより少な<br>く設定すると、QMF は必要な記憶域の最小容量を自動的に割り振<br>る。TSO では、記憶域の最小量は 15,000 バイトです。                                                                                                    |                  |
|                 | 記憶域の使用可能な量は、QMF セッションが終わるまで、再評価さ<br>れます。<br>制約事項:                                                                                                    |                  |
|                 | • パーセント値にはパーセント記号 (%) を付ける必要があります<br>が、スペースは挿入しないでください。                                                                                                    |                  |
|                 | • GB、MB、または KB 形式の値にスペースを含めることはできま<br>せん (例えば、「2 GB」と入力することはできません)。                                                                                                    |                  |
|                 | • GB、MB、または KB 形式の値では、単位の後に文字を付加する<br>ことができません (例えば、「2GBxyz」と入力することはできま<br>せん)。                                                                                                    |                  |
|                 | 数値を先に入力せずに GB、MB、または KB を入力すると、値<br>0として処理されます。                                                                                                    |                  |

表 *8. START* コマンドのキーワード、説明、およびデフォルト値 *(*続き*)*

| START コマンド                     |                                                                                                    |                 |
|--------------------------------|----------------------------------------------------------------------------------------------------|-----------------|
| のキーワード                         | 説明                                                                                                    | デフォルト値          |
| <b>DSQSCMD</b><br>(TSO)<br>のみ) | このキーワードは、QMF for TSO で QMF プログラム・パラメー<br>ターを設定する REXX プログラムを指定します。                                                                                                    | <b>DSQSCMDE</b> |
|                                | QMF は、呼び出し可能インターフェース・アプリケーションから<br>START コマンドを受け取ると、TSO はこのキーワードによって指<br>定されている REXX プログラムを呼び出します。この REXX プロ<br>グラムは、START コマンドで直接値が指定されない限り、QMF プ<br>ログラム・パラメーターの値を提供します。TSO で提供されるデフ<br>ォルト・プログラムは DSQSCMDE で、この表で示されるすべての<br>キーワードのデフォルト英語プログラム・パラメーターを提供しま<br>す。特定のパラメーターの NULL 値は、TSO がそのパラメーター<br>のデフォルト値を使用することを示します。 |                 |
|                                | NLF を使用している場合は、デフォルトのプログラム名を<br>DSQSCMDn に変更できます。この n 変数は、使用している言語の<br>各国語 ID (NLID) です。                                                                                                    |                 |
|                                | この表で示されていない場合でも、DSQSDBLG パラメーターもま<br>た、TSO で提供される DSQSCMDE プログラムのデフォルトによ<br>り設定されます。このパラメーターは、QMF for TSO を DB2 for<br>z/OS ストアード・プロシージャーとして開始するときに設定されま<br>す。ストアード・プロシージャー・インターフェースのコンテキス<br>トの外部で設定することはできません。                                                                                                    |                 |
| <b>DSQSDBCS</b>                | ディスプレイ装置が 2 バイト文字セット (DBCS) をサポートしない   NO<br>場合に、QMF が 2 バイト文字を許可するかどうかを指定する。値<br>は YES または NO。                                                                                                    |                 |
|                                | 非 DBCS ディスプレイ装置から DBCS データを印刷する場合、ま<br>たは DBCS データを印刷する QMF バッチ・ジョブを実行する場合<br>は、値を YES に設定します。それ以外の場合は、値を NO に設定<br>します。                                                                                                    |                 |
| <b>DSQSDBNM</b>                | QMF セッションの開始時に、接続するリモート・サーバーを指定す   NULL<br>る。NULL 値は、QMF がデフォルト・データベース (リモート作業<br>単位を使用せずに、通常接続するデータベース)に接続することを意<br>味する。                                                                                                    |                 |
| <b>DSQSDBQN</b><br>(CICS のみ)   | QMF トレース・データに使用する CICS 記憶域キューの名前を指<br>定します。名前は、DSQSDBQT によって指定される CICS キュー<br>のタイプの CICS 名前指定に従っていなければならない。                                                                                                    | <b>DSQD</b>     |
| <b>DSQSDBQT</b><br>(CICS のみ)   | OMF トレース・データとして使用する CICS 記憶域のタイプを指<br>定する。                                                                                                    | TD              |
|                                | 値は次のとおり。                                                                                                    |                 |
|                                | TD CICS 一時データ・キューを使用する。                                                                                                    |                 |
|                                | TS CICS 補助一時記憶域キューを使用する。QMF は大量のトレー<br>ス・データを生成する可能性があるので、一時記憶域を指定す<br>る場合、注意が必要である。                                                                                                    |                 |
表 *8. START* コマンドのキーワード、説明、およびデフォルト値 *(*続き*)*

| START コマンド      |                                                                                                    |             |
|-----------------|----------------------------------------------------------------------------------------------------|-------------|
| のキーワード          | 説明                                                                                                    | デフォルト値      |
| <b>DSQSDBUG</b> | QMF 初期設定時に製品アクティビティーをトレースするかどうかを<br>指定する。値は次のとおり。                                                                                                    | <b>NONE</b> |
|                 | <b>ALL</b>                                                                                                    |             |
|                 | 最大限の詳細 QMF トレースを指定する。                                                                                                    |             |
|                 | <b>NONE</b><br>QMF トレースを指定しない。                                                                                                    |             |
|                 | QMF をバッチ・モードで開始した場合は、DSQSDBUG の設定値と<br>は関係なく、すべてのメッセージおよびコマンドがトレースされる<br>(L2 レベルのトレースと同等)。                                                                                                    |             |
| <b>DSQSIROW</b> | RUN QUERY、IMPORT DATA、または DISPLAY コマンドで最<br>初のデータ画面を表示する前に QMF が取り出す行数を示す。                                                                                                    | 100         |
| <b>DSQSMODE</b> | QMF を開始するモードを指定します。                                                                                                    | B (バッチ)     |
|                 | 対話モードを指定する。<br>Ι.                                                                                                    |             |
|                 | バッチ・モードを指定する。<br>B                                                                                                    |             |
|                 | DSQSMODE の値が B の場合、QMF がバックグラウンド・ジョブ<br>として実行できるように、パネル表示は禁止される。                                                                                                    |             |
| <b>DSQSMRFI</b> | 開始する QMF セッションが DB2 複数行フェッチおよび挿入を使<br>用するかどうかを指定します。DB2 複数行フェッチおよび挿入を使<br>用すると、多くの QMF コマンド (例えば、DISPLAY<br>TABLE、EXPORT DATA または EXPORT TABLE、IMPORT<br>TABLE、PRINT REPORT または PRINT TABLE、RUN QUERY<br>または RUN PROC) がデータを取得するときに、これらのパフォー<br>マンスが向上します。 DB2 複数行フェッチおよび挿入を使用する<br>と、さらに、報告書ナビゲーション中のコマンド (例えば、SAVE<br>DATA、DPRE、BOTTOM または FORWARD) のパフォーマンス<br>も向上します。 | <b>NO</b>   |
|                 | このパラメーターは、DSQAO_DSQSMRFI 大域変数を設定します。                                                                                                    |             |
|                 | <b>YES</b><br>OMF が DB2 複数行フェッチおよび挿入を使用することを指定<br>します。                                                                                                    |             |
|                 | MR が YES に設定されているときに、3 部構成の名前が含まれ<br>た QMF コマンドを使用する場合は、サーバーで DB2 for<br>z/OS を実行する必要があります。コマンドを開始したリクエス<br>ターと、コマンド送信先のサーバーの両方を、このバージョ<br>ン・レベルで実行する必要があります。3部構成の名前が含ま<br>れたコマンドを、DB2 for VSE and VM サーバーへ送ることは<br>できません。                                                                                                    |             |
|                 | NO OMF が DB2 複数行フェッチおよび挿入機能を使用しないこと<br>を指定します。                                                                                                    |             |
|                 | XML データまたは LOB データを取得するときに、DSQSMRFI パ<br>ラメーターの設定に関係なく、QMF によって単一行フェッチが使用<br>されます。                                                                                                    |             |

表 *8. START* コマンドのキーワード、説明、およびデフォルト値 *(*続き*)*

| START コマンド                      |                                                                                                    |                               |
|---------------------------------|----------------------------------------------------------------------------------------------------|-------------------------------|
| のキーワード                          | 説明                                                                                                    | デフォルト値                        |
| <b>DSQSPILL</b>                 | 報告書用に追加の記憶域が必要なときに、QMF が予備記憶域を使用<br>するかどうかを指定します。値は YES または NO です。<br>DSQSPILL に YES の値を指定し、かつ QMF for TSO を使用して<br>いる場合は、使用する予備記憶域のタイプに適合するように、<br>DSQSPTYP パラメーターを設定してください。<br>CICS を使用している場合は、予備データを保持しておく一時記憶域<br>キューを指定する方法について、DSQSSPQN キーワードの説明を参<br>照。 | CICS の場合: NO<br>TSO の場合: YES  |
| <b>DSQSPLAN</b><br>(TSO<br>のみ)  | QMF に割り当てる DB2 アプリケーション・プラン ID を指定す<br>る。                                                                                                    | QMF12                         |
| <b>DSQSPRID</b><br>(TSO<br>のみ)  | Q.PROFILES から適切な行を選択し、Q.ERROR_LOG 項目を適格化   PRIMEID<br>するために、TSO ログオン ID または 1 次データベース許可 ID<br>を使用するかどうかを指定する。許可される値は、PRIMEID または<br>TSOID である。                                                                                                    |                               |
| <b>DSQSPTYP</b><br>(TSO<br>のみ)  | DSOSPILL パラメーターを YES に設定するときは、予備データに<br>使用する記憶域のタイプを指定してください。 FILE の値はファイ<br>ルを指定します。64BIT の値は拡張記憶域を指定します。拡張記憶<br>域が指定される場合、QMF は、DSQEC_EXTND_STG 大域変数で<br>指定された大きさで、拡張記憶域マネージャーへの呼び出しごとに<br>記憶域を獲得します。                                                        | ${\sf FILE}$                  |
| <b>DSQSRSTG</b><br>(TSO<br>のみ)  | 報告書に使用可能な仮想記憶域を動的に割り振る。<br>または、DSQSBSTG キーワードを使用すると、記憶域の最大量とし<br>て、固定量または使用可能な記憶域のパーセンテージを設定できま<br>す。 DSQSBSTG をゼロ以外の値に設定すると、QMF によって<br>DSOSRSTG の値が無視されます。                                                                                                   | $\Omega$                      |
| <b>DSQSRUN</b>                  | QMF の開始後に実行する QMF 初期プロシージャーの名前を指定<br>する。呼び出し可能インターフェースの場合、初期プロシージャー<br>は 1回だけ実行される。<br>このプロシージャーでは、大域変数とプロファイル値を設定してユ<br>ーザーのセッションをカスタマイズするためにコマンドを含めるこ<br>とができます。                                                                                             | <b>NULL</b>                   |
| <b>DSQSSPQN</b><br>(CICS<br>のみ) | QMF 予備データに使用する CICS 一時記憶域キューの名前を指定<br>する。プログラム・パラメーター DSQSPILL の値が YES の場合、<br>この予備域は、報告書データを入れるために使用される。                                                                                                    | DSQSvid (id は CICS 端<br>末 ID) |
| <b>DSQSSUBS</b><br>(TSO<br>のみ)  | OMF が開始される DB2 データベースの ID を指定します。このキ<br>ーワードに指定したデータベース ID は、アプリケーション・リク<br>エスターとして構成する必要があります。                                                                                                    | <b>DSN</b>                    |

関連概念:

39 ページの『第 7 章 2 [か国語使用のアプリケーションの作成』](#page-50-0) 多くのビジネス・アプリケーションは、いくつかの異なる国語で実行する必要があ ります。英語版のアプリケーションを作成し、それを QMF がサポートする任意の

国語で実行することができるようになりました。 関連資料:

5 [ページの『各国語機能情報に関する規則』](#page-16-0)

DB2 QMF では、数種類の異なる言語を使用することができます。それぞれの言語 には、各国語機能 (NLF) が提供されます。

240 [ページの『コマンドとプロシージャーの実行を制御する大域変数』](#page-251-0) DSQEC 大域変数は、コマンドおよびプロシージャーの実行方法を制御します。こ れらの大域変数はいずれも SET GLOBAL コマンドで変更できます。

## **TRACE**

TRACE コマンドを使用すると、呼び出し可能インターフェース・アプリケーショ ンから QMF トレース・データ出力へトレース情報を追加できます。このコマンド は、アセンブラー、C、COBOL、Fortran、および PL/I アプリケーションで使用で きます。これを QMF コマンド行から発行することはできません。

TRACE コマンド構文は次のとおりです。

►► TRACE- $\leftarrow$ | Trace area definitions  $\vdash$ 

#### **Trace area definitions:**

*number of trace areas* , *trace title lengths* , *trace title addresses* , ►

► *trace area lengths* , *trace area addresses* , *value type*

#### **number of trace areas**

TRACE コマンドで使用しているトレース域定義の数。この数は、1 から 10 ま での範囲内である必要があります。

#### **trace title lengths**

指定された各トレース・タイトルの長さのリスト。

#### **trace title addresses**

各トレース域に使用されるトレース・タイトルを指すアドレスのリスト。トレー ス・タイトルには最大 40 文字の長さを指定できます。末尾ブランクは削除され ます。最初のトレース・タイトルが SNAPREGS である場合は、他のトレー ス・タイトルおよびトレース域アドレスがすべて無視され、QMF レジスター値 が QMF トレースに書き込まれます。

#### **trace area lengths**

対応するトレース域アドレス以降に表示される記憶域のバイト数を含むリスト。 トレース域の長さは、FIXED(31) 整数値に含まれている必要があります。

#### **trace area addresses**

トレース出力に表示されるアドレスのリスト。各トレース域アドレスに表示され る記憶域のバイト数は、トレース域の長さによって決まります。最初のトレー ス・タイトルが「SNAPREGS」である場合は、トレース域アドレスおよびトレ ース域の長さがすべて無視されます。トレース域アドレスが 0 である場合は、 トレース域の長さも 0 であると見なされます。

#### **value type**

値「FINT」である必要があります。「FINT」は定数値で、各プログラミング言 語のインターフェース連絡域 (DSQCOMM) で提供されます。この定数は、 DSQ\_VARIABLE\_FINT に類似した名前です。変数値を確認するには、ご使用 のプログラミング言語のインターフェース連絡域を調べます。

TRACE コマンドは、QMF のトレース設定に関係なく、トレース域定義を QMF トレース・データ出力に書き込みます。 QMF のトレース設定がアクティブである ときにのみ、トレース出力を書き込むには、QMF 大域変数 DSQAO\_APPL\_TRACE または DSQAP\_TRACE を使用します。

### **TRACE** の **PL/I** コーディング例

PL/I アプリケーションで TRACE コマンドを使用すると、アプリケーションのト レース情報を QMF トレース出力に書き込むことができます。

次のコーディング例では、まず、ユーザーが QMF アプリケーションのアクティビ ティーをトレースしていることを確認するため、大域変数 DSQAO\_APPL\_TRACE が「0」に設定されていないことを検査しています。アプリケーション・トレースが オンになっている場合は、TRACE コマンドが発行されます。 TRACE コマンド は、QMF トレース出力に書き込む 3 つのトレース域定義を指定します。

次の例は、QMF から配布される DSQABFP ファイルには含まれていません。

DSQABFP: PROCEDURE OPTIONS(MAIN REENTRANT) REORDER;

| /* Sample Program: DSQABFP<br>*/<br>/* PL/I Version of the QMF Callable Interface<br>*/ |
|-----------------------------------------------------------------------------------------|
|                                                                                         |
|                                                                                         |
|                                                                                         |
|                                                                                         |
| /* Include and declare query interface communications area<br>*/                        |
|                                                                                         |
| %INCLUDE SYSLIB(DSQCOMML);                                                              |
|                                                                                         |
| /* Builtin function<br>$\star/$                                                         |
|                                                                                         |
| DCL LENGTH BUILTIN;                                                                     |
|                                                                                         |
|                                                                                         |
| /* Query interface command length and commands<br>$\star/$                              |
|                                                                                         |
| FIXED BIN(31);<br>DCL COMMAND LENGTH                                                    |
| DCL START QUERY INTERFACE CHAR(5) INIT('START');                                        |
|                                                                                         |
| DCL GET GLOBAL VARIABLES<br>CHAR(10) INIT('GET GLOBAL');                                |
| CHAR(12) INIT('RUN QUERY Q1');<br>DCL RUN QUERY                                         |
| CHAR(22) INIT('PRINT REPORT (FORM=F1)');<br>DCL PRINT REPORT                            |
| CHAR(5) INIT('TRACE');<br>DCL TRACE COMMAND                                             |
| CHAR(4) INIT('EXIT');<br>DCL END QUERY INTERFACE                                        |
|                                                                                         |
| /* Query command extension, number of parameters and lengths<br>*/                      |
|                                                                                         |
| DCL NUMBER OF PARAMETERS FIXED BIN(31);/* number of variables<br>$\star/$               |
| DCL KEYWORD LENGTHS(10) FIXED BIN(31);/* lengths of keyword names*/                     |
| DCL DATA LENGTHS(10) FIXED BIN(31);/* lengths of variable data*/                        |
|                                                                                         |
| $/*$ Trace command parameters<br>$\star/$                                               |

/\*\*\*\*\*\*\*\*\*\*\*\*\*\*\*\*\*\*\*\*\*\*\*\*\*\*\*\*\*\*\*\*\*\*\*\*\*\*\*\*\*\*\*\*\*\*\*\*\*\*\*\*\*\*\*\*\*\*\*\*\*\*\*\*\*\*\*\*/ .<br>DCL AREA DESCRIPTION(10) CHAR(40); DCL AREA DESCRIPTION LENGTH(10) FIXED BIN(31); DCL AREA\_PTR(10) PTR; DCL AREA\_LENGTH(10) FIXED BIN(31); /\* Length of area at \*/ /\* AREA PTR to be  $*/$  $/*$  displayed.  $*/$ /\*\*\*\*\*\*\*\*\*\*\*\*\*\*\*\*\*\*\*\*\*\*\*\*\*\*\*\*\*\*\*\*\*\*\*\*\*\*\*\*\*\*\*\*\*\*\*\*\*\*\*\*\*\*\*\*\*\*\*\*\*\*\*\*\*\*\*\*/ /\* Keyword parameter and value for START command \*/ /\*\*\*\*\*\*\*\*\*\*\*\*\*\*\*\*\*\*\*\*\*\*\*\*\*\*\*\*\*\*\*\*\*\*\*\*\*\*\*\*\*\*\*\*\*\*\*\*\*\*\*\*\*\*\*\*\*\*\*\*\*\*\*\*\*\*\*\*/ DCL 1 START\_KEYWORDS, 3 START\_KEYWORDS\_1 CHAR(8) INIT('DSQSMODE'), 3 START\_KEYWORDS\_2 CHAR(8) INIT('DSQSDBUG'), 3 START\_KEYWORDS\_3 CHAR(8) INIT('DSQSSUBS'), 3 START\_KEYWORDS\_4 CHAR(8) INIT('DSQSPLAN'); DCL 1 START\_KEYWORD\_VALUES, 3 START\_KEYWORD\_VALUES\_1 CHAR(11) INIT('BATCH'), 3 START\_KEYWORD\_VALUES\_2 CHAR(3) INIT('ALL'), 3 START\_KEYWORD\_VALUES\_3 CHAR(4) INIT('DSNA'), 3 START\_KEYWORD\_VALUES\_4 CHAR(6) INIT('QMFDEV'); /\*\*\*\*\*\*\*\*\*\*\*\*\*\*\*\*\*\*\*\*\*\*\*\*\*\*\*\*\*\*\*\*\*\*\*\*\*\*\*\*\*\*\*\*\*\*\*\*\*\*\*\*\*\*\*\*\*\*\*\*\*\*\*\*\*\*\*\*/  $/*$  Keyword parameter and value for SET command  $* /$ /\*\*\*\*\*\*\*\*\*\*\*\*\*\*\*\*\*\*\*\*\*\*\*\*\*\*\*\*\*\*\*\*\*\*\*\*\*\*\*\*\*\*\*\*\*\*\*\*\*\*\*\*\*\*\*\*\*\*\*\*\*\*\*\*\*\*\*\*/ DCL 1 SET KEYWORDS, 3 SET\_KEYWORDS\_1 CHAR(7) INIT('MYVAR01'), 3 SET\_KEYWORDS\_2 CHAR(5) INIT('SHORT'), 3 SET\_KEYWORDS\_3 CHAR(7) INIT('MYVAR03'); DCL 1 SET VALUES, 3 SET\_VALUES\_1 FIXED BIN(31), 3 SET\_VALUES\_2 FIXED BIN(31), 3 SET VALUES 3 FIXED BIN(31); /\*\*\*\*\*\*\*\*\*\*\*\*\*\*\*\*\*\*\*\*\*\*\*\*\*\*\*\*\*\*\*\*\*\*\*\*\*\*\*\*\*\*\*\*\*\*\*\*\*\*\*\*\*\*\*\*\*\*\*\*\*\*\*\*\*\*\*\*/ /\* Keyword parameter and value for GET command  $*$ / /\*\*\*\*\*\*\*\*\*\*\*\*\*\*\*\*\*\*\*\*\*\*\*\*\*\*\*\*\*\*\*\*\*\*\*\*\*\*\*\*\*\*\*\*\*\*\*\*\*\*\*\*\*\*\*\*\*\*\*\*\*\*\*\*\*\*\*\*/ DCL 1 GET\_TRACE\_KEYWORDS, 3 GET\_TRACE\_KEYWORDS\_1 CHAR(16) INIT('DSQAO\_APPL\_TRACE'); DCL 1 GET TRACE VALUE, 3 GET TRACE VALUE 1 CHAR(1); /\*\*\*\*\*\*\*\*\*\*\*\*\*\*\*\*\*\*\*\*\*\*\*\*\*\*\*\*\*\*\*\*\*\*\*\*\*\*\*\*\*\*\*\*\*\*\*\*\*\*\*\*\*\*\*\*\*\*\*\*\*\*\*\*\*\*\*\*/  $\prime$ \* Main program  $\prime$ /\*\*\*\*\*\*\*\*\*\*\*\*\*\*\*\*\*\*\*\*\*\*\*\*\*\*\*\*\*\*\*\*\*\*\*\*\*\*\*\*\*\*\*\*\*\*\*\*\*\*\*\*\*\*\*\*\*\*\*\*\*\*\*\*\*\*\*\*/  $DSQCOMM = ''':$ DSQ\_COMM\_LEVEL = DSQ\_CURRENT\_COMM\_LEVEL; /\*\*\*\*\*\*\*\*\*\*\*\*\*\*\*\*\*\*\*\*\*\*\*\*\*\*\*\*\*\*\*\*\*\*\*\*\*\*\*\*\*\*\*\*\*\*\*\*\*\*\*\*\*\*\*\*\*\*\*\*\*\*\*\*\*\*\*\*/  $/*$  Start a query interface session  $*$ / /\*\*\*\*\*\*\*\*\*\*\*\*\*\*\*\*\*\*\*\*\*\*\*\*\*\*\*\*\*\*\*\*\*\*\*\*\*\*\*\*\*\*\*\*\*\*\*\*\*\*\*\*\*\*\*\*\*\*\*\*\*\*\*\*\*\*\*\*/ NUMBER OF PARAMETERS = 4;  $COMMAND$  LENGTH = LENGTH(START QUERY INTERFACE); KEYWORD\_LENGTHS(1) = LENGTH(START\_KEYWORDS\_1); KEYWORD\_LENGTHS(2) = LENGTH(START\_KEYWORDS\_2); KEYWORD\_LENGTHS(3) = LENGTH(START\_KEYWORDS\_3);  $KEYWORD<sub>__</sub>LENGTHS(4) = LENGTH(START<sub>__</sub>KEYWORDS<sub>__</sub>4);$ DATA LENGTHS(1) = LENGTH(START KEYWORD VALUES 1); DATA LENGTHS(2) = LENGTH(START KEYWORD VALUES 2); DATA\_LENGTHS(3) = LENGTH(START\_KEYWORD\_VALUES\_3); DATA\_LENGTHS(4) = LENGTH(START\_KEYWORD\_VALUES\_4); CALL DSQCIPX(DSQCOMM, COMMAND\_LENGTH, START QUERY INTERFACE,

```
NUMBER OF PARAMETERS,
            KEYWORD_LENGTHS,
            START_KEYWORDS,
            DATA_LENGTHS,
            START_KEYWORD_VALUES,
            DSQ VARIABLE CHAR);
/********************************************************************/
/* Find out current trace setting \star//********************************************************************/
NUMBER OF PARAMETERS = 1;
COMMAND LENGTH = LENGTH(GET GLOBAL VARIABLES);
KEYWORD<sup>-</sup>LENGTHS(1) = LENGTHGET TRACE KEYWORDS 1);DATA_LENGTHS(1) = LENGTH(GET_TRACE_VALUE_1);
CALL DSQCIPX(DSQCOMM,
            COMMAND_LENGTH,
            GET GLOBAL VARIABLES,
            NUMBER OF PARAMETERS,
            KEYWORD LENGTHS,
            GET TRACE KEYWORDS,
            DATA LENGTHS,
            GET TRACE VALUE,
            DSQ VARIABLE CHAR);
/********************************************************************/
/* Set numeric values into query using SET command */
/********************************************************************/
NUMBER OF PARAMETERS = 3;
COMMAND_LENGTH = LENGTH(SET_GLOBAL_VARIABLES);
KEYWORD LENGTHS(1) = LENGTH(SET_KEYWORDS_1);
KEYWORD_LENGTHS(2) = LENGTH(SET_KEYWORDS_2);
KEYWORD_LENGTHS(3) = LENGTH(SET_KEYWORDS_3);
DATA LENGTHS(1) = 4;
DATA LENGTHS(2) = 4;
DATA_LENGTHS(3) = 4;
SET<sup>V</sup>ALUES<sup>1 =</sup> 20;
SET_VALUES_2 = 40;SET_VALUES_3 = 4;
CALL DSQCIPX(DSQCOMM,
            COMMAND_LENGTH,
            SET GLOBAL VARIABLES,
            NUMBER OF PARAMETERS,
            KEYWORD LENGTHS,
            SET KEYWORDS,
            DATA LENGTHS,
            SET_VALUES,
            DSQ VARIABLE FINT);
/********************************************************************/
/* Run a Query *//********************************************************************/
COMMAND LENGTH = LENGTH(RUN QUERY);
CALL DSQCIPL(DSQCOMM,
           COMMAND_LENGTH,
           RUN QUERY);
/********************************************************************/
\sqrt{*} Trace command \sqrt{*}/********************************************************************/
IF GET_TRACE_VALUE_1 \sim= '0' THEN DO;
 NUMBER OF PARAMETERS = 3;
 COMMAND_LENGTH = LENGTH(TRACE_COMMAND);
 AREA DESCRIPTION(1) = 'DSQAO APPL TRACE:';
 AREA DESCRIPTION LENGTH(1) = LENGTH(AREA DESCRIPTION(1);
```

```
AREA PTR(1) = ADDR(GET TRACE VALUE 1);
  AREA LENGTH(1) = LENGTH(GET TRACE VALUE 1);
  AREA<sup>DESCRIPTION(2) = 'DSQ COMM LEVEL:';</sup>
  AREA_DESCRIPTION_LENGTH(2) = LENGTH(AREA_DESCRIPTION(2));
  AREA_PTR(2) = ADDR(DSQ_COMM_LEVEL);
  AREA<sup>-</sup>LENGTH(2) = LENGTH(DSQ<sup>-</sup>COMM_LEVEL);AREA DESCRIPTION(3) = 'DSQ CURRENT COMM LEVEL:';
  AREA DESCRIPTION LENGTH(3) = LENGTH(AREA DESCRIPTION(3));
  AREA_PTR(3) = ADDR(DSQ_CURRENT_COMM_LEVEL);
  AREA_LENGTH(3) = LENGTH(DSQ_CURRENT_COMM_LEVEL);
  CALL DSQCIPX(DSQCOMM,
             COMMAND_LENGTH,
             TRACE COMMAND,
             NUMBER OF PARAMETERS,
             AREA DESCRIPTION LENGTH,
             AREA_DESCRIPTION,
             AREA_LENGTH,
             AREA_PTR,
             DSQ_VARIABLE_FINT);
  END;
/********************************************************************/
/* Print the results of the query */
/********************************************************************/
COMMAND LENGTH = LENGTH(PRINT REPORT);
CALL DSQCIPL(DSQCOMM,
          COMMAND_LENGTH,
          PRINT_REPORT);
/********************************************************************/
/* End the query interface session */********************************************************************/
COMMAND_LENGTH = LENGTH(END_QUERY_INTERFACE);
CALL DSQCIPL(DSQCOMM,
          COMMAND_LENGTH,
          END_QUERY_INTERFACE);
END DSQABFP;
ユーザーがトレースをオンに設定していることをプログラムが検出すると、次のト
レース出力が QMF トレース出力に書き込まれます。
--------------------------------------------------------------------
       DSQDTRC :TRACE COMMAND OUTPUT (14534)
       TRACE_AREA_NUMBER
341033B8: 00000001 *....
       TRACE_AREA_TITLE
341036A4: C4E2D8C1 D66DC1D7 D7D36DE3 D9C1C3C5 *DSQAO APPL TRACE*
341036B4: 7A *:
      TRACE_AREA_CONTENTS
340D0A14: F2 *2
                --------------------------------------------------------------------
       DSQDTRC :TRACE COMMAND OUTPUT (14535)
       TRACE_AREA_NUMBER
341033B8: 00000002 *.... *
       TRACE_AREA_TITLE
341036A4: C4E2D86D C3D6D4D4 6DD3C5E5 C5D37A *DSQ_COMM_LEVEL: *
      TRACE_AREA_CONTENTS
340D0500: C4E2D8D3 6EF0F0F1 F0F0F24C **DSQL>001002< *
  --------------------------------------------------------------------
       DSQDTRC :TRACE COMMAND OUTPUT (14536)
       TRACE_AREA_NUMBER
341033B8: 00000003 *.... * *.... *
       TRACE_AREA_TITLE
```
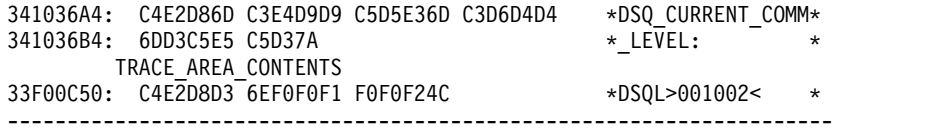

## **RUN QUERY** 報告書ミニ・セッションで使用できるコマンド

QMF アプリケーションで使用するコマンドの一部は、アプリケーションの実行中に 報告書を強制的に表示します。この環境は、報告書のミニセッションと呼ばれま す。報告書ミニ・セッションを使用することによって、ユーザーによる QMF への アクセスを制限できます。報告書ミニ・セッションでは、報告書を表示中にユーザ ーが発行できるコマンドが QMF によって制限されます。

報告書ミニ・セッションは、ネスト・セッション (セッション内のセッション) とし て機能します。ミニ・セッション内で、最初の QMF セッションはそのまま残りま すが、報告書の表示中は、一時的に使用不可になります。ミニ・セッションは、 END コマンドを発行するまで (または、終了ファンクション・キーを押すまで) 現 行のアクティブ・セッションになります。 ミニ・セッションを終了すると、アプリ ケーションでの指示に従って、最初の QMF セッションまたは呼び出しアプリケー ションに戻ります。アプリケーションは、報告書ミニ・セッションが終了するま で、後続のコマンドを発行できません。

QMF 大域変数 DSQDC\_DISPLAY\_RPT によって、QMF が報告書ミニ・セッショ ンを開始するかどうかが決定されます。これは、DSQDC\_DISPLAY\_RPT によっ て、照会の実行後に QMF が報告書を表示するかどうかが決定されるためです。こ の変数が 1 に設定されている場合は報告書を表示し、0 に設定されている場合は表 示を抑止します。

呼び出し可能インターフェースを使用して QMF を開始する場合、以下のようにな ります。

- v 大域変数 DSQDC\_DISPLAY\_RPT のデフォルト値は 1 です。 DSQQMF*n* を指 定して (対話式またはバッチ・モードで) QMFが開始された場合、この大域変数 のデフォルト値は 0 になります。この変数 *n* は、各国語 ID を表します。
- v 照会を実行するプロシージャーまたはアプリケーションを実行すると、QMF は 報告書ミニ・セッションを開始します。QMF によって、照会から生成された報 告書がこのミニ・セッションに表示されます。
- v プロシージャーまたはアプリケーションが照会を実行しない場合、または照会を SQL Query パネルから実行する場合、QMF は報告書ミニ・セッションを開始 しません。

QMF で報告書ミニ・セッションを開始しないようにするには、以下のいずれかの操 作を実行します。

- v DSQDC\_DISPLAY\_RPT の値を 0 に変更する。
- v 呼び出し可能インターフェースから QMF を開始するときに、DSQADPAN パ ラメーターを 0 に設定する。

報告書ミニ・セッションから、以下のコマンドおよびこれらのコマンドの同義語を 発行することができます。制限は括弧で囲みます。

- BACKWARD
- BOTTOM
- CANCEL (ポップアップ・ウィンドウがアクティブの場合)
- v CICS
- DISPLAY REPORT
- DISPLAY CHART
- v END
- FORWARD
- GET GLOBAL
- HELP
- INTERACT
- v ISPF
- v LEFT
- MESSAGE
- PRINT REPORT
- PRINT CHART
- v QMF
- RETRIEVE
- v RIGHT
- SAVE DATA
- SET PROFILE
- SET GLOBAL
- SHOW REPORT
- SHOW CHART
- SWITCH (オンライン・ヘルプがアクティブの場合)
- v TOP
- v TSO

ミニ・セッションで無効な コマンドは次のとおりです。

- ADD
- CANCEL
- CHANGE
- CHECK
- CLEAR
- CONNECT
- CONVERT
- DELETE
- DESCRIBE
- DISPLAY (QUERY, PROC, PROFILE, FORM, ANALYTICS)
- DRAW
- v EDIT
- v ENLARGE
- ERASE
- EXIT
- EXPORT
- EXTRACT
- v GETQMF
- IMPORT
- INSERT
- INTERACT
- v LIST
- NEXT
- PREVIOUS
- PRINT (QUERY, PROC, PROFILE, FORM)
- $\cdot$  REDUCE
- v REFRESH
- RESET GLOBAL
- v RESET (照会、プロシージャー、書式)
- v RUN
- SAVE
- v SEARCH
- SHOW
- SORT
- SPECIFY
- v START
- SWITCH
- $\cdot$  TRACE

無効なコマンドを発行する CLIST またはプロシージャーを実行すると、QMF はエ ラー・メッセージを戻します。

関連資料:

5 [ページの『各国語機能情報に関する規則』](#page-16-0) DB2 QMF では、数種類の異なる言語を使用することができます。それぞれの言語 には、各国語機能 (NLF) が提供されます。

54 [ページの『](#page-65-0)SET GLOBAL (拡張構文)』 独自の大域変数を作成し、それらを QMF コマンドで置換変数として使用するに は、SET GLOBAL コマンドを発行します。また、SET GLOBAL コマンドを使用 すると、QMF の事前定義大域変数の値も設定できます。これは先頭が「DSQ」に なります。

# コマンド同義語

コマンド同義語を作成できます。コマンド同義語とは、QMF コマンドに似たコマン ドで、各種機能を実行できます。

コマンド同義語には柔軟性があり、ユーザーにとって便利です。例えば、コマンド 同義語は特定のコマンドの機能を実行したり、アプリケーションを開始したりする ことができます。

# 第 **9** 章 オブジェクトのエクスポートとインポート

QMF 環境の外にオブジェクトを置くために、QMF EXPORT および IMPORT コ マンドを発行するアプリケーションを作成できます。

アプリケーションでは、表および次の QMF オブジェクトをエクスポートできま す。

- $\cdot$  DATA
- OUERY
- v プロシージャー
- FORM
- REPORT
- CHART

オブジェクト (CSV 形式の報告書、オブジェクトを除く) をエクスポートすると、 QMF によってオブジェクトが外部形式に変換されます。QMF はオブジェクトの外 部形式を UNIX ファイル (データまたは表の場合のみ)、TSO データ・セット、ま たは CICS データ・キューに保管します。QMF オブジェクトの外部形式は、QMF アプリケーション開発の強力な要素です。

IMPORT コマンドは、外部形式を読み取り、オブジェクトを QMF 一時記憶域また はデータベースに置きます。その場所は、コマンドの発行方法に応じて異なりま す。

# エクスポートした **UNIX** ファイル、**TSO** データ・セット、または **CICS** データ・キューを使用して実行できる内容

データ・オブジェクトに対して実行する QMF の EXPORT コマンドおよび IMPORT コマンドは、さまざまな状況下で役立ちます。

例えば、IMPORT コマンドおよび EXPORT コマンドを使用すると、以下の目標を 達成できます。

v 照会結果をアプリケーションに提供する。

QMF EXPORT コマンドを使用すれば、データベースからデータを取り出し、そ れをアプリケーションに取り入れることができます。

v アプリケーション内でオブジェクトを作成し、QMF 内で使用する。

オブジェクトに関する適切な形式を使用して、QMF 環境の外側でオブジェクト を作成することができます。例えば、データまたは表の場合、UNIX ファイルを QMF にインポートすると、新規 QMF オブジェクトが作成されます。新規オブ ジェクトは、オブジェクトが含まれている TSO データ・セットまたは CICS デ ータ・キューをインポートするときにも、作成されます。

報告書、図表、または CSV ファイルを QMF にインポートすることはできませ ん。報告書および図表の場合は、代わりに、それらを作成するときに使用したデ ータおよび書式をインポートできます。

v QMF オブジェクトを他の環境またはプロダクトで使用できるようにする。 重要**:** エクスポートしたオブジェクトを、例えば、EBCDIC および ASCII シス テムといった異なる CCSID または文字セットを使用している環境間や、異なる NLF 環境間で転送する場合は注意してください。この方法でシステム間でオブ ジェクトを転送すると、オブジェクトを使用できなくなる可能性があります。

指示照会または QBE 照会を QMF 以外のプログラムにインポートする必要があ る場合は、まず CONVERT QUERY コマンドを使用する必要があります。 CONVERT QUERY コマンドによって照会は SQL 照会に変換されるため、エク スポート可能になり、他の製品で使用できるようになります。

QMF オブジェクトは、TSO、ISPF、またはネイティブ z/OS バッチの下の QMF 間で転送できます。また、CICS 下で QMF オブジェクトを転送するに は、CICS 区画外一時データ・キューを使用します。

v データベースの外にオブジェクトおよびデータを保管する。

例えば、プログラムの途中で外部プログラムが処理できるようにデータをエクス ポートすることができます。

• 2 か国語使用のアプリケーションを作成する。

主要言語で QMF 書式を作成してから、EXPORT コマンドで LANGUAGE オ プションを使用して英語に変換することができます。また、IMPORT および EXPORT コマンドで LANGUAGE オプションを使用して、英語の書式を主要言 語に変換することもできます。

## データのエクスポートと保管

EXPORT DATA コマンドと SAVE DATA コマンドの相違点は、オブジェクトを 保管する場所と方法にあります。

オブジェクトの保管方法によって、結果を使用して実行できる操作が異なります。

- v データ・オブジェクトをエクスポートすると、UNIX ファイル、TSO データ・ セット、または CICS データ・キューが作成されます。QMF アプリケーショ ン・プログラムまたは他の外部アプリケーションを介して、それぞれの項目を順 次に読み取り、変更し、印刷できます。
- v SAVE DATA コマンドはデータベース表を作成します。保管されたデータを使 用する操作は、データベースから実行する必要があります。

## データ・オブジェクトおよびデータベース表のエクスポート

データ・オブジェクトおよび表オブジェクトは、QMF 形式、統合交換形式 (IXF)、XML 形式、またはコンマ区切り値 (CSV) 形式でエクスポートできます。デ フォルトは、QMF 形式です。

照会を実行すると、QMF は結果を報告書に表示します。報告書用の生データは、デ ータ・オブジェクトとして一時記憶域に保管されます。データベースに保管された リレーショナル表および視点は、表オブジェクトと呼ばれます。

データ・オブジェクトおよび表オブジェクトは、QMF の外にある記憶域にエクスポ ートできます。一時記憶域内の表 (DATA) とデータベースに保管されている表 (TABLE) のエクスポート形式は同じです。データとしてエクスポートされたオブジ ェクトは、表としてインポートできます。また、その逆も可能です。ただし、デー タが CSV 形式でない場合に限ります。

QMF の外で独自の表を作成できます。 QMF 形式、IXF 形式、または XML 形式 を使用し、表を含む UNIX ファイル、TSO データ・セット、または CICS デー タ・キューの内容をインポートします。必要に応じて、望ましいフィールドを組み 込み、ユーザー固有のデータを追加します。その後、UNIX ファイル、TSO デー タ・セット、または CICS データ・キューを表オブジェクトとして QMF にインポ ートします。

関連概念:

102 [ページの『データ・オブジェクトと表のエクスポートおよびインポートに関す](#page-113-0) [る規則と情報』](#page-113-0)

QMF は、データ・オブジェクトおよび表オブジェクトを一時記憶域にエクスポート します。その記憶域を割り振る方法には、いくつかの規則があります。QMF では、 インポート・エラーも固有の方法で処理されます。

## **QMF** 形式でのデータまたは表のエクスポート

DATAFORMAT=QMF 節を含む EXPORT コマンドを使用してエクスポートするデ ータ・ファイルは、レコード内のデータについて記述しているヘッダー・レコード と、データが入っているデータ・レコードの 2 つの部分から構成されます。

ヘッダー・レコード

ヘッダー・レコードは、データ・ファイル内のエクスポート後のデータについて記 述します。

外部データ・ファイルのレコード長は、データ・レコードで説明しているように、 データ行の長さです。データ・レコードの前にあるヘッダー・レコードは、デー タ・レコードと同じ長さです。ヘッダー情報がデータ・レコードの長さを超える場 合は、複数のヘッダー・レコードが作成されます。

ヘッダー・レコードには 2 つの形式が使用されます。1 つは短い列名に使用し、も う 1 つは長い列名に使用します。下表に、各形式のヘッダー・レコードに含まれる 情報を示します。

表 *9.* 短い列名のヘッダー・レコード情報

| バイト位置 | 情報とタイプ                                                                               |
|-------|--------------------------------------------------------------------------------------|
| 1-8   | QMF オブジェクト形式レベル (8 文字のデータ)                                                           |
|       | これらのバイト位置は、すべての列名が短い名前である場合に、<br>DSQDC_SHORT_EXPT 大域変数が 1 に設定されると、REL 1.0 を示し<br>ます。 |

<span id="page-87-0"></span>表 *9.* 短い列名のヘッダー・レコード情報 *(*続き*)*

| バイト位置     | 情報とタイプ                                                                                         |
|-----------|------------------------------------------------------------------------------------------------|
| $9-10$    | ヘッダー・レコード数 (ハーフワードの符号付き整数)                                                                     |
| $11 - 12$ | データ列数 (ハーフワードの符号付き整数)                                                                          |
| $13 - 30$ | 列名                                                                                             |
|           | 最大列幅は 18 バイトです。                                                                                |
| 31-32     | データ・タイプ (ハーフワードの符号付き整数)                                                                        |
|           | データ・タイプ・コードについては、 77 ページの表 11 参照。このフ<br>ィールドは、各データ・タイプの表に示されている 10 進コードと同等<br>の 16 進コードを格納します。 |
| 33-34     | 列幅(ハーフワード符号付き整数)。大部分のデータ・タイプでは、バイ<br>ト数で表した列幅です。以下に例外を示します。                                    |
|           | • DECIMAL 列の場合、ハーフワードの最初のバイトが精度を表し、 2<br>番目のバイトが位取りを表す。                                        |
|           | • GRAPHIC 列と VARGRAPHIC 列の場合、この値は 2 バイト文字<br>の幅を示す。                                            |
|           | • FLOAT 列の場合、この値は単精度浮動小数点を示す 4 であるか、<br>倍精度浮動小数点を示す 8 である。                                     |
|           | • DECFLOAT 列では、この値は長形式の場合は 8、拡張形式の場合は<br>16 です。                                                |
| 35        | NULL の許可。NULL が許可される場合は Y、許可されない場合は N<br>(1 文字のデータ)                                            |
| 36        | 未使用バイト                                                                                         |

バイト 13-36 により記述されたブロックは、データにある数と同じ数の列の数につ いて、繰り返します。

表 *10.* 長い列名のヘッダー・レコード情報

| バイト位置     | 情報とタイプ                                                                                                    |
|-----------|----------------------------------------------------------------------------------------------------|
| $1-8$     | QMF オブジェクト形式レベル (8 文字のデータ)                                                                                                    |
|           | これらのバイト位置は、DSQDC_SHORT_EXPT 大域変数が 0 に設定さ<br>れると、REL 3.0 を示します。                                                                                |
| $9-10$    | ヘッダー・レコード数 (ハーフワードの符号付き整数)                                                                                                    |
| $11 - 12$ | データ列数 (ハーフワードの符号付き整数)                                                                                                    |
| $13 - 42$ | 列名<br>名前のデフォルトの最大長は、30 バイトです。ただし、<br>DSQDC_SHORT_EXPT 大域変数を使用して、データをエクスポートす<br>る前に最大列幅を 18 バイトに設定することができます。その場合は、<br>短い列名のヘッダー・レコード形式が使用されます。 |
| 43-44     | データ・タイプ (ハーフワードの符号付き整数)<br>データ・タイプ・コードについては、 77 ページの表 11 参照。このフ<br>ィールドは、各データ・タイプの表に示されている 10 進コードと同等<br>の 16 進コードを格納します。                     |

<span id="page-88-0"></span>表 *10.* 長い列名のヘッダー・レコード情報 *(*続き*)*

| バイト位置 | 情報とタイプ                                                                                                    |
|-------|----------------------------------------------------------------------------------------------------|
| 45-46 | 列幅(ハーフワード符号付き整数)。大部分のデータ・タイプでは、バイ<br>ト数で表した列幅です。以下に例外を示します。                                                                           |
|       | • DECIMAL 列の場合、ハーフワードの最初のバイトが精度を表し、 2<br>番目のバイトが位取りを表す。                                                                               |
|       | • GRAPHIC 列と VARGRAPHIC 列の場合、この値は 2 バイト文字<br>の幅を示す。                                                                                   |
|       | • FLOAT 列の場合、この値は単精度浮動小数点を示す 4 であるか、<br>倍精度浮動小数点を示す 8 である。                                                                            |
|       | • DECFLOAT 列では、この値は長形式の場合は 8、拡張形式の場合は<br>16 $\mathfrak{C}$ す。                                                                         |
|       | デフォルトの最大列幅は 30 バイトです。ただし、<br>DSQDC_SHORT_EXPT 大域変数を使用して、データをエクスポートす<br>る前に最大列幅を 18 バイトに設定することができます。その場合は、<br>短い列名のヘッダー・レコード形式が使用されます。 |
| 47    | NULL の許可。NULL が許可される場合は Y、許可されない場合は N<br>(1 文字のデータ)                                                                                   |
| 48    | 未使用バイト                                                                                                    |

バイト 13 から 48 に記述されたブロックは、データに含まれている数と同じ列の 数だけ繰り返されます。

データ・タイプ・コードについては、この表に記載されています。最初の列に示さ れている 16 進コードは、3 列目に示された各データ・タイプを示すために使用さ れます。

表 *11.* データ・タイプ・コード

| 16 進数のコード    | 10 進数のコード | データ・タイプ          | 意味       |
|--------------|-----------|------------------|----------|
| X'180'       | 384       | <b>DATE</b>      | 日付       |
| X'184'       | 388       | <b>TIME</b>      | 時刻       |
| X'188'       | 392       | <b>TIMESTAMP</b> | タイム・スタンプ |
| X'1CO'       | 448       | <b>VARCHAR</b>   | 可変長文字    |
| $X'$ 1C4'    | 452       | <b>CHAR</b>      | 固定長文字    |
| X'1D0'       | 464       | VARGRAPHIC       | 可変長図形    |
| X'1D4'       | 468       | <b>GRAPHIC</b>   | 固定長図形    |
| $X'$ 1 $E0'$ | 480       | <b>FLOAT</b>     | 浮動小数点    |
| $X'$ 1E4'    | 484       | <b>DECIMAL</b>   | 10 進数    |
| $X'$ 1EC'    | 492       | <b>BIGINT</b>    | 大整数      |
| $X'$ 1 $F0'$ | 496       | <b>INTEGER</b>   | 整数       |
| X'1F4'       | 500       | <b>SMALLINT</b>  | 短整数      |
| X'38C'       | 908       | <b>VARBINARY</b> | 可変長バイナリー |
| X'390'       | 912       | <b>BINARY</b>    | 固定長バイナリー |

表 *11.* データ・タイプ・コード *(*続き*)*

| 16 進数のコード | 10 進数のコード | データ・タイプ                                              | 意味                                    |
|-----------|-----------|------------------------------------------------------|---------------------------------------|
| X'3E4'    | 996       | DECFLOAT(16) およ<br>$\breve{\mathrm{U}}$ DECFLOAT(34) | 長形式の 10 進浮動<br>小数点と拡張形式の<br>10 進浮動小数点 |
| X'990'    | 2448      | TIMESTAMP WITH<br><b>TIME ZONE</b>                   | タイム・スタンプと<br>時間帯                      |

DATE、TIME、TIMESTAMP、または TIMESTAMP WITH TIME ZONE デー タ・タイプを含む列は常に、ISO 形式でエクスポートされます。

## データ・レコード

データ・レコードは固定長 (FB) 形式であり、エクスポートされるデータが入って います。

データ・レコードの最大許容長は、7,000 バイトです。データ・レコードの長さは、 レコードに含まれている各データ・タイプの幅の合計です。各データ・タイプの幅 を計算するには、次の表を使用します。

表 *12.* データ・レコードの幅: 各列にバイト数を追加することにより、特定のデータ・レ コードの幅を計算します。

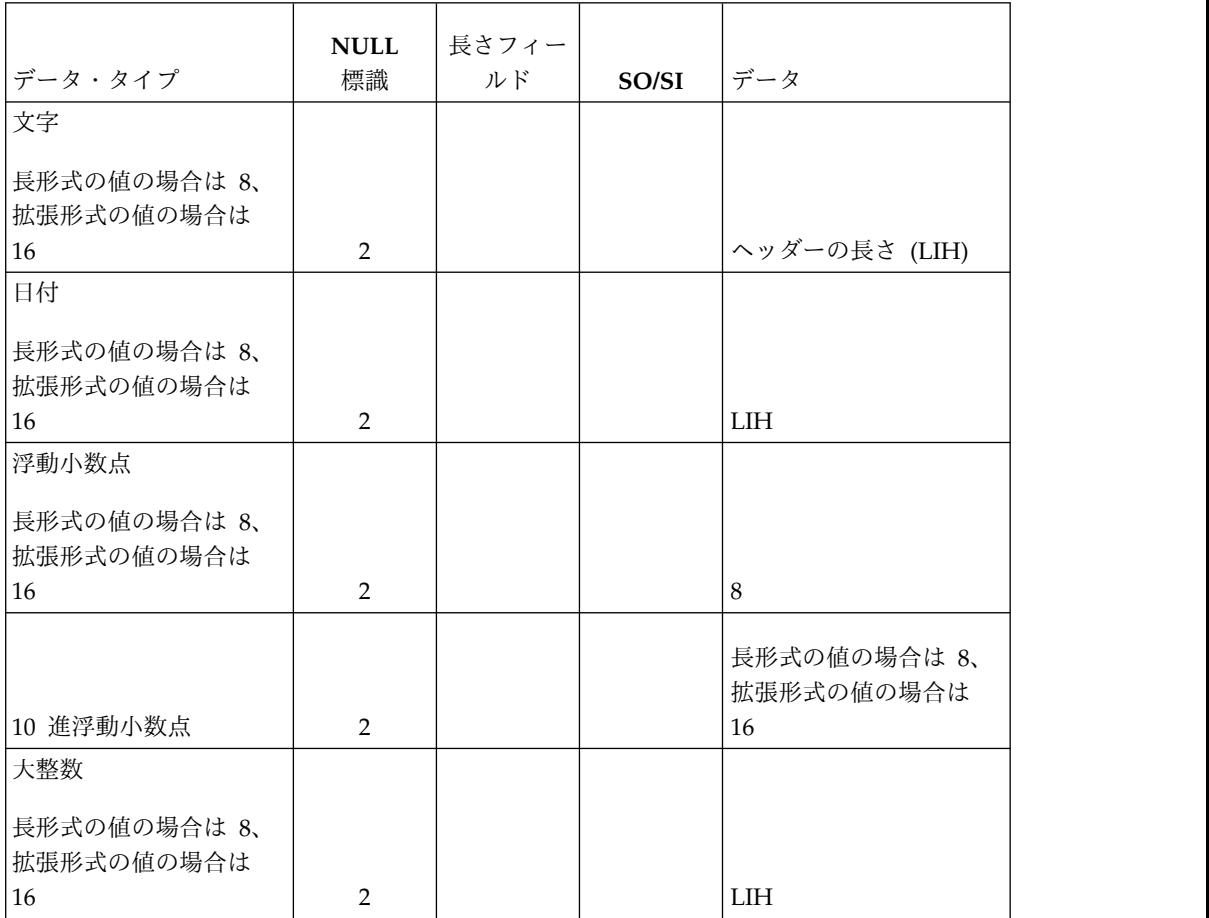

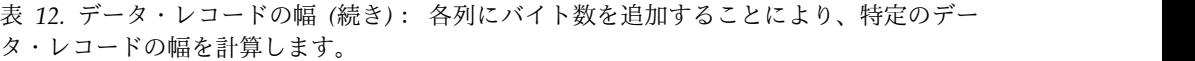

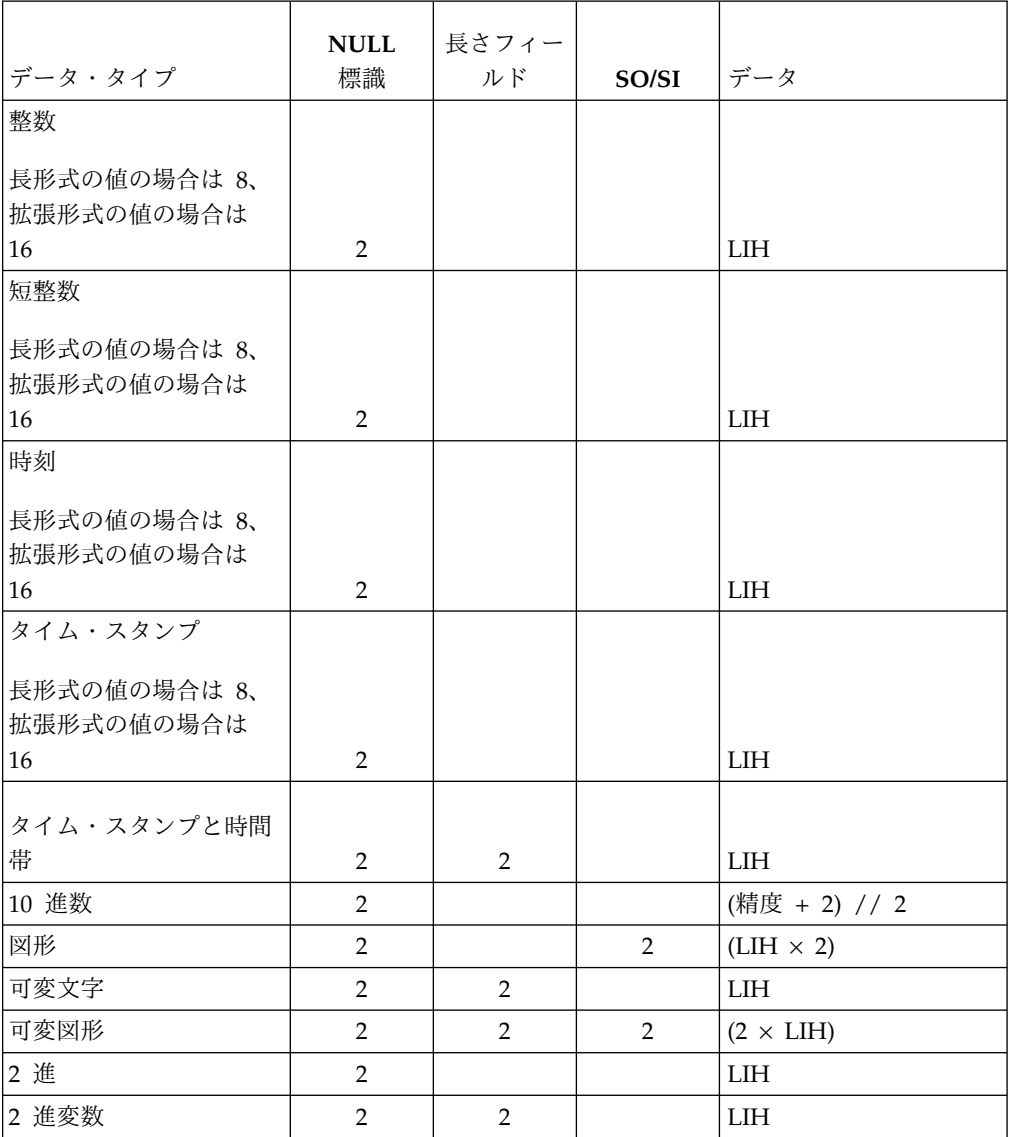

重要**:** LIH は、ヘッダー・レコード内でその列に与えられた幅です。

すべてのデータ・レコードには、2 バイトの標識情報があります。この情報は、次 の表に示す値と意味を持つことがあります。

表 *13.* データ・レコードの妥当性を示す *16* 進値

| 值           | 意味                                         |
|-------------|--------------------------------------------|
| X'0000'     | この列には、有効なデータが入っている                         |
|             | X'FFFF' またはこの列には、NULL 値が入っている。この列内のデータは無意味 |
| $ X'$ FFFF! |                                            |

## **QMF** 形式のデータ・オブジェクトの解釈

データ・レコードの長さが分かれば、ヘッダー・レコードの長さを計算することが できます。

例えば、Q.STAFF 表から次のデータをエクスポートすると仮定します。

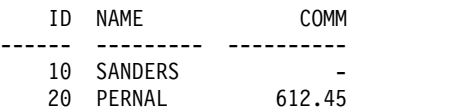

この例では、各データ・レコードの長さは 23 バイトです。 76 [ページの表](#page-87-0) 10 で は、最初の 12 バイトにレベル情報と番号情報が入っていることを示しています。

次の表に示すように、各列の幅を計算します。

表 *14.* 列の幅の計算

| 列名              | <b>ιデータ・タイプ</b> | 列の幅(ヘッダーの長さ) | 列の幅                 |
|-----------------|-----------------|--------------|---------------------|
| $\overline{ID}$ | SMALLINT        |              | $2 + 2 = 4$         |
| <b>NAME</b>     | VARCHAR         |              | $2 + 2 + 9 = 13$    |
| <b>COMM</b>     | DECIMAL (7,2)   |              | $(7 + 1)/2 + 2 = 6$ |
|                 |                 | データ・レコードの長さ: | 23                  |

データの列ごとに 24 バイトがあり、3 つの列があります。したがって、この 3 つ の列から構成されるデータ・オブジェクトの場合、ヘッダーは 84 バイトになりま す。

 $(12 + (24 \times 3) = 84)$ 

各ヘッダー・レコードの長さは、データ・レコードと同じ 23 バイトです。ヘッダ ーの 84 バイトは、4 つの 23 バイトのヘッダー・レコードに渡って分散され、最 後のレコードにはブランクが埋め込まれます。

次のサンプルでは、報告書のヘッダーおよびその 16 進表記を示します。 40 は、 16 進数コード・ブランク文字を表します。反転表示の番号は、サンプルの下の注に 関連付けられています。

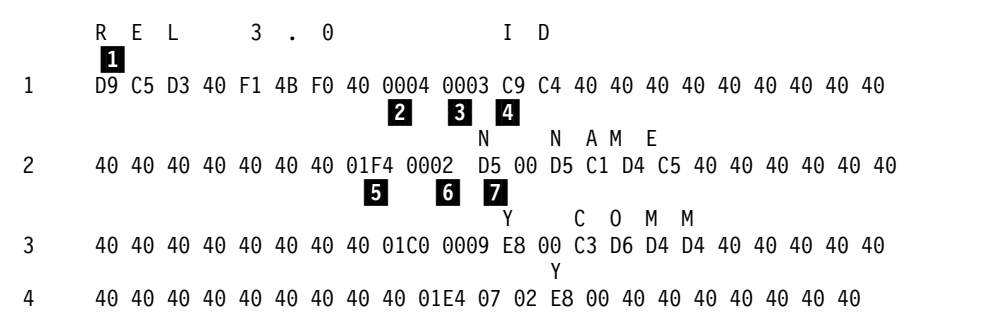

図 *13. QMF* 形式でエクスポートされたデータ・オブジェクトのサンプル・ヘッダー・レコ ード: 40 は、16 進数コード・ブランク文字を表します。

次のサンプルでは、報告書のデータおよびその 16 進表記を示します。各バイト位 置の意味の詳細については、 76 [ページの表](#page-87-0) 10 を参照してください。

 S A N D E R S 00 00 00 0A 00 00 00 07 E2 C1 D5 C4 C5 D9 E2 00 00 FF FF 00 00 00 40 40 **8 9 10**  P E R N A L 00 00 00 14 00 00 00 06 D7 C5 D9 D5 C1 D3 00 00 00 00 00 00 61 24 5C

図 *14. QMF* 形式でエクスポートされたデータ・オブジェクトのサンプル・データ・レコー ド

### ▌1▐ **REL 3.0**

オブジェクト形式レベル: 3.0

オブジェクト形式レベルは、このオブジェクトが使用するオブジェクト形式 のバージョンを QMF に指示します。QMF オブジェクト形式を変更するた びに、レベル番号が変更されます。オブジェクト形式は、新しいリリースご とに変更されるわけではありません。

#### ▌2▐**X'0004'**

ヘッダー・レコード数: 4

#### ▌3▐**X'0003'**

データ列数: 3

## ▌4▐**X'C9 C4'**

列名: ID

#### ▌5▐**X'1F4'**

データ・タイプ: SMALLINT

#### ▌6▐**X'0002'**

列幅: 2

#### ▌7▐**X'D5'**

NULL の使用: N は NO を意味する

#### ▌8▐**X'0A'**

最初のデータ・レコードの最初の列の値: 10

#### ▌9▐**X'07'**

最初のデータ・レコードの 2 番目の列の名前の長さ: 7

#### ▌10▐**X'FFFF'**

標識情報: 列には NULL 値が入る

## **IXF** 形式でのデータまたは表のエクスポート

DATAFORMAT=IXF オプションを指定した EXPORT コマンドを使用してデー タ・オブジェクトまたは表をエクスポートすると、データは統合交換形式 (IXF) で エクスポートされます。QMF は、IXF のサブセットをサポートします。

エクスポート後のデータまたは表が含まれている TSO データ・セットまたは CICS データ・キューは、次のレコードで構成されています。

v ヘッダー・レコード (H)

- <span id="page-93-0"></span>• 表レコード (T)
- 列レコード (C)
- v データ・レコード (D)

エクスポート後のデータ・セットまたは CICS データ・キューは、1 つの H レコ ードに続く、1 つの T レコードから構成されます。 T レコードには、T レコード の後にある C レコードのカウントが入ります。表内の列ごとに、1 つの C レコー ドがあります。複数の C レコードの後に複数の D レコードが続きます。表内の行 ごとに 1 つの D レコードがあります。表示されるレコードの配置は、次の図のよ うになります。

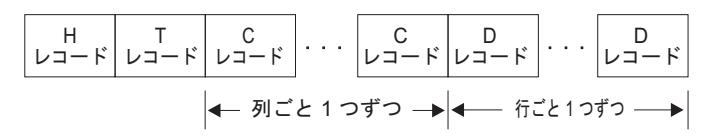

図 *15.* エクスポート後のデータ・セットまたは *CICS* データ・キュー内のレコードの配置 *(IXF* 形式*)*

## ヘッダー・レコード **(H)**

IXF 形式のヘッダー・レコード (必須) は、データ・セットまたは CICS データ・ キュー内の最初のレコードです。

ヘッダー・レコードは、文字データが含まれている 42 バイトのレコードです。H レコードの形式は、この表に示すとおりです。

表 *15.* エクスポート後のデータ・オブジェクトまたはデータベース表が含まれている *IXF* データ・セットまたはデータ・キュー内のヘッダー・レコードの部分

| バイト       |                                                                                                    |
|-----------|----------------------------------------------------------------------------------------------------|
| 位置        | 情報とタイプ                                                                                             |
| 01        | ヘッダー・レコード標識 (H)                                                                                    |
| $02-04$   | TSO データ・セットまたは CICS データ・キューの ID                                                                    |
| $05-08$   | IXF バージョン。バージョンは、以下のいずれかのタイプです。                                                                    |
|           | • 0000。短い列名 (18 文字以下) を含み、TIMESTAMP WITH TIME<br>ZONE 列を含まないデータまたは表をサポートします。                       |
|           | • 0001。少なくとも 1 つの長い列名 (19 文字以上) を含み、<br>TIMESTAMP WITH TIME ZONE 列を含まないデータまたは表をサポ<br>ートします。        |
|           | • 0002。短い列名 (18 文字以下) を含み、TIMESTAMP WITH TIME<br>ZONE 列を少なくとも 1 つ含むデータまたは表をサポートします。                |
|           | • 0003。少なくとも 1 つの長い列名 (19 文字以上) を含み、<br>TIMESTAMP WITH TIME ZONE 列を少なくとも 1 つ含むデータま<br>たは表をサポートします。 |
| $09-14$   | 送り元のプロダクト名 (QMF)                                                                                   |
| $15 - 20$ | 送り元の製品リリース・レベル (VBR2M0)                                                                            |
| 21-28     | データ・セットまたは CICS データ・キューの作成日付 (形式は<br>YYYYMMDD)                                                     |

表 *15.* エクスポート後のデータ・オブジェクトまたはデータベース表が含まれている *IXF* データ・セットまたはデータ・キュー内のヘッダー・レコードの部分 *(*続き*)*

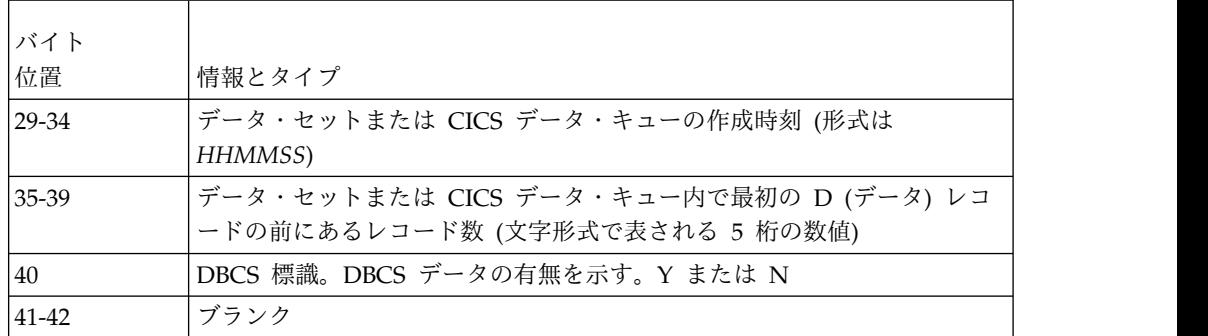

## 表レコード **(T)**

IXF 形式の表レコードは、ヘッダー・レコードの後にあります。IXF 形式のオブジ ェクトを含む各データ・セットまたはデータ・キューには、T レコードがなければ なりません。表レコードには、EXPORT TABLE コマンドまたは EXPORT DATA コマンドを使用してエクスポートされたオブジェクトに関する表およびデータ情報 を含みます。

IXF 形式でエクスポートされる表の名前は 18 文字で切り捨てられ、所有者名は 8 文字で切り捨てられます。照会を実行し、結果の DATA オブジェクトをエクスポ ートする場合、表レコードにはブランクの所有者と名前が含まれます。

次の表に、T レコードの形式を示します。

表 *16.* エクスポート後のデータ・オブジェクトまたはデータベース表が含まれている *IXF* データ・セットまたはデータ・キュー内の表レコードの部分

| バイト       |                                            |
|-----------|--------------------------------------------|
| 位置        | 情報とタイプ                                     |
| 01        | 表レコード標識 (T)                                |
| $02 - 03$ | データ名の長さ (18)                               |
| $04 - 21$ | データを取り出す表の名前 (左寄せされ、右側にブランクが埋め込まれる)        |
|           | 表に名前がない場合、18 バイトのフィールド全体がブランクになる。          |
| $22 - 29$ | データ名修飾子。データを取り出すデータベース表の所有者の名前             |
|           | 表に所有者がいない場合、8 バイトのフィールドがブランクになる。           |
| 30-41     | データ・ソース (データベース)                           |
| 42        | データを記述するために使用される規則。列データの場合は C              |
| 43        | データ形式。文字の場合は C (OUTPUTMODE=CHARACTER) 機械語の |
|           | 場合は M (OUTPUTMODE=BINARY)                  |
| 44        | データの場所。内部の場合はI                             |
| 45-49     | 列 (C) レコードの数 (最初のデータ (D) レコードの前にある C レコード  |
|           | の数を示す文字形式の数値)                              |
| 50-51     | 予約済み                                       |
| 52-81     | ブランク                                       |

## 列レコード **(C)**

IXF 形式の列レコードは、列のデータ特性を記述します。表内の列ごとに 1 つの列 レコードがあります。

18 文字より長い列名がある場合、列レコードの列名フィールドは 18 文字から 30 文字に増やす必要があります。ヘッダー・レコードで使用される IXF バージョン番 号は、18 文字より長い列名があるかどうか、およびデータに TIMESTAMP WITH TIME ZONE 列が含まれているかどうかに応じて決まります。 82 [ページの表](#page-93-0) 15 は、各事例で使用される IXF バージョン番号を示します。

次の表に、TIMESTAMP WITH TIME ZONE 列を含まないデータまたは表の列レ コードの形式 (IXF バージョン番号 0000 または 0001) を示します。TIMESTAMP WITH TIME ZONE 列が 1 つ以上含まれているデータまたは表 (IXF バージョン 番号 0002 または 0003) については、 85 [ページの表](#page-96-0) 18 を参照してください。

表 *17. TIMESTAMP WITH TIME ZONE* 列を含まない *IXF* 形式 *(IXF* バージョン番号 *0000* または *0001)*

| バイト                    |                                                                                                    |
|------------------------|----------------------------------------------------------------------------------------------------|
| 位置                     | 情報とタイプ                                                                                                    |
| 01                     | 列レコード標識 (C)                                                                                                    |
| $02 - 03$              | 列名の長さ                                                                                                    |
| $04 - 21$              | 列名。データベースから入手されるか、または QMF によって生成さ<br>れる(列に、最初から名前がない場合)<br>名前は左寄せされ、必要に応じて、右側にブランクが埋め込まれます。                                                        |
| 22 または 34              | NULL が許可されるかどうかを示す標識 (Y または N)                                                                                                    |
| 23 または 35              | 列選択標識 (Y)                                                                                                    |
| 24 または 36              | キー列標識 (Y)                                                                                                    |
| 25 または 37              | データ・クラス (R)                                                                                                    |
| 26-28 または<br>$38-40$   | データ・タイプ (データ・タイプ・コードについては、88 ページの表<br>20 を参照)                                                                                                    |
| 29-33 または<br>$41 - 45$ | コード・ページ                                                                                                    |
| 34-38 または<br>$46 - 50$ | 予約済み                                                                                                    |
| 39-43 または<br>51-55     | 列データの長さ。文字形式の 10 進値                                                                                                    |
|                        | データ・タイプが DECIMAL の場合、最初の 3 バイトがデータの精<br>度を表し、次の 2 バイトが位取りを表します。データ・タイプが<br>BIGINT、INTEGER、または SMALLINT の場合、長さはデータ・タイ<br>プに内在しているため、このフィールドはブランクです。 |

<span id="page-96-0"></span>表 *17. TIMESTAMP WITH TIME ZONE* 列を含まない *IXF* 形式 *(IXF* バージョン番号 *0000* または *0001) (*続き*)*

| バイト                    |                                                                                                    |
|------------------------|----------------------------------------------------------------------------------------------------|
| 位置                     | 情報とタイプ                                                                                                    |
| 44-49 または<br>56-61     | 列データの開始位置。文字形式の 10 進値                                                                                                    |
|                        | この値は、データ・レコードの開始から列のデータのオフセットを反映<br>します。                                                                                                    |
|                        | 列で NULL が許可される場合、このフィールドは NULL 標識を指<br>す。列で NULL が許可されない場合、このフィールドはデータ自体を<br>指す。列で NULL が許可されるかどうかに関係なく、NULL 標識用の<br>スペースはレコード内に必ず存在する。開始位置は、データを含む最初<br>のバイトからのオフセットである。したがって、データ (D) レコード<br>の最初の 5 バイトは、実データの開始位置に関して考慮されない。<br>(最初のデータ位置は、桁 0 ではなく、桁 1 である。) |
| 50-79 または<br>62-91     | 該当する場合は、列ラベル情報 (該当しない場合、これらのバイト位置<br>にはブランクが含まれる)                                                                                                    |
| 80-81 または<br>$92 - 93$ | 文字形式の 2 バイトのゼロ (00)                                                                                                    |

データまたは表が 1 つ以上の TIMESTAMP WITH TIME ZONE 列を含む場合、 列レコードの形式は次のとおりです。

表 *18. 1* つ以上の *TIMESTAMP WITH TIME ZONE* 列を含む *IXF* 形式 *(IXF* バージョン 番号 *0002* または *0003)*

| バイト                |                                                                                              |
|--------------------|----------------------------------------------------------------------------------------------|
| 位置                 | 情報とタイプ                                                                                       |
| 01                 | 列レコード標識 (C)                                                                                  |
| $ 02-03 $          | 列名の長さ                                                                                        |
| $04 - 21$          | 列名。データベースから入手されるか、または QMF によって生成さ<br>れる (列に、最初から名前がない場合)<br>名前は左寄せされ、必要に応じて、右側にブランクが埋め込まれます。 |
| 22 または 34          | NULL が許可されるかどうかを示す標識 (Y または N)                                                               |
| 23 または 35          | 列選択標識 (Y)                                                                                    |
| 24 または 36          | キー列標識 (Y)                                                                                    |
| 25 または 37          | データ・クラス (R)                                                                                  |
| 26-29 または<br>38-41 | データ・タイプ (データ・タイプ・コードについては、88 ページの表<br>20 参照)                                                 |
| 30-34 または          | コード・ページ                                                                                      |
| 42-46              |                                                                                              |
| 34-38 または<br>47-50 | 予約済み                                                                                         |

表 *18. 1* つ以上の *TIMESTAMP WITH TIME ZONE* 列を含む *IXF* 形式 *(IXF* バージョン 番号 *0002* または *0003) (*続き*)*

| バイト                    |                                                                                                    |
|------------------------|----------------------------------------------------------------------------------------------------|
| 位置                     | 情報とタイプ                                                                                                    |
| 39-43 または<br>$51 - 55$ | 列データの長さ。文字形式の 10 進値                                                                                                    |
|                        | データ・タイプが DECIMAL の場合、最初の 3 バイトがデータの精<br>度を表し、次の 2 バイトが位取りを表します。データ・タイプが<br>BIGINT、INTEGER、または SMALLINT の場合、長さはデータ・タイ<br>プに内在しているため、このフィールドはブランクです。                                                                                                    |
| 44-49 または<br>$56-61$   | 列データの開始位置。文字形式の 10 進値                                                                                                    |
|                        | この値は、データ・レコードの開始から列のデータのオフセットを反映<br>します。                                                                                                    |
|                        | 列で NULL が許可される場合、このフィールドは NULL 標識を指<br>す。列で NULL が許可されない場合、このフィールドはデータ自体を<br>指す。列で NULL が許可されるかどうかに関係なく、NULL 標識用の<br>スペースはレコード内に必ず存在する。開始位置は、データを含む最初<br>のバイトからのオフセットである。したがって、データ (D) レコード<br>の最初の 5 バイトは、実データの開始位置に関して考慮されない。<br>(最初のデータ位置は、桁 0 ではなく、桁 1 である。) |
| 50-79 または<br>62-91     | 該当する場合は、列ラベル情報 (該当しない場合、これらのバイト位置<br>にはブランクが含まれる)                                                                                                    |
| 80-81 または              | 文字形式の 2 バイトのゼロ (00)                                                                                                    |
| 92-93                  |                                                                                                    |

# データ・レコード **(D)**

IXF 形式のデータ・レコードは、変数ブロック (VB) 形式です。表内の行ごとに 1 つのデータ・レコードがあります。

この表では、データ・レコードの形式を示します。

表 *19.* エクスポート後のデータ・オブジェクトまたは表が含まれている *IXF* データ・セッ トまたはデータ・キュー内のデータ・レコードの形式

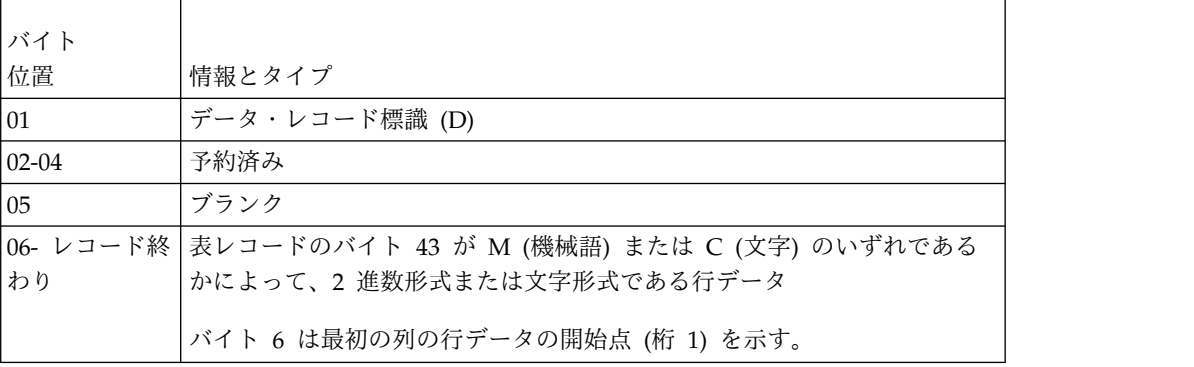

## 列データ形式

次の図に示すように、*n* 個の列用の D レコードのデータは、隣り合わせに配置さ れます。

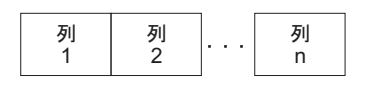

図 *16. D* レコード内の列データの形式

列ごとに、データは NULL 標識に続くデータ自体から構成されます。 NULL が許 可されている (C レコードのバイト 22 またはバイト 34 に値 Y がある) 場合、各 C レコードのバイト 44-49 またはバイト 56-61 は、その列のデータの前にある NULL 標識を指します。 NULL が許可されていない (C レコードのバイト 22 ま たは 34 に値 N がある) 場合、バイト 44-49 またはバイト 56-61 はデータ自体を 指します。ただし、後者の場合でも、NULL 標識用のスペースはデータ・レコード に残されます。バイト 44-49 または 56-61 で、最初の位置は値 1 で示されます。 これは、D レコードのバイト 6 を指します (バイト 1 から 5 は無視されます)。

NULL 標識の表示は、OUTPUTMODE に何を指定したか (文字または 2 進数) に よって、異なります。 OUTPUTMODE については、T レコードのバイト 43 に、 文字の場合は C が、機械語 (2 進数) の場合は M が示されます。データ形式が文 字の場合、1 バイトが NULL 標識に使用されます。

- v ダッシュ (-) は、データが NULL であることを示す。
- v ブランクは、データが NULL でないことを示す。

データ形式が 2 進数の場合、2 バイトが NULL 標識に使用されます。

- v X'FFFF' はデータが NULL であることを示す。
- X'0000' はデータが NULL でないことを示す。

NULL 標識について詳しくは、IXF 形式のオブジェクトを解釈するために役立つ、 以下の例を参照してください。

## データ・タイプ別の列データの形式

D レコード内の IXF 列データの長さと形式は、OUTPUTMODE に応じて異なる可 能性があります。

この表は、文字およびバイナリー・エクスポート形式の両方の各データ・タイプに 対して D レコードの列データの長さと形式を示します。表では、IXFCLENG は C レコードのバイト 39-43 または 51-55 の内容 (列データの長さ) を示しています。

<span id="page-99-0"></span>表 *20.* データ・タイプ別の *IXF* 列データの形式

| データ・タ        |             |                                                                                                    | データ長情報        |
|--------------|-------------|----------------------------------------------------------------------------------------------------|---------------|
| イプ・コー        |             |                                                                                                    | (OUTPUTMODE = |
| $\mathbf{F}$ | データ・タイプ     | データ長情報 (OUTPUTMODE = CHARACTER の時)                                                                                                    | BINARY の時)    |
| 384          | <b>DATE</b> | このデータ・タイプでは、IXFCLENG の値は意味がない。<br>長さ (10 バイト) はデータ・タイプによって決まる。                                                                                                    | 文字形式と同じ       |
|              |             | 形式は次のとおり。                                                                                                    |               |
|              |             | yyyy-mm-dd                                                                                                    |               |
|              |             | yyyy は年、mm は月、dd は日を示す。 yyyy、mm、および<br>dd は数字でなければならない。先行ゼロは省略してはなら<br>ない。yyyy の有効範囲は 0001-9999、mm は 01-12 です。<br>dd の範囲は月によって異なる。例えば、以下の値は 2002<br>年 2 月 28 日を指定します。 |               |
|              |             | 2002-02-28                                                                                                    |               |
| 388          | TIME        | このデータ・タイプでは、IXFCLENG の値は意味がない。<br>長さ (8 バイト) はデータ・タイプによって決まる。                                                                                                    | 文字形式と同じ       |
|              |             | 形式は次のとおり。                                                                                                    |               |
|              |             | hh.mm.ss                                                                                                    |               |
|              |             | hh は 24 時間形式の時、mm は分、ss は秒を示す。 hh、<br>mm、および ss はすべて数字でなければならない。先行ゼ<br>ロは省略してはならない。可能な範囲は次のとおり。                                                                       |               |
|              |             | • $hh \ge 00 - 23$                                                                                                    |               |
|              |             | • $mm \& 00 - 59$                                                                                                    |               |
|              |             | • $ss$ $\vert x \vert$ 00 - 59                                                                                                    |               |
|              |             | 真夜中を示す特殊値 24.00.00 も有効である。例:                                                                                                    |               |
|              |             | 10.37.42 は 10:37:42 AM                                                                                                    |               |
|              |             | 08.00.00 は 8 AM ちょうど                                                                                                    |               |
|              |             | 23.30.00 は 11:30 PM                                                                                                    |               |

表 *20.* データ・タイプ別の *IXF* 列データの形式 *(*続き*)*

| データ・タ        |                  |                                                                                                    | データ長情報        |
|--------------|------------------|----------------------------------------------------------------------------------------------------|---------------|
| イプ・コー        |                  |                                                                                                    | (OUTPUTMODE = |
| $\mathbf{F}$ | データ・タイプ          | データ長情報 (OUTPUTMODE = CHARACTER の時)                                                                                                    | BINARY の時)    |
| 392          | <b>TIMESTAMP</b> | TIMESTAMP(0) の長さは 19 です。TIMESTAMP(n) の長<br>さは 20+n です。 n は 1 から 12 までの数字です。例え<br>ば、TIMESTAMP(12) として定義された列の長さは 32 で<br>す。<br>形式は次のとおり。<br>yyyy-mm-dd-hh.mm.ss.nnnnnnnnnnnnn<br>yyyy は年、mm は月、dd は日、hh は 24 時間形式の時<br>間、mm は分、ss は秒、nnnnnnnnnnnnn は小数秒を示しま<br>す。年、月、日、時、分、および秒の有効な範囲は、DATE<br>と TIME の各データ・タイプと同じである。 | 文字形式と同じ       |
|              |                  |                                                                                                    |               |
|              |                  | 例:                                                                                                    |               |
|              |                  | 2010-12-31-23.59.59.999999999999<br>(2010 年の最後の小数秒)                                                                                                    |               |
|              |                  | 2010-01-01-00.00.00.000000000001<br>(2010 年の最初の小数秒)                                                                                                    |               |
|              |                  | 24.00.00.0000000000000 は、有効なタイム・スタンプの時刻部<br>分である。                                                                                                    |               |

表 *20.* データ・タイプ別の *IXF* 列データの形式 *(*続き*)*

| データ・タ         |                                          |                                                                                                    | データ長情報                                                                                                    |  |
|---------------|------------------------------------------|----------------------------------------------------------------------------------------------------|----------------------------------------------------------------------------------------------------|--|
| イプ・コー         |                                          |                                                                                                    | (OUTPUTMODE =                                                                                                    |  |
| $\mathcal{F}$ | データ・タイプ                                  | データ長情報 (OUTPUTMODE = CHARACTER の時)                                                                                                    | BINARY の時)                                                                                                    |  |
| 448           | <b>VARCHAR</b><br>LONG<br><b>VARCHAR</b> | IXFCLENG は、文字ストリングの最大長である。データ長<br>は、5 バイトの文字カウント・フィールドと、その後に続く<br>IXFCLENG によって示される N バイトから構成される。<br>(N の有効範囲は 0-32704 であり、カウント・フィールドの<br>有効範囲は 0-N である)。カウント・フィールドによって示<br>された文字数だけが有効で、残りの部分は無意味である。例<br>えば、IXFCLENG=00010 の場合、データ形式は次のように<br>なる。<br>00005JONESxxxxx<br>この形式では、各 x はブランク文字 (X'40') である。 | IXFCLENG は、文字<br>ストリングの最大長<br>である。データ長<br>は、2 バイトの 2 進<br>数カウント・フィー<br>ルドと、その後に続<br>く IXFCLENG によ<br>って示される N バ<br>イトから構成され<br>る。 (N の有効範囲<br>は 1-32704 であり、<br>カウント・フィール<br>ドの有効範囲は 0-N<br>である)。カウント・<br>フィールドによって<br>示された文字数だけ<br>が有効で、残りの部<br>分は無意味である。<br>例えば、<br>IXFCLENG=00010<br>の場合、データ形式<br>は次のようになる。<br>nnJONESxxxxx<br>この形式では、<br>nn=X'0005'、各 x は<br>ブランク文字 (X'40') |  |
| 452           | <b>CHAR</b>                              | IXFCLENG は、文字ストリングの長さである。データ長<br>は、IXFCLENG の N バイトによって示される。(N の有効<br>範囲は 1-254 である)。例えば、IXFCLENG=00005 の場                                                                                                    | である。<br>文字形式と同じ                                                                                                    |  |
|               |                                          | 合、データ形式は次のようになる。<br><b>JONES</b>                                                                                                    |                                                                                                    |  |
|               |                                          | この形式で JONES は、C レコードのバイト 44-49 または<br>56-61 によって示される、5 バイトの文字ストリング                                                                                                    |                                                                                                    |  |

表 *20.* データ・タイプ別の *IXF* 列データの形式 *(*続き*)*

| データ・タ        |                                  |                                                                                                    | データ長情報                                                                                                    |
|--------------|----------------------------------|----------------------------------------------------------------------------------------------------|----------------------------------------------------------------------------------------------------|
| イプ・コー        |                                  |                                                                                                    | (OUTPUTMODE =                                                                                                    |
| $\mathbf{k}$ | データ・タイプ                          | データ長情報 (OUTPUTMODE = CHARACTER の時)                                                                                                    | BINARY の時)                                                                                                    |
| 464          | VARGRAPHIC<br>LONG<br>VARGRAPHIC | IXFCLENG は 2 バイト文字の最大数 (2xn バイト)。デー<br>タ長は、5 バイトの文字カウント・フィールドと、<br>IXFCLENG によって示されたバイト数の 2 倍と 2 (シフト<br>文字用)の合計である。カウント・フィールド内の 2 バイ<br>ト文字数は、データの直前にシフトアウト (X'OE') があり、<br>直後にシフトイン (X'OF') がある場合に有効である。残りの<br>部分は無意味である。 (n の有効範囲は 1-16352 で、カウン<br>ト・フィールドの場合、有効範囲は 0-nです。)例えば、<br>IXFCLENG=00006 の場合、データ形式は次のようになる。<br>00003oZZYYXXixxxxxx<br>この形式で、文字「o」はシフトアウト、「i」はシフトイ<br>ン、各 x はブランク文字 (X'40') である。 | データ長は、2 バイ<br>トの 2 進カウント・<br>フィールドと、その<br>後に続く IXFCLENG<br>によって示されたバ<br>イト数の 2 倍から構<br>成される。<br>(IXFCLENG の有効<br>範囲は 1-16352 であ<br>り、カウント・フィ<br>ールドの有効範囲は<br>0-IXFCLENG であ<br>る。) カウント・フ<br>ィールド内の 2 バイ<br>ト文字数は有効であ<br>る。周りを囲むシフ<br>トアウト文字とシフ<br>トイン文字はない。<br>残りの部分は無意味<br>である。例えば、<br>IXFCLENG=00008<br>の場合、データ形式<br>は次のようになる。<br>nnZZYYXXWWxxxxxxxx<br>この形式では、 |
|              |                                  |                                                                                                    | nn=X'0004'、各 x は<br>ブランク文字 (X'40')                                                                                                    |
| 468          | <b>GRAPHIC</b>                   | IXFCLENG は 2 バイト文字の数 (2*N バイト)。データ長<br>は、2*N バイトと、データの直前のシフトアウト (X'OE')<br>と、データの直後のシフトイン (X'OF') から構成される。例 トイン文字とシフト<br>えば、IXFCLENG=00005 の場合、データ形式は次のように<br>なる。<br><i><b>OZZYYXXWWVVi</b></i><br>この形式で、文字「o」はシフトアウト、「i」はシフトイン<br>である。                                                                                                    | である。<br>データ・ストリング<br>に、周りを囲むシフ<br> アウト文字がないこ<br>とを除いて、文字形<br>式と同じである。<br>例えば、<br>IXFCLENG=00005<br>の場合、データ形式<br>は次のようになる。<br>ZZYYXXWWVV                                                                                                    |

表 *20.* データ・タイプ別の *IXF* 列データの形式 *(*続き*)*

| データ・タ         |              |                                                                                                    | データ長情報                                                                                                    |
|---------------|--------------|----------------------------------------------------------------------------------------------------|----------------------------------------------------------------------------------------------------|
| イプ・コー         |              |                                                                                                    | (OUTPUTMODE =                                                                                                    |
| $\mathcal{F}$ | データ・タイプ      | データ長情報 (OUTPUTMODE = CHARACTER の時)                                                                                                    | BINARY の時)                                                                                                    |
| 480           | <b>FLOAT</b> | IXFCLENG の値は単精度の場合は 4、倍精度の場合は 8 で  <br>す。データの長さと形式は、値の精度に応じて決まります。<br>単精度値は、以下の形式で最大 14 文字から構成されます。<br>sn.nnnnnnnEsee<br>この形式では、<br>· s はオプションの符号 (正符号、負符号、または先頭の場<br>合、数字が正の場合はブランク)です。<br>· n は、最大 8 桁の仮数部の桁を表します。小数点は仮数<br>部の 2 桁目でなければなりません。<br>· E は指数の先頭を表します。<br>· e は指数の桁を表します。1 桁または 2 桁になります。<br>値は +/-5.4E-79 から +/-7.2E+75 の範囲内にある必要があ<br>ります。<br>例:<br>$-1.2345679E+07$<br>6.2345679E-01<br>0.0000000E+00<br>倍精度の値は、以下の形式で最大 23 文字から構成されま<br>す。<br>sn, nnnnnnnnnnnnnnnnnEsee<br>この形式では、<br>· s はオプションの符号 (正符号、負符号、または先頭の場<br>合、数字が正の場合はブランク)です。<br>• n は最大 18 桁の仮数部の桁を表します。小数点は仮数<br>部の 2 桁目でなければなりません。<br>• E は指数の先頭を表します。<br>· e は指数の桁を表します。1 桁または 2 桁になります。<br>値は +/-5.4E-79 から +/-7.2E+75 の範囲内にある必要があ<br>ります。<br>例:<br>-1.2345678901234568E+14<br>6.23456789012345678E-01 | IXFCLENG の値は単<br>精度の場合は 4、倍<br>精度の場合は 8 で<br>す。このデータは、<br>単精度の 4 バイト浮<br>動小数点値および倍<br>精度の 8 バイト浮動<br>小数点値から構成さ<br>れます。 |

表 *20.* データ・タイプ別の *IXF* 列データの形式 *(*続き*)*

| データ・タ<br>イプ・コー |                |                                                                                                    | データ長情報<br>(OUTPUTMODE =                                                                                                    |
|----------------|----------------|----------------------------------------------------------------------------------------------------|----------------------------------------------------------------------------------------------------|
| $\mathcal{F}$  | データ・タイプ        | データ長情報 (OUTPUTMODE = CHARACTER の時)                                                                                                    | BINARY の時)                                                                                                    |
| 484            | <b>DECIMAL</b> | C レコードのバイト 39-43 または 51-55 は、数値の精度 P  C レコードのバイト<br>(最初の 3 バイト) と位取り S (次の 2 バイト) を示す。P<br>の有効範囲は 0-15 である。S は P 以下の任意の値であ<br>る。<br>データは、P+2 バイト (S=0 の場合は P+1 バイト) の文字<br>値として形式設定され、右揃えされ、先頭のバイトは符号の<br>ために予約され、小数点 (S により暗黙指定されている桁)<br>は S がゼロ以外の場合にのみ存在する。例えば、P=005 か<br>つ S=00 の場合、データ形式は次のようになる。<br>12345<br>P=006 かつ S=02 の場合、データ形式は次のようになる。<br>$+2345.10$<br>P=004 かつ S=03 の場合、データ形式は次のようになる。<br>$-8.515$ | 39-43 または 51-55<br>は、数値の精度 P<br>(最初の 3 バイト)と<br>位取り S (次の 2 バ<br>イト) を示す。Pの<br>有効範囲は 0-15 で<br>ある。S は P 以下の<br>任意の値である。<br>データは、パック 10<br>進数形式の (P+2)/2<br>バイト 10 進値から<br>なる。最後のバイト<br>は値の符号を示す。<br>例えば、P=005 かつ<br>S=00 の場合、データ<br>形式は次のようにな<br>る。<br>X'12345C'<br>P=006 かつ S=02 の<br>場合、データ形式は<br>次のようになる。<br>X'0234510D' |
| 492            | <b>BIGINT</b>  | このデータ・タイプでは、IXFCLENG の値は意味がない。<br>データの長さと形式は、データ・タイプによって決まる。デ 味がない。データの<br>ータは、20 バイトの文字値で、右寄せされ、最初の文字が<br>符号用に予約されている。例:<br>000000000000000033<br>+9223372036854775807<br>-9223372036854775808                                                                                                    | IXFCLENG の値は意<br>長さと形式は、デー<br>タ・タイプによって<br>決まる。データは 8<br>バイトの 2 進数値か<br>ら構成される。                                                                                                    |
| 496            | <b>INTEGER</b> | このデータ・タイプでは、IXFCLENG の値は意味がない。<br>データの長さと形式は、データ・タイプによって決まる。<br>データは、11 バイトの文字値で、右寄せされ、最初の文字<br>が符号用に予約されている。例:<br>0000000013<br>+1187642200<br>-0033588727                                                                                                    | IXFCLENG の値は意<br>味がない。データの<br>長さと形式は、デー<br>タ・タイプによって<br>決まる。<br>データは 4 バイトの<br>2 進数値から構成さ<br>れる。                                                                                                    |

表 *20.* データ・タイプ別の *IXF* 列データの形式 *(*続き*)*

| データ・タ<br>イプ・コー<br>$\mathcal{F}$ | データ・タイプ          | データ長情報 (OUTPUTMODE = CHARACTER の時)                                                                             | データ長情報<br>(OUTPUTMODE =<br>BINARY の時)                                                                           |
|---------------------------------|------------------|----------------------------------------------------------------------------------------------------|----------------------------------------------------------------------------------------------------|
| 500                             | <b>SMALLINT</b>  | このデータ・タイプでは、IXFCLENG の値は意味がない。<br>データの長さと形式は、データ・タイプによって決まる。<br>データは、6 バイトの文字値で、右寄せされ、最初の文字が<br>符号用に予約されている。例: | IXFCLENG の値は意<br>味がない。データの<br>長さと形式は、デー<br>タ・タイプによって<br>決まる。                                                    |
|                                 |                  | 00023<br>$+00763$<br>$-21311$                                                                                  | データは 2 バイトの<br>2 進数値から構成さ<br>れる。                                                                                |
| 908                             | <b>VARBINARY</b> | 適用外                                                                                                    | 次のことを除いて、<br>VARCHAR と同じ<br>• IXFCLENG は、<br>バイナリー・スト<br>リングの最大長<br>(バイト数)であ<br>る。<br>N の有効範囲は<br>0-32704 である。  |
| 912                             | <b>BINARY</b>    | 適用外                                                                                                    | 次のことを除いて、<br>CHAR と同じ<br>• IXFCLENG は、<br>バイナリー・スト<br>リング・シーケン<br>スの長さ (バイト<br>数)である。<br>N の有効範囲は<br>1-255 である。 |

表 *20.* データ・タイプ別の *IXF* 列データの形式 *(*続き*)*

| データ・タ<br>イプ・コー |                 |                                                                                                    | データ長情報<br>(OUTPUTMODE =                                                                                                    |
|----------------|-----------------|----------------------------------------------------------------------------------------------------|----------------------------------------------------------------------------------------------------|
| $\mathcal{F}$  | データ・タイプ         | データ長情報 (OUTPUTMODE = CHARACTER の時)                                                                                                    | BINARY の時)                                                                                                    |
| 996            | <b>DECFLOAT</b> | IXFCLENG の値は長形式の場合は 16、拡張形式値の場合は IXFCLENG の値は長<br>34 です。データの長さと形式は、値の精度に応じて決まり<br>ます。<br>長形式は、以下の形式で最大 23 文字から構成されます。<br>sn, nnnnnnnnnnnnnnnEseee<br>この形式では、<br>• s はオプションの符号 (正符号、負符号、または先頭の場<br>合、数字が正の場合はブランク)です。<br>• n は、最大 16 桁の仮数部の桁を表します。小数点は仮<br>数部の 2 桁目でなければなりません。<br>· E は指数の先頭を表します。<br>· e は、最大 3 桁の指数部の桁を表します。<br>この値は、 +/-1.0E-398 から +/-1.0E+384 の範囲である必<br>要があります。<br>例:<br>-1.234567890123456E+003<br>1.234567890123456E-015<br>0.000000000000000E+000<br>拡張形式値は、以下の形式で最大 42 文字から構成されま<br>す。<br>sn, nnnnnnnnnnnnnnnnnnnnnnnnnnnnnnnnnEseeee<br>この形式では、<br>• s はオプションの符号 (正符号、負符号、または先頭の場<br>合、数字が正の場合はブランク)です。<br>• n は、最大 34 桁の仮数部の桁を表します。小数点は仮<br>数部の 2 桁目でなければなりません。<br>E は指数の先頭を表します。<br>• e は、最大 4 桁の指数部の桁を表します。<br>この値は、+/-1.0E-6176 から +/-1.0E+6144 の範囲である必<br>要があります。<br>例:<br>-1.234567890123456789012345678901234E+0033<br>4.321098765432109876543210987654321E-0001 | 形式の値の場合は<br>8、拡張形式の値の場<br>合は 16 です。この<br>データは、長形式の<br>場合は 8 バイトの浮<br>動小数点値で、拡張<br>形式の場合は 16 バ<br>イトの 10 進浮動小<br>数点値から構成され<br>ます。 |

表 *20.* データ・タイプ別の *IXF* 列データの形式 *(*続き*)*

| データ・タ                  |                                                     |                                                                                                    | データ長情報                      |
|------------------------|-----------------------------------------------------|----------------------------------------------------------------------------------------------------|-----------------------------|
| イプ・コー<br>$\mathcal{F}$ | データ・タイプ                                             | データ長情報 (OUTPUTMODE = CHARACTER の時)                                                                                                    | (OUTPUTMODE =<br>BINARY の時) |
| 2448                   | <b>TIMESTAMP</b><br><b>WITH TIME</b><br><b>ZONE</b> | 長さは TIMESTAMP(0) WITH TIME ZONE の場合は<br>147、TIMESTAMP(n) WITH TIME ZONE の場合は 148 +<br>$n (n = 1)$ $\uparrow$ 5 12).<br>形式は次のとおり。<br>$vyvy$ -mo-dd-hh-mm-ss-nnnnnnnnnnnn $zth$ : tm                                              | 文字形式と同じ                     |
|                        |                                                     | yyyy-mo-dd-hh-mm-ss は、TIMESTAMP データと同じ方法で<br>タイムスタンプを指定します。                                                                                                    |                             |
|                        |                                                     | • nnnnnnnnnnnnn は 0 から 12 桁の数値で、小数秒の数を<br>表します。                                                                                                    |                             |
|                        |                                                     | · z は、以前はグリニッジ標準時 (GMT) と呼ばれた協定世<br>界時 (UTC) に相対的な時間帯オフセットを示す正符号<br>(+) または負符号 (-) です。                                                                                                    |                             |
|                        |                                                     | • th は時間帯の時を表す 2 桁の値です。                                                                                                    |                             |
|                        |                                                     | • tm は時間帯の分を表す 2 桁の値です。                                                                                                    |                             |
|                        |                                                     | 形式の時間帯部分の有効な範囲は、-24:00 から +24:00 で<br>す。UTC を指定するには、時間帯として -0:00 または<br>+0:00 を指定するか、あるいは時間帯オフセットとその符<br>号を大文字 Z で置き換えます。                                                                                                    |                             |
|                        |                                                     | 例えば、2010-09-30-13.08.36.123456654321-08:00 は、米国の<br>カリフォルニア州サンホセでは、2010年9月30日の1:08<br>P.M. 36.123456654321 秒を示します。タイム・スタンプ<br>2010-09-30-13.08.36.123456654321Z は、UTC が有効な場所<br>であれば必ず、時刻 1:08 P.M. 36.123456654321 秒を示しま<br>す。 |                             |

## **IXF** 形式でエクスポートされたオブジェクトの解釈

次の例は、IXF 形式でエクスポートされたデータを解釈するために役立ちます。

QMF 形式のデータ・オブジェクトの例に示した表を、IXF 形式を使用 (OUTPUTMODE=CHARACTER を指定) してエクスポートするとします。エクス ポートされた表は、次のようになります。

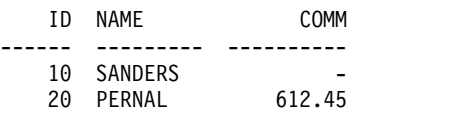

エクスポートされたデータ・セットまたは CICS データ・キューは、次のように合 計 7 つのレコード (1 つの H レコード、1 つの T レコード、3 つの C レコー ド、および 2 つの D レコード) で構成されます。

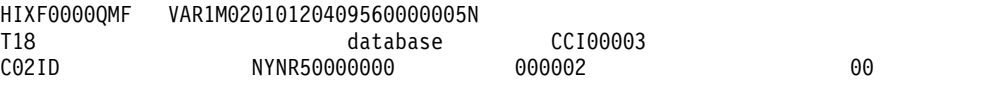
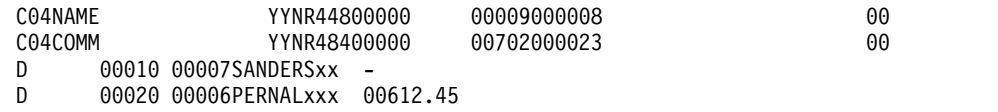

印刷不可能な 2 進数文字は「*x*」の文字で示してあります。この図は、これらのレ コードの詳細を示しています。

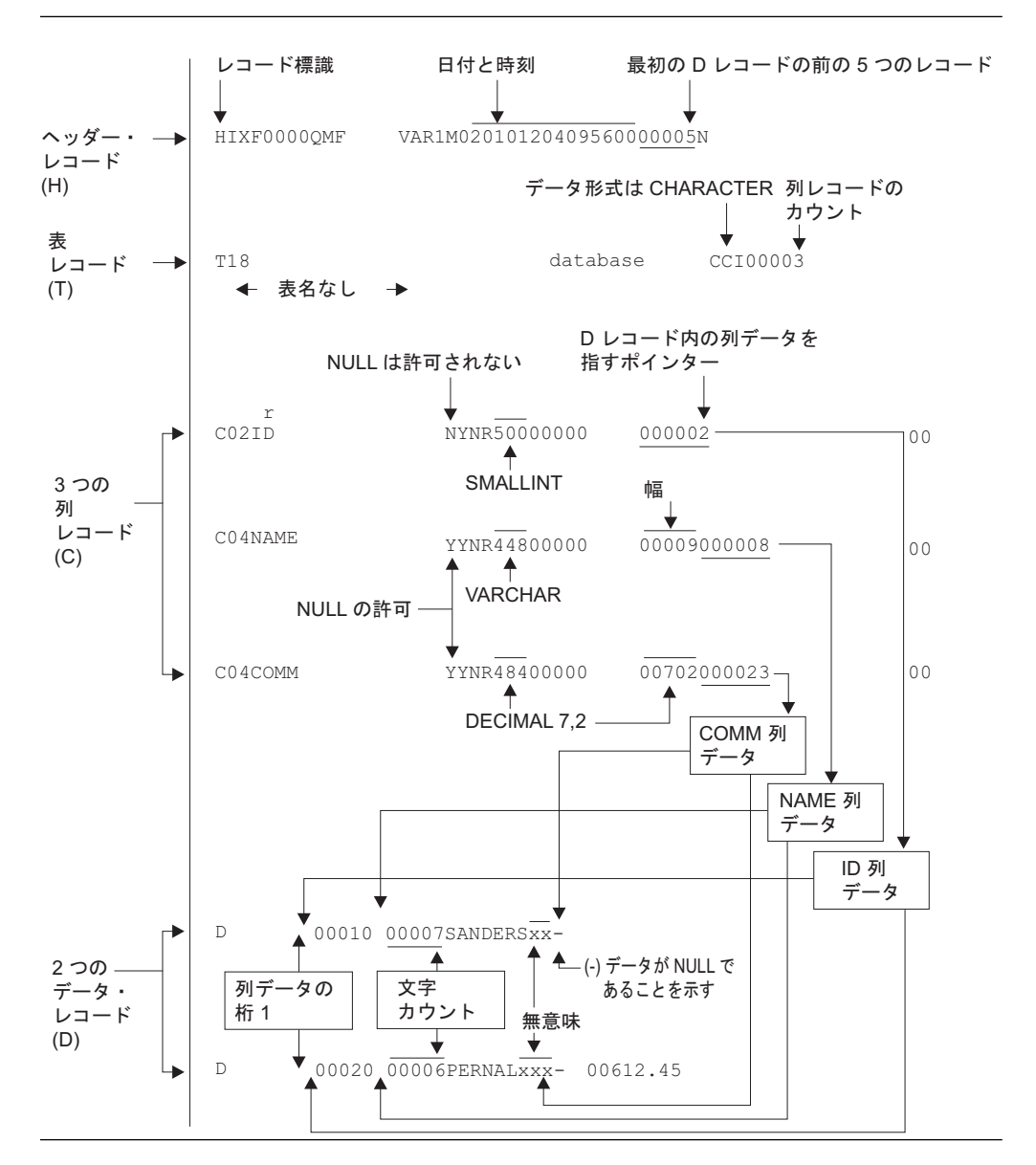

図 *17.* サンプル *IXF* レコードの形式 *(OUTPUTMODE=CHARACTER)*

IXF 形式を使用して同じ表をエクスポートしますが、OUTPUTMODE=BINARY を 指定するとします。エクスポート後の データ・セットまたは CICS データ・キュー は、この表に示されている 7 つのレコードから構成されます。

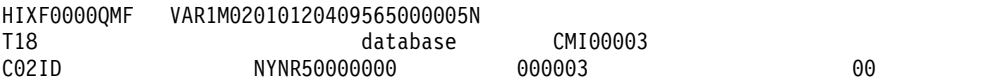

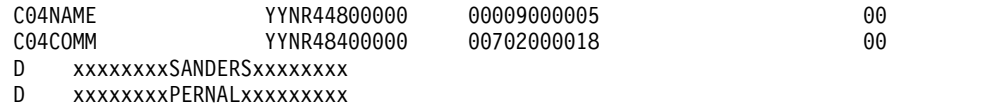

バイト 44 から 49、または 56 から 61 (列データの開始位置) を除いて、H、T、 および C レコード内の情報は本質的に同じです。しかし、D レコード内のデータ は、大いに異なります。次の図は、エクスポートされたデータ・セットまたは CICS データ・キューのレコードの詳細を示しています。

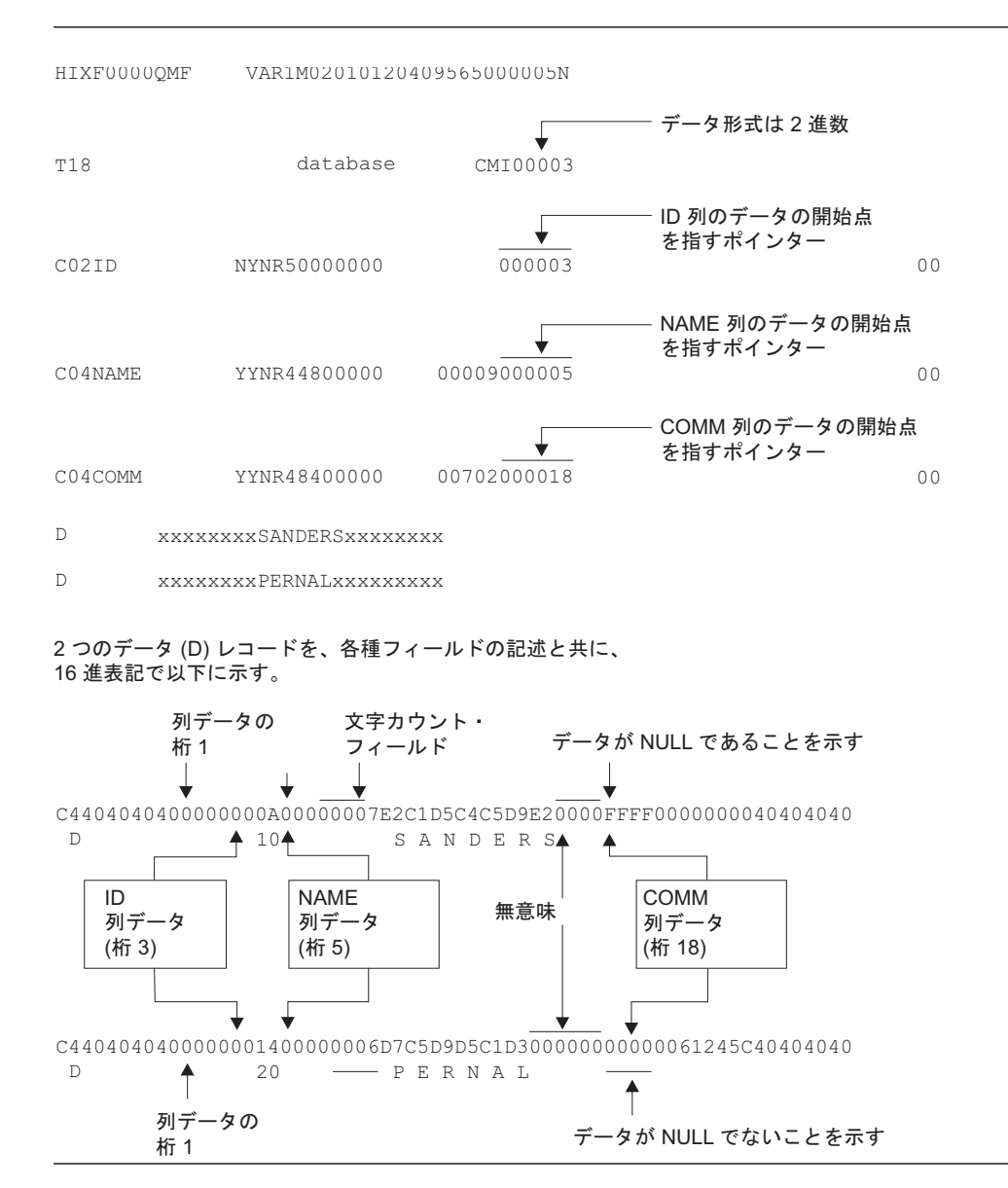

図 *18.* サンプル *IXF* レコードの形式 *(OUTPUTMODE=BINARY)*

# **XML** 形式でのデータまたは表のエクスポート

データまたは表に XML 列または LOB データが含まれている場合は、EXPORT DATA または EXPORT TABLE コマンドで DATAFORMAT=XML 節を使用する 必要があります。この形式はまた、エクスポートされるデータまたは表が XML 列 または LOB データを含まない時に使用することもできます。

制約事項**:** XML データ・タイプをサポートするデータベース・リリースに接続して いる場合にのみ、QMF は、XML データの操作をサポートします。

データまたは表を XML 形式でエクスポートすると、データはコマンドで指定した UNIX ファイル、TSO データ・セット、または CICS データ・キューにエクスポ ートされます。QMF は、データのインポートおよびエクスポート時の XML 1.0 指 定 (エディション 4) を使用します。

QMF は、エクスポートまたはインポートで XML データを処理するときに、z/OS XML 構文解析サービスと z/OS Unicode 変換サービスを使用します。そのため、 これらのサービスは構成済みでアクティブでなければなりません。

XML の例に示されているすべてのタグは、XML 列データがインポートされる前に 存在している必要があります。これらのタグは、ファイルを構文解析するために QMF によって使用されるため、ファイル、データ・セット、または CICS デー タ・キューの内容に含まれている必要があります。QMF によってファイルの終わり で <extensions> タグが検出されると、カーソルが閉じ、インポートが終了しま す。このタグを変更または削除すると、データの読み取りが無期限に続行されるこ とになります。

データは、CCSID 1208 の Unicode UTF-8 形式の XML 文書としてエクスポート されます。エクスポートされた XML データ・セットまたは CICS データ・キュー は、ヘッダー・レコード、結果セットを定義するレコード、データまたは表内の各 列のメタデータ・レコード、およびエクスポートされたデータまたは表内の各行の データ・レコードで構成されます。

### ヘッダー・レコード

エクスポートされた XML ファイル内のヘッダー・レコードには、使用されている XML のバージョン、エンコード・スキーム、およびエクスポートされた XML 文 書のフォーマット設定に使用するスタイル・シートが含まれています。

次の例は、エクスポートされたファイルのヘッダー・レコードに含まれる情報のタ イプを示しています。

<?xml version="1.0" encoding="UTF-8" ?> <!-- ?xml-stylesheet type="text/xsl" href="qmf.xslt" ? -->

QMF には、エクスポートされた XML データを形式設定するために使用できるス タイル・シートが用意されています。デフォルトのスタイル・シート (デフォルト 名は qmf.xslt) は、QMF サンプル・データ・セットのメンバー DSQ1STSH とし て用意されています。このサンプル・データ・セットは QMF1210.SDSQSAP*n* (*n* は各国語 ID) という名前です。このデフォルト・スタイル・シートを、エクスポー トされたファイルがある場所にコピーすると、その仕様に従って形式設定された状 態で XML 文書を開くことができます。スタイル・シートに別の名前を使用する場 合は、新しいスタイル・シート名を参照するように、エクスポートされたファイル 内のヘッダーを変更します。

# 結果セットを定義するレコード

結果セットの定義には、XML ファイルで使用される QMF スキーマ・ファイルの 名前空間定義およびスキーマ定義が含まれています。

この例には、7 列を含むエクスポート後の XML サンプル・ファイルに結果セット の定義のレコードが示されています。

<DataSet xmlns="**http://www.ibm.com/QMF**" xmlns:xsi="**http://www.w3.org/2001/XMLSchema-instance**" > <ResultSet> <Metadata> <SourceDescription /> <ColumnsAmount>**7**</ColumnsAmount>

.....Definitions for each column go here.

</Metadata> <Data>

.....Data for each row goes here.

</Data> </ResultSet> <Extensions /> </DataSet>

# メタデータ・レコード

エクスポートされた XML ファイル内の列のメタデータは、列数、列名、列ラベル (該当する場合)、データ・タイプ、データ長、データが NULL かどうかの指標、お よび形式で構成されています。

次に、「ID」という名前の列のメタデータの例を示します。エクスポート後の XML ファイルには、列ごとに 1 つ、列説明のブロックが含まれています。

```
<ColumnDescription id="1">
 <Name>ID</Name>
 <Label>ID</Label>
 <Type>smallint</Type>
 <Width>2</Width>
 <Nullable>false</Nullable>
 <Format>plain</Format>
</ColumnDescription>
```
# データ・レコード

XML エクスポート・ファイルには、エクスポート・データの行ごとに 1 つ、行定 義ブロックが含まれています。データ・レコードは、VBS (複数のブロックに渡って 変数が格納される) 形式です。

Q.STAFF サンプル表の先頭行に示されているように、<cell> タグは行内の各列を番 号で識別します。

```
<Row id="0">
 <Cell id="1">10</Cell>
 <Cell id="2">SANDERS</Cell>
 <Cell id="3">20</Cell>
 <Cell id="4">MGR</Cell>
 <Cell id="5">7</Cell>
 <Cell id="6">99999.99</Cell>
 <Cell id="7" null="1" />
</Row>
```
#### EXPORT DATA コマンドまたは EXPORT TABLE コマンドで

DATAFORMAT=XML 節を使用するときに、データに XML データ・タイプで定 義された列が含まれている場合は、QMF によって、その XML データが CDATA タグでラップされます。CDATA タグは、XML データがパーサーによって処理さ れないようにします。次に、エクスポートされたファイルに含まれている XML デ ータの例を示します。

<Data>  $<$ Row id="0"> <Cell id="1">Murphy</Cell> <Cell id="2">1234</Cell> <Cell id="3"**[CDATA[xml version="1.0" encoding="utf-8"?]]**Cell>  $<$ /Row $>$ </Data>

# **QMF** での **XML** の検証方法

XML スキーマ文書には、XML 文書内の要素および属性を検証するために、XML 文書の構造が記述され、パラメーターが定義されています。

デフォルトのスキーマ・ファイルは、QMF サンプル・データ・セットのメンバー DSQ1SCEM として QMF に用意されています。このサンプル・データ・セットは QMF1210.SDSQSAP*n* (*n* は各国語 ID) という名前です。このメンバーを、XML 文 書が含まれているファイルの保管先のディレクトリーにコピーします。スキーマ文 書に qmf data.xsd という名前を付けます。これは、QMF for Workstation および QMF for WebSphere® 下のデフォルトのスキーマ文書の名前です。デフォルトのス キーマ・ファイルは、XML データの形式に対するお客様のビジネス要件に従って変 更できます。qmf\_data.xsd 以外の名前を使用する場合、または別のスキーマ・ファ イルを使用する場合は、スキーマ文書を参照するすべてのファイル内に指定されて いるこの名前を変更してください。

# **CSV** 形式でのデータまたは表のエクスポート

データまたは表は、CSV (コンマ区切り値) 形式でエクスポートできます。エクスポ ートしたデータはその後、ご使用のワークステーションにダウンロードできます。 ワークステーションでは、CSV 形式のデータを、Microsoft Excel などのアプリケ ーションで使用できます。

データまたは表を CSV 形式でエクスポートするときに HEADER オプションを使 用すると、データとともに列見出しをエクスポートするかどうかを指定できます。 デフォルトでは、列見出しが組み込まれます。列見出しをエクスポートする場合 は、DSQDC\_COL\_LABELS 大域変数の値によって、列ラベルまたは列名がエクス ポートされるかどうかが制御されます。 DSQDC\_COL\_LABELS のデフォルトは 1 で、列ラベルがエクスポートされます。

エクスポートされたデータは、列区切り文字で区切られた列値の行として形式設定 されます。HEADER=YES と指定した場合は、列区切り文字で区切られた列名から なる 1 行が、列値の行の前に配置されます。列区切り文字の値は、ユーザーが設定 する Q.PROFILES.DECIMAL 値によって決まります。

CSV 形式でエクスポートされたデータは、DB2 for z/OS のローカルの SBCS コ ード化スキームでエンコードされます。

# データ・オブジェクトと表のエクスポートおよびインポートに関す る規則と情報

QMF は、データ・オブジェクトおよび表オブジェクトを一時記憶域にエクスポート します。その記憶域を割り振る方法には、いくつかの規則があります。QMF では、 インポート・エラーも固有の方法で処理されます。

# **UNIX** ファイル、**TSO** データ・セット、または **CICS** データ・キュ ーの割り振り

QMF IMPORT DATA コマンドは、データを QMF 一時記憶域に保管してから、 報告書を画面に表示するように見えます。実際には、データの一部だけが保管さ れ、表示されます。 UNIX ファイル、TSO データ・セット、または CICS デー タ・キューは開いた状態で、QMF に割り振られたままになります。ユーザーがデー タをスクロールすると、QMF がレコードを読み取ります。

この接続は、データ・オブジェクトが置換またはリセットされるまで、あるいは QMF がすべてのレコードを読み取るまで保持されます。その後、UNIX ファイ ル、TSO データ・セット、または CICS データ・キューは閉じて、QMF への割り 振りが解除されたものと見なされます。アプリケーションで IMPORT DATA コマ ンドを使用して、QMF に割り振られた UNIX ファイル、TSO データ・セット、 または CICS データ・キューの削除または変更を試行してはなりません。アプリケ ーションは、別のデータ・ソースを使用するか、またはデータ・オブジェクト用の QMF 一時記憶域を空にする (RESET DATA コマンドを使用) 必要があります。そ の後、アプリケーションは、読み取っているファイル、データ・セット、またはデ ータ・キューの変更や削除を試行できます。

IMPORT コマンドの実行中、QMF は UNIX ファイル、TSO データ・セットまた は CICS データ・キュー を読み取るときにロックしません。つまり、ファイル、デ ータ・セット、またはキューを読み取るときに変更されないようにするステップを 実行しません。QMF が読み取りを終了する前に、ファイル、データ・セット、また はキューが消去されるか変更されると、結果は予測不可能になり、システム・エラ ーが発生する可能性があります。

不完全データ・プロンプトは、エクスポートされたオブジェクト全体を取得するの に十分な一時記憶域がないときに表示される可能性があります。追加の記憶域が必 要な場合は、DSQSPILL パラメーターを使用して予備記憶域の使用を指定すること ができます。TSO で QMF を使用している場合、予備データに拡張記憶域を使用す るために、DSQSPILL パラメーターに加えて、DSQSPTYP パラメーターを使用し ます。

#### エクスポート・エラー

UNIX ファイル、TSO データ・セット、または CICS データ・キューから QMF へデータがインポートされた後、QMF によって REPORT パネルおよび確認メッセ ージが表示されます。

ファイル、データ・セット、またはデータ・キューに形式エラーが含まれていた場 合は、QMF によって REPORT パネルが表示されません。形式エラーが含まれてい た場合は、QMF で IMPORT コマンドが処理される前に現行パネルだったオブジェ クト・パネルに、QMF から出されたエラー・メッセージが表示されます。ただし、

現行オブジェクト・パネルが REPORT パネルだった場合は、QMF にインポートさ れたデータでエラーが検出されると、QMF によってホーム・パネルおよびエラー・ メッセージが表示されます。

# <span id="page-114-0"></span>書式、報告書、および指示照会のエクスポート

書式オブジェクトと指示照会オブジェクトは、エクスポートされ、表構造でオブジ ェクトを表すエンコード形式にインポートされます。報告書もエンコード形式でエ クスポートされますが、インポートすることはできません。

このエンコード形式によって、オブジェクトの個々の部分を容易に処理することが できます。エンコード形式を使用してオブジェクトをエクスポートするときには、 以下の条件が適用されます。

- v すべての表番号とフィールド番号は、4 桁の番号として書き込まれます。
- v 表の各列は、オブジェクト内に通常現れる並び順に書き込まれます。ただし、最 大長の列は表レコードおよび関連する行レコードの右端に移動されます。
- v 数値の長さは (必要に応じた先行ゼロを含めて) 3 桁です。
- v ブランク文字は、すべてのレコード内で区切り文字として使用されます。
- v 各レコードの最後の文字の後には、区切り文字は書き込まれません。
- v すべての予約フィールド内にはブランクが書き込まれます。
- v E レコードが、出力ファイルに書き込まれる最後のレコードです。 関連資料:

143 [ページの『外部化オブジェクトのサイズの仕様』](#page-154-0) 外部の表およびオブジェクトには、レコード・サイズとレコード形式の両方の仕様 があり、これらはオブジェクトのタイプに応じて異なります。

# エクスポート・ファイルの汎用形式

書式、報告書、または指示照会のエンコード形式は、固定形式のヘッダー・レコー ドおよび可変長形式のレコード (オブジェクトの構成要素) で構成されます。

#### ヘッダー・レコード

エクスポートされた書式、報告書、または指示照会のほとんどのレコードは、可変 長形式です。しかし、ヘッダー・レコードは、レコードが入っているデータ・セッ トまたはデータ・キューが可変長形式の場合でも固定形式です。

ヘッダー・レコードは、エクスポート後の書式、報告書、または指示照会の内容を 識別するために使用されます。ヘッダー・レコードは、エクスポート後のデータ・ セットまたはデータ・キューにある最初のレコードです。このレコードは、オブジ ェクトの特性について記述します。

ヘッダー・レコードは、この表に記載されている情報を含みます。アスタリスク は、インポートにフィールドが必要であることを示しています。

表 *21.* ヘッダー・レコード情報

| ト位置    | ⊸<br>情報と<br>タイ                                                          |
|--------|-------------------------------------------------------------------------|
| $ 01*$ | ド標識 (H)<br>$\overline{\phantom{0}}$<br>ユー<br>$\sim$ "<br>↗<br><u>レー</u> |

表 *21.* ヘッダー・レコード情報 *(*続き*)*

| バイト位置      | 情報とタイプ                                                                    |
|------------|---------------------------------------------------------------------------|
| 02         | ブランク                                                                      |
| $03-05*$   | プロダクト ID (QMF)                                                            |
| 06         | ブランク                                                                      |
| $07 - 08$  | 書式、報告書、および指示照会がエクスポートされた QMF のリリース・                                       |
|            | レベル。QMF バージョン 12 リリース 1 の場合、この番号は 19 になり                                  |
|            | ます。<br>ブランク                                                               |
| 09         |                                                                           |
| $10*$      | オブジェクトのタイプ:                                                               |
|            | 書式の場合は F                                                                  |
|            | 報告の場合は R<br>$\bullet$                                                     |
|            | • 指示照会の場合は T                                                              |
| 11         | ブランク                                                                      |
| $12 - 13*$ | OMF オブジェクト・レベル:                                                           |
|            | • 報告の場合は 01                                                               |
|            | • 書式の場合は 04                                                               |
|            | • 期間指定が含まれていない指示照会の場合は 01                                                 |
|            | • 1 つ以上の表に期間指定が含まれている指示照会の場合は 02                                          |
|            | オブジェクト・レベルは、オブジェクトの形式の変更を示します。 OMF                                        |
|            | リリースで形式が変更されるたびに、そのオブジェクト・レベルも変更さ                                         |
|            | れます。オブジェクト・レベルは、形式の変更によって、アプリケーショ<br>ンにエラーが生じる可能性がある場合にのみ増加します。           |
| 14         | ブランク                                                                      |
| $15*$      | オブジェクトのデータ形式 (書式、報告書、および指示照会オブジェクトを                                       |
|            | エクスポートするために、エンコード形式が使用された場合は「E」)                                          |
| 16         | ブランク                                                                      |
| 17         | オブジェクトの状況: E - エラーを含んでいる (書式の場合のみ)、 W - 警                                 |
|            | 告を含んでいる、V - 有効                                                            |
| 18         | ブランク                                                                      |
| 19         | 全オブジェクトまたは部分オブジェクトの標識 (全オブジェクトの場合は                                        |
|            | $\lceil W \rfloor$ )                                                      |
| 20         | ブランク                                                                      |
| 21         | オブジェクトのエクスポート時に使用された各国語 (英語の場合は E)                                        |
| 22         | ブランク                                                                      |
| $23*$      | 書式、報告書、または指示照会を QMF の外で適切な形式で作成し、QMF                                      |
|            | にインポートできます。QMF を使用して、一時記憶域内にあるオブジェク<br>トをインポートするオブジェクトと置換する場合は、このバイト位置に R |
|            | をコーディングします。                                                               |
| 24         | ブランク                                                                      |
|            |                                                                           |

表 *21.* ヘッダー・レコード情報 *(*続き*)*

| バイト位置     | 情報とタイプ                               |
|-----------|--------------------------------------|
|           |                                      |
| $25 - 26$ | 各レコードの冒頭にある制御域の長さ:                   |
|           | • 書式の場合は 01                          |
|           | 報告の場合は 02<br>$\bullet$               |
|           | • 指示照会の場合は 01                        |
| 27        | ブランク                                 |
| 28-29     | V レコードおよび T レコードに指定されている整数の長さフィールドの長 |
|           | さ (03)                               |
| 30        | ブランク                                 |
| 31-38     | 形式 yy/mm/dd の日付スタンプ                  |
| 39        | ブランク                                 |
| 40-44     | hh:mmmm という形式のタイム・スタンプ               |
| 45        | ブランク                                 |
| 51        | ブランク                                 |

関連資料:

113 [ページの『書式のエクスポート』](#page-124-0)

書式オブジェクトには、QMF のすべての書式パネルに指定されている情報が入って います。書式をエクスポートすると、QMF はデフォルト値から派生した値を持つ書 式パネルをエンコード形式に変換します。

132 [ページの『指示照会のエクスポート』](#page-143-0)

エクスポート後の指示照会オブジェクトには、指示照会の基本パネルの確認域に表 示される情報が入っています。

124 [ページの『標準的な報告書のエクスポート』](#page-135-0)

QMF によって報告書を表示すると、書式と一時記憶域内のデータ・オブジェクトの 対話の結果を見ることができます。報告書オブジェクトは、一時記憶域には存在し ません。報告書をエクスポートすると、QMF によって、実際には書式とデータ・オ ブジェクトの対話がエクスポートされます。

5 [ページの『各国語機能情報に関する規則』](#page-16-0) DB2 QMF では、数種類の異なる言語を使用することができます。それぞれの言語 には、各国語機能 (NLF) が提供されます。

### エクスポートされたオブジェクトのレコード

ヘッダー・レコード (固定形式レコード) を除き、エクスポートされた書式、報告 書、および指示照会のすべてのレコードは可変長形式レコードです。可変長フォー マット・レコードが入力時に受け入れられます。

可変長形式レコードには、次の図のような汎用書式があります。

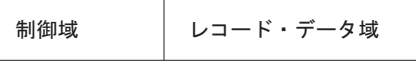

図 *19.* 可変長形式レコードの汎用書式

制御域の内容を以下に示します。

表 *22.* 可変長形式レコードの汎用書式

| バイト位置 | 説明                                         |
|-------|--------------------------------------------|
| 01    | $ VU - \nabla$ ID (H, V, T, R, E, *, L, C) |
| 102   | ブランク (省略される場合がある。特定のタ                      |
|       | √イプの可変長形式レコードを参照)                          |

レコード・データ域は、個々のレコードに関する情報が入っている可変長域です。 この領域の各フィールドは、区切り文字 (ここに記載する例ではブランク文字) で区 切られます。

データ値レコード **(V):**

エクスポートされた書式、報告書、または指示照会の値レコードは、オブジェクト の単一フィールドの値 (例えば、書式内でヘッダーの前に挿入されるブランク行) を 提供するために使用されます。

V レコードには以下のデータが含まれています。

- v オブジェクトに固有のフィールド番号
- フィールドの長さ
- フィールドの値

V レコードの制御域は、この表に示すとおりです。

表 *23. V* レコードの制御域

| バイト位置 | 説明                                            |
|-------|-----------------------------------------------|
| 101   | 値レコード ID (V)                                  |
| 02    | ブランク (報告書の場合にのみ使用され、書<br> 式および指示照会の場合には省略される) |

V レコードのレコード・データ域は、この表に示すとおりです。

表 *24. V* レコードのレコード・データ域

| バイト位置     | 説明                                                                                                  |
|-----------|----------------------------------------------------------------------------------------------------|
| 01        | ブランク                                                                                                |
| $02 - 05$ | フィールド番号 (1001-9999)                                                                                 |
| 06        | ブランク                                                                                                |
| $07-09$   | データ値の長さ (000-999)<br>アスタリスク (*) に続く 2 つのブランクで<br>もよい。アスタリスクは、データ値がレコー<br>ドの終わりによって区切られていることを示<br>す。 |
| 10        | ブランク                                                                                                |
| 11-終わり    | データ                                                                                                 |

V レコードのレコード・データ域:

- v レコード・データ域のバイト位置は、制御域の終わりからのオフセットであり、 その長さはヘッダー・レコードに示されています。
- 省略されたデータ値 (長さフィールドの後がレコード終わりまたはブランクのみ) は、フィールドに NULL 値が入っていることを示します。
- v 長さフィールドがゼロの場合、フィールドのデフォルト値が適用され、警告メッ セージが出されます。
- v 指定された長さが、後に続く実際のデータと異なる場合、QMF によって警告が 出されます。

データ表記述レコード **(T):**

エンコード形式では、表にオブジェクトの大部分のデータが表示されます。これら の表はデータベースのリレーショナル表ではなく、エンコードされた形式内の情報 をグループ化する方法です。各 T レコードは 1 つの表を定義し、各表はオブジェ クトの特定の部分 (例えば、書式内の合計計算) に対応しています。したがって、エ クスポート後の 1 つのファイルには、このような多くのエンコード表が入っている 可能性があります。

T レコードの後には常に R レコードが続きます。 T レコードは、その後に続く R レコードについて記述します。 T レコードの後に R レコードがない場合、その表 は省略されます。

エクスポートされた書式、報告書、または指示照会の表の内容をアプリケーショ ン・プログラムから参照していることを確認するため、T レコード内のエンコード を使用して、R レコード内での値の場所を正確に特定します。アプリケーション・ プログラムで R レコード内の情報を見つけるために、固定オフセットを使用しては なりません。

T レコードの制御域は、この表に示すとおりです。

表 *25. T* レコードの制御域

| バイト位置 | 説明                    |
|-------|-----------------------|
|       | 表レコード ID (T)          |
|       | ブランク (報告書の場合にのみ使用され、書 |
|       | 式および指示照会の場合には省略される)   |

T レコードのレコード・データ域は、この表に示すとおりです。表のバイト位置 は、制御域の終わりに続くオフセットです。制御域の長さはヘッダー・レコードに 示されています。

表 *26. T* レコードのレコード・データ域

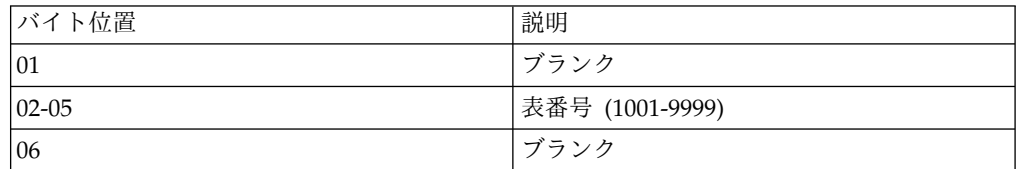

表 *26. T* レコードのレコード・データ域 *(*続き*)*

| バイト位置               | 説明                                                              |
|---------------------|-----------------------------------------------------------------|
| $07-09$             | この表内の行数 (R レコード)                                                |
|                     | 数値の代わりに使用されたアスタリスク(*)<br>は、表が、後続のすべての R レコードから<br>構成されることを意味する。 |
| 10                  | ブランク                                                            |
| $11 - 13$           | レコード (000-999) 内の列数                                             |
| 14                  | ブランク                                                            |
| $15-18$ , $24-27$ , | この列のフィールド番号 (反復フィールド)                                           |
| 19, 28,             | ブランク (反復フィールド)                                                  |
| $ 20-22, 29-31, $   | この列のデータ値の長さ (反復フィールド)                                           |

バイト 11 から 13 (列数) は、後続のフィールド番号とデータ値の長さのペアの個 数を示します。そのため、バイト 15 以降の情報は列ごとに繰り返されます。

オブジェクトのエクスポートおよびインポート時に、T レコードに関する次の情報 に留意してください。

- v 書式または指示照会をインポートする場合、R レコード数が、T レコードのレコ ード・データ域のバイト 07-09 に指定されている行カウントと一致していなけれ ばなりません。さもないと、QMF は警告を出します。
- v 書式または指示照会をインポートする場合、バイト 11-13 に示されている列数 が、後続のバイトにあるフィールド番号 / 長さのペア数と一致していなければ なりません。さもないと、QMF は警告を出します。
- v フィールド番号 / 長さのペア数は、表内の列数に限定されます。また、その並 び順は任意です。
- v 長さがゼロの列は、一時記憶域内のオブジェクトの更新時にデフォルト値に設定 され、警告が出されます。この表に組み込まれない列も、この方法で処理されま す。ただし、指示照会がある場合は、可能な限りデフォルトが提供されます。そ れ以外の場合は、エラーが発生します。
- v 列フィールドをブランクに設定するには、列の T レコードに正の長さがあり、R レコードにブランク値がなければなりません。

#### 表行レコード **(R):**

エクスポートされた書式、報告書、または指示照会の R レコードには、エンコード 表内の単一行の一連の値が含まれています。R レコードには、関連する T レコード によって記述されている順に並べられた値のリストが入っています。 R レコード は、T レコードに指定されているデータ値の位置と長さの記述に一致しています。

R レコードの制御域は、この表に示すとおりです。

表 *27. R* レコードの制御域

| 位置<br>- 53 | 説明                                                                                                    |
|------------|----------------------------------------------------------------------------------------------------|
| 01         | $\overline{\phantom{a}}$<br>(R)<br><b>TIME</b><br>$\sim$<br>ID<br>--<br>ı<br>$\overline{\phantom{0}}$<br>- 14 |

表 *27. R* レコードの制御域 *(*続き*)*

<span id="page-120-0"></span>

| バイト位置 | 説明                    |
|-------|-----------------------|
| 02    | ブランク (報告書の場合にのみ使用され、書 |
|       | 式および指示照会の場合には省略される)   |

制御域に続いて、R レコードのデータ域は、区切り文字 (ブランク文字) によって 分離されている一連の値から構成されます。形式は次のとおりです。 value.. value... value..

この形式の value... はこの行および列のデータ値を表し、\_ は区切り文字です。

R レコードを処理する場合は、次の情報に留意してください。

- v R レコードは、別の R レコードまたは T レコードの直後に続いていなければな りません。
- v データ値の数は、関連する T レコード内の記述に一致していなければなりませ  $h_{\circ}$
- v 関連付けられている T レコード内の長さがゼロのデータ値は、オブジェクトの この行と列に値が適用されないことを示します。つまり、行と列はそのデフォル ト値に設定されます。ただし、T レコード内にフィールドが存在する場合は、R レコードにこのフィールド用の余分なブランクが含まれている必要があります。 長さがゼロの値の場合は、R レコード内で 1 つのブランクの後に別のブランク が続きます。

オブジェクトの終わりレコード **(E):**

エクスポートされた書式、報告書、または指示照会の E レコードは、エクスポート されたオブジェクトの終わりを指定します。これは、エクスポートしたファイルの 最後のレコードで、文字 E として現れます。エクスポート後の報告書の場合、E レ コードの後にブランク文字が続いて、制御域を終了します。 書式の場合、ブランク は省略されます。

E レコードに続くレコードはすべて無視されます。E レコードが、インポートする ファイルに組み込まれていない場合、QMF では、ファイルの終わりがオブジェクト の終わりを暗黙指定していると想定されます。

アプリケーション・データ・レコード **(\*):**

エクスポートされた書式、報告書、または指示照会のアプリケーション・データ・ レコードによって、アプリケーション・プログラムは、独自のデータを外部ファイ ル内のオブジェクトに関連付けることができます。アプリケーション・プログラム は、これらレコードをコメント・レコードとして頻繁に使用して、ファイル内のオ ブジェクトをさらに詳細に記述します。

アスタリスクに続く情報は無視され、入力処理に影響を与えません。

アプリケーション・データ・レコードは、ヘッダー (H) レコードの前を除く外部フ ァイル内のどこにでも置くことができます。 QMF はエクスポート時にアプリケー ション・データ・レコードを書き込みません。しかし、これらのレコードを、作成

<span id="page-121-0"></span>後のデータ・セットまたは CICS データ・キュー内で使用することができます。ア プリケーション・データ・レコードの内容は、この表のとおりです。

表 *28.* アプリケーション・データ・レコードの内容

| バイト位置        | 説明                       |
|--------------|--------------------------|
| 01           | アプリケーション・データ・レコード ID (*) |
| 02- レコードの終わり | データ                      |

以下は、エクスポートされた書式に表示されるアプリケーション・データ・レコー ドの例です。

\*This is the form that groups by DEPT.

報告書行レコード **(L):**

報告書内の形式設定済みの各行は、L レコードによって記述されます。報告書内の 行ごとに 1 つの L レコードがあります。

他の可変長形式レコード (V、T、および R) と同様に、L レコードは、制御域およ びそれに続くレコード・データ域で構成されます。制御域の形式は、他のレコード に似ています。レコード・データ域は、固定域およびそれに続く形式設定済みの報 告書行で構成されます。固定域は、その後に続く報告書行に関する情報を提供しま す。 L レコードの形式を次の図に示します。

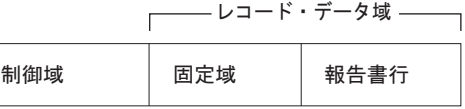

図 *20. L* レコードの形式

L レコードの制御域は、この表に示すとおりです。

表 *29. L* レコードの制御域

| 位置<br>ュバイ | 説明                                                                                            |
|-----------|-----------------------------------------------------------------------------------------------|
| 01        | 值<br>(L,<br>ID<br>$\overline{\phantom{0}}$<br>$\overline{\phantom{0}}$<br>$\overline{a}$<br>┙ |

表 *29. L* レコードの制御域 *(*続き*)*

| バイト位置 | 説明                                                                                                    |
|-------|----------------------------------------------------------------------------------------------------|
| 02    | 継続標識                                                                                                    |
|       | 現行レコードをデータ継続レコードに継続す<br>るかどうかを示す。<br>• C は継続を示す                                                                                                    |
|       | C レコードは、制御域のバイト 2 にある<br> 継続文字によってマークされている I. レ<br>コードの直後に続きます。                                                                                                    |
|       | ・ D は、現行レコード終わりと次のレコー<br>ドのデータ部分の先頭に、DBCS 区切り<br>文字 SO と SI を挿入して、継続すること<br>を示す                                                                                                   |
|       | 制御域内の継続標識として D が指定され<br>ている場合は、現行レコードが長すぎて単<br>一の物理レコードに収まりません。レコー<br>ドを分割するプロセスで、継続する<br>DBCS データの整合性を保つために、現<br>行レコードおよび次のレコードに、SO (シ<br>フトアウト) 文字および SI (シフトイン)<br>文字が追加されました。 |
|       | • ブランクは継続しないことを示す                                                                                                    |

L レコードのレコード・データ域は、この表に示すとおりです。バイト 6-13 は、 行タイプ属性です。バイト 06 は常に 1 です。バイト 7 から 13 の各バイトは、 形式設定済みの報告書の行に、対応する行タイプ属性があるかどうかを示します (1 = 属性がある、0 = 属性がない)。

表 *30. L* レコードのレコード・データ域

| バイト位置     | 説明                                                                                                    |
|-----------|----------------------------------------------------------------------------------------------------|
| 01        | ブランク                                                                                                    |
| $02 - 04$ | 報告書構成部分標識:                                                                                                    |
|           | 110 = ページ・ヘッダー<br>120 = ページ後書き<br>(n は切れ目番号、1-6)<br>15 $n = \nabla \times \mathbb{R}$ 書き<br>(n は切れ目番号、1-6)<br>170 = 列ヘッダー<br>171 = 明細ヘッダー<br>$180 = \text{ H}$ 細行<br>181 = グループ合計行<br>190 = 最終後書き |
| 05        | ブランク                                                                                                    |
| 06        | $\mathbf{1}$                                                                                                    |

<span id="page-123-0"></span>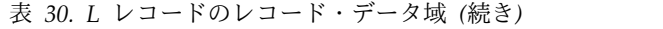

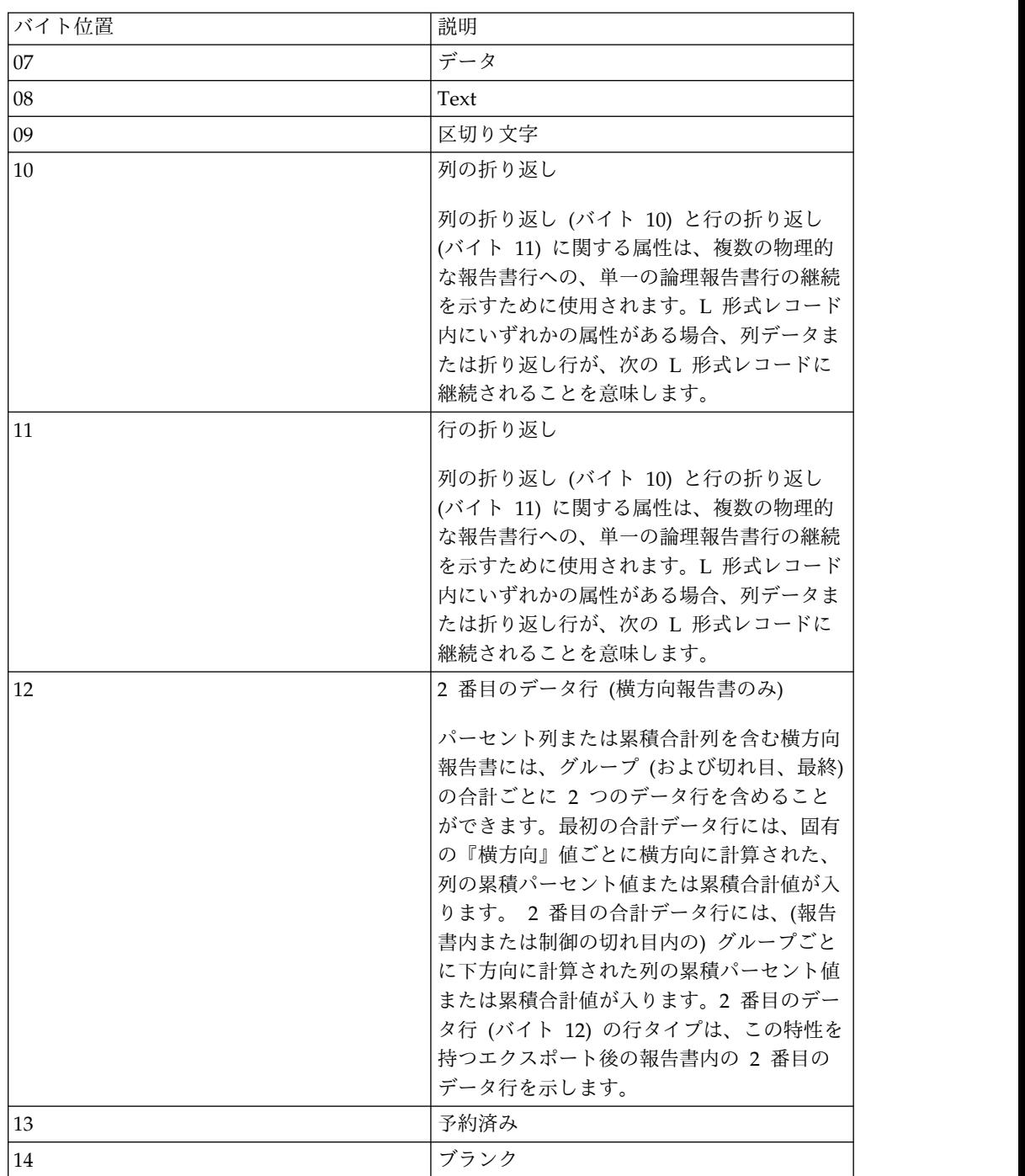

次に、テキストおよびデータを含む報告書内の切れ目後書き行の L レコードの例を 示します。

L 151 11100000 DEPARTMENT TOTALS 93,659.45

データ継続レコード **(C):**

エクスポートされた書式、報告書、または指示照会に含まれる C レコードは、値ま たは値のセットを複数のレコードにわたって継続するために使用されます。C レコ

<span id="page-124-0"></span>ードは、継続するレコードの直後に配置されます。C レコードの形式は、継続する 元のレコードの形式に対応します。C レコードは、L レコードを継続する目的での み QMF によって使用されます。

C レコードの制御域は、この表に示すとおりです。

表 *31. C* レコードの制御域

| バイト位置 | 説明                                                                                                    |
|-------|----------------------------------------------------------------------------------------------------|
| 01    | 値レコード ID (C)                                                                                                   |
| 02    | 継続標識。現行レコードを別の C レコード<br>に継続するかどうかを示す。                                                                         |
|       | · C は継続を示す                                                                                                    |
|       | C レコードは、制御域のバイト 2 にある<br>継続文字によってマークされている L レ<br>コードの直後に続きます。<br>• D は、現行レコード終わりと次のレコー<br>ドのデータ部分の先頭に、DBCS 区切り |
|       | 文字 SO と SI を挿入して、継続すること<br>を示す                                                                                 |
|       | 制御域内の継続標識として D が指定され<br>ている場合は、現行レコードが長すぎて単<br>一の物理レコードに収まりません。レコー<br>ドを分割するプロセスで、継続する                         |
|       | DBCS の整合性を保つために、現行レコ<br>ードおよび次のレコードに、SO (シフトア<br>ウト) 文字および SI (シフトイン) 文字が<br>追加されました。                          |
|       | ブランクは継続しないことを示す                                                                                                |

C レコードのレコード・データ域は、この表に示すとおりです。示されているバイ ト位置は、制御域の終わりからのオフセットであり、その長さはヘッダー・レコー ドに示されています。

表 *32. C* レコードのレコード・データ域

| 「バイト位置」 | 説明            |
|---------|---------------|
| 01      | rブランク         |
| 02-終わり  | 継続する値または値のセット |

# 書式のエクスポート

書式オブジェクトには、QMF のすべての書式パネルに指定されている情報が入って います。書式をエクスポートすると、QMF はデフォルト値から派生した値を持つ書 式パネルをエンコード形式に変換します。

以下のパネルは、パネルを変更した場合にのみ、エンコード形式になります。

- v FORM.BREAK*n* (*n* は 1 から 6)
- FORM.CALC
- <span id="page-125-0"></span>• FORM.CONDITIONS
- FORM.DETAIL が 1 より大きい、すべてのバリエーション・パネル

外部形式から未使用のパネルを除去することによって、システム上のスペースを節 約することができます。

#### サンプルのエクスポート結果を表示するためのデフォルト書式の作成

デフォルト書式を作成するには、空の報告書を作成する照会を実行します。このよ うな照会の例を以下に示します。

SELECT JOB FROM Q.STAFF WHERE NAME='NO\_NAME'

QMF によって報告書が表示されたら、EXPORT FORM TO DEFAULT (CICS では QUEUETYPE=*xx* パラメーターを含めて) を入力してください。

### エクスポート後の書式の外観

DEFAULT という名前のデータ・セットまたは CICS データ・キューには、以下 の、エクスポートされた書式のサンプル形式の情報が含まれています。

H QMF 19 F 04 E V W E R 01 03 13/01/15 16:20

V 3102 002 NO V 3103 001 0 V 3104 001 0 T 3110 001 003 3112 004 3113 006 3114 055 R 1 LEFT V 3201 002 NO V 3202 001 1 V 3203 001 0 V 3204 001 1T 3210 001 003 3212 004 3213 006 3214 055 R 1 RIGHT V 3080 001 2 V 3101 002 NO V 3102 002 NO V 3103 001 0 V 3104 001 0 T 3110 001 003 3112 004 3113 006 3114 055 LEFT V 3201 002 NO V 3202 001 1 V 3203 001 0 V 3204 001 1 T 3210 001 003 3212 004 3213 006 3214 055 R 1 RIGHT E

初期プロシージャー内でコマンド IMPORT FORM FROM DEFAULT (CICS では QUEUETYPE=*xx* パラメーターを含めて) 出すことによって、ログオンするたびにデフ ォルトの データ・セットまたは CICS データ・キュー をインポートすることがで きます。

# エクスポートされたデータ・セットまたはデータ・キュー内のヘッダ ー・レコードの解釈

次に、QMF 書式のヘッダー・レコードの例を示します。 H QMF 19 F 04 E V W E R 01 03 13/01/15 16:20

この例について、次の表で説明します。

表 *33.* 書式ヘッダー・レコードのサンプル

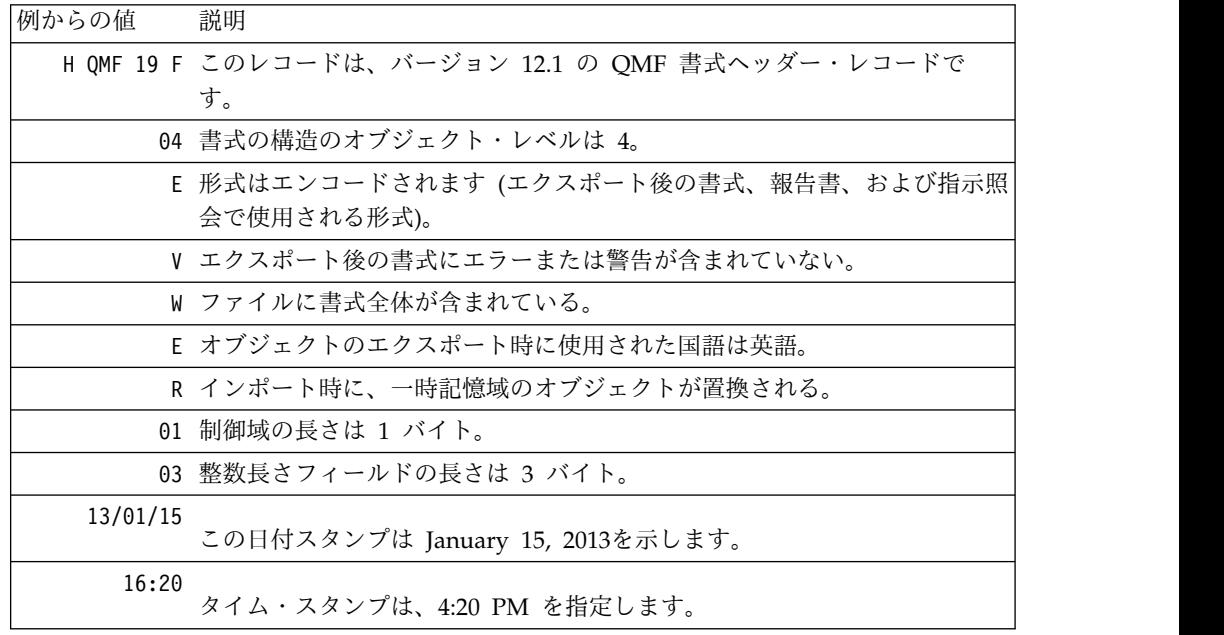

英語以外のセッションから書式をエクスポートする場合、現行セッションの言語ま たは英語のいずれかを指定できます。そのため、H レコード内の各国語 ID は、書 式のエクスポート元のセッションの言語を示していない可能性があります。

### エクスポートされた書式のレコードの解釈

114 [ページの『エクスポート後の書式の外観』](#page-125-0) では、エクスポート後のサンプル を示します。エクスポート後の書式には、エクスポートされた結果を解釈するのに 役立つ、特別な意味がある関連コードを持つ V、T、および R レコードが含まれて います。この表では、エクスポート後の書式内にある各フィールドおよびコードに ついて説明します。

V レコードのフィールド 3080 は、その後に続く切れ目パネルの「トリガー」とし て機能します。このレコードは、書式内で切れ目パネルごとに 1 回現れます。この フィールドの値は、フィールド 3080 に続く各フィールドで記述されている切れ目 パネルの番号を示します。

| 表番号または |              |                                                                                                    |                     |
|--------|--------------|----------------------------------------------------------------------------------------------------|---------------------|
| フィールド番 | レコード・        |                                                                                                    |                     |
| 号      | タイプ          | 説明                                                                                                    | 書式パネル               |
| 1110   | T            | 列ヘッダー表                                                                                                    | <b>FORM.COLUMNS</b> |
| 1112   | $\mathbb{R}$ | 列データ・タイプ                                                                                                    | <b>FORM.COLUMNS</b> |
|        |              | 列データ・タイプは、書式パネル<br>に表示されませんが、外部形式の<br>書式に関連しています。<br>書式のインポート時に列データ・<br>タイプは不要です。インポート時<br>に列データ・タイプがない場合、<br>CICS は編集コードからデフォル<br>トのデータ・タイプ情報を提供し<br>ます。(詳細については、 120 ペ<br>ージの『書式オブジェクトのイン<br>ポート』を参照してください。)<br>エクスポート時に QMF が提供す<br>る列データ・タイプは、指定され<br>た編集コードに基づいています。<br>編集コード U、V、M または無効<br>な編集コードについては、OMF<br>はデータ・タイプ・キーワード<br>UNKNOWN を指定します。<br>119 ページの表 35 では、QMF<br>が使用するデータ・タイプ・キー |                     |
| 1113   | R            | ワードを示します。<br>列見出し                                                                                                    | <b>FORM.COLUMNS</b> |
| 1114   | R            | 列取扱コード                                                                                                    | <b>FORM.COLUMNS</b> |
| 1115   | R            | 列字下げ                                                                                                    | FORM.COLUMNS        |
| 1116   | $\mathbb{R}$ | 列幅                                                                                                    | FORM.COLUMNS        |
| 1117   | R            | 列編集コード                                                                                                    | <b>FORM.COLUMNS</b> |
|        |              |                                                                                                    |                     |

表 *34.* エクスポート後の *FORM* オブジェクトの表番号とフィールド番号

表 *34.* エクスポート後の *FORM* オブジェクトの表番号とフィールド番号 *(*続き*)*

| レコード・<br>フィールド番<br>号<br>タイプ<br>説明<br>書式パネル<br>列順序<br>1118<br>R<br>FORM.COLUMNS<br>列ヘッダー位置合わせ<br>1119<br>$\mathbb{R}$<br>FORM.COLUMNS<br>列データ位置合わせ<br>1120<br>R<br>FORM.COLUMNS<br>列定義<br>1121<br>R<br>FORM.COLUMNS<br>列定義での NULL の受け渡し<br>1122<br>$\mathbb{R}$<br>FORM.COLUMNS<br>T<br>合計計算表<br>1180<br>FORM.CALC<br>計算識別番号<br>1182<br>R<br>FORM.CALC<br>合計計算式<br>1183<br>FORM.CALC<br>R<br>合計計算幅<br>R<br>FORM.CALC<br>1184<br>合計計算編集コード<br>1185<br>R<br>FORM.CALC<br>計算での NULL の受け渡し<br>1186<br>R<br><b>FORM.CALC</b><br>ヘッダーの前のブランク行数<br>V<br><b>FORM.PAGE</b><br>1201<br>ヘッダーの後のブランク行数<br>1202<br>V<br><b>FORM.PAGE</b><br>ページ・ヘッダー表<br>T<br>1210<br><b>FORM.PAGE</b><br>ページ・ヘッダー行番号<br>1212<br>R<br>FORM.PAGE<br>ページ・ヘッダー位置合わせ<br>1213<br>R<br><b>FORM.PAGE</b><br>ページ・ヘッダー・テキスト<br>1214<br>R<br>FORM.PAGE<br>後書きの前のブランク行数<br>V<br><b>FORM.PAGE</b><br>1301<br>後書きの後のブランク行数<br>1302<br>V<br><b>FORM.PAGE</b><br>ページ後書き表<br>T<br>1310<br><b>FORM.PAGE</b><br>ページ後書き行番号<br>R<br><b>FORM.PAGE</b><br>1312<br>1313<br>ページ後書き位置合わせ<br>R<br><b>FORM.PAGE</b><br>ページ後書きテキスト<br>1314<br>R<br><b>FORM.PAGE</b><br>最終テキスト用の改ページ<br>1401<br>V<br><b>FORM.FINAL</b><br>最終合計行番号<br>1402<br>V<br><b>FORM.FINAL</b><br>最終テキストの前のブランク行数<br>1403<br>V<br><b>FORM.FINAL</b><br>最終テキスト表<br>T<br>1410<br><b>FORM.FINAL</b><br>最終テキスト行番号<br>1412<br>R<br><b>FORM.FINAL</b><br>最終テキスト位置合わせ<br>1413<br>R<br><b>FORM.FINAL</b><br>最終テキスト<br><b>FORM.FINAL</b><br>1414<br>R<br>V<br>明細行スペース<br>1501<br>FORM.OPTIONS<br>切れ目列の一括表示<br>1502<br>V<br>FORM.OPTIONS<br>V<br>省略時切れ目テキスト<br>1503<br>FORM.OPTIONS<br>グループ用の列ヘッダー内の機能<br>V<br>1504<br>FORM.OPTIONS<br>名<br>ページの保持された列折り返し行<br>1505<br>V<br>FORM.OPTIONS<br>数<br>1506<br>V<br>横方向合計列<br>FORM.OPTIONS | 表番号または |  |  |
|----------------------------------------------------------------------------------------------------|--------|--|--|
|                                                                                                    |        |  |  |
|                                                                                                    |        |  |  |
|                                                                                                    |        |  |  |
|                                                                                                    |        |  |  |
|                                                                                                    |        |  |  |
|                                                                                                    |        |  |  |
|                                                                                                    |        |  |  |
|                                                                                                    |        |  |  |
|                                                                                                    |        |  |  |
|                                                                                                    |        |  |  |
|                                                                                                    |        |  |  |
|                                                                                                    |        |  |  |
|                                                                                                    |        |  |  |
|                                                                                                    |        |  |  |
|                                                                                                    |        |  |  |
|                                                                                                    |        |  |  |
|                                                                                                    |        |  |  |
|                                                                                                    |        |  |  |
|                                                                                                    |        |  |  |
|                                                                                                    |        |  |  |
|                                                                                                    |        |  |  |
|                                                                                                    |        |  |  |
|                                                                                                    |        |  |  |
|                                                                                                    |        |  |  |
|                                                                                                    |        |  |  |
|                                                                                                    |        |  |  |
|                                                                                                    |        |  |  |
|                                                                                                    |        |  |  |
|                                                                                                    |        |  |  |
|                                                                                                    |        |  |  |
|                                                                                                    |        |  |  |
|                                                                                                    |        |  |  |
|                                                                                                    |        |  |  |
|                                                                                                    |        |  |  |
|                                                                                                    |        |  |  |
|                                                                                                    |        |  |  |
|                                                                                                    |        |  |  |
|                                                                                                    |        |  |  |

表 *34.* エクスポート後の *FORM* オブジェクトの表番号とフィールド番号 *(*続き*)*

| 表番号または |              |                        |                    |
|--------|--------------|------------------------|--------------------|
| フィールド番 | レコード・        |                        |                    |
| 号      | タイプ          | 説明                     | 書式パネル              |
| 1507   | V            | 列ヘッダーの区切り線             | FORM.OPTIONS       |
| 1508   | V            | 切れ目合計の区切り線             | FORM.OPTIONS       |
| 1509   | V            | 横方向ヘッダーの区切り線           | FORM.OPTIONS       |
| 1510   | V            | 最終合計の区切り線              | FORM.OPTIONS       |
| 1511   | V            | 折り返し報告書行の幅             | FORM.OPTIONS       |
| 1512   | V            | 切れ目での新しいページ番号付け        | FORM.OPTIONS       |
| 1513   | V            | 切れ目または最終テキストの幅         | FORM.OPTIONS       |
| 1514   | V            | 列の再配列                  | FORM.OPTION        |
| 1515   | V            | 固定列                    | FORM.OPTIONS       |
| 2790   | V            | 詳細バリエーション番号            | <b>FORM.DETAIL</b> |
| 2791   | V            | 詳細バリエーション選択            | FORM.DETAIL        |
| 2805   | V            | 列ヘッダーの組み込み             | <b>FORM.DETAIL</b> |
| 2810   | T            | 明細ヘッダー表                | <b>FORM.DETAIL</b> |
| 2812   | R            | 明細ヘッダー・テキスト行           | FORM.DETAIL        |
| 2813   | R            | 明細ヘッダー位置合わせ            | FORM.DETAIL        |
| 2814   | $\mathbb{R}$ | 明細見出しテキスト              | <b>FORM.DETAIL</b> |
| 2901   | V            | 詳細テキスト用の改ページ           | <b>FORM.DETAIL</b> |
| 2902   | V            | 列データの行番号               | FORM.DETAIL        |
| 2904   | V            | 詳細テキスト後にスキップする行<br>数   | FORM.DETAIL        |
| 2906   | V            | 明細ヘッダーの反復              | FORM.DETAIL        |
| 2907   | V            | 一緒に保持する詳細テキスト行数        | FORM.DETAIL        |
| 2910   | T            | 詳細テキスト表                | <b>FORM.DETAIL</b> |
| 2912   | $\mathbb{R}$ | 詳細テキスト行番号              | <b>FORM.DETAIL</b> |
| 2913   | R            | 詳細テキスト位置合わせ            | <b>FORM.DETAIL</b> |
| 2914   | R            | 詳細テキスト                 | <b>FORM.DETAIL</b> |
| 3080   | V            | 切れ目パネル番号               | FORM.BREAKn        |
| 3101   | V            | 切れ目ヘッダー用の改ページ          | FORM.BREAKn        |
| 3102   | V            | 切れ目ヘッダーの反復             | FORM.BREAKn        |
| 3103   | V            | 切れ目ヘッダーの前にスキップす<br>る行数 | FORM.BREAKn        |
| 3104   | V            | 切れ目ヘッダーの後にスキップす<br>る行数 | FORM.BREAKn        |
| 3110   | T            | 切れ目ヘッダー・テキスト表          | FORM.BREAKn        |
| 3112   | R            | 切れ目ヘッダー行番号             | FORM.BREAKn        |
| 3113   | R            | 切れ目ヘッダー位置合わせ           | FORM.BREAKn        |
| 3114   | R            | 切れ目見出しテキスト             | FORM.BREAKn        |
| 3201   | V            | 切れ目テキスト用の改ページ          | FORM.BREAKn        |
| 3202   | V            | 切れ目テキスト合計行             | FORM.BREAKn        |
|        |              |                        |                    |

| 表番号または |              |                        |                 |
|--------|--------------|------------------------|-----------------|
| フィールド番 | レコード・        |                        |                 |
| 号      | タイプ          | 説明                     | 書式パネル           |
| 3203   | V            | 切れ目テキストの前にスキップす<br>る行数 | FORM.BREAKn     |
| 3204   | V            | 切れ目テキストの後にスキップす<br>る行数 | FORM.BREAKn     |
| 3210   | T            | 切れ目テキスト表               | FORM.BREAKn     |
| 3212   | R            | 切れ目テキスト行               | FORM.BREAKn     |
| 3213   | R            | 切れ目テキスト位置合わせ           | FORM.BREAKn     |
| 3214   | R            | 切れ目テキスト                | FORM.BREAKn     |
| 3310   | T            | 条件表                    | FORM.CONDITIONS |
| 3312   | R            | 条件識別番号                 | FORM.CONDITIONS |
| 3313   | R            | 条件式                    | FORM.CONDITIONS |
| 3314   | $\mathbb{R}$ | 条件パネルでの NULL の受け渡<br>レ | FORM.CONDITIONS |

<span id="page-130-0"></span>表 *34.* エクスポート後の *FORM* オブジェクトの表番号とフィールド番号 *(*続き*)*

次の表に、書式で指定された編集コード用に QMF で生成されるデータ・タイプ・ キーワードを示します。この表では、*x* は、表示される小数点以下の桁数を示しま す。この *x* は、0 から 99 までの整数です。

表 *35. QMF* 書式パネルで指定された編集コードに対して生成されるデータ・タイプ・キー ワード

| 指定された編集コード                              | データ・タイプ・キーワード  |
|-----------------------------------------|----------------|
| $C$ , CW, CT, CD $x$                    | <b>CHAR</b>    |
| B, BW, X, XW                            | <b>BINARY</b>  |
| G, GW                                   | <b>GRAPHIC</b> |
| E, D, I, J, K, L, P, EZ, DZ, IZ, JZ,    | <b>NUMERIC</b> |
| KZ, LZ, PZ, DZC, Dx, Ix, Jx, Kx, Lx, Px |                |
| 文字 TD で開始する編集コード                        | <b>DATE</b>    |
| 文字 TT で開始する編集コード                        | TIME           |
| TSI                                     | <b>TIMEST</b>  |
| <b>TSZ</b>                              | <b>TSTMPTZ</b> |
| M                                       | <b>UNKNOWN</b> |
| U.V                                     | <b>UNKNOWN</b> |
| 入力された無効な編集コード                           | <b>UNKNOWN</b> |

書式をエクスポートすると、QMF によって、デフォルトから変更された値を含むバ リエーション・パネルのみがエクスポートされます。したがって、外部書式のバリ エーションの合計数が、パネル上のバリエーション・カウント標識に示されている 数より少ない場合があります。QMF は各バリエーション番号を変更して、そのバリ エーションを連続する順序の中に戻すことができます。

# <span id="page-131-0"></span>書式オブジェクトのインポート

書式をインポートする場合、以下のフィールドは大文字でなければなりません。

- v すべてのレコードのレコード ID
- ヘッダー・レコード内の以下のフィールド
	- プロダクト ID (QMF)
	- オブジェクトのタイプ (F)
	- オブジェクトの形式 (E)
	- オブジェクトに対するアクション (R)
- v COLUMNS 表に関する R レコード内のデータ・タイプ値 (数値、文字、図形、 または不明なデータ・タイプ)

サイトが日付 / 時刻データ・タイプをサポートしている場合、データ・タイプ 値 DATE、TIME、TIMEST、および TSTMPTZ も大文字でなければなりませ ん。

v 書式パネル内で使用されるすべての書式キーワードおよび置換変数

書式をインポートする場合、書式内のすべての入力はそのまま残されます。書式 キーワードが小文字の場合、書式パネル内のエラー標識がオンになります。エラ ーを訂正するには、フィールドに重ねて入力してください。データ・タイプ値が 大文字でない場合、エラーが生じて IMPORT が終了します。

COLUMNS 表の T レコード (フィールド番号 1110) は、ヘッダー・レコードの直 後にある必要があります。T レコードには、エンコード形式の行数の数値カウント も含まれている必要があります (行カウントとして \* は使用できません)。

COLUMNS 表全体を読み取った場合、指定されていないフィールドはデフォルト値 に設定されて、書式が表示されます。

v バリエーション・パネル

バリエーション番号フィールド (フィールド番号 2790) は、このフィールドに続 くすべてのバリエーション・パネル情報によって、どのバリエーション・パネル が更新されるかを示します。この V レコードは、バリエーション・パネルの他 のすべての V レコード、T レコード、および R レコードより前にある必要が あります。

特定のバリエーション用の値が、エンコード形式で複数回現れた場合、後の値が 前の値を置換します。書式内のバリエーションの数は、書式内の最高のバリエー ション番号に等しい数です。インポート時には、バリエーション番号の並び順は 無関係です。

• 変換パネル

英語の書式を英語以外のセッションにインポートするときに、H レコードの各国 語 ID が E である場合は、QMF によって予約語が変換されます。予約語は、 QMF によって現行セッションの言語に変換されます。予約語の例としては、 FORM.COLUMNS 内の USAGE 列の値などが挙げられます。

v インポート書式でのデータ・タイプ、編集コード、および幅の省略

COLUMNS 表では、データ・タイプ (フィールド番号 1112)、編集コード (フィ ールド番号 1117)、および幅 (フィールド番号 1116) を以下の規則に従ってオプ ショナルで省略することができます。

- データ・タイプと幅を省略する場合には、編集コードを指定する必要があり ます。指定した編集コードに基づいて、データ・タイプと幅の適切なデフォ ルトが QMF によって挿入されます。
- 編集コードと幅を省略する場合、データ・タイプを指定する必要がありま す。編集コードと幅のデフォルト値が QMF によって提供されます。
- 幅は、データ・タイプまたは編集コードと共に指定する必要があります。

次の表に、列のデータ・タイプが格納されるフィールドの値に関する情報を示し ます。QMF では、U コード、V コード、または無効な編集コードへの応答に、 この表に示したデータ・タイプ値に加えて、UNKNOWN データ・タイプ・キー ワードが使用されます。

表 *36.* 列のデータ・タイプが格納されるフィールドの値

| 外部化された書式に表示され<br>ているデータ・タイプ | 10 進数のコード | データ・タイプ                            | 意味           |
|-----------------------------|-----------|------------------------------------|--------------|
| <b>DATE</b>                 | 384       | <b>DATE</b>                        | 日付           |
| <b>TIME</b>                 | 388       | <b>TIME</b>                        | 時刻           |
| <b>TIMEST</b>               | 392       | <b>TIMESTAMP</b>                   | タイム・スタンプ     |
| <b>NUMERIC</b>              | 496       | <b>INTEGER</b>                     | 整数           |
|                             | 500       | <b>SMALLINT</b>                    | 短整数          |
|                             | 492       | <b>BIGINT</b>                      | 大整数          |
|                             | 484       | <b>DECIMAL</b>                     | 10 進         |
|                             | 480       | <b>FLOAT</b>                       | 浮動小数点        |
|                             | 996       | <b>DECFLOAT</b>                    | 10 進浮動小数点    |
|                             |           |                                    |              |
| <b>CHAR</b>                 | 448       | <b>VARCHAR</b>                     | 可変長文字        |
|                             | 452       | <b>CHAR</b>                        | 固定長文字        |
|                             | 456       | <b>LONG VARCHAR</b>                | 長可変長文字       |
|                             | 904       | <b>ROWID</b>                       | 行 ID         |
| <b>GRAPHIC</b>              | 464       | <b>VARGRAPHIC</b>                  | 可変長図形        |
|                             | 468       | <b>GRAPHIC</b>                     | 固定長図形        |
|                             | 472       | LONG VARGRAPHIC                    | 長可変長図形       |
|                             |           |                                    |              |
| <b>BINARY</b>               | 908       | <b>VARBINARY</b>                   | 可変長バイナリー     |
|                             | 912       | <b>BINARY</b>                      | 固定長バイナリー     |
| <b>TSTMPTZ</b>              | 2448      | TIMESTAMP WITH TIME<br><b>ZONE</b> | タイム・スタンプと時間帯 |

• インポート中のエラーの検出

インポート中に書式ファイルの形式に関するエラーが QMF で検出されると、イ ンポート機能が終了します。QMF から、エラーおよびファイル内でのその場所 を記述するメッセージが出されます。

エラーがヘッダー・レコード内で検出されても、書式が一時記憶域内に存在して いる場合は、既存の書式が表示されます。書式が正常にインポートされた場合 は、QMF によってその書式パネルが表示されます。

ヘッダー・レコードが読み取られた後でエラーが検出された場合、一時記憶域内 の既存の書式が廃棄され、ホーム・パネルが表示されます。ただし、データ・オ ブジェクトが存在している場合、QMF によってデータのデフォルト書式が生成 されますが、表示はされません。

特定の小さなエラーが QMF によって検出されても、インポートは終了しませ ん。このような場合、QMF は警告メッセージを出し、可能であれば、デフォル ト値を適用します。例を次に示します。

- V レコード
	- ゼロ長フィールド
	- 指定された長さフィールドが、提供されたデータの長さと一致しない場合
- T レコード
	- ゼロの列の長さ
	- 指定された列数が、後続のフィールド番号 / 長さのペアと一致しない場合

以下のようにして、エラーと警告に応答することができます。

- 一度に 1 つずつ問題を修正する
- プロファイルの TRACE オプションを L2 に設定し (SET PROFILE (TRACE=L2) コマンドを使用)、IMPORT FORM コマンドを実行する。 L2 ト レース・オプションを設定すると、メッセージおよびコマンドが最高の詳細 レベルでトレースされます。このオプションを使用すると、IMPORT コマン ドに関連するすべてのメッセージ・テキストを表示できます。

次のコマンドは、特定のメッセージ・コードに関連付けられたメッセージ・テキ ストを表示します。

HELP DSQ*nnnnn*

*nnnnn* は 5 文字の固有メッセージ・コードです。

関連資料:

5 [ページの『各国語機能情報に関する規則』](#page-16-0)

DB2 QMF では、数種類の異なる言語を使用することができます。それぞれの言語 には、各国語機能 (NLF) が提供されます。

## アプリケーション内の **QMF** 書式オブジェクトに関する考慮事項

アプリケーション内で QMF 書式を作成して使用する際には、いくつかのヒントが 役に立ちます。

アプリケーション内で QMF 書式を使用している場合は、以下の点に留意してくだ さい。

# **QMF** の外側での書式 データ・セットまたは **CICS** データ・キュー の作成 QMF の外で書式を作成する場合 (EXPORT FORM を使用していない場 合)、 QMF に正常にインポートするためには完全な書式オブジェクトは不 要です。必要なのは、ヘッダー (H) レコードと、それに続く COLUMNS 表の T レコードおよび R レコードだけです。書式の残りの部分について は、インポート時にデフォルト値が適用されます。

ユーザー固有の書式データ・セットまたは CICS データ・キューを作成す れば、EXPORT FORM を使用した場合に入手するデータ・セットまたはデ ータ・キューと正確に同じである必要はありません。例えば、QMF で書式 をエクスポートするときに、値 (V) レコード内のすべてのデータ値の前に 長さが付けられます。ただし、書式のインポート時には、データ値がレコー ド終わりによって区切られていることを示すアスタリスク (\*) を使用できま す。

インポート後の書式内の R レコード・カウントが、QMF によってデフォ ルト書式の関連領域に割り振られているデフォルト行数より少ない場合、余 分な行は保持されます。

ヘッダー・レコード内のオブジェクト・レベルの検査

書式を含むデータ・セットまたはデータ・キューのヘッダー・レコード内の オブジェクト・レベルは、書式の生成時の形式構造のレベルを示します。 (オブジェクト・レベルは、ヘッダー・レコードのバイト 12 および 13 に 示されます。) 書式を含むデータ・セットまたはデータ・キューの内容が、 アプリケーションによって適切に解釈されるようにしてください。 アプリ ケーションがベースとしている形式を、オブジェクト・レベルが示している かどうかを確認してください。

アプリケーション・データ・レコードの使用

アプリケーション・データ・レコードは、アプリケーション・プログラム内 で役に立ちます。アプリケーション・データ・レコードを使用して、書式オ ブジェクトについて、データ・セットまたは CICS データ・キュー内に独 自のコメントを組み込むことができます。このレコードは、データ・セット または CICS データ・キュー内のヘッダー・レコードの後の任意の場所に 置くことができます。 QMF は、このようなレコードを読み取ると、レコ ード内の \* 文字の後にあるすべてのデータを無視します。したがって、こ のレコードは、インポート・プロセスに何の影響も与えません。

**CICS** で書式を使用する場合の制約

REXX は、QMF for CICS では使用できません。 REXX に依存する QMF 書式上の区域は、CICS 環境でその書式を実行しようとしても機能しませ ん。このような区域には、 FORM.CALC パネル、FORM.CONDITIONS パネル、および定義指定ウィンドウでのすべての入力が含まれます。 QMF for CICS ユーザーは、REXX の計算、条件付き行形式設定、および列定義 を使用できません。

#### 関連概念:

141 [ページの『書式および指示照会のインポート』](#page-152-0) 書式または指示照会をインポートするための規則に注意してください。 関連資料:

<span id="page-135-0"></span>113 [ページの『書式のエクスポート』](#page-124-0)

書式オブジェクトには、QMF のすべての書式パネルに指定されている情報が入って います。書式をエクスポートすると、QMF はデフォルト値から派生した値を持つ書 式パネルをエンコード形式に変換します。

109 [ページの『アプリケーション・データ・レコード](#page-120-0) (\*)』

エクスポートされた書式、報告書、または指示照会のアプリケーション・データ・ レコードによって、アプリケーション・プログラムは、独自のデータを外部ファイ ル内のオブジェクトに関連付けることができます。アプリケーション・プログラム は、これらレコードをコメント・レコードとして頻繁に使用して、ファイル内のオ ブジェクトをさらに詳細に記述します。

103 [ページの『ヘッダー・レコード』](#page-114-0)

エクスポートされた書式、報告書、または指示照会のほとんどのレコードは、可変 長形式です。しかし、ヘッダー・レコードは、レコードが入っているデータ・セッ トまたはデータ・キューが可変長形式の場合でも固定形式です。

## 標準的な報告書のエクスポート

QMF によって報告書を表示すると、書式と一時記憶域内のデータ・オブジェクトの 対話の結果を見ることができます。報告書オブジェクトは、一時記憶域には存在し ません。報告書をエクスポートすると、QMF によって、実際には書式とデータ・オ ブジェクトの対話がエクスポートされます。

報告書は、データベースに保管できません。また、エクスポート後の報告書を QMF にインポートすることもできません。ただし、エクスポートされた報告書を使用し て以下を行うことができます。

- v 報告書からデータを取り出して、アプリケーションで使用する。
- v 報告書の外観を印刷用に変更し、アプリケーションによって再表示する。

### サンプル報告書 **(**エクスポート前**)**

次に、レベル 1 の切れ目がある表形式の報告書のサンプルを示します。

フィールド番号のリストについては、 126 [ページの『エクスポートされたデータ・](#page-137-0) [セットまたはデータ・キュー内の報告書ヘッダー・レコードの解釈』を](#page-137-0)参照してく ださい。

<span id="page-136-0"></span>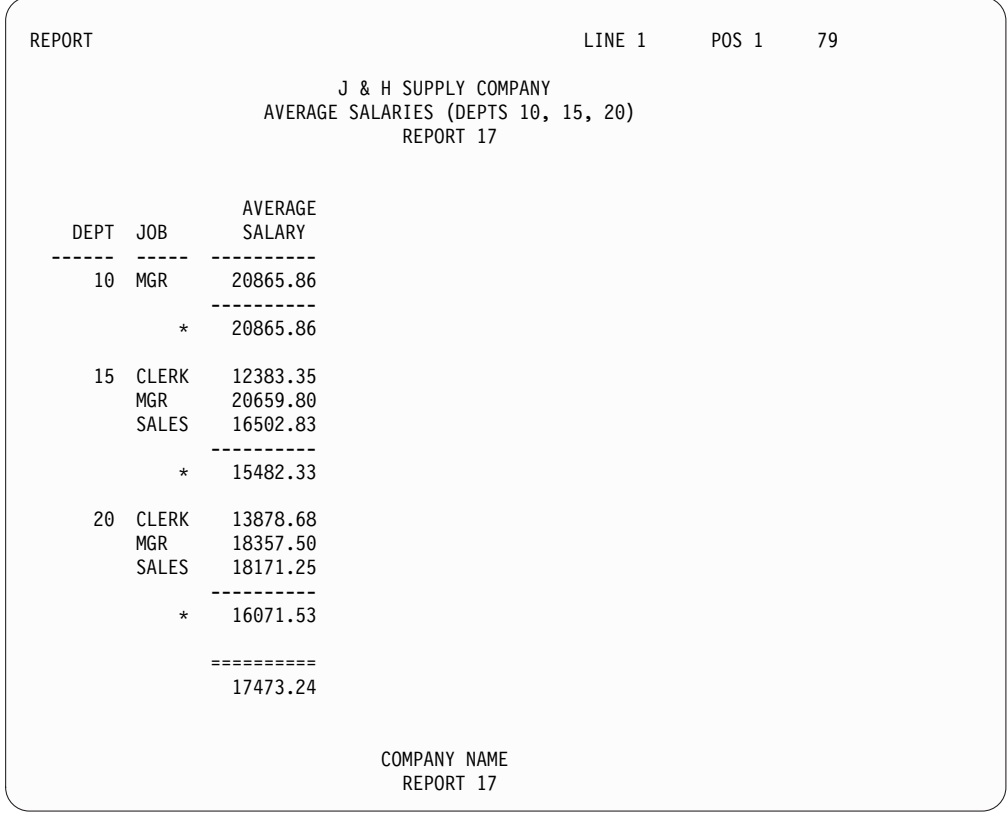

図 *21.* エクスポートする前の *QMF* の表報告書

# エクスポート後の報告書の外観

以下は、サンプルの表形式報告書からエクスポートされた報告書の形式です。

H QMF 19 R 01 E V W E R 02 03 13/01/15 16:20 V 1001 006 PERIOD V 1002 003 016 T 1010 003 006 1013 005 1014 006 1015 006 1016 006 1017 006 1012 008 R L 000001 000003 000008 000001 BREAK1 C 000009 000011 000015 000001 GROUP<br>L2 000016 000018 000027 000001 AVERA R L2 000016 000018 000027 000001 AVERAGE L 110 10100000 J & H SUPPLY COMPANY L 110 10100000 AVERAGE SALARIES (DEPTS 10, 15, 20) L 110 10100000 L 110 10000000 L 110 10000000 L 170 10000000 AVERAGE L 170 10000000 DEPT JOB SALARY L 170 10010000 ------ ----- ----------L 181 11000000 10 MGR 20865.86 L 151 10010000 -----------<br>L 151 11100000 \* 20865.86 L 151 11100000 \* L 151 10000000 L 181 11000000 15 CLERK 12383.35 L 181 11000000 MGR 20659.80 L 181 11000000 SALES 16502.83 L 151 10010000 ----------L 151 11100000 \* 15482.33 L 151 10000000 L 181 11000000 20 CLERK 13878.67 L 181 11000000 MGR 18357.50

<span id="page-137-0"></span>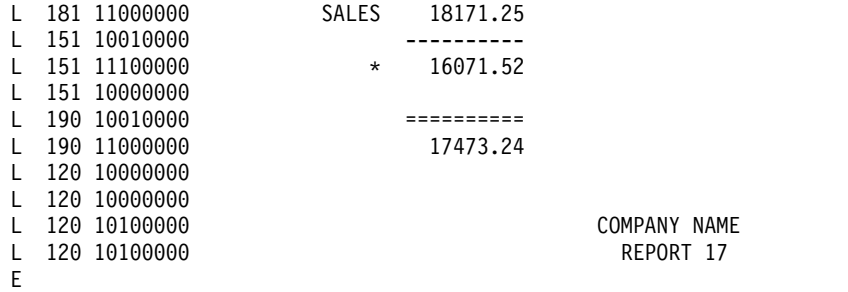

QMF は、報告書をエクスポートするとき、形式設定済み報告書の全テキストと報告 書の内容を解釈するための追加情報を書き込みます。

ヘッダー・レコードは、エクスポート・ファイルの最初のレコードです。この後に 適切な V、T、および R の各レコードが続きます。報告書が横方向スタイルの報告 書の場合には、最初のグループの後に、V、T、および R の各レコードから構成さ れる別のグループが続きます。

H、V、T、R、および E の各レコードの他に、エクスポート報告書には、以下の 2 つの追加のレコード・タイプも必要です。

- v 報告書行、または L、レコード
- v データ連結、または C、レコード

これらの 2 つのレコードは、V、T、および R の各レコードの最後のグループの後 に続きます。

アプリケーションで報告書の形式設定済みデータのみを使用したい場合、 QMF に 印刷出力を データ・セットまたは CICS データ・キュー に送らせることができま す。このデータ・セットまたは CICS データ・キューにはレイアウト情報がなく、 形式設定済みデータのみが入ります。

# エクスポートされたデータ・セットまたはデータ・キュー内の報告書 ヘッダー・レコードの解釈

次に、QMF 報告書のヘッダー・レコードの例を示します。 H QMF 19 R 01 E V W E R 02 03 13/01/15 16:20

この例について、次の表で説明します。

表 *37.* 報告書用ヘッダー・レコードのサンプル

| 例からの値 | 説明                                                |
|-------|---------------------------------------------------|
|       | H QMF 19 R このレコードは、バージョン 12.1 の QMF 報告書のヘッダー・レコード |
|       | です。                                               |
|       | 01 報告書の構造のオブジェクト・レベルは 1 です。                       |
|       | E 形式はエンコードされます (エクスポート後の書式、報告書、および指示照             |
|       | 会で使用される形式)。                                       |
|       | Ⅴ エクスポート後の報告書にはエラーまたは警告が含まれていない。                  |
|       | Ⅳ ファイルに報告書全体が含まれている。                              |
|       | E 英語は、オブジェクトのエクスポート時に使用された各国語。                    |
|       | R この標識は無視されます。                                    |

表 *37.* 報告書用ヘッダー・レコードのサンプル *(*続き*)*

<span id="page-138-0"></span>

| 「例からの値」 | 説明                                        |
|---------|-------------------------------------------|
|         | 02 制御域の長さは 2 バイトです。                       |
|         | 03 整数長さフィールドの長さは 3 バイト。                   |
|         | 13/01/15 この日付スタンプは January 15, 2013を示します。 |
|         | 16:20 タイム・スタンプは、4:20 PM を指定します。           |

## エクスポートされた報告書のレコードの解釈

次の表では、 125 [ページの『エクスポート後の報告書の外観』に](#page-136-0)示したエクスポー ト後の報告書の、T レコードの表番号と V レコードのフィールド番号について説 明します。

表 *38.* エクスポートされた報告書の表番号とフィールド番号

| 表番号または |       |                               |
|--------|-------|-------------------------------|
| フィールド番 | レコード・ |                               |
| 号      | タイプ   | 説明                            |
| 1001   | V     | プロファイル DECIMAL オプション          |
| 1002   | V     | L レコード制御域の長さ + 固定域            |
|        |       |                               |
| 1010   | T     | 形式設定済み報告書表                    |
|        |       |                               |
|        |       | 報告書内の形式設定済みデータ列ごと             |
| 1012   | T     | OMIT を除くすべての取扱コードごと           |
| 1013   | T     | データの形式を設定する編集コード              |
| 1014   | T     | 形式設定済みデータが入っているフィールド (字下げ域を含  |
|        |       | む) の開始位置                      |
| 1015   | T     | 形式設定済みデータが入っているフィールド (字下げ域を含ま |
|        |       | ない)の開始位置                      |
| 1016   | T     | 形式設定済みデータが入っているフィールドの終了位置     |
| 1017   | T     | 形式設定済み列値が現れる、論理報告書行内の相対的な物理報  |
|        |       | 告書行数                          |

エクスポート後の報告書内の表およびフィールド番号を処理する場合は、次の点に 注意してください。

- v 報告書行の位置 1 は、L レコード固定域の直後になります。
- v 報告書の各ヘッダー (PAGE または BREAK) あるいは各フッター (PAGE, BREAK、または FINAL) 内のテキスト行用の R レコードは、書式のデフォル トへの変更を含んでいる最後の行まで (最後の行を含む) しか書き込まれませ ん。

特定のヘッダーまたは後書きに関するすべてのフィールドに元の値がある場合で も、ヘッダーまたは後書きごとに少なくとも 1 つの R レコードが書き込まれま す。

v 最大レコード長を超える報告書オブジェクトについては、継続レコードが書き込 まれます。

#### 関連資料:

130 [ページの『横方向スタイル報告書のエクスポート』](#page-141-0) エクスポートされた横方向スタイル報告書には、エクスポートされた標準報告書に は含まれないフィールドが含まれます。

112 [ページの『データ継続レコード](#page-123-0) (C)』

エクスポートされた書式、報告書、または指示照会に含まれる C レコードは、値ま たは値のセットを複数のレコードにわたって継続するために使用されます。C レコ ードは、継続するレコードの直後に配置されます。C レコードの形式は、継続する 元のレコードの形式に対応します。C レコードは、L レコードを継続する目的での み QMF によって使用されます。

110 [ページの『報告書行レコード](#page-121-0) (L)』 報告書内の形式設定済みの各行は、L レコードによって記述されます。報告書内の 行ごとに 1 つの L レコードがあります。

# **HTML** 形式内の報告書のエクスポート

報告書を HTML 形式でエクスポートすると、QMF によってその本文の前後に、必 要な HTML タグが付加されます。その後、報告書を Web サーバーに配置する と、HTML 準拠の Web ブラウザーで表示できます。

次に、QMF によって報告書の前後に配置される HTML コーディングのサンプルを 示します。これらのタグ・セットはそれぞれ、開始タグと終了タグで構成されま す。終了タグは斜線 (/) で始まり、すべてのタグが大括弧で囲まれています。

これらのタグの詳細については、HTML の資料を参照してください。

<HTML> <HEAD> <TITLE> 報告書 </TITLE> </HEAD>  $<$ BODY $>$  $<$ PRF $>$ 

### J & H SUPPLY COMPANY AVERAGE SALARY (DEPTS 10, 15, 20) REPORT 17 AVERAGE

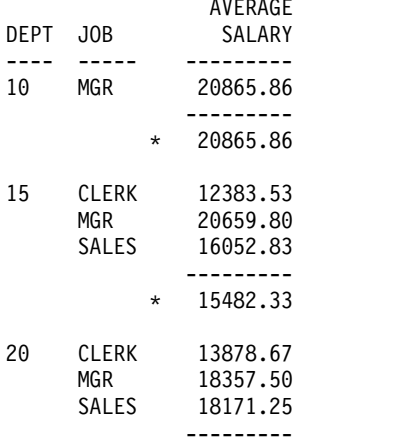

\* 16071.52 ========= 17473.52

> COMPANY NAME REPORT 17

 $<$ /PRE $>$  $<$ /BODY $>$ </HTML>

この表では、この HTML コーディングについて簡単に説明します。

表 *39.* エクスポート後の *HTML* 報告書に使用される *HTML* タグ

| タグ・セット          | 説明                                                                                                    |
|-----------------|----------------------------------------------------------------------------------------------------|
| <html></html>   | これらのタグは、HTML 文書としてファイルを定義します。                                                                                               |
| <head></head>   | これらのタグは、文書のヘッダーの境界をマークする。                                                                                                   |
| <title></title> | これらのタグの間に、QMF が「報告書」の語を挿入する。これら<br>のタグの間の内容は、HTML 文書のタイトルに含まれる。タイトル<br>の配置は、ブラウザーおよびプラットフォームによって異なる。こ<br>れらのタグは、ヘッダー内に置かれる。 |
| <body></body>   | これらのタグは、ヘッダーの後に続き、文書の本文を含む。報告書<br>出力は、文書の本文に置かれる。                                                                           |
| $ $ <pre></pre> | これらのタグの間の内容は、そのまま表示される。これらの間で<br>は、HTML 形式設定は実行されない。 QMF は、これらのタグの<br>間の報告書出力を、HTML 文書の本文に置く。                               |

# 制御情報なしでの報告書のエクスポート

報告書のエクスポート時に、QMF はデフォルトで、報告書のさまざまな箇所に制御 情報を設定します。

エクスポートされた報告書は、例えば次のような形式になります。

<span id="page-141-0"></span>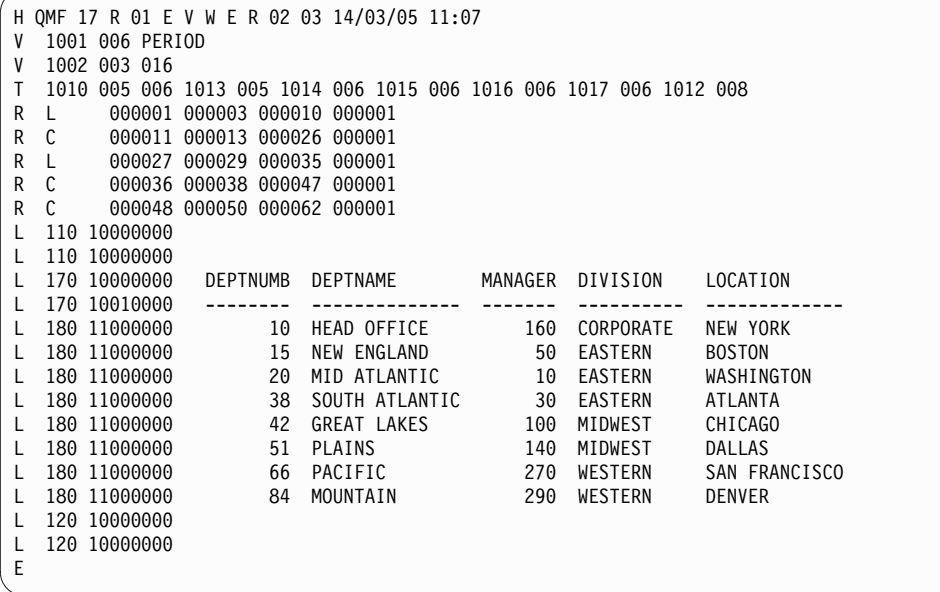

図 *22.* 制御情報付きでエクスポートされた報告書の例

EXPORT REPORT コマンドで DATAFORMAT=TEXT オプションを指定すると、 次の例のように、制御情報なしで報告書をエクスポートすることができます。

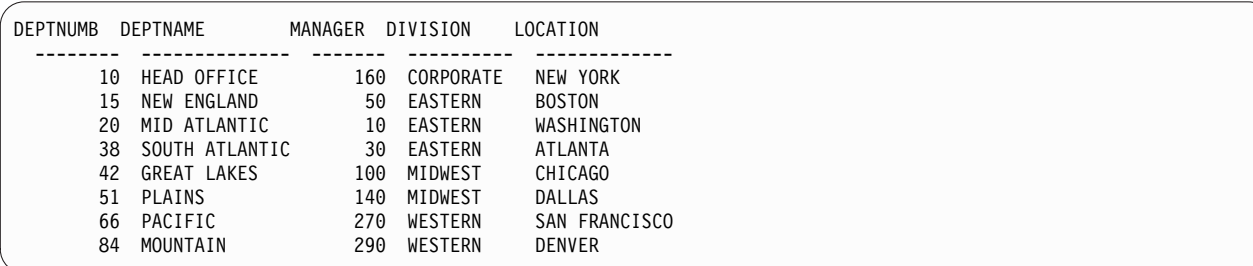

図 *23.* 制御情報なしでエクスポートされた報告書の例

# 横方向スタイル報告書のエクスポート

エクスポートされた横方向スタイル報告書には、エクスポートされた標準報告書に は含まれないフィールドが含まれます。

次に、エクスポートされた横方向スタイル報告書のサンプルを示します。

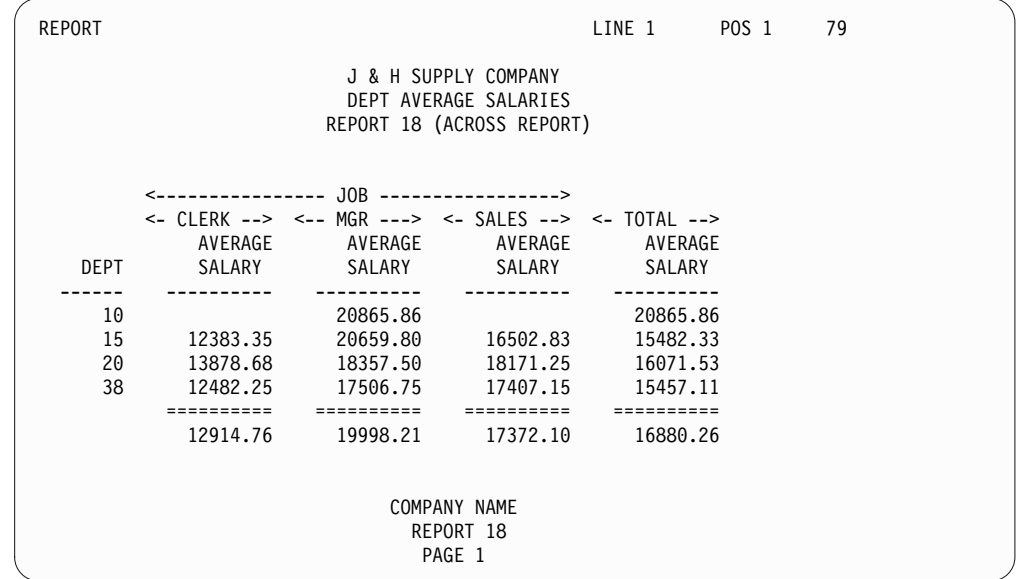

サンプルの横方向スタイル報告書をエクスポートすると、次のようなエンコード形 式になります。

H QMF 19 R 01 E V W E R 02 03 13/01/15 16:20

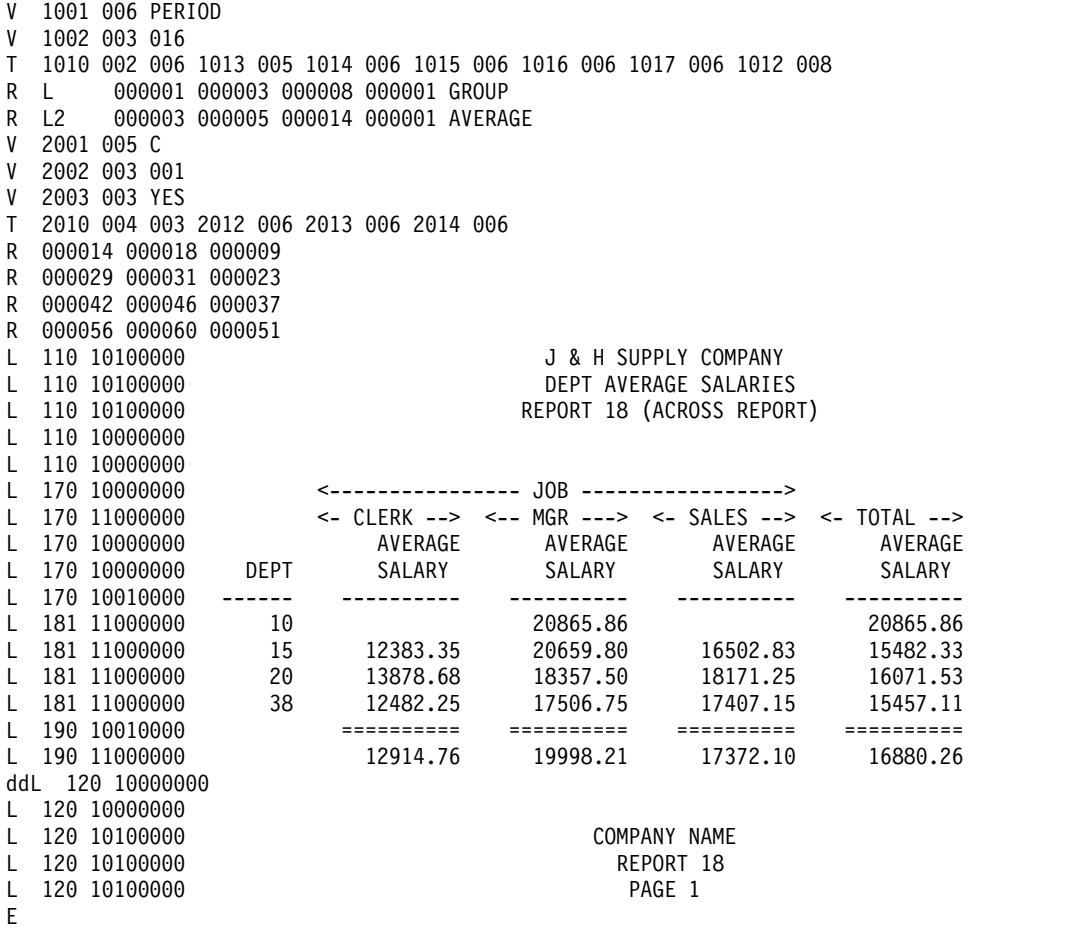

<span id="page-143-0"></span>127 [ページの表](#page-138-0) 38 は、標準的な報告書と横方向スタイル報告書の両方に共通する フィールド番号について説明しています。次の表に、エクスポートされた横方向ス タイル報告書に含まれる追加フィールドを示します。

表 *40.* エクスポート後の横方向スタイル報告書のフィールド番号

| フィールド番 | レコード・ |                               |
|--------|-------|-------------------------------|
| 号      | タイプ   | 説明                            |
| 2001   | V     | 横方向の値の形式を設定する編集コード            |
| 2002   | V     | 横方向グループごとのデータ行数               |
| 2003   | V     | 横方向合計列の有無を示す                  |
|        |       |                               |
| 2010   | T     | 横方向報告書表                       |
|        |       |                               |
|        |       | 横方向の値ごと                       |
| 2012   | T     | 書式設定された横方向値の開始位置 (横方向値は列ヘッダー行 |
|        |       | に表示されます)                      |
| 2013   | T     | 形式設定済み横方向値の終了位置               |
| 2014   | T     | この横方向値に関連する報告書列のセットの、前にある字下げ  |
|        |       | 域を含めた、開始位置                    |

集約された列が横方向報告書に含まれている場合、フィールド 1014、1015、および 1016 は、横方向値の集約された列のセットに含まれている、フィールドの相対的な 開始位置および終了位置を記述します。 (表内のフィールド 2014 を参照してくだ さい。)

# 指示照会のエクスポート

エクスポート後の指示照会オブジェクトには、指示照会の基本パネルの確認域に表 示される情報が入っています。

# サンプル照会 **(**エクスポート前**)**

エクスポートされた指示照会を含むデータ・セットまたはデータ・キューは、2 つ の方法で QMF にインポートできます。データ・セットまたはデータ・キューは、 QMF 一時記憶域にインポートすることも、データベースに直接インポートすること もできます。指示照会をインポートするときは、QMF にインポートされる照会が、 データベース内のデータと整合しているかどうかが検査されます。例えば、インポ ートする指示照会の表 XYZ に列 A、B、および C が含まれている場合、QMF で は、列 A、B、および C が含まれている表 XYZ がデータベースに存在するかどう かが検査されます。

この例は、エクスポート前に「指示照会 (Prompted Query)」基本パネルに表示さ れるサンプル・エコー・テキストを示しています。
```
Tables:
  Q.STAFF(A)
  Q.ORG(B)
  Q.STAFF(C)
Join Tables:
  A.DEPT And B.DEPTNUMB
  And A.ID And C.ID
Columns:
  A.ID
  A.DEPT
  A.JOB
  A.SALARY
  DEPTNUMB
  C.SALARY
  C.SALARY+A.COMM
Row Conditions:
 If A.SALARY Is Greater Than 10000
  And A.DEPT Is Equal To 84 or 96
Sort:
  Descending by C.SALARY+A.COMM
Duplicate Rows:
  Keep duplicate rows
```
# エクスポート後の照会の外観

次に、エクスポートされた指示照会の形式の例を示します。

```
H QMF 19 T 01 E V W E R 01 03 13/01/15 16:20
T 1110 003 002 1112 001 1113 050
R A Q.STAFF
R B Q.ORG
R C Q.STAFF
T 1150 002 002 1152 020 1153 020
                       B.DEPTNUMB<br>C.ID
R A.ID
T 1210 007 002 1212 001 1213 255
R C A.ID
R C A.DEPT
R C A.JOB
R C A.SALARY
R C B.DEPTNUMB
R C C.SALARY
R C C.SALARY+A.COMM
T 1310 009 003 1312 001 1313 008 1314 255
R 1 C A.SALARY
R 2 IS GT<br>R 3 100
             10000
R 4 I
R 1 C A.DEPT
R 2 IS EQ<br>R 3 84
R 3 84<br>R 3 96
R<sub>3</sub>R 4 A
T 1410 001 002 1412 001 1413 255
R D C.SALARY+A.COMM
V 1501 001 K
E
```
# エクスポートされたデータ・セットまたはデータ・キュー内のヘッダ ー・レコードの解釈

下表では、 133 [ページの『エクスポート後の照会の外観』に](#page-144-0)示したエクスポート後 の指示照会に含まれている、次のヘッダー・レコードについて説明します。 H QMF 19 T 01 E V W E R 01 03 13/01/15 16:20

表 *41.* 指示照会ヘッダー・レコードのサンプル

| 例からの値      | 説明                                                                                             |
|------------|------------------------------------------------------------------------------------------------|
| H QMF 19 T | この指示照会ヘッダー・レコードは、QMF バージョン 12.1 を指定しま<br>す。                                                    |
|            | 01 指示照会の構造は、オブジェクト・レベル 1 です。エクスポートされた<br>照会オブジェクトに期間指定が含まれている場合は、代わりにオブジェク<br>ト・レベル 2 が指定されます。 |
|            | E 形式はエンコードされます (エクスポート後の書式、報告書、および指示<br>照会で使用される形式)。                                           |
|            | Ⅴ エクスポート後の指示照会にエラーまたは警告が含まれていない。                                                               |
|            | W ファイルに指示照会全体が含まれている。                                                                          |
|            | E 英語は、オブジェクトのエクスポート時に使用された各国語。                                                                 |
|            | R インポート時に、一時記憶域のオブジェクトが置換される。                                                                  |
|            | 01 制御域の長さは 1 バイト。                                                                              |
|            | 03 整数長さフィールドの長さは 3 バイト。                                                                        |
| 13/01/15   | この日付スタンプは January 15, 2013を示します。                                                               |
| 16:20      | タイム・スタンプは、4:20 PM を指定します。                                                                      |

指示照会エンコード形式の完全な例については、 133 [ページの『エクスポート後の](#page-144-0) [照会の外観』を](#page-144-0)参照してください。

## エクスポートされた指示照会のレコードの解釈

表定義 (フィールド番号 1110) は常にエクスポートされます。結合条件 (フィール ド番号 1510) は、複数の表を選択した場合、常にエクスポートされます。

指示照会ファイルをインポートするには、そのファイル内で H レコードの後に、 エンコードされた表の T レコードが続いている必要があります。表を指定しない と、空の照会がインポートされます。結合条件は、複数の表を選択しない場合、不 要です。

表 *42.* エクスポートされた指示照会オブジェクトの表番号とフィールド番号

| レコード・ |      | フィールド番 |                                                                                                    |
|-------|------|--------|----------------------------------------------------------------------------------------------------|
| タイプ   | 表番号  | 号      | フィールドの説明                                                                                                    |
| T     | 1110 |        | 表定義の表                                                                                                    |
|       |      |        | 133 ページの『エクスポート後の照会の外<br>観』に示したエクスポート後の指示照会のこの<br>セクションに含まれている T レコードは、こ<br>のセクションを、照会と関係のある表名が含ま<br>れている部分として識別します。<br>T 1110 003 002 1112 001 1113 050<br>「003」は 3 つの表を指し、「002」は 2 つの<br>フィールド番号 (1112 および 1113) を指しま<br>す。ただし、エクスポートされた照会オブジェ<br>クトに期間指定が含まれている場合、値<br>「003」は、3 つのフィールド番号<br>(1112、1113、および 1114) を示すために使用<br>されます。 |
|       |      |        | それぞれの T レコードの後には R レコード<br>が続きます。この例では、R レコードは指示<br>照会結合に関係する表を示しています。<br>R A Q.STAFF<br>R B Q.ORG<br>R C Q.STAFF                                                                                                    |
|       |      |        | エクスポート・ファイルのこの部分は、 132<br>ページの『サンプル照会 (エクスポート前)』<br>に示す指示照会の次の部分に対応します。<br>Tables:<br>Q.STAFF(A)<br>Q.ORG(B)<br>Q.STAFF(C)                                                                                                    |
|       |      | 1112   | 表 ID (有効な表 ID は A-Z、および<br>$#,$ \$, $@)$                                                                                                    |
|       |      | 1113   | 表名 (最大 280 文字)                                                                                                    |
|       |      | 1114   | 期間指定 (最大 560 文字)。このフィールド番<br>号は、エクスポートされた照会オブジェクトに<br>期間指定が含まれていた場合にのみ、組み込ま<br>れます。                                                                                                    |

表 *42.* エクスポートされた指示照会オブジェクトの表番号とフィールド番号 *(*続き*)*

| レコード・ |      | フィールド番 |                                                                                                    |
|-------|------|--------|----------------------------------------------------------------------------------------------------|
| タイプ   | 表番号  | 뮥      | フィールドの説明                                                                                                    |
| T.    | 1150 |        | 結合条件表                                                                                                    |
|       |      |        | 133 ページの『エクスポート後の照会の外<br>観』に示したエクスポート後の指示照会のこの<br>セクションに含まれている T レコードは、こ<br>のセクションを、照会と関係のある結合条件が<br>含まれている部分として識別します。各 T レ<br>コードの後には、結合する表を識別する R レ<br>コードが続きます。<br>T 1150 002 002 1152 020 1153 020<br>R A.DEPT<br><b>B.DEPTNUMB</b><br>R A.ID<br>C.ID<br>エクスポート後のサンプル照会のこの部分は、<br>132 ページの『サンプル照会 (エクスポート<br>前)』 に示すサンプル指示照会の次の部分に対<br>応します。<br>Join Tables:<br>A.DEPT And B.DEPTNUMB<br>And A.ID And C.ID |
|       |      | 1152   | 列 1 の名前: 短い長さ (22) 拡張された長さ                                                                                                    |
|       |      |        | (34)                                                                                                    |
|       |      | 1153   | 列 2 の名前: 短い長さ (22) 拡張された長さ<br>(34)                                                                                                    |
|       |      |        |                                                                                                    |

| レコード・ |      | フィールド番 |                                                                                                    |
|-------|------|--------|----------------------------------------------------------------------------------------------------|
| タイプ   | 表番号  | 号      | フィールドの説明                                                                                                    |
| T     | 1210 |        | 列表                                                                                                    |
|       |      |        | 133 ページの『エクスポート後の照会の外<br>観』に示したエクスポート後の指示照会のこの<br>セクションに含まれている Τ レコードは、こ<br>のセクションを、照会と関係のある列名が含ま<br>れている部分として識別します。それぞれの T<br>レコードの後には、列名を示す R レコードが<br>続きます。このセクションは、エクスポート後<br>の照会で次のように表示されます。<br>T 1210 007 002 1212 001 1213 255<br>R C A.ID<br>R C A.DEPT<br>R C A.JOB<br>R C A.SALARY<br>R C B.DEPTNUMB<br>R C C.SALARY<br>R C C.SALARY+A.COMM<br>エクスポート後の照会のこのセクションは、<br>132 ページの『サンプル照会 (エクスポート<br>前)』 に示すサンプル照会の次のセクションに<br>対応します。<br>Columns:<br>A.ID<br>A.DEPT<br>A.JOB<br>A.SALARY<br><b>DEPTNUMB</b><br>C.SALARY<br>C.SALARY+A.COMM |
|       |      | 1212   | 列のタイプ                                                                                                    |
|       |      |        | • $C = \overline{y}$                                                                                                    |
|       |      |        | • E=式                                                                                                    |
|       |      |        | • S=式がある合計機能                                                                                                    |

表 *42.* エクスポートされた指示照会オブジェクトの表番号とフィールド番号 *(*続き*)*

v F=1 列しかない合計機能

張された長さ (560)

1213 列名、式、または合計機能: 短い長さ (255) 拡

表 *42.* エクスポートされた指示照会オブジェクトの表番号とフィールド番号 *(*続き*)*

| レコード・ |      | フィールド番 |                                                                |
|-------|------|--------|----------------------------------------------------------------|
| タイプ   | 表番号  | 号      | フィールドの説明                                                       |
| T     | 1310 |        | 行選択条件                                                          |
|       |      |        | 133 ページの『エクスポート後の照会の外                                          |
|       |      |        | 観』のエクスポート後の指示照会のこのセク                                           |
|       |      |        | ションにある T レコードは、エクスポート後                                         |
|       |      |        | の照会のこのセクションを、照会条件が含まれ                                          |
|       |      |        | ている部分として示します。それぞれの T レ                                         |
|       |      |        | コードの後には、各条件の特性を示す R レコ                                         |
|       |      |        | ードが続きます。このセクションは、エクスポ<br>ート後の指示照会で次のように表示されます。                 |
|       |      |        |                                                                |
|       |      |        | T 1310 009 003 1312 001 1313 008 1314 255<br>R 1 C<br>A.SALARY |
|       |      |        | R 2 IS<br>GT                                                   |
|       |      |        | R 3<br>10000<br>R4I                                            |
|       |      |        | R 1 C<br>A.DEPT                                                |
|       |      |        | R 2 IS<br>EQ.<br>R 3<br>84                                     |
|       |      |        | R 3<br>96                                                      |
|       |      |        | R 4 A                                                          |
|       |      |        | エクスポート後の照会のこのセクションは、                                           |
|       |      |        | 132 ページの『サンプル照会 (エクスポート                                        |
|       |      |        | 前)』 に示す照会の次のセクションに対応しま                                         |
|       |      |        | す。                                                             |
|       |      |        | Row Conditions:<br>If A.SALARY Is Greater Than 10000           |
|       |      |        | And A.DEPT Is Equal To 84 or 96                                |
|       |      | 1312   | 入力タイプ                                                          |
|       |      |        | • 1 - 演算子の左方                                                   |
|       |      |        | • 2 - 演算子                                                      |
|       |      |        | 3 - 演算子の右方<br>$\bullet$                                        |
|       |      |        | • 4 - 結合子                                                      |
|       |      | 1313   | 入力タイプが '1' の場合、列タイプを識別する                                       |
|       |      |        | • C=列                                                          |
|       |      |        | • E=式                                                          |
|       |      |        | S=合計機能<br>$\bullet$                                            |
|       |      |        | • F=合計機能 (列名だけを指定した場合)                                         |
|       |      |        | 入力タイプが '2' の場合、動詞を識別する                                         |
|       |      |        | 動詞 'is' を意味する IS (デフォルト)                                       |
|       |      |        | 動詞 'is not' を意味する ISN                                          |
|       |      |        | 入力タイプが '3' の場合 (使用されていない)                                      |
|       |      |        | 入力タイプが '4' の場合、コネクターを識別す                                       |
|       |      |        | る                                                              |
|       |      |        | 「論理和 (or)' を意味する OR                                            |
|       |      |        | 「論理積 (and)' を意味する A (デフォルト)                                    |

表 *42.* エクスポートされた指示照会オブジェクトの表番号とフィールド番号 *(*続き*)*

| レコード・ |      | フィールド番 |                                                                                                    |
|-------|------|--------|----------------------------------------------------------------------------------------------------|
| タイプ   | 表番号  | 号      | フィールドの説明                                                                                                    |
|       |      | 1314   | 入力タイプが '1' の場合、このフィールドは列<br>名、式、または合計機能: 短い長さ (255) 拡張<br>された長さ (560)                                                                                                    |
|       |      |        | 入力タイプが '2' の場合、演算子を識別する                                                                                                    |
|       |      |        | • '等しい (equal to)' を意味する EQ                                                                                                    |
|       |      |        | 'より小さい (less than)' を意味する LT<br>$\bullet$                                                                                                    |
|       |      |        | • 「以下 (less than or equal to)」を意味する                                                                                                    |
|       |      |        | LE                                                                                                    |
|       |      |        | 'より大きい (greater than)' を意味する GT<br>$\bullet$                                                                                                    |
|       |      |        | • '以上 (greater than or equal to)' を意味す<br>るGE                                                                                                    |
|       |      |        | '間 (between)' を意味する BT                                                                                                    |
|       |      |        | - 開始点 (starting with)' を意味する SW                                                                                                    |
|       |      |        | - '終了点 (ending with)' を意味する EW                                                                                                    |
|       |      |        | 「包含 (containing)' を意味する CT<br>$\bullet$                                                                                                    |
|       |      |        | • NULL を意味する NL                                                                                                    |
|       |      |        | 入力タイプが '3' の場合、値を識別する                                                                                                    |
|       |      |        | 入力タイプが '4' の場合、(使用されていない)                                                                                                    |
| T     | 1410 |        | ソート条件表                                                                                                    |
|       |      |        | 133 ページの『エクスポート後の照会の外<br>観』に示したエクスポート後の指示照会のこの<br>セクションに含まれている T レコードは、こ<br>のセクションを、照会のソート条件が含まれて<br>いる部分として識別します。それぞれの T レ<br>コードの後には、各ソート条件の特性を示す<br>R レコードが続きます。このセクションは、<br>エクスポート後の指示照会で次のように表示さ<br>れます。<br>T 1410 001 002 1412 001 1413 255<br>R D C.SALARY+A.COMM<br>エクスポート後の照会のこのセクションは、<br>132 ページの『サンプル照会 (エクスポート<br>前)』 に示すサンプル照会の次のセクションに<br>対応します。<br>Sort:<br>Descending by C.SALARY+A.COMM |
|       |      | 1412   | ソート方向                                                                                                    |
|       |      |        | '昇順 (ascending)' を意味する A                                                                                                    |
|       |      |        | 「降順 (descending)' を意味する D                                                                                                    |
|       |      | 1413   | 列:短い長さ (255) 拡張された長さ (560)                                                                                                    |
|       |      |        |                                                                                                    |

表 *42.* エクスポートされた指示照会オブジェクトの表番号とフィールド番号 *(*続き*)*

| レコード・ |     | フィールド番 |                                                                                                    |
|-------|-----|--------|----------------------------------------------------------------------------------------------------|
| タイプ   | 表番号 | 号      | フィールドの説明                                                                                                    |
| V     |     | 1501   | 重複行の処理:                                                                                                    |
|       |     |        | ・ '保持 (keep)' を意味する K                                                                                                    |
|       |     |        | 「廃棄 (discard)' を意味する D                                                                                                    |
|       |     |        | 例えば、 133 ページの『エクスポート後の照<br>会の外観』に示したエクスポート後のサンプル<br>指示照会に含まれている次の行は、値 K のレ<br>コード長が 1 (「001」) であることを示して<br>います。この行はさらに、照会を作成したユー<br>ザーが重複行を保持するように指定したこと<br>(「K」) も示しています。 |
|       |     |        | V 1501 001 K                                                                                                    |
|       |     |        | エクスポート後の照会のこのセクションは、<br>132 ページの『サンプル照会 (エクスポート<br>前)』 に示すサンプル照会の次のセクションに<br>対応します。                                                                                        |
|       |     |        | Duplicate Rows:<br>Keep duplicate rows                                                                                                    |

フィールド 1313 と 1314 の値の意味は、表番号 1310 の表のフィールド番号 1312 に示されている順序番号によって異なります。

関連資料:

103 [ページの『ヘッダー・レコード』](#page-114-0)

エクスポートされた書式、報告書、または指示照会のほとんどのレコードは、可変 長形式です。しかし、ヘッダー・レコードは、レコードが入っているデータ・セッ トまたはデータ・キューが可変長形式の場合でも固定形式です。

108 [ページの『表行レコード](#page-119-0) (R)』

エクスポートされた書式、報告書、または指示照会の R レコードには、エンコード 表内の単一行の一連の値が含まれています。R レコードには、関連する T レコード によって記述されている順に並べられた値のリストが入っています。 R レコード は、T レコードに指定されているデータ値の位置と長さの記述に一致しています。

## エクスポート後の指示照会が有効な形式であることの確認

アプリケーションによって変更された指示照会オブジェクトは、特定の規則に従っ てインポートします。

アプリケーションによって変更された指示照会オブジェクトをインポートするに は、以下の条件に注意してください。

- v 指示照会ファイルをインポートする場合、インポートされるレコードは、ヘッダ ー (H) レコードの後に、以下の特定の順序で並んでいる必要があります。
	- 1. T レコード (表定義)
	- 2. R レコード (表名)
	- 3. T レコード (列定義)
- 4. R レコード (列)
- 5. 行条件レコード (表番号 1310) は、各条件内で、項目タイプ順序番号 (フィ ールド番号 1312) に従った並び順でなければなりません。つまり、指示照会 の確認域に行データが現れる順と同じでなければなりません。

残りのレコードの並び順は任意です。

- v 表定義の表 (T レコード 1110) は、他の表または V レコードの前に現れなけれ ばなりません。
- v 表の T レコード内の行カウントの値は、\* または 0-15 の整数でなければなりま せん。行カウントのゼロ値によって、その照会のすべてが無視されます。これは 空の照会がインポートされることを意味します。
- v QMF は、指示照会インポートに関する警告を出しません。
- v 2 番目の表に関する表 (表 1110) を指定すると、QMF はエラーを出し、その表 の内容は無視されます。指示照会はインポート時にデフォルト値を提供しませ  $h_{\circ}$
- v ソート表がある場合、その前に列表がなければなりません。
- v QMF はインポート・ファイル内の重複レコードを受け入れます。そのレコード の最新値が使用されます。
- v すべての列名は、インポート時に、表 ID によって修飾されていなければなりま せん。
- v 指示照会を事前割り振りデータ・セットにエクスポートする場合、許可される最 小論理レコード長 (LRECL) は 259 バイトです。
- v 指示照会のエクスポート形式は、使用する国語に関係なく同じです。形式は言語 によって異なることはありません。ヘッダー・レコード内の言語バイトは、イン ポート時に無視されます。指示照会をエクスポートするときに使用するコードに ついては、エクスポートされた指示照会オブジェクトの表番号とフィールド番号 のリストで説明しています。

合計機能および合計式は変換されません。したがって、合計機能 COUNT、 AVG、SUM、MIN、および MAX は変更されないままです。

# 書式および指示照会のインポート

書式または指示照会をインポートするための規則に注意してください。

書式または指示照会をインポートする場合は、以下に注意してください。

- v ファイルの構成は、可変長レコードの場合も固定長レコードの場合もあります。
- v レコード ID (H、V、T、R、E、\*、L、または C) が各レコードの最初の位置に なければなりません。
- v 最初の 2 バイトは、制御情報 (制御域) 用に予約されています。
- v すべてのデータ・フィールド (フィールド番号、長さ、および値を含む) の前後 に区切り文字が 1 つずつ必要です。例外として、レコード内の最後のデータ・ フィールドでは、レコード終わりが区切り文字のように機能するため、後に区切 り文字を続ける必要はありません (本書の例では、区切り文字としてブランク文 字を使用しています)。
- v QMF は、インポート時に重複するデータ値または表を検出すると、前の値また は表を置換します。しかし、特定のオブジェクトの規則に違反する重複は許可さ れません。例えば、書式用に提供された列数は、最初の COLUMNS 表の処理後 に変更できません。
- v 表番号、フィールド番号、および数値の長さに、先行ゼロまたは先行ブランクを 組み込むことができます。ただし、末尾ブランク (ブランク区切り文字を除く) は許可されません。フィールドは右寄せする必要があります。
- v 長さまたはカウントの代わりに \* を使用すると、左寄せされ、末尾ブランクで埋 められます。
- v データ入力フィールド用に提供された値がフィールドより短い場合は、末尾ブラ ンクで埋められます。提供された値がフィールドより長い場合は、切り捨てられ ます。
- v レコードが固定形式の長さより短い場合、指定されずに残されたフィールドはブ ランクと想定されます。

#### 関連資料:

113 [ページの『書式のエクスポート』](#page-124-0)

書式オブジェクトには、QMF のすべての書式パネルに指定されている情報が入って います。書式をエクスポートすると、QMF はデフォルト値から派生した値を持つ書 式パネルをエンコード形式に変換します。

143 [ページの『外部化オブジェクトのサイズの仕様』](#page-154-0) 外部の表およびオブジェクトには、レコード・サイズとレコード形式の両方の仕様 があり、これらはオブジェクトのタイプに応じて異なります。

# プロシージャーおよび **SQL** 照会

これらのオブジェクトを表す TSO データ・セットまたは CICS データ・キューの 形式は、すべての形式の中で最も単純です。データ・セットまたはデータ・キュー の各レコードは、画面に表示される行のイメージ (79 バイトの固定長レコード) と 本質的に同じです。

これらのオブジェクトの各行は 79 バイトですが、新規データ・セットおよび既存 データ・セットの論理レコード長 (LRECL) は 79 から 32,760 バイトにすることが できます。新規データ・セットにエクスポートすると、LRECL は、大域変数 DSQEC\_DSLRECL1 で指定された値に設定されます。LRECL が 79 を上回る場合 は、エクスポート中に QMF によって各オブジェクト・レコードにブランクが埋め 込まれます。

単純な SQL 照会の例を次に示します。

SQL query

SELECT \* FROM Q.STAFF

図 *24.* 単純な *SQL* 照会

次に、対応する外部形式の照会の例を示します。 SELECT \* FROM Q.STAFF

レコード形式が単純なので、QMF の外側での SQL 照会またはプロシージャーの、 作成あるいは編集は単純です。SQL 照会またはプロシージャーは、列 1 から 79 の固定長データで構成されます。インポート中には、列 80 から 32,760 のデータは 無視されます。結果のデータ・セットまたはからデータ・キューをインポートする と、照会またはプロシージャーが QMF 一時記憶域に置かれ、実行が可能になりま す。

# <span id="page-154-0"></span>エクスポートされた書式ベースの図表および **QBE** 照会

書式ベースの図表および例示照会 (QBE) 照会オブジェクトを QMF 環境外で処理 するために、エクスポートできます。

### エクスポートされた書式ベースの図表

書式ベースの図表を、QMF オブジェクトとしてデータベースに保管したり、データ ベースから取得したりすることはできません。書式ベースの図表を QMF にインポ ートすることはできません。

図表を QMF にエクスポートすると、データが報告書形式から図形データ形式 (GDF) に変換されます。 GDDM 形式の 1 つである GDF は、データ交換用の既 存の標準です。エクスポート後の図表データを GDDM ユーティリティーを使用し て印刷したり、文書に組み込んだりすることができます。

エクスポート後の図表オブジェクトを、GDF 形式に設定されたデータ・セットと同 様に使用することができます。例えば、文書構成プログラム (DCF) を使用すると、 アプリケーションは QMF 報告書 (印刷報告書またはエクスポートされた報告書を 使用) と QMF 図表 (エクスポートされた図表を使用) を結合でき、形式設定された 情報をプリンターへ送信できます。

### エクスポートされた **QBE** 照会

QBE 照会オブジェクトは、QMF の内部形式を使用してエクスポートされます。こ の形式は、どのような方法でも変更できません。

# 外部化オブジェクトのサイズの仕様

外部の表およびオブジェクトには、レコード・サイズとレコード形式の両方の仕様 があり、これらはオブジェクトのタイプに応じて異なります。

次の表に、TSO および CICS のインポート・ファイルとエクスポート・ファイルの 両方の仕様を示します。CICS の場合は、レコード・サイズが適用されません。例え ば、一時記憶域キューから、レコード・サイズが 32 KB の SQL 照会をインポート した場合、QMF はそれを 79 バイトに切り捨てます。

レコード形式は、CICS 一時記憶域または一時データ・キューの要素ではありませ ん。一時記憶域キューは、レコードをその形式に関係なく保持します。一時デー タ・キューは、宛先管理テーブル (DCT) に対して定義され、レコード形式は無視さ れます。

EXPORT または IMPORT コマンドでは、データ・セットまたは CICS データ・キ ューの名前を指定する必要があります。キュー名には、デフォルトの接頭部または 接尾部はありません。 CICS 一時記憶域キュー名は 8 バイトです。一時データ・キ ュー名は 4 バイトです。

次の省略語は、表のレコード形式に使用されます。

- v FB 固定ブロック形式
- v VB 可変ブロック形式
- v VBS VBS (複数のブロックに渡って変数が格納される) 形式

表 *43.* ファイルおよびデータ・セットの属性

|                          | オブジェクト レコード・サイズ                                                                                                    | レコード形式    |
|--------------------------|----------------------------------------------------------------------------------------------------|-----------|
| データまたは                   | 最大サイズ: 7,000 バイト                                                                                                    | 固定長 (FB)  |
| 表 (QMF 書                 |                                                                                                    |           |
| 式)                       |                                                                                                    |           |
|                          | データまたは 最大サイズ: 32,756                                                                                                    | 可変長 (VB)  |
| 表 (IXF 形式)               | 定義列が入っているエクスポート後の書<br>式の最小の LRECL は、161 バイトで<br>す。                                                                                    |           |
|                          | インポート時に IXF データ・セットま<br>たは CICS データ・キュー として<br>QMF が受け入れる最小 LRECL は 49<br>バイト                                                         |           |
|                          | レコード・サイズは通常、エクスポート<br>中の表内のデータ行の長さ (NULL 標<br>識および DBCS 区切り文字のスペース<br>を含む) に、IXF D タイプ・レコー<br>ド・カウント・フィールドの長さ (5 バ<br>イト)を加算した値になります。 |           |
| データまたは<br>表 (XML 形<br>式) | 最大サイズ: 2 GB                                                                                                    | 可変長 (VBS) |

表 *43.* ファイルおよびデータ・セットの属性 *(*続き*)*

| オブジェクト   | レコード・サイズ                                                                                                    | レコード形式                            |
|----------|----------------------------------------------------------------------------------------------------|-----------------------------------|
|          |                                                                                                    |                                   |
| データまたは   | 新規データ・セットにエクスポートされ                                                                                            | 可変長 (VB)                          |
| 表 (CSV 形 | る最大 LRECL は、EXPORT コマンド                                                                                       |                                   |
| 式)       | の HEADER オプションに YES と<br>NO のどちらが指定されているかに基                                                                   |                                   |
|          | づいて計算されます。                                                                                                    |                                   |
|          |                                                                                                    |                                   |
|          | ・ HEADER=YES を指定すると、次の                                                                                        |                                   |
|          | 式が使用されます。                                                                                                    |                                   |
|          | max (Column Names Total Length,<br>Column Data Value Total Length)<br>+ (number of columns $\star$ 3 - 1) + 4 |                                   |
|          | • HEADER=NO を指定すると、次の<br>式が使用されます。                                                                            |                                   |
|          | (length of column data values)<br>+ (number of columns - 1)<br>+ (number of columns $*$ 2) + 4                |                                   |
|          | 既存のデータ・セットにエクスポートす<br>る場合は、既存のデータ・セットの<br>LRECL が、エクスポート可能な最大<br>LRECL になります。                                 |                                   |
| 指示照会     | 最大: 7,290 バイト                                                                                                 | EXPORT 時に可変長 (VB)                 |
|          | 最小: EXPORT では 266 バイト、                                                                                        | IMPORT 時に固定長 (FB) または             |
|          | IMPORT では 41 バイト                                                                                              | 可変長 (VB)                          |
| SQL 照会   | 新規および既存のデータ・セットへの                                                                                             | 既存のデータ・セットへの                      |
|          | EXPORT の場合は 79 から 32,760 バ                                                                                    | EXPORT の場合は固定長 (FB) ま             |
|          | イト、IMPORT の場合は任意のサイズ                                                                                          | たは可変長 (VB)、新規データ・セ                |
|          | が可能であるが、79 バイトに切り捨て                                                                                           | ットへの EXPORT の場合は固定                |
|          | られる                                                                                                    | 長 (FB)                            |
|          |                                                                                                    | IMPORT 時に固定長 (FB) または<br>可変長 (VB) |
| QBE 照会   | 1.024 バイトでなければならない。                                                                                           | 可変長 (VB)                          |
|          | 空の QBE 照会は 828 バイトです。                                                                                         |                                   |
| 書式       | 最大: 7,290 バイト                                                                                                 | EXPORT 時に固定長 (FB)                 |
|          | 最小: EXPORT では 161 バイト、<br>IMPORT では 23 バイト                                                                    | IMPORT 時に固定長 (FB) または<br>可変長 (VB) |
| Proc     | 新規および既存のデータ・セットへの                                                                                             | 既存のデータ・セットへの                      |
|          | EXPORT の場合は 79 から 32,760 バ                                                                                    | EXPORT の場合は固定長 (FB) ま             |
|          | イト、IMPORT の場合は任意のサイズ                                                                                          | たは可変長 (VB)、新規データ・セ                |
|          | が可能であるが、79 バイトに切り捨て                                                                                           | ットへの EXPORT の場合は固定                |
|          | られる                                                                                                    | 長 (FB)                            |
|          |                                                                                                    | IMPORT 時に固定長 (FB) または<br>可変長 (VB) |
| 報告書      | 最大: 7,290 バイト                                                                                                 | 可変長 (VB)                          |
|          | 最小: 65 バイト                                                                                                    |                                   |

表 *43.* ファイルおよびデータ・セットの属性 *(*続き*)*

|   | オブジェクト   レコード・サイズ        | レコード形式   |
|---|--------------------------|----------|
|   | │HTML 報告 │最大: 32,000 バイト | 可変長 (VB) |
| 書 |                          |          |

### 記憶域についての考慮事項

CICS データ・キューおよび TSO データ・セットとの間でオブジェクトをインポー トおよびエクスポートするときには、QMF での記憶域の処理方法に注意してくださ い。

## **CICS** データ・キュー

CICS データ・キューにエクスポートされたオブジェクトについては、QMF でのキ ューの処理方法を理解してください。

オブジェクトを CICS データ・キューにエクスポートするときには、以下の条件に 注意してください。

- v CICS では、IMPORT コマンドと EXPORT コマンドのいずれの場合も、 QUEUETYPE オプションを指定する必要があります。デフォルト値はありませ ん。
- v CICS では、一時データ (TD) キューからオブジェクトをインポートする場合、 正しいオブジェクト・タイプを指定する必要があります。QMF がキューの内容 を取得した後、キューは空になります。例えば、一時データ・キュー内のオブジ ェクト・タイプがプロシージャーの場合に、「書式」を指定すると、 QMF によ ってエラー・メッセージが出されます。しかし、そのキューは現在は空になって いるので、(正しいオブジェクト・タイプを指定しても) 同じキューを使用して IMPORT コマンドをもう一度正常に出すことはできません。
- v CICS では、IMPORT コマンドを出す前に、一時データ・キューまたは一時記憶 域 (TS) キューに、単一の完全な QMF オブジェクトが入っていなければなりま せん。
- v 一時データ・キューへエクスポートする場合、EXPORT コマンドを出す前に、そ のキューがオープンされていて、使用可能で、かつ、空でなければなりません。

QMF は CICS 一時データ・キューを、一時記憶域キューとは異なる方法で処理し ます。

v 一時データ・キュー

QMF は、画面にオブジェクトを表示する前に、一時データ・キュー全体をイン ポートします。これは、キュー全体の内容が記憶域または予備域に収まらなけれ ばならないことを意味します。予備記憶域の使用を指定するためには、 DSQSPILL パラメーターを使用できます。オブジェクトのサイズが大きく、予備 データのファイルを使用している場合は、オブジェクトの表示に遅延が生じる可 能性があります。

CICS 区画内一時データ・キューには、最大 32 KB の行データを保持できま す。区画外一時データ・キューは、オブジェクトを保持するのに十分な大きさに することができます。

v 一時記憶域待ち行列

デフォルトで、QMF は、ユーザーに表示する前に、一時記憶域のうちの約 100 行を読み取ります。一時記憶域キューには 32 KB までの行データを保持できま す。

QMF は、IMPORT コマンドおよび EXPORT コマンドで SUSPEND パラメータ ーを使用して、CICS によるコマンド実行時期の制御を可能にします。

IMPORT および EXPORT コマンドの SUSPEND パラメーターは、照会が使用中 である場合に行うべきアクションを指定します。 SUSPEND パラメーターを YES に設定した場合、QMF は CICS データ・キュー名に関して CICS ENQ (待機) を 発行します。 この設定では、キューが使用可能になるまで待機してから QMF オブ ジェクトをキューに書き込むように CICS に指示します。待機することで、QMF トランザクションが、キューで処理中の他のジョブを妨げることがなくなります。

SUSPEND パラメーターを NO に設定した場合、EXPORT コマンドは取り消さ れ、メッセージが戻されます。 SUSPEND のデフォルト値は NO です。

## **TSO** データ・セット

TSO データ・セットにエクスポートされたオブジェクトの場合は、記憶域管理シス テムを必ず適切に構成してください。

標準 DASD デバイスを使用している場合は、使用している記憶域管理ソフトウェ アが拡張データ・セットの動的割り振りを処理するように構成されていることを確 認してください。これらのデータ・セットを構成するときには、デフォルトの記憶 域クラスを指定します。ご使用の記憶域管理システムがこの方法で構成されている 場合、オブジェクトをエクスポートすると、QMF によってデータ・セットが動的に 割り振られます。データ・セットが存在しない場合、QMF では、EXPORT コマン ドに指定された名前が使用されます。データを XML 形式でエクスポートする場 合、データ・セットを適切に構成していないと、動的割り振りエラーを受け取るこ とがあります。拡張データ・セットの動的割り振りを構成する方法の詳細について は、記憶域管理ソフトウェアから提供される情報を参照してください。

標準 DASD デバイスを使用していない場合、EXPORT コマンドを使用する前にデ ータ・セットを事前に割り振る必要があります。大域変数を使用して、エクスポー トされるオブジェクトを含むことになる新規データ・セットのタイプとサイズを指 定できます。

- 大域変数 DSOEC PO を使用して、オブジェクトを新規データ・セットのメンバ ーにエクスポートしたときに作成される区分データ・セットのタイプを指定しま す。タイプとして指定できるのは、ご使用のサイトのデフォルト・タイプ、PDS データ・セット、または PDSE データ・セットです。
- 大域変数 DSQEC DSALLOC DIR を使用して、新規 PDS データ・セットのメ ンバーをエクスポートするときのディレクトリー・ブロックの数を指定します。 デフォルトは 20 です。
- v 大域変数 DSQEC\_DSALLOC\_PRI を使用して、トラック単位で 1 次スペース割 り振りを指定します。デフォルトは、15 トラックです。
- 大域変数 DSQEC DSALLOC SEC を使用して、トラック単位で 2 次スペース 割り振りを指定します。デフォルトは、105 トラックです。

関連資料:

240 [ページの『コマンドとプロシージャーの実行を制御する大域変数』](#page-251-0) DSQEC 大域変数は、コマンドおよびプロシージャーの実行方法を制御します。こ れらの大域変数はいずれも SET GLOBAL コマンドで変更できます。

# <span id="page-160-0"></span>第 **10** 章 **QMF** アプリケーションのデバッグ

エラー処理に加えて、QMF には呼び出し可能インターフェース・アプリケーション に対するデバッグ機能も用意されています。

REXX トレース機能を使用するには、REXX TRACE ステートメントを使用しま す。

関連概念:

33 ページの『第 6 章 ISPF サービスを使用する QMF [アプリケーションの作](#page-44-0) [成』](#page-44-0)

独自のユーザー・インターフェースを持つアプリケーションを作成することで、 「QMF」パネルをう回することができます。呼び出し可能インターフェースまたは コマンド・インターフェースのいずれかを使用して、ISPF を使用するアプリケーシ ョンを作成できます。

# 呼び出し可能インターフェース・アプリケーションのデバッグ

QMF には、アプリケーションのデバッグのために、L と A という 2 つのトレー ス・オプション、および様々なレベルのトレース詳細が用意されています。

## トレース用の **L** オプション

L オプションは、メッセージおよびコマンドを外部 TSO データ・セットまたは CICS データ・キューに書き込みます。

選択できる L オプションは 2 つあります。

- **L1** すべての QMF メッセージを QMF トレース・データ出力に書き込む。
- **L2** すべての QMF メッセージおよびコマンドを QMF トレース・データ出力 に書き込む。

L オプションは以下のいずれかの方法で設定することができます。

- v DISPLAY PROFILE コマンドを出し、PROFILE が表示されたら、TRACE オプ ションを L1 または L2 に変更する。
- 次のコマンドを出します。 SET PROFILE (TRACE=*x*

このステートメントで、*x* は L1 または L2 のいずれかです。

### 関連概念:

151 ページの『QMF [トレース・データ出力の割り振り』](#page-162-0) トレースを使用する場合、QMF を開始する前に、QMF トレース・データ出力を割 り振る必要があります。

# トレース用の **A** オプション

A オプションを使用して、QMF アプリケーション・サポート・サービスのトレー ス・レベルを指定することができます。

A オプションは、A0、A1、または A2 です。 A0 はデフォルト値で、A トレース を全く実行しないことを示します。A1 および A2 はさらに詳細な結果を提供しま す。このパターンは、他の QMF トレース・オプションにも使用されます。

A オプションの指定は、L オプションの指定と同様に QMF SET PROFILE コマン ドを介して、または DISPLAY PROFILE コマンドの実行後に画面上にこのオプション を入力することによって行います。例えば、デバッグするアプリケーションを呼び 出す直前に、次のステートメントを入力することができます。

SET PROFILE (TRACE=L2A1)

アプリケーションを開始すると、L2 トレースと A1 トレースの両方が有効になっ ています。

現在の A オプションの設定値を判別するには、変数 DSQAO APPL TRACE を調 べてください。設定値 A0、A1、または A2 の場合、この変数値は 0、1、または 2 です。 DSQAO\_APPL\_TRACE の値を使用して、次に示す REXX アプリケーシ ョンのように、アプリケーションで必要なトレースを選択することができます。

```
/* REXX program to set tracing
call dsqcix "GET GLOBAL(A_TRACE=DSQAO_APPL_TRACE"
if a_trace > 0 then
 do
   /* trace code for both A1 and A2 */.
.
.
   if a trace = 2 then
    do
      /* trace code for just A2 */.
.
.
     end
 end
```
図 *25.* アプリケーション・サポート・サービスのトレースを設定するために使用できるサン プルの *REXX* プログラムの構造

# トレースをオフにする

トレースをオフにするには、SET PROFILE コマンドを使用します。

何らかの理由でトレースをオフにする必要がある場合は、SET PROFILE (TRACE=NONE コマンドを発行します。

このコマンドによって、QMF セッションの残りの部分のトレースが中止されます が、永続 QMF プロファイルは影響を受けません。

## <span id="page-162-0"></span>**QMF** トレース・データ出力の割り振り

トレースを使用する場合、QMF を開始する前に、QMF トレース・データ出力を割 り振る必要があります。

元の割り振りが要件に合わない場合には、データ・セットまたはデータ・キューの 再割り振りが必要なことがあります。

TSO 用に QMF トレース・データ出力を割り振る方法の例については、使用してい る言語のプログラミング言語の指定を参照してください。

例では、コマンドは順次トレース・データ・セットまたはデータ・キューを割り振 っています。QMF セッションの終了後に、それらを調べることができます。出力は 固定長の 80 文字のレコードから構成されます。

CICS では、QMF がトレース・データを置くロケーションを、プログラム・パラメ ーター DSQSDBQT および DSQSDBQN を使用して指定することができます。 QMF は大量のトレース・データを生成する可能性があるので、CICS 一時記憶域を 使用する場合は注意が必要です。キュー・サイズを超えるトレース・データは廃棄 されるため、CICS 一時記憶域は、メッセージまたは小規模アプリケーションからの トレース・データ用のみに使用します。

関連資料:

153 ページの『第 11 [章 呼び出し可能インターフェースの使用に関するプログラ](#page-164-0) [ミング言語の指定』](#page-164-0)

QMF アプリケーション・プログラミング・インターフェースは、複数のプログラミ ング言語に使用できます。

57 ページの『START [コマンドのキーワード』](#page-68-0) START コマンドでキーワードを指定できます。

## トレース用の **QMF MESSAGE** コマンド

QMF MESSAGE コマンドを、アプリケーションの終了時にメッセージの表示以外 に使用することができます。すなわち、QMF トレース・データ出力にメッセージを 記録するために使用することができます。

メッセージを記録するには、L トレース・オプションを L1 または L2 に設定し て、アプリケーションを実行します。MESSAGE コマンドで処理されたすべてのメ ッセージが、他の QMF メッセージとともに、QMF トレース・データ出力に記録 されます。 L トレース・オプションが L2 に設定された場合は、コマンドも記録さ れます。

MESSAGE コマンドをプログラム内の重要なロケーションに置くことによって、有 用な情報を QMF トレース・ファイルにログを記録することができます。その情報 は、ディスプレイ装置または印刷出力で調べることができます。

以下の行は、トレースをオンにして、トレース出力に表示される意味のあるメッセ ージを発行する方法の例です。

call dsqcix "SET PROFILE (TRACE=L2" . .

.

call dsqcix "MESSAGE (TEXT='QUERYA COMPLETED SUCCESSFULLY'"

```
.
.
call dsqcix "MESSAGE (TEXT='EXECB ENTERED WITH VALUE OF 7'"
.
.
.
```
この例では、メッセージ「QUERYA COMPLETED SUCCESSFULLY」と「EXECB ENTERED WITH A VALUE OF 7」を含むレコードが、QMF トレース・データ出力に書き込まれ ています。

QMF メッセージは、リリースによって異なる可能性があるため、QMF トレース・ データ出力をアプリケーションの入力として使用しないでください。

関連概念:

.

151 ページの『QMF [トレース・データ出力の割り振り』](#page-162-0) トレースを使用する場合、QMF を開始する前に、QMF トレース・データ出力を割 り振る必要があります。

149 [ページの『トレース用の](#page-160-0) L オプション』

L オプションは、メッセージおよびコマンドを外部 TSO データ・セットまたは CICS データ・キューに書き込みます。

# **START** コマンドまたはその他の **QMF** コマンドのエラー

DSQCOMM は、レベルによってはメッセージ・テキストを含むことがあります。 START コマンド (または任意の QMF コマンド) が失敗した場合、このメッセー ジ・テキストを使用して問題をトラブルシューティングすることができます。

# <span id="page-164-0"></span>第 **11** 章 呼び出し可能インターフェースの使用に関するプログラ ミング言語の指定

QMF アプリケーション・プログラミング・インターフェースは、複数のプログラミ ング言語に使用できます。

IBM では、プログラムをアセンブル (またはコンパイル) してリンク・エディット する方法、および呼び出し可能インターフェースを使用してプログラムを実行する 方法について説明します。IBM は以下の例にある REXX EXEC、JCL、または CLIST を提供していませんが、これらをコピーして、お客様の要件に合うように変 更できます。

# アセンブラー言語インターフェース

QMF では、アセンブラー言語を呼び出し可能インターフェースで使用することがで きます。

# アセンブラー用のインターフェース連絡域マッピング **(DSQCOMMA)**

DSQCOMMA は アセンブラー 言語用の DSQCOMM マッピングで、製品に用意 されています。

この表は、DSQCOMMA の各値を示しています。

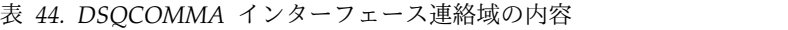

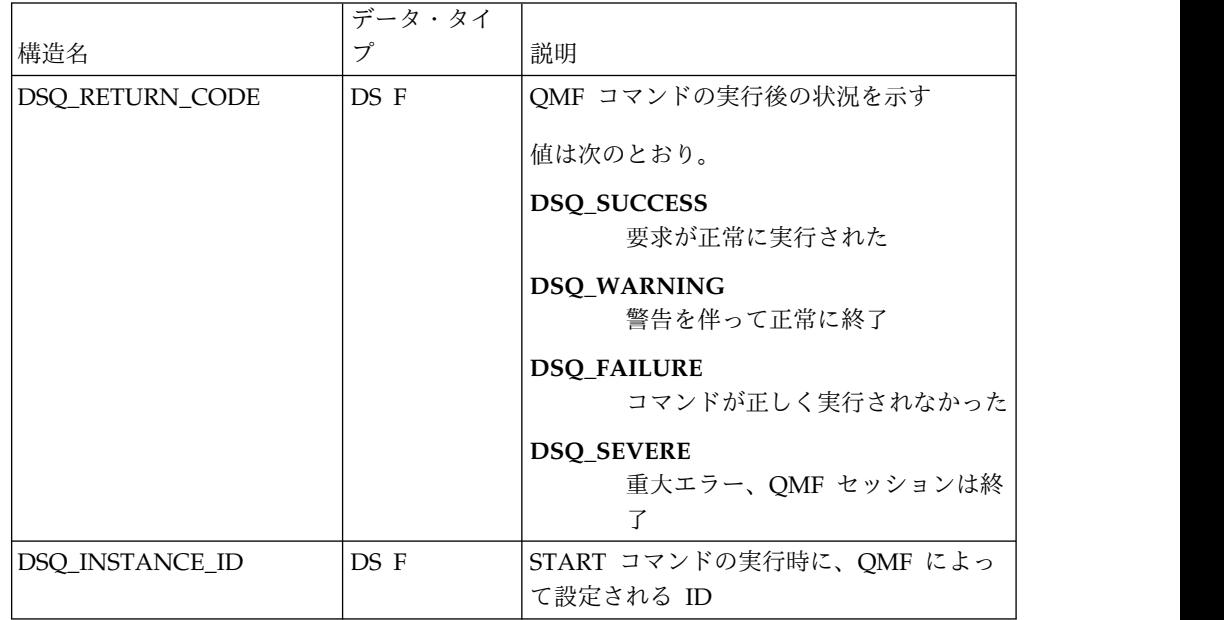

表 *44. DSQCOMMA* インターフェース連絡域の内容 *(*続き*)*

|                                 | データ・タイ          |                                                                                                    |
|---------------------------------|-----------------|----------------------------------------------------------------------------------------------------|
| 構造名                             | プ               | 説明                                                                                                    |
| DSQ_COMM_LEVEL                  | DS CL12         | DSOCOMM のレベルを識別する                                                                                           |
|                                 |                 | ご使用のアプリケーションに、この変数を<br>DSQ_CURRENT_COMM_LEVEL の値に初<br>期設定してから QMF START コマンドを出<br>す命令を含めてください               |
| DSQ_PRODUCT                     | DS CL2          | 使用中の IBM 照会プロダクトを識別する<br>先頭に DSQ_QMF が付く変数は、QMF for<br>TSO バージョンおよび QMF for CICS バ<br>ージョンを指定します。           |
| DSQ_PRODUCT_RELEASE             | DS CL2          | 使用中の OMF のリリース・レベル<br>変数 DSQ_QMF_V11R1 は QMF バージョ<br>ン 12 リリース 1 を指定します。                                    |
| DSQ_RESERVE1                    | DS XL28         | 将来の使用のために予約されている。                                                                                           |
| DSQ MESSAGE ID                  | DS CL8          | 完了メッセージ ID                                                                                                  |
| DSO O MESSAGE ID                | DS CL8          | 照会メッセージ ID                                                                                                  |
| DSQ_START_PARM_<br><b>ERROR</b> | DS CL8          | パラメーター・エラーのために START コ<br>マンドが失敗した場合の、エラーが生じたパ<br>ラメーターの名前                                                  |
| DSQ_CANCEL_IND                  | DS C            | QMF コマンドの実行中にユーザーが QMF<br>セッションを取り消したかどうかによって、<br>以下の 2 つの値のいずれかが入る。<br>• DSQ_CANCEL_YES<br>• DSQ_CANCEL_NO |
| DSQ_RESERVE2                    | DS XL23         | 将来の使用のために予約されている。                                                                                           |
| DSQ_RESERVE3                    | <b>DS XL156</b> | 将来の使用のために予約されている。                                                                                           |
| DSQ_MESSAGE_TEXT                | <b>DS CL128</b> | 完了メッセージ・テキスト                                                                                                |
| DSQ_Q_MESSAGE_TEXT              | <b>DS CL128</b> | 照会メッセージ・テキスト                                                                                                |

# アセンブラー 言語用の関数呼び出し

QMF には、アセンブラー言語プログラム用に DSQCIA という 1 つの関数呼び出 しが用意されています。この関数呼び出しには、通常の構文と拡張構文の 2 つの形 式があります。

## **DSQCIA**、通常の構文

この呼び出しは、アプリケーション・プログラム変数にアクセスする必要がない QMF コマンド用です。大部分の QMF コマンドに、この呼び出しを使用します。 CALL DSQCIA,(DSQCOMM,CMDLTH,CMDSTR),VL

各パラメーターには以下の値が入ります。

#### **DSQCOMM**

インターフェース連絡域

#### **CMDLTH**

コマンド・ストリング (CMDSTR) の長さ。FULLWORD パラメーター

#### **CMDSTR**

関数呼び出しで実行された QMF コマンド (CMDLTH で指定された長さの大 文字ストリング)

VL は アセンブラー の VARIABLE LIST ステートメントです。

### **DSQCIA** 拡張構文

拡張構文形式の DSQCIA 関数呼び出しは、アプリケーション・プログラム変数へ のアクセスが必要な QMF コマンド (START、TRACE、および拡張形式の GET GLOBAL と SET GLOBAL) 用です。

CALL DSQCIA,(DSQCOMM,CMDLTH,CMDSTR, PNUM,KLTH,KWORD,VLTH,VALUE,VTYPE),VL

各パラメーターには以下の値が入ります。

#### **DSQCOMM**

インターフェース連絡域

#### **CMDLTH**

コマンド・ストリング (CMDSTR) の長さ。FULLWORD パラメーター。

### **CMDSTR**

実行する QMF コマンド。CMDLTH によって指定した長さの大文字ストリン グ。

#### **PNUM**

コマンド・キーワードまたはトレース域の数 (FULLWORD パラメーター)。

#### **KLTH**

指定する各キーワードまたは各トレース・タイトルの長さ (FULLWORD パラ メーターまたは FULLWORD パラメーターの配列)。

#### **KWORD**

QMF キーワード、キーワード、またはトレース・タイトルのアドレス (文字、 文字の配列、または KLTH で指定された長さのトレース・タイトルのアドレス の配列)。

#### **VLTH**

キーワードまたはトレース・タイトルに関連付けられている各値の長さ (FULLWORD パラメーターまたは FULLWORD パラメーターの配列)。

#### **VALUE**

各キーワードに関連付けられている値、またはトレース・タイトルに関連付けら れている値のアドレス。

この値のタイプは、文字、文字の配列、FULLWORD パラメーター、または FULLWORD パラメーターの配列として VTYPE パラメーターに指定します。 トレース・データの場合は、VTYPE が FINT である必要があります。

**VTYPE**

VALUE パラメーターの内容のデータ・タイプ。

このパラメーターには、インターフェース連絡域 DSQCOMMA で提供される 以下の 2 つの値のいずれかを設定します。

• 文字値を示す DSQ VARIABLE CHAR

VTYPE が DSQ VARIABLE CHAR である場合、VALUE は妥当性検査さ れません。

• 整数値を示す DSQ VARIABLE FINT。

VTYPE が DSQ VARIABLE FINT であれば、VALUE は妥当性検査されま す。 VALUE は整数でなければなりません。

VALUE フィールドに指定したすべての値のデータ・タイプを VTYPE に指定 する必要があります。

VL はアセンブラーの VARIABLE LIST ステートメントです。

## アセンブラー・プログラミングの例

IBM は、CICS および TSO 用のサンプルのアセンブラー・プログラムを提供して います。このサンプル・プログラムはライブラリー QMF1210.SDSQSAP*n* のメンバ ーです (*n* は各国語 ID です)。

### **CICS** 用のサンプルのアセンブラー・プログラム

IBM は、DSQABFAC という名前の CICS 用のサンプルのアセンブラー・プログラ ムを提供しています。

この CICS 用のサンプルのアセンブラー・プログラムは、QMF1210.SDSQSAP*n* ラ イブラリーにあります (*n* は各国語 ID です)。

アセンブラー呼び出し可能インターフェースのこのサンプル・プログラムは、以下 の機能を実行します。

- v QMF を開始する。
- 3 つの大域変数を設定する。
- v Q1 と呼ばれる照会を実行する。
- v 書式 F1 を使用して結果の報告書を印刷する。
- v QMF セッションを終了する。

照会 Q1 または書式 F1 は QMF では提供されませんが、サンプル・プログラム は、これらのオブジェクトを使用しています。

TITLE 'Sample HLASM Query Callable Interface' \*\*\*\*\*\*\*\*\*\*\*\*\*\*\*\*\*\*\*\*\*\*\*\*\*\*\*\*\*\*\*\*\*\*\*\*\*\*\*\*\*\*\*\*\*\*\*\*\*\*\*\*\*\*\*\*\*\*\*\*\*\*\*\*\*\*\*\*\*\*\*  $\star$   $\star$ \* Sample Program: DSQABFAC \* \* Assembler Version of the QMF Callable Interface for CICS \*  $\star$   $\star$ \*\*\*\*\*\*\*\*\*\*\*\*\*\*\*\*\*\*\*\*\*\*\*\*\*\*\*\*\*\*\*\*\*\*\*\*\*\*\*\*\*\*\*\*\*\*\*\*\*\*\*\*\*\*\*\*\*\*\*\*\*\*\*\*\*\*\*\*\*\*\* DSQABFAC DFHEIENT CODEREG=(12),DATAREG=(13),EIBREG=(11) DSQABFAC AMODE 31 DSQABFAC RMODE ANY SPACE 1

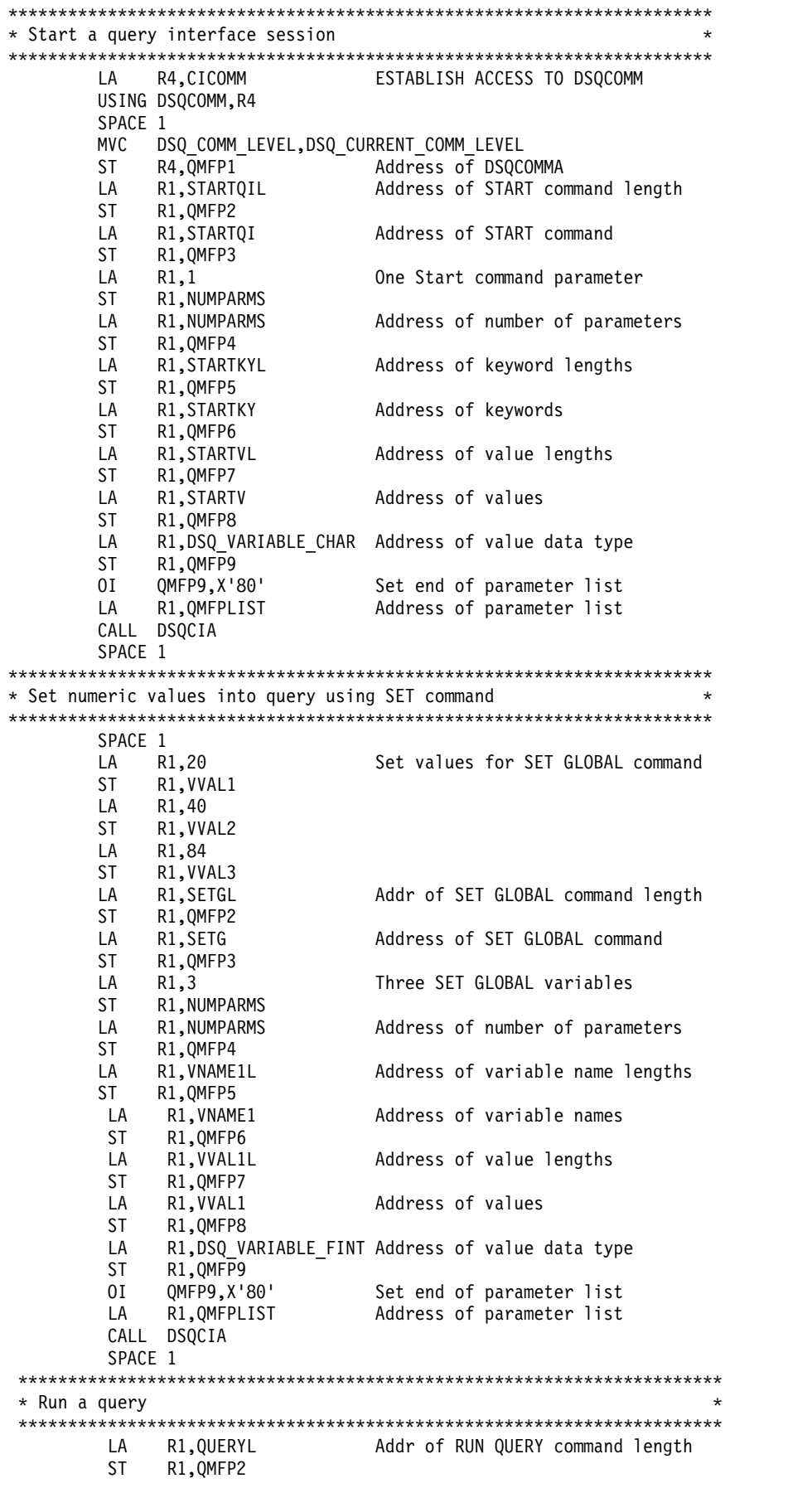

LA R1,QUERY Address of RUN QUERY command ST R1,QMFP3<br>DI QMFP3,X'80'<br>LA R1,QMFPLIST<br>CALL DSSS OI QMFP3,X'80' Set end of parameter list LA R1,QMFPLIST Address of parameter list CALL DSQCIA SPACE 1 \*\*\*\*\*\*\*\*\*\*\*\*\*\*\*\*\*\*\*\*\*\*\*\*\*\*\*\*\*\*\*\*\*\*\*\*\*\*\*\*\*\*\*\*\*\*\*\*\*\*\*\*\*\*\*\*\*\*\*\*\*\*\*\*\*\*\*\*\*\*\*  $*$  Print the result of the query \*\*\*\*\*\*\*\*\*\*\*\*\*\*\*\*\*\*\*\*\*\*\*\*\*\*\*\*\*\*\*\*\*\*\*\*\*\*\*\*\*\*\*\*\*\*\*\*\*\*\*\*\*\*\*\*\*\*\*\*\*\*\*\*\*\*\*\*\*\*\* LA R1, REPTL Addr of PRINT Report command 1th ST R1,QMFP2<br>LA R1,REPT LA R1, REPT Address of PRINT Report command ST R1,QMFP3<br>OI QMFP3,X'80' QMFP3,X'80' Set end of parameter list<br>R1,QMFPLIST Address of parameter list LA R1, QMFPLIST Address of parameter list CALL DSQCIA SPACE 1 \*\*\*\*\*\*\*\*\*\*\*\*\*\*\*\*\*\*\*\*\*\*\*\*\*\*\*\*\*\*\*\*\*\*\*\*\*\*\*\*\*\*\*\*\*\*\*\*\*\*\*\*\*\*\*\*\*\*\*\*\*\*\*\*\*\*\*\*\*\*\* \* End the query interface session \* \*\*\*\*\*\*\*\*\*\*\*\*\*\*\*\*\*\*\*\*\*\*\*\*\*\*\*\*\*\*\*\*\*\*\*\*\*\*\*\*\*\*\*\*\*\*\*\*\*\*\*\*\*\*\*\*\*\*\*\*\*\*\*\*\*\*\*\*\*\*\* LA R1, ENDQIL Address of EXIT command length ST R1,QMFP2<br>LA R1,ENDOI LA R1.ENDOI Address of EXIT command ST R1,QMFP3 OI QMFP3,X'80' Set end of parameter list LA R1,QMFPLIST Address of parameter list CALL DSQCIA SPACE 1 \*\*\*\*\*\*\*\*\*\*\*\*\*\*\*\*\*\*\*\*\*\*\*\*\*\*\*\*\*\*\*\*\*\*\*\*\*\*\*\*\*\*\*\*\*\*\*\*\*\*\*\*\*\*\*\*\*\*\*\*\*\*\*\*\*\*\*\*\*\*\* \* Free Keyboard \* \*\*\*\*\*\*\*\*\*\*\*\*\*\*\*\*\*\*\*\*\*\*\*\*\*\*\*\*\*\*\*\*\*\*\*\*\*\*\*\*\*\*\*\*\*\*\*\*\*\*\*\*\*\*\*\*\*\*\*\*\*\*\*\*\*\*\*\*\*\*\* EXEC CICS SEND CONTROL FREEKB SPACE 1 \*\*\*\*\*\*\*\*\*\*\*\*\*\*\*\*\*\*\*\*\*\*\*\*\*\*\*\*\*\*\*\*\*\*\*\*\*\*\*\*\*\*\*\*\*\*\*\*\*\*\*\*\*\*\*\*\*\*\*\*\*\*\*\*\*\*\*\*\*\*\* \* Return \* \*\*\*\*\*\*\*\*\*\*\*\*\*\*\*\*\*\*\*\*\*\*\*\*\*\*\*\*\*\*\*\*\*\*\*\*\*\*\*\*\*\*\*\*\*\*\*\*\*\*\*\*\*\*\*\*\*\*\*\*\*\*\*\*\*\*\*\*\*\*\* SPACE 1 XR R15,R15 ZERO RETURN CODE DFHEIRET RCREG=15 \*\*\*\*\*\*\*\*\*\*\*\*\*\*\*\*\*\*\*\*\*\*\*\*\*\*\*\*\*\*\*\*\*\*\*\*\*\*\*\*\*\*\*\*\*\*\*\*\*\*\*\*\*\*\*\*\*\*\*\*\*\*\*\*\*\*\*\*\*\*\* \* Data Areas \* \*\*\*\*\*\*\*\*\*\*\*\*\*\*\*\*\*\*\*\*\*\*\*\*\*\*\*\*\*\*\*\*\*\*\*\*\*\*\*\*\*\*\*\*\*\*\*\*\*\*\*\*\*\*\*\*\*\*\*\*\*\*\*\*\*\*\*\*\*\*\* SPACE 1 \* Query Interface commands SPACE 1 STARTQI DC C'START' START FUNCTION SETG DC C'SET GLOBAL' SET GLOBAL FUNCTION QUERY DC C'RUN QUERY Q1' RUN QUERY REPT DC C'PRINT REPORT (FORM=F1,QUEUEN=DSQP,QUEUET=TS)' ENDQI DC C'EXIT' END INTERFACE SPACE 1 DS 0F STARTQIL DC AL4(L'STARTQI) LENGTH OF START FUNCTION SETGL DC AL4(L'SETG) LENGTH OF SET GLOBAL FUNCTION QUERYL DC AL4(L'QUERY) LENGTH OF RUN QUERY COMMAND REPTL DC AL4(L'REPT) LENGTH OF PRINT REPORT COMMAND ENDQIL DC AL4(L'ENDQI) LENGTH OF END INTERFACE COMMAND SPACE 1 \* START command keyword SPACE 1 STARTKY DC C'DSQSMODE' STARTV DC C'INTERACTIVE'<br>DS OF DS 0F STARTKYL DC AL4(L'STARTKY) STARTVL DC AL4(L'STARTV) SPACE 1 \* SET GLOBAL command variable names

SPACE 1 VNAME1 DC C'MYVAR01' VNAME2 DC C'SHORT' VNAME3 DC C'MYVAR03'  $\Theta$ F VNAME1L DC AL4(L'VNAME1) VNAME2L DC AL4(L'VNAME2) VNAME3L DC AL4(L'VNAME3) SPACE 1 \* SET GLOBAL command values SPACE 1 VVAL1L DC AL4(L'VVAL1)<br>VVAL2L DC AL4(L'VVAL2) VVAL2L DC AL4(L'VVAL2)<br>VVAL3L DC AL4(L'VVAL3) AL4(L'VVAL3) \* Callable interface communications definition DSQCOMMA \* Equates for registers 0-15 R0 EQU 00 EQU R2 EQU 02 R3 EQU 03 R4 EQU 04<br>R5 EOU 05 R5 EQU 05<br>R6 EQU 06 **EQU 06** R7 EQU 07 EQU 08 R9 EQU 09 EQU 10 R11 EQU 11 R12 EQU 12 R13 EQU 13 EQU R15 EQU 15 \* Local variables located in CICS working storage DFHEISTG DSECT ORG DFHEIUSR<br>NUMPARMS DS F NUMBER OF KEYWORDS \* QMF SET GLOBAL command values VVAL1 DS F VVAL2 DS F VVAL3 DS F \* QMF Callable interface parameter list QMFPLIST DS 0D QMFP1 DS F QMFP2 DS F<br>QMFP3 DS F QMFP3 DS F<br>QMFP4 DS F QMFP4 DS F<br>QMFP5 DS F QMFP5 DS QMFP6 DS F QMFP7 DS F<br>QMFP8 DS F QMFP8 QMFP9 DS F \* Callable interface communications area CICOMM DS CL(DSQCOMM\_LEN) CSECT SPACE 1 END DSQABFAC

関連資料:

5 [ページの『各国語機能情報に関する規則』](#page-16-0)

DB2 QMF では、数種類の異なる言語を使用することができます。それぞれの言語 には、各国語機能 (NLF) が提供されます。

## **TSO** 用のサンプルのアセンブラー・プログラム

IBM は、DSQABFA という名前の TSO 用のサンプルのアセンブラー・プログラム を提供しています。

この TSO 用のサンプルのアセンブラー・プログラムは、QMF1210.SDSQSAP*n* ラ イブラリーにあります (*n* は各国語 ID です)。

アセンブラー呼び出し可能インターフェースのこのサンプル・プログラムは、以下 の機能を実行します。

- OMF を開始する。
- v 3 つの大域変数を設定する。
- v Q1 と呼ばれる照会を実行する。
- v 書式 F1 を使用して結果の報告書を印刷する。
- OMF セッションを終了する。

照会 Q1 または書式 F1 は QMF では提供されませんが、サンプル・プログラム は、これらのオブジェクトを使用しています。

DSQABFA TITLE 'SAMPLE QMF CALLABLE INTERFACE' DSQABFA CSECT DSQABFA AMODE 31 DSQABFA RMODE ANY \*\*\*\*\*\*\*\*\*\*\*\*\*\*\*\*\*\*\*\*\*\*\*\*\*\*\*\*\*\*\*\*\*\*\*\*\*\*\*\*\*\*\*\*\*\*\*\*\*\*\*\*\*\*\*\*\*\*\*\*\*\*\*\*\*\*\*\*\*\*\*  $\star$   $\star$ \* Sample Program: DSQABFA \* \* Assembler Version of the QMF Callable Interface \* \*  $\star$   $\star$ \*\*\*\*\*\*\*\*\*\*\*\*\*\*\*\*\*\*\*\*\*\*\*\*\*\*\*\*\*\*\*\*\*\*\*\*\*\*\*\*\*\*\*\*\*\*\*\*\*\*\*\*\*\*\*\*\*\*\*\*\*\*\*\*\*\*\*\*\*\*\* SPACE 1 STM R14,R12,12(R13) SAVE ENTRY REGISTERS BALR R12,0 INITIALIZE BASE REGISTER USING \*,R12 LA R2, SAVEAREA CHAIN SAVE AREAS ST R2,8(R13) ST R13, SAVEAREA+4<br>LR R13, R2 LR R13,R2 ESTABLISH SAVE AREA SPACE 1 \*\*\*\*\*\*\*\*\*\*\*\*\*\*\*\*\*\*\*\*\*\*\*\*\*\*\*\*\*\*\*\*\*\*\*\*\*\*\*\*\*\*\*\*\*\*\*\*\*\*\*\*\*\*\*\*\*\*\*\*\*\*\*\*\*\*\*\*\*\*\* \* Start a query interface session \* \*\*\*\*\*\*\*\*\*\*\*\*\*\*\*\*\*\*\*\*\*\*\*\*\*\*\*\*\*\*\*\*\*\*\*\*\*\*\*\*\*\*\*\*\*\*\*\*\*\*\*\*\*\*\*\*\*\*\*\*\*\*\*\*\*\*\*\*\*\*\* LA R4,CICOMM ESTABLISH ACCESS TO DSQCOMM USING DSQCOMM,R4 SPACE 1 MVC DSQ\_COMM\_LEVEL,DSQ\_CURRENT\_COMM\_LEVEL<br>LA R1,1<br>ST R1,NUMPARMS LA R1,1 1 PARAMETER ST R1,NUMPARMS CALL DSQCIA, (CICOMM, QI COMMON AREA STARTQIL, START COMMAND LENGTH STARTQI, START COMMAND NUMPARMS, NUMBER OF KEYWORDS STARTKYL, KEYWORD LENGTHS<br>STARTKY, KEYWORDS STARTKY, KEYWORDS STARTVL, VALUE LENGTHS STARTV, VALUES DSQ VARIABLE CHAR), VL VALUES ARE CHARACTERS SPACE 1 \*\*\*\*\*\*\*\*\*\*\*\*\*\*\*\*\*\*\*\*\*\*\*\*\*\*\*\*\*\*\*\*\*\*\*\*\*\*\*\*\*\*\*\*\*\*\*\*\*\*\*\*\*\*\*\*\*\*\*\*\*\*\*\*\*\*\*\*\*\*\* \* Set numeric values into query using SET command \* \*\*\*\*\*\*\*\*\*\*\*\*\*\*\*\*\*\*\*\*\*\*\*\*\*\*\*\*\*\*\*\*\*\*\*\*\*\*\*\*\*\*\*\*\*\*\*\*\*\*\*\*\*\*\*\*\*\*\*\*\*\*\*\*\*\*\*\*\*\*\*

```
SPACE 1<br>LA R1,20
        LA R1,20 SET VALUES TO BE MODIFIED
        ST R1, VVAL1
        LA R1,40<br>ST R1.VV/
           R1, VVAL2
       LA R1,84
        ST R1, VVAL3<br>LA R1, 3
       LA R1,3 3 PARAMETERS<br>ST R1.NUMPARMS
            R1,NUMPARMS
        SPACE 1
        CALL DSQCIA,
             (CICOMM,
             SETGL, SET GLOBAL COMMAND LENGTH
             SETG, SET GLOBAL COMMAND
             NUMPARMS, NUM OF VARIABLES TO BE SET
             VNAME1L, VARIABLE NAME LENGTHS
             VNAME1,<br>
VALUE LENGTHS<br>
VALUE LENGTHS
                                VALUE LENGTHS
             VVAL1, VALUES
             DSQ_VARIABLE_FINT),VL VALUES ARE INTEGERS
        SPACE 1
***********************************************************************
* Run a query *
***********************************************************************
        SPACE 1
        CALL DSQCIA,
             (CICOMM,<br>QUERYL,
             QUERYL, QUERY COMMAND LENGTH
                                TEXT OF QUERY COMMAND
       SPACE 1
***********************************************************************
* Print the result of the query
***********************************************************************
        SPACE 1
       CALL DSQCIA,(CICOMM,REPTL,REPT),VL
       SPACE 1
***********************************************************************
* End the query interface session *
***********************************************************************
        SPACE 1
        CALL DSQCIA,(CICOMM,ENDQIL,ENDQI),VL
        SPACE 1
***********************************************************************
* Return *
***********************************************************************
       SPACE 1<br>SR R15,R15
                               SET RETURN CODE
       L R13,4(R13)<br>L R14,12(R13)
                               RESTORE CALLER REGISTERS
       LM R0,R12,20(R13)
       BR R14
       EJECT
***********************************************************************
* Data Areas *
***********************************************************************
       SPACE 1
* Query Interface commands
SPACE 1<br>STARTQI DC C'START'
STARTQI DC C'START' START FUNCTION
SETG DC C'SET GLOBAL' SET GLOBAL FUNCTION
QUERY DC C'RUN QUERY Q1' RUN QUERY
REPT DC C'PRINT REPORT (FORM=F1)' PRINT REPORT
ENDQI DC C'EXIT' END INTERFACE
       SPACE 1
       DS OF<br>DC AL4(L'STARTQI)<br>CO ALAZILISETCI
STARTQIL DC AL4(L'STARTQI) LENGTH OF START FUNCTION
SETGL DC AL4(L'SETG) LENGTH OF SET GLOBAL FUNCTION
```
QUERYL DC AL4(L'QUERY) LENGTH OF RUN QUERY COMMAND REPTL DC AL4(L'REPT) LENGTH OF PRINT REPORT COMMAND ENDQIL DC AL4(L'ENDQI) LENGTH OF END INTERFACE COMMAND SPACE 1 \* START command keyword SPACE 1 STARTKY DC C'DSQSMODE' STARTV DC C'INTERACTIVE'<br>DS OF DS OF<br>STARTKYLDC AL AL4(L'STARTKY) STARTVL DC AL4(L'STARTV) SPACE 1 \* SET GLOBAL command variable names SPACE 1 VNAME1 DC C'MYVAR01' VNAME2 DC C'SHORT' VNAME3 DC C'MYVAR03' DS 0F<br>DC AL VNAME1L DC AL4(L'VNAME1) VNAME2L DC AL4(L'VNAME2) VNAME3L DC AL4(L'VNAME3) SPACE 1 \* SET GLOBAL command values SPACE 1 VVAL1 DS F<br>VVAL2 DS F VVAL2 DS VVAL3 DS F<br>VVAL1L DC Al DC AL4(L'VVAL1) VVAL2L DC AL4(L'VVAL2) VVAL3L DC AL4(L'VVAL3) SPACE 1<br>NUMPARMS DS F F NUMBER OF KEYWORDS SPACE 1 \* Callable interface communications area SPACE 1 CICOMM DS CL(DSQCOMM\_LEN) SPACE 1 SAVEAREA DS 18F EJECT DSQCOMMA SPACE 1<br>EQU 00 R0 EQU 00 EQUATES FOR REGISTERS 0-15 R1 EQU 01 R2 EQU 02 R3 EQU 03 R4 EQU 04<br>R5 EQU 05 EQU R6 EQU 06 R7 EQU 07 R8 EQU 08 R9 EQU 09 R10 EQU 10 R11 EQU 11 R12 EQU 12 R13 EQU 13 R14 EQU 14 R15 EQU 15 SPACE 1 END DSQABFA

関連資料:

5 [ページの『各国語機能情報に関する規則』](#page-16-0)

DB2 QMF では、数種類の異なる言語を使用することができます。それぞれの言語 には、各国語機能 (NLF) が提供されます。

# アセンブラー用の **DSQCOMM**

アセンブラーのインターフェース連絡域ファイルは、DSQCOMMA という名前のフ ァイルです。

DSQCOMMA ファイルは QMF1210.SDSQSAP*n* ライブラリー内 (*n* は各国語 ID) にあります。次にファイルのコピーを示します。

MACRO DSQCOMMA \*\*\*\*\*\*\*\*\*\*\*\*\*\*\*\*\*\*\*\*\*\*\*\*\*\*\*\*\*\*\*\*\*\*\*\*\*\*\*\*\*\*\*\*\*\*\*\*\*\*\*\*\*\*\*\*\*\*\*\*\*\*\*\*\*\*\*\*\*\* \* Callable interface - variable constants \* \*\*\*\*\*\*\*\*\*\*\*\*\*\*\*\*\*\*\*\*\*\*\*\*\*\*\*\*\*\*\*\*\*\*\*\*\*\*\*\*\*\*\*\*\*\*\*\*\*\*\*\*\*\*\*\*\*\*\*\*\*\*\*\*\*\*\*\*\*\* \* \* Communications Level ID \* DSQ\_CURRENT\_COMM\_LEVEL DC CL12'DSQL>001002<' \* \* Query Product IDs \* DSQ QRW DC C'01' DSQ\_QMF DC C'02'<br>DSQ\_QM4 DC C'03' DSQ\_QM4 \* \* Query Product Release IDs \* DSQ\_QRW\_V1R2 DC C'01'<br>DSQ\_QRW\_V1R3 DC C'02' DSQ\_QRW\_V1R3 DC C'02'<br>DSQ\_QMF\_V2R4 DC C'01' DSQ\_QMF\_V2R4 DC C'01'<br>DSQ\_QMF\_V3R1 DC C'02' DSQ\_QMF\_V3R1 DSQ\_QMF\_V3R1M1 DC C'03' DSQ\_QMF\_V3R2 DC C'04' DSQ\_QMF\_V3R3 DC C'05' DSQ\_QMF\_V6R1 DC C'06' DSQ\_QMF\_V7R1 DC C'07' DSQ\_QM4\_V1R1 DC C'01' DSQ\_QMF\_V7R2 DC C'08' DSQ\_QMF\_V8R1 DC C'09' DSQ\_QMF\_V9R1 DC C'10' DSQ\_QMF\_V10R1 DC C'11' \* \* Extended parameter data types \* DSQ\_VARIABLE\_CHAR DC C'CHAR' DSQ\_VARIABLE\_FINT DC C'FINT' \* \* Return codes \* DSQ SUCCESS EQU 0 DSQ\_WARNING EQU 4 DSQ FAILURE DSQ\_SEVERE EQU 16 \* \* Instance ID values \* DSQ CONTINUE EQU 0 \* \* Cancel indicator \* DSQ\_CANCEL\_YES EQU C'1' DSQ\_CANCEL\_NO EQU C'0' \* \* DSQ\_INTERACTIVE EQU C'1' DSQ<sup>-</sup>BATCH \*

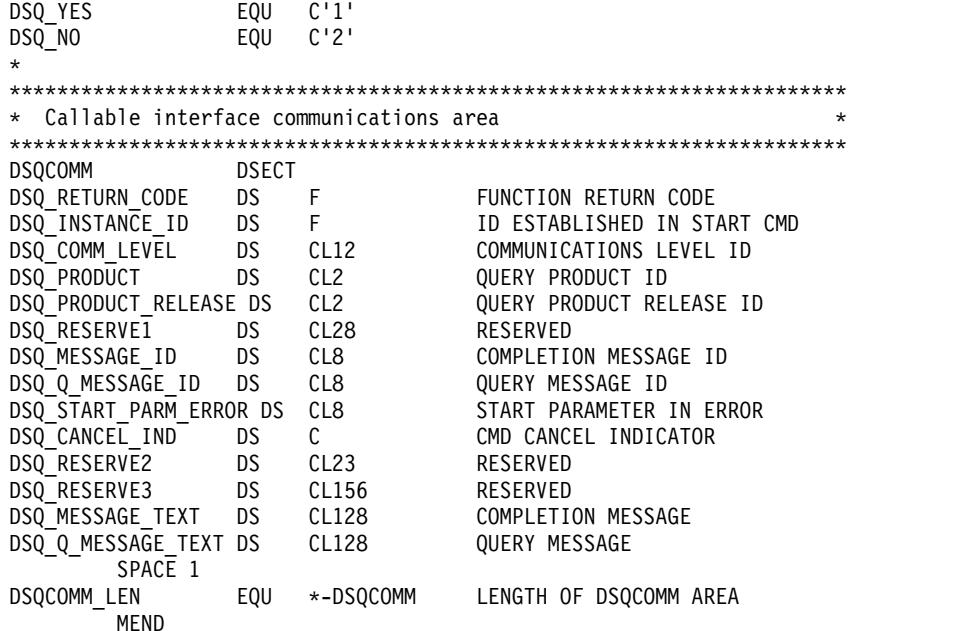

関連資料:

5 [ページの『各国語機能情報に関する規則』](#page-16-0)

DB2 QMF では、数種類の異なる言語を使用することができます。それぞれの言語 には、各国語機能 (NLF) が提供されます。

# **CICS** での アセンブラー プログラムの実行

プログラムは、作成した後、実行する前に、変換し、アセンブルし、リンク・エデ ィットする必要があります。

これらの例の REXX JCL および CLIST は QMF に用意されていませんが、ここ からこれらをコピーして、お客様の要件に合うように変更できます。

QMF 呼び出し可能インターフェースを使用するプログラムを変換、アセンブル、お よびリンク・エディットするときには、以下の条件に注意してください。

- v インターフェース連絡域 DSQCOMMA がアセンブル・ステップで使用可能であ るか、またはそれを DSECT としてプログラムにコピーする必要がある。
- v プログラムのリンク・エディットのステップで QMF インターフェース・モジュ ール DSQCIA が使用可能でなければならない。

次に示す JCL は、CICS から提供されるプロシージャー DFHEBTAL の使用方法 の例です。

```
//sampasm JOB
// EXEC PROC=DFHEBTAL
//TRN.SYSIN DD *
*ASM XOPTS(CICS translator options .....)
       .
       .
       .
       Your program or copy of QMF sample DSQABFA
       .
       .
       .
/*
```

```
//* Provide access to QMF communications macro DSQCOMM
```
//ASM.SYSLIB DD DSN=QMF1210.SDSQSAPE,DISP=SHR //\* Provide access to QMF interface module //\* Allocation for your CICS library //LKED.CICSLOAD DD //\* Allocation for your target library //LKED.SYSLMOD DD //\* Allocation for the QMF load module library //LKED.QMFLOAD DD DSN=QMF1210.SDSQLOAD,DISP=SHR //LKED.SYSIN DD \* INCLUDE CICSLOAD(DFHEAI) INCLUDE CICSLOAD(DFHEAI0) INCLUDE QMFLOAD(DSQCIA) ORDER DFHEAI,DFHEAI0 ENTRY sampasm MODE AMODE(31) RMODE(31) NAME sampasm(R)

/\*

# **TSO** での アセンブラー プログラムの実行

プログラムは、TSO で実行する前に、アセンブルし、リンク・エディットする必要 があります。

## **TSO** でのアセンブルおよびリンク・エディット

次のリストは、プログラムをアセンブルしてリンク・エディットするサンプル・ジ ョブを示しています。いくつかのパラメーターは、QMF インストール先によって異 なることがあります。

```
//sampasm JOB
//STEP1 EXEC PROC=ASMACL
//* Provide access to QMF communications macro DSQCOMM
//C.SYSLIB DD DSN=QMF1210.SAMPLIB,DISP=SHR
//C.SYSIN DD *.
         .
         .
        Your program or copy of QMF sample DSQABFA
         .
         .
         .
/*
//* Provide access to QMF interface module
//* Allocation for your target library
//L.SYSLMOD DD
//* Allocation for the QMF load library
//L.QMFLOAD DD DSN=QMF1210.SDSQLOAD,DISP=SHR
//L.SYSIN DD *
         INCLUDE QMFLOAD(DSQCIA)
         ENTRY sampasm
        MODE AMODE(31) RMODE(31)
        NAME sampasm(R)
/*
```
## **ISPF** を使用する **TSO** での実行

プログラムのアセンブルが正常に終了したら、ISPF のもとでそのプログラムを実行 することができます。

ISPF のもとの TSO でプログラムを実行するには、次に示す CLIST のようなプロ グラムを作成します。

```
PROC 0
CONTROL ASIS
/************************************************************/
/* Specify attribute list for dataset allocations */
/************************************************************/
ATTR PRINTDCB LRECL(133) RECFM(F B A) BLKSIZE(1330)
ATTR DEBUGDCB LRECL(80) RECFM(F B) BLKSIZE(3120)
ATTR UDUMPDCB LRECL(125) RECFM(V B A) BLKSIZE(1632)
ATTR EDITDCB LRECL(79) RECFM(F B A) BLKSIZE(4029)
/************************************************************/
/* Datasets used by TSO
/************************************************************/
ALLOC FI(SYSPROC) DA('QMF1210.SDSQCLTE','ISR.ISRCLIB')
ALLOC FI(SYSEXEC) DA('QMF1210.SDSQEXCE')
/************************************************************/
/* Datasets used by ISPF */
/************************************************************/
ALLOC FI(ISPLLIB) SHR REUSE +
     DA('QMF1210.SDSQLOAD','ADM.GDDMLOAD','DSN.DSNEXIT','DSN.DSNLOAD')
ALLOC FI(ISPMLIB) SHR REUSE +
     DA('QMF1210.SDSQMLBE','ISR.ISRMLIB','ISP.ISPMLIB')
ALLOC FI(ISPPLIB) SHR REUSE +
     DA('QMF1210.SDSQPLBE','ISR.ISRPLIB','ISP.ISPPLIB')
ALLOC FI(ISPSLIB) SHR REUSE +
     DA('QMF1210.SDSQSLBE','ISR.ISRSLIB','ISP.ISPSLIB')
ALLOC FI(ISPTLIB) SHR REUSE +
     DA('ISR.ISRTLIB','ISP.ISPTLIB')
/************************************************************/
/* QMF/GDDM Datasets */
/************************************************************/
ALLOC FI(ADMGGMAP) DA('QMF1210.SDSQMAPE') SHR REUSE
ALLOC FI(ADMCFORM) DA('QMF1210.DSQCFORM') SHR REUSE
ALLOC FI(DSQUCFRM) DA('QMF1210.DSQUCFRM') SHR REUSE
ALLOC FI(ADMSYMBL) DA('ADM.GDDMSYM') SHR REUSE
ALLOC FI(ADMGDF) DA('ADM.GDDM.CHARTLIB') SHR REUSE
ALLOC FI(ADMDEFS) DA('ADM.GDDM.NICKNAME') SHR REUSE
/************************************************************/
/* Datasets used by QMF */
/************************************************************/
ALLOC FI(DSQPRINT) SYSOUT(X) USING(PRINTDCB)
ALLOC FI(DSQDEBUG) SYSOUT(X) USING(DEBUGDCB)
ALLOC FI(DSQUDUMP) SYSOUT(X) USING(UDUMPDCB)
ALLOC FI(DSQSPILL) NEW UNIT(SYSDA) SPACE(1,1) TRACKS
ALLOC FI(DSQEDIT) NEW UNIT(SYSDA) USING(EDITDCB)
ALLOC FI(DSQPNLE) DA('QMF1210.DSQPNLE') SHR REUSE
/************************************************************/
/* Start your program as the initial ISPF dialog *//************************************************************/
ISPSTART PGM(sampasm) NEWAPPL(DSQE)
EXIT CODE(4)
```
EXIT CODE(4) は ISPF 後処理パネルを抑止します。

## **ISPF** を使用しない **TSO** での実行

プログラムのアセンブルが正常に終了したら、ISPF なしでそのプログラムを実行す ることができます。

ISPF を使用しない TSO でプログラムを実行するには、次に示す CLIST のような プログラムを作成します。

PROC 0 CONTROL ASIS /\*\*\*\*\*\*\*\*\*\*\*\*\*\*\*\*\*\*\*\*\*\*\*\*\*\*\*\*\*\*\*\*\*\*\*\*\*\*\*\*\*\*\*\*\*\*\*\*\*\*\*\*\*\*\*\*\*\*\*\*/ /\* Note: QMF, DB2 and GDDM load libraries must be allocated \*/

/\* before executing this CLIST. \*/ /\* Name of QMF load library is "QMF1210.SDSQLOAD". \*/ /\*\*\*\*\*\*\*\*\*\*\*\*\*\*\*\*\*\*\*\*\*\*\*\*\*\*\*\*\*\*\*\*\*\*\*\*\*\*\*\*\*\*\*\*\*\*\*\*\*\*\*\*\*\*\*\*\*\*\*\*/ /\* Specify attribute list for dataset allocations \*/ /\*\*\*\*\*\*\*\*\*\*\*\*\*\*\*\*\*\*\*\*\*\*\*\*\*\*\*\*\*\*\*\*\*\*\*\*\*\*\*\*\*\*\*\*\*\*\*\*\*\*\*\*\*\*\*\*\*\*\*\*/ ATTR PRINTDCB LRECL(133) RECFM(F B A) BLKSIZE(1330) ATTR DEBUGDCB LRECL(80) RECFM(F B) BLKSIZE(3120) ATTR UDUMPDCB LRECL(125) RECFM(V B A) BLKSIZE(1632) ATTR EDITDCB LRECL(79) RECFM(F B A) BLKSIZE(4029) /\*\*\*\*\*\*\*\*\*\*\*\*\*\*\*\*\*\*\*\*\*\*\*\*\*\*\*\*\*\*\*\*\*\*\*\*\*\*\*\*\*\*\*\*\*\*\*\*\*\*\*\*\*\*\*\*\*\*\*\*/  $/*$  Datasets used by TSO /\*\*\*\*\*\*\*\*\*\*\*\*\*\*\*\*\*\*\*\*\*\*\*\*\*\*\*\*\*\*\*\*\*\*\*\*\*\*\*\*\*\*\*\*\*\*\*\*\*\*\*\*\*\*\*\*\*\*\*\*/ ALLOC FI(SYSPROC) DA('QMF1210.SDSQCLTE') ALLOC FI(SYSEXEC) DA('QMF1210.SDSQEXCE') /\*\*\*\*\*\*\*\*\*\*\*\*\*\*\*\*\*\*\*\*\*\*\*\*\*\*\*\*\*\*\*\*\*\*\*\*\*\*\*\*\*\*\*\*\*\*\*\*\*\*\*\*\*\*\*\*\*\*\*\*/ /\* OMF/GDDM Datasets \*/ /\*\*\*\*\*\*\*\*\*\*\*\*\*\*\*\*\*\*\*\*\*\*\*\*\*\*\*\*\*\*\*\*\*\*\*\*\*\*\*\*\*\*\*\*\*\*\*\*\*\*\*\*\*\*\*\*\*\*\*\*/ ALLOC FI(ADMGGMAP) DA('QMF1210.SDSQMAPE') SHR REUSE ALLOC FI(ADMCFORM) DA('QMF1210.DSQCFORM') SHR REUSE ALLOC FI(DSQUCFRM) DA('QMF1210.DSQUCFRM') SHR REUSE ALLOC FI(ADMSYMBL) DA('ADM.GDDMSYM') SHR REUSE ALLOC FI(ADMGDF) DA('ADM.GDDM.CHARTLIB') SHR REUSE ALLOC FI(ADMDEFS) DA('ADM.GDDM.NICKNAME') SHR REUSE /\*\*\*\*\*\*\*\*\*\*\*\*\*\*\*\*\*\*\*\*\*\*\*\*\*\*\*\*\*\*\*\*\*\*\*\*\*\*\*\*\*\*\*\*\*\*\*\*\*\*\*\*\*\*\*\*\*\*\*\*/ /\* Datasets used by QMF  $\star$ / /\*\*\*\*\*\*\*\*\*\*\*\*\*\*\*\*\*\*\*\*\*\*\*\*\*\*\*\*\*\*\*\*\*\*\*\*\*\*\*\*\*\*\*\*\*\*\*\*\*\*\*\*\*\*\*\*\*\*\*\*/ ALLOC FI(DSQPRINT) SYSOUT(X) USING(PRINTDCB) ALLOC FI(DSQDEBUG) SYSOUT(X) USING(DEBUGDCB) ALLOC FI(DSQUDUMP) SYSOUT(X) USING(UDUMPDCB) ALLOC FI(DSQSPILL) NEW UNIT(SYSDA) SPACE(1,1) TRACKS ALLOC FI(DSQEDIT) NEW UNIT(SYSDA) USING(EDITDCB) ALLOC FI(DSQPNLE) DA('QMF1210.DSQPNLE') SHR REUSE /\*\*\*\*\*\*\*\*\*\*\*\*\*\*\*\*\*\*\*\*\*\*\*\*\*\*\*\*\*\*\*\*\*\*\*\*\*\*\*\*\*\*\*\*\*\*\*\*\*\*\*\*\*\*\*\*\*\*\*\*/ /\* Start your program using TSO CALL command \*/ /\*\*\*\*\*\*\*\*\*\*\*\*\*\*\*\*\*\*\*\*\*\*\*\*\*\*\*\*\*\*\*\*\*\*\*\*\*\*\*\*\*\*\*\*\*\*\*\*\*\*\*\*\*\*\*\*\*\*\*\*/ CALL sampasm EXIT CODE(0)

# **C** 言語インターフェース

QMF では、C 言語を呼び出し可能インターフェースで使用することができます。

# **C** 言語用のインターフェース連絡域マッピング **(DSQCOMMC)**

DSQCOMMC は、QMF に用意されている C 言語プログラム用の DSQCOMM マ ッピングです。

次の表に、DSQCOMMC の各値を示します。

### 表 *45. DSQCOMMC* のインターフェース連絡域

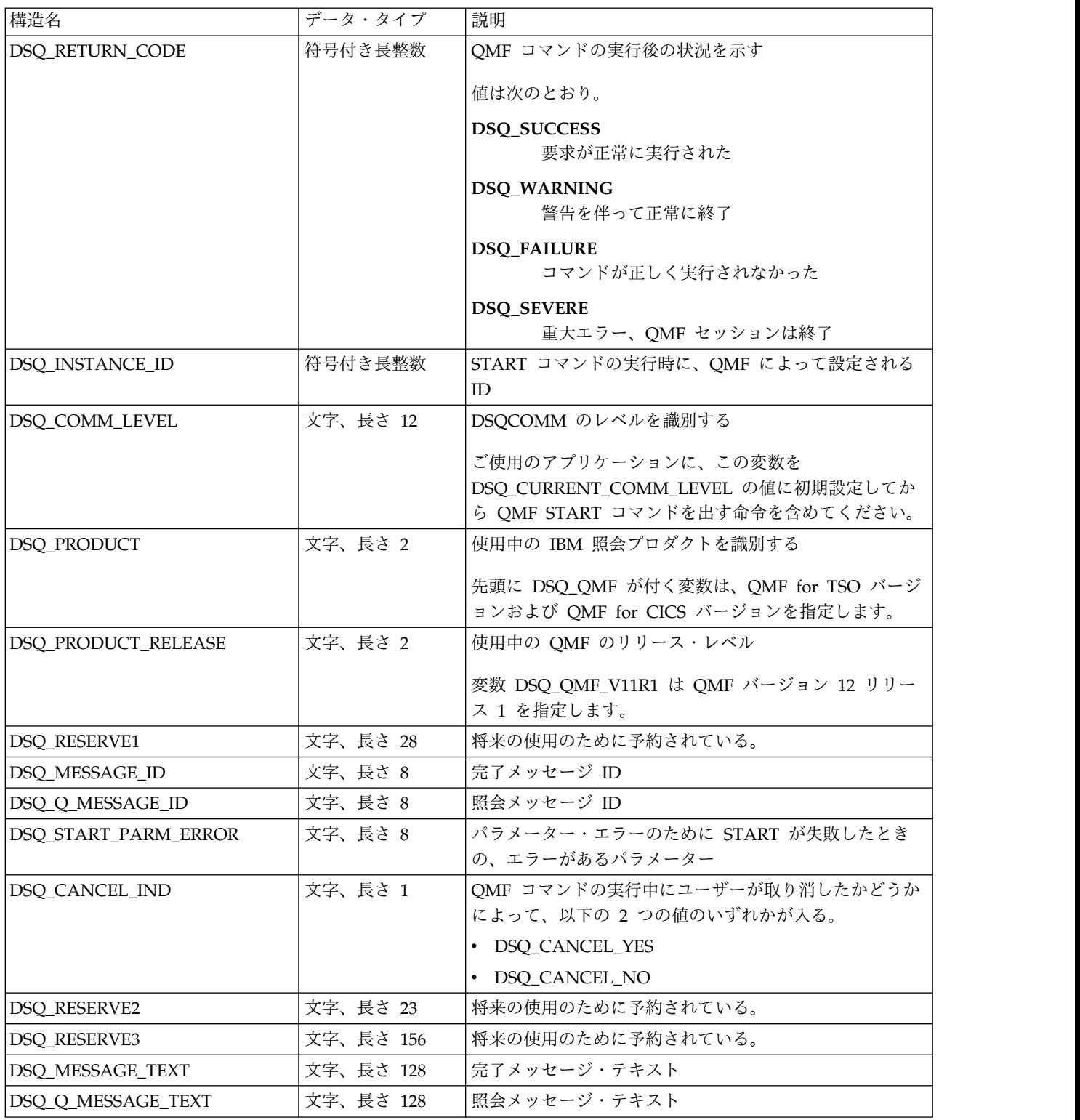

# **C** 言語用の関数呼び出し

QMF には、C 言語用に DSQCIC と DSQCICE という 2 つの関数呼び出しが用意 されています。
## **DSQCIC**

この呼び出しは、アプリケーション・プログラム変数にアクセスする必要がない QMF コマンド用です。大部分の QMF コマンドに、この呼び出しを使用します。 構文は、次のとおりです。

DSQCIC (&DSQCOMM,&CMDLTH,&CMDSTR)

各パラメーターには以下の値が入ります。

#### **DSQCOMM**

インターフェース連絡域

### **CMDLTH**

コマンド・ストリング (CMDSTR) の長さ。長タイプのパラメーター

#### **CMDSTR**

実行する QMF コマンド。CMDLTH によって指定した長さの、無符号文字タ イプの配列として指定します。

QMF コマンドは大文字でなければなりません。

## **DSQCICE**

この呼び出しには、アプリケーション・プログラム変数へのアクセスが必要な QMF コマンド (START、TRACE、および拡張形式の GET GLOBAL と SET GLOBAL) 用の拡張構文があります。

DSQCICE (&DSQCOMM,&CMDLTH,&CMDSTR, &PNUM,&KLTH,&KWORD, &VLTH,&VALUE,&VTYPE);

各パラメーターには以下の値が入ります。

## **DSQCOMM**

インターフェース連絡域

#### **CMDLTH**

コマンド・ストリング (CMDSTR) の長さ。長整数パラメーター

### **CMDSTR**

実行する QMF コマンド (無符号文字タイプの配列)。QMF コマンドは大文字 でなければなりません。

## **PNUM**

コマンド・キーワードまたはトレース域の数 (長整数パラメーター)。

#### **KLTH**

指定する各キーワード (KWORD) または各トレース・タイトルの長さ (長整数 パラメーターまたは長整数パラメーターの配列)。

#### **KWORD**

QMF キーワード、キーワード、またはトレース・タイトルのアドレス (文字、 文字の配列、またはトレース・タイトルのアドレスの配列)。

## **VLTH**

キーワードまたはトレース・タイトルに関連付けられている各値の長さ (長整数 パラメーターまたは長整数パラメーターの配列)。

**VALUE**

各キーワードに関連付けられている値、またはトレース・タイトルに関連付けら れている値のアドレス。

この値のタイプは、無符号文字配列、長整数パラメーター、または長整数パラメ ーターの配列として VTYPE パラメーターに指定します。トレース・データの 場合は、VTYPE が FINT である必要があります。

#### **VTYPE**

VALUE パラメーターの内容のデータ・タイプ。

このパラメーターには、インターフェース連絡域 DSQCOMMC で提供される 以下の 2 つの値のいずれかを設定します。

- 無符号文字タイプを示す DSQ VARIABLE CHAR
- v 長整数を示す DSQ\_VARIABLE\_FINT

VALUE フィールドに指定したすべての値のデータ・タイプを VTYPE に指定 する必要があります。

- C 言語インターフェースでは、以下のパラメーターに関する考察事項があります。
- v コマンド・ストリングと、START、GET、および SET のコマンド・パラメータ ーは、すべて入力文字ストリングです。これらのストリングを使用して、C で は、終わりが NULL 値である記憶域を渡す必要があります。パラメーターの長 さには NULL 値を含めます。 QMF インターフェースに渡すパラメーター長を 取得するには、コンパイル時長さ関数を使用します。
- v ストリングが、ストリングの終わりに到達する前に NULL 値によって終了しな い場合、QMF によってエラーが戻されます。NULL 値 (X'00') は、文字ストリ ングの終わりを示します。
- 出力文字ストリングである C パラメーター (GET コマンドで取得した値を含む) の場合は、QMF によって、QMF 記憶域からアプリケーションの記憶域にデー タが移動されます。QMF によって、ストリングの終わりに NULL 標識も設定 されます。文字ストリングがユーザーの記憶域に収まらない場合には、警告メッ セージが出され、データの右側が切り捨てられます。NULL 標識は、常にデー タ・ストリングの終わりに置かれます。

## **C** 言語プログラミングの例

QMF には、サンプルの C プログラムである DSQABFC が用意されています。こ のサンプル・プログラムは、ライブラリー QMF1210.SDSQSAP*n* (*n* は各国語 ID) のメンバーです。

IBM C 言語呼び出し可能インターフェースのサンプル・プログラムは、以下の機能 を実行します。

- OMF を開始する。
- v 3 つの大域変数を設定する。
- v Q1 と呼ばれる照会を実行する。
- v 書式 F1 を使用して結果の報告書を印刷する。
- v QMF セッションを終了する。

照会 Q1 または書式 F1 は QMF では提供されませんが、サンプル・プログラム は、これらのオブジェクトを使用しています。

```
/* Sample Program: DSQABFC
\star//* C version of the callable interface
\star//* Include standard and string "C" functions
\star/#include <string.h>
#include <stdlib.h>
/* Include and declare query interface communications area
\star/#include <DSQCOMMC.H>
int main()
  \left\{ \right.struct dsqcomm communication area; /* DSQCOMM from include
\star//* Query interface command length and commands
\star/signed long command length;
static char start query interface[] = "START";
static char set_global_variables[] = "SET GLOBAL";
static char run<sup>query</sub>[\overline{J} = "RUN QUERY Q1";</sup>
static char print_report[] = "PRINT REPORT (FORM=F1";
static char end_query_interface[] = "EXIT";
/* Query command extension, number of parameters and lengths
\star/signed long number of parameters; /* number of variables
\star/signed long keyword lengths[10]; /* lengths of keyword names
\star/
signed long data_lengths[10];
                    /* lengths of variable data
\star//* Variable data type constants
\star/static char char_data_type[] = DSQ VARIABLE CHAR;
static char int_data_type[] = DSQ_VARIABLE_FINT;
/* Keyword parameter and value for START command
\star/static char start_keywords[] = "DSQSMODE";
static char start_keyword_values[] = "INTERACTIVE";
/* Keyword parameter and values for SET command
\star/
```

```
#define SIZE VAL 8
char set keywords [3] [SIZE VAL]; /* Parameter name array
\star/signed long set values[3];
                           /* Parameter value array
\star//* MAIN PROGRAM
\star//* Start a query interface session
\star/strncpy (communication_area.dsq_comm_level,
          DSQ CURRENT COMM LEVEL,
          size of (communication area.dsq comm level));number_of_parameters = 1;
   command length = sizeof(start query interface);
   keywordlengths[0] = sizeof(start keywords);
   data lengths[0] = sizeof(start_keyword_values);
   dsgc\bar{1}ce(\&{\rm communification\ area},;&command length,;
         &start query interface[0],
         &number_of_parameters,;
         &keyword lengths[0],
         &start_keywords[0],
         &data lengths[0],
         &start keyword values[0],
         &char_{\overline{data\_type[0]}};/* Set numeric values into query using SET command
\star/number of parameters = 3;
   command length = sizeof(set global variables);
   strcpy(set_keywords[0],"MYVAR01");
   strcpy(set_keywords[1],"SHORT");
   strcpy(set_keywords[2],"MYVAR03");
   keyword_lengths[0] = SIZE_VAL;<br>keyword_lengths[1] = SIZE_VAL;<br>keyword_lengths[2] = SIZE_VAL;
   data_lengths[0] = sizeof(long);data lengths [1] = sizeof(long);
   data | engths [2] = sizeof(long);
   set_value[0] = 20;set values[1] = 40;
   set values[2] = 84;
   dsqcice(&communication area,;
         &command length,;
         &set_global_variables[0],
         &number of parameters,;
         &keyword_lengths[0],
         &set keywords[0][0],
         &data lengths[0],
         &set values[0]
         &int_data_type[0]);
```

```
/* Run a query
\star/command length = sizeof(run query);dsqcic(&communication_area,&command_length,;
         &run_query[0]);/* Print the results of the query
\star/command length = sizeof(print report);
  dsqcic(&communication area, &command length,;
         &print report[0]);
/* End the query interface session
\star/command length = sizeof(end query interface);
  dsqcic(&communication area,&command length,;
         &end_query_interface[0]);
  exit(0);\left\{ \right\}
```
## C 用の DSQCOMM

#define DSQ FAILURE

C 言語のインターフェース連絡域ファイルは、DSQCOMMC という名前のファイ ルです。

QMF で提供される DSQCOMMC インクルード・ファイルを次に示します。

```
/* C include for query callable interface
                                                            \star/* Structure declare for communications area
                                                            \star/struct dsgcomm {
       long int dsq_return_code; /* Function return code
                                                            \star/long int dsq_instance_id; /* ID established in START cmd*/
       char dsq_comm_level[12]; /* Communications level id
                                                            \star/char dsq_product[2];
                                /* Query product id
                                                            \star/char dsq_product_release[2]; /* Query product release
                                                            \star//* Reserved
       char dsq reserve1[28];
                                                            \star/char dsq_message_id[8];
                                /* Completion message ID
                                                            \star/char dsq_q_message_id[8]; /* Query message ID\star/char dsq_start_parm_error[8]; /* Start parameter in error */
                               /* Cmd cancelled indicator
       char dsq_cancel_ind[1];
                                                            \star//* 1 = cancelled, 0 = not cancelled*//* RESERVED AREAS
       char dsq reserve2[23];
                                                            \star/char dsq reserve3[156];
       char dsq_message_text[128]; /* Message text
                                                            \star/char dsq_q_message_text[128]; /* Query message text
                                                            \star/\}:
/* RETURN CODES
                                                            \star/#define DSQ_SUCCESS
                                \Theta#define DSQ_WARNING
                                \overline{4}
```
8

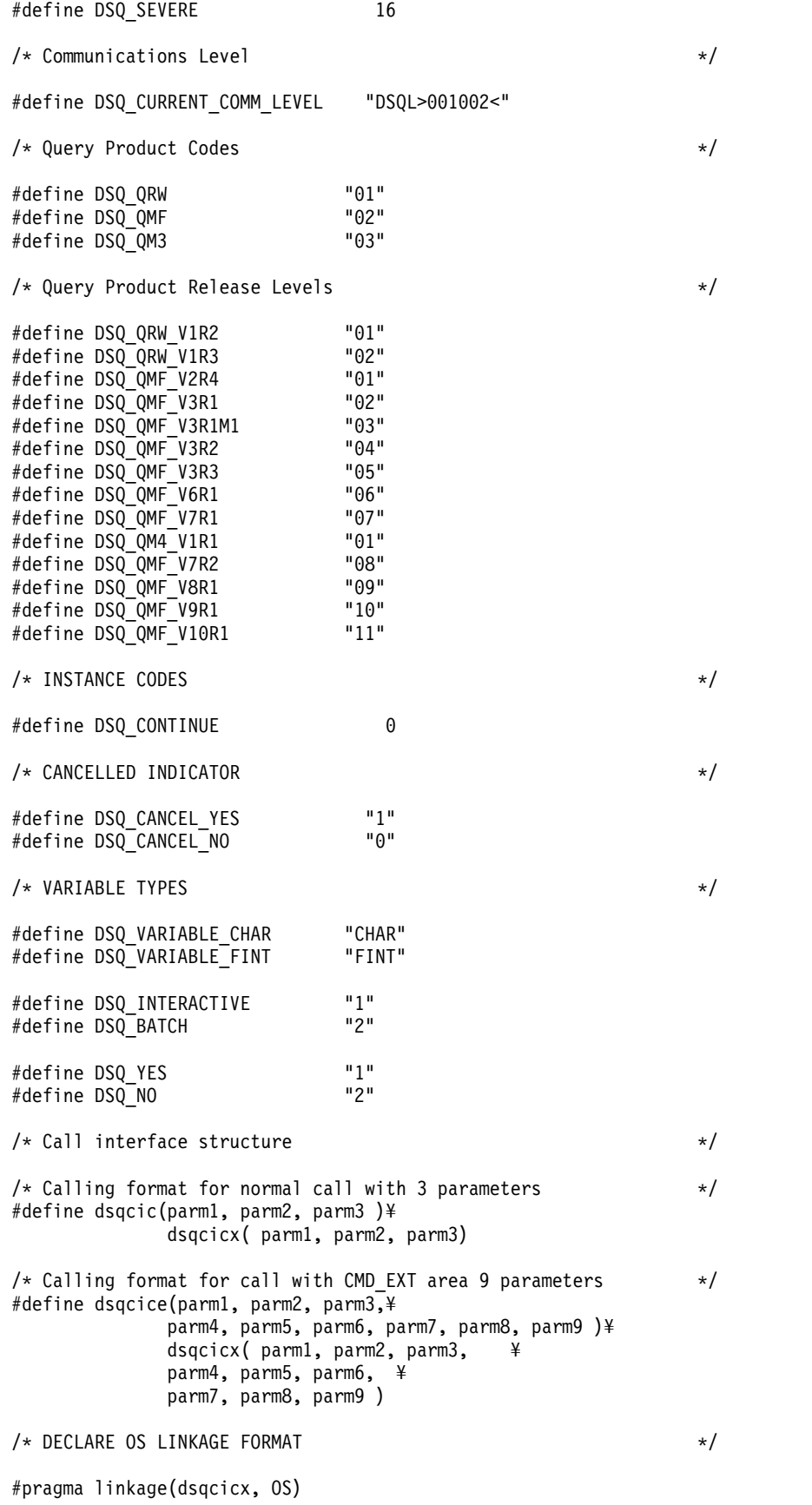

**174** DB2 QMF アプリケーション開発の手引き

## **CICS** での **C** プログラムの実行

C でプログラムを作成したら、変換、コンパイル、およびリンク・エディットして から、実行する必要があります。

プログラムを変換、コンパイル、およびリンク・エディットするために必要なステ ップの例を以下に示します。これらの例の REXX JCL および CLIST は QMF に 用意されていませんが、ここからこれらをコピーして、お客様の要件に合うように 変更できます。

CICS 下で QMF 呼び出し可能インターフェースを使用するプログラムを変換、コ ンパイル、およびリンク・エディットするときには、以下の条件について考慮して ください。

- v インターフェース連絡域 DSQCOMMC がコンパイル・ステップで使用可能であ るか、またはそれをプログラムにコピーする必要がある。
- v プログラムのリンク・エディットのステップで QMF インターフェース・モジュ ール DSQCICX が使用可能でなければならない。
- v C で作成されたプログラムは、AMODE=31 を指定してリンク・エディットする 必要があります。

次の例では、CICS から提供されるプロシージャー DFHYITDL を使用します。

```
//sampleC JOB
// EXEC PROC=DFHYITDL
//TRN.SYSIN DD *
.
.
.
Your program or copy of QMF sample DSQABFC
.
.
.
/*
//* Provide Access to QMF Communications Macro DSQCOMMC
//C.SYSLIB DD DSN=QMF1210.SDSQSAPE,DISP=SHR
//* Allocation for target library
//LKED.SYSLMOD DD
//* Allocation for QMF load library
//LKED.QMFLOAD DD DSN=QMF1210.SDSQLOAD,DISP=SHR
//LKED.SYSIN DD *
INCLUDE QMFLOAD(DSQCICX)
NAME sampleC(R)
/*
```
## **TSO** での **C** プログラムの実行

TSO で C プログラムを実行するには、プログラムをコンパイルし、リンク・エデ ィットしてから、プログラムを実行します。その際、ISPF を使用するかどうかは任 意です。

## **TSO** のコンパイルおよびリンク・エディット

C プログラムは、TSO で実行する前に、コンパイルし、リンク・エディットする必 要があります。

このジョブは、z/OS 用の IBM C コンパイラーを使用して、呼び出し可能インタ ーフェース・アプリケーションをコンパイルしリンク・エディットします。いくつ かのパラメーターは、OMF インストール先によって異なることがあります。

```
//sampleC JOB
//STEP1 EXEC PROC=EDCCB.
// INFILE='name of dataset that contains source code',
// OUTFILE='name of dataset that contains executable'
//* Provide Access to QMF Communications Macro DSQCOMM
//COMPILE.SYSLIB DD DSN=QMF1210.SAMPLIB,DISP=SHR
//BIND.QMFLOAD DD DSN=QMF1210.SDSQLOAD,DISP=SHR
//BIND.SYSIN DD \starINCLUDE QMFLOAD(DSQCICX)
1*
```
## **ISPF** を使用しない TSO でのプログラムの実行

C プログラムのコンパイルが正常に終了したら、ISPF なしでそのプログラムを実行 することができます。

ISPF を使用しない TSO でプログラムを実行するには、次に示す CLIST のような プログラムを作成します。

PROC 0 CONTROL ASIS

```
/* Note: QMF, DB2, GDDM and C load libraries must be */
/*allocated before running this CLIST.
     Name of QMF load library is "QMF1210.SDSQLOAD". */
1*/* Specify attribute list for dataset allocations */
ATTR PRINTDCB LRECL(133) RECFM(F B A) BLKSIZE(1330)
ATTR DEBUGDCB LRECL(80) RECFM(F B) BLKSIZE(3120)
ATTR UDUMPDCB LRECL(125) RECFM(V B A) BLKSIZE(1632)
ATTR EDITDCB LRECL(79) RECFM(F B A) BLKSIZE(4029)
/* Datasets used by TSO
                                      \star/
ALLOC FI(SYSPROC) DA('QMF1210.SDSQCLTE')
ALLOC FI(SYSEXEC) DA('QMF1210.SDSQEXCE')
/* QMF/GDDM Datasets
                                      \star/ALLOC FI(ADMGGMAP) DA('QMF1210.SDSQMAPE') SHR REUSE
ALLOC FI(ADMCFORM) DA('QMF1210.DSQCFORM') SHR REUSE
ALLOC FI(DSQUCFRM) DA('QMF1210.DSQUCFRM') SHR REUSE
ALLOC FI(ADMSYMBL) DA('ADM.GDDMSYM') SHR REUSE
ALLOC FI(ADMGDF) DA('ADM.GDDM.CHARTLIB') SHR REUSE
ALLOC FI(ADMDEFS) DA('ADM.GDDM.NICKNAME') SHR REUSE
/* Datasets used by QMF
                                      \star/ALLOC FI(DSQPRINT) SYSOUT(X) USING(PRINTDCB)
ALLOC FI(DSQDEBUG) SYSOUT(X) USING(DEBUGDCB)
ALLOC FI(DSQUDUMP) SYSOUT(X) USING(UDUMPDCB)
ALLOC FI(DSQSPILL) NEW UNIT(SYSDA) SPACE(1,1) TRACKS
ALLOC FI(DSQEDIT) NEW UNIT(SYSDA) USING(EDITDCB)
ALLOC FI(DSQPNLE) DA('QMF1210.DSQPNLE') SHR REUSE
/* Start your program using TSO CALL command
                                      \star/
CALL sampleC
EXT CODE(0)
```
## ISPF のもとの TSO でのプログラムの実行

C プログラムのコンパイルが正常に終了したら、ISPF のもとでそのプログラムを実 行することができます。

ISPF のもとの TSO でプログラムを実行するには、DSOABFC を実行するために、 次に示す CLIST のようなプログラムを作成します。

```
PROC 0
CONTROL ASIS
/* Specify attribute list for dataset allocations
                                        \star/
ATTR PRINTDCB LRECL(133) RECFM(F B A) BLKSIZE(1330)
ATTR DEBUGDCB LRECL(80) RECFM(F B) BLKSIZE(3120)
ATTR UDUMPDCB LRECL(125) RECFM(V B A) BLKSIZE(1632)
ATTR EDITDCB LRECL(79) RECFM(F B A) BLKSIZE(4029)
/* Datasets used by TSO
                                        \star/ALLOC FI(SYSPROC) DA('QMF1210.SDSQCLTE','ISR.ISRCLIB')
ALLOC FI(SYSEXEC) DA('QMF1210.SDSQEXCE')
/* Datasets used by ISPF
                                        \star/ALLOC FI(ISPLLIB) SHR REUSE +
    DA('OMF1210.SDSQLOAD','ADM.GDDMLOAD','DSN.DSNEXIT','DSN.DSNLOAD', +
      'EDC.SEDCLINK','PLI.SIBMLINK')
ALLOC FI(ISPMLIB) SHR REUSE +
    DA('QMF1210.SDSQMLBE','ISR.ISRMLIB','ISP.ISPMLIB')
ALLOC FI(ISPPLIB) SHR REUSE +
    DA('QMF1210.SDSQPLBE','ISR.ISRPLIB','ISP.ISPPLIB')
ALLOC FI(ISPSLIB) SHR REUSE +
   DA('QMF1210.SDSQSLBE','ISR.ISRSLIB','ISP.ISPSLIB')
ALLOC FI(ISPTLIB) SHR REUSE +
   DA('ISR.ISRTLIB','ISP.ISPTLIB')
/* QMF/GDDM Datasets
                                        \star/
ALLOC FI(ADMGGMAP) DA('OMF1210.SDSOMAPE') SHR REUSE
ALLOC FI(ADMCFORM) DA('QMF1210.DSQCFORM') SHR REUSE
ALLOC FI(DSQUCFRM) DA('QMF1210.DSQUCFRM') SHR REUSE
ALLOC FI(ADMSYMBL) DA('ADM.GDDMSYM') SHR REUSE
ALLOC FI(ADMGDF) DA('ADM.GDDM.CHARTLIB') SHR REUSE
ALLOC FI(ADMDEFS) DA('ADM.GDDM.NICKNAME') SHR REUSE
/* Datasets used by QMF
                                        \star/
ALLOC FI(DSQPRINT) SYSOUT(X) USING(PRINTDCB)
ALLOC FI(DSQDEBUG) SYSOUT(X) USING(DEBUGDCB)
ALLOC FI(DSQUDUMP) SYSOUT(X) USING(UDUMPDCB)
ALLOC FI(DSQSPILL) NEW UNIT(SYSDA) SPACE(1,1) TRACKS
ALLOC FI(DSQEDIT) NEW UNIT(SYSDA) USING(EDITDCB)
ALLOC FI(DSQPNLE) DA('QMF1210.DSQPNLE') SHR REUSE
/* Start your program as the initial ISPF dialog
                                        \star/ISPSTART PGM(sampleC) NEWAPPL(DSQE)
EXT CODE(4)
```
EXIT CODE(4) は ISPF 後処理パネルを抑止します。

## **COBOL** 言語インターフェース

QMF では、COBOL 言語を呼び出し可能インターフェースで使用することができま す。

# **COBOL** 用のインターフェース連絡域マッピング **(DSQCOMMB)**

DSQCOMMB は、QMF に用意されている COBOL 言語プログラム用の DSQCOMM マッピングです。

次の表に、DSQCOMMB の各値を示します。

表 *46. COBOL (DSQCOMMB)* のインターフェース連絡域

| 構造名                  | データ・タイプ     | 説明                                                              |
|----------------------|-------------|-----------------------------------------------------------------|
| DSQ-RETURN-CODE      | PIC 9(8)    | QMF コマンドの実行後の状況を示す                                              |
|                      |             | 値は次のとおり。                                                        |
|                      |             | <b>DSQ-SUCCESS</b><br>要求が正常に実行された                               |
|                      |             | <b>DSQ-WARNING</b><br>警告を伴って正常に終了                               |
|                      |             | <b>DSQ-FAILURE</b><br>コマンドが正しく実行されなかった                          |
|                      |             | <b>DSQ-SEVERE</b><br>重大エラー、QMF セッションは終了                         |
| DSQ-INSTANCE-ID      | PIC 9(8)    | START コマンドの実行時に、QMF によって設定される<br>ID                             |
| DSQ-COMM-LEVEL       | PIC $X(12)$ | DSQCOMM のレベルを識別する                                               |
|                      |             | ご使用のアプリケーションに、この変数を<br>DSQ_CURRENT_COMM_LEVEL の値に初期設定してか        |
|                      |             | ら QMF START コマンドを出す命令を含めてくださ<br>$\mathcal{N}_\circ$             |
| DSQ-PRODUCT          | PIC $X(2)$  | 使用中の IBM 照会プロダクトを識別する                                           |
|                      |             | DSQ-QMF が先頭に付く変数は、QMF for TSO and<br>OMF for CICS のバージョンを指定します。 |
| DSQ-PRODUCT-RELEASE  | PIC $X(2)$  | 使用中の QMF のリリース・レベル                                              |
|                      |             | 変数 DSQ_QMF_V11R1 は QMF バージョン 12 リリー<br>ス 1 を指定します。              |
| DSQ-RESERVE1         | PIC $X(28)$ | 将来の使用のために予約されている。                                               |
| DSQ-MESSAGE-ID       | PIC $X(8)$  | 完了メッセージ ID                                                      |
| DSQ-Q-MESSAGE-ID     | PIC $X(8)$  | 照会メッセージ ID                                                      |
| DSQ-START-PARM-ERROR | PIC $X(8)$  | パラメーター・エラーのために START が失敗したとき                                    |
|                      |             | の、エラーがあるパラメーター                                                  |

表 *46. COBOL (DSQCOMMB)* のインターフェース連絡域 *(*続き*)*

| 構造名                | データ・タイプ      | 説明                                                     |
|--------------------|--------------|--------------------------------------------------------|
| DSQ-CANCEL-IND     | PIC $X(1)$   | QMF コマンドの実行中にユーザーが取り消したかどう<br>かによって、以下の 2 つの値のいずれかが入る。 |
|                    |              | DSQ-CANCEL-YES                                         |
|                    |              | DSQ-CANCEL-NO                                          |
| DSO-RESERVE2       | PIC $X(23)$  | 将来の使用のために予約されている。                                      |
| DSO-RESERVE3       | PIC $X(156)$ | 将来の使用のために予約されている。                                      |
| DSO-MESSAGE-TEXT   | PIC $X(128)$ | 完了メッセージ・テキスト                                           |
| DSQ-Q-MESSAGE-TEXT | PIC $X(128)$ | 照会メッセージ・テキスト                                           |

## **COBOL** 用の関数呼び出し

QMF には、COBOL 言語用に DSQCIB という 1 つの関数呼び出しが用意されて います。この関数呼び出しには、DSQCIB と DSQCIB (拡張形式) という 2 つの形 式があります。

## **DSQCIB**

この呼び出しは、アプリケーション・プログラム変数にアクセスする必要がない QMF コマンド用です。大部分の QMF コマンドに、この呼び出しを使用します。

CALL DSQCIB USING DSQCOMM CMDLTH CMDSTR

各パラメーターには以下の値が入ります。

#### **DSQCOMM**

インターフェース連絡域

#### **CMDLTH**

コマンド・ストリング (CMDSTR) の長さ。整数パラメーター

#### **CMDSTR**

実行する QMF コマンド。CMDLTH によって指定した長さの大文字ストリン グ

## **DSQCIB (**拡張形式**)**

この呼び出しには、アプリケーション・プログラム変数へのアクセスが必要な QMF コマンド (START、TRACE、および拡張形式の GET GLOBAL と SET GLOBAL) 用の拡張構文があります。

DSQCIB USING DSQCOMM CMDLTH CMDSTR PNUM KLTH KWORD VLTH VALUE VTYPE

各パラメーターには以下の値が入ります。

### **DSQCOMM**

インターフェース連絡域

### **CMDLTH**

コマンド・ストリング (CMDSTR) の長さ。整数パラメーター。

## **CMDSTR**

実行する QMF コマンド。CMDLTH によって指定した長さの大文字ストリン グ。

## **PNUM**

コマンド・キーワードまたはトレース域の数 (整数パラメーター)。

## **KLTH**

指定する各キーワードまたは各トレース・タイトルの長さ (整数パラメーターま たは整数パラメーターの配列)。

#### **KWORD**

QMF キーワード、キーワード、またはトレース・タイトルのアドレス。

それぞれ、文字、文字の配列、または KLTH で指定された長さのトレース・タ イトルのアドレスの配列として指定します。すべてのキーワードの長さが同じで あれば、文字の配列を使用することができます。

### **VLTH**

キーワードまたはトレース・タイトルに関連付けられている各値の長さ (整数パ ラメーターまたは整数パラメーターの配列)。

#### **VALUE**

各キーワードに関連付けられている値、またはトレース・タイトルに関連付けら れている値のアドレス。

この値のタイプは、VTYPE パラメーターに指定します。この値は、文字、文字 配列、整数パラメーター、または整数パラメーターの配列です。トレース・デー タの場合は、VTYPE が FINT である必要があります。

#### **VTYPE**

VALUE パラメーターの内容のデータ・タイプ。

このパラメーターには、連絡域 DSQCOMMB で提供される以下の 2 つの値の いずれかを設定します。

- v 文字値を示す DSQ-VARIABLE-CHAR
- v 整数値を示す DSQ-VARIABLE-FINT

VALUE フィールドに指定したすべての値のデータ・タイプを VTYPE に指定 する必要があります。

## **COBOL** での **ISPF LIBDEF** サービス

ご使用の QMF アプリケーションで LIBDEF 関数を使用するには、QMF インター フェース (DSQCIB) の動的呼び出しを静的呼び出しに変更します。

例えば、次の呼び出し ID ステートメントについて考えてみましょう。 CALL DSQCIB USING ...

このステートメントを次のような呼び出しリテラル書式に変更できます。 CALL "DSQCIB" USING ...

## COBOL·プログラミングの例

OMF には、サンプルの COBOL プログラムである DSOABFCO が用意されてい ます。このサンプル・プログラムは、ライブラリー QMF1210.SDSQSAPn (n は各 国語 ID) のメンバーです。

COBOL 言語呼び出し可能インターフェースのサンプル・プログラムは、以下の機 能を実行します。

- OMF を開始する。
- 3 つの大域変数を設定する。
- O1 と呼ばれる照会を実行する。
- 書式 F1 を使用して結果の報告書を印刷する。
- OMF セッションを終了する。

照会 Q1 または書式 F1 は QMF では提供されませんが、サンプル・プログラム は、これらのオブジェクトを使用しています。

CICS の場合、STOP RUN ステートメントを GOBACK ステートメントに変更す る必要があります。

```
* The following is a COBOL version of the query
                                              \star* callable interface *** DSQABFCO **.
IDENTIFICATION DIVISION.
PROGRAM-ID. DSQABFCO.
  DATE-COMPILED.
ENVIRONMENT DIVISION.
DATA DIVISION.
WORKING-STORAGE SECTION.
* Copy DSQCOMMB definition - contains query interface variables *
COPY DSQCOMMB.
* Query interface commands
01 STARTQI PIC X(5) VALUE "START".
           01 SETG
01 QUERY
01 REPT
           PIC X(4) VALUE "EXIT".
01 ENDQI
* Query command length
01 QICLTH
            PIC 9(8) USAGE IS COMP-4.
* Number of variables
01 QIPNUM
            PIC 9(8) USAGE IS COMP-4.
* Keyword variable lengths
01 QIKLTHS.
  03 KLTHS
             PIC 9(8) OCCURS 10 USAGE IS COMP-4.
* Value Lengths
01 QIVLTHS.
  03 VLTHS
             PIC 9(8) OCCURS 10 USAGE IS COMP-4.
* Start command keyword
01 SNAMES.
  03 SNAME1
           PIC X(8) VALUE "DSQSMODE".
* Start command keyword value
01 SVALUES.
  03 SVALUE1 PIC X(11) VALUE "INTERACTIVE".
* Set GLOBAL command variable names to set
01 VNAMES.
  03 VNAME1 PIC X(7) VALUE "MYVAR01".
```

```
03 VNAME2 PIC X(5) VALUE "SHORT".
   03 VNAME3 PIC X(7) VALUE "MYVAR03".
* Variable value parameters
01 VVALUES.<br>03 VVALS
              PIC 9(8) OCCURS 10 USAGE IS COMP-4.
01 TEMP PIC 9(8) USAGE IS COMP-4.
PROCEDURE DIVISION.
*
* Start a query interface session
    MOVE DSQ-CURRENT-COMM-LEVEL TO DSQ-COMM-LEVEL.
    MOVE 5 TO QICLTH.
    MOVE 8 TO KLTHS(1).
    MOVE 11 TO VLTHS(1).
    MOVE 1 TO QIPNUM.
    CALL DSQCIB USING DSQCOMM, QICLTH, STARTQI,
                      QIPNUM, QIKLTHS, SNAMES,
*
* Set numeric values into query variables using SET GLOBAL command
    MOVE 10 TO QICLTH.
    MOVE 7 TO KLTHS(1).
    MOVE 5 TO KLTHS(2).
    MOVE 7 TO KLTHS(3).
    MOVE 4 TO VLTHS(1).
    MOVE 4 TO VLTHS(2).
    MOVE 4 TO VLTHS(3).
    MOVE 20 TO VVALS(1).
    MOVE 40 TO VVALS(2).
    MOVE 84 TO VVALS(3).
    MOVE 3 TO QIPNUM.
    CALL DSQCIB USING DSQCOMM, QICLTH, SETG,
                      QIPNUM, QIKLTHS, VNAMES,
                      QIVLTHS, VVALUES, DSQ-VARIABLE-FINT.
*
* Run a query
    MOVE 12 TO QICLTH.
    CALL DSQCIB USING DSQCOMM, QICLTH, QUERY.
*
* Print the results of the query
    MOVE 22 TO QICLTH.
    CALL DSQCIB USING DSQCOMM, QICLTH, REPT.
*
* End the query interface session
    MOVE 4 TO QICLTH.
    CALL DSQCIB USING DSQCOMM, QICLTH, ENDQI.
    STOP RUN.
関連資料:
```
5 [ページの『各国語機能情報に関する規則』](#page-16-0) DB2 QMF では、数種類の異なる言語を使用することができます。それぞれの言語 には、各国語機能 (NLF) が提供されます。

## **COBOL** 用の **DSQCOMM**

COBOL 言語のインターフェース連絡域ファイルは、DSQCOMMB という名前のフ ァイルです。

QMF で提供される DSQCOMMB インクルード・ファイルを次に示します。

```
*************************************************************
* COBOL INCLUDE FOR QUERY CALLABLE INTERFACE
*************************************************************
```
\* STRUCTURE DECLARE FOR COMMUNICATIONS AREA

DSQCOMM.

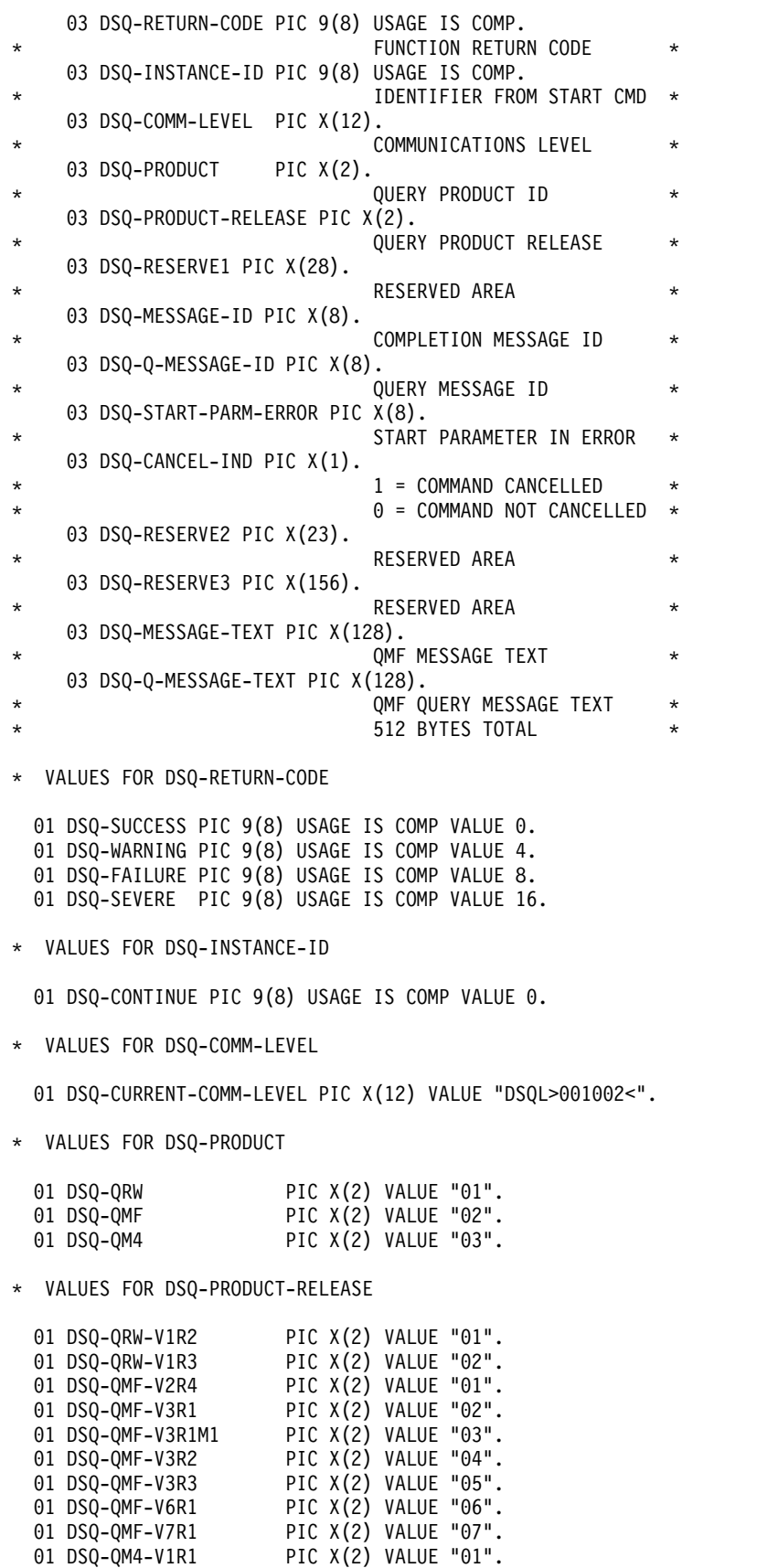

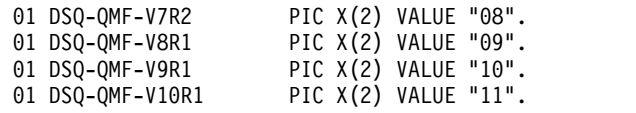

\* VALUES FOR DSQ-CANCEL-IND

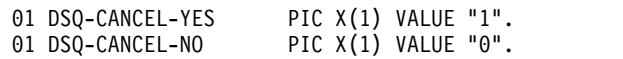

\* VALUES FOR MODE

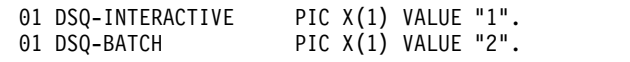

\* VALUES YES AND NO

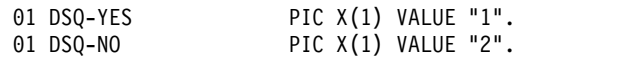

\* CALLABLE INTERFACE PROGRAM NAME

01 DSQCIB PIC X(6) VALUE "DSQCIB".

\* VALUES FOR VARIABLE TYPE ON CALL PARAMETER

01 DSQ-VARIABLE-CHAR PIC X(4) VALUE "CHAR". 01 DSQ-VARIABLE-FINT PIC X(4) VALUE "FINT".

## **COBOL** 呼び出し可能インターフェース・プログラムの実行に関す る考慮事項

QMF 呼び出し可能インターフェースを使用する COBOL プログラムの実行に関す る詳細情報に注意してください。

QMF 呼び出し可能インターフェースを使用するプログラムを変換、コンパイル、お よびリンク・エディットするときには、以下の条件について考慮してください。

v 実行環境

QMF は、COBOL 環境ではアセンブラー・プログラムとして実行されます。 COBOL プログラムから、COBOL 動的呼び出しを使用して、QMF インターフ ェース・プログラム DSQCIB を呼び出す必要があります。

v 引用符を使用するか、アポストロフィを使用するか

COBOL プログラム内では、リテラルを区切るために二重引用符 (") またはアポ ストロフィ (') を使用する必要があります。 CICS変換プロセスおよび COBOL コンパイラーに対して、使用する区切り文字を示すために、QUOTE または APOST を指定してください。 COBOL コンパイラーで有効な APOST または QUOTE オプションが、CICS 変換プログラムでも有効であることを確認してください。

QMF で配布されるような連絡域 (DSQCOMMB) およびサンプル COBOL プロ グラム (DSQABFCO) では、リテラルの区切り文字として引用符を使用します。 ご使用のサイトまたはプログラムで引用符の代わりにアポストロフィを使用して いる場合は、DSQCOMMB を変更するか、または引用符をアポストロフィに変 更して、構造をプログラムにコピーしてください。

• 連絡域 (DSQCOMMB) が使用可能であるか

連絡域 DSQCOMMB が COBOL コンパイル・ステップで使用可能であるか、 またはそれを制御構造としてプログラムにコピーする必要があります。

v インターフェース・モジュール (DSQCIB) が使用可能であるか

プログラムのリンク・エディットのステップで、QMF インターフェース・モジ ュールが使用可能でなければなりません。

## **CICS** での **COBOL** プログラムの実行

COBOL でプログラムを作成したら、変換、コンパイル、およびリンク・エディッ トしてから、実行する必要があります。

これらの例の JCL は、QMF には提供されていませんが、ここからコピーして、お 客様の要件に合うように変更できます。

次の例では、CICS から提供されるプロシージャー DFHEBTVL (COBOL に対応) を示します。

```
//samCOBOL JOB
// EXEC PROC=DFHEBTVL
//TRN.SYSIN DD *
*CBL XOPTS(CICS translator options ...QUOTE COBOL2)
         .
         .
         .
         Your program or copy of QMF sample DSQABFCO
         .
         .
         .
/*
//* Provide access to QMF communications macro DSQCOMMB
//COB.SYSLIB DD DSN=QMF1210.SDSQSAPE,DISP=SHR
//* Allocation for target library
//LKED.SYSLMOD DD
//* Allocation for QMF load library
//LKED.QMFLOAD DD DSN=QMF1210.SDSQLOAD,DISP=SHR
//LKED.SYSIN DD *
         INCLUDE CICSLOAD(DFHECI)
         INCLUDE QMFLOAD(DSQCIB)
         ORDER DFHECI
         ENTRY samCOBOL
         MODE AMODE(31) RMODE(31)
         NAME samCOBOL(R)
/*
```
## **TSO** での **COBOL** プログラムの実行

TSO で COBOL プログラムを実行するには、プログラムをコンパイルし、リン ク・エディットしてから、プログラムを実行します。その際、ISPF を使用するかど うかは任意です。

## **TSO** のコンパイルおよびリンク・エディット

COBOL プログラムは、TSO で実行する前に、コンパイルし、リンク・エディット する必要があります。

このジョブは、COBOL コンパイラーを使用して、呼び出し可能インターフェー ス・アプリケーションをコンパイルします。次に、アプリケーションをリンク・エ ディットしています。いくつかのパラメーターは、OMF インストール先によって異 なることがあります。

```
//samCOBOL JOB
//STEP1
          EXEC PROC=IGYWCL
//* Provide access to QMF communications macro DSQCOMM
DD \star//COBOL.SYSIN
         Your program or copy of QMF sample DSQABFCO
//* Provide access to QMF interface module
//* Allocation for target library
//LKED.SYSLMOD DD
//* Allocation for OMF load library
//LKED.QMFLOAD DD DSN=QMF1210.SDSQLOAD,DISP=SHR
            DD \star//LKED.SYSIN
        INCLUDE QMFLOAD(DSQCIB)
        ENTRY samCOBOL
        MODE AMODE(31) RMODE(31)
        NAME samCOBOL(R)
/\star
```
## ISPF を使用しない TSO でのプログラムの実行

COBOL プログラムのコンパイルが正常に終了したら、ISPF なしで JCL を使用し てそのプログラムを実行することができます。

ISPF を使用しない TSO で COBOL コンパイラーおよびリンケージ・エディター を実行するには、次に示す CLIST のようなプログラムを作成します。

```
PROC 0
CONTROL ASIS
/* Note: QMF, DB2, GDDM and COBOL load libraries must be */diocated before running this CLIST.<br>Name of QMF load library is "QMF1210.SDSQLOAD". */
/*allocated before running this CLIST.
/\star/* Specify attribute list for dataset allocations
                                       \star/
ATTR PRINTDCB LRECL(133) RECFM(F B A) BLKSIZE(1330)
ATTR DEBUGDCB LRECL(80) RECFM(F B) BLKSIZE(3120)
ATTR UDUMPDCB LRECL(125) RECFM(V B A) BLKSIZE(1632)
ATTR EDITDCB LRECL(79) RECFM(F B A) BLKSIZE(4029)
/* Datasets used by TSO
                                        \star/ALLOC FI(SYSPROC) DA('QMF1210.SDSQCLTE')
ALLOC FI(SYSEXEC) DA('QMF1210.SDSQEXCE')
/* QMF/GDDM Datasets
                                       \star/ALLOC FI(ADMGGMAP) DA('QMF1210.SDSQMAPE') SHR REUSE
ALLOC FI(ADMCFORM) DA('QMF1210.DSQCFORM') SHR REUSE
ALLOC FI (DSQUCFRM) DA ('QMF1210.DSQUCFRM') SHR REUSE
ALLOC FI(ADMSYMBL) DA('ADM.GDDMSYM') SHR REUSE
ALLOC FI(ADMGDF) DA('ADM.GDDM.CHARTLIB') SHR REUSE
ALLOC FI(ADMDEFS) DA('ADM.GDDM.NICKNAME') SHR REUSE
```

```
/* Datasets used by QMF
                                       \star/ALLOC FI(DSQPRINT) SYSOUT(X) USING(PRINTDCB)
ALLOC FI(DSQDEBUG) SYSOUT(X) USING(DEBUGDCB)
ALLOC FI(DSQUDUMP) SYSOUT(X) USING(UDUMPDCB)
ALLOC FI(DSOSPILL) NEW UNIT(SYSDA) SPACE(1,1) TRACKS
ALLOC FI(DSQEDIT) NEW UNIT(SYSDA) USING(EDITDCB)
ALLOC FI(DSQPNLE) DA('QMF1210.DSQPNLE') SHR REUSE
/* Start your program using TSO CALL command
                                      \star/CALL samCOBOL
EXT CODE(0)
```
## **ISPF** のもとの TSO でのプログラムの実行

COBOL プログラムのコンパイルが正常に終了したら、ISPF のもとでそのプログラ ムを実行することができます。

ISPF のもとの TSO でプログラムを実行するには、次に示す CLIST のようなプロ グラムを作成します。

```
PROC 0
CONTROL ASIS
/* Specify attribute list for dataset allocations */
ATTR PRINTDCB LRECL(133) RECFM(F B A) BLKSIZE(1330)
ATTR DEBUGDCB LRECL(80) RECFM(F B) BLKSIZE(3120)
ATTR UDUMPDCB LRECL(125) RECFM(V B A) BLKSIZE(1632)
ATTR EDITDCB LRECL(79) RECFM(F B A) BLKSIZE(4029)
/* Datasets used by TSO
ALLOC FI(SYSPROC) DA('QMF1210.SDSQCLTE','ISR.ISRCLIB')
ALLOC FI(SYSEXEC) DA('QMF1210.SDSQEXCE')
/* Datasets used by ISPF
                                       \star/ALLOC FI(ISPLLIB) SHR REUSE +
    DA('QMF1210.SDSQLOAD','ADM.GDDMLOAD','DSN.DSNEXIT','DSN.DSNLOAD', +
      'PRDUCT.COB2LIB')
ALLOC FI(ISPMLIB) SHR REUSE +
    DA('QMF1210.SDSQMLBE','ISR.ISRMLIB','ISP.ISPMLIB')
ALLOC FI(ISPPLIB) SHR REUSE +
    DA('QMF1210.SDSQPLBE','ISR.ISRPLIB','ISP.ISPPLIB')
ALLOC FI(ISPSLIB) SHR REUSE +
   DA('QMF1210.SDSQSLBE','ISR.ISRSLIB','ISP.ISPSLIB')
ALLOC FI(ISPTLIB) SHR REUSE +
   DA('ISR.ISRTLIB','ISP.ISPTLIB')
/* QMF/GDDM Datasets
                                       \star/
ALLOC FI(ADMGGMAP) DA('QMF1210.SDSQMAPE') SHR REUSE
ALLOC FI(ADMCFORM) DA('QMF1210.DSQCFORM') SHR REUSE
ALLOC FI(DSQUCFRM) DA('QMF1210.DSQUCFRM') SHR REUSE
ALLOC FI(ADMSYMBL) DA('ADM.GDDMSYM') SHR REUSE
ALLOC FI(ADMGDF) DA('ADM.GDDM.CHARTLIB') SHR REUSE
ALLOC FI(ADMDEFS) DA('ADM.GDDM.NICKNAME') SHR REUSE
/* Datasets used by QMF
                                       \star/ALLOC FI(DSQPRINT) SYSOUT(X) USING(PRINTDCB)
ALLOC FI(DSQDEBUG) SYSOUT(X) USING(DEBUGDCB)
ALLOC FI(DSQUDUMP) SYSOUT(X) USING(UDUMPDCB)
```
ALLOC FI(DSQSPILL) NEW UNIT(SYSDA) SPACE(1,1) TRACKS ALLOC FI(DSQEDIT) NEW UNIT(SYSDA) USING(EDITDCB) ALLOC FI(DSQPNLE) DA('QMF1210.DSQPNLE') SHR REUSE /\*\*\*\*\*\*\*\*\*\*\*\*\*\*\*\*\*\*\*\*\*\*\*\*\*\*\*\*\*\*\*\*\*\*\*\*\*\*\*\*\*\*\*\*\*\*\*\*\*\*\*\*\*\*\*\*\*\*\*\*/  $/*$  Start your program as the initial ISPF dialog /\*\*\*\*\*\*\*\*\*\*\*\*\*\*\*\*\*\*\*\*\*\*\*\*\*\*\*\*\*\*\*\*\*\*\*\*\*\*\*\*\*\*\*\*\*\*\*\*\*\*\*\*\*\*\*\*\*\*\*\*/ ISPSTART PGM(samCOBOL) NEWAPPL(DSQE) EXIT CODE(4)

EXIT CODE(4) は、「ISPF 後処理」パネルの表示を抑止します。

## **Fortran** 言語インターフェース

QMF for TSO では、Fortran 言語を呼び出し可能インターフェースで使用できま す。

制約事項**:** CICS では Fortran を使用できないため、Fortran 用の QMF 呼び出し 可能インターフェースは CICS では機能しません。

## **Fortran** 用のインターフェース連絡域マッピング **(DSQCOMMF)**

DSQCOMMF は、QMF に用意されている Fortran 言語プログラム用の DSQCOMM マッピングです。

この表は、ユーザーが変更してはならない DSQCOMMF の情報を示しています。

表 *47. Fortran* 用のインターフェース連絡域 *(DSQCOMMF)*

| 構造名             | データ・タイプ        | 説明                                                                                             |
|-----------------|----------------|------------------------------------------------------------------------------------------------|
| DSQ_RETURN_CODE | <b>INTEGER</b> | QMF コマンドの実行後の状況を示す                                                                             |
|                 |                | 値は次のとおり。                                                                                       |
|                 |                | <b>DSQ_SUCCESS</b><br>要求が正常に実行された                                                              |
|                 |                | <b>DSQ_WARNING</b><br>警告を伴って正常に終了                                                              |
|                 |                | <b>DSQ_FAILURE</b><br>コマンドが正しく実行されなかった                                                         |
|                 |                | <b>DSQ_SEVERE</b><br>重大エラー、QMF セッションは終了                                                        |
| DSQ_INSTANCE_ID | <b>INTEGER</b> | START コマンドの実行時に、QMF によって設定さ<br>れる ID                                                           |
| DSQ_COMM_LEVEL  | CHARACTER(12)  | DSQCOMM のレベルを識別する                                                                              |
|                 |                | ご使用のアプリケーションに、この変数を<br>DSQ CURRENT_COMM_LEVEL の値に初期設定し<br>てから QMF START コマンドを出す命令を含めてく<br>ださい。 |
| DSQ_PRODUCT     | CHARACTER(2)   | 使用中の IBM 照会プロダクトを識別する                                                                          |
|                 |                | 先頭に DSQ_QMF が付く変数は、QMF for TSO バ<br>ージョンを指定します。                                                |

表 *47. Fortran* 用のインターフェース連絡域 *(DSQCOMMF) (*続き*)*

| 構造名                   | データ・タイプ        | 説明                                                     |
|-----------------------|----------------|--------------------------------------------------------|
| DSQ_PRODUCT_RELEASE   | CHARACTER(2)   | 使用中の QMF のリリース・レベル                                     |
|                       |                | 変数 DSQ_QMF_V11R1 は QMF バージョン 12 リ<br>リース 1 を指定します。     |
| <b>DSQ_RESERVE1</b>   | CHARACTER(28)  | 将来の使用のために予約されている。                                      |
| <b>DSQ MESSAGE ID</b> | CHARACTER(8)   | 完了メッセージ ID                                             |
| DSQ_Q_MESSAGE_ID      | CHARACTER(8)   | 照会メッセージ ID                                             |
| DSQ_START_PARM_ERROR  | CHARACTER(8)   | パラメーター・エラーのために START が失敗した<br>ときの、エラーがあるパラメーター         |
| <b>DSO CANCEL IND</b> | CHARACTER(1)   | QMF コマンドの実行中にユーザーが取り消したかど<br>うかによって、以下の 2 つの値のいずれかが入る。 |
|                       |                | DSQ_CANCEL_YES<br>٠                                    |
|                       |                | DSQ_CANCEL_NO                                          |
| DSQ_RESERVE2          | CHARACTER(23)  | 将来の使用のために予約されている。                                      |
| <b>DSO RESERVE3</b>   | CHARACTER(156) | 将来の使用のために予約されている。                                      |
| DSQ_MESSAGE_TEXT      | CHARACTER(128) | 完了メッセージ・テキスト                                           |
| DSQ_Q_MESSAGE_TEXT    | CHARACTER(128) | 照会メッセージ・テキスト                                           |

## **Fortran** 用の関数呼び出し

QMF には、Fortran 言語用に DSQCIF および DSQCIFE という 2 つの関数呼び 出しが用意されています。2 つの呼び出しは、連絡域 (DSQCOMMF) に記述されて います。

## **DSQCIF**

この呼び出しは、アプリケーション・プログラム変数にアクセスする必要がない QMF コマンド用です。大部分の QMF コマンドに、この呼び出しを使用します。

RC = DSQCIF(DSQCOMM,

- CMDLTH,
- + CMDSTR)

各パラメーターには以下の値が入ります。

#### **DSQCOMM**

連絡域。

## **CMDLTH**

コマンド・ストリング (**CMDSTR**) の長さ。整数パラメーター。

## **CMDSTR**

実行する QMF コマンド。**CMDLTH** によって指定した長さの大文字ストリング。

## **DSQCIFE**

この呼び出しには、アプリケーション・プログラム変数へのアクセスが必要なコマ ンド (START、TRACE、および拡張形式の GET GLOBAL と SET GLOBAL) 用の 拡張構文があります。

この呼び出しの構文は次のとおりです。

#### RC = DSQCIFE(DSQCOMM,

- + CMDLTH,
- + CMDSTR,
- + PNUM,
- + KLTH, + KWORD,
- + VLTH,
- + VALUE,
- VTYPE)

各パラメーターには以下の値が入ります。

## **DSQCOMM**

インターフェース連絡域

## **CMDLTH**

コマンド・ストリング (**CMDSTR**) の長さ。整数パラメーター。

## **CMDSTR**

実行する QMF コマンド。**CMDLTH** によって指定した長さの大文字ストリング。

### **PNUM**

コマンド・キーワードまたはトレース域の数 (整数パラメーター)。

#### **KLTH**

指定する各キーワードまたは各トレース・タイトルの長さ (整数パラメーターま たはパラメーターの配列)。

### **KWORD**

QMF キーワード、キーワード、またはトレース・タイトルのアドレス (文字、 文字の配列、または **KLTH** で指定された長さのトレース・タイトルのアドレスの 配列)。

すべてのキーワードの長さが同じ場合、文字の配列を使用することができます。 キーワードは連続記憶域に含まれている必要があり、特殊な区切り文字で区切ら れていてはなりません。

## **VLTH**

キーワードまたはトレース・タイトルに関連付けられている各値の長さ (整数パ ラメーターまたはパラメーターの配列)。

#### **VALUE**

各キーワードに関連付けられている値、またはトレース・タイトルに関連付けら れている値のアドレス。

この値のタイプを VTYPE パラメーターに指定します。この値は、文字、文字 配列、整数パラメーター、またはパラメーターの配列のいずれかです。トレー ス・データの場合は、VTYPE が FINT である必要があります。文字値がある 場合は、それらの値が連続記憶域に含まれている必要があり、特殊な区切り文字 で区切られていてはなりません。

### **VTYPE**

VALUE パラメーターの内容のデータ・タイプ。

このパラメーターには、連絡域 DSQCOMMF で提供される以下の 2 つの値の いずれかを設定します。

• 文字値を示す DSQ\_VARIABLE\_CHAR

• 整数値を示す DSQ\_VARIABLE\_FINT。

VALUE フィールドに指定したすべての値のデータ・タイプを VTYPE に指定 する必要があります。

## Fortran プログラミングの例

OMF には、サンプル・プログラム DSQABFF が用意されています。このサンプ ル・プログラムは、ライブラリー QMF1210.SDSQSAPn (n は各国語 ID) のメンバ ーです。

Fortran 呼び出し可能インターフェースのサンプル・プログラムでは、以下の機能が 実行されます。

- QMF を開始する。
- 3 つの大域変数を設定する。
- O1 と呼ばれる照会を実行する。
- 書式 F1 を使用して結果の報告書を印刷する。
- OMF セッションを終了する。

照会 Q1 または書式 F1 は QMF では提供されませんが、サンプル・プログラム は、これらのオブジェクトを使用しています。

```
C Sample program: DSQABFF
C FORTRAN version of QMF manager callable interface
\mathsf{r}C Creation Date: 11/21/89
C.
C ENVIRONMENT:
          API IN FORTRAN
C
C Processing:
      a. Start a query manager session using the callable interface.
\mathsf{C}C
      b. Set global query manager numeric variables.
C
\mathsf{C}\mathsf{C}d. Run a query manager query using the callable interface.
\mathsf{C}e. Print a report using the callable interface.
C
\mathsf{C}\mathsf{C}f. Exit the query manager session.
C Prerequisites:1. Create the SAMPLE database.
C
           2. Create a prompted query, Q1, which has a SELECT state
\mathsf{C}\mathsf{C}3. Create a form, F1, that displays data for query Q1.
C
\mathsf{C}PROGRAM DSQABFF
C Include and declare query interface communications area
INCLUDE (DSQCOMMF)
Query interface command lengths and commands
INTEGER COMMAND LENGTH
   CHARACTER START_QUERY_INTERFACE*5,
           SET GLOBAL VARIABLES*10,
```

```
RUN OUERY*12.
   \ddot{}PRINT REPORT*22,
   \ddot{}END QUERY INTERFACE*4
   \overline{a}\mathsf{C}Query command extension, number of parameters and lengths
INTEGER NUMBER OF PARAMETERS,
        KEYWORD LENGTHS(10),
   +\ddagDATA_LENGTHS(10)
Variable data type constants
\mathsf{C}CHARACTER CHAR DATA TYPE*4,
   \ddot{+}INT DATA TYPE*4
Keyword parameter and value for START command
\mathsf{C}CHARACTER*8 START KEYWORDS(1)
   CHARACTER*11 START KEYWORD VALUES(1)
С
 Keyword parameter and values for SET command
CHARACTER SET_KEYWORDS(19)
   CHARACTER SET_KEYWORD_1*7,
          SET KEYWORD 2*5,
   \ddot{}SET KEYWORD 3*7
   EQUIVALENCE (SET KEYWORDS(1), SET KEYWORD 1),
   +(SET_KEYWORDS( 8), SET_KEYWORD_2),
           (SET KEYWORDS(13), SET KEYWORD 3)
          SET_VALUES(12)
   CHARACTER
   INTEGER*4
          SET_VALUE_1,
          SET VALUE 2,
          SET VALUE 3
   \overline{1}EQUIVALENCE (SET VALUES(1), SET VALUE 1),
           (SET_VALUES(5), SET_VALUE_2),\ddot{}\ddot{}(SET_VALUES(9), SET_VALUE_3)
C Declare command length and return code variables
INTEGER LEN,
   \ddot{+}RCC Initialization
DATA START QUERY INTERFACE /'START'
                                   \primeDATA SET_GLOBAL_VARIABLES /'SET GLOBAL'
                                  \sqrt{ }/'RUN QUERY Q1'
   DATA PRINT_REPORT
   DATA RUN QUERY
                   /'PRINT REPORT (FORM=F1)'/
   DATA END QUERY INTERFACE /'EXIT'
   DATA CHAR DATA TYPE
                   /DSQ VARIABLE CHAR
   DATA INT DATA TYPE
                   /DSQ VARIABLE FINT
                                   \prime\mathsf{C}Start query session
DSQ COMM LEVEL = DSQ CURRENT COMM LEVEL
```
NUMBER\_OF\_PARAMETERS = 1 COMMAND\_LENGTH = LEN(START\_QUERY\_INTERFACE) KEYWORD\_LENGTHS(1) = LEN(START\_KEYWORDS(1)) DATA\_LENGTHS(1) = LEN(START\_KEYWORD\_VALUES(1)) START\_KEYWORDS(1) = 'DSQSMODE' START\_KEYWORD\_VALUES(1) = 'INTERACTIVE' RC = DSQCIFE(DSQCOMM, + COMMAND\_LENGTH, + START\_QUERY\_INTERFACE, + NUMBER\_OF\_PARAMETERS, + KEYWORD LENGTHS, + START KEYWORDS, + DATA\_LENGTHS, START\_KEYWORD\_VALUES, CHAR DATA TYPE) C\*\*\*\*\*\*\*\*\*\*\*\*\*\*\*\*\*\*\*\*\*\*\*\*\*\*\*\*\*\*\*\*\*\*\*\*\*\*\*\*\*\*\*\*\*\*\*\*\*\*\*\*\*\*\*\*\*\*\*\*\*\*\*\*\*\*\*\*\*\* C Set numeric values into query using SET command C\*\*\*\*\*\*\*\*\*\*\*\*\*\*\*\*\*\*\*\*\*\*\*\*\*\*\*\*\*\*\*\*\*\*\*\*\*\*\*\*\*\*\*\*\*\*\*\*\*\*\*\*\*\*\*\*\*\*\*\*\*\*\*\*\*\*\*\*\*\* NUMBER OF PARAMETERS = 3 COMMAND\_LENGTH = LEN(SET\_GLOBAL\_VARIABLES) SET\_KEYWORD\_1 = 'MYVAR01' SET\_KEYWORD\_2 = 'SHORT' SET\_KEYWORD\_3 = 'MYVAR03' KEYWORD\_LENGTHS(1) = LEN(SET\_KEYWORD\_1) KEYWORD\_LENGTHS(2) = LEN(SET\_KEYWORD\_2) KEYWORD\_LENGTHS(3) = LEN(SET\_KEYWORD\_3) DATA LENGTHS $(1)$  = 4  $DATA$   $LENGTHS(2)$  = 4<br> $DATA$   $IFNGTHS(3)$  = 4  $DATA<sup>-</sup>LENGTHS(3) = 4$ <br>SET VALUE 1 = 20 SET\_VALUE\_1  $SET$  VALUE 2 = 40  $SET_VALUE_3$  = 84 RC = DSQCIFE(DSQCOMM, + COMMAND\_LENGTH, + SET\_GLOBAL\_VARIABLES, + NUMBER OF PARAMETERS, + **KEYWORD LENGTHS,** + SET\_KEYWORDS, + DATA LENGTHS, + SET\_VALUES, + INT\_DATA\_TYPE) C\*\*\*\*\*\*\*\*\*\*\*\*\*\*\*\*\*\*\*\*\*\*\*\*\*\*\*\*\*\*\*\*\*\*\*\*\*\*\*\*\*\*\*\*\*\*\*\*\*\*\*\*\*\*\*\*\*\*\*\*\*\*\*\*\*\*\*\*\*\* C Run a query C\*\*\*\*\*\*\*\*\*\*\*\*\*\*\*\*\*\*\*\*\*\*\*\*\*\*\*\*\*\*\*\*\*\*\*\*\*\*\*\*\*\*\*\*\*\*\*\*\*\*\*\*\*\*\*\*\*\*\*\*\*\*\*\*\*\*\*\*\*\* COMMAND\_LENGTH = LEN(RUN\_QUERY) RC = DSQCIF(DSQCOMM, + COMMAND\_LENGTH, + RUN\_QUERY) C\*\*\*\*\*\*\*\*\*\*\*\*\*\*\*\*\*\*\*\*\*\*\*\*\*\*\*\*\*\*\*\*\*\*\*\*\*\*\*\*\*\*\*\*\*\*\*\*\*\*\*\*\*\*\*\*\*\*\*\*\*\*\*\*\*\*\*\*\*\* C Print the results of the query C\*\*\*\*\*\*\*\*\*\*\*\*\*\*\*\*\*\*\*\*\*\*\*\*\*\*\*\*\*\*\*\*\*\*\*\*\*\*\*\*\*\*\*\*\*\*\*\*\*\*\*\*\*\*\*\*\*\*\*\*\*\*\*\*\*\*\*\*\*\* COMMAND\_LENGTH = LEN(PRINT\_REPORT) RC = DSQCIF(DSQCOMM, + COMMAND\_LENGTH, + PRINT\_REPORT) C\*\*\*\*\*\*\*\*\*\*\*\*\*\*\*\*\*\*\*\*\*\*\*\*\*\*\*\*\*\*\*\*\*\*\*\*\*\*\*\*\*\*\*\*\*\*\*\*\*\*\*\*\*\*\*\*\*\*\*\*\*\*\*\*\*\*\*\*\*\* C End the query interface session C\*\*\*\*\*\*\*\*\*\*\*\*\*\*\*\*\*\*\*\*\*\*\*\*\*\*\*\*\*\*\*\*\*\*\*\*\*\*\*\*\*\*\*\*\*\*\*\*\*\*\*\*\*\*\*\*\*\*\*\*\*\*\*\*\*\*\*\*\*\* COMMAND\_LENGTH = LEN(END\_QUERY\_INTERFACE) RC = DSQCIF(DSQCOMM,

- COMMAND LENGTH.  $\ddot{}$
- END QUERY INTERFACE)  $\ddot{}$

```
END
```
関連資料:

5 ページの『各国語機能情報に関する規則』

DB2 QMF では、数種類の異なる言語を使用することができます。それぞれの言語 には、各国語機能 (NLF) が提供されます。

## Fortran 用の DSQCOMM

Fortran 言語のインターフェース連絡域ファイルは、DSOCOMMF という名前のフ ァイルです。

QMF で提供される DSQCOMMF インクルード・ファイルを次に示します。

```
C
       FORTRAN include file for callable interface
\mathsf{C}Return codes
     INTEGER DSQ SUCCESS, DSQ WARNING, DSQ FAILURE, DSQ SEVERE
     PARAMETER(
     +DSQ SUCCESS = 0.
               DSQ WARNING = 4,
     \ddot{}DSQ FAILURE = 8,
     \ddot{}DSQ SEVERE = 16)
     \ddot{+}Communications level
C.
     CHARACTER DSQ CURRENT COMM LEVEL*12
     PARAMETER(
               DSQ CURRENT COMM LEVEL = 'DSQL>001002<')
C
     Query product IDs
     CHARACTER DSQ_QRW*2, DSQ_QMF*2, DSQ_QM4*2
     PARAMETER(
               DSQ QRW = '01',
     \ddot{+}DSQOPF = '02',\ddot{}DSQ QM4 = '03')
     \ddot{+}С
     Query product release levels
               CHARACTER DSQ QRW V1R2*2,
     +\ddot{+}DSQ_QMF_V3R1M1*2, DSQ_QMF_V3R2*2,
               DSQ QMF V3R3*2, DSQ QMF V6R1*2,
     \ddot{}DSQ QMF V7R1*2,
     \pmb{+}DSQ QM4 V1R1*2,
     \ddot{+}DSQ QMF V7R2*2, DSQ QMF V8R1*2,
               DSQ_QMF_V9R1*2,
                                DSQ_QMF_V10R1*2
     +PARAMETER(
               DSQ QRW V1R2
                             = 91'.
     += 102,
     \boldsymbol{+}DSQ_QRW_V1R3
                             = 101,DSQ OMF V2R4
     \ddot{}DSQ_QMF_V3R1
                             = 102\ddot{}\ddot{}DSQ QMF V3R1M1 = '03',
                            = 94,
     \ddot{}DSQ QMF V3R2
                             = '05',\ddot{}DSQ QMF V3R3
                             = 106,
     \ddot{}DSQ_QMF_V6R1
                             = 0.07^{\circ}<br>= 0.01^{\circ}\ddot{}DSQ_QMF_V7R1
               DSQ_QM4_V1R1<br>DSQ_QMF_V7R2
     \ddot{}= 108\ddot{}= 109,
               DSQ_QMF_V8R1
     \boldsymbol{+}DSQ OMF V9R1
                             = 10'\ddot{}DSQ^{\top}QMF^{\top}V10R1 = '11')
```
С Host variable types

CHARACTER DSQ VARIABLE CHAR\*4, DSQ VARIABLE FINT\*4 PARAMETER( + DSQ VARIABLE CHAR = 'CHAR', + DSQ\_VARIABLE\_FINT = 'FINT') C Cancel indicator CHARACTER DSQ\_CANCEL\_YES, DSQ\_CANCEL\_NO PARAMETER( + DSQ\_CANCEL\_YES = '1',  $DSQ_CANCEL_NO = '0')$ CHARACTER DSQCOMM(512) INTEGER DSQ\_RETURN\_CODE, DSQ\_INSTANCE\_ID CHARACTER DSQ\_COMM\_LEVEL\*12, + DSQ\_PRODUCT\*2, + DSQ PRODUCT RELEASE\*2, + DSQ\_RESERVE1\*28, + DSQ\_MESSAGE\_ID\*8, + DSQ Q MESSAGE ID\*8, + DSQ\_START\_PARM\_ERROR\*8, + DSQ\_CANCEL\_IND\*1, + DSQ\_RESERVE2\*23, + DSQ\_RESERVE3\*156, + DSQ\_MESSAGE\_TEXT\*128, DSQ Q MESSAGE TEXT\*128 EQUIVALENCE (DSQCOMM(1), DSQ\_RETURN\_CODE ), + (DSQCOMM( 5), DSQ\_INSTANCE\_ID ), + (DSQCOMM( 9), DSQ\_COMM\_LEVEL ), + (DSQCOMM(21), DSQ\_PRODUCT + (DSQCOMM(23), DSQ\_PRODUCT\_RELEASE ), + (DSQCOMM(25), DSQ\_RESERVE1 + (DSQCOMM(53), DSQ\_MESSAGE\_ID ), (DSQCOMM(61), DSQ\_Q\_MESSAGE\_ID (DSQCOMM(69), DSQ\_START\_PARM\_ERROR + (DSQCOMM(77), DSQ\_CANCEL\_IND + (DSQCOMM(78), DSQ\_RESERVE2 ), + (DSQCOMM(101), DSQ\_RESERVE3 ), + (DSQCOMM(257), DSQ\_MESSAGE\_TEXT ), (DSQCOMM(385), DSQ Q MESSAGE TEXT

C Callable interface normal and extended calls EXTERNAL DSQCIF EXTERNAL DSQCIFE

## **Fortran** プログラムの実行

TSO で Fortran プログラムを実行するには、プログラムをコンパイルし、リンク・ エディットしてから、プログラムを実行します。その際、ISPF を使用するかどうか は任意です。

## プログラムのコンパイルおよびリンク・エディット

Fortran プログラムは、プログラムをコンパイルし、リンク・エディットしてからで ないと、TSO で実行できません。

Fortran コンパイラーおよびリンケージ・エディターを実行するための JCL では、 z/OS 用の Fortran コンパイラーが使用されます。いくつかのパラメーターは、 QMF インストール先によって異なることがあります。

この例の JCL は、QMF には提供されていませんが、ここからコピーして、お客様 の要件に合うように変更できます。

//samFORT JOB EXEC PROC=VSF2CL //STEP1 //\* Provide access to QMF communications macro DSQCOMM //FORT.SYSIN  $DD \star$ Your program or copy of QMF sample DSQABFF  $1*$ //\* Provide access to QMF interface module //\* Allocation for target library //LKED.SYSLMOD DD //\* Allocation for QMF load library //LKED.QMFLOAD DD DSN=QMF1210.SDSQLOAD,DISP=SHR //LKED.SYSIN DD \* INCLUDE QMFLOAD(DSQCIF) INCLUDE QMFLOAD (DSQCIFE) ENTRY samFORT MODE AMODE(31) RMODE(31) NAME samFORT(R)  $/$ \*

## ISPF を使用しない TSO でのプログラムの実行

Fortran プログラムのコンパイルが正常に終了したら、ISPF なしで JCL を使用し てそのプログラムを実行することができます。

この例の JCL は、OMF には提供されていませんが、ここからコピーして、お客様 の要件に合うように変更できます。

次に示すプログラムは、Fortran コンパイラーを使用して呼び出し可能インターフェ ース・アプリケーションを実行します。いくつかのパラメーターは、OMF インスト ール先によって異なることがあります。

```
PROC 0
```
CONTROL ASIS

```
/* Note: QMF, DB2, GDDM and FORTRAN load libraries must be */
/* allocated before running this CLIST. *//*Name of QMF load library is "QMF1210.SDSQLOAD". *//* Specify attribute list for dataset allocations
                                      \star/ATTR PRINTDCB LRECL(133) RECFM(F B A) BLKSIZE(1330)
ATTR DEBUGDCB LRECL(80) RECFM(F B) BLKSIZE(3120)
ATTR UDUMPDCB LRECL(125) RECFM(V B A) BLKSIZE(1632)
ATTR EDITDCB LRECL(79) RECFM(F B A) BLKSIZE(4029)
/* Datasets used by TSO
                                       \star/ALLOC FI(SYSPROC) DA('QMF1210.SDSQCLTE')
ALLOC FI(SYSEXEC) DA('QMF1210.SDSQEXCE')
/* OMF/GDDM Datasets
                                       \star/ALLOC FI(ADMGGMAP) DA('QMF1210.SDSQMAPE') SHR REUSE
ALLOC FI(ADMCFORM) DA('QMF1210.DSQCFORM') SHR REUSE
ALLOC FI (DSQUCFRM) DA ('QMF1210.DSQUCFRM') SHR REUSE
ALLOC FI(ADMSYMBL) DA('ADM.GDDMSYM') SHR REUSE
ALLOC FI(ADMGDF) DA('ADM.GDDM.CHARTLIB') SHR REUSE
ALLOC FI(ADMDEFS) DA('ADM.GDDM.NICKNAME') SHR REUSE
```

```
/* Datasets used by QMF
ALLOC FI(DSQPRINT) SYSOUT(X) USING(PRINTDCB)
ALLOC FI(DSQDEBUG) SYSOUT(X) USING(DEBUGDCB)
ALLOC FI (DSQUDUMP) SYSOUT (X) USING (UDUMPDCB)
ALLOC FI(DSQSPILL) NEW UNIT(SYSDA) SPACE(1,1) TRACKS
ALLOC FI(DSQEDIT) NEW UNIT(SYSDA) USING(EDITDCB)
ALLOC FI(DSQPNLE) DA('QMF1210.DSQPNLE') SHR REUSE
/* Start your program using TSO CALL command
CALL samFORT
EXT CODE(0)
```
## **ISPF** のもとの TSO での実行

Fortran プログラムのコンパイルが正常に終了したら、ISPF のもとでそのプログラ ムを実行することができます。

この例の CLIST は、QMF には提供されていませんが、ここからコピーして、お客 様の要件に合うように変更できます。

次に示す CLIST は、Fortran コンパイラーを使用して呼び出し可能インターフェー ス・アプリケーションを実行します。いくつかのパラメーターは、OMF インストー ル先によって異なることがあります。

#### PROC 0

CONTROL ASIS /\* Specify attribute list for dataset allocations \*/ ATTR PRINTDCB LRECL(133) RECFM(F B A) BLKSIZE(1330) ATTR DEBUGDCB LRECL(80) RECFM(F B) BLKSIZE(3120) ATTR UDUMPDCB LRECL(125) RECFM(V B A) BLKSIZE(1632) ATTR EDITDCB LRECL(79) RECFM(F B A) BLKSIZE(4029) /\* Datasets used by TSO ALLOC FI(SYSPROC) DA('QMF1210.SDSQCLTE','ISR.ISRCLIB') ALLOC FI(SYSEXEC) DA('QMF1210.SDSQEXCE') /\* Datasets used by ISPF  $\star/$ ALLOC FI(ISPLLIB) SHR REUSE + DA('QMF1210.SDSQLOAD','ADM.GDDMLOAD','DSN.DSNEXIT','DSN.DSNLOAD', + 'PRDUCT.VSF2LOAD') ALLOC FI(ISPMLIB) SHR REUSE + DA('QMF1210.SDSQMLBE','ISR.ISRMLIB','ISP.ISPMLIB') ALLOC FI(ISPPLIB) SHR REUSE + DA('QMF1210.SDSQPLBE','ISR.ISRPLIB','ISP.ISPPLIB') ALLOC FI(ISPSLIB) SHR REUSE + DA('QMF1210.SDSQSLBE','ISR.ISRSLIB','ISP.ISPSLIB') ALLOC FI(ISPTLIB) SHR REUSE + DA('ISR.ISRTLIB','ISP.ISPTLIB') /\* QMF/GDDM Datasets ALLOC FI(ADMGGMAP) DA('QMF1210.SDSQMAPE') SHR REUSE ALLOC FI (ADMCFORM) DA ('QMF1210.DSQCFORM') SHR REUSE ALLOC FI(DSQUCFRM) DA('QMF1210.DSQUCFRM') SHR REUSE ALLOC FI(ADMSYMBL) DA('ADM.GDDMSYM') SHR REUSE ALLOC FI(ADMGDF) DA('ADM.GDDM.CHARTLIB') SHR REUSE ALLOC FI(ADMDEFS) DA('ADM.GDDM.NICKNAME') SHR REUSE 

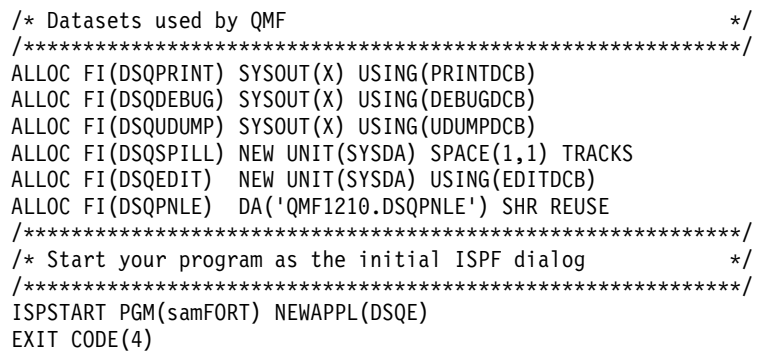

EXIT CODE(4) は、「ISPF 後処理」パネルの表示を抑止します。

# PL/I 言語インターフェース

QMF では、PL/I 言語を呼び出し可能インターフェースで使用できます。

# PL/I 用のインターフェース連絡域マッピング (DSQCOMML)

DSQCOMML は PL/I 用の DSQCOMM マッピングであり、QMF に用意されて います。

次の表に、DSQCOMMLの各値を示します。

表 48. PL/I (DSQCOMML) のインターフェース連絡域

| 構造名                    | データ・タイプ           | 説明                                |
|------------------------|-------------------|-----------------------------------|
| <b>DSO RETURN CODE</b> | $FIXED$ $BIN(31)$ | QMF コマンドの実行後の状況を示す                |
|                        |                   | 値は次のとおり。                          |
|                        |                   | <b>DSQ_SUCCESS</b><br>要求が正常に実行された |
|                        |                   |                                   |
|                        |                   | <b>DSQ_WARNING</b>                |
|                        |                   | 警告を伴って正常に終了                       |
|                        |                   | <b>DSQ_FAILURE</b>                |
|                        |                   | コマンドが正しく実行されなかった                  |
|                        |                   | <b>DSQ_SEVERE</b>                 |
|                        |                   | 重大エラー、QMF セッションは終了                |
| DSQ_INSTANCE_ID        | FIXED BIN(31)     | START コマンドの実行時に、QMF によって設定される     |
|                        |                   | ID                                |
| <b>DSO COMM LEVEL</b>  | CHAR(12)          | DSQCOMM 連絡域のレベルを識別する              |
|                        |                   | ご使用のアプリケーションに、この変数を               |
|                        |                   | DSQ_CURRENT_COMM_LEVEL の値に初期設定してか |
|                        |                   | ら QMF START コマンドを出す命令を含めてくださ      |
|                        |                   | い。                                |
| <b>DSO PRODUCT</b>     | CHAR(2)           | 使用中の IBM 照会プロダクトを識別する。先頭に         |
|                        |                   | DSQ_QMF が付く変数は、QMF for TSO バージョンお |
|                        |                   | よび CICS バージョンを指定します。              |

表 *48. PL/I (DSQCOMML)* のインターフェース連絡域 *(*続き*)*

| 構造名                         | データ・タイプ   | 説明                                  |  |
|-----------------------------|-----------|-------------------------------------|--|
| DSQ_PRODUCT_RELEASE         | CHAR(2)   | 使用中の QMF のリリース・レベル。変数               |  |
|                             |           | DSQ_QMF_V11R1 は QMF バージョン 12 リリース 1 |  |
|                             |           | を指定します。                             |  |
| <b>DSQ_RESERVE1</b>         | CHAR(28)  | 将来の使用のために予約されている。                   |  |
| DSQ_MESSAGE_ID              | CHAR(8)   | 完了メッセージ ID                          |  |
| DSQ_Q_MESSAGE_ID            | CHAR(8)   | 照会メッセージ ID                          |  |
| <b>DSO START PARM ERROR</b> | CHAR(8)   | パラメーター・エラーのために START が失敗したとき        |  |
|                             |           | の、エラーがあるパラメーター                      |  |
| DSQ CANCEL IND              | CHAR(1)   | QMF コマンドの実行中にユーザーが取り消したかどう          |  |
|                             |           | かによって、以下の 2 つの値のいずれかが入る。            |  |
|                             |           | <b>DSO CANCEL YES</b>               |  |
|                             |           | • DSQ_CANCEL_NO                     |  |
| <b>DSO RESERVE2</b>         | CHAR(23)  | 将来の使用のために予約されている。                   |  |
| <b>DSO RESERVE3</b>         | CHAR(156) | 将来の使用のために予約されている。                   |  |
| DSQ_MESSAGE_TEXT            | CHAR(128) | 完了メッセージ・テキスト                        |  |
| <b>DSO O MESSAGE TEXT</b>   | CHAR(128) | 照会メッセージ・テキスト                        |  |

## **PL/I** 用の関数呼び出し

OMF には、PL/I 用に DSOCIPL と DSOCIPX という 2 つの関数呼び出しが用意 されています。2 つの呼び出しは、連絡域 (DSQCOMML) に記述されています。

## **DSQCIPL** の構文

この呼び出しは、アプリケーション・プログラム変数にアクセスする必要がない QMF コマンド用です。大部分の QMF コマンドに、この呼び出しを使用します。

```
CALL DSQCIPL(DSQCOMM,
             CMDLTH,
             CMDSTR)
```
各パラメーターには以下の値が入ります。

### **DSQCOMM**

インターフェース連絡域

## **CMDLTH**

コマンド・ストリング (CMDSTR) の長さ。

## **CMDSTR**

実行する QMF コマンド。CMDLTH によって指定した長さの大文字ストリン グ。

## **DSQCIPX** の構文

この呼び出しは、アプリケーション・プログラム変数へのアクセスが必要なコマン ド (START、TRACE、および拡張形式の GET GLOBAL と SET GLOBAL) 用で す。

この呼び出しの構文は次のとおりです。

CALL DSQCIPX(DSQCOMM, CMDLTH, CMDSTR, PNUM, KLTH, KWORD, VLTH, VALUE, VTYPE)

各パラメーターには以下の値が入ります。

#### **DSQCOMM**

インターフェース連絡域

## **CMDLTH**

コマンド・ストリング (CMDST) の長さ。整数 FIXED BIN(31) パラメータ ー。

### **CMDSTR**

実行する QMF コマンド。CMDLTH によって指定した長さの大文字ストリン グ。

### **PNUM**

コマンド・キーワードまたはトレース域の数 (整数 FIXED BIN(31) パラメータ ー)。

## **KLTH**

指定する各キーワードまたは各トレース・タイトルの長さ (整数 FIXED BIN(31) パラメーターまたはパラメーターの配列)。

### **KWORD**

QMF キーワード、キーワード、またはトレース・タイトルのアドレス。

それぞれ、文字、文字の配列、または KLTH で指定された長さのトレース・タ イトルのアドレスの配列として指定します。すべてのキーワードの長さが同じ場 合、文字の配列を使用することができます。キーワードは連続記憶域に含まれて いる必要があり、特殊な区切り文字で区切られていてはなりません。

#### **VLTH**

キーワードまたはトレース・タイトルに関連付けられている各値の長さ (整数 FIXED BIN(31) パラメーターまたはパラメーターの配列)。

## **VALUE**

各キーワードに関連付けられている値、またはトレース・タイトルに関連付けら れている値のアドレス。

この値のタイプを VTYPE パラメーターに指定します。この値は、文字、文字 配列、整数 FIXED BIN(31) パラメーター、またはパラメーターの配列のいずれ かです。文字値がある場合は、それらの値が連続記憶域に含まれている必要があ り、特殊な区切り文字で区切られていてはなりません。

#### **VTYPE**

VALUE パラメーターの内容のデータ・タイプ。

このパラメーターには、連絡域 DSQCOMML で提供される以下の 2 つの値の いずれかを設定します。

- ・ 文字値を示す DSQ\_VARIABLE\_CHAR
- 整数 FIXED BIN(31) 値を示す DSO VARIABLE FINT。

VALUE フィールドに指定したすべての値のデータ・タイプを VTYPE に指定 する必要があります。

## PL/I プログラミングの例

サンプル・プログラム DSQABFP は、QMF から提供され、PL/I を使用します。 このサンプル・プログラムは、ライブラリー OMF1210.SDSOSAPn (n は各国語 ID) のメンバーです。

PL/I 言語呼び出し可能インターフェースのサンプル・プログラムは、以下の機能を 実行します。

- OMF を開始する。
- 3 つの大域変数を設定する。
- O1 と呼ばれる照会を実行する。
- 書式 F1 を使用して結果の報告書を印刷する。
- ・ OMF セッションを終了する。

照会 Q1 または書式 F1 は QMF では提供されませんが、サンプル・プログラム は、これらのオブジェクトを使用しています。

```
DSQABFP: PROCEDURE OPTIONS (MAIN REENTRANT) REORDER;
```

```
/* Sample program: DSQABFP
                                          \star//* PL/I version of the QMF callable interface
                                           \star//* Include and declare query interface communications area
%INCLUDE SYSLIB(DSQCOMML);
/* Built in function
DCL LENGTH BUILTIN;
/* Query interface command length and commands
                                         \star/DCL COMMAND LENGTH FIXED BIN(31);
DCL START_QUERY_INTERFACE CHAR(5) INIT('START');<br>DCL SET_GLOBAL_VARIABLES CHAR(10) INIT('SET GLOBAL');<br>DCL RUN_QUERY CHAR(12) INIT('RUN QUERY Q1');<br>DCL PRINT_REPORT CHAR(22) INIT('PRINT REPORT (FORM=F1)');
DCL END_QUERY_INTERFACE CHAR(4) INIT('EXIT');
/* Query command extension, number of parameters and lengths */
DCL NUMBER OF PARAMETERS FIXED BIN(31);/* number of variables */<br>DCL KEYWORD LENGTHS(10) FIXED BIN(31);/* lengths of keyword names*/<br>DCL DATA_LENGTHS(10) FIXED BIN(31);/* lengths of variable data*/
/* Keyword parameter and value for START command
                                          \star/DCL START KEYWORDS CHAR(8) INIT('DSQSMODE');
```
DCL START\_KEYWORD\_VALUES CHAR(11) INIT('INTERACTIVE');

/\* Keyword parameter and value for SET command \*/ DCL 1 SET KEYWORDS, 3 SET\_KEYWORDS\_1 CHAR(7) INIT('MYVAR01'),<br>3 SET\_KEYWORDS\_2 CHAR(5) INIT('SHORT'),<br>3 SET\_KEYWORDS\_3 CHAR(7) INIT('MYVAR03'); DCL 1 SET VALUES, 3 SET\_VALUES\_1 FIXED BIN(31),<br>3 SET\_VALUES\_2 FIXED BIN(31),<br>3 SET\_VALUES\_3 FIXED BIN(31); /\* Main program  $\star/$  $DSQCOMM = '':$ DSQ\_COMM\_LEVEL = DSQ\_CURRENT\_COMM\_LEVEL; /\* Start a query interface session  $\star/$ NUMBER OF PARAMETERS = 1; COMMAND LENGTH = LENGTH(START QUERY INTERFACE); KEYWORD\_LENGTHS(1) = LENGTH(START\_KEYWORDS); DATA\_LENGTHS(1) = LENGTH(START\_KEYWORD\_VALUES); CALL DSQCIPX (DSQCOMM, COMMAND LENGTH, START QUERY INTERFACE, NUMBER OF PARAMETERS, KEYWORD LENGTHS, START KEYWORDS, DATA\_LENGTHS, START\_KEYWORD\_VALUES, DSQ VARIABLE CHAR); /\* Set numeric values into query using SET command \*/ NUMBER OF PARAMETERS = 3; COMMAND LENGTH = LENGTH(SET GLOBAL VARIABLES); KEYWORD LENGTHS(1) = LENGTH(SET KEYWORDS 1); KEYWORD\_LENGTHS(2) = LENGTH(SET\_KEYWORDS\_2);  $KEYWORD$  LENGTHS(3) = LENGTH(SET KEYWORDS 3); DATA LENGTHS $(1) = 4$ ; DATA LENGTHS  $(2) = 4$ ;  $DATALENGTHS(3) = 4;$ SET VALUES  $1 = 20$ ; SET VALUES  $2 = 40$ ; SET\_VALUES\_3 =  $84$ ; CALL DSQCIPX (DSQCOMM, COMMAND LENGTH, SET GLOBAL VARIABLES, NUMBER OF PARAMETERS, KEYWORD LENGTHS, SET KEYWORDS, DATA LENGTHS, SET VALUES, DSQ\_VARIABLE\_FINT); /\* Run a query 

COMMAND LENGTH = LENGTH (RUN QUERY); CALL DSQCIPL(DSQCOMM, COMMAND\_LENGTH, RUN QUERY); /\* Print the results of the query  $\star/$ COMMAND\_LENGTH = LENGTH(PRINT\_REPORT); CALL DSQCIPL(DSQCOMM, COMMAND LENGTH, PRINT\_REPORT);  $/*$  End the query interface session  $\star/$ COMMAND LENGTH = LENGTH (END QUERY INTERFACE); CALL DSQCIPL(DSQCOMM, COMMAND LENGTH, END QUERY INTERFACE);

END DSQABFP;

関連資料:

5 ページの『各国語機能情報に関する規則』

DB2 QMF では、数種類の異なる言語を使用することができます。それぞれの言語 には、各国語機能 (NLF) が提供されます。

## **PL/I 用の DSQCOMM**

PL/I 用のインターフェース連絡域は、DSQCOMML という名前です。

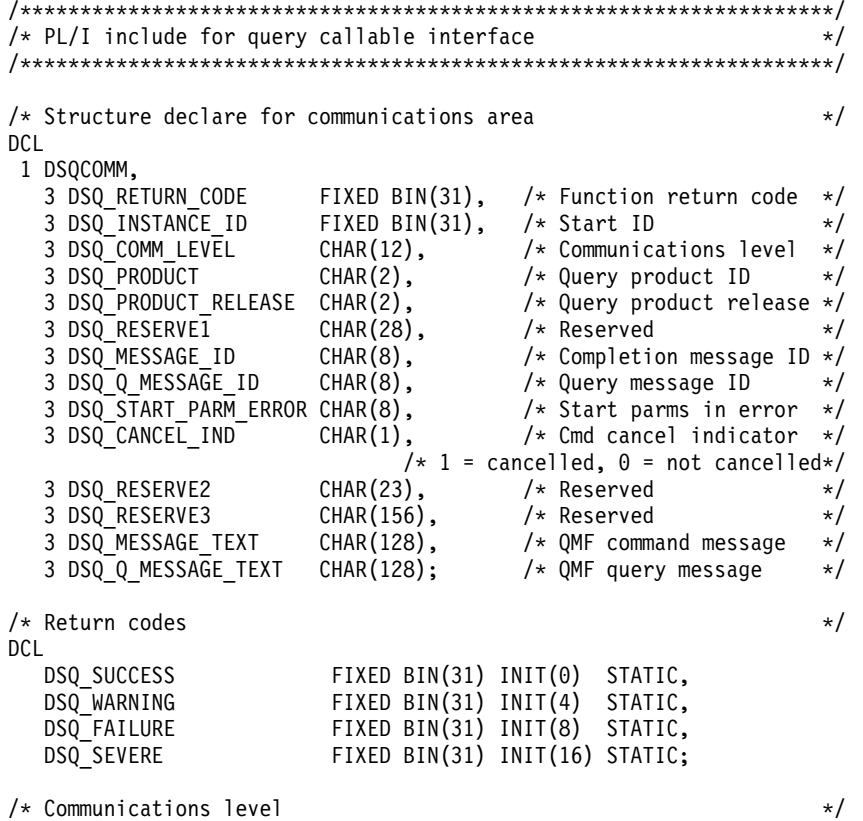

第 11 章 呼び出し可能インターフェースの使用に関するプログラミング言語の指定 203

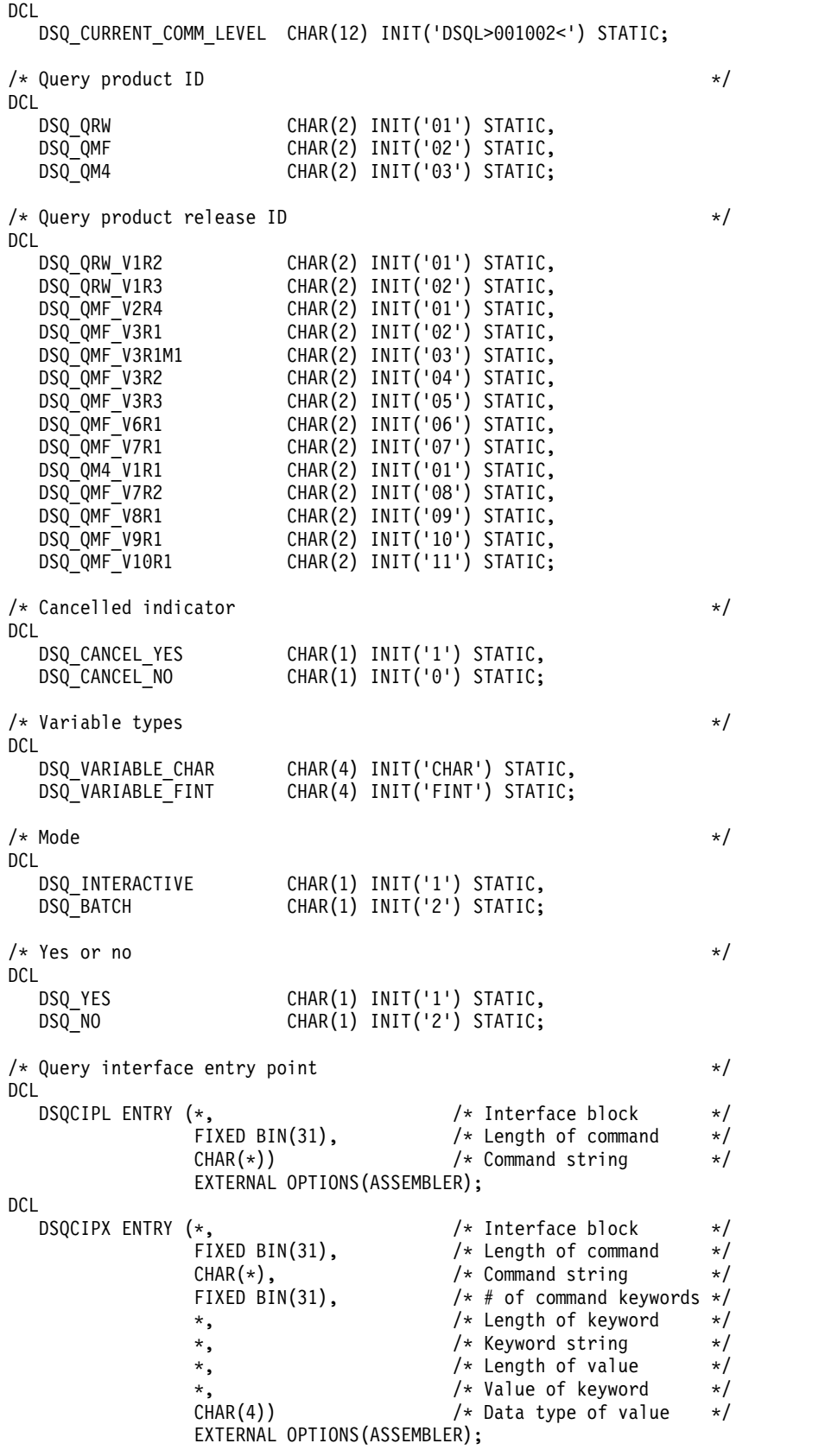
### **CICS** でのプログラムの実行

PL/I でプログラムを作成したら、コンパイルしてから実行する必要があります。

QMF 呼び出し可能インターフェースを使用するプログラムを変換、コンパイル、お よびリンク・エディットするときには、以下の条件について考慮してください。

- v 連絡域 (DSQCOMML) がコンパイル・ステップで使用可能であるか、それをプ ログラムにコピーする必要があります。
- v プログラムのリンク・エディットのステップで QMF インターフェース・モジュ ール DSQCIPL および DSQCIPX が使用可能でなければなりません。

次の例では、CICS から提供されるプロシージャー DFHVITVL を使用します。こ の JCL は、QMF では提供されませんが、コピーして、要件に合うように変更でき ます。

```
//samPLI JOB
// EXEC PROC=DFHVITVL
//PLI.SYSIN DD *
.
.
.
Your program or copy of QMF sample DSQABFP
.
.
.
/*
//* Provide access to QMF communications macro DSQCOMML
//PLI.SYSLIB DD DSN=QMF1210.SDSQSAPE,DISP=SHR
//* Provide access to QMF interface module
//* Allocation for target library
//LKED.SYSLMOD DD
//* Allocation for QMF load library
//LKED.QMFLOAD DD DSN=QMF1210.SDSQLOAD,DISP=SHR
//LKED.SYSIN DD *
INCLUDE QMFLOAD(DSQCIPL)
INCLUDE QMFLOAD(DSQCIPX)
MODE AMODE(31) RMODE(31)
NAME sampPLI(R)
/*
```
### **TSO** でのプログラムの実行

TSO で PL/I プログラムを実行するには、プログラムをコンパイルし、リンク・エ ディットしてから、プログラムを実行します。その際、ISPF を使用するかどうかは 任意です。

#### **TSO** のコンパイルおよびリンク・エディット

PL/I プログラムは、プログラムをコンパイルし、リンク・エディットしてからでな いと、TSO で実行できません。

次の JCL では、PL/I コンパイラーを使用して、呼び出し可能インターフェース・ アプリケーションをコンパイルしてから、アプリケーションをリンク・エディット します。いくつかのパラメーターは、QMF インストール先によって異なることがあ ります。

//samPLI JOB //STEP1 EXEC PROC=IBMZCPL //\* Provide Access to QMF Communications Macro DSQCOMML //PLI.SYSLIB DD DSN=QMF1210.SAMPLIB,DISP=SHR

```
//PLI.SYSIN DD *
.
.
.
Your program or copy of QMF sample DSQABFP
.
.
.
//* Allocation for target library
//LKED.SYSLMOD DD
//* Allocation for QMF load library
//LKED.QMFLOAD DD DSN=QMF1210.SDSQLOAD,DISP=SHR
//LKED.SYSIN DD *
INCLUDE QMFLOAD(DSQCIPL)
INCLUDE QMFLOAD(DSQCIPX)
ENTRY CEESTART
MODE AMODE(31) RMODE(ANY)
NAME sampPLI(R)
/*
```
#### **ISPF** を使用しない **TSO** での実行

PL/I プログラムのアセンブルが正常に終了したら、ISPF なしでそのプログラムを 実行することができます。

ISPF を使用しない TSO でプログラムを実行するには、次に示す CLIST のような プログラムを作成します。

```
PROC 0
CONTROL ASIS
/************************************************************/
/* Note: QMF, DB2, GDDM and PL/I load libraries must be *//* allocated before running this CLIST. */
/* Name of QMF load library is "QMF1210.SDSQLOAD". */
/************************************************************/
/* Specify attribute list for dataset allocations */
/************************************************************/
ATTR PRINTDCB LRECL(133) RECFM(F B A) BLKSIZE(1330)
ATTR DEBUGDCB LRECL(80) RECFM(F B) BLKSIZE(3120)
ATTR UDUMPDCB LRECL(125) RECFM(V B A) BLKSIZE(1632)
ATTR EDITDCB LRECL(79) RECFM(F B A) BLKSIZE(4029)
/************************************************************/
/* Datasets used by TSO *//************************************************************/
ALLOC FI(SYSPROC) DA('QMF1210.SDSQCLTE')
ALLOC FI(SYSEXEC) DA('QMF1210.SDSQEXCE')
/************************************************************/
/* QMF/GDDM Datasets */
/************************************************************/
ALLOC FI(ADMGGMAP) DA('QMF1210.SDSQMAPE') SHR REUSE
ALLOC FI(ADMCFORM) DA('QMF1210.DSQCFORM') SHR REUSE
ALLOC FI(DSQUCFRM) DA('QMF1210.DSQUCFRM') SHR REUSE
ALLOC FI(ADMSYMBL) DA('ADM.GDDMSYM') SHR REUSE
ALLOC FI(ADMGDF) DA('ADM.GDDM.CHARTLIB') SHR REUSE
ALLOC FI(ADMDEFS) DA('ADM.GDDM.NICKNAME') SHR REUSE
/************************************************************/
/* Datasets used by QMF
/************************************************************/
ALLOC FI(DSQPRINT) SYSOUT(X) USING(PRINTDCB)
ALLOC FI(DSQDEBUG) SYSOUT(X) USING(DEBUGDCB)
ALLOC FI(DSQUDUMP) SYSOUT(X) USING(UDUMPDCB)
ALLOC FI(DSQSPILL) NEW UNIT(SYSDA) SPACE(1,1) TRACKS
ALLOC FI(DSQEDIT) NEW UNIT(SYSDA) USING(EDITDCB)
ALLOC FI(DSQPNLE) DA('QMF1210.DSQPNLE') SHR REUSE
/************************************************************/
```

```
/* Start your program using TSO CALL command */
/************************************************************/
CALL sampPLI
EXIT CODE(0)
```
### **ISPF** のもとの **TSO** での実行

PL/I プログラムのアセンブルが正常に終了したら、ISPF のもとでそのプログラム を実行することができます。

ISPF のもとの TSO でプログラムを実行するには、次に示す CLIST のようなプロ グラムを作成します。

PROC 0

CONTROL ASIS /\*\*\*\*\*\*\*\*\*\*\*\*\*\*\*\*\*\*\*\*\*\*\*\*\*\*\*\*\*\*\*\*\*\*\*\*\*\*\*\*\*\*\*\*\*\*\*\*\*\*\*\*\*\*\*\*\*\*\*\*/ /\* Specify attribute list for dataset allocations \*/ /\*\*\*\*\*\*\*\*\*\*\*\*\*\*\*\*\*\*\*\*\*\*\*\*\*\*\*\*\*\*\*\*\*\*\*\*\*\*\*\*\*\*\*\*\*\*\*\*\*\*\*\*\*\*\*\*\*\*\*\*/ ATTR PRINTDCB LRECL(133) RECFM(F B A) BLKSIZE(1330) ATTR DEBUGDCB LRECL(80) RECFM(F B) BLKSIZE(3120) ATTR UDUMPDCB LRECL(125) RECFM(V B A) BLKSIZE(1632) ATTR EDITDCB LRECL(79) RECFM(F B A) BLKSIZE(4029) /\*\*\*\*\*\*\*\*\*\*\*\*\*\*\*\*\*\*\*\*\*\*\*\*\*\*\*\*\*\*\*\*\*\*\*\*\*\*\*\*\*\*\*\*\*\*\*\*\*\*\*\*\*\*\*\*\*\*\*\*/ /\* Datasets used by TSO  $\star$ / /\*\*\*\*\*\*\*\*\*\*\*\*\*\*\*\*\*\*\*\*\*\*\*\*\*\*\*\*\*\*\*\*\*\*\*\*\*\*\*\*\*\*\*\*\*\*\*\*\*\*\*\*\*\*\*\*\*\*\*\*/ ALLOC FI(SYSPROC) DA('QMF1210.SDSQCLTE','ISR.ISRCLIB') ALLOC FI(SYSEXEC) DA('QMF1210.SDSQEXCE') /\*\*\*\*\*\*\*\*\*\*\*\*\*\*\*\*\*\*\*\*\*\*\*\*\*\*\*\*\*\*\*\*\*\*\*\*\*\*\*\*\*\*\*\*\*\*\*\*\*\*\*\*\*\*\*\*\*\*\*\*/ /\* Datasets used by ISPF  $\star/$ /\*\*\*\*\*\*\*\*\*\*\*\*\*\*\*\*\*\*\*\*\*\*\*\*\*\*\*\*\*\*\*\*\*\*\*\*\*\*\*\*\*\*\*\*\*\*\*\*\*\*\*\*\*\*\*\*\*\*\*\*/ ALLOC FI(ISPLLIB) SHR REUSE + DA('QMF1210.SDSQLOAD','ADM.GDDMLOAD','DSN.DSNEXIT','DSN.DSNLOAD', + 'PLI.PLILINK','PLI.SIBMLINK') ALLOC FI(ISPMLIB) SHR REUSE + DA('QMF1210.SDSQMLBE','ISR.ISRMLIB','ISP.ISPMLIB') ALLOC FI(ISPPLIB) SHR REUSE + DA('QMF1210.SDSQPLBE','ISR.ISRPLIB','ISP.ISPPLIB') ALLOC FI(ISPSLIB) SHR REUSE + DA('QMF1210.SDSQSLBE','ISR.ISRSLIB','ISP.ISPSLIB') ALLOC FI(ISPTLIB) SHR REUSE + DA('ISR.ISRTLIB','ISP.ISPTLIB') /\*\*\*\*\*\*\*\*\*\*\*\*\*\*\*\*\*\*\*\*\*\*\*\*\*\*\*\*\*\*\*\*\*\*\*\*\*\*\*\*\*\*\*\*\*\*\*\*\*\*\*\*\*\*\*\*\*\*\*\*/  $/*$  QMF/GDDM Datasets /\*\*\*\*\*\*\*\*\*\*\*\*\*\*\*\*\*\*\*\*\*\*\*\*\*\*\*\*\*\*\*\*\*\*\*\*\*\*\*\*\*\*\*\*\*\*\*\*\*\*\*\*\*\*\*\*\*\*\*\*/ ALLOC FI(ADMGGMAP) DA('QMF1210.SDSQMAPE') SHR REUSE ALLOC FI(ADMCFORM) DA('QMF1210.DSQCFORM') SHR REUSE ALLOC FI(DSQUCFRM) DA('QMF1210.DSQUCFRM') SHR REUSE ALLOC FI(ADMSYMBL) DA('ADM.GDDMSYM') SHR REUSE ALLOC FI(ADMGDF) DA('ADM.GDDM.CHARTLIB') SHR REUSE ALLOC FI(ADMDEFS) DA('ADM.GDDM.NICKNAME') SHR REUSE /\*\*\*\*\*\*\*\*\*\*\*\*\*\*\*\*\*\*\*\*\*\*\*\*\*\*\*\*\*\*\*\*\*\*\*\*\*\*\*\*\*\*\*\*\*\*\*\*\*\*\*\*\*\*\*\*\*\*\*\*/  $/*$  Datasets used by QMF  $*/$ /\*\*\*\*\*\*\*\*\*\*\*\*\*\*\*\*\*\*\*\*\*\*\*\*\*\*\*\*\*\*\*\*\*\*\*\*\*\*\*\*\*\*\*\*\*\*\*\*\*\*\*\*\*\*\*\*\*\*\*\*/ ALLOC FI(DSQPRINT) SYSOUT(X) USING(PRINTDCB) ALLOC FI(DSQDEBUG) SYSOUT(X) USING(DEBUGDCB) ALLOC FI(DSQUDUMP) SYSOUT(X) USING(UDUMPDCB) ALLOC FI(DSQSPILL) NEW UNIT(SYSDA) SPACE(1,1) TRACKS ALLOC FI(DSQEDIT) NEW UNIT(SYSDA) USING(EDITDCB) ALLOC FI(DSQPNLE) DA('QMF1210.DSQPNLE') SHR REUSE /\*\*\*\*\*\*\*\*\*\*\*\*\*\*\*\*\*\*\*\*\*\*\*\*\*\*\*\*\*\*\*\*\*\*\*\*\*\*\*\*\*\*\*\*\*\*\*\*\*\*\*\*\*\*\*\*\*\*\*\*/  $/*$  Start your program as the initial ISPF dialog  $*/$ /\*\*\*\*\*\*\*\*\*\*\*\*\*\*\*\*\*\*\*\*\*\*\*\*\*\*\*\*\*\*\*\*\*\*\*\*\*\*\*\*\*\*\*\*\*\*\*\*\*\*\*\*\*\*\*\*\*\*\*\*/ ISPSTART PGM(sampPLI) NEWAPPL(DSQE) EXIT CODE(4)

EXIT CODE(4) は ISPF 後処理パネルを抑止します。

### **REXX** 言語インターフェース

REXX は解釈言語なので、コンパイルする必要がありません。

ただし、コンパイルした REXX またはコンパイルした他の言語を使用するプログラ ムは、解釈 REXX を使用するように作成された同様のプログラムよりパフォーマン スが向上します。 REXX コンパイラーは REXX プログラムに使用可能ですが、ロ ジックを持つプロシージャーには使用できません。

ロジックを持つプロシージャーおよび特定の QMF 書式関数 (計算、定義済みの 列、および条件) を使用するときには、TSO 下で REXX 呼び出し可能インターフ ェースを使用して QMF を開始します。REXX 呼び出し可能インターフェースで REXX サービスを使用するために必要なリソースを削減できます。

例えば、REXX 呼び出し可能インターフェースを使用して QMF が開始された場合 は、REPORT パネルで PRINT REPORT コマンドまたは BOTTOM コマンドを発 行するために必要となるリソースを削減できます。リソース消費の削減は、かなり の量になり、TSO のもとで QMF を実行する場合に最も顕著になります。

REXX 言語は、コマンドを処理する方法と場所を決定するコマンド環境において常 に機能します。 QMF コマンドを出す REXX プログラムを作成する場合、 ADDRESS QRW コマンドを介して QMF コマンド環境を使用することができま す。

制約事項**:** REXX は、QMF for CICS では使用できないため、REXX 用の QMF 呼 び出し可能インターフェースは、CICS の下では機能しません。 関連概念:

31 ページの『第 5 章 ADDRESS QRW および QMF [コマンド環境』](#page-42-0) QMF を TSO、ISPF、またはネイティブ z/OS で開始すると、QMF は QRW と 呼ばれる REXX コマンド環境を作成します。REXX プログラムを実行している場合 は、REXX ADDRESS コマンド ADDRESS QRW を発行することで、デフォルト のコマンド環境を QRW に設定できます。ADDRESS QRW を使用した場合、別の ADDRESS コマンドを出すまで、QMF はデフォルトのコマンド環境にとどまりま す。

#### **REXX** 用のインターフェース連絡変数

インターフェース連絡変数は、複数の REXX 変数で構成されます。これらの変数 は、各呼び出しの完了後に設定され、呼び出し側プログラムで変更してはいけませ ん。

REXX 変数のインターフェース連絡変数を次の表に示します。

表 *49. REXX* 用のインターフェース連絡変数

| 構造名                  | 説明                                                                                        |  |  |  |
|----------------------|-------------------------------------------------------------------------------------------|--|--|--|
| dsq_return_code      | QMF コマンドの実行結果を示す整数                                                                        |  |  |  |
|                      | 値は以下のとおりです。                                                                               |  |  |  |
|                      | dsq_success                                                                               |  |  |  |
|                      | 要求が正常に処理された                                                                               |  |  |  |
|                      | dsq_warning<br>警告を伴って正常に終了                                                                |  |  |  |
|                      | dsq_failure<br>コマンドが正しく処理されなかった                                                           |  |  |  |
|                      | dsq_severe                                                                                |  |  |  |
|                      | QMF セッションを強制終了させる重大エラー                                                                    |  |  |  |
|                      | QMF への追加の呼び出しを、このインスタンス<br>ID を使用して実行することはできない。<br>dsq_return_code の値は、REXX 変数 rc にも置かれる。 |  |  |  |
| dsq_instance_id      | START コマンドの処理時に QMF によって設定される<br>ID <sub>o</sub>                                          |  |  |  |
| dsq_product          | 使用中の IBM 照会プロダクトを識別する                                                                     |  |  |  |
|                      | 先頭に dsq qmf が付く変数は、QMF for TSO バージョン<br>を指定します。                                           |  |  |  |
| dsq_product_release  | 使用中の QMF のリリース・レベル                                                                        |  |  |  |
|                      | 変数 dsq qmf v12r1 は QMF バージョン 12 リリース 1 を<br>指定します。                                        |  |  |  |
| dsq_message_id       | 完了メッセージ ID                                                                                |  |  |  |
| dsq_q_message_id     | 照会メッセージ ID                                                                                |  |  |  |
| dsq_start_parm_error | パラメーター・エラーのために START が失敗したときの、<br>エラーがあるパラメーター                                            |  |  |  |
| dsq_cancel_ind       | QMF がコマンドを実行している間に、ユーザーがコマンド<br>処理を取り消したかどうかを示すコマンド取り消し標識。指<br>定可能な値は以下のとおり。              |  |  |  |
|                      | dsq_cancel_yes<br>ユーザーがコマンドを取り消した。                                                        |  |  |  |
|                      | dsq_cancel_no<br>ユーザーがコマンドを取り消さなかった。                                                      |  |  |  |
| dsq_message_text     | 完了メッセージ・テキスト                                                                              |  |  |  |
| dsq_q_message_text   | 照会メッセージ・テキスト                                                                              |  |  |  |

### **REXX** 用の関数呼び出し

呼び出し可能インターフェースは、通常の REXX 関数呼び出しを使用してアクセス します。QMF には、呼び出し可能インターフェースを介して出されるすべての QMF コマンドを実行するために使用される、DSQCIX と呼ばれる外部サブルーチ ンが用意されています。

DSQCIX 関数呼び出しの構文は次のとおりです。

call DSQCIX *cmd parmlist*

この構文の *cmd* は大文字ストリングで記述した QMF コマンド、*parmlist* はパラ メーターと値のペアのリストです。

**DSQCIX** 関数呼び出しのパラメーター・リストの構文

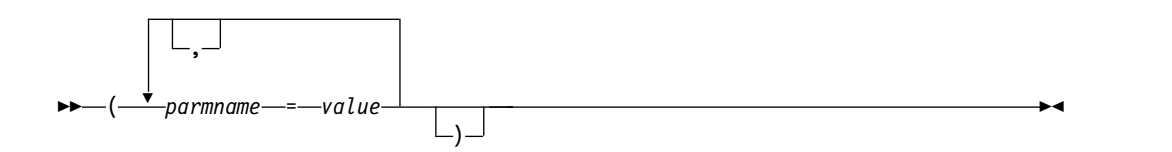

*parmlist* を含むコマンド全体を、文字ストリングで記述した単一の REXX 変数とし て QMF に渡します。このストリングは、引用符 (' ') または (" ") で囲む必要があ ります。コマンド・ストリングの一部として REXX 変数を使用する場合には、引数 を囲まないでください。例えば、次のようにします。

CALL DSQCIX "RUN QUERY NAME (&ECN="REXAUG",CONFIRM=YES)"

#### *parmname*

パラメーターの名前

#### *value*

*parmname* によって指定したパラメーター名に関連させる値

以下は、関数呼び出しの例です。

```
call DSQCIX "RUN QUERY Q1"
call DSQCIX "PRINT REPORT (FORM=F1"
call DSQCIX "EXIT"
```
*parmlist* での以下のエレメントの有無は、結果に影響を与えません。

- v パラメーターとパラメーターの間のコンマ (,) (スペースでも同じ結果を得られま す)
- 右括弧 (必要ではありません)
- v *parmname* と 値 の間の等号 (=) (スペースでも同じ結果を得られます)

以下の各ステートメントでも、同じ結果が得られます。

call dsqcix "SET GLOBAL (abc=17, def=26" call dsqcix "SET GLOBAL ( abc=17 def=26" call dsqcix "SET GLOBAL ( abc=17 , def=26)" call dsqcix "SET GLOBAL (abc 17 def=26)"

### **REXX** プログラミングの例

QMF には、サンプルの REXX プログラム DSQABFX が用意されています。

サンプル・ソース・コード・リストをここで見ることも、オンラインでアクセスす ることもできます。サンプル・プログラムはライブラリー QMF1210.SDSQEXCE の メンバーです。

REXX 言語呼び出し可能インターフェースのサンプル・プログラムは、以下の機能 を実行します。

- QMF を開始する。
- v 3 つの大域変数を設定する。
- v Q1 と呼ばれる照会を実行する。
- v 書式 F1 を使用して結果の報告書を印刷する。
- v QMF セッションを終了する。

照会 Q1 または書式 F1 は QMF では提供されませんが、サンプル・プログラム は、これらのオブジェクトを使用しています。

```
/*REXX***************************************************************/
/* Sample program: DSQABFX */
/* REXX version of the QMF callable interface *//********************************************************************/
/********************************************************************/
/* Start a query interface session
/********************************************************************/
call dsqcix "START (DSQSMODE=INTERACTIVE"
say dsq_message_id dsq_message_text
if dsq return code = dsq severe then exit dsq return code
/********************************************************************/
/* Set numeric values into query using SET command */
/********************************************************************/
call dsqcix "SET GLOBAL (MYVAR01=20,SHORT=40,MYVAR03=84"
say dsq message id dsq message text
if dsq_return_code = dsq_severe then exit dsq_return_code
/********************************************************************/
/* Run a query *//********************************************************************/
call dsqcix "RUN QUERY Q1"
say dsq_message_id dsq_message_text
if dsq_return_code = dsq_severe then exit dsq_return_code
/********************************************************************/
/* Print the results of the query
/********************************************************************/
call dsqcix "PRINT REPORT (FORM=F1)"
say dsq message id dsq message text
if dsq return code = dsq severe then exit dsq return code
/********************************************************************/
/* End the query interface session
/********************************************************************/
call dsqcix "EXIT"
say dsq_message_id dsq_message_text
```
### exit dsq\_return\_code

### **REXX** プログラムの実行

REXX でプログラムを作成したら、それを実行する必要があります。

REXX プログラムを TSO で実行するには、以下のようなプログラムを作成しま す。

```
/*****************************************************************/
 /* Issue TSO allocates for QMF product
/*****************************************************************/
Address TSO
"ATTR PRINTDCB LRECL(133) RECFM(F B A) BLKSIZE(1330)"
"ATTR DEBUGDCB LRECL(80) RECFM(F B) BLKSIZE(3120)"
"ATTR UDUMPDCB LRECL(125) RECFM(V B A) BLKSIZE(1632)"
"ATTR EDITDCB LRECL(79) RECFM(F B A) BLKSIZE(4029)"
 "ALLOC FI(SYSPROC) SHR REUSE ",
 "DA('QMF1210.DSQCLSTE,'
   "'DSN.DSNCLIST')"
"ALLOC FI(SYSEXEC) SHR REUSE ",
 "DA('QMF1210.SDSQEXCE')"
 "ALLOC FI(ISPLLIB) SHR REUSE ",
 "DA('QMF1210.SDSQLOAD,'",
   "'ADM.GDDM.GDDMLOAD,'",
   "'DSN.DSNLOAD')"
"ALLOC FI(DSQPNLE) DA('QMF1210.DSQPNLE') SHR REUSE"
"ALLOC FI(DSQPRINT) SYSOUT USING(PRINTDCB)"
"ALLOC FI(SYSPRT) SYSOUT(X) LRECL(132) RECFM(FBA) BLKSIZE(132)"
"ALLOC FI(DSQDEBUG) SYSOUT(X) USING(DEBUGDCB)"
"ALLOC FI(DSQUDUMP) SYSOUT(X) USING(UDUMPDCB)"
"ALLOC FI(DSQSPILL) NEW UNIT(SYSDA) SPACE(1,1) TRACKS"
"ALLOC DDNAME(DSQEDIT) UNIT(SYSDA) NEW USING(EDITDCB)"
"ALLOC FI(ADMDEFS) DA('ADM.GDDM.NICKNAME') SHR REUSE"
"ALLOC FI(ADMGGMAP) DA('QMF1210.SDSQMAPE') SHR REUSE"
"ALLOC FI(ADMCFORM) DA('QMF1210.DSQCHART') SHR REUSE"
"ALLOC FI(DSQUCFRM) DA('QMF1210.DSQUCFRM') SHR REUSE"
"ALLOC FI(ADMGDF) DA('GDDM.ADMGDF') SHR REUSE"
"ALLOC FI(ADMSYMBL) DA('ADM.GDDM.GDDMSYM') SHR REUSE"
/* The beginning of your REXX program \dots */
.
.
.
```
 $/*$  The end of your REXX program ........  $* /$ 

### **INTERACT** ループを使用する **REXX** の例

対話式セッションでの END コマンドの動作を、対話式 QMF での END の動作方 法と同様にすることができます。

通常、呼び出し可能インターフェース・プログラムが INTERACT コマンドを出し た場合、ユーザーが END コマンドを出すと、QMF はただちに制御をユーザーの プログラムに戻します。 しかし、対話式 QMF によって、ユーザーは END コマ ンドを出して QMF ホーム・パネルに戻ることができます。2 回目の END コマン ドを出すと、QMF セッションが終了します。

対話式 QMF の場合と同様に END コマンドを動作させるには、次の例のロジック をプログラムに追加します。

このプログラムは、処理方法を決定するために *dsq\_message\_id* を使用しています。 これらの値は、リリースによって異なる可能性があります。

このプログラムは、QMF と一緒には配布されません。

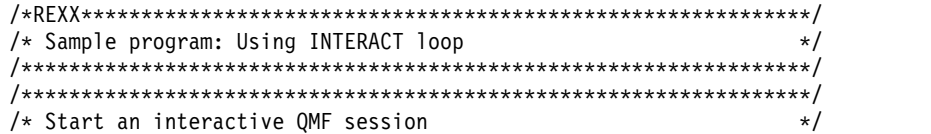

```
/******************************************************************/
trace error
parms = "START (DSQSMODE=INTERACTIVE"
call dsqcix parms
if dsq_return_code = dsq_severe then exit dsq_return_code
/******************************************************************/
/* SET GLOBAL to show panel IDs */
/******************************************************************/
call dsqcix "SET GLOBAL (DSQDC_SHOW_PANID=1"
if dsq return code = dsq severe then exit dsq return code
/******************************************************************/
/* Issue message *//******************************************************************/
call dsqcix "MESSAGE (TEXT='OK, you may enter a command.')"
if dsq return code = dsq severe then exit dsq return code
/******************************************************************/
\sqrt{\star} INTERACT loop \sqrt{\star}/******************************************************************/
Continue = "yes"
Do while continue = "yes"
 call DSQCIX "INTERACT"
 Select
   When (dsq return code = dsq severe) Then /* Severe error */Continue = "no"
   When (dsq_m essage_id = "DSQ21869") Then /* END from HOME panel */
         Continue = \frac{1}{2}no"
   When (dsq_message_id = "DSQ90557") Then /* User issued EXIT */
         Continue = "no"
   Otherwise nop /* OK continue session */End
End
/******************************************************************/
/* End the session */******************************************************************/
if dsq_message_id <> "DSQ90557" then \frac{1}{2} /* EXIT not issued */<br>call dsqcix "EXIT" \frac{1}{2} /* Issue EXIT */
                    /* Issue EXIT
```
exit dsq\_return\_code

# 付録 **A.** プロダクト・インターフェース・マクロ

次の表に、お客様用の汎用プログラミング・インターフェースとして QMF で提供 されるマクロをリストします。

重要**:** ここに記載したマクロ以外の QMF マクロを、プログラミング・インターフ ェースとして使用しないでください。

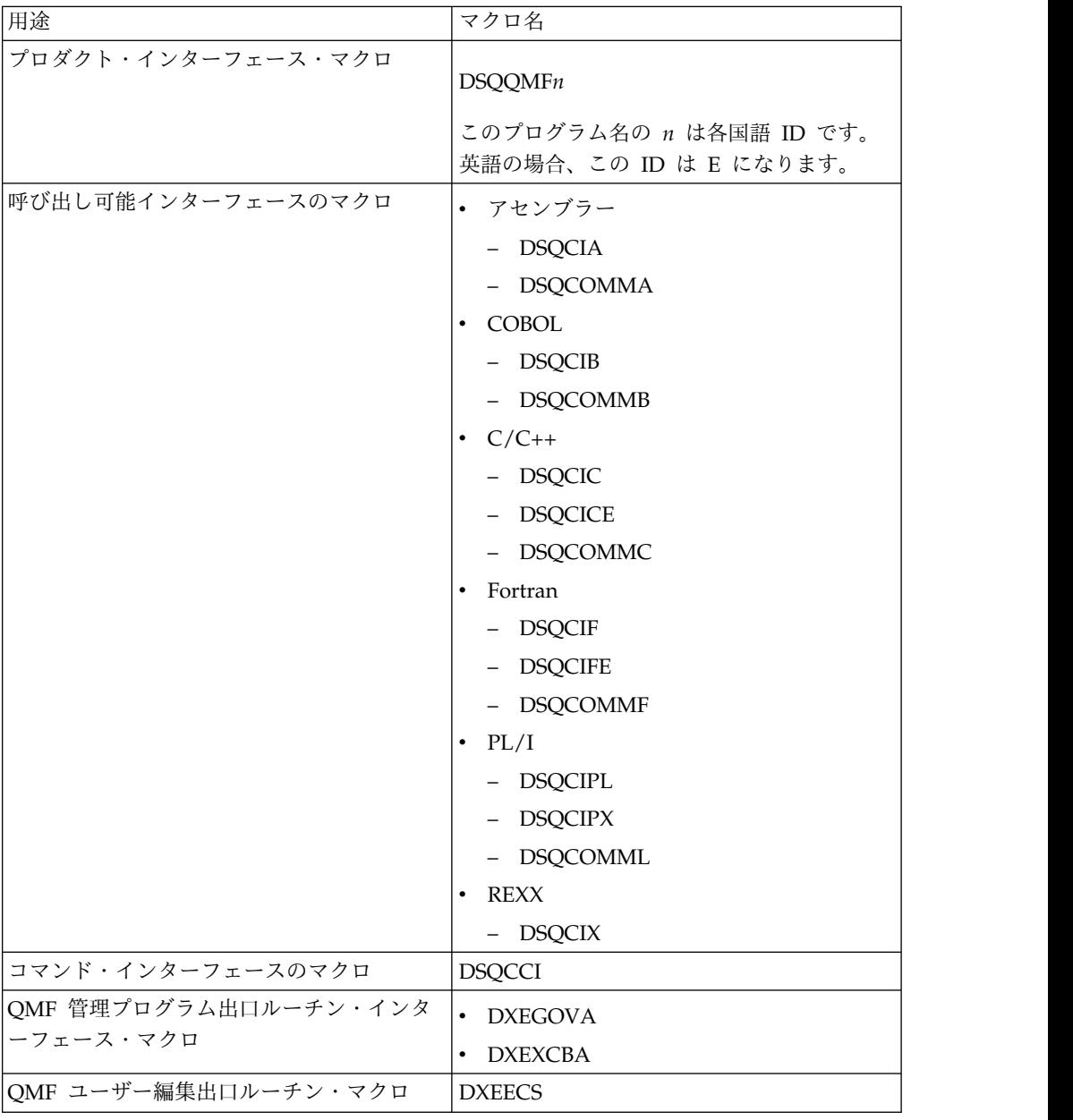

表 *50. QMF* 関数へのインターフェースを提供するマクロ

関連資料:

5 [ページの『各国語機能情報に関する規則』](#page-16-0)

DB2 QMF では、数種類の異なる言語を使用することができます。それぞれの言語 には、各国語機能 (NLF) が提供されます。

### 付録 **B. QMF** 大域変数

QMF には、QMF セッションのさまざまな特性や、QMF コマンド、およびパネル 表示を制御するために役立つ、多数の大域変数があります。大域変数を使用する と、プロシージャーおよびアプリケーションでの QMF 関数の動作を制御すること もできます。

#### **QMF** 大域変数の命名規則

QMF に用意されているほとんどの大域変数の命名規則は DSQ*cc*\_*xxxxxxxxxxxx* で す。*cc* は変数のカテゴリーを示し、*xxxxxxxxxxxx* は最大 12 文字の長さの記述名 です。下線文字 (\_) が *cc* の後に含まれています。

- *cc* は、以下のいずれかの ID です。
- **AP** プロファイル関連状態情報の変数
- **AO** その他の (プロファイル関連でない) 状態情報の変数
- **CM** 前のコマンドで生じたメッセージに関する情報の変数
- **CP** 表エディターに関する情報の変数
- **DC** QMF が画面に情報を表示する方法を制御する変数
- **EC** QMF がコマンドとプロシージャーを実行する方法を制御する変数
- **QC** CONVERT QUERY オプションにより値が生成される変数
- **QM** RUN QUERY エラー・メッセージ情報を含む変数
- **QW** QMF for Workstation に固有の変数

#### セッション変数

セッション変数は異なる命名規則に従っています。セッション変数は、 DSOEC SESSGLV SAV 大域変数が 1 または 2 に設定されている場合に、ユーザ ーが一部のパネル上の一部のフィールドに入力する値を保管する大域変数です。セ ッション変数の命名規則は次のとおりです。

#### DXY*npppp*\_*ln*\_*dd*

#### 各部の説明:

- v *n* は各国語 ID です。
- v *pppp* はパネル ID の最後の 4 文字です。
- v *ln* はフィールドに関連付けられている ID です。
- v *dd* はフィールドに関連付けられている ID であり、そのフィールドが別のフィ ールドに依存する場合にのみ使用されます。

### 大域変数の値の設定と表示

大域変数に割り当てる値が 55 バイト以下である場合は、SET GLOBAL コマンド を使用して値を割り当ててください。変数が 55 バイトを超える場合は、SHOW GLOBALS コマンドを使用します。

#### このタスクについて

デフォルトでは、大域変数の値は、リセットするまで、または QMF セッションを 終了するまで保持されます。ただし、DSQEC USERGLV SAV 大域変数は、あるセ ッションから別のセッションまで大域変数値を保持するように設定できます。

初期化時に大域変数をカスタマイズするには、「TSO/CICS 用 DB2 QMF インス トールおよび管理の手引き」で、QMF 開始時の大域変数および QMF セッション の動作の初期化に関する情報を参照してください。

#### 手順

55 バイトを超える値を大域変数に割り当てるには、以下のようにします。

- 1. SHOW GLOBALS コマンドを使用して GLOBALS パネルを表示します。
- 2. **Show Field** キーを押して入力フィールド全体を表示します。 「大域変数の表 示」画面での大域変数の最大長は 32,768 バイトです。
- 3. 表示されている行に変数の値を入力します。

## プロファイル関連でない状態情報の大域変数

DSQAO 大域変数には、状況情報、またはパラメーターやフラグの設定が格納され ます。これらの大域変数はいずれも、SET GLOBAL コマンドでは変更できませ ん。

表 *51.* プロファイル関連でない状態情報の大域変数

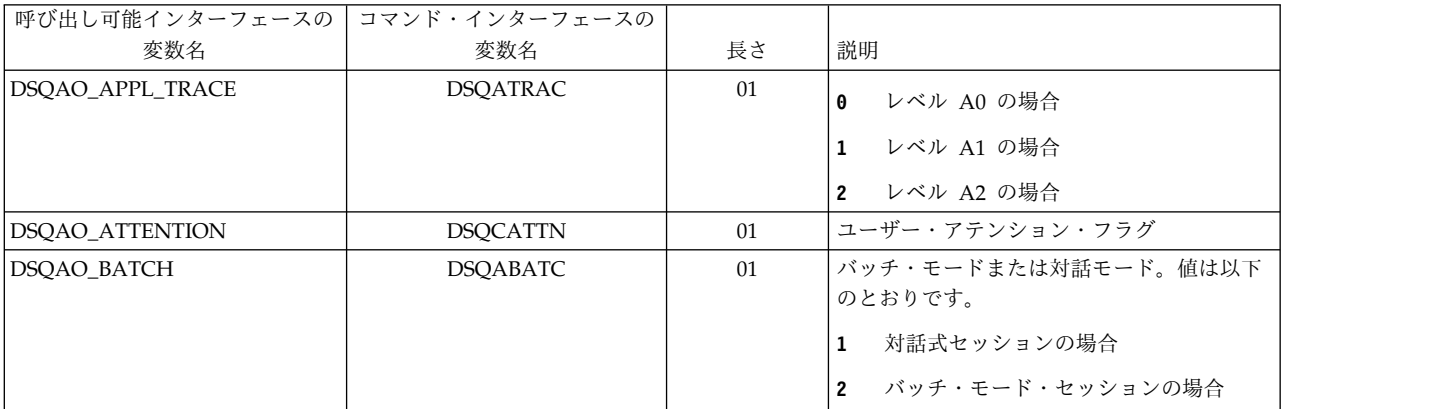

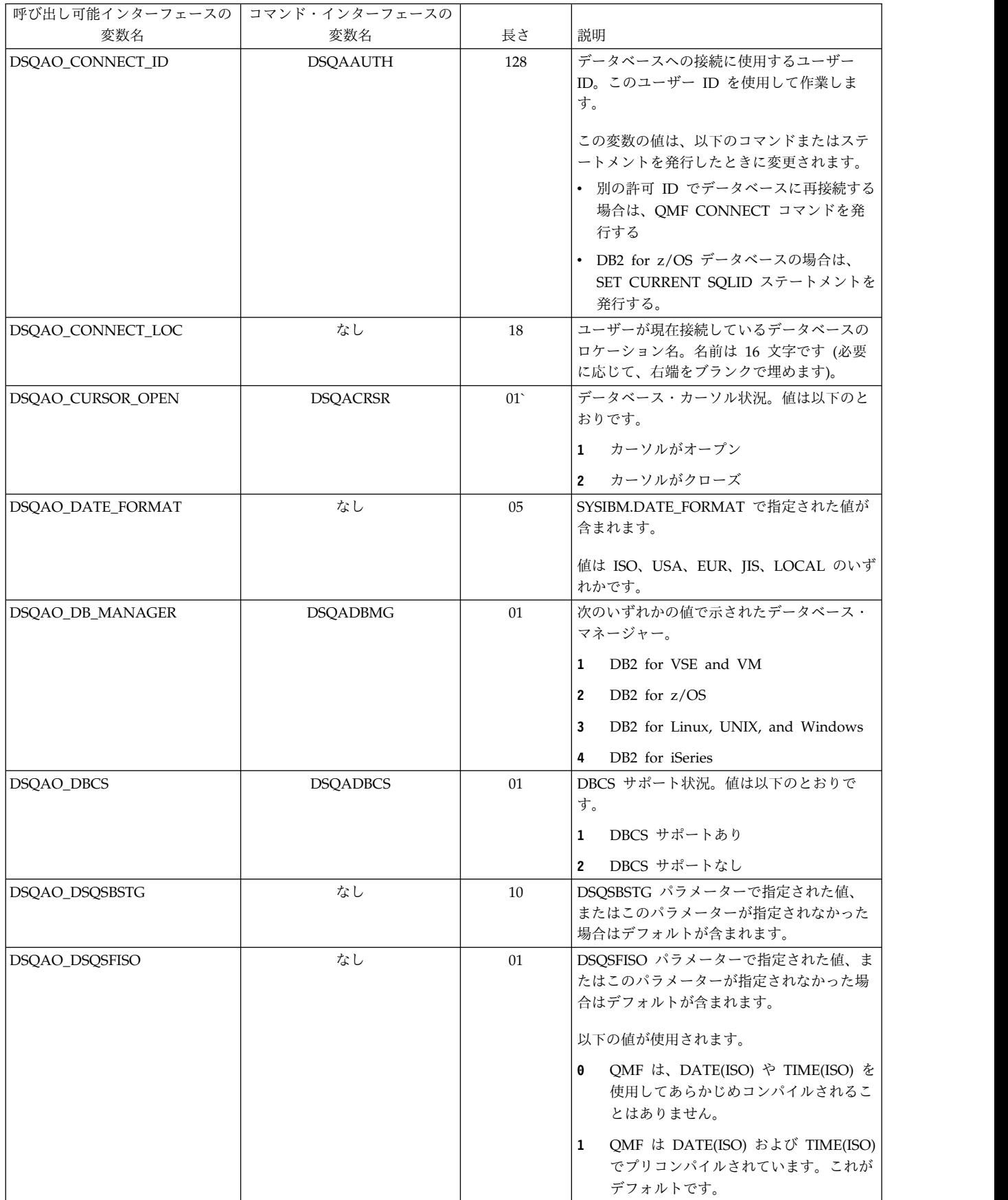

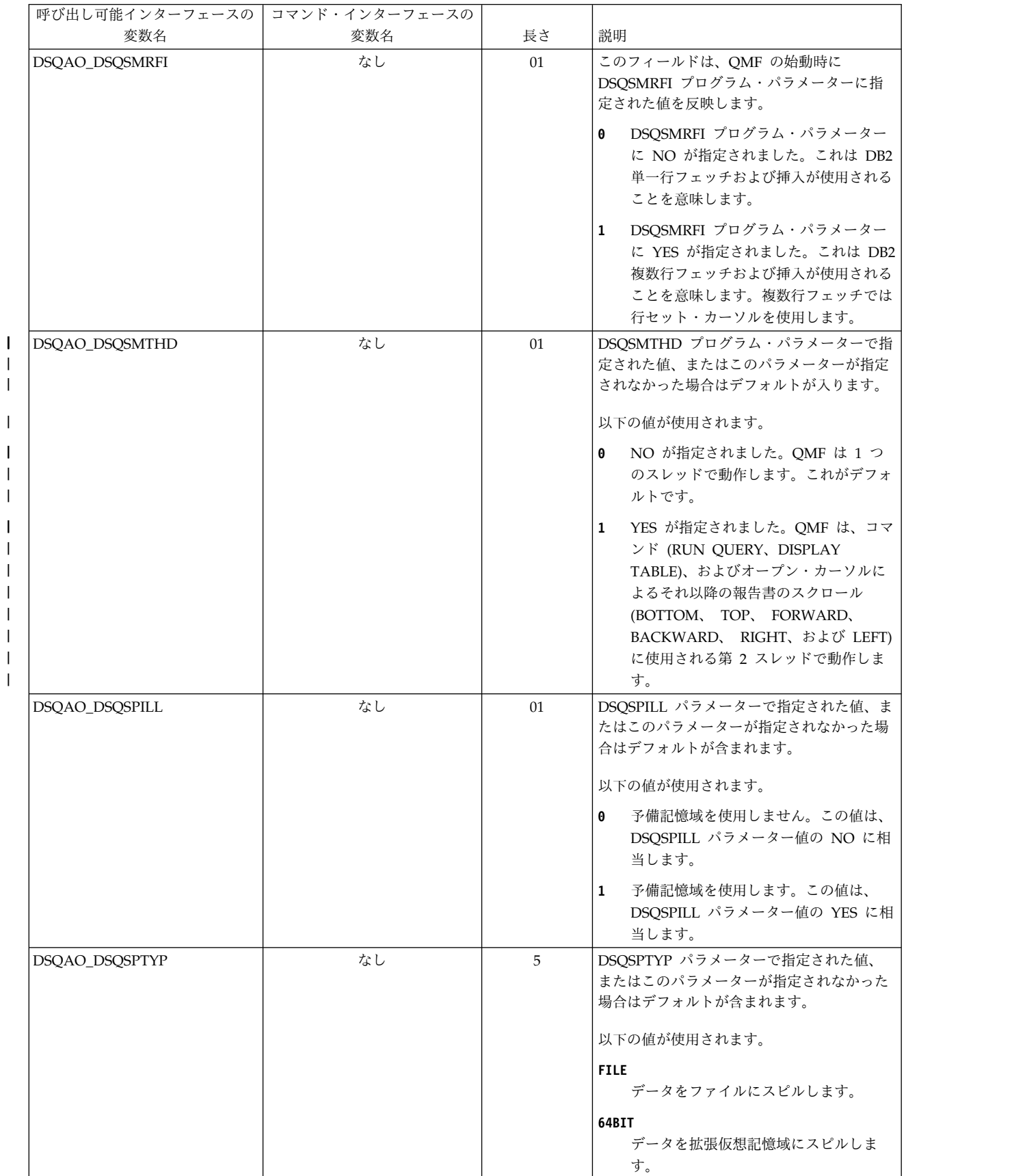

| | | |

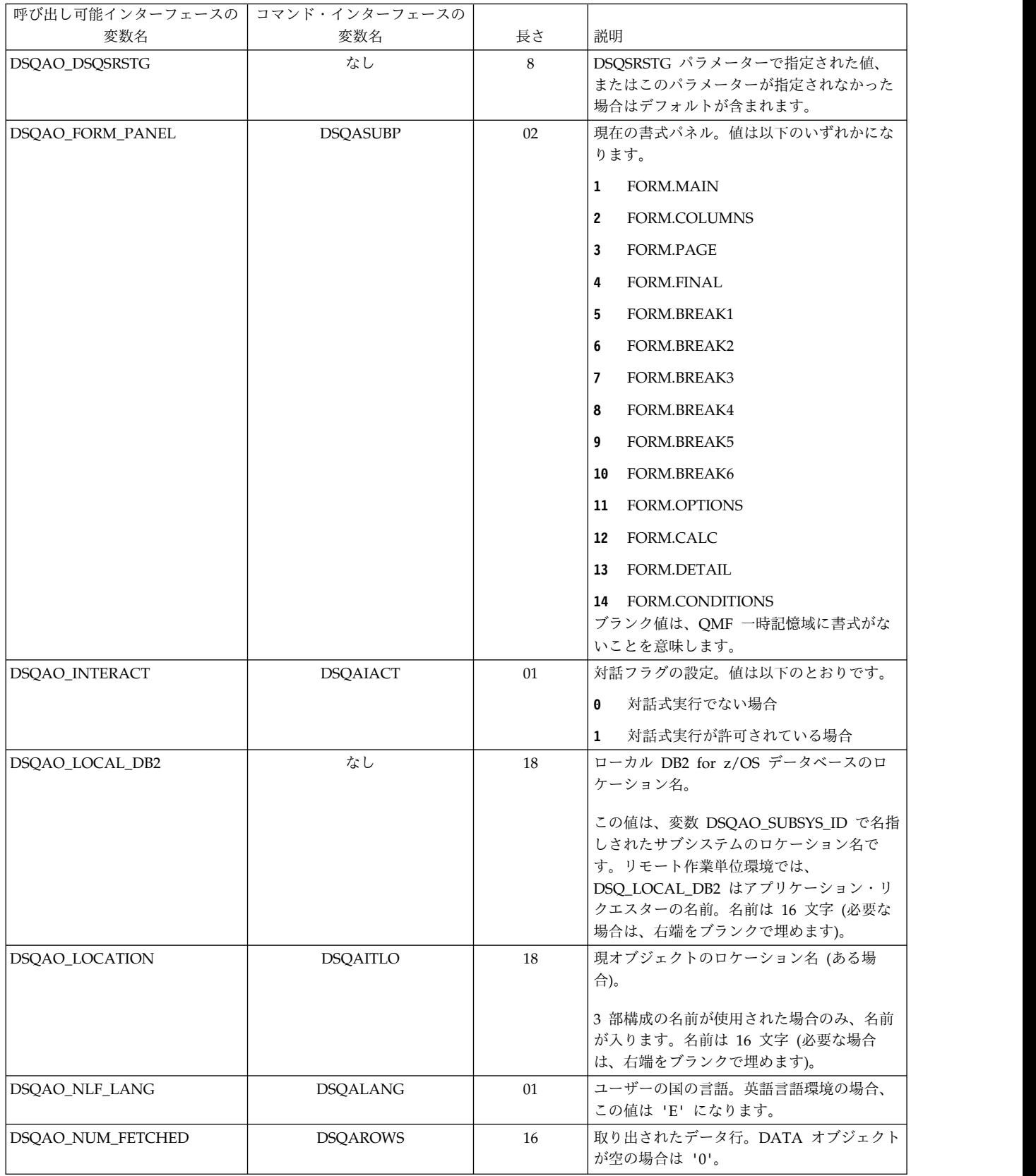

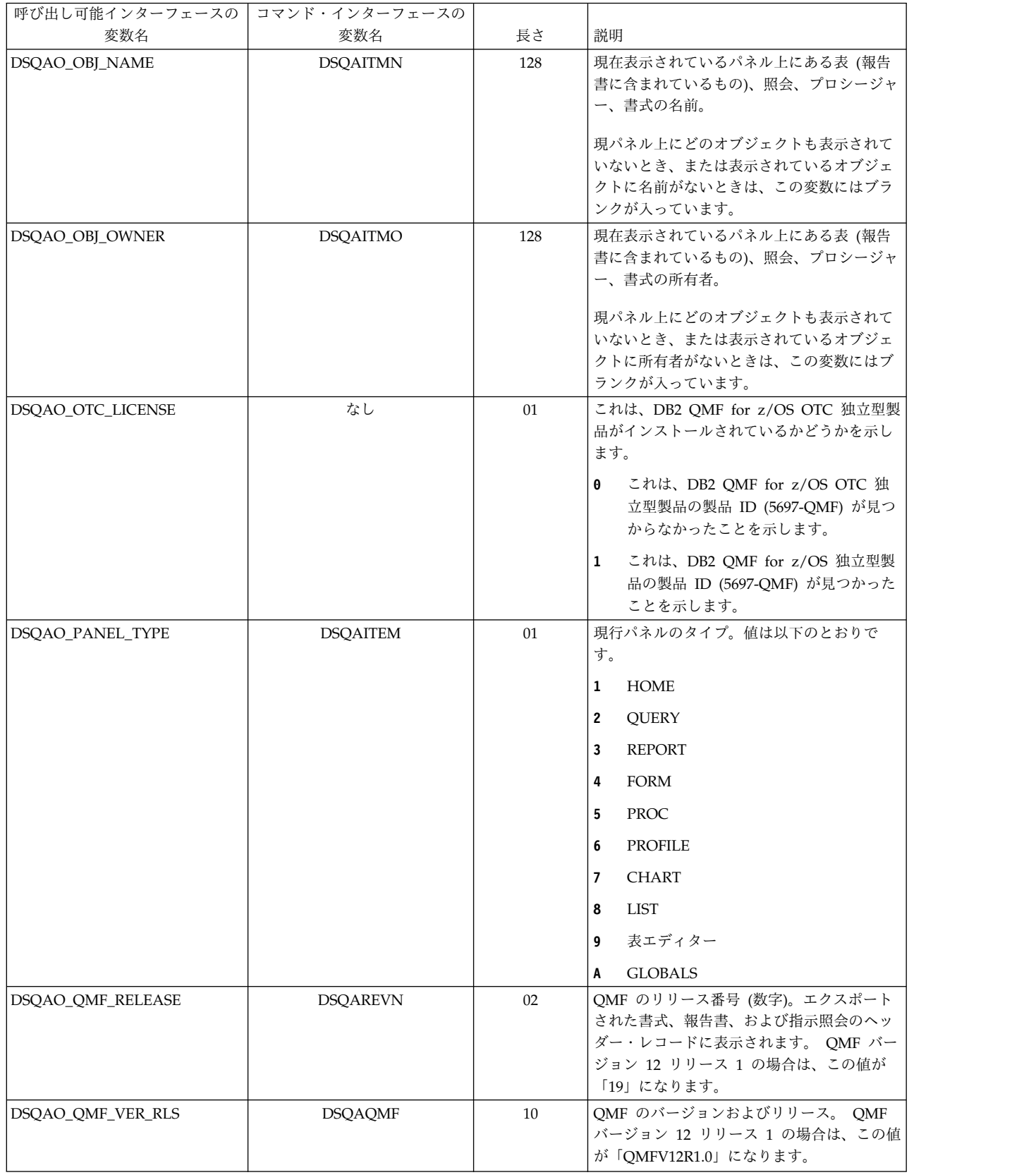

 $\blacksquare$  $\|$  $\|$  $\,$   $\,$  $\|$  $\|$  $\frac{1}{1}$ |

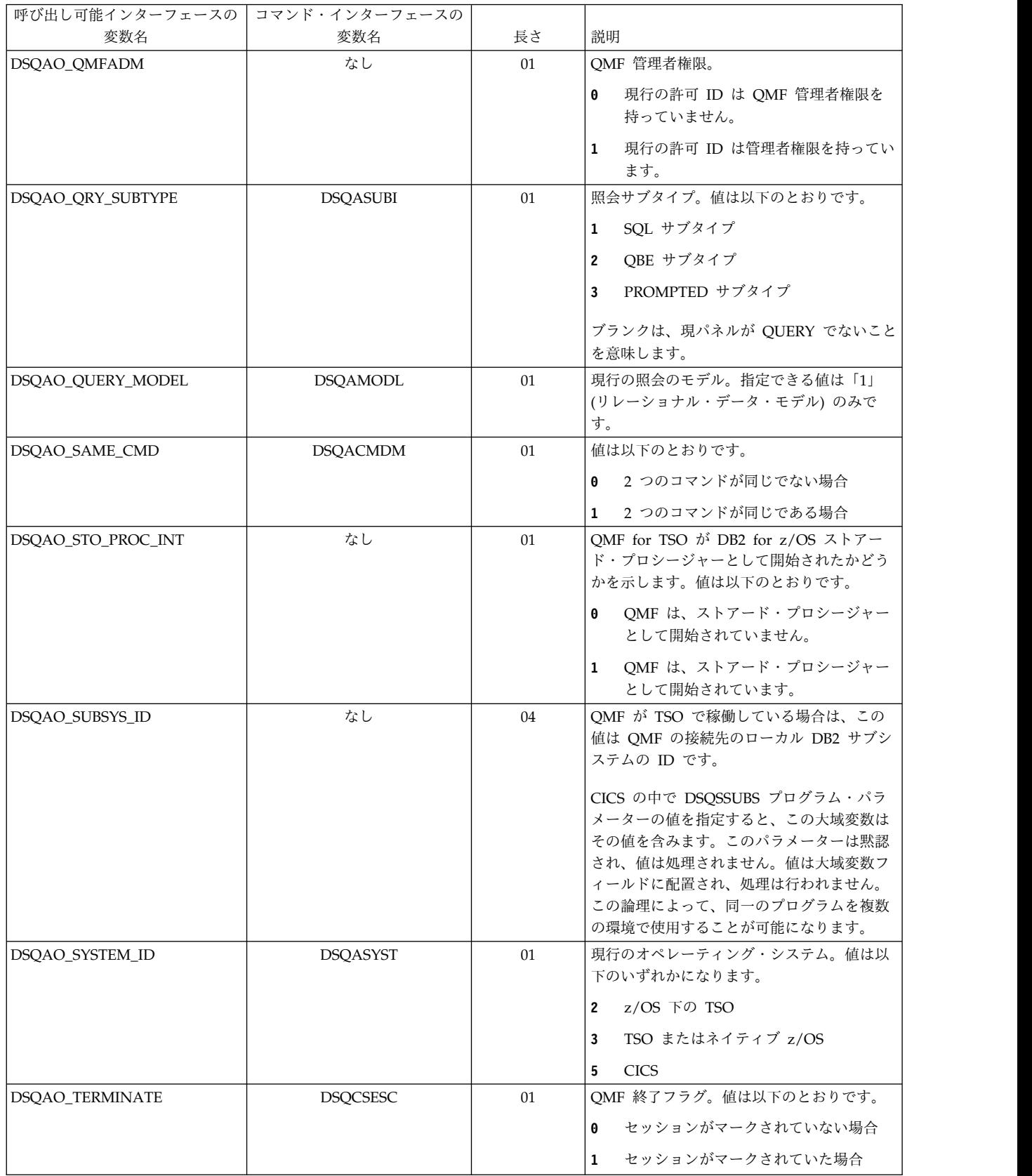

表 *51.* プロファイル関連でない状態情報の大域変数 *(*続き*)*

| 呼び出し可能インターフェースの コマンド・インターフェースの |                 |    |                                                                                |
|--------------------------------|-----------------|----|--------------------------------------------------------------------------------|
| 変数名                            | 変数名             | 長さ | 説明                                                                             |
| <b>DSOAO TIME FORMAT</b>       | なし              | 05 | SYSIBM.TIME_FORMAT で指定された値が<br>含まれます。<br>値は ISO、USA、EUR、JIS、LOCAL のいず<br>れかです。 |
| DSOAO VARIATION                | <b>DSOAVARN</b> | 02 | 書式パネル・バリエーション番号。ブランク<br>は、FORM.DETAIL が現行のパネルではない<br>ことを意味します。                 |

# プロファイル関連状態情報の大域変数

DSQAP 大域変数は、QMF プロファイル設定に関連する情報を保管します。これら の大域変数はいずれも、SET GLOBAL コマンドでは変更できません。

表 *52.* プロファイル関連状態情報の大域変数

| 呼び出し可能インターフェースの コマンド・インターフェースの |                 |    |                                                                                                    |
|--------------------------------|-----------------|----|----------------------------------------------------------------------------------------------------|
| 変数名                            | 変数名             | 長さ | 説明                                                                                                    |
| DSQAP_CASE                     | <b>DSQAPCAS</b> | 01 | CASE パラメーター。値は以下のとおりで<br>す。                                                                                                    |
|                                |                 |    | $\mathbf{1}$<br>UPPER の場合                                                                                                    |
|                                |                 |    | $\overline{2}$<br>MIXED の場合                                                                                                    |
|                                |                 |    | STRING の場合<br>$\overline{\mathbf{3}}$                                                                                                    |
|                                |                 |    | ご使用のサイトで、TSO 下の大/小文字混合<br>パスワードの RACF サポートを使用してい<br>る場合は、この値を 2 に設定してください。<br>この設定を行わないと、すべての入力(パス<br>ワードを含む)が大文字に変換されるため、<br>CONNECT コマンドが失敗します。CASE<br>を MIXED に設定する場合、入力はすべて大<br>文字で行うようにしてください。これは、<br>OMF では大文字のコマンドのみが認識され<br>るためです。 |
| DSQAP_CONFIRM                  | <b>DSQAPRMP</b> | 01 | CONFIRM パラメーター。値は以下のとおり<br>です。<br>NO の場合<br>$\theta$<br>YES の場合<br>$\mathbf{1}$                                                                                                    |
| <b>DSOAP DECIMAL</b>           | <b>DSQAPDEC</b> | 01 | DECIMAL パラメーター。値は以下のとおり<br>です。<br>PERIOD の場合<br>$\mathbf{1}$<br>COMMA の場合<br>$\overline{2}$<br>FRENCH の場合<br>$\overline{\mathbf{3}}$                                                                                                    |
| DSQAP_LENGTH                   | <b>DSQAPLEN</b> | 18 | LENGTH パラメーター。値はパラメーター<br>の値です ('1' から '999' までか、'CONT')。                                                                                                    |
| <b>DSOAP PFKEY TABLE</b>       | <b>DSOAPPFK</b> | 31 | ファンクション・キー表の名前                                                                                                    |

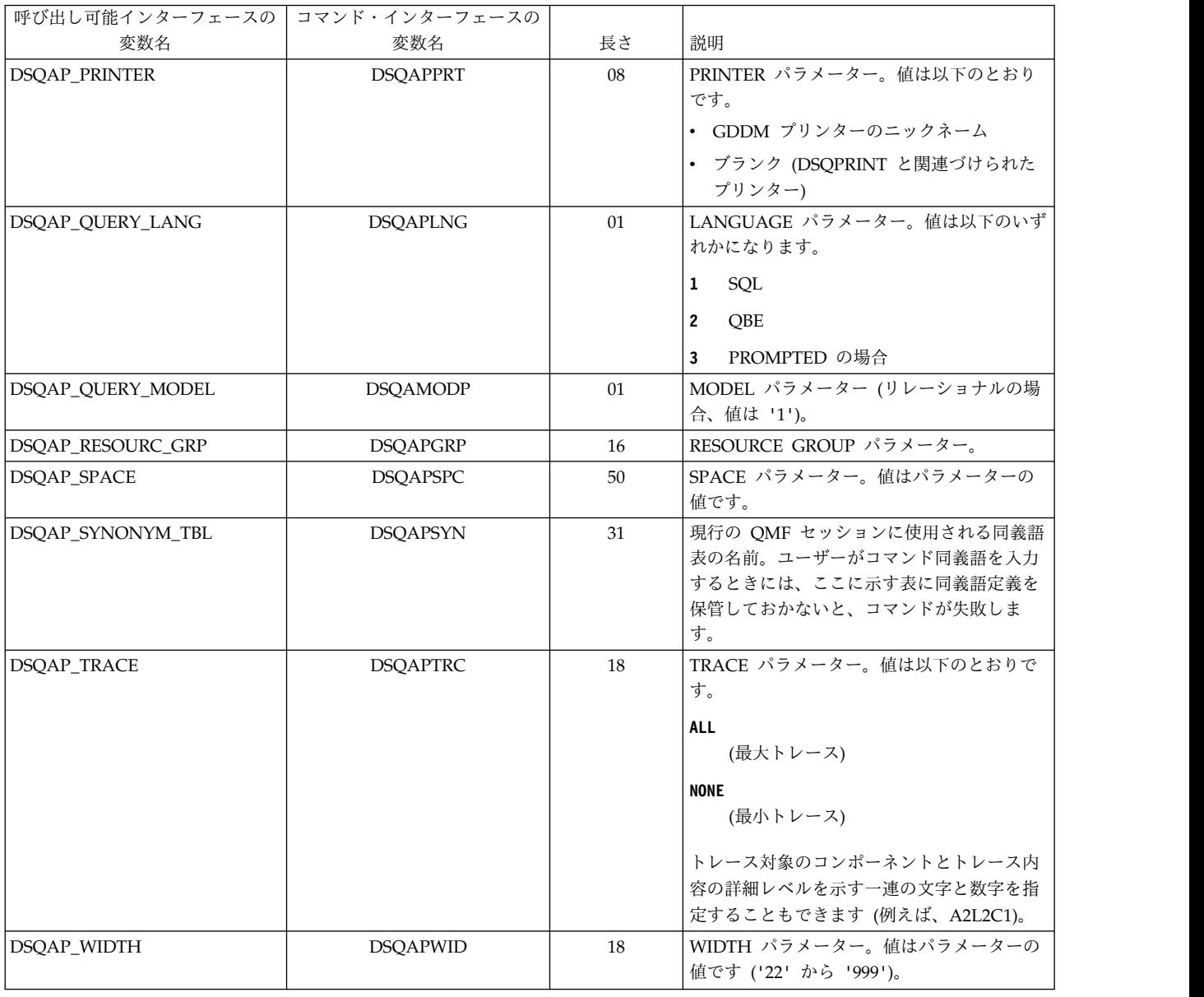

### **CICS** 関連の大域変数

DSQAP 大域変数は、CICS 環境に関連付けられています。 SET GLOBAL コマン ドで変更できるのは、DSQAP\_CICS\_PQNAME および DSQAP\_CICS\_PQTYPE の みです。

キュー・タイプが一時データ (TD) であれば、対応するキュー名の最大長は 4 で す。例えば、DSQAO\_CICS\_SQTYPE が TD であれば、DSQAO\_CICS\_SQNAME の最大長は 4 です。

#### 表 *53. CICS* 環境関連の大域変数

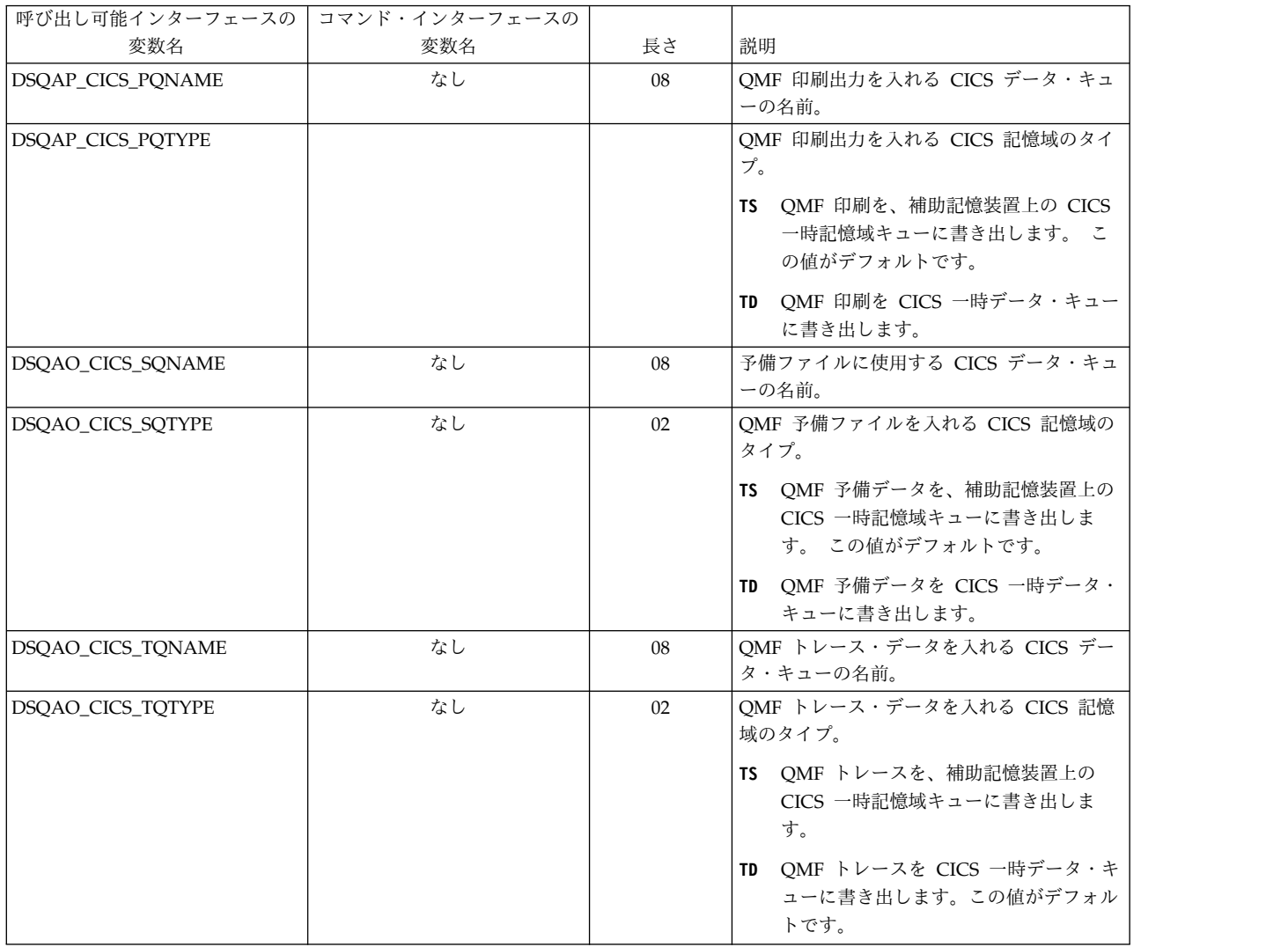

## 最後に発行されたコマンドで生成されたメッセージに関連する大域変数

DSQCM 大域変数には、最後に発行された QMF コマンドに関する情報が格納され ます。これらの大域変数はいずれも、SET GLOBAL コマンドでは変更できませ ん。

表 *54.* 最後に発行されたコマンドに関する情報を取り込む大域変数

| 呼び出し可能インターフェースの   | コマンド・インターフェースの  |     |                   |
|-------------------|-----------------|-----|-------------------|
| 変数名               | 変数名             | 長さ  | 説明                |
| DSQCM_MESSAGE     | DSQCM_MESSAGE   | 80  | メッセージ・テキスト        |
| DSQCM_MESSAGE_ALL | <b>DSQCIMSA</b> | 360 | 完全メッセージ・テキスト      |
| DSQCM_MSG_HELP    | <b>DSOCIMID</b> | 08  | メッセージ・ヘルプ・パネルの ID |
| DSQCM_MSG_NUMBER  | <b>DSQCIMNO</b> | 08  | メッセージ番号。          |
| DSQCM_SUB_TXT_nn  | <b>DSQCIMnn</b> | 20  | 置換値 <i>nn</i>     |

### 表エディター関連の大域変数

DSQCP 大域変数は、表エディターの操作に関連付けられています。これらの大域 変数はいずれも SET GLOBAL コマンドで変更できます。

次の表に、表エディターの操作に関連付けられている大域変数を示します。これら の大域変数はいずれも SET GLOBAL コマンドで変更できます。

EDIT TABLE の CONFIRM オプションが NO の場合、表エディターは確認パネ ルの表示をすべて抑制します。 CONFIRM オプションが YES なら、表エディター はこの表に示す大域変数の値を調べ、どのカテゴリーの確認が有効になっているか 判断します。

表エディターのデフォルト値は、EDIT TABLE コマンドの SAVE キーワードに応 じて次のように異なります。

- v SAVE=IMMEDIATE なら、各カテゴリーのデフォルト値が有効です。
- v SAVE=END なら、DELETE、MODIFY、および END/CANCEL カテゴリーの デフォルト値が有効です。ADD カテゴリーと CHANGE カテゴリーのデフォル ト値は無効です。

表 *55.* 表エディター関連の大域変数

| 呼び出し可能インターフェースの   コマンド・インターフェースの |     |    |                                                                                |
|----------------------------------|-----|----|--------------------------------------------------------------------------------|
| 変数名                              | 変数名 | 長さ | 説明                                                                             |
| <b>DSOCP RMV BLANKS</b>          | なし  | 01 | VARCHAR 列の末尾ブランクを保持または<br>削除します。この変数は、変更モードの表エ<br>ディターにのみ作用します。値は以下のとお<br>りです。 |
|                                  |     |    | VARCHAR 列の末尾ブランクは削除さ<br>0<br>れません。                                             |
|                                  |     |    | VARCHAR 列の末尾ブランクは削除さ<br>1<br>れます。この値がデフォルトです。                                  |
| <b>DSOCP TEADD</b>               | なし  | 01 | ADD サブコマンドの後で、確認パネルを表<br>示するかどうか。値は以下のとおりです。                                   |
|                                  |     |    | - パネルを表示しません。<br>$\theta$                                                      |
|                                  |     |    | - パネルを表示します。<br>$\mathbf{1}$                                                   |
|                                  |     |    | パネルを表示するかどうかは、表エディ<br>$2^{\circ}$                                              |
|                                  |     |    | ターのデフォルト値によります。この値<br>がデフォルトです。                                                |
| <b>DSOCP TECHG</b>               | なし  | 01 | CHANGE サブコマンドの後で、確認パネル<br>を表示するかどうか。値は以下のとおりで<br>す。                            |
|                                  |     |    | - パネルを表示しません。<br>0                                                             |
|                                  |     |    | - パネルを表示します。<br>$\mathbf{1}$                                                   |
|                                  |     |    | パネルを表示するかどうかは、表エディ<br>$\overline{2}$<br>ターのデフォルト値によります。この値<br>がデフォルトです。        |

#### 表 *55.* 表エディター関連の大域変数 *(*続き*)*

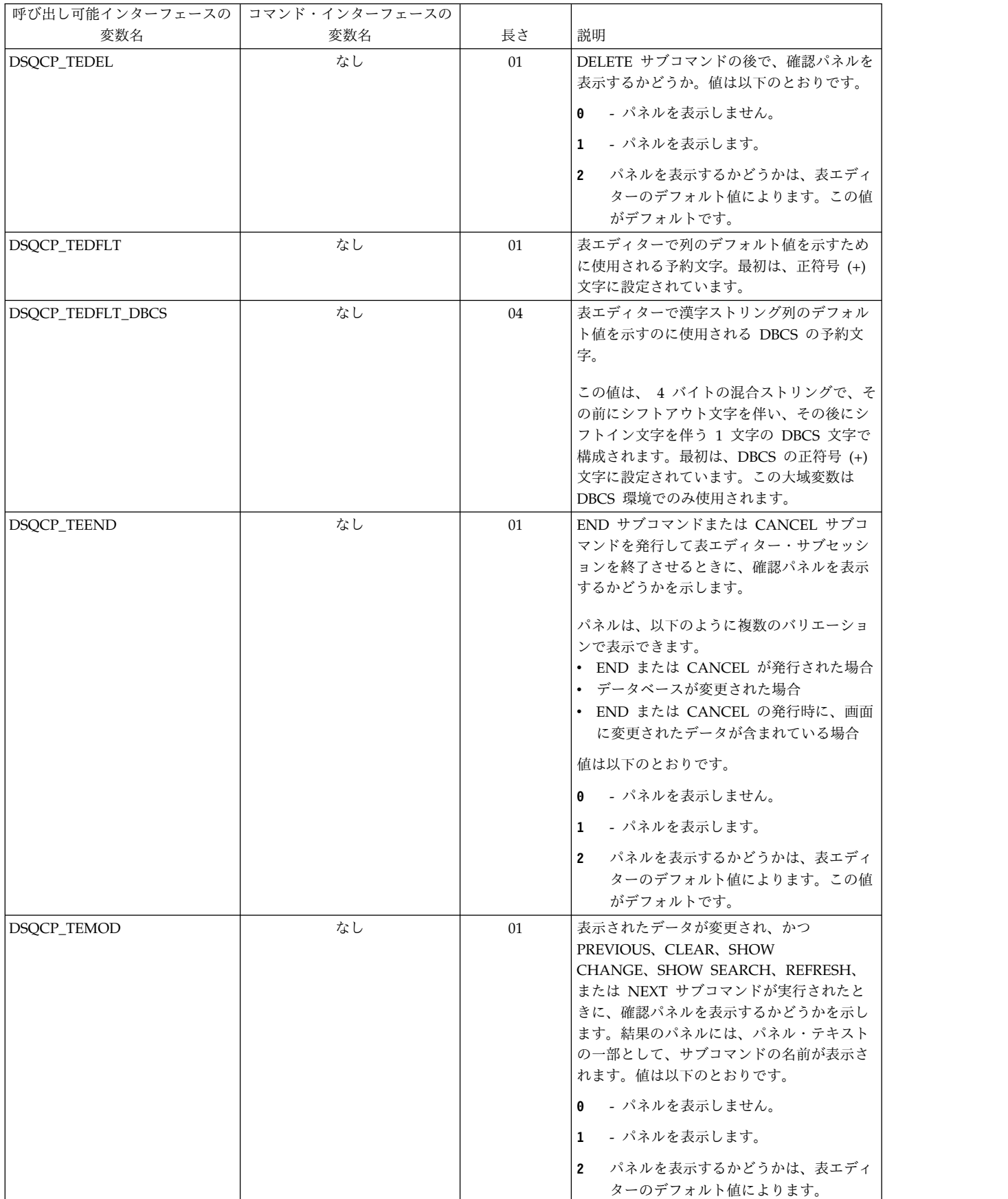

#### 表 *55.* 表エディター関連の大域変数 *(*続き*)*

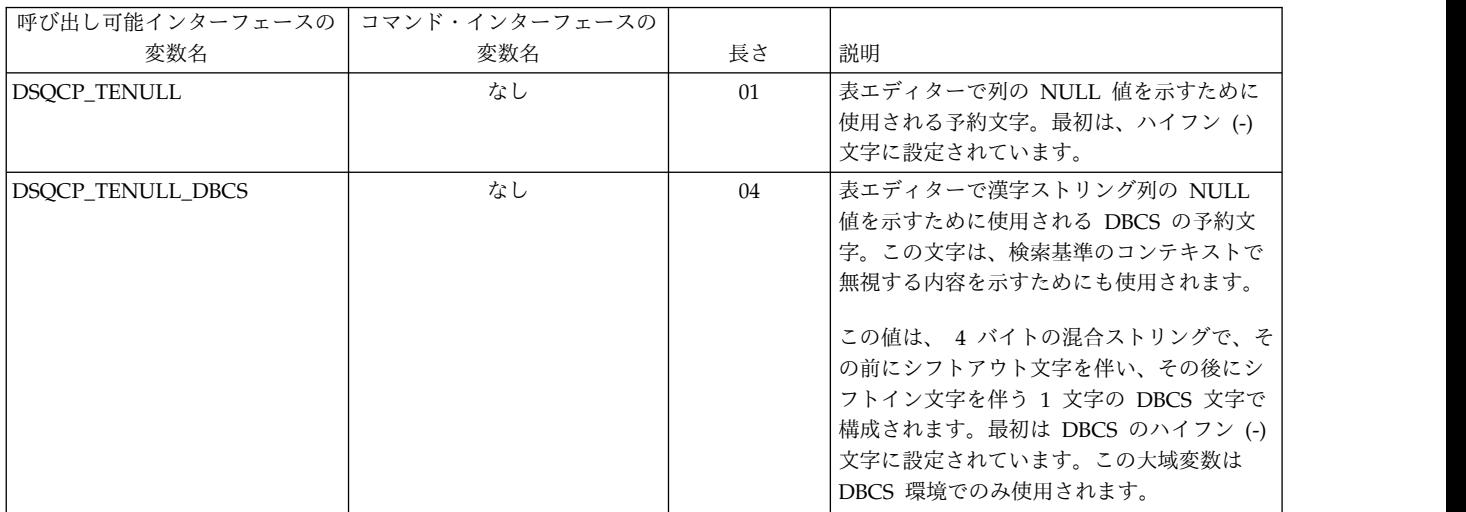

### さまざまな表示を制御する大域変数

DSQDC 大域変数は、特定の種類の情報の表示を制御します。これらの大域変数は いずれも SET GLOBAL コマンドで変更できます。

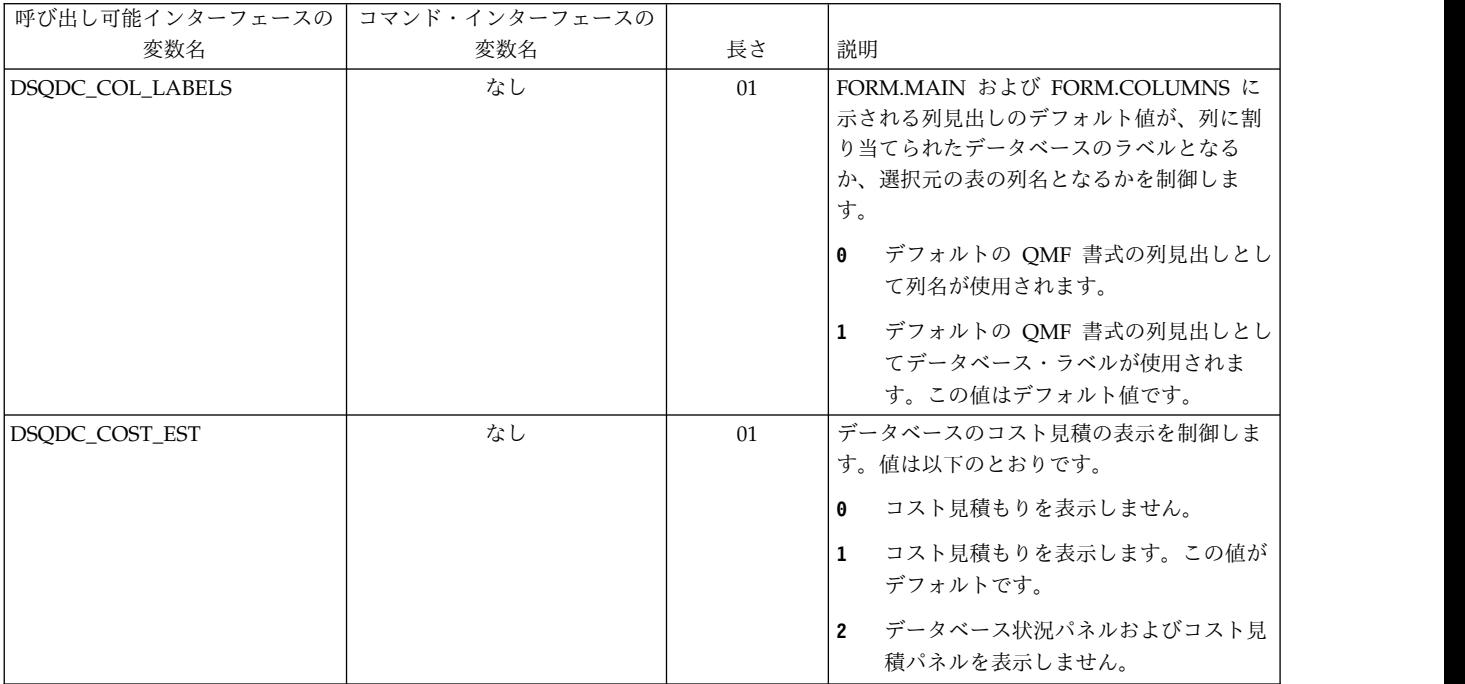

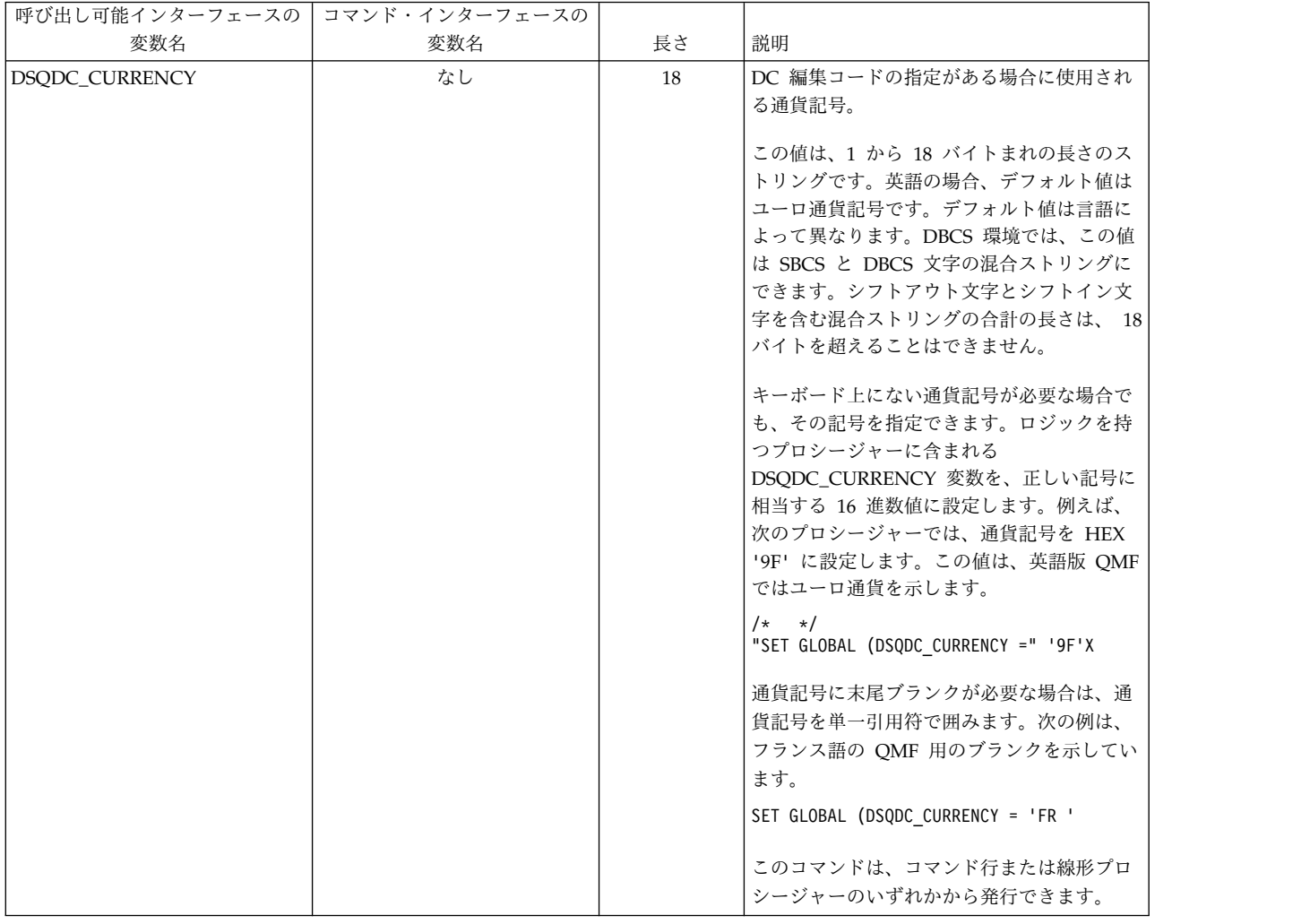

|  $\|$ |  $\|$  $\|$  $\|$  $\overline{\phantom{a}}$  $\,$   $\,$  $\|$ 

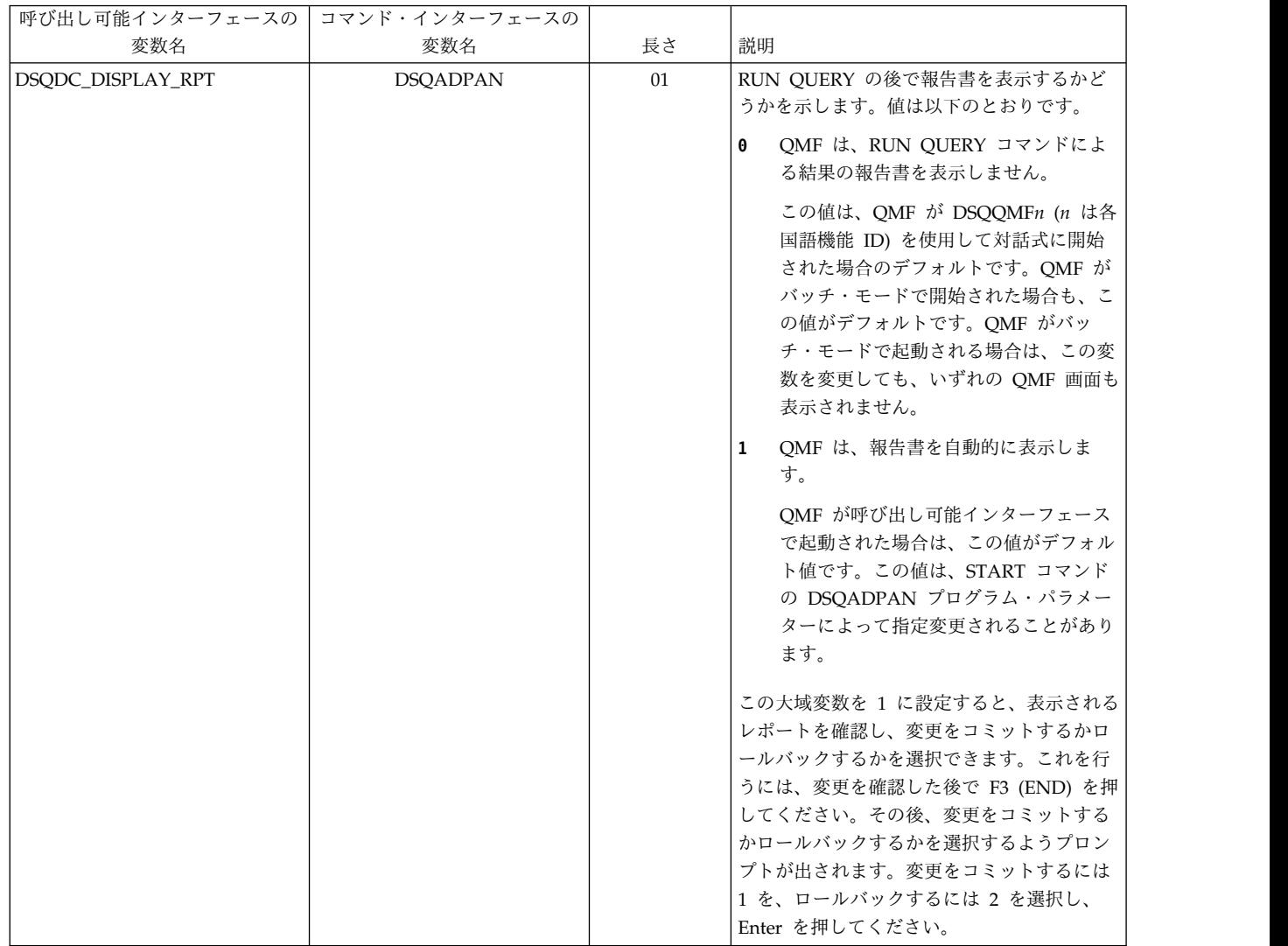

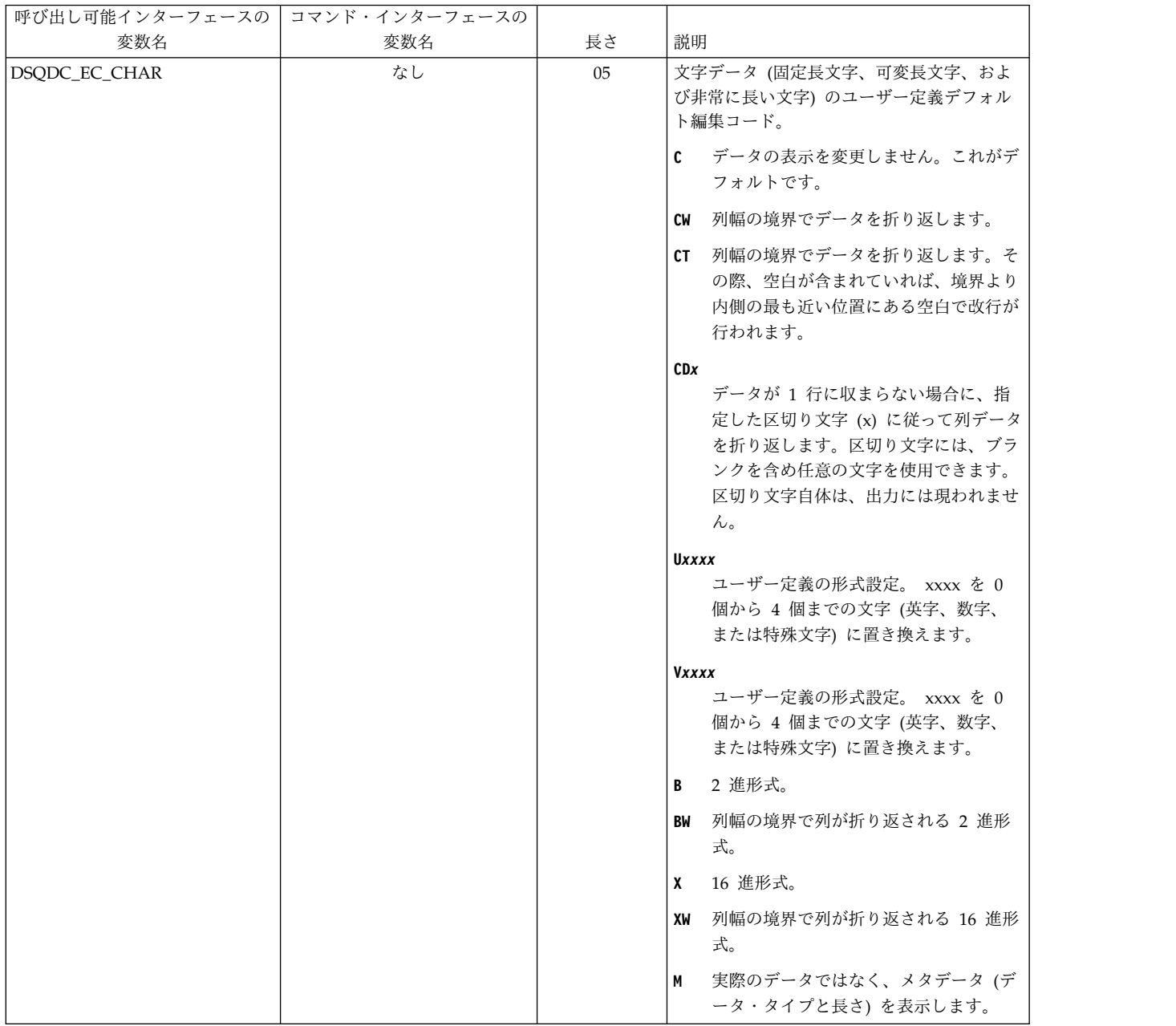

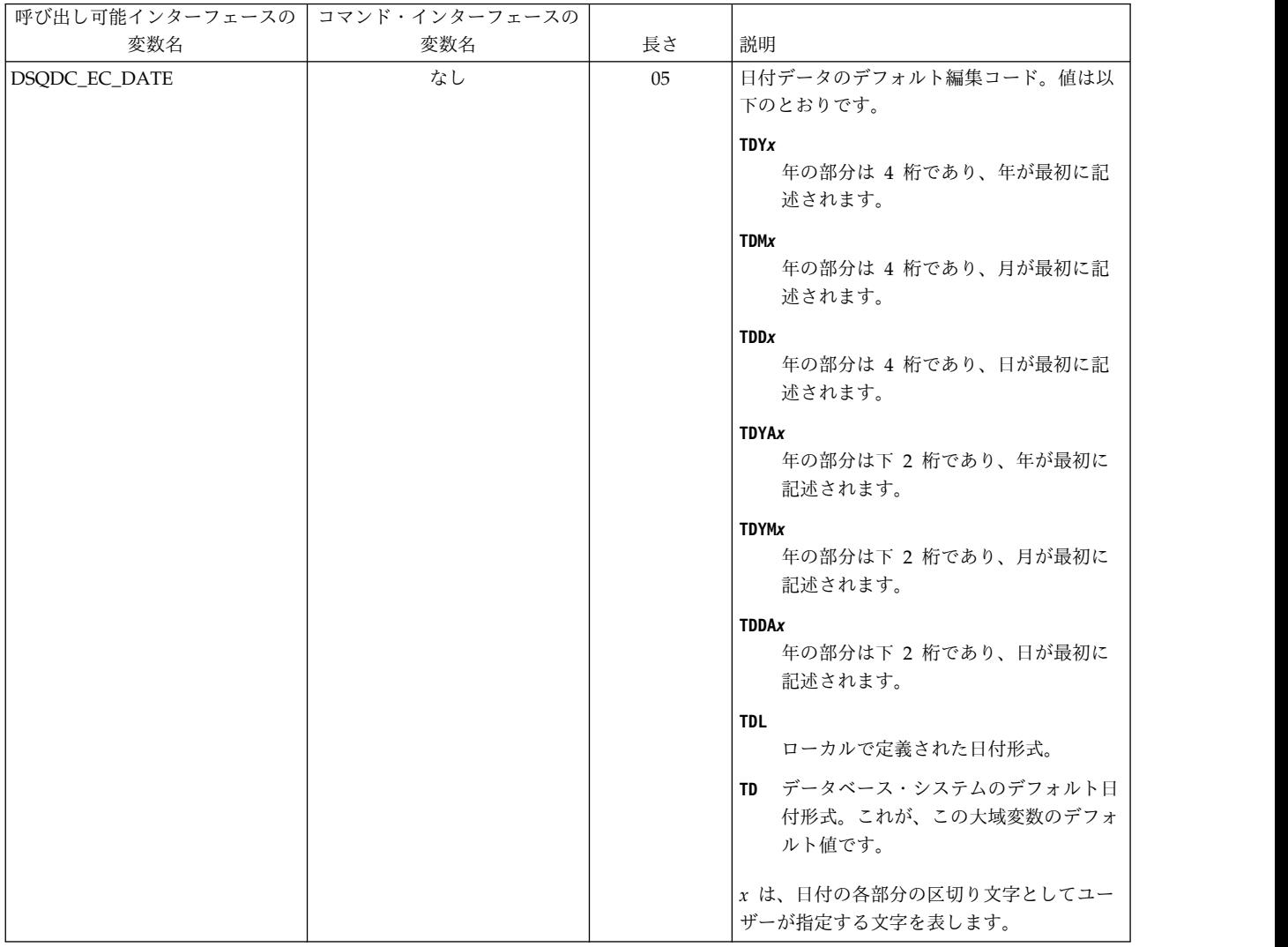

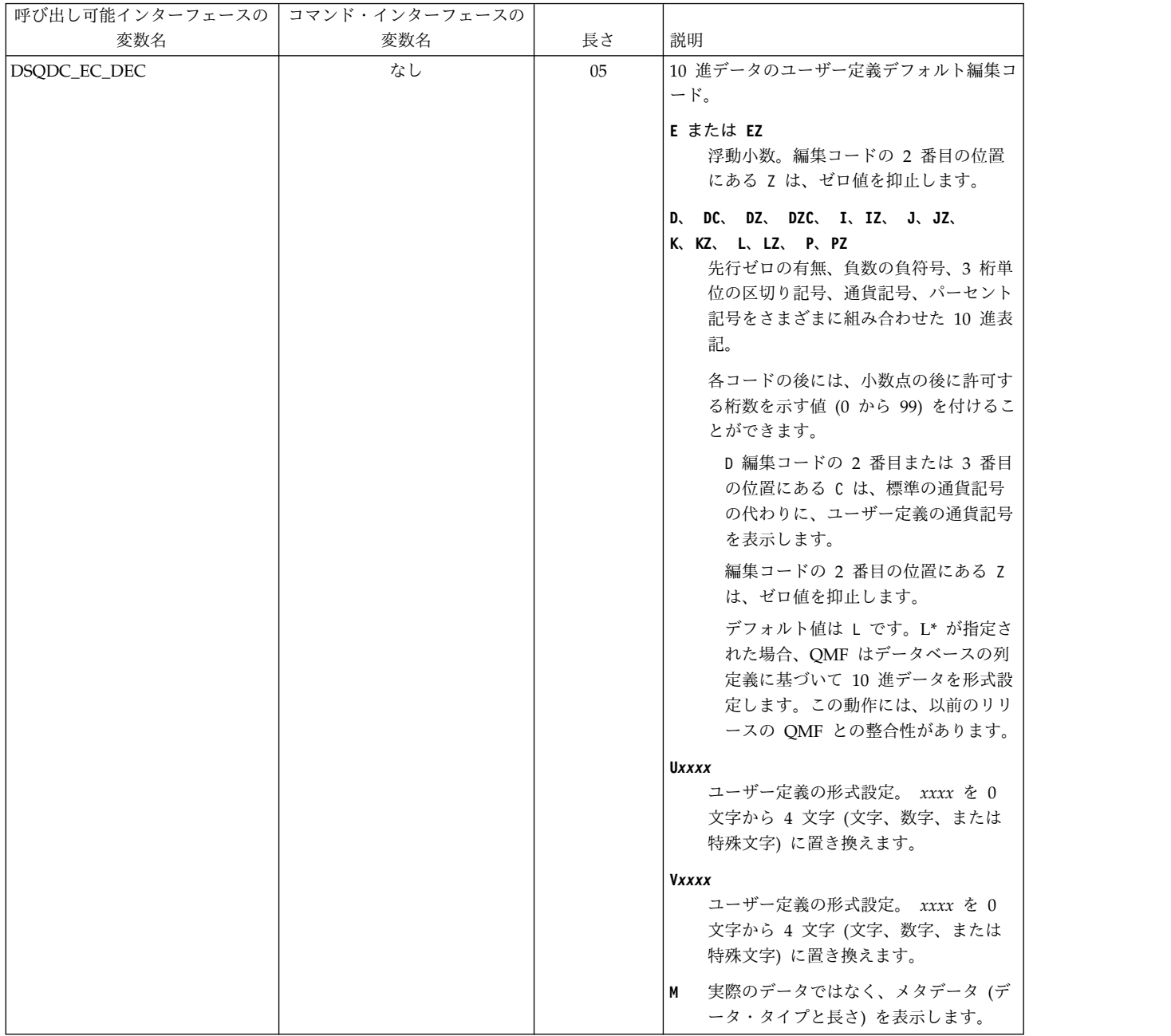

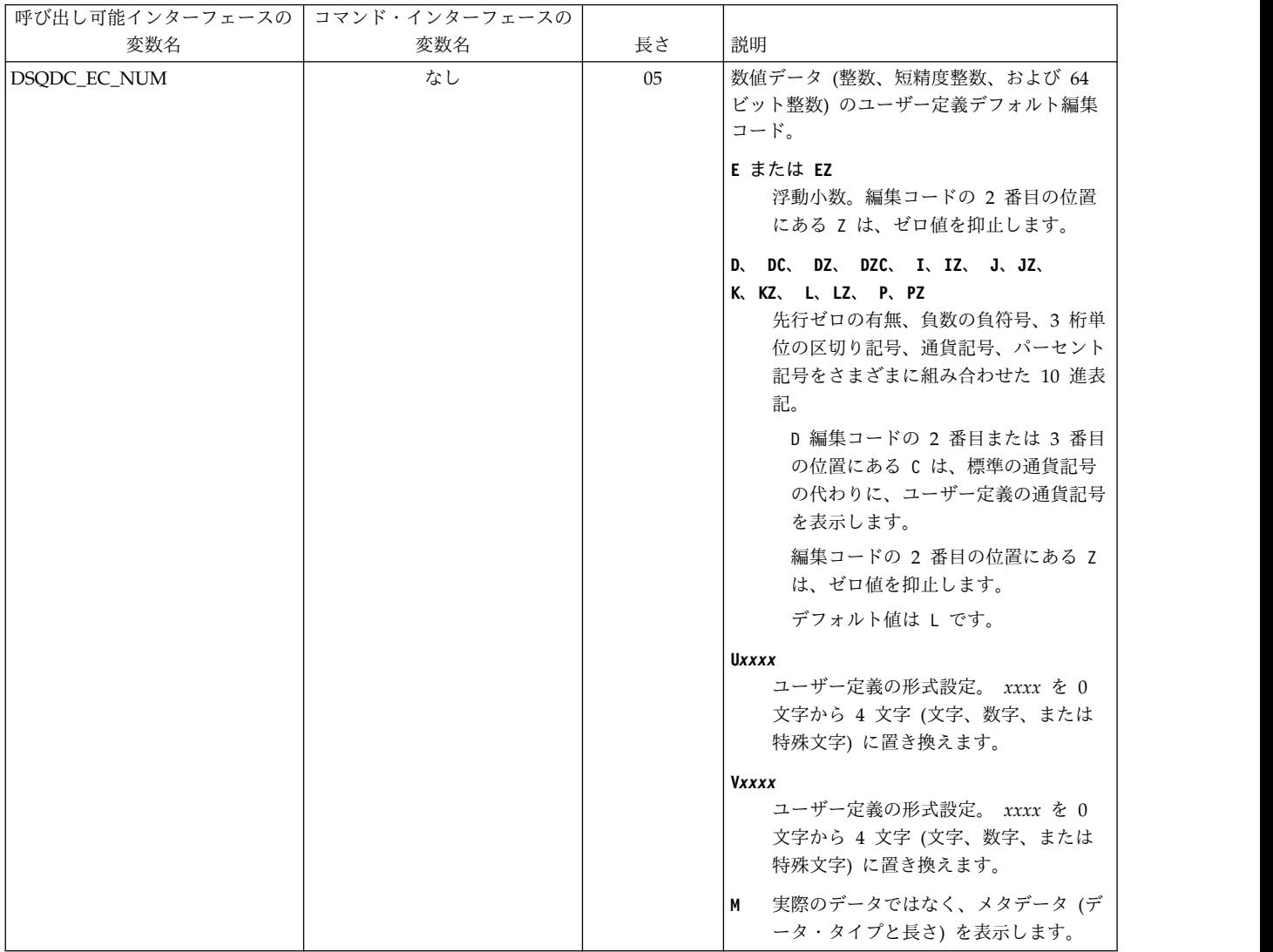

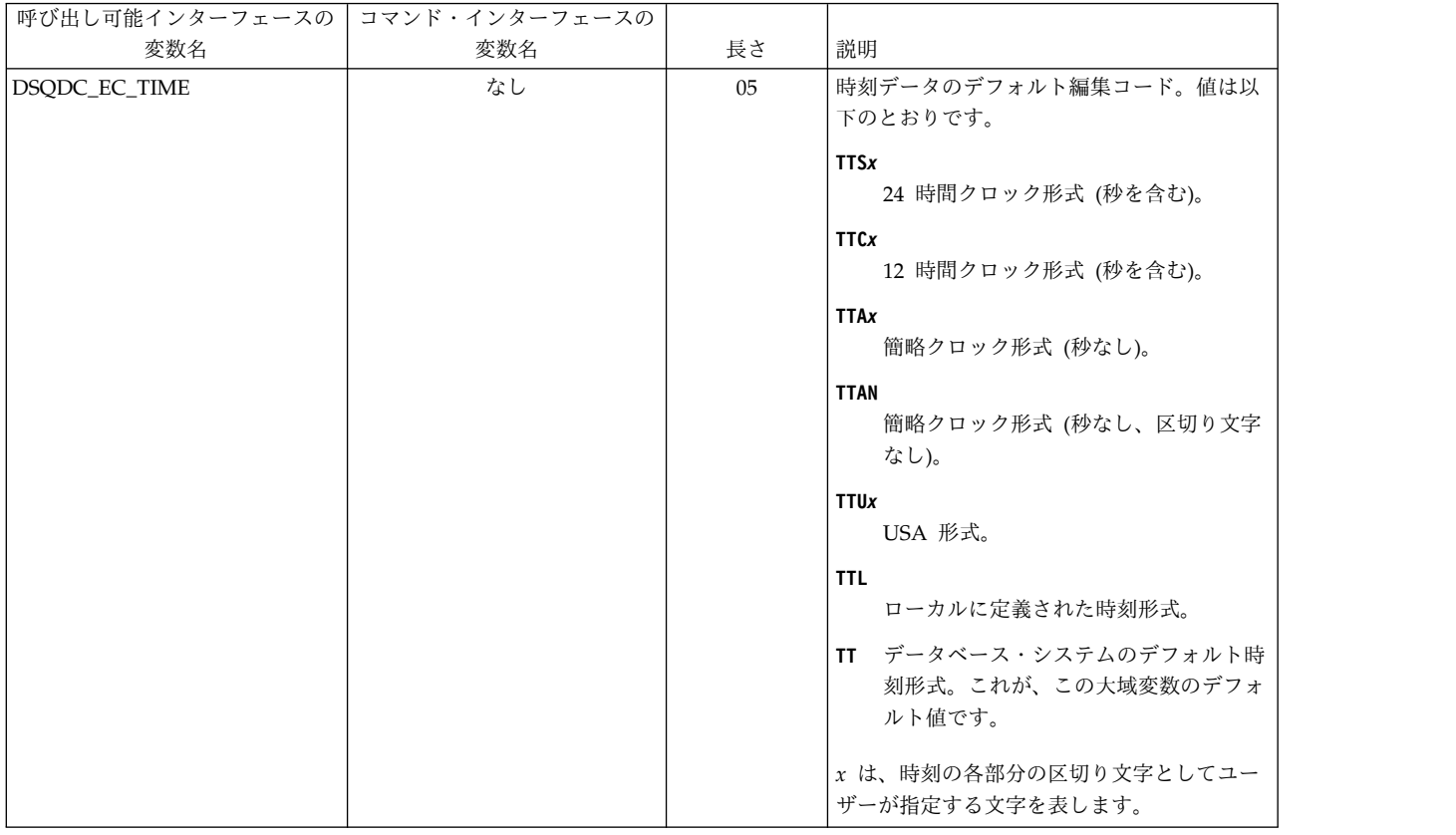

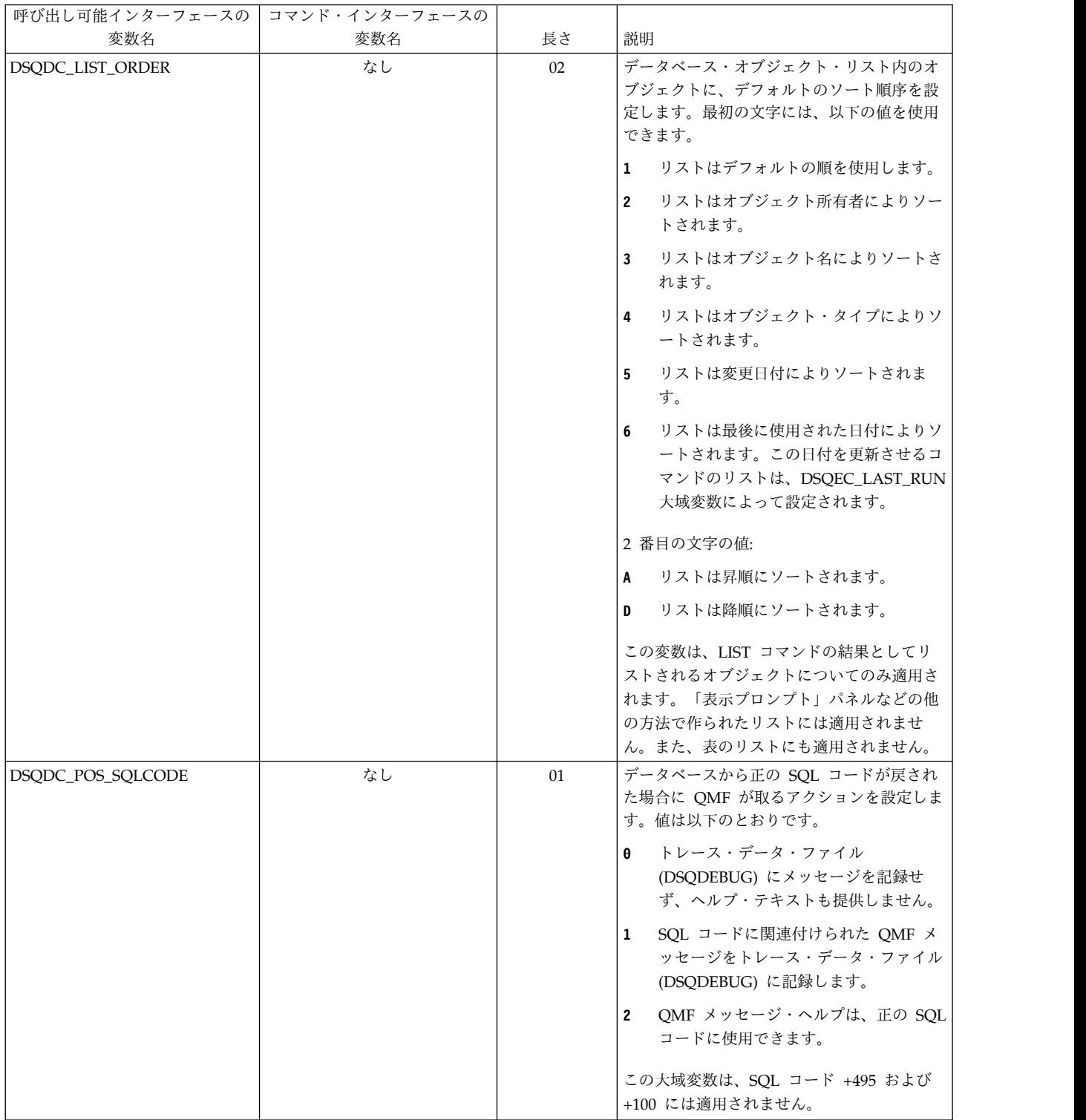

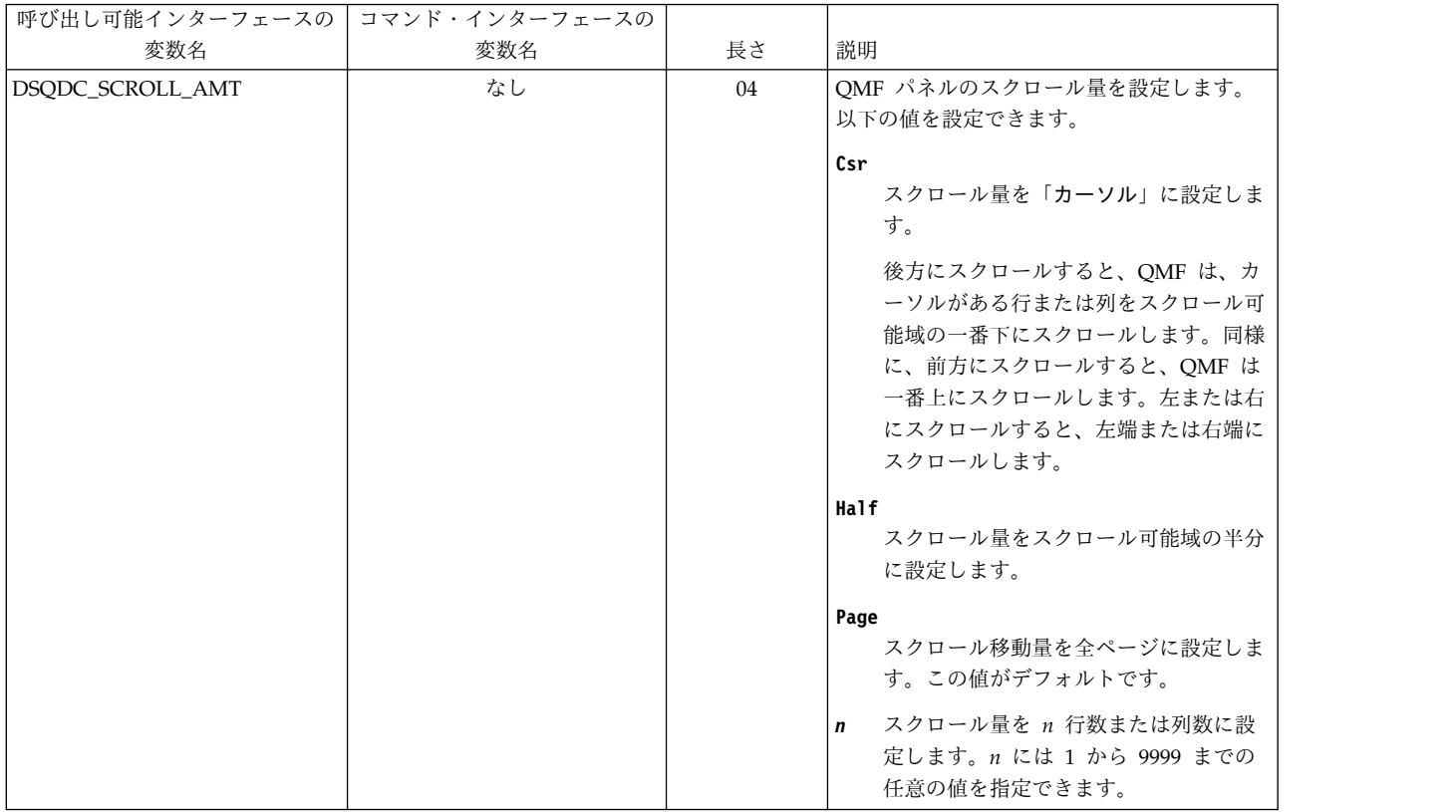

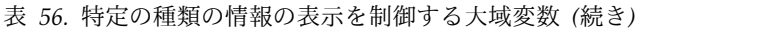

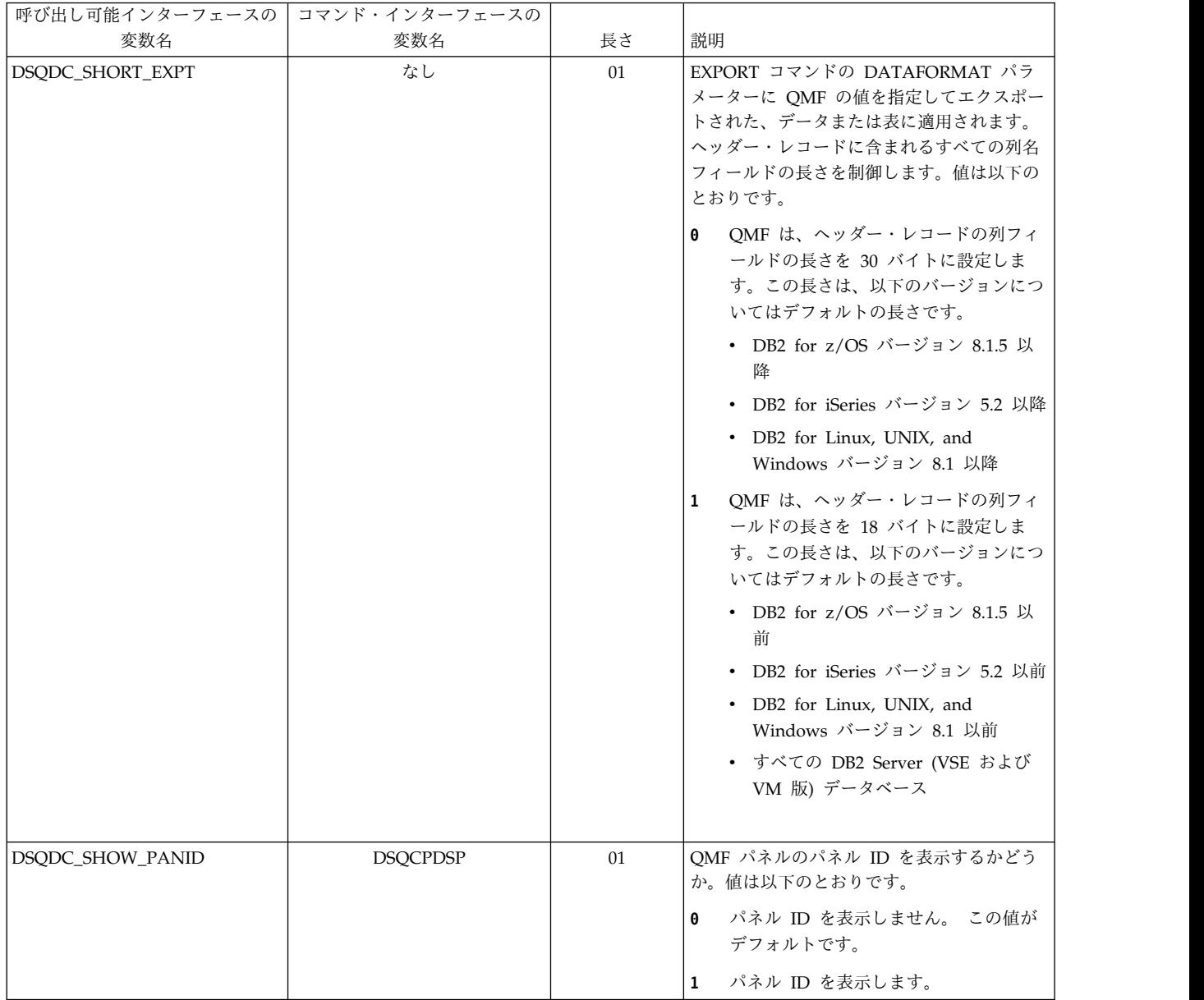

関連資料:

240 [ページの『コマンドとプロシージャーの実行を制御する大域変数』](#page-251-0) DSQEC 大域変数は、コマンドおよびプロシージャーの実行方法を制御します。こ れらの大域変数はいずれも SET GLOBAL コマンドで変更できます。

### <span id="page-251-0"></span>コマンドとプロシージャーの実行を制御する大域変数

DSQEC 大域変数は、コマンドおよびプロシージャーの実行方法を制御します。こ れらの大域変数はいずれも SET GLOBAL コマンドで変更できます。

### 表 *57.* コマンドとプロシージャーの実行を制御する大域変数

|  $\frac{1}{1}$ |

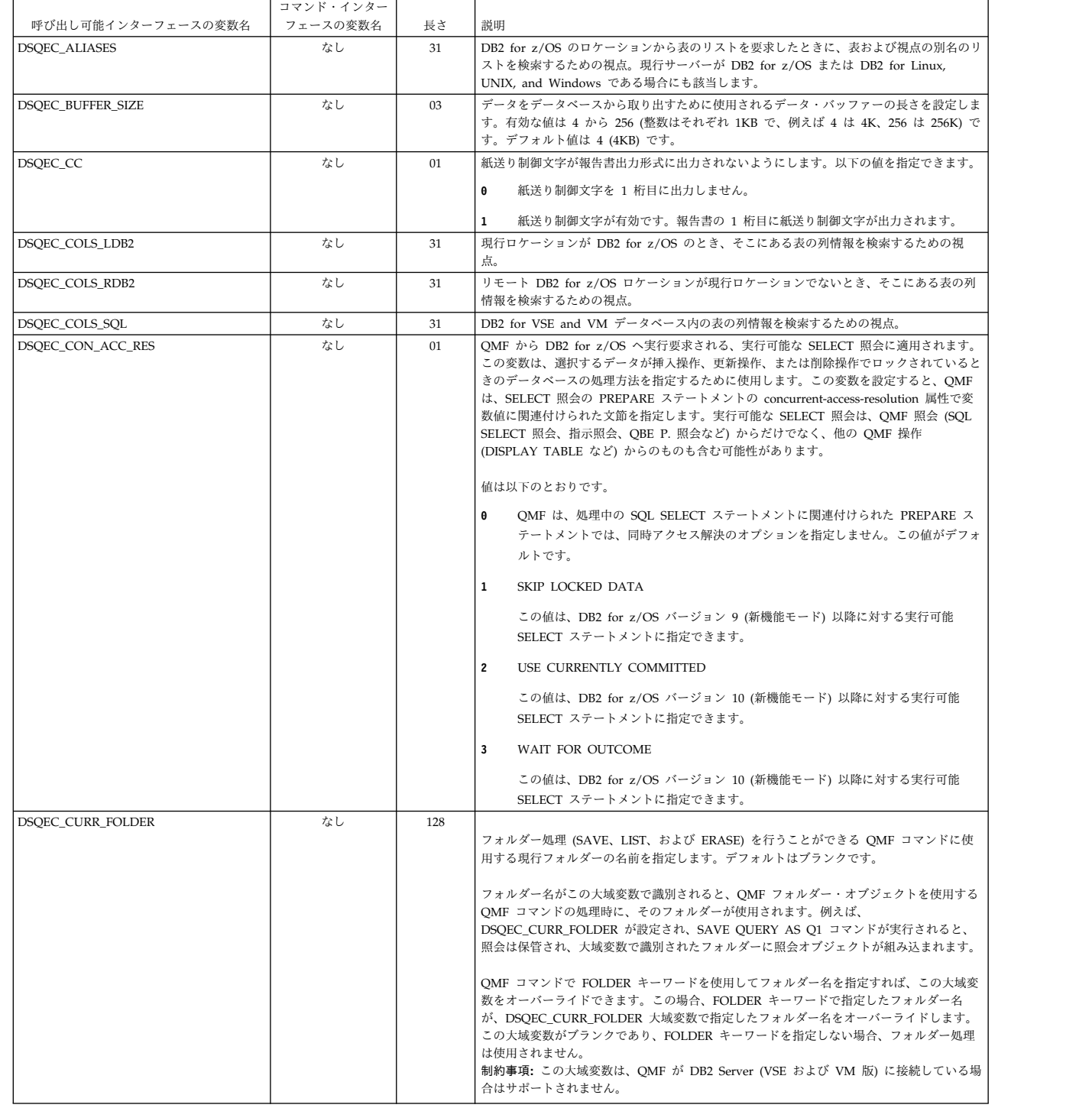
$\mathsf I$  $\mathsf I$  $\vert$ | | |  $\|$  $\vert$  $\blacksquare$  $\frac{1}{1}$ |

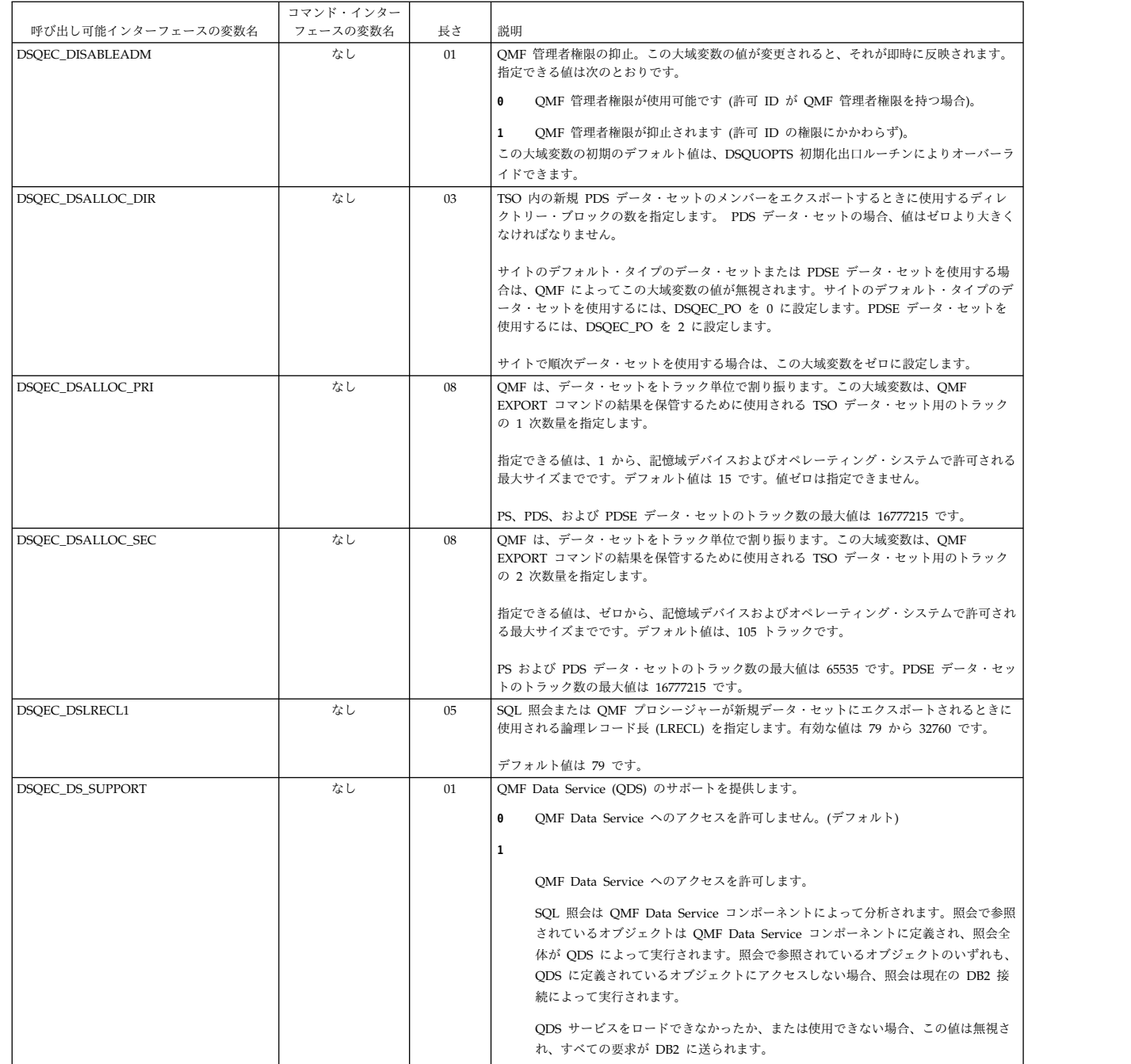

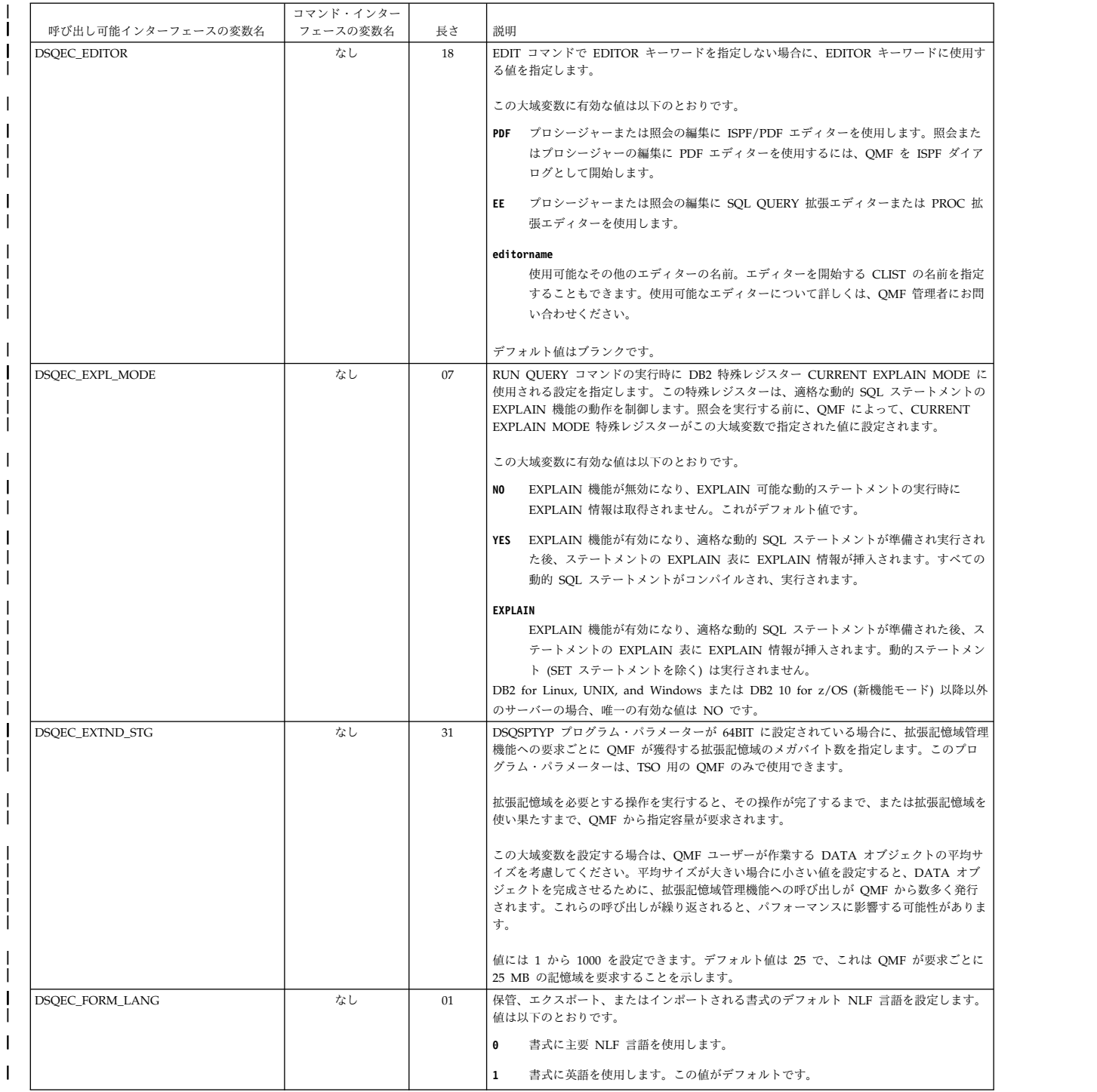

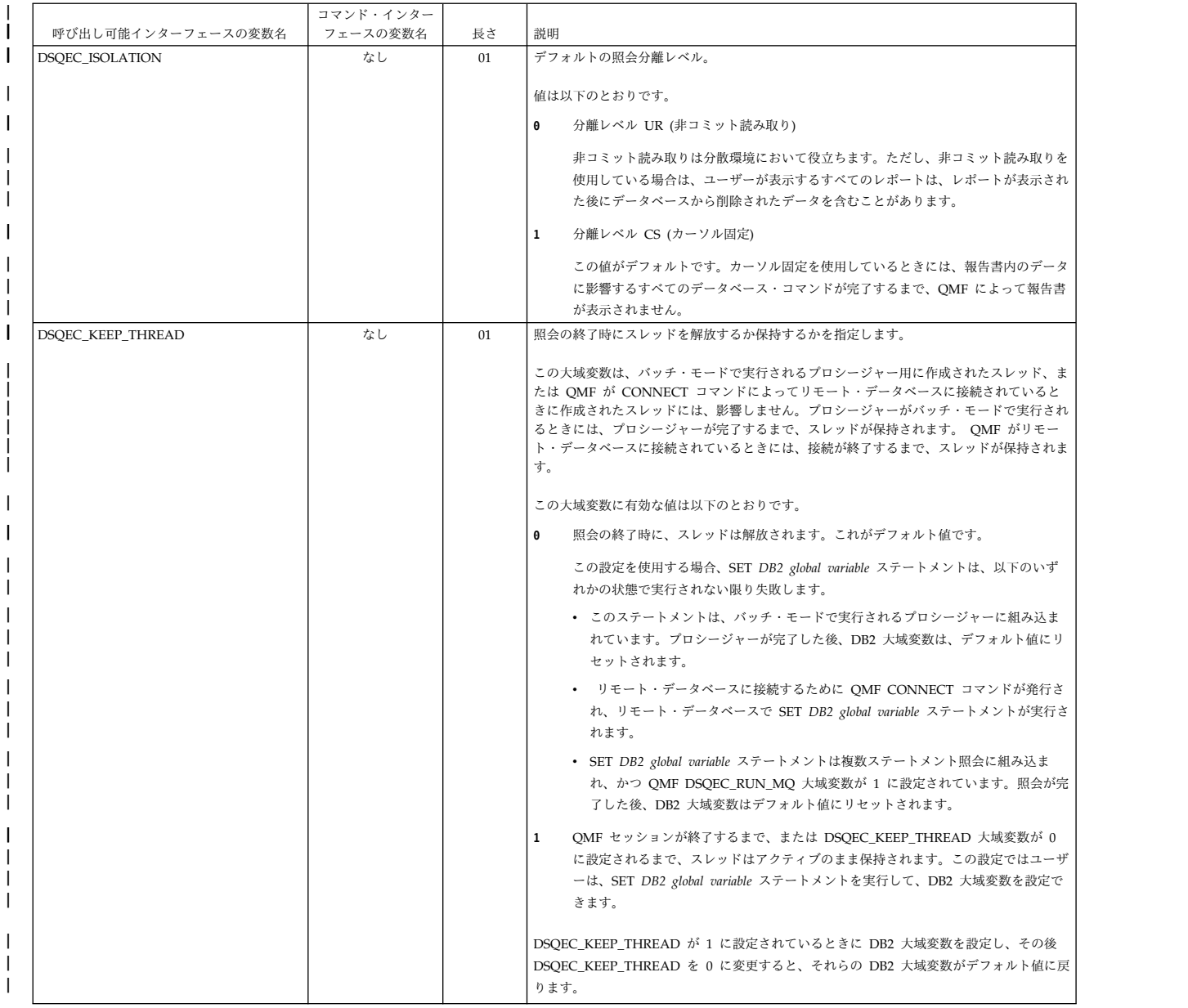

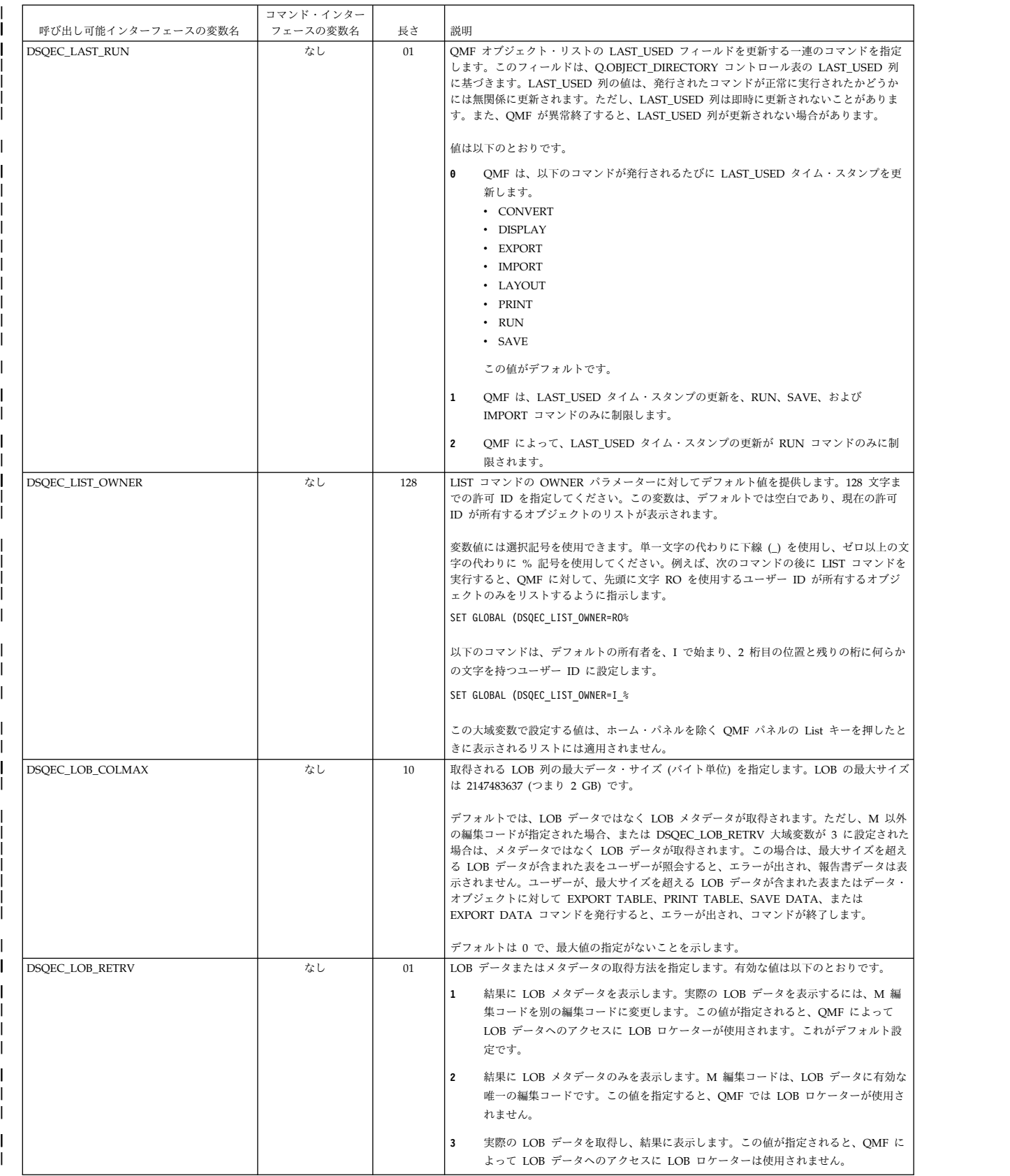

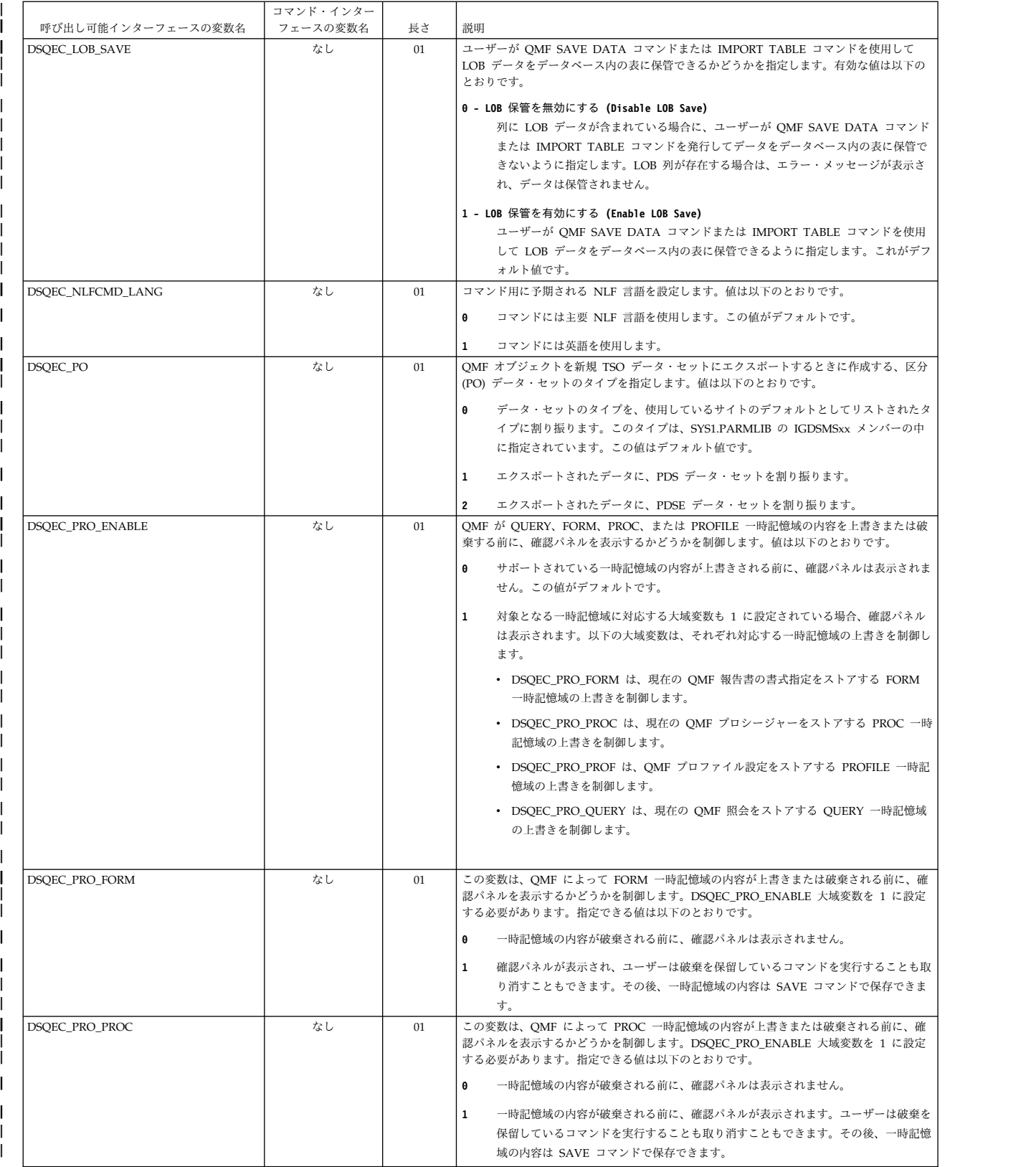

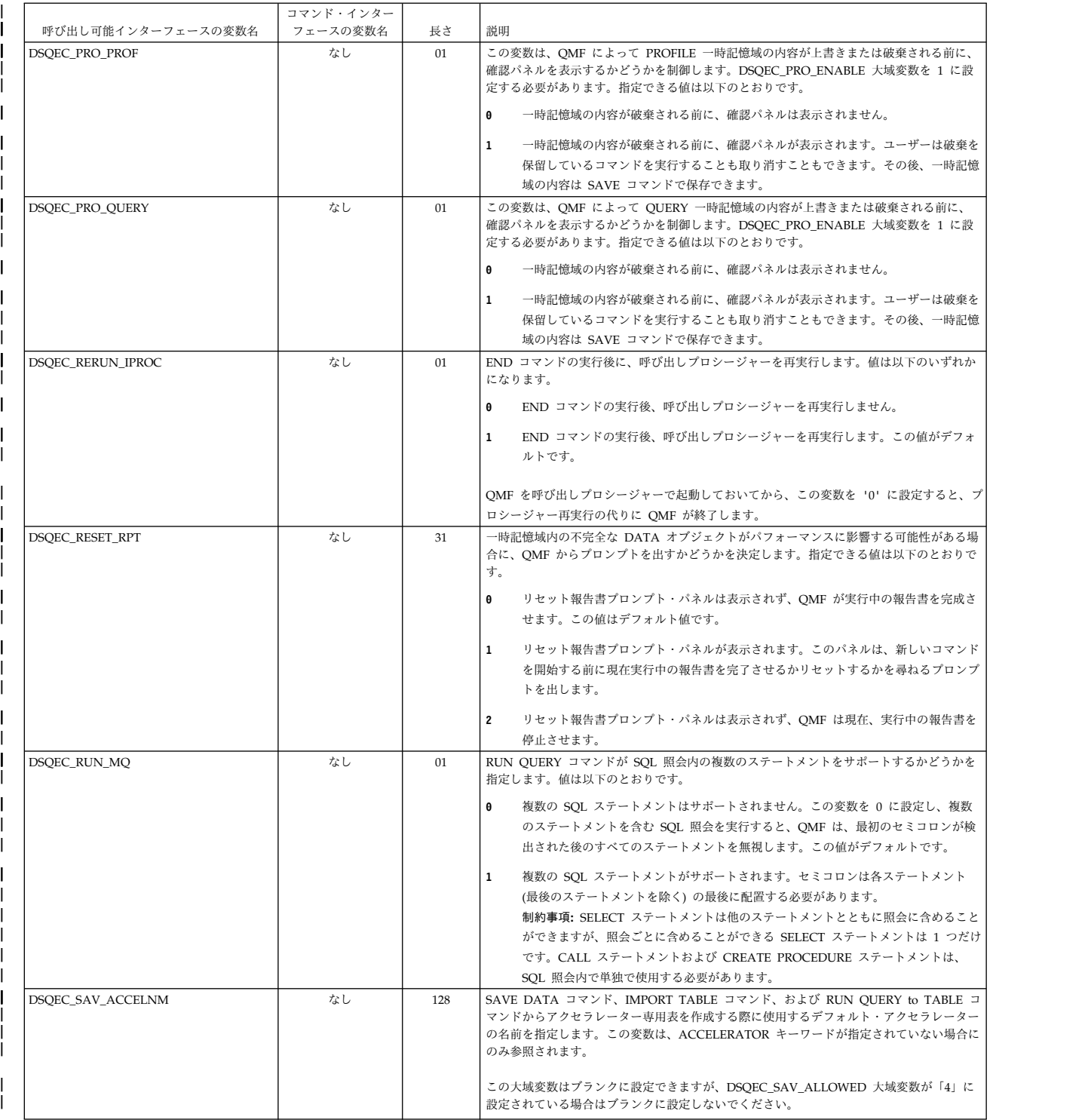

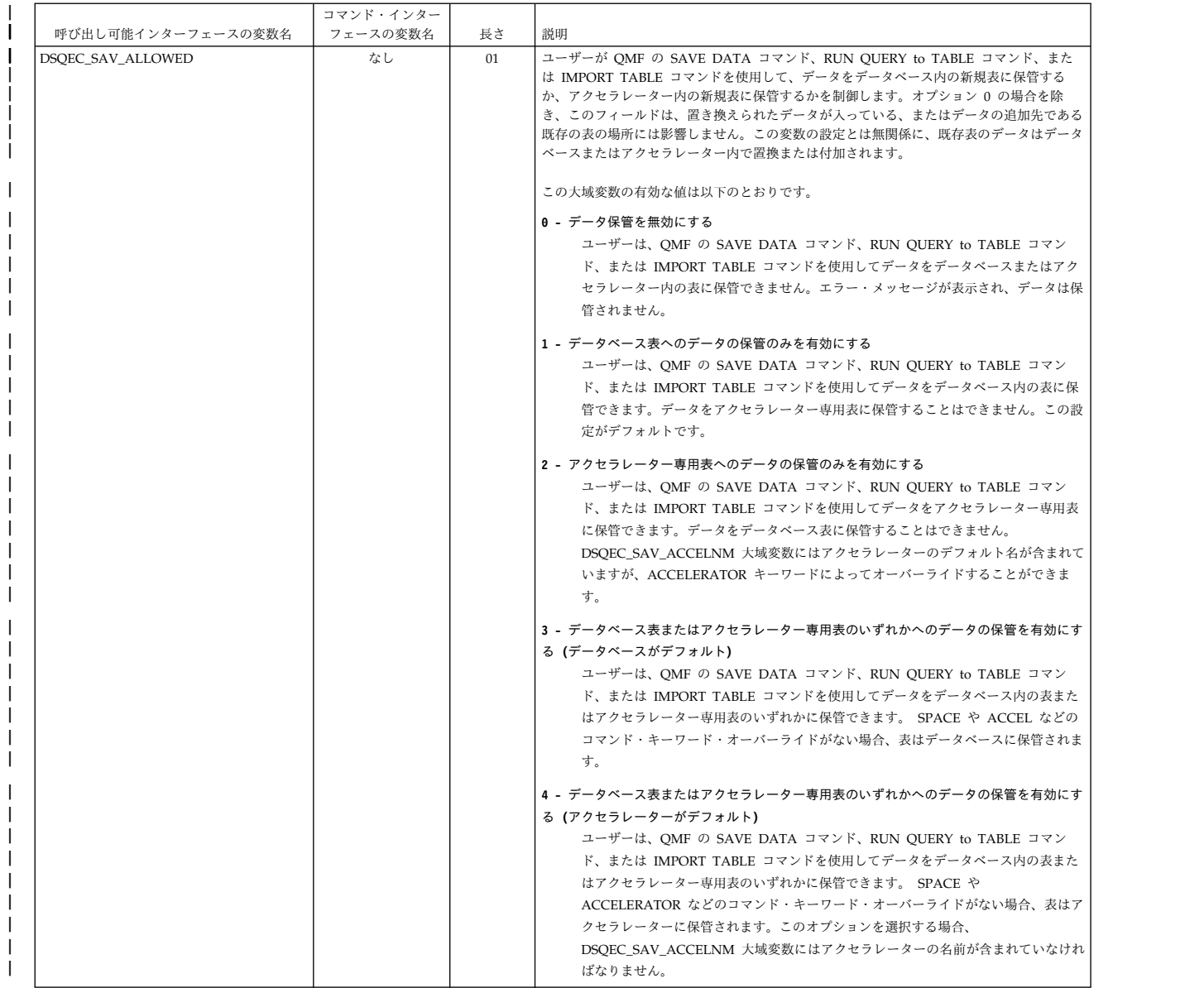

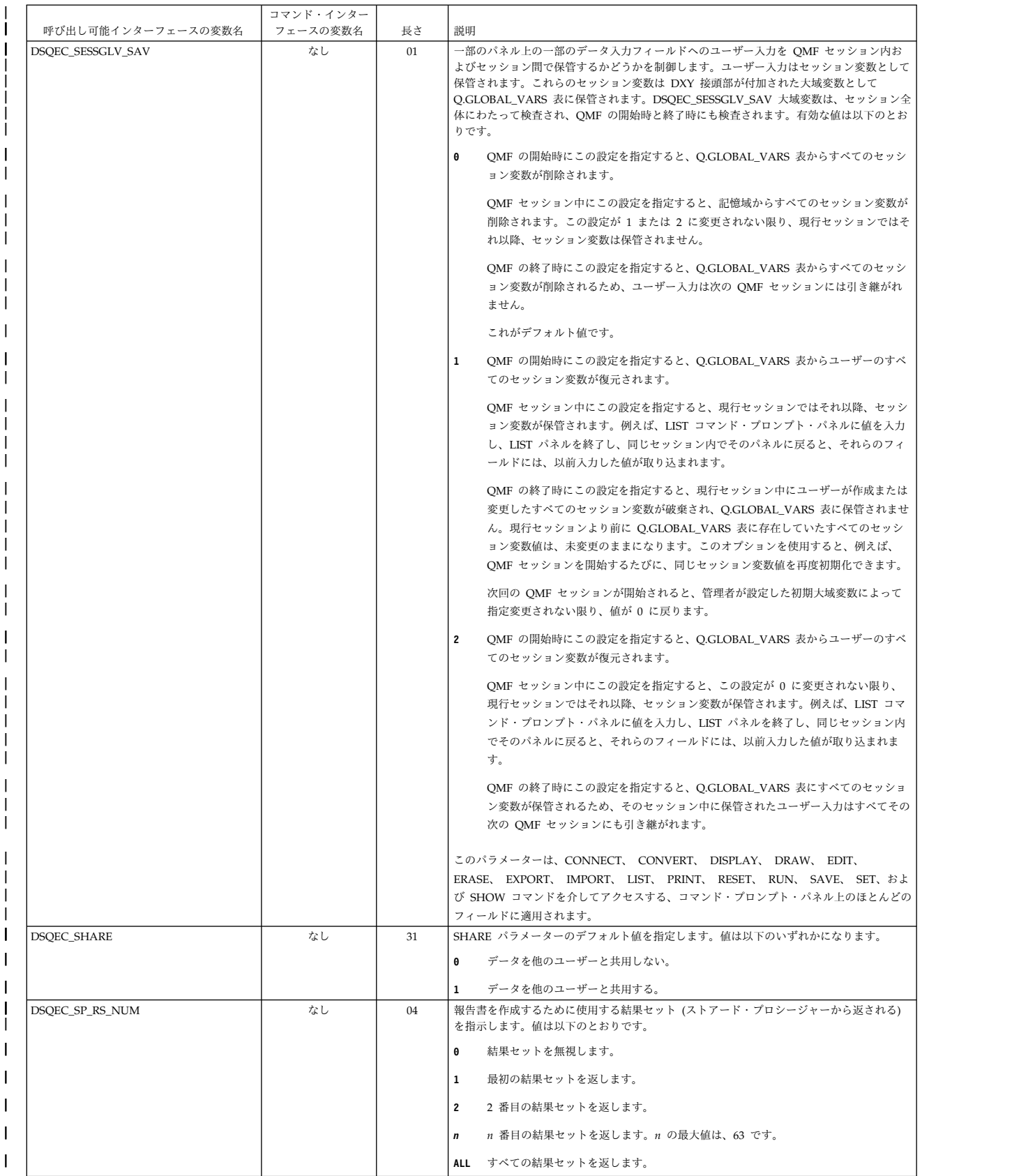

|

|

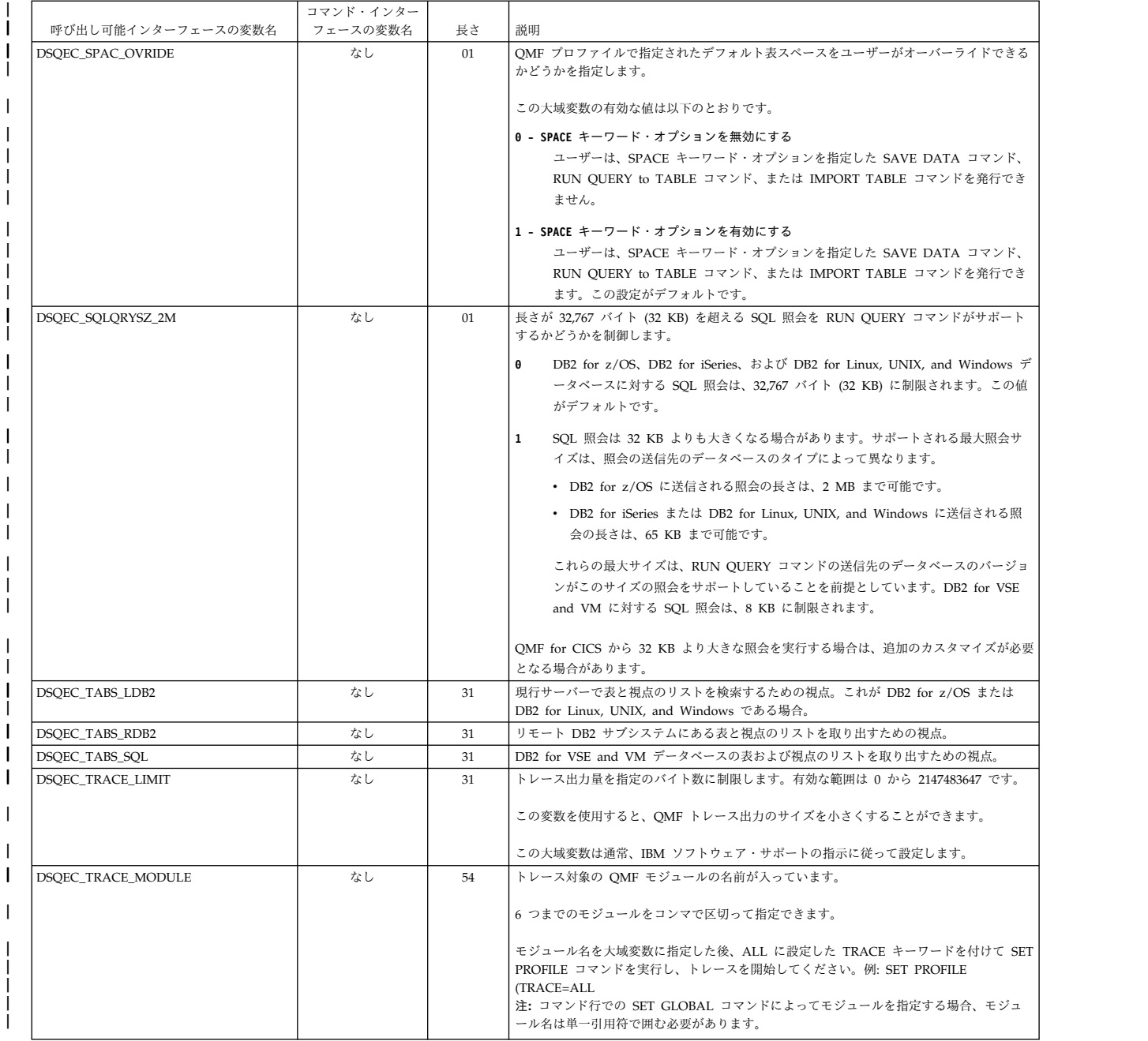

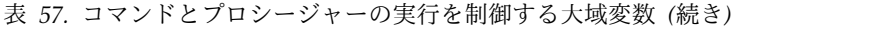

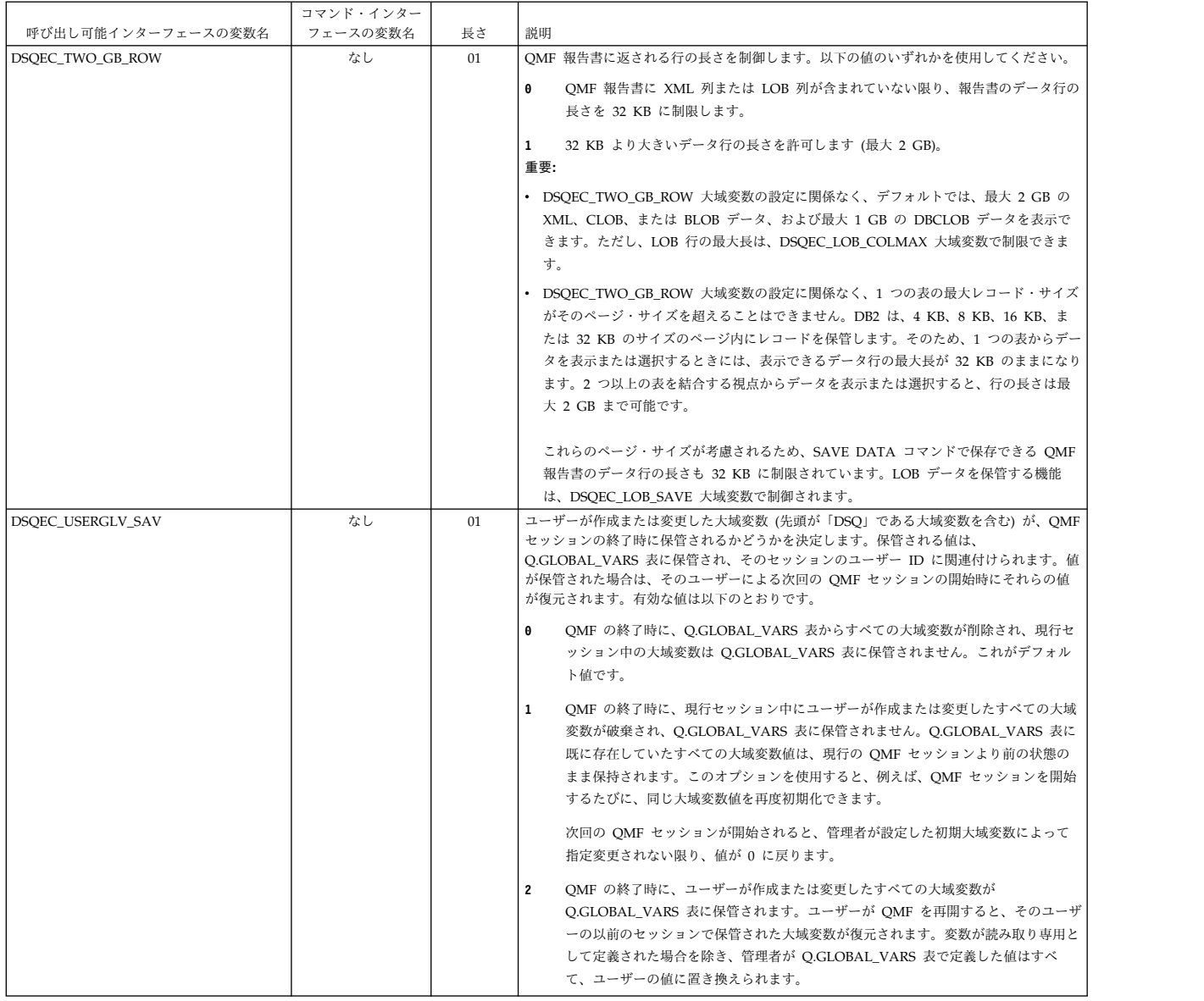

関連資料:

DB2 の PREPARE [ステートメント](http://pic.dhe.ibm.com/infocenter/dzichelp/v2r2/topic/com.ibm.db2z11.doc.sqlref/src/tpc/db2z_sql_prepare.htm)

PREPARE ステートメントの concurrent-access-resolution 属性に関する情報を参照 してください。

# **CONVERT QUERY** の結果を保管する大域変数

DSQQC 大域変数は、CONVERT QUERY コマンドの結果を反映します。これらの 大域変数はいずれも、SET GLOBAL コマンドでは変更できません。

表 *58. CONVERT QUERY* コマンドの結果を反映する大域変数

| 呼び出し可能インターフェースの コマンド・インターフェースの |                 |    |                    |
|--------------------------------|-----------------|----|--------------------|
| 変数名                            | 変数名             | 長さ | 説明                 |
| DSQQC_LENGTH_nnn               | <b>DSOCLnnn</b> | 05 | 変換結果の長さ <i>nnn</i> |

#### 表 *58. CONVERT QUERY* コマンドの結果を反映する大域変数 *(*続き*)*

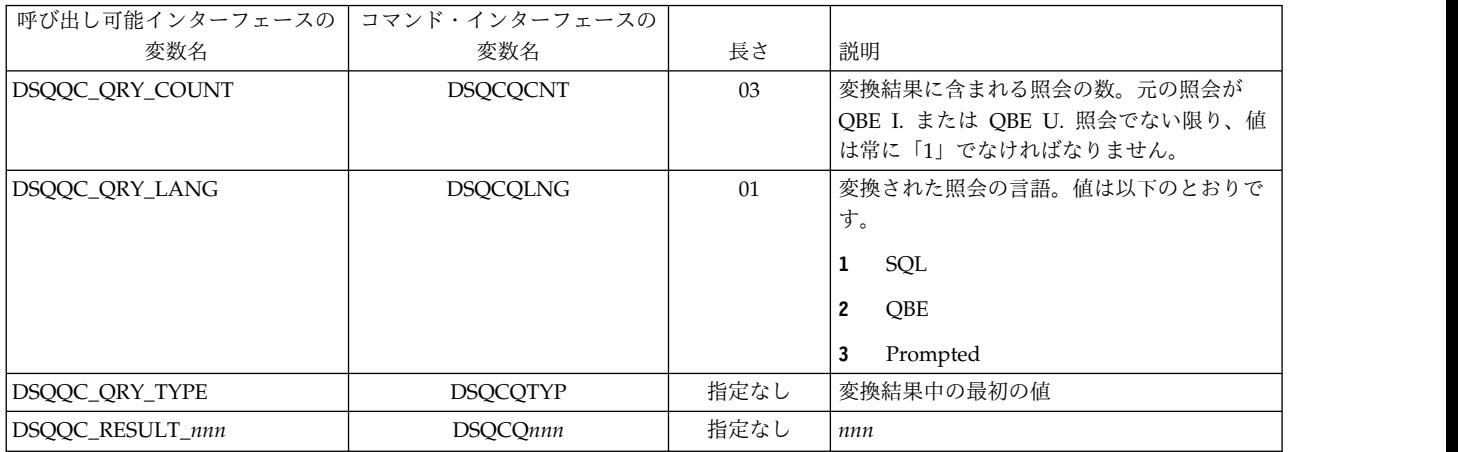

# **RUN QUERY** エラー・メッセージ情報を示す大域変数

DSQQM 大域変数は、RUN QUERY コマンドの結果を保管します。これらの大域 変数は、いずれも SET GLOBAL コマンドでは変更できません。

| 呼び出し可能インターフェースの   | コマンド・インターフェースの  |     |                             |
|-------------------|-----------------|-----|-----------------------------|
| 変数名               | 変数名             | 長さ  | 説明                          |
| DSQQM_MESSAGE     | <b>DSQCIQMG</b> | 80  | 照会メッセージのテキスト。               |
| DSQQM_MESSAGE_ALL | <b>DSQCIQMA</b> | 360 | 完全照会メッセージ・テキスト              |
| DSQQM_MSG_HELP    | <b>DSQCIQID</b> | 08  | メッセージ・ヘルプ・パネルの ID           |
| DSQQM_MSG_NUMBER  | <b>DSQCIQNO</b> | 08  | メッセージ番号。                    |
| DSQQM_SQL_RC      | DSQCISQL        | 16  | 最後のコマンドまたは照会からの SQLCODE     |
| DSQQM_SQL_STATE   | なし              | 05  | データベース・マネージャーから返されてき        |
|                   |                 |     | たときは、DSQQM_SQL_RC の SQLCODE |
|                   |                 |     | と関連づけられている SQLSTATE。        |
| DSQQM_SUB_TXT_nn  | <b>DSQCIQnn</b> | 20  | 置換値 <i>nn</i>               |
| DSQQM_SUBST_VARS  | DSQCIQ00        | 04  | 置換変数の数                      |

表 *59. RUN QUERY* コマンドの結果を保管する大域変数

# パネル入力値を保管する大域変数

DSQEC\_SESSGLV\_SAV 大域変数が 1 または 2 に設定されている場合、DXY 大 域変数は、ユーザーがデータ入力フィールドに入力した値を保管します。一部のパ ネル上の一部のデータ入力フィールドへの入力のみが保管されます。 DSQEC\_SESSGLV\_SAV 大域変数の設定に関係なく、次の表にリストされていない フィールドへのユーザー入力は保管されません。

これらの大域変数はすべて、SET GLOBAL コマンドで変更できます。ただし、こ れらの変数を変更したり削除したりすると、コマンド・プロンプト・パネルで生成 される値が変更されるため、注意が必要です。

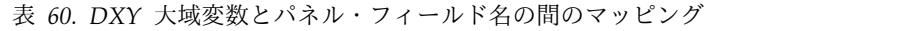

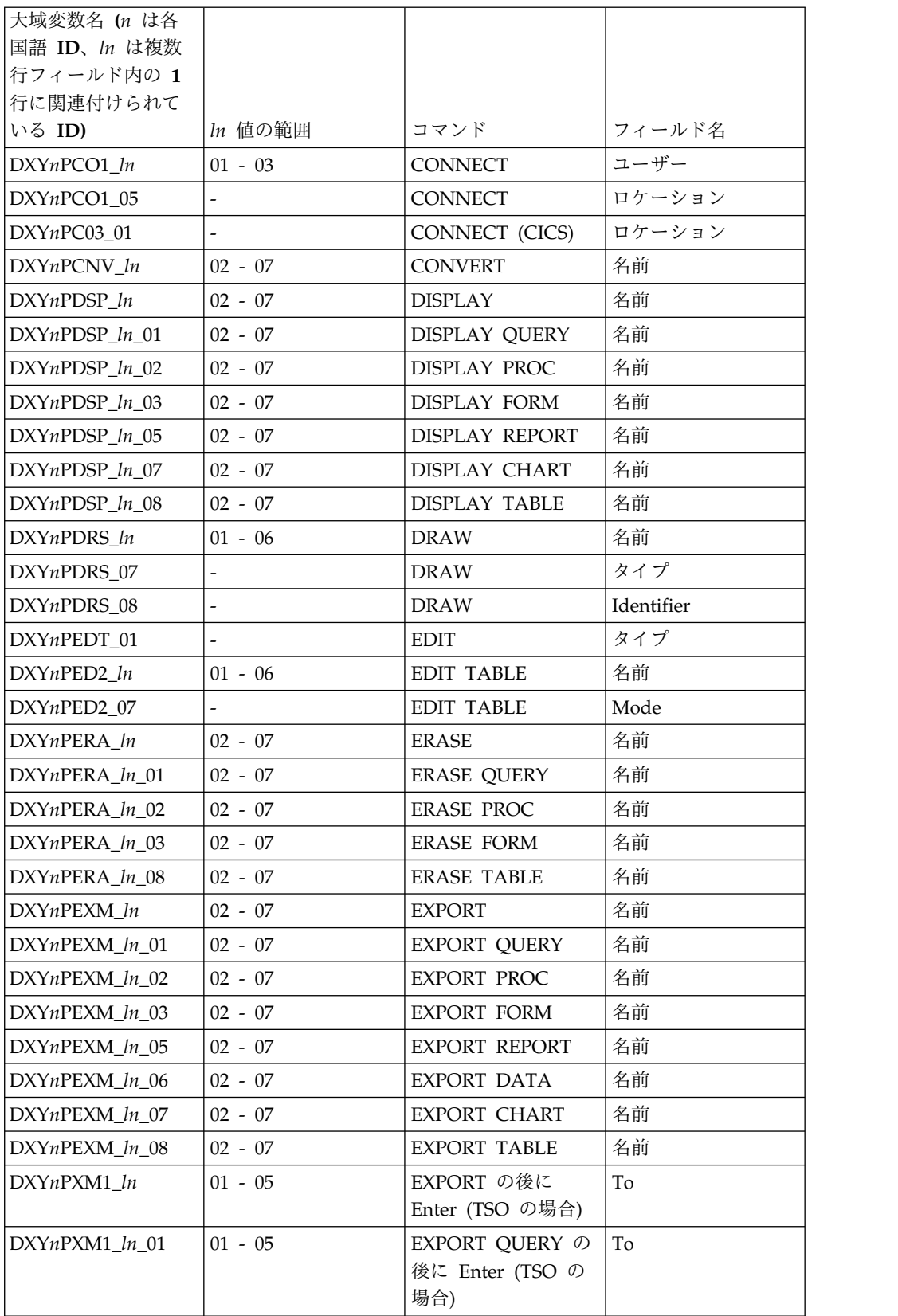

表 *60. DXY* 大域変数とパネル・フィールド名の間のマッピング *(*続き*)*

| 大域変数名 (n は各      |                          |                        |        |
|------------------|--------------------------|------------------------|--------|
| 国語 ID、 ln は複数    |                          |                        |        |
| 行フィールド内の 1       |                          |                        |        |
| 行に関連付けられて        |                          |                        |        |
| いる ID)           | In 値の範囲                  | コマンド                   | フィールド名 |
| $DXYnPXM1_ln_02$ | $01 - 05$                | EXPORT PROC の後         | To     |
|                  |                          | に Enter (TSO の場        |        |
|                  |                          | 合)                     |        |
| DXYnPXM1_06      | $\frac{1}{2}$            | EXPORT の後に             | Member |
|                  |                          | Enter (TSO の場合)        |        |
| $DXYnPXM1_06_01$ |                          | EXPORT QUERY の         | Member |
|                  |                          | 後に Enter (TSO の        |        |
|                  |                          | 場合)                    |        |
| $DXYnPXM1_06_02$ |                          | EXPORT PROC の後         | Member |
|                  |                          | に Enter (TSO の場        |        |
|                  |                          | 合)                     |        |
| $DXYnPXM2_01_07$ |                          | EXPORT CHART の         | Member |
|                  |                          | 後に Enter (TSO の        |        |
|                  |                          | 場合)                    |        |
| DXYnPXM3_ln_05   | $01 - 05$                | <b>EXPORT REPORT</b>   | To     |
|                  |                          | の後に Enter (TSO         |        |
|                  |                          | の場合)                   |        |
|                  |                          |                        |        |
| $DXYnPXM3_06_05$ | $\overline{a}$           | <b>EXPORT REPORT</b>   | Member |
|                  |                          | の後に Enter (TSO<br>の場合) |        |
|                  |                          |                        |        |
| $DXYnPXM3_08_05$ |                          | <b>EXPORT REPORT</b>   | データ形式  |
|                  |                          | の後に Enter (TSO         |        |
|                  |                          | の場合)                   |        |
| $DXYnPXM4_ln_06$ | $01 - 05$                | EXPORT DATA の          | To     |
|                  |                          | 後に Enter (TSO の        |        |
|                  |                          | 場合)                    |        |
| $DXYnPXM4$ 06 06 |                          | EXPORT DATA の          | Member |
|                  |                          | 後に Enter (TSO の        |        |
|                  |                          | 場合)                    |        |
| DXYnPXM4_08_06   | $\overline{\phantom{a}}$ | EXPORT DATA の          | データ形式  |
|                  |                          | 後に Enter (TSO の        |        |
|                  |                          | 場合)                    |        |
| $DXYnPXM4_09_06$ | $\overline{\phantom{0}}$ | EXPORT DATA の          | 出力モード  |
|                  |                          | 後に Enter (TSO の        |        |
|                  |                          | 場合)                    |        |
| $DXYnPXM4_10_06$ |                          | EXPORT DATA の          | ヘッダー   |
|                  |                          | 後に Enter (TSO の        |        |
|                  |                          | 場合)                    |        |
| $DXYnPXM5_ln_03$ | $01 - 05$                | EXPORT FORM の          | To     |
|                  |                          | 後に Enter (TSO の        |        |
|                  |                          | 場合)                    |        |
|                  |                          |                        |        |

表 *60. DXY* 大域変数とパネル・フィールド名の間のマッピング *(*続き*)*

| 大域変数名 (n は各      |                              |                                |         |
|------------------|------------------------------|--------------------------------|---------|
| 国語 ID、In は複数     |                              |                                |         |
| 行フィールド内の 1       |                              |                                |         |
| 行に関連付けられて        |                              |                                |         |
| いる ID)           | In 値の範囲                      | コマンド                           | フィールド名  |
| $DXYnPXM5_06_03$ | $\overline{\phantom{a}}$     | EXPORT FORM の                  | Member  |
|                  |                              | 後に Enter (TSO の                |         |
|                  |                              | 場合)                            |         |
| $DXYnPXM5_08_03$ | $\overline{\phantom{a}}$     | EXPORT FORM の                  | 言語      |
|                  |                              | 後に Enter (TSO の                |         |
|                  |                              | 場合)                            |         |
| DXYnPXC1_01      | $\frac{1}{2}$                | EXPORT の後に                     | 待ち行列名   |
|                  |                              | Enter (CICS の場合)               |         |
| DXYnPXC1_01_01   | $\overline{\phantom{a}}$     | EXPORT QUERY の                 | 待ち行列名   |
|                  |                              | 後に Enter (CICS の               |         |
|                  |                              | 場合)                            |         |
| DXYnPXC1_01_02   | $\overline{\phantom{a}}$     | EXPORT PROC の後                 | 待ち行列名   |
|                  |                              | に Enter (CICS の場               |         |
|                  |                              | 合)                             |         |
| $DXYnPXC1_02$    |                              | EXPORT の後に                     | 待ち行列タイプ |
|                  |                              | Enter (CICS の場合)               |         |
| $DXYnPXC1_02_01$ |                              | EXPORT QUERY の                 | 待ち行列タイプ |
|                  |                              | 後に Enter (CICS の               |         |
|                  |                              | 場合)                            |         |
|                  |                              | EXPORT PROC の後                 |         |
| $DXYnPXC1_02_02$ |                              | に Enter (CICS の場               | 待ち行列タイプ |
|                  |                              | 合)                             |         |
|                  |                              |                                |         |
| DXYnPXC1_04      | $\qquad \qquad \blacksquare$ | EXPORT の後に<br>Enter (CICS の場合) | 中断      |
|                  |                              |                                |         |
| DXYnPXC1_04_01   |                              | EXPORT QUERY の                 | 中断      |
|                  |                              | 後に Enter (CICS の               |         |
|                  |                              | 場合)                            |         |
| DXYnPXC1_04_02   |                              | EXPORT PROC の後                 | 中断      |
|                  |                              | に Enter (CICS の場               |         |
|                  |                              | 合)                             |         |
| DXYnPXC3_01_05   |                              | <b>EXPORT REPORT</b>           | 待ち行列名   |
|                  |                              | の後に Enter (CICS                |         |
|                  |                              | の場合)                           |         |
| DXYnPXC3_02_05   |                              | EXPORT REPORT                  | 待ち行列タイプ |
|                  |                              | の後に Enter (CICS                |         |
|                  |                              | の場合)                           |         |
| DXYnPXC3_04_05   |                              | <b>EXPORT REPORT</b>           | 中断      |
|                  |                              | の後に Enter (CICS                |         |
|                  |                              | の場合)                           |         |
| DXYnPXC3_05_05   |                              | EXPORT REPORT                  | データ形式   |
|                  |                              | の後に Enter (CICS                |         |
|                  |                              | の場合)                           |         |

表 *60. DXY* 大域変数とパネル・フィールド名の間のマッピング *(*続き*)*

| 大域変数名 (n は各      |                          |                     |         |
|------------------|--------------------------|---------------------|---------|
| 国語 ID、 ln は複数    |                          |                     |         |
| 行フィールド内の 1       |                          |                     |         |
| 行に関連付けられて        |                          |                     |         |
| いる ID)           | In 値の範囲                  | コマンド                | フィールド名  |
| $DXYnPXC4_01_06$ | $\blacksquare$           | EXPORT DATA の       | 待ち行列名   |
|                  |                          | 後に Enter (CICS の    |         |
|                  |                          | 場合)                 |         |
| $DXYnPXC4_02_06$ | $\overline{\phantom{a}}$ | EXPORT DATA の       | 待ち行列タイプ |
|                  |                          | 後に Enter (CICS の    |         |
|                  |                          | 場合)                 |         |
| $DXYnPXC4_04_06$ | $\overline{\phantom{a}}$ | EXPORT DATA の       | 中断      |
|                  |                          | 後に Enter (CICS の    |         |
|                  |                          | 場合)                 |         |
| $DXYnPXC4_05_06$ | $\overline{\phantom{a}}$ | EXPORT DATA の       | データ形式   |
|                  |                          | 後に Enter (CICS の    |         |
|                  |                          | 場合)                 |         |
| $DXYnPXC4_06_06$ | $\Box$                   | EXPORT DATA の       | 出力モード   |
|                  |                          | 後に Enter (CICS の    |         |
|                  |                          | 場合)                 |         |
| $DXYnPXC4_07_06$ | $\overline{\phantom{a}}$ | EXPORT DATA の       | ヘッダー    |
|                  |                          | 後に Enter (CICS の    |         |
|                  |                          | 場合)                 |         |
| $DXYnPXC5_01_03$ | $\equiv$                 | EXPORT FORM の       | 待ち行列名   |
|                  |                          | 後に Enter (CICS の    |         |
|                  |                          | 場合)                 |         |
| $DXYnPXC5_02_03$ |                          | EXPORT FORM の       | 待ち行列タイプ |
|                  |                          | 後に Enter (CICS の    |         |
|                  |                          | 場合)                 |         |
| $DXYnPXC5_04_03$ | $\overline{\phantom{a}}$ | EXPORT FORM の       | 中断      |
|                  |                          | 後に Enter (CICS の    |         |
|                  |                          | 場合)                 |         |
| $DXYnPXC5_05_03$ |                          | EXPORT FORM の       | 言語      |
|                  |                          | 後に Enter (CICS の    |         |
|                  |                          | 場合)                 |         |
| DXYnPIMM_ln      | $02 - 07$                | IMPORT (TSO の場      | 名前      |
|                  |                          | 合)                  |         |
| DXYnPIMM_ln_01   | $02 - 07$                | <b>IMPORT QUERY</b> | 名前      |
|                  |                          | (TSO の場合)           |         |
| DXYnPIMM_ln_02   | $02 - 07$                | <b>IMPORT PROC</b>  | 名前      |
|                  |                          | (TSO の場合)           |         |
| $DXYnPIMM_ln_03$ | $02 - 07$                | <b>IMPORT FORM</b>  | 名前      |
|                  |                          | (TSO の場合)           |         |
| DXYnPIMM_ln_06   | $02 - 07$                | <b>IMPORT DATA</b>  | 名前      |
|                  |                          | (TSO の場合)           |         |
|                  |                          |                     |         |

表 *60. DXY* 大域変数とパネル・フィールド名の間のマッピング *(*続き*)*

| 大域変数名 (n は各      |                          |                                  |        |
|------------------|--------------------------|----------------------------------|--------|
| 国語 ID、 ln は複数    |                          |                                  |        |
| 行フィールド内の 1       |                          |                                  |        |
| 行に関連付けられて        |                          |                                  |        |
| いる ID)           | In 値の範囲                  | コマンド                             | フィールド名 |
| DXYnPIMM_ln_08   | $02 - 07$                | <b>IMPORT TABLE</b>              | 名前     |
|                  |                          | (TSO の場合)                        |        |
| DXYnPIMM_ln      | $08 - 13$                | IMPORT (TSO の場                   | From   |
|                  |                          | 合)                               |        |
| $DXYnPIMM_ln_01$ | $08 - 13$                | <b>IMPORT QUERY</b>              | From   |
|                  |                          | (TSO の場合)                        |        |
| DXYnPIMM_ln_02   | $08 - 13$                | <b>IMPORT PROC</b>               | From   |
|                  |                          | (TSO の場合)                        |        |
| DXYnPIMM_ln_03   | $08 - 13$                | <b>IMPORT FORM</b>               | From   |
|                  |                          | (TSO の場合)                        |        |
|                  | $08 - 13$                | <b>IMPORT DATA</b>               | From   |
| $DXYnPIMM_ln_06$ |                          | (TSO の場合)                        |        |
|                  |                          |                                  |        |
| DXYnPIMM ln 08   | $08 - 13$                | <b>IMPORT TABLE</b><br>(TSO の場合) | From   |
|                  |                          |                                  |        |
| $DXYnPIMM_14$    | $\frac{1}{2}$            | IMPORT (TSO の場                   | Member |
|                  |                          | 合)                               |        |
| $DXYnPIMM_14_01$ | $\overline{a}$           | <b>IMPORT QUERY</b>              | Member |
|                  |                          | (TSO の場合)                        |        |
| $DXYnPIMM_14_02$ | $\overline{\phantom{a}}$ | <b>IMPORT PROC</b>               | Member |
|                  |                          | (TSO の場合)                        |        |
| DXYnPIMM_14_03   | $\frac{1}{2}$            | <b>IMPORT FORM</b>               | Member |
|                  |                          | (TSO の場合)                        |        |
| $DXYnPIMM_14_06$ | $\overline{a}$           | <b>IMPORT DATA</b>               | Member |
|                  |                          | (TSO の場合)                        |        |
| $DXYnPIMM_14_08$ | $\frac{1}{2}$            | <b>IMPORT TABLE</b>              | Member |
|                  |                          | (TSO の場合)                        |        |
| $DXYnPIQF_03$    |                          | IMPORT の後に                       | 注釈     |
|                  |                          | Enter (TSO の場合)                  |        |
| DXYnPIQF_03_01   | $\overline{\phantom{a}}$ | IMPORT QUERY の                   | 注釈     |
|                  |                          | 後に Enter (TSO の                  |        |
|                  |                          | 場合)                              |        |
| DXYnPIQF_03_02   | $\overline{\phantom{a}}$ | IMPORT PROC の後                   | 注釈     |
|                  |                          | に Enter (TSO の場                  |        |
|                  |                          | 合)                               |        |
| DXYnPIQL_03_03   | $\overline{\phantom{a}}$ | IMPORT FORM $\oslash$            | 注釈     |
|                  |                          | 後に Enter (TSO の                  |        |
|                  |                          | 場合)                              |        |
| DXYnPIQL_04_03   | $\overline{\phantom{a}}$ | IMPORT FORM の                    | 言語     |
|                  |                          | 後に Enter (TSO の                  |        |
|                  |                          | 場合)                              |        |
|                  |                          |                                  |        |

表 *60. DXY* 大域変数とパネル・フィールド名の間のマッピング *(*続き*)*

| 大域変数名 (n は各       |                          |                       |         |
|-------------------|--------------------------|-----------------------|---------|
| 国語 ID、 ln は複数     |                          |                       |         |
| 行フィールド内の 1        |                          |                       |         |
| 行に関連付けられて         |                          |                       |         |
| いる ID)            | In 値の範囲                  | コマンド                  | フィールド名  |
| $DXYn$ PITB_01_08 |                          | <b>IMPORT TABLE の</b> | 注釈      |
|                   |                          | 後に Enter (TSO の       |         |
|                   |                          | 場合)                   |         |
| $DXYnPIMC_ln$     | $02 - 07$                | IMPORT (CICS の場       | 名前      |
|                   |                          | 合)                    |         |
| DXYnPIMC_ln_01    | $02 - 07$                | <b>IMPORT QUERY</b>   | 名前      |
|                   |                          | (CICS の場合)            |         |
| $DXYnPIMC_ln_02$  | $02 - 07$                | <b>IMPORT PROC</b>    | 名前      |
|                   |                          | (CICS の場合)            |         |
| DXYnPIMC_ln_03    | $02 - 07$                | <b>IMPORT FORM</b>    | 名前      |
|                   |                          | (CICS の場合)            |         |
|                   |                          |                       |         |
| DXYnPIMC_ln_06    | $02 - 07$                | <b>IMPORT DATA</b>    | 名前      |
|                   |                          | (CICS の場合)            |         |
| DXYnPIMC_ln_08    | $02 - 07$                | <b>IMPORT TABLE</b>   | 名前      |
|                   |                          | (CICS の場合)            |         |
| DXYnPIMC_08       | $\frac{1}{2}$            | IMPORT (CICS の場       | 待ち行列名   |
|                   |                          | 合)                    |         |
| DXYnPIMC_08_01    | $\overline{\phantom{a}}$ | <b>IMPORT QUERY</b>   | 待ち行列名   |
|                   |                          | (CICS の場合)            |         |
| DXYnPIMC_08_02    | $\overline{a}$           | <b>IMPORT PROC</b>    | 待ち行列名   |
|                   |                          | (CICS の場合)            |         |
| DXYnPIMC_08_03    | $\overline{\phantom{0}}$ | <b>IMPORT FORM</b>    | 待ち行列名   |
|                   |                          | (CICS の場合)            |         |
| DXYnPIMC_08_06    |                          | <b>IMPORT DATA</b>    | 待ち行列名   |
|                   |                          | (CICS の場合)            |         |
| $DXYnPIMC_08_08$  | $\overline{a}$           | <b>IMPORT TABLE</b>   | 待ち行列名   |
|                   |                          | (CICS の場合)            |         |
|                   |                          |                       |         |
| DXYnPIMC_09       | $\overline{a}$           | IMPORT (CICS の場       | 待ち行列タイプ |
|                   |                          | 合)                    |         |
| DXYnPIMC_09_01    |                          | <b>IMPORT QUERY</b>   | 待ち行列タイプ |
|                   |                          | (CICS の場合)            |         |
| DXYnPIMC_09_02    | $\overline{\phantom{a}}$ | <b>IMPORT PROC</b>    | 待ち行列タイプ |
|                   |                          | (CICS の場合)            |         |
| DXYnPIMC 09 03    |                          | <b>IMPORT FORM</b>    | 待ち行列タイプ |
|                   |                          | (CICS の場合)            |         |
| DXYnPIMC_09_06    |                          | <b>IMPORT DATA</b>    | 待ち行列タイプ |
|                   |                          | (CICS の場合)            |         |
| DXYnPIMC_09_08    | $\overline{\phantom{a}}$ | <b>IMPORT TABLE</b>   | 待ち行列タイプ |
|                   |                          | (CICS の場合)            |         |
|                   |                          |                       |         |

表 *60. DXY* 大域変数とパネル・フィールド名の間のマッピング *(*続き*)*

| 大域変数名 (n は各      |                          |                     |        |
|------------------|--------------------------|---------------------|--------|
| 国語 ID、 ln は複数    |                          |                     |        |
| 行フィールド内の 1       |                          |                     |        |
| 行に関連付けられて        |                          |                     |        |
| いる ID)           | In 値の範囲                  | コマンド                | フィールド名 |
| $DXYnPIMC_10$    | $\overline{\phantom{a}}$ | IMPORT (CICS の場     | 中断     |
|                  |                          | 合)                  |        |
| $DXYnPIMC_10_01$ | $\frac{1}{2}$            | <b>IMPORT QUERY</b> | 中断     |
|                  |                          | (CICS の場合)          |        |
| $DXYnPIMC_10_02$ | $\overline{a}$           | <b>IMPORT PROC</b>  | 中断     |
|                  |                          | (CICS の場合)          |        |
| DXYnPIMC_10_03   | $\blacksquare$           | <b>IMPORT FORM</b>  | 中断     |
|                  |                          | (CICS の場合)          |        |
|                  |                          |                     |        |
| $DXYnPIMC_10_06$ |                          | <b>IMPORT DATA</b>  | 中断     |
|                  |                          | (CICS の場合)          |        |
| $DXYnPIMC_10_08$ | $\overline{a}$           | <b>IMPORT TABLE</b> | 中断     |
|                  |                          | (CICS の場合)          |        |
| DXYnPLST_01      | $\overline{\phantom{a}}$ | LIST (QUERIES,      | タイプ    |
|                  |                          | PROCS, FORMS,       |        |
|                  |                          | <b>ANALYTICS,</b>   |        |
|                  |                          | QMF、TABLES、         |        |
|                  |                          | または ALL)            |        |
| $DXYnPLST_ln$    | $02 - 04$                | LIST (QUERIES,      | 所有者    |
|                  |                          | PROCS, FORMS,       |        |
|                  |                          | <b>ANALYTICS,</b>   |        |
|                  |                          | QMF、TABLES、         |        |
|                  |                          | または ALL)            |        |
| $DXYnPLST_ln$    | $05 - 07$                | LIST (QUERIES,      | 名前     |
|                  |                          | PROCS、FORMS、        |        |
|                  |                          | <b>ANALYTICS,</b>   |        |
|                  |                          | OMF, TABLES,        |        |
|                  |                          | または ALL)            |        |
| $DXYnPLST_08$    |                          | LIST (QUERIES,      | ロケーション |
|                  |                          | PROCS, FORMS,       |        |
|                  |                          | <b>ANALYTICS,</b>   |        |
|                  |                          | QMF、 TABLES、        |        |
|                  |                          | または ALL)            |        |
| $DXYnPPRT_l$     | $02 - 07$                | PRINT (TSO の場合)     | 名前     |
| $DXYnPPRT_ln_01$ | $02 - 07$                | PRINT QUERY (TSO    | 名前     |
|                  |                          | の場合)                |        |
| $DXYnPPRT_ln_02$ | $02 - 07$                | PRINT PROC (TSO     | 名前     |
|                  |                          | の場合)                |        |
|                  |                          |                     |        |
| $DXYnPPRT_ln_03$ | $02 - 07$                | PRINT FORM (TSO     | 名前     |
|                  |                          | の場合)                |        |
| $DXYnPPRT_ln_04$ | $02 - 07$                | PRINT PROFILE       | 名前     |
|                  |                          | (TSO の場合)           |        |

表 *60. DXY* 大域変数とパネル・フィールド名の間のマッピング *(*続き*)*

| 大域変数名 (n は各      |           |                  |         |
|------------------|-----------|------------------|---------|
| 国語 ID、In は複数     |           |                  |         |
| 行フィールド内の 1       |           |                  |         |
| 行に関連付けられて        |           |                  |         |
| いる ID)           | In 値の範囲   | コマンド             | フィールド名  |
| DXYnPPRT_ln_05   | $02 - 07$ | PRINT REPORT     | 名前      |
|                  |           | (TSO の場合)        |         |
| DXYnPPRT_ln_07   | $02 - 07$ | PRINT CHART      | 名前      |
|                  |           | (TSO の場合)        |         |
| DXYnPPRT_ln_08   | $02 - 07$ | PRINT TABLE (TSO | 名前      |
|                  |           | の場合)             |         |
| DXYnPPR2_01_07   | -         | PRINT CHART の後   | Printer |
|                  |           | に Enter (TSO の場  |         |
|                  |           | 合)               |         |
| DXYnPPR3_01_01   |           | PRINT QUERY の後   | Printer |
|                  |           | に Enter (TSO の場  |         |
|                  |           | 合)               |         |
| DXYnPPR3_01_02   |           | PRINT PROC の後に   | Printer |
|                  |           | Enter (TSO の場合)  |         |
| DXYnPPR3_01_03   |           | PRINT FORM の後    | Printer |
|                  |           | に Enter (TSO の場  |         |
|                  |           | 合)               |         |
| DXYnPPR3_01_04   |           | PRINT PROFILE の  | Printer |
|                  |           | 後に Enter (TSO の  |         |
|                  |           | 場合)              |         |
| DXYnPPR3_01_08   |           | PRINT TABLE の後   | Printer |
|                  |           | に Enter (TSO の場  |         |
|                  |           | 合)               |         |
| DXYnPPR4_01_05   |           | PRINT REPORT の   | Printer |
|                  |           | 後に Enter (TSO の  |         |
|                  |           | 場合)              |         |
| $DXYnPPR5_ln$    | $02 - 07$ | PRINT (CICS の場   | 名前      |
|                  |           | 合)               |         |
| $DXYnPPR5_ln_01$ | $02 - 07$ | PRINT QUERY      | 名前      |
|                  |           | (CICS の場合)       |         |
| $DXYnPPR5_ln_02$ | $02 - 07$ | PRINT PROC (CICS | 名前      |
|                  |           | の場合)             |         |
| DXYnPPR5_ln_03   | $02 - 07$ | PRINT FORM (CICS | 名前      |
|                  |           | の場合)             |         |
| DXYnPPR5_ln_04   | $02 - 07$ | PRINT PROFILE    | 名前      |
|                  |           | (CICS の場合)       |         |
| DXYnPPR5_ln_05   | $02 - 07$ | PRINT REPORT     | 名前      |
|                  |           | (CICS の場合)       |         |
| DXYnPPR5_ln_07   | $02 - 07$ | PRINT CHART      | 名前      |
|                  |           | (CICS の場合)       |         |
|                  |           |                  |         |

表 *60. DXY* 大域変数とパネル・フィールド名の間のマッピング *(*続き*)*

| 大域変数名 (n は各      |                          |                            |         |
|------------------|--------------------------|----------------------------|---------|
| 国語 ID、In は複数     |                          |                            |         |
| 行フィールド内の 1       |                          |                            |         |
| 行に関連付けられて        |                          |                            |         |
| いる ID)           | In 値の範囲                  | コマンド                       | フィールド名  |
| $DXYnPPR5_ln_08$ | $02 - 07$                | PRINT TABLE                | 名前      |
|                  |                          | (CICS の場合)                 |         |
| $DXYnPPR5_08$    | $\overline{a}$           | PRINT (CICS の場             | 待ち行列名   |
|                  |                          | 合)                         |         |
| $DXYnPPR5_08_01$ | $\overline{a}$           | PRINT QUERY                | 待ち行列名   |
|                  |                          | (CICS の場合)                 |         |
| DXYnPPR5_08_02   | $\overline{\phantom{0}}$ | PRINT PROC (CICS           | 待ち行列名   |
|                  |                          | の場合)                       |         |
| $DXYnPPR5_08_03$ |                          | PRINT FORM (CICS           | 待ち行列名   |
|                  |                          | の場合)                       |         |
|                  |                          | PRINT PROFILE              | 待ち行列名   |
| $DXYnPPR5_08_04$ |                          | (CICS の場合)                 |         |
|                  |                          |                            |         |
| $DXYnPPR5_08_05$ | $\frac{1}{2}$            | PRINT REPORT               | 待ち行列名   |
|                  |                          | (CICS の場合)                 |         |
| $DXYnPPR5$ 08 07 | $\overline{a}$           | PRINT CHART                | 待ち行列名   |
|                  |                          | (CICS の場合)                 |         |
| $DXYnPPR5_08_08$ | $\overline{a}$           | PRINT TABLE                | 待ち行列名   |
|                  |                          | (CICS の場合)                 |         |
| $DXYnPPR5_09$    | $\overline{a}$           | PRINT (CICS の場             | 待ち行列タイプ |
|                  |                          | 合)                         |         |
| DXYnPPR5_09_01   |                          | PRINT QUERY                | 待ち行列タイプ |
|                  |                          | (CICS の場合)                 |         |
| $DXYnPPR5_09_02$ | $\overline{a}$           | PRINT PROC (CICS           | 待ち行列タイプ |
|                  |                          | の場合)                       |         |
| $DXYnPPR5_09_03$ | $\overline{a}$           | PRINT FORM (CICS           | 待ち行列タイプ |
|                  |                          | の場合)                       |         |
| $DXYnPPR5_09_04$ | $\overline{a}$           | PRINT PROFILE              | 待ち行列タイプ |
|                  |                          | (CICS の場合)                 |         |
|                  |                          |                            |         |
| $DXYnPPR5_09_05$ | ÷,                       | PRINT REPORT<br>(CICS の場合) | 待ち行列タイプ |
|                  |                          |                            |         |
| $DXYnPPR5_09_07$ | $\overline{a}$           | PRINT CHART                | 待ち行列タイプ |
|                  |                          | (CICS の場合)                 |         |
| $DXYnPPR5_09_08$ | $\overline{a}$           | PRINT TABLE                | 待ち行列タイプ |
|                  |                          | (CICS の場合)                 |         |
| $DXYnPPR5_10$    | $\overline{\phantom{a}}$ | PRINT (CICS の場             | 中断      |
|                  |                          | 合)                         |         |
| $DXYnPPR5_10_01$ | $\overline{\phantom{0}}$ | PRINT QUERY                | 中断      |
|                  |                          | (CICS の場合)                 |         |
| $DXYnPPR5_10_02$ |                          | PRINT PROC (CICS           | 中断      |
|                  |                          | の場合)                       |         |
|                  |                          |                            |         |

表 *60. DXY* 大域変数とパネル・フィールド名の間のマッピング *(*続き*)*

| 大域変数名 (n は各<br>国語 ID、 In は複数<br>行フィールド内の 1<br>行に関連付けられて<br>コマンド<br>いる ID)<br>In 値の範囲<br>フィールド名<br>PRINT FORM (CICS<br>中断<br>$DXYnPPR5_10_03$<br>の場合) |  |
|----------------------------------------------------------------------------------------------------|--|
|                                                                                                    |  |
|                                                                                                    |  |
|                                                                                                    |  |
|                                                                                                    |  |
|                                                                                                    |  |
| 中断<br>PRINT PROFILE<br>DXYnPPR5_10_04<br>$\frac{1}{2}$<br>(CICS の場合)                                                                                 |  |
| PRINT REPORT<br>中断<br>$DXYnPPR5_10_05$<br>$\overline{\phantom{a}}$<br>(CICS の場合)                                                                     |  |
| PRINT CHART<br>中断<br>$DXYnPPR5_10_07$<br>$\overline{a}$<br>(CICS の場合)                                                                                |  |
| 中断<br>PRINT TABLE<br>$DXYnPPR5_10_08$<br>$\frac{1}{2}$<br>(CICS の場合)                                                                                 |  |
| タイプ<br>$\overline{a}$<br><b>RESET</b><br>DXYnPRST_01                                                                                                 |  |
| ALL を入力<br><b>RESET GLOBAL</b><br>DXYnPRSG_01<br>$\overline{a}$                                                                                      |  |
| 大域変数名<br>$02 - 11$<br><b>RESET GLOBAL</b><br>DXYnPRSG_ln                                                                                             |  |
| $02 - 07$<br>名前<br><b>RUN</b><br>DXYnPRUN_In                                                                                                    |  |
| $02 - 07$<br><b>RUN QUERY</b><br>名前<br>DXYnPRUN_ln_01                                                                                                |  |
| $02 - 07$<br><b>RUN PROC</b><br>名前<br>DXYnPRUN In 02                                                                                                 |  |
| $01 - 06$<br>RUN QUERY の後に<br>書式<br>$DXYnPRU3_ln$<br>Enter                                                                                           |  |
| RUN PROC の後に<br>DXYnPRU4_01<br>$\overline{a}$<br>Arg<br>Enter                                                                                        |  |
| タイプ<br>DXYnPSAV_01<br>$\frac{1}{2}$<br><b>SAVE</b>                                                                                                   |  |
| $01 - 06$<br><b>SAVE DATA</b><br>名前<br>$DXYnPSA2$ ln                                                                                                 |  |
| <b>SAVE DATA</b><br>注釈<br>$DXYnPSA2_08$                                                                                                    |  |
| 名前<br>DXYnPSA3_ln_01<br>$01 - 06$<br><b>SAVE QUERY</b>                                                                                               |  |
| $01 - 06$<br><b>SAVE PROC</b><br>名前<br>DXYnPSA3_ln_02                                                                                                |  |
| 注釈<br>DXYnPSA3_09_01<br><b>SAVE QUERY</b><br>$\overline{a}$                                                                                          |  |
| <b>SAVE PROC</b><br>注釈<br>$DXYnPSA3_09_02$                                                                                                    |  |
| $01 - 06$<br><b>SAVE FORM</b><br>名前<br>$DXYnPSA4$ $ln$                                                                                               |  |
| 注釈<br>$DXYnPSA4_09$<br>SAVE FORM                                                                                                    |  |
| タイプ<br>DXYnPSET_01<br><b>SET</b>                                                                                                    |  |
| 01 - 19 (偶数)<br><b>SET GLOBAL</b><br>変数<br>$DXYnPSGL_1n$                                                                                             |  |
| 值<br>$DXYnPSGL_1n$<br>02 - 20 (奇数)<br>SET GLOBAL                                                                                                    |  |
| <b>SHOW</b><br>名前を入力<br>DXYnPSHO_01                                                                                                    |  |

# 特記事項

本書は米国 IBM が提供する製品およびサービスについて作成したものです。この 資料の他の言語版を IBM から入手できる場合があります。ただし、これを入手す るには、本製品または当該言語版製品を所有している必要がある場合があります。

本書に記載の製品、サービス、または機能が日本においては提供されていない場合 があります。日本で利用可能な製品、サービス、および機能については、日本 IBM の営業担当員にお尋ねください。本書で IBM 製品、プログラム、またはサービス に言及していても、その IBM 製品、プログラム、またはサービスのみが使用可能 であることを意味するものではありません。これらに代えて、IBM の知的所有権を 侵害することのない、機能的に同等の製品、プログラム、またはサービスを使用す ることができます。ただし、IBM 以外の製品とプログラムの操作またはサービスの 評価および検証は、お客様の責任で行っていただきます。

IBM は、本書に記載されている内容に関して特許権 (特許出願中のものを含む) を 保有している場合があります。本書の提供は、お客様にこれらの特許権について実 施権を許諾することを意味するものではありません。実施権についてのお問い合わ せは、書面にて下記宛先にお送りください。

〒*103-8510* 東京都中央区日本橋箱崎町*19*番*21*号 日本アイ・ビー・エム株式会社 法務・知的財産 知的財産権ライセンス渉外

IBM およびその直接または間接の子会社は、本書を特定物として現存するままの状 態で提供し、商品性の保証、特定目的適合性の保証および法律上の瑕疵担保責任を 含むすべての明示もしくは黙示の保証責任を負わないものとします。国または地域 によっては、法律の強行規定により、保証責任の制限が禁じられる場合、強行規定 の制限を受けるものとします。

この情報には、技術的に不適切な記述や誤植を含む場合があります。本書は定期的 に見直され、必要な変更は本書の次版に組み込まれます。 IBM は予告なしに、随 時、この文書に記載されている製品またはプログラムに対して、改良または変更を 行うことがあります。

本書において IBM 以外の Web サイトに言及している場合がありますが、便宜の ため記載しただけであり、決してそれらの Web サイトを推奨するものではありま せん。それらの Web サイトにある資料は、この IBM 製品の資料の一部ではあり ません。それらの Web サイトは、お客様自身の責任でご使用ください。

IBM は、お客様が提供するいかなる情報も、お客様に対してなんら義務も負うこと のない、自ら適切と信ずる方法で、使用もしくは配布することができるものとしま す。

本プログラムのライセンス保持者で、(i) 独自に作成したプログラムとその他のプロ グラム (本プログラムを含む) との間での情報交換、および (ii) 交換された情報の 相互利用を可能にすることを目的として、本プログラムに関する情報を必要とする 方は、下記に連絡してください。

*IBM Director of Licensing IBM Corporation North Castle Drive, MD-NC119 Armonk, NY 10504-1785 US*

本プログラムに関する上記の情報は、適切な使用条件の下で使用することができま すが、有償の場合もあります。

本書で説明されているライセンス・プログラムまたはその他のライセンス資料は、 IBM 所定のプログラム契約の契約条項、IBM プログラムのご使用条件、またはそれ と同等の条項に基づいて、IBM より提供されます。

著作権使用許諾:

本書には、様々なオペレーティング・プラットフォームでのプログラミング手法を 例示するサンプル・アプリケーション・プログラムがソース言語で掲載されていま す。お客様は、サンプル・プログラムが書かれているオペレーティング・プラット フォームのアプリケーション・プログラミング・インターフェースに準拠したアプ リケーション・プログラムの開発、使用、販売、配布を目的として、いかなる形式 においても、IBM に対価を支払うことなくこれを複製し、改変し、配布することが できます。このサンプル・プログラムは、あらゆる条件下における完全なテストを 経ていません。従って IBM は、これらのサンプル・プログラムについて信頼性、 利便性もしくは機能性があることをほのめかしたり、保証することはできません。 これらのサンプル・プログラムは特定物として現存するままの状態で提供されるも のであり、いかなる保証も提供されません。 IBM は、お客様の当該サンプル・プ ログラムの使用から生ずるいかなる損害に対しても一切の責任を負いません。

それぞれの複製物、サンプル・プログラムのいかなる部分、またはすべての派生し た創作物には、次のように、著作権表示を入れていただく必要があります。

© (お客様の会社名) (西暦年).

このコードの一部は、IBM Corp. のサンプル・プログラムから取られています。 © Copyright IBM Corp. \_年を入れる\_.

# プログラミング・インターフェース情報

本書は、QMF のサービスを利用するためのプログラムを作成するプログラミング・ インターフェースを記述します。

# 商標

IBM、IBM ロゴおよび ibm.com® は、世界の多くの国で登録された International Business Machines Corporation の商標です。他の製品名およびサービス名等は、 それぞれ IBM または各社の商標である場合があります。現時点での IBM の商標リ ストについては、<http://www.ibm.com/legal/copytrade.shtml> をご覧ください。

Linux は、Linus Torvalds の米国およびその他の国における商標です。

Microsoft、Windows、Windows NT および Windows ロゴは、Microsoft Corporation の米国およびその他の国における商標です。

UNIX は The Open Group の米国およびその他の国における登録商標です。

# 用語集

## 異常終了 **(abend) (abnormal end of task (abend))**

実行中に回復機能が解決できなかったエラ ー状態のために、タスク、ジョブ、または サブシステムが終了すること。

## アドレス・スペース **(address space)**

コンピューター・プログラムまたはプロセ スで使用可能なアドレスの範囲。アドレ ス・スペースは、物理記憶域、仮想記憶 域、またはその両方を指すことがある。

### 拡張プログラム間通信 **(Advanced**

**Program-to-Program Communication)** *APPC* を参照。

## 集約関数 **(aggregate function)**

列中のデータを総計する関数の任意のグル ープ。この関数は、形式パネル上で取扱コ ード AVERAGE、CALC、COUNT、FIRST、 LAST、MAXIMUM、MINIMUM、 STDEV、SUM、 CSUM、PCT、CPCT、TPCT、TCPCT を 使用して要求される。

#### 集約変数 **(aggregation variable)**

集約関数は、「FORM.BREAK」、 「FORM.CALC」、 「FORM.DETAIL」、または 「FORM.FINAL」パネルを使用して報告 書に配置される。その値は、報告書の生成 時に、切れ目脚注、明細ブロック・テキス ト、または最終テキストの一部として出力 される。

## 別名 **(alias)**

表、視点、データベース、またはニックネ ームを識別するために使用される代替名。 別名は、同じ DB2 システム/サブシステ ムにおいて、またはリモートの DB2 シス テム/サブシステムにおいて、表、視点、 またはデータベースを参照する SQL ステ ートメント内で使用できる。

#### **APAR (**プログラム診断依頼書**) (APAR**

**(Authorized Program Analysis Report))**

サポート対象リリースの IBM 提供プログ ラムにおける問題点に対する修正要求。

# 許可プログラム機能 **(authorized program**

#### **facility (APF))**

z/OS 環境で、制限付き機能の使用を許可 されたプログラムの識別を可能にする機 能。

アプリケーション・プログラミング・インターフ

#### ェース **(application programming interface**

- **(API))** 高水準言語で記述されたアプリケーショ ン・プログラムが、オペレーティング・シ ステムまたは他のプログラムの特定のデー タや機能を使用できるようにするインター フェース。
- アプリケーション **(application)** QMF サービスを使用して、特定のビジネ ス・プロセス (複数の場合もあり) を直接 サポートする機能を提供する、1 つ以上の コンピューター・プログラムまたはソフト ウェア・コンポーネント。

#### 拡張プログラム間通信機能 **(Advanced**

**Program-to-Program Communication (APPC))** 相互接続した複数のシステムが互いに通信 してプログラムの処理を分担できるように する、SNA LU 6.2 プロトコルのインプ リメンテーション。

アプリケーション・プラン **(application plan)** バインド処理中に生成される制御構造。 QMF バージョン 12.1 アプリケーショ ン・プランのデフォルト名は QMF12 で す。

#### アプリケーション・プログラミング・インターフ

## ェース **(application programming interface)** *API* を参照。

## アプリケーション・リクエスター **(application requester)**

DRDA に対応したリモート・リレーショ ナル・データベース管理システム (RDBMS) への要求の送信元。QMF が開 始できる唯一のデータベース・タイプであ るため、DB2 for z/OS データベースのみ がアプリケーション・リクエスターとして 機能できる。

アプリケーション・サーバー **(application**

#### **server)**

アプリケーション・リクエスターからの要 求のターゲット。アプリケーション・サー バー設置場所のデータベース管理システム (DBMS) が、要求に対応する。 QMF for TSO が DB2 for z/OS ストアード・プロ シージャーとして実行されている場合、リ モート・サーバーとの接続はサポートされ ない。

#### 引数 **(argument)**

実行時に関数またはプロシージャー間で渡 されるか、または返される値。

## 許可 **ID (authorization ID) (authorization identifier (authorization ID))**

1 組の特権を指定する文字ストリングで、 権限の検証に使用される。許可 ID は、オ ブジェクト、個々のユーザー、組織グルー プ、関数、またはデータベース・ロールを 表している。QMF は、QMF 初期化中 に、Q.PROFILES テーブルの列に対し て、データベース許可 ID を認証するか、 またはオプションで QMF TSO ログオン ID を認証する。

プログラム診断依頼書 **(Authorized Program**

#### **Analysis Report)**

*APAR* を参照。

許可プログラム機能 **(Authorized program**

**facility)**

*APF* を参照。

補助表 **(auxiliary table)**

定義されている表の外側の列を保管する 表。基本表 も参照。

#### 基本製品 **(base product)**

QMF のインストール時に設定される QMF の英語バージョン。他の言語環境 は、その言語に関連付けられた各国語機能 (NLF) をインストールすることにより、イ ンストール後に設定される。

- 基本表 **(base table)** SQL CREATE TABLE ステートメントに より作成され、永続データを保持する表。
- バイナリー・ストリング **(binary string)** コード化文字セットに関連付けられていな いため変換されることのない、バイトの連 続。例えば、BLOB データ型はバイナリ ー・ストリングである。*CCSID* も参照。
- バインド **(bind)** DBMS プリコンパイラーからの出力を、 アクセス・プラン、アプリケーション・プ ラン、パッケージなどの、使用可能な制御 構造に変換すること。
- ビット・データ **(bit data)** コード化文字セットに関連付けられていな いため変換されることのない、CHAR ま たは VARCHAR データ型のデータ。
- バッファー・プール **(buffer pool)** データ・ページが読み込まれるメモリー領 域であり、処理中にデータ・ページの変更 が行われて保存される場所でもある。アド レス・スペースも参照。
- 組み込み関数 **(built-in function)** DB2 データベースに不可欠な、厳密に型 指定された高性能関数。組み込み関数は、 SQL ステートメント内の、その式が有効
	- なあらゆる場所で参照できる。
- 呼び出し接続機能 **(call attachment facility (CAF))**

TSO または z/OS バッチで実行されるア プリケーション・プログラムの DB2 for z/OS 接続機能。 CAF は DSN コマン ド・プロセッサーの代替機能であり、実行 環境でのより優れた制御を可能にする。

呼び出し接続機能 **(call attachment facility)** *CAF* を参照。

呼び出し可能インターフェース **(callable interface)**

> QMF オブジェクトとサービスへのアクセ スを可能にするプログラミング・インター フェース。

# カスケード削除 **(cascade delete)**

DB2 データベース・マネージャーが、削 除された親行の下層行をすべて削除するこ とにより参照制約を強制するプロセス。

### カタログ **(catalog)**

表、視点、索引などのオブジェクトの記述 を含む表と視点の集合。*QMF* オブジェク ト・カタログ も参照。

#### コード化文字セット **ID (coded character set identifier (CCSID))**

特定のコード化スキーム ID のセット、文 字セット ID、コード・ページ ID、およ びコード化図形文字表現を一意に識別する その他の情報を含む 16 ビットの数値。 QMF では、GDDM が提供する表示サー ビスを使用するため、GDDM アプリケー ション・コード・ページは、データベース で使用中の CCSID と一致している必要が ある。バイナリー・ストリング も参照。

## 文字ストリング **(character string)**

ビット・データ、1 バイト文字、または 1 バイト文字とマルチバイト文字の組み合わ せを表す一連のバイト。

## チェック制約 **(check constraint)**

ユーザー定義の制約で、基本表の特定の列 に含むことができる値を指定する。制約 も参照。

# **CICS** 顧客情報管理システム **(Customer**

#### **Information Control System (CICS))**

オンライン・トランザクション処理サービ スおよびビジネス・アプリケーションの管 理を提供する IBM ライセンス・プログラ ム。

#### 節 **(clause)**

SQL では、SELECT 節や WHERE 節な ど、言語構造のステートメントの特徴的部 分。

#### **CM (**互換モード**)**

QMF バージョン 8.1 および QMF バー ジョン 9.1 のインストール・モードで、 QMF オブジェクト・カタログ内の所有者 名およびオブジェクト名をそれぞれ 8 文 字と 18 文字に制限する。*NFM* も参照。

## コード・ページ **(code page)**

GRAPHIC 文字へのコード・ポイントの特 定の割り当て。特定のコード・ページ内で は、コード・ポイントは 1 つの限定した 意味のみを持つことができる。コード・ペ ージは、未定義のコード・ポイントの処理 方法も識別する。

#### コード化文字セット **ID (coded character set identifier)**

*CCSID* を参照。

#### 共存 **(coexistence)**

2 つの QMF リリースが同じ DB2 サブシ ステムに存在する状態。QMF バージョン 12.1 は、QMF バージョン 9.1 (新機能モ ード) または QMF バージョン 8.1 (新機 能モード) とのみ共存できる。

#### 列 **(column)**

データベース表の垂直方向のコンポーネン ト。列は、特定のデータ・タイプ (例え ば、文字、10 進数、整数) と名前を持 つ。

列関数 **(column function)** 集約関数 を参照。

#### 列折り返し **(column wrapping)**

1 つの列内で値が複数の行にまたがる、報 告書内の値の書式設定。列折り返しは、 XML データの表示を必要とする場合な ど、列に含まれる値の長さがその列の幅を 越えるときに、しばしば使用される。

# コマンド・インターフェース **(command**

#### **interface)**

QMF コマンドを発行するためのインター フェース。コマンド・インターフェースを 使用すれば、QMF のもとで実行中の ISPF ダイアログから QMF コマンドを発 行できる。このインターフェースを使用し て、QMF は ISPF 変数プールを介してダ イアログと通信する。

## コマンド同義語 **(command synonym)**

サイトの定義コマンドの verb または verb / オブジェクトの部分。QMF プロ ファイルでコマンド同義語を定義してアク ティブにすると、ユーザーは、通常の QMFコマンドと同じように、 QMF コマ ンド行で同義語を入力できる。

# コマンド同義語表 **(command synonym table)** 行ごとに 1 つの地域別定義コマンドを保 管する表。この表の名前をユーザーのプロ ファイルに保管することにより、ユーザー にコマンド同義語のセットを割り当てる。

# 比較演算子 **(comparison operator)** SQL の比較式で、2 つの値の関係を指定

するために使用される記号。比較演算子に は、= (等しい)、<> (等しくない)、< (よ り小)、> (より大)、<= (より小か等し い)、および >= (より大か等しい) があ る。

互換モード **(Compatibility Mode)** 互換モード *(CM)* を参照。

#### コミット **(commit)**

作業単位で行われたデータベースの変更を 他のプロセスが認識できるように、ロック を解除することにより作業単位を終了する こと。この処理は、データ変更を永続的な ものにする。

#### 連結 **(concatenation)**

2 つの文字または文字列を結合して 1 つ の文字列にすること。

#### 接続 **(connection)**

データ通信で、エンティティー間で情報を 伝達するために設定されるアソシエーショ ン。*SQL* 接続 も参照。QMF for TSO が DB2 for z/OS ストアード・プロシージャ ーとして実行されている場合、リモート・ サーバーとの接続はサポートされない。

#### 定数 **(constant)**

変化することのない値を指定する言語エレ メント。定数は、ストリング定数または数 値定数として分類される。

制約 **(constraint)**

表での挿入、削除、または更新が可能な値 を制限する規則。

- 制御セクション **(control section)** *CSECT* を参照。
- コントロール表 **(control tables)**

QMF が QMF オブジェクトに関する情報 の保管、および QMF 演算を管理するた めに使用する一連の表。*QMF* オブジェク ト・カタログ も参照。

## 相関参照 **(correlated reference)**

副照会の外側にある表または視点の列の参 照。

### 相関名 **(correlation name)**

単一の SQL ステートメント内でオブジェ クト (表、視点、表関数の参照、ネストさ れた表の式、データ変更表の参照など) の

直接的な名前として指定され、使用される 識別子。相関名は、SQL ステートメント で、同じ基本表への 2 つの別個の参照を 許す場合や、代替名を使用したオブジェク トの表現を許す場合に便利である。

## 制御セクション **(control section (CSECT))** プログラマーによって再配置可能単位とし て指定されるプログラムの一部。この部分 のエレメントは、すべて主記憶域ロケーシ ョンにロードされる。

#### 現行ロケーション **(current location)**

QMF セッションが現在接続されているア プリケーション・サーバー。接続が確立さ れると、このサーバーはすべての SQL ス テートメントを処理する。QMF を初期化 する場合、現行ロケーションは DSQSDBNM 開始パラメーターを使用し て示すことができる。 QMF for TSO が DB2 for z/OS ストアード・プロシージャ ーとして実行されている場合、リモート・ サーバーとの接続はサポートされない。

#### 現行オブジェクト **(current object)**

一時記憶域に保持されているQMF オブジ ェクト。そのため、使用のたびにデータベ ースの検索を必要とせずに簡単にアクセス できる。 QUERY、FORM、PROC、PROFILE、 REPORT、DATA、および CHART の 7 つの一時記憶域がある。ユーザーは、 SHOW コマンドと DISPLAY コマンドを 使用して DATA 領域以外のすべての領域

にナビゲートできる。一時記憶域 も参

# 照。 カーソル **(cursor)**

セットのデータ行をポイントして選択する ためにアプリケーション・プログラムによ り使用される名前付き制御構造。

#### 顧客情報管理システム **(Customer Information**

#### **Control System)**

*CICS*を参照してください。

# データ・タイプ **(data type)**

各種データの 1 つを特定する種別。SQL でのデータ・タイプは、列、リテラル、ホ スト変数、特殊レジスター、パラメータ ー、および関数と式の結果を表す属性。

#### データベース **(database)**

1 つ以上のアプリケーションに対して提供 するために、まとめて保管されている相関 したデータ項目や独立データ項目の集合。

データベース管理者 **(database administrator)**

データベースの設計、開発、運用、セキュ リティー、メンテナンス、および使用を担 当する個人。

データベース管理システム **(database**

## **management system (DBMS))**

*DBMS* を参照。

データベース・マネージャー **(database**

#### **manager)**

効率的なアクセス、保全性、回復、並行性 制御、プライバシー、およびセキュリティ ーを目的に、集中制御、データ独立性、複 雑な物理構造を提供することによりデータ を管理するプログラム。

# データベース・サーバー **(database server)**

データベース・マネージャーを使用して他 のソフトウェア・プログラムまたはコンピ ューターにデータベース・サービスを提供 するソフトウェア・プログラム。

#### **DBCS (2** バイト文字セット**) (DBCS**

#### **(double-byte character set))**

各文字が 2 バイトで表現される文字セッ ト。これらの文字セットは、一般的に日本 語や中国語のような 1 バイトで表現でき ない記号が多い各国語で使用される。 *SBCS* も参照。

### データベース管理システム **(database**

#### **management system (DBMS))**

データベースの作成と編成、変更、および そのデータベースに保管されているデータ へのアクセスについて、制御を行うソフト ウェア・システム。

宛先管理テーブル **(destination control table (DCT))**

> CICS で使用されている、一時データ宛先 をそれぞれ記述する表。このテーブルは、 区画外、区画内、および間接宛先ごとの項 目を含む。

#### デフォルト形式 **(default form)**

保存された書式が RUN QUERY コマン ドで指定されない場合に作成される QMF 書式。

デフォルト値 **(default value)**

他に値が指定されていない場合に使用され る、事前に定義されている値、属性、また はオプション。DB2 表の列データのデフ ォルト値は、データを変更する SQL ステ ートメント (INSERT、UPDATE、MERGE など) に DEFAULT キーワードを指定す ることにより定義できる。

#### 従属行 **(dependent row)**

親行の親キーの値と一致する外部キーを含 む行。外部キーの値は、従属行から親行へ の参照を表す。

従属表 **(dependent table)**

オブジェクトに従属する表。例えば、外部 キーを持つ表は、対応する主キーを含む表 に従属する。

- 宛先管理テーブル **(destination control table)** *DCT* を参照。
- 明細ブロック・テキスト **(detail block text)** データ内のある行に対応している、報告書 の本文中のテキスト。
- 明細見出しテキスト **(detail heading text)** 報告書の見出しにあるテキスト。
- 詳細バリエーション **(detail variation)** 「FORM.DETAIL」パネルに指定されるデ ータ形式設定定義。条件に応じて報告書を 全体的にまたは部分的に形式設定するため に使用できる。
- 特殊タイプ **(distinct type)** 共通の表現を組み込みデータ型と共有す る、ユーザー定義のデータ型。
- 分散データ **(distributed data)** 複数のシステムに保管され、リモート・ユ ーザーおよびアプリケーション・プログラ ムで使用できるデータ。

# 分散データベース **(distributed database)** ユーザーからは論理的に完全な、ローカル からアクセスできるデータベースに見える が、実際にはデータ通信ネットワークで接

続された複数の場所にあるデータベースで 構成されているデータベース。

分散リレーショナル・データベース体系

# **(Distributed Relational Database**

**Architecture™)**

*DRDA®* を参照。

- 分散作業単位 **(distributed unit of work)**
- 分散リレーショナル・データベース処理の 形式。ユーザーやアプリケーション・プロ グラムが 1 つの作業単位内で、複数の場 所でデータの読み取りや更新を行える。1 つの作業単位内では、1 つのシステムで実 行されている QMF などのアプリケーシ ョンが、複数のリモート・データベース・ システムに対して、これらのシステムがサ ポートしている SQL を使用して SQL 要 求を送信できる。要求は、3 部構成の表名 または視点名を含む QMF コマンドを介 して実行される。3 部構成の名前の QMF コマンドは、DB2 (VM または VSE 版) データベースに送信することはできず、 QMF for TSO を DB2 for z/OS ストア ード・プロシージャーとして開始した場合 には使用することもできない。QMF コマ ンドの 3 部構成の名前は、ラージ・オブ ジェクト (LOB) データ・タイプを含む表 を参照することもできない。
- **2** バイト文字セット **(double-byte character set)** *DBCS* を参照。

# 倍精度浮動小数点数 **(double-precision**

### **floating-point number)**

実数に関する 64 ビットの近似的表現。

**DRDA (**分散リレーショナル・データベース体系**)**

## **(Distributed Relational Database Architecture (DRDA))**

リモート・データへの透過的なアクセスを 提供する形式とプロトコルを定義する体 系。DRDA は、アプリケーション・リク エスター関数とアプリケーション・サーバ ー関数の 2 種類の関数を定義する。

#### 環境 **(environment)**

関数のパフォーマンスをサポートするため に使用される論理および物理リソースの名 前付きコレクション。

## 出口ルーチン **(exit routine)**

別のプログラムから制御を受け取って特定 の関数を実行するプログラム。

#### **Extensible Markup Language**

*XML* を参照。

#### 拡張構文 **(extended syntax)**

呼び出し可能インターフェース・アプリケ ーションで QMF SET GLOBAL コマン ド、QMF GET GLOBAL コマンド、およ び特定の関数呼び出しに使用される構文。 拡張構文は、アセンブラー、C、 COBOL、Fortran、または PL/I 言語で記 述された、QMF 呼び出し可能インターフ ェース・アプリケーションによって使用さ れるパラメーターを定義する。

- フォールバック **(fallback)** 現行リリースへの移行を試みたか、または 完了した後、ソフトウェア・プログラムの 前のリリースに戻る処理。
- フェッチ **(fetch)**

データベースまたはファイルから行を検索 して QMF DATA オブジェクトを作成す る処理。QMF は、DSQSMRFI パラメー ターを介した複数行フェッチをサポートし ている。

#### 外部キー **(foreign key)**

リレーショナル・データベースで、別の表 の主キーを参照する表内のキー。

#### 図形データ表示管理プログラム **(GDDM)**

## **(Graphical Data Display Manager(GDDM))** ディスプレイ・デバイスまたはプリンター に出力するテキストと図形を定義して表示 するグラフィック・ソフトウェア。

#### 大域変数 **(global variable)**

名前付きエンティティー。その値は、 QMF セッションの間はデフォルトで保持 される。 QMF は、大域変数を使用して セッションとデータベース・アクティビテ ィーの両方を管理する。大域変数によって は、SET GLOBAL コマンドで設定できる ものもあれば、現在の QMF セッション の状態に関する情報を記録するため、SET GLOBAL コマンドでは設定できないもの もある。

グラフィック・ストリング **(graphic string)** 一連の 2 バイト文字セット (DBCS) 文 字。

図形データ表示管理プログラム **(Graphical Data**

**Display Manager)** *GDDM* を参照。

ホスト **(host)** データ通信構成内の制御または最上位シス テム。

ハイパーテキスト・マークアップ言語 **(hypertext**

**markup language (HTML))**

Standard Generalized Markup Language (SGML) に準拠し、主にハイパーテキス ト・リンクを含むテキストおよび図形情報 のオンライン表示をサポートするために設 計されたマークアップ言語。

ハイパーテキスト・マークアップ言語 **(hypertext**

### **markup language)**

*HTML* を参照。

**ICU (**対話式図表ユーティリティー**) (ICU**

### **(Interactive Chart Utility))**

プログラマーではなくても図表、グラフ、 ダイアグラムを表示、印刷、またはプロッ ト可能にする、IBM の図形データ表示管 理プログラム (GDDM) のメニュー方式の コンポーネント。

## **ID** 列 **(identity column)**

表に挿入される行ごとに数値を自動的に生 成する方法を DB2 データベース・マネー ジャーに提供する列。ID 列は、AS IDENTITY 節を使用して定義される。 ID 列は、1 つの表に 1 つのみ定義できる。

## 索引 **(index)**

キーの値によって論理的に順序付けされる ポインターのセット。索引は、データに対 する迅速なアクセスを提供し、表の行につ いてキー値の固有性を強制できる。

## 内部結合 **(inner join)**

結合されている両方の表の一致する行のみ を含める結合演算の結果。外部結合 も参 照。

インストール検査手順 **(installation verification procedure)**

*IVP* を参照。

統合交換形式 **(Integrated Exchange Format)** *IXF* を参照。

対話式図表ユーティリティー **(Interactive Chart Utility)**

*ICU* を参照。

対話式システム生産性向上機能 **(Interactive**

**System Productivity Facility)** *ISPF* を参照。

**ISPF (**対話式システム生産性向上機能**) (ISPF**

**(Interactive System Productivity Facility))**

フルスクリーン・エディターおよびダイア ログ・マネージャーとして機能する IBM ライセンス・プログラム。アプリケーショ ン・プログラムを記述するために使用さ れ、標準スクリーン・パネルの生成や、ア プリケーション・プログラマーと端末ユー ザー間での対話式対話の方法を提供する。

**IVP (**インストール検査手順**) (IVP (installation**

#### **verification procedure))**

製品が正しくインストールされていること を検証するプロシージャーまたはプログラ ム。

**IXF (**統合交換形式**) (IXF (Integrated Exchange Format))**

> さまざまなソフトウェア・プロダクト間で 表データを転送するためのプロトコル。

## ジョブ制御言語 **(job control language (JCL))** オペレーティング・システムに対してジョ ブを識別し、ジョブの要求を記述するコマ ンド言語。

# ジョブ制御言語 **(job control language)** *JCL* を参照。

結合 **(join)**

一致する列の値に基づいて複数の表からデ ータを検索できるようにする SQL 関係演 算。

## キー **(key)**

表、索引、または参照制約の記述の中で識 別される、列または列の順序付きコレクシ ョン。同じ列を複数のキーの一部とするこ とができる。

- キーワード **(keyword)** プログラミング言語、人工言語、アプリケ ーション、またはコマンドの定義済みワー ドの 1 つ。
- キーワード・パラメーター **(keyword**
- **parameter)**
	- キーワードと続く 1 つ以上の値で構成さ れるパラメーター。定位置パラメーター も参照。
- ラージ・オブジェクト **(large object)** *LOB* を参照。
- リンク・エディット **(link-edit)** リンケージ・エディターを使用して、ロー ド可能なコンピューター・プログラムを作 成すること。
- リンケージ・エディター **(linkage editor)**
	- モジュール間での相互参照を解決すること によって、また、必要に応じてアドレスを 調整することによって、1 つ以上のオブジ ェクト・モジュールまたはロード・モジュ ールからロード・モジュールを作成するコ ンピューター・プログラム。

#### リテラル **(literal)**

値がその文字自体によって与えられる文字 ストリング。例えば、数値定数 7 は値 7 を持ち、文字定数 'CHARACTERS' は値 CHARACTERS を持つ。

## 線形プロシージャー **(linear procedure)**

QMF コマンドまたはコマンド同義語のシ ーケンス・セット。複数の演算を一度に実 行するために使用できる。ロジックを持つ プロシージャー *(procedure with logic)* も 参照。

#### 線形構文 **(linear syntax)**

あるプログラムまたはプロシージャーの 1 ステートメントに入力するか、または QMF コマンド行に入力できる QMF のコ マンド構文。

- ロード・モジュール **(load module)** 主記憶域にロードして実行するのに適した 形式のプログラム。
- **LOB** ラージ・オブジェクト **(large object) (LOB (large object))**

サイズが 0 バイトから 2 ギガバイト (マ イナス 1 バイト) の範囲のサイズを持つ

一連のバイト。バイナリー・ラージ・オブ ジェクト (BLOB)、文字ラージ・オブジェ クト (CLOB、1 バイト文字のみか、また は 1 バイトと 2 バイト文字を混合したも のを含めることが可能)、および 2 バイト 文字ラージ・オブジェクト (DBCLOB) と いう 3 種類の LOB データ・タイプがあ る。QMF は、最大 32 KB の LOB 列サ イズをサポートする。

#### ローカル **(local)**

QMF が現在実行されているシステムにイ ンストールまたは保管されているデータベ ース、オブジェクト、またはアプリケーシ ョンに関する表現。

#### 場所 **(location)**

分散リレーショナル・データベース・シス テム内の特定のリレーショナル・データベ ース・サーバー。各ロケーションは固有の ロケーション名を持つ。

#### ロケーション名 **(location name)**

データベース・サーバーの固有の名前。ア プリケーションは、ロケーション名を使用 して DB2 データベース・サーバーにアク セスする。

ロック **(lock)** 一連のイベントをシリアライズする、また はデータへのアクセスをシリアライズする 方法。

# ログ **(log)**

システムで発生するイベントを順番に記述 するレコードの集合。

- **LUW** Linux、UNIX、および Windows の省略 形。
- 各国語機能 **(National Language Feature)** *NLF* を参照。
- 新機能モード **(New Function Mode)** *NFM* を参照。

#### **NFM (**新機能モード**)**

QMF バージョン 8.1 と QMF バージョ ン 9.1 のインストール・モードの 1 つ で、QMF オブジェクト・カタログ内の所 有者名およびオブジェクト名をデータベー スで許可されている最大長に制限するモー ド。QMF バージョン 12.1 では、所有者

名とオブジェクト名もデータベースが許可 している長さがにできる。互換モード *(CM)* も参照。

**NLF (**各国語機能**) (NLF (National Language Feature))**

> QMF で使用できる複数のオプショナル・ フィーチャーのいずれか。 NLF によって ユーザーは、特定のネイティブ言語で QMF と対話できる。

### オブジェクト **(object)**

名前付きの記憶域スペースであり、スペー ス、場合によってはデータを記述する特定 のセットから成る。オブジェクトは、記憶 域内のスペースを占めるすべてのものを指 し、ライブラリーやディレクトリーに配置 可能で、機密保護機能を設定可能であり、 それに対して定義された操作を実行でき る。*QMF* オブジェクト も参照。

#### 外部結合 **(outer join)**

結合されている両方の表の一致する行を含 み、結合されている表の一致しない行のい くつか、またはすべてを保持する結合演算 の結果。内部結合 も参照。

#### パッケージ **(package)**

プログラムの準備中に作成される制御構造 データベース・オブジェクト。静的 SQL ステートメントまたは XQuery 式の実行 可能な書式と、動的 SQL ステートメント の実行可能な書式の配置ホルダーの両方を 含むことができる。

パネル **(panel)**

画面上の情報の定様式表示。項目フィール ドを含めることができる。

パラメーター **(parameter)** 関数、コマンド、またはプログラムに渡さ

> れる値またはリファレンスで、入力または 制御のアクションとして機能する。値はユ ーザーによって、または別のプログラムや プロセスによって提供される。

#### 区画 **(partition)**

ページ・セットの一部。各区画は、単一 の、独立して拡張可能なデータ・セットに 対応している。区画は、区画化されたペー ジ・セットの区画数に応じて、最大 1、2、または 4 ギガバイトまで拡張でき

る。特定のページ・セットの区画は、すべ て同じ最大サイズを持つ。

プラン **(plan)**

アプリケーション・プラン を参照。

- 定位置パラメーター **(positional parameter)** 他のパラメーターと相対的な、決まった位 置に指定しなければならないパラメータ ー。キーワード・パラメーター も参照。
- 精度 **(precision)** 有効数字の総数を表す数値の属性。
- 述部 **(predicate)** 比較演算を記述または暗示する検索条件の 要素。

#### **1** 次許可 **ID (primary authorization ID)** z/OS 用 DB2 に対してアプリケーショ

ン・プロセスを識別するために使用される 許可 ID。

### 主キー **(primary key)**

リレーショナル・データベースで、データ ベース表の 1 つの行を一意的に識別する キー。

特権 **(privilege)**

SQL では、GRANT ステートメントを処 理することによりユーザーに与えられる機 能。

# プロシージャー **(procedure)**

1 つ以上のタスクを実行するために使用さ れるステートメントまたはコマンドのシー ケンス・セット。線形プロシージャー と ロジックを持つプロシージャー も参照。

#### ロジックを持つプロシージャー **(procedure with**

- **logic)** 1 つ以上のタスクを実行するステートメン トのセット。REXX コメントで開始し、条 件付きロジック (REXX を使用)、計算、 ビルド・ストリング、および TSO コマン ドまたは CICS コマンドを許可するロジ ックを持つプロシージャー。線形手順 も 参照。
- プロファイル **(profile)**
	- ユーザーのセッションの特性に関する情報 が含まれているオブジェクト。
- プログラムの一時修正 **(program temporary fix)** *PTF* を参照。

指示照会 **(prompted query)** ユーザー提供のパラメーターによって制御

されるメニュー方式の照会。

### **PTF (program temporary fix)**

System i®、System p、および System z ® の各製品について、IBM によってテスト された修正。すべてのお客様が利用でき る。

# **QBE (**例示照会**) (QBE (Query-by-Example))** 照会を図形によって作成できるようにする QMF のコンポーネント。

## **QMF** 管理者権限 **(QMF administrator authority)**

- ユーザーに Q.PROFILES 制御表での行の 挿入や削除を許可する権限。この権限を持 つユーザーは、他のユーザーが所有する QMF 照会、書式、プロシージャーで、 SAVE、ERASE、IMPORT、EXPORT、お よび DISPLAY コマンドを実行できる。 その所有者にこれらのオブジェクトをすべ てのユーザーと共有するように強制する必 要がない。QMF は、初期化中に各ユーザ ー ID の管理者権限をチェックする。この チェックは DSQUOPTS 出口ルーチン か、または別の任意のプログラムに DSOEC DISABLEADM 変数を設定するこ とで無効にできる。
- **QMF** 管理者 **(QMF administrator)**

QMF 管理者権限を持つユーザー。

例示照会 **(Query-by-Example)** *QBE* を参照。

#### **QMF** オブジェクト **(QMF object)**

QMF ユーザーがデータを照会、形式化、 および表示するために、または QMF と データベースとの間の対話を管理するため に使用するオブジェクト。QMF オブジェ クトは、照会および照会結果データ、書 式、プロシージャー、報告書、図表、およ び QMF プロファイルを含む。各 QMF オブジェクトは、オブジェクトを表示する ために使用される名前付き一時記憶域を持 つ。報告書と図表を除くすべてのオブジェ クトをデータベースに保存できる。報告書 と図表は、ユーザー要求時に、特定の QMF 書式仕様をデータベースから返され

た結果データに適用することにより、動的 に作成される。一時記憶域 も参照。

## **QMF** オブジェクト・カタログ **(QMF object catalog)**

QMF 照会、プロシージャー、書式、フォ ルダー、および分析オブジェクトに関する 情報を保管するコントロール表の集合。こ れらの管理表は、 Q.OBJECT\_DIRECTORY、 Q.OBJECT\_DATA、および Q.OBJECT\_REMARKS を含む。

#### 修飾子 **(qualifier)**

QMF オブジェクトについて用いられると きは、オブジェクトの所有者または場所を 識別する名前の部分。TSO データ・セッ トについて用いられるときは、それ以外の 名前の部分とピリオドで区切られている名 前の部分。例えば、'TCK'、'XYZ'、および 'QUERY'は、すべてデータ・セット名 'TCK.XYZ.QUERY'の修飾子である。

#### 照会 **(query)**

特定の条件を基準に、データベースの情報 を要求すること。例えば、顧客表の残高が 1000 ドルを超える全顧客のリストの要求 など。QMF では、照会は Prompted Query、QBE、または SQL 照会パネルか ら実行された SQL ステートメントも、こ れらのステートメントが情報を要求しない (SELECT ステートメント) の場合でも参 照する。

リソース管理テーブル **(resource control table**

- **(RCT))**
	- CICS トランザクションと DB2 リソース との間の関係を定義する DB2 管理テーブ ル。

リレーショナル・データベース管理システム

## **(relational database management system (RDBMS))**

リレーショナル・データベースを編成し、 リレーショナル・データベースへのアクセ スを提供するハードウェアとソフトウェア の集合。

# オンライン・リソース定義 **(resource definition online (RDO))**

CICS で、CICS を実行しながらユーザー が特定の CICS リソースを対話式に定義
できるようにする機能。具体的には、 RDO によってユーザーは端末、プログラ ム、およびトランザクションを対話式に定 義できる。

- レコード **(record)** 行またはその他のデータの記憶表現。
- レコード長 **(record length)** 行やその他のデータを表す記憶の長さ。

再入可能 **(reentrant)**

すべてのデータベース・スレッドに対して 1 つの共有コピーとして記憶域に常駐でき る実行可能コード。再入可能コードは、自 己書き換えコードではなく、スレッドごと に別々の記憶域を提供する。

### 参照制約 **(referential constraint)**

指定された外部キーの NULL 以外の値 は、親表の主キーの値としても表現される 場合のみ有効であるという要件。参照制約 は、常に従属ファイルの視点から定義され る。

リレーショナル・データベース **(relational database)**

> 表のセットとして見なすことができ、デー タのリレーショナル・モデルに従って取り 扱われるデータベース。各データベース は、データの論理構造と物理構造を記述す るシステム・カタログ表のセット、データ ベースに割り振られているパラメーター値 を含む構成ファイル、およびに実行中のト ランザクションとアーカイブ可能なトラン ザクションによるリカバリー・ログを含 む。

リレーショナル・データベース管理システム

### **(relational database management)**

*RDBMS* を参照。

#### リモート **(remote)**

QMF が現在実行しているシステム以外の システムにインストールまたは保管されて いるデータベース、オブジェクト、または アプリケーションに関する表現。QMF CONNECT コマンドを使用して、リモー ト・サーバーでオブジェクト (QMF 照 会、書式、プロシージャー、フォルダー、 および分析オブジェクト) にアクセスでき る。リモート・ロケーションから、表また は視点のみにアクセスする場合は、3 部構

成の表名、または視点名で QMF コマン ドを使用することもできる。リモート・ア クセスは、QMF for TSO が DB2 for z/OS ストアード・プロシージャーとして 実行されている場合は許されない。

### リモート作業単位 **(remote unit of work)**

QMF などのアプリケーション・プログラ ムが、 1 つの作業単位内で 1 つのリモー ト・データベースのデータへアクセスが行 える分散リレーショナル・データベース処 理の形式。接続は、QMF CONNECT コ マンドによって確立される。CONNECT コマンドは、QMF for TSO が DB2 for z/OS ストアード・プロシージャーとして 実行されている場合には使用できない。

リクエスター **(requester)** アプリケーション・リクエスター を参 照。

リソース **(resource)**

ロックまたはクレームのオブジェクト。表 スペース、索引スペース、データ・パーテ ィション、索引パーティション、またはロ ジカル・パーティションが挙げられる。

リソース・コントロール表 **(resource control table)** *RCT* を参照。

オンライン・リソース定義 **(resource definition online)**

*RDO* を参照。

再構造化拡張実行プログラム **(Restructured**

**Extended Executor)** *REXX* を参照。

再構造化拡張実行プログラム **(REXX)**

- **(Restructured Extended Executor(REXX))**
	- 汎用高水準プログラミング言語。特にパー ソナル・コンピューティングのための EXEC プロシージャーまたはプログラムに 適している。
- ロールバック **(roll back)**

SQL ステートメントによって変更される データを、その最後のコミット・ポイント の状態にリストアすること。複数のステー トメントを含み、COMMIT ステートメン トは含まない照会でエラーが発生した場 合、QMF セッション (SET など) に影響 するものを除いて、すべてのステートメン

トがロールバックされる。 1 つ以上の COMMIT ステートメントを含む照会で障 害が発生した場合、正常に実行された前回 の COMMIT ステートメントより後で行 われた更新はすべてロールバックされる。 いずれの場合も、障害発生後に照会は終了 する。

### ルーチン **(routine)**

プログラム、またはプログラムによって呼 び出される一連の命令。通常、ルーチンは 用途が広く、頻繁に使用される。

#### 行 **(row)**

表の水平方向のコンポーネントで、表の列 ごとに 1 つ、一連の値で構成されてい る。

### 実行時変数 **(runtime variable)**

プロシージャーまたは照会に含まれる変 数。その値は、プロシージャーまたは照会 の実行時にユーザーによって指定される。 実行時変数の値は、現行のプロシージャー または照会でのみ使用できる。大域変数 も参照。

**1** バイト文字セット **(single-byte character set (SBCS))**

> 各文字が 1 バイトコードで表現されるコ ード化文字セット。最大 256 文字の表現 を許容する 1 バイト・コード・ポイン ト。 *2* バイト文字セット も参照。

### スカラー関数 **(scalar function)**

オプションで引数を受け付け、呼び出され るたびに単一のスカラー値を返す SQL 関 数。スカラー関数は、SQL ステートメン トの中で式が有効なあらゆる場所で参照で きる。

### スクラッチパッド域 **(scratchpad area)**

プログラムの実行中に、アプリケーショ ン・プログラムからの情報を保持するた め、会話型処理で使用される作業領域。

検索条件 **(search condition)**

表から行を選択するための基準。検索条件 は、1 つ以上の述部で構成される。

### **2** 次許可 **ID (secondary authorization ID)**

z/OS 用のDB2 で、許可出口ルーチンに より 1 次許可 ID に関連付けられる許可 ID。 *1* 次許可 *ID* も参照。

- セグメント表スペース **(segmented table space)** セグメントと呼ばれる同じサイズのペー ジ・グループに分割される表スペース。セ グメントは、別の表の行が同じセグメント に保管されないように表に割り当てられ る。表スペース も参照。
- サーバー **(server)** アプリケーション・サーバー を参照。
- セッション **(session)** ユーザーが QMF を呼び出した時点か ら、EXIT コマンドを出すまでの、ユーザ ーと QMF 間で行うすべての対話。
- シフトイン文字 **(shift-in character)** EBCDIC システムで使用される制御文字 (X'0F')。後続のバイトが、SBCS 文字を表 すことを示すため使用される。シフトアウ ト文字 も参照。
- シフトアウト文字 **(shift-out character)** EBCDIC システムで使用される制御文字 (X'0E') で、後続のバイトが、次のシフト イン制御文字まで、DBCS 文字を表すこと を示す。シフトイン文字 も参照。
- **1** バイト文字セット **(single-byte character set)** *SBCS* を参照。

### 単精度浮動小数点数 **(single-precision floating-point number)**

実数に関する 32 ビットの近似的表現。

**SQL (**構造化照会言語**) (SQL (Structured Query Language))**

リレーショナル・データベースにあるデー タの定義および操作のための標準化言語。

**SQL** 許可 **ID (SQL authorization ID)** *SQLID* を参照。

### **SQL** 接続 **(SQL connection)**

アプリケーション・プロセスとローカルま たはリモート・サーバー、またはデータベ ース・サーバー間のアソシエーション。リ モート作業単位 、分散作業単位 も参照。

### **SQL** 関数 **(SQL function)**

SQL ステートメントと SQL PL ステート メントのサブセットを使用することにより 完全に実装される関数。

**SQL** 許可 **ID (SQL authorization ID) (SQL ID (SQL authorization ID))** z/OS 用の DB2 で、いくつかの状況で動 的 SQL ステートメントの許可のチェック に使用される ID。 **SQL** 戻りコード **(SQL return code)** SQL ステートメントが前回 1 つ以上の警 告、またはエラーなしで正常に完了したか どうかを示す SQLSTATE または SQLCODE。 構造化照会言語通信域 **(Structured Query Language Communication Area (SQLCA))** アプリケーション・プログラムに、その SQL ステートメントの実行に関する情 報、またはデータベース・マネージャーか らの要求を提供する一連の変数。エラーが SQL コードに関連する場合、QMF メッ セージ・ヘルプ (ヘルプ・キーを押して選 択可能)が SQLCA の内容を表示する。 ストアード・プロシージャー **(stored procedure)** ホスト言語ステートメントと SQL ステー トメントの両方を含む演算を実行するた め、SQL CALL ステートメントを使用し て呼び出すことができるルーチン。 ストアード・プロシージャー・インターフェース **(stored procedure interface)** QMF for TSO へのインターフェース。 QMF を DB2 for z/OS ストアード・プ ロシージャーとして開始し、QMF 照会ま たは必要な作業を実行するプロシージャー の名前を渡し、トレース出力の結果セット を含む最大 21 個の結果セットを受け取る ことができる。QMF for TSO は、DB2 for z/OS ストアード・プロシージャーを 実行可能なあらゆる製品からこの方法で開 始できる。

構造化照会言語 **(Structured Query Language)** *SQL* を参照。

### 構造化照会言語通信域 **(Structured Query**

### **Language Communication Area)**

*SQLCA* を参照。

副照会 **(subquery)** 別の照会の WHERE 節または HAVING 節に表現される SQL 照会一式。

#### 置換変数 **(substitution variable)**

(1) 値が大域変数または実行時変数のいず れかによって指定される、プロシージャー または照会内の変数。(2) 値が大域変数に よって指定される、QMF 書式の変数。

- サブストリング **(substring)** 文字ストリングの一部。
- サブシステム **(subsystem)**

z/OS 用の DB2 では、リレーショナル・ データベース管理システム (RDBMS) の個 別インスタンス。

#### 表 **(table)**

リレーショナル・データベースで、固定数 の列で構成されるデータベース・オブジェ クト。順序付けられていない行セットの保 管に使用される。基本表 も参照。

#### 表スペース **(table space)**

データベース内の記憶域の論理単位。 z/OS 用の DB2 では、表スペースは、ペ ージ・セットであり、1 つ以上の表を含む ことができる。DB2 for Linux, UNIX, and Windows では、表スペースはコンテ ナーの集合であり、表のデータ、索引、長 フィールド、および LOB の部分は、同じ 表スペースに保管することも、別々の表ス ペースに保管することもできる。

### 一時記憶域 **(temporary storage)**

ユーザーが作業中に QMF オブジェクト を一時的に保管するために使用する記憶 域。データベースをそれ以上検索せずに、 簡単にオブジェクトにアクセスできる。 QUERY、DATA、FORM、PROC、 REPORT、CHART、または PROFILE の 7 つの一時記憶域がある。照会結果データ (DATA オブジェクト) を除き、これらの 記憶域にある QMF オブジェクトは、 SHOW コマンドの後に一時記憶域の名前 を指定して実行することにより表示でき る。DATA 領域の内容は直接表示できな いが、ユーザーは、SHOW REPORT また は SHOW CHART コマンドを発行し て、FORM 領域の現行書式の仕様で書式 化された照会データを表示できる。 『*QMF* オブジェクト』、『現行オブジェ クト』も参照。

一時記憶域キュー **(temporary storage queue)**

CICS の、あらゆる順序で読み取りおよび 再読み取りが可能なデータ項目のキュー。 キューは、タスクにより作成され、同じタ スクまたは別のタスクによって削除される まで存続する。一時データ・キュー も参 照。

スレッド **(thread)**

DB2 の構造であり、アプリケーションの 接続を記述し、その進行を追跡し、リソー ス関数を処理し、さらに DB2 リソースと サービスへのアクセス可能性の範囲を決定 する。ほとんどの DB2 機能は、スレッド 構造のもとで実行される。

**3** 部構成の名前 **(three-part name)**

表、視点、または別名のフルネーム。場所 名、許可 ID、およびオブジェクト名で構 成され、それぞれピリオドで区切られてい る。3 部構成の名前を含む QMF コマン ドは、DB2 for z/OS データベースからの み開始することができ、DB2 (VM/VSE 版) を除くすべてのデータベースに送信で きる。QMF for TSO が DB2 for z/OS ストアード・プロシージャーとして開始さ れている場合、3 部構成の名前を持つ QMF コマンドはサポートされない。

タイム・シェアリング・オプション **(Time**

### **Sharing Option)**

*TSO*を参照してください。

- トレース **(trace)** コンピューター・プログラムまたはトラン ザクションの処理の記録。トレースから収 集された情報は、問題とパフォーマンスの 評価に使用される。
- トランザクション **(transaction)**

1 つ以上のアプリケーション・プログラム で構成される処理単位。1 つ以上のオブジ ェクトに影響し、単一の要求によって開始 される。

- 一時データ・キュー **(transient data queue)**
	- CICS 記憶域。オブジェクトは、後続の内 部処理または外部処理のために、ここに保 管される。一時データ・キュー も参照。
- トリガー **(trigger)**

単一の基本表または視点が関連付けられた データベース・オブジェクト。規則を定義 する。規則は一連の SQL ステートメント で構成され、関連付けられた基本表または 視点で挿入、更新、または削除のデータベ ース操作が発生すると実行される。

**TSO (**タイム・シェアリング・オプション**) (TSO**

- **(Time Sharing Option))** ユーザーがシステムと対話式に作業できる ようにする、z/OS オペレーティング・シ ステムの基本エレメント。
- **2** フェーズ・コミット **(two-phase commit)** 外部サブシステム内のリカバリー可能リソ ースをコミットする 2 段階の処理。最初 の段階では、データベース・マネージャ ー・サブシステムがポーリングされ、コミ ットの準備ができていることが確認され る。サブシステムすべてがポジティブに応 答した場合、データベース・マネージャー はこれらのサブシステムにコミットするよ う指示する。
- ユーザー定義関数**(user-defined function (UDF))** CREATE FUNCTION ステートメントを 使用して DB2 データベース・システムに 定義される関数。定義後は、SQL ステー トメントで参照できる。UDF は SQL 関 数でも外部関数でもよい。

ユニコード **(Unicode)**

文字エンコード規格。世界の共通語で記述 されたテキストに加え、一部の古典的およ び伝統的テキストの交換、処理、および表 示をサポートする。ユニコード規格には、 ISO 10646 で規定された 16 ビットの文字 セットがある。

リカバリー単位 **(UR) (unit of recovery (UR))** 整合点と整合点の間にある作業単位内の一 連の操作。

### 作業単位 **(UOW) (unit of work (UOW))**

アプリケーション・プロセス内のリカバリ ー可能な一連の操作。アプリケーション・ プロセスは任意の時点で単一の作業単位で あるが、その活動中には、コミット操作ま たはロールバック操作の結果として多くの 作業単位が関わる場合がある。マルチサイ ト更新操作では、単一の作業単位が複数の 回復単位を含む場合がある。複数のステー トメントを含み、COMMIT ステートメン トは含まない QMF SQL 照会において

は、すべてのステートメントが単一の作業 単位を構成するため、セッションに影響す るステートメント (SET など) を除くすべ てのステートメントが障害時にロールバッ クされる。複数のステートメントを含み、 1 つ以上の COMMIT ステートメントを 含む QMF SQL 照会においては、作業単 位は COMMIT ステートメントと、照会 の先頭または最後の COMMIT ステート メントまでさかのぼるすべてのステートメ ントで構成される。障害が発生した場合、 正常に実行された前回の COMMIT ステ ートメントより後で行われた更新はすべて ロールバックされる。

ユーザー定義関数 **(user-defined function)** *UDF* を参照。

### 視点 **(view)**

基礎となる一連の表に保管されているデー タに基づく論理表。視点によって返される データは、基礎表で実行されている SELECT ステートメントによって決定され る。

### **XML (Extensible Markup Language)**

Standard Generalized Markup Language(SGML) に基づくマークアップ 言語を定義するための標準メタ言語。

**z/OS** 64 ビットの実記憶を使用する IBM メイ ンフレーム・オペレーティング・システ  $\Delta$ 

### 索引

日本語, 数字, 英字, 特殊文字の順に配列されてい ます。なお, 濁音と半濁音は清音と同等に扱われて います。

## [ア行]

アセンブラー [機能呼び出し](#page-165-0) 154 [言語インターフェース](#page-164-0) 153 [高水準アセンブラー](#page-164-0) (HLASM) 153 [サンプル・プログラム](#page-167-0) 156 [マクロ](#page-226-0) 215 [連絡域](#page-174-0) 163 [CICS](#page-164-0) 153 [サンプル・プログラム](#page-167-0) 156 [z/OS](#page-175-0) 164 TSO [サンプル・プログラム](#page-171-0) 160, [165](#page-176-0) アプリケーション [インプリメンテーション・メソッド](#page-14-0) 3 [開始](#page-13-0) 2 [開発](#page-12-0) 1 [コマンド](#page-12-0) 1 [概要](#page-56-0) 45 [処理](#page-28-0) 17 [INTERACT](#page-59-0) 48 [コマンド同義語](#page-13-0) 2 [制御](#page-12-0) 1 [タイプ](#page-12-0) 1 [データ・レコード](#page-120-0) 109 [デバッグ](#page-160-0) 149 [プロシージャー](#page-18-0) 7 [プロシージャー、ロジックを持つ](#page-14-0) 3 2 [か国語使用の](#page-52-0) 41 [CICS](#page-15-0) 環境 4 [ISPF](#page-44-0) 要件 33 [アプリケーションのアテンション・フラグ](#page-229-0) 218 アプリケーションのデバッグ ISPF [の使用](#page-48-0) 37 PDF [ダイアログ・テスト](#page-48-0) 37 アプリケーション・プラン [デフォルト](#page-68-0) ID、V12.1 57 アプリケーション・プログラミング・インターフェース コマンド・インターフェース 参照: [コマンド、インターフェース](#page-37-0) ストアード・プロシージャー (TSO のみ) 参照: [ストアード・プロシージャー・インターフェース](#page-20-0) 呼び出し可能インターフェース 参照: [呼び出し可能インターフェース](#page-28-0) [移行情報](#page-114-0) 103 [一時記憶域](#page-34-0) 23

[一時記憶域](#page-34-0) *(*続き*)* [上書きの確認](#page-251-0) 240 [キュー](#page-157-0) 146 [制限](#page-14-0) 3 [トレース用の大域変数](#page-236-0) 225 [変更](#page-34-0) 23 **CICS** [印刷関連の大域](#page-236-0) 225 [予備ファイルに関連する大域](#page-236-0) 225 [一時記憶域の上書き、回避](#page-251-0) 240 一時データ [一時記憶域キューとの対比](#page-157-0) 146 [印刷関連の大域](#page-236-0) 225 [トレース用の大域変数](#page-236-0) 225 [予備ファイルに関連する大域](#page-236-0) 225 [インポート](#page-84-0) 73, [103](#page-114-0) [オブジェクト・レベル情報](#page-114-0) 103 [指示照会オブジェクト](#page-151-0) 140 [書式オブジェクト](#page-124-0) 113 QMF [の外で作成された表](#page-86-0) 75 エクスポート [オブジェクトのタイプ](#page-84-0) 73 [記憶域についての考慮事項](#page-157-0) 146 [指示照会](#page-114-0) 103 [書式](#page-114-0) 103 [書式オブジェクト](#page-84-0) 73 [図表](#page-154-0) 143 [対保管](#page-85-0) 74 [データおよび表](#page-86-0) 75 [データ・タイプの幅計算](#page-86-0) 75 [データ・タイプ用](#page-86-0) 16 進コード 75 [ファイルの最大サイズ](#page-154-0) 143 [プロシージャー](#page-153-0) 142 [編集コードに使用されるキーワード](#page-124-0) 113 [報告書](#page-114-0) 103 CSV [データ](#page-112-0) 101 LOB [データ](#page-110-0) 99 [QBE](#page-154-0) 照会 143 SQL [照会](#page-153-0) 142 エクスポート後の XML [ファイル内のスキーマ定義](#page-110-0) 99 [エクスポート後の](#page-110-0) XML ファイルの検証 99 エクスポート後の XML [ファイルのスタイル・シート](#page-110-0) 99 [エクスポート後のオブジェクトでの制御域](#page-116-0) 105 [書式ファイルのレコード](#page-116-0) 105 [報告書ファイルのレコード](#page-116-0) 105 T [レコード](#page-118-0) 107 [エクスポート後のデータ・タイプの](#page-124-0) 16 進コード 113 [エクスポートされた](#page-110-0) XML 内の CDATA タグ 99 [エクスポートされた](#page-110-0) XML 内のセル・タグ 99 [エクスポートされたファイルの表レコード](#page-92-0) 81 エクスポート時の 2 [次スペース割り振り](#page-251-0) 240

```
エクスポート書式に表示される BINARY キーワード 113
エクスポート書式に表示される CHAR キーワード 113
エクスポート書式に表示される DATE キーワード 113
エクスポート書式に表示される GRAPHIC キーワード 113
エクスポート書式に表示される NUMERIC キーワード 113
エクスポート書式に表示される TIME キーワード 113
エクスポート書式に表示される TIMEST キーワード 113
エクスポート書式に表示される TSTMPTZ キーワード 113
エクスポート書式に表示される UNKNOWN キーワード 113
エラー時のシグナル命令 13
オブジェクト
 共用 240
 最終使用日 240
オブジェクト (object)
 現行に関連する大域変数 218
 最終使用日 229
 タイプ
   リストの順序付け 229
オブジェクトの終わりレコード (E) 109
オブジェクトの最終使用日
 リストのソート 229
 RUN、SAVE、IMPORT に限定 240
オペレーティング・システム、大域変数 218
オンライン・ヘルプ
 QMF メッセージ・ヘルプ
   正の SQL コードの表示 229
```
## [カ行]

カーソル [固定、使用可能化](#page-251-0) 240 カーソル (cursor) [状況](#page-229-0) 218 拡張記憶域、予備データに使用 [必須のプログラム・パラメーター](#page-68-0) 57 拡張記憶域、予備データ用に使用 [設定量](#page-251-0) 240 [必須のプログラム・パラメーター](#page-68-0) 57 拡張形式 10 進浮動小数点データ 参照: DECFLOAT [データ・タイプ](#page-86-0) 拡張構文 SET [GLOBAL](#page-65-0) コマンド 54 確認パネル [一時記憶域の上書き](#page-251-0) 240 [リセット報告書](#page-251-0) 240 仮想記憶域 [参照:](#page-251-0) 記憶域 各国語フィーチャー (NLF) 参照: [多文化サポート](#page-251-0) [貨幣価値、通貨記号の変更](#page-240-0) 229 [紙送り制御文字、抑止](#page-251-0) 240 [環境大域変数](#page-229-0) 218 [管理者権限、大域変数](#page-229-0) 218, [240](#page-251-0) [キーワード](#page-68-0) 57 [編集コード用、エクスポート・ファイル内](#page-124-0) 113 START [コマンド](#page-68-0) 57

記憶域 [エクスポートされるファイルの最大サイズ](#page-154-0) 143 [エクスポートでの指定](#page-251-0) 240 [エクスポートについての考慮事項](#page-157-0) 146 XML [データ](#page-113-0) 102 [拡張、予備データ](#page-68-0) (TSO) 57 予備データ [拡張された仮想](#page-251-0) 240 機能呼び出し C [169](#page-180-0) DSOCIC 169 DSOCICE 169 キュー [印刷用の大域変数](#page-236-0) 225 [予備データ用の大域変数](#page-236-0) 225 行 [最大長](#page-251-0) 240 [強調表示規則](#page-9-0) viii [強調表示の規則](#page-9-0) viii [切れ目パネル](#page-124-0) 113 区切り文字 SQL [照会内のステートメント間](#page-251-0) 240 [形式](#page-135-0) 124 エンコード [定義](#page-84-0) 73 [指示照会オブジェクト](#page-143-0) 132 [書式オブジェクト](#page-124-0) 113 [データのエクスポート](#page-86-0) 75 [表](#page-86-0) 75 [ヘッダー・レコード](#page-86-0) 75 [報告書オブジェクト](#page-135-0) 124 [制御情報なし](#page-140-0) 129 [列データ](#page-92-0) 81 [IXF](#page-84-0) 73, [81](#page-92-0) 結果セット [エクスポートされた](#page-110-0) XML 内のレコード 99 [報告書用を指定](#page-251-0) 240 [現行ロケーション](#page-56-0) 45 コード、SQL [参照:](#page-240-0) SQL コード [コード化文字セット](#page-110-0) ID、XML エクスポート 99 [ご意見、](#page-11-0)IBM への送付 x [降順リスト](#page-240-0) 229 [構文解析サービスおよび](#page-110-0) XML のエクスポート 99 [構文図、読み方](#page-9-0) viii [互換モードおよび複数行フェッチ](#page-68-0) 57 コマンド [アプリケーション](#page-56-0) 45 [インターフェース](#page-13-0) 2 [サンプル・プログラム](#page-36-0) 25 [説明](#page-36-0) 25 [プログラムからの呼び出し](#page-37-0) 26 [戻りコード](#page-38-0) 27 [要件](#page-15-0) 4 SELECT [サービス](#page-37-0) 26 [各国語、設定](#page-251-0) 240

コマンド *(*続き*)* [環境](#page-42-0) 31 [言語変数](#page-52-0) 41 [サポートする大域変数](#page-229-0) 218 [システム固有](#page-20-0) 9 [長さ](#page-28-0) 17 [メッセージ出力を保管する大域](#page-237-0) 226 [戻りコード](#page-24-0) 13 2 [か国語使用のアプリケーション](#page-54-0) 43 [INTERACT](#page-59-0) 48 [RUN](#page-21-0) 10 SET [GLOBAL](#page-65-0) 54 コマンド同義語 [作成](#page-82-0) 71 [定義](#page-235-0) 224 [例](#page-13-0) 2 [NLF](#page-50-0) 表 39

# [サ行]

[サービス情報](#page-9-0) viii [サービス・トレース](#page-74-0) 63 [PL/I](#page-75-0) の例 64 [最終使用日、オブジェクト・リスト](#page-240-0) 229, [240](#page-251-0) 最大長 SQL [照会](#page-251-0) 240 [サブシステム](#page-229-0) ID、大域変数 218 サポートされている言語 翻訳 参照: [多文化サポート](#page-229-0) [呼び出し可能インターフェースのプログラミング](#page-15-0) 4 [サポート情報](#page-9-0) viii 指示照会 [ヘッダー・レコード](#page-143-0) 132 指示照会 (prompted query) インポート / [エクスポート・ファイル仕様](#page-154-0) 143 [エクスポート](#page-114-0) 103, [132](#page-143-0) [ファイルの最大サイズ](#page-154-0) 143 [エクスポート形式](#page-143-0) 132 [データ・レコード](#page-143-0) 132 [表番号](#page-143-0) 132 [フィールド番号](#page-143-0) 132 視点 LIST [コマンド、関連する大域](#page-251-0) 240 [終了フラグ変数](#page-229-0) 218 順序 LIST [コマンド項目、変更](#page-240-0) 229 照会 実行 参照: RUN QUERY [コマンド](#page-262-0) 実行後の報告書 [抑制](#page-240-0) 229 [大域に保管されるサブタイプ](#page-229-0) 218 [分離レベル](#page-251-0) 240 変換 参照: [CONVERT](#page-261-0) QUERY コマンド

照会 *(*続き*)* [見積もられたコスト、使用不可にする](#page-240-0) 229 [モデル大域変数](#page-229-0) 218 CALL ステートメント [報告書の結果セットを指定](#page-251-0) 240 参照: CALL [ステートメント](#page-12-0) QUERY [パネルの上書きを回避](#page-251-0) 240 SQL [参照:](#page-251-0) SQL 照会 [照会のコスト見積、使用不可にする](#page-240-0) 229 [照会の分離レベル](#page-251-0) 240 [昇順リスト](#page-240-0) 229 初期プロシージャー [作成](#page-18-0) 7 [名前の指定](#page-18-0) 7 [保管](#page-18-0) 7 2 [か国語使用のアプリケーション](#page-54-0) 43 [CONNECT](#page-18-0) コマンド 7 書式 [インポート](#page-133-0) 122 [エクスポート](#page-114-0) 103 [ファイルの最大サイズ](#page-154-0) 143 [エクスポート時のデータ・タイプ・キーワード](#page-124-0) 113 [エクスポート時のデータ・レコード](#page-124-0) 113 [エクスポート時の見出しレコード](#page-124-0) 113 パネル [関連する大域](#page-229-0) 218 [表番号](#page-124-0) 113 [フィールド番号](#page-124-0) 113 [変換](#page-124-0) 113 FORM.COLUMNS [列名とラベル](#page-240-0) 229 FORM.MAIN [列名とラベル](#page-240-0) 229 [LAYOUT](#page-124-0) コマンド 113 SAVE、EXPORT、IMPORT [の多文化サポート](#page-251-0) 240 所有者名 [関連する大域変数](#page-229-0) 218 [リストの順序付け](#page-240-0) 229 LIST [コマンドのデフォルト](#page-251-0) 240 [新機能モードおよび複数行フェッチ](#page-68-0) 57 数値 データ [通貨記号、変更](#page-240-0) 229 [スクロール量、設定](#page-240-0) 229 [図形データ形式](#page-154-0) (GDF) 143 ストアード・プロシージャー QMF for TSO の開始 [大域変数のサポート](#page-229-0) 218 ストアード・プロシージャー (stored procedure) [報告書の結果セットを指定](#page-251-0) 240 ストアード・プロシージャー・インターフェース [リモート・データ・アクセスの制限](#page-20-0) 9 DSQSDBLG [パラメーター](#page-68-0) 57 [図表オブジェクト](#page-154-0) 143

制御情報 [報告書から削除](#page-140-0) 129 正の SQL [コード、メッセージ・サポート](#page-240-0) 229 正の SQL [コードの通知](#page-240-0) 229 [セッション、状態を記録する変数](#page-229-0) 218 [セッション大域変数](#page-262-0) 251 線形プロシージャー [抑制](#page-62-0) 51 [STOPPROC](#page-62-0) オプション 51 [前提となる](#page-8-0) DB2 (z/OS 版) の知識 vii 操作モード [表示する大域変数](#page-229-0) 218 [相対コスト見積パネル、使用不可にする](#page-240-0) 229

# [タ行]

大域変数 [アプリケーション・トレース・レベル](#page-229-0) 218 [一時記憶域の上書き](#page-251-0) 240 [印刷出力内の紙送り制御文字](#page-251-0) 240 [オブジェクトの最終使用日](#page-251-0) 240 [管理者権限](#page-229-0) 218, [240](#page-251-0) [規則](#page-66-0) 55 [起動プロシージャー、再実行](#page-251-0) 240 クラス [ストアード・プロシージャー・インターフェース](#page-229-0) 218 [DSQAO](#page-229-0) 218 [DSQAP](#page-235-0) 224, [225](#page-236-0) [DSQCM](#page-237-0) 226 [DSQCP](#page-238-0) 227 [DSQEC](#page-251-0) 240 [DSQQC](#page-261-0) 250 [DSQQM](#page-262-0) 251 [DXY](#page-262-0) 251 [現行オブジェクト](#page-229-0) 218 [現行パネル名](#page-229-0) 218 [現在の書式パネル](#page-229-0) 218 [コマンド同義語の定義](#page-235-0) 224 [コマンド・サポート](#page-229-0) 218 [作成](#page-65-0) 54 [サブシステム](#page-229-0) ID 218 [照会サブタイプ](#page-229-0) 218 [照会の分離レベル](#page-251-0) 240 [初期化時の設定](#page-229-0) 218, [240](#page-251-0) [所有者名](#page-229-0) 218 [スクロール量](#page-240-0) 229 [ストアード・プロシージャーの結果セット](#page-251-0) 240 [ストアード・プロシージャー・インターフェース](#page-229-0) 218 正の SQL [コードの通知](#page-240-0) 229 [設定](#page-65-0) 54 SET [GLOBAL](#page-65-0) コマンド 54 [設定](#page-229-0)/表示 218 [相対コスト見積パネル](#page-240-0) 229 [多文化サポート](#page-229-0) 218, [240](#page-251-0) [通貨記号](#page-240-0) 229 [データベース・カーソル状況](#page-229-0) 218

大域変数 *(*続き*)* [データベース・マネージャー](#page-229-0) 218 [同時アクセスの解決](#page-251-0) 240 [取り出された行、番号](#page-229-0) 218 [のリスト](#page-228-0) 217 [バージョン](#page-229-0)/リリース 218 [バッチと対話式操作](#page-229-0) 218 [パネル](#page-240-0) ID、表示 229 [複数ステートメント](#page-251-0) SQL 照会 240 [プロファイルの](#page-235-0) CASE パラメーター 224 [プロファイルの](#page-235-0) CONFIRM パラメーター 224 [プロファイルの](#page-235-0) LANGUAGE パラメーター 224 [プロファイルの](#page-235-0) LENGTH パラメーター 224 [プロファイルの](#page-235-0) MODEL パラメーター 224 [プロファイルの](#page-235-0) PRINTER パラメーター 224 [プロファイルの](#page-235-0) RESOURCE GROUP パラメーター 224 [プロファイルの](#page-235-0) SPACE パラメーター 224 [プロファイルの](#page-235-0) TRACE パラメーター 224 [プロファイルの](#page-235-0) WIDTH パラメーター 224 [変数の作成](#page-65-0) 54 [メッセージ出力](#page-237-0) 226 [モデル照会](#page-229-0) 218 [ユーザー・アテンション・フラグ](#page-229-0) 218 [予備データの拡張記憶域](#page-251-0) 240 [リスト順序](#page-240-0) 229 [リセット報告書パネルの表示](#page-251-0) 240 [リモート・ロケーション名](#page-229-0) 218 [列ラベルと名前](#page-240-0) 229 [ローカル・データベース名](#page-229-0) 218 32 KB [を超えた](#page-251-0) SQL 照会 240 **CICS** [印刷](#page-236-0) 225 [トレース](#page-236-0) 225 [予備データ](#page-236-0) 225 [CONNECT](#page-229-0) ID 218 DBCS [サポート](#page-229-0) 218 EXPORT [コマンドの記憶域](#page-251-0) (TSO) 240 EXPORT [の列名の長さ](#page-86-0) 75, [229](#page-240-0) LIST コマンド [サポートする視点](#page-251-0) 240 OWNER [のデフォルト](#page-251-0) 240 QMF [報告書の行の長さ](#page-251-0) 240 RUN QUERY [後の報告書表示](#page-240-0) 229 RUN QUERY [メッセージ](#page-262-0) 251 RUW [を介して使用する](#page-235-0) QMF 224 SAVE コマンドの SHARE [パラメーター](#page-251-0) 240 対話式 QMF [操作モードの大域変数](#page-229-0) 218 対話の切り替え [\(DSQAO\\_INTERACT\)](#page-61-0) 50 対話モード [初期プロシージャー](#page-18-0) 7 [GDDM](#page-59-0) ICU 48 [QMF](#page-59-0) 48 大/[小文字混合パスワード](#page-235-0) 224 多文化サポート [関連する大域変数](#page-229-0) 218, [240](#page-251-0)

多文化サポート *(*続き*)* 書式 [\(SAVE/EXPORT/IMPORT\)](#page-251-0) 240 [置換変数](#page-21-0) 10 [値の割り当て](#page-21-0) 10 [構文](#page-21-0) 10 [大域変数の設定](#page-21-0) 10 REXX [プログラム呼び出し](#page-26-0) 15 注意 [特記事項](#page-274-0) 263 注釈 [アプリケーション・データ・レコード](#page-120-0) 109, [122](#page-133-0) [エクスポート・フォーマット](#page-133-0) 122 長形式 10 進浮動小数点データ 参照: DECFLOAT [データ・タイプ](#page-86-0) [追跡可能性](#page-74-0) 63 [通貨記号、変更](#page-240-0) 229 データ [エクスポート](#page-86-0) 75 オブジェクト (object) [形式](#page-86-0) 75 IXF [のエクスポート後の形式](#page-92-0) 81 [タイプの幅](#page-86-0) 75 [レコードのエクスポート](#page-86-0) 75, [99](#page-110-0) D [レコード](#page-92-0) 81 [データおよび表をエクスポートする場合の](#page-86-0) QMF 形式 75, [143](#page-154-0) データのロック [エスカレーションの回避](#page-251-0) 240 [同時アクセスの解決のオプション](#page-251-0) 240 データベース [非コミット読み取りとカーソル固定](#page-251-0) 240 データベース (database) [サブシステム](#page-229-0) ID、大域変数 218 SQL コード [参照:](#page-240-0) SQL コード [データベース・マネージャー、タイプを保管する大域](#page-229-0) 218 [データベース・リモート接続](#page-20-0) 9 [データ・セット、エクスポートでの定義](#page-251-0) 240 [データ・タイプ、エクスポートについての考慮事項](#page-86-0) 75, [113](#page-124-0) データ・レコードの形式 XML [データ・タイプ](#page-110-0) 99 [ディレクトリー・ブロック、エクスポート時の指定](#page-251-0) 240 [デバッグ用の](#page-161-0) A オプション 150 [デバッグ用の](#page-160-0) L オプション 149 [同義語、コマンド](#page-82-0) 71 [同時アクセスの解決](#page-251-0) 240 トレース [アプリケーション・トレース・レベル](#page-229-0) 218 [オフにする](#page-161-0) 150 正の SQL [コード](#page-240-0) 229 [設定](#page-160-0) 149 [大域変数](#page-236-0) 225 [トレース定義の作成](#page-48-0) 37 [ファイルの割り振り](#page-162-0) 151 [プロファイル・パラメーター](#page-235-0) 224 例 [151](#page-162-0) A [オプション](#page-161-0) 150

トレース *(*続き*)* ISPF [コマンド](#page-48-0) 37 L [オプション](#page-160-0) 149

# [ナ行]

名前 [リストの順序付け](#page-240-0) 229 [列用、データベース・ラベルへの変更](#page-240-0) 229 LIST [コマンドをサポートする視点、大域](#page-251-0) 240

# [ハ行]

バージョン番号 [エクスポート時の](#page-92-0) IXF バージョン 81 QMF[、保管する大域](#page-229-0) 218 [パスワード、大](#page-20-0)/小文字混合 9 バッチ QMF [操作モードの大域変数](#page-229-0) 218 バッチ QMF [セッション、大域](#page-229-0) 218 [パネル](#page-59-0) 48 確認 [一時記憶域の上書き、回避](#page-251-0) 240 [現行の](#page-59-0) 48 [相対コスト見積、使用不可にする](#page-240-0) 229 [対話式](#page-59-0) 48 名前 [関連する大域変数](#page-229-0) 218 ID [表示](#page-240-0) 229 パフォーマンス [同時アクセスの解決のオプション](#page-251-0) 240 バリエーション、FORM.DETAIL [番号を保管する大域変数](#page-229-0) 218 [バリエーション・パネル](#page-124-0) 113 [引数](#page-23-0) 12 [非コミット読み取り、使用可能化](#page-251-0) 240 表 [エクスポート](#page-86-0) 75 オブジェクト (object) [インポート](#page-86-0) 75 インポート / [エクスポートの規則](#page-113-0) 102 インポート / [エクスポート・ファイル仕様](#page-154-0) 143 [処理](#page-86-0) 75 [記述レコード](#page-92-0) (T) 81, [107](#page-118-0) [行レコード](#page-119-0) (R) 108 作成、QMF [の外での](#page-92-0) 81 [指示照会の番号](#page-143-0) 132 [書式番号](#page-124-0) 113 [報告書番号](#page-135-0) 124 LIST コマンド [関連する大域変数](#page-251-0) 240 [表エディター内の](#page-238-0) + 符号、変更 227 ファンクション・キー [定義が保管される場所](#page-235-0) 224

[フィードバック、](#page-11-0)IBM への送付 x [フェッチ、複数行](#page-68-0) 57 不完全なデータ・オブジェクト [プロンプト・パネル](#page-113-0) 102 [リセット報告書パネルの使用可能化](#page-251-0) 240 [複数行取り出し](#page-68-0) 57 3 [部構成の名前の障害](#page-68-0) 57 [複数言語環境](#page-55-0) 44 [複数ステートメント照会](#page-251-0) 240 [プログラミング・インターフェース情報](#page-275-0) 264 [プログラム呼び出し](#page-28-0) 17 プロシージャー エクスポート [ファイルの最大サイズ](#page-154-0) 143 [起動、再実行](#page-251-0) 240 [初期化、変数の設定](#page-229-0) 218 ストアード・プロシージャー 参照: [ストアード・プロシージャー](#page-251-0) PROC [パネルの上書きを回避](#page-251-0) 240 [プロダクト・インターフェース・マクロ](#page-226-0) 215 プロファイル [関連する大域変数](#page-235-0) 224 [保管されていない値の上書きを回避](#page-251-0) 240 ヘッダー・レコード [オブジェクト・レベル](#page-114-0) 103 [形式](#page-86-0) 75 [書式オブジェクト](#page-124-0) 113 [フィールド](#page-114-0) 103 [IXF](#page-92-0) 81 XML [エクスポート](#page-110-0) 99 別名 LIST [の別名を検索する視点](#page-251-0) 240 [変換可能なアプリケーション](#page-55-0) 44 [変更日、リストの順序付け](#page-240-0) 229 [編集コード、エクスポートで表示されるキーワード](#page-124-0) 113 変数 [エラー処理](#page-34-0) 23 [規則](#page-66-0) 55 [グローバル](#page-21-0) 10, [217](#page-228-0) [置換](#page-21-0) 10 [設定](#page-21-0) 10 [置換](#page-21-0) 10 [入力プロンプト](#page-22-0) 11 [プール](#page-28-0) 17 rc [13](#page-24-0) [ホーム・パネル](#page-18-0) 7 報告書 印刷 [紙送り制御文字](#page-251-0) 240 [エクスポート](#page-86-0) 75 [ファイルの最大サイズ](#page-154-0) 143 [エクスポート形式](#page-135-0) 124 [エクスポートの使用](#page-135-0) 124 [エクスポート例](#page-135-0) 124 [エクスポート・レコード](#page-135-0) 124 [オブジェクト](#page-13-0) (object) 2

報告書 *(*続き*)* [エクスポート形式](#page-135-0) 124 [表番号](#page-135-0) 124 [フィールド番号](#page-135-0) 124 [横方向](#page-135-0) 124 行 (L) [レコード](#page-121-0) 110 [行データ](#page-119-0) 108 [行の長さ、設定](#page-251-0) 240 [サンプル・ヘッダー](#page-135-0) 124 [照会実行後の抑止](#page-240-0) 229 ストアード・プロシージャーの実行 参照: [ストアード・プロシージャー](#page-251-0) (stored procedure) [制御情報なしでのエクスポート](#page-140-0) 129 [テキストの表示](#page-62-0) 51 [パネル](#page-13-0) 2 [表データ](#page-118-0) 107 [表番号](#page-135-0) 124 [フィールド番号](#page-135-0) 124 [ミニ・セッション](#page-79-0) 68 [横方向](#page-135-0) 124 [横方向エクスポート](#page-141-0) 130 [レコード](#page-114-0) 103 [HTML](#page-139-0) 128 [報告書内のドル記号、変更](#page-240-0) 229

# [マ行]

```
マクロ、プロダクト・インターフェース 215
見出し、列
 参照: ヘッダー
見積もられた照会コスト、使用不可にする 229
ミニ・セッション
 報告書 68
 無効なコマンド 68
 有効なコマンド 68
メッセージ
 関連する大域変数
   正の SQL コードのメッセージ・サポート 229
   前のコマンドからのメッセージ 226
   RUN QUERY メッセージ 251
戻りコード
 コマンド・インターフェース 27
 ゼロでない 13
 メッセージ 13
 呼び出し可能インターフェース 20
```
# [ヤ行]

ユーザー ID[、データベース接続](#page-229-0) 218 ユーザー定義編集コード [エクスポート書式に表示されるキーワード](#page-124-0) 113 [ユーザー・アテンション・フラグ](#page-229-0) 218 [ユーロ通貨記号、使用可能化](#page-240-0) 229 呼び出し可能インターフェース [アプリケーションの実行](#page-33-0) 22

呼び出し可能インターフェース *(*続き*)* [アプリケーションのデバッグ](#page-160-0) 149 [言語](#page-15-0) 4, [17,](#page-28-0) [153](#page-164-0) [コマンド](#page-32-0) 21 [コマンド処理情報](#page-28-0) 17 [サンプル・プログラム](#page-14-0) 3 [アセンブラー](#page-167-0) 156 C [170](#page-181-0) [COBOL](#page-192-0) 181 [説明](#page-28-0) 17 [プログラム](#page-14-0) 3 [マクロ](#page-226-0) 215 [戻りコード](#page-31-0) 20 [連絡域](#page-14-0) 3 [エラー処理](#page-34-0) 23 [定義](#page-29-0) 18 [フィールドの設定](#page-29-0) 18 C [173](#page-184-0) [COBOL](#page-193-0) 182 [ロジックを持つプロシージャーからの呼び出し](#page-26-0) 15 CICS [のもとでの実行](#page-34-0) 23 [COBOL](#page-189-0) 178 [FORTRAN](#page-199-0) 188 GET [GLOBAL](#page-58-0) コマンド 47 [ISPF](#page-14-0) 3 [PL/I](#page-209-0) 198 REXX [使用](#page-14-0) 3 [説明](#page-219-0) 208 [で呼び出す](#page-18-0) 7 [連絡変数](#page-219-0) 208 START [コマンド](#page-14-0) 3 [構文](#page-67-0) 56 QMF [の開始](#page-33-0) 22 予備ファイル [サポートする大域変数](#page-236-0) 225 TSO [での拡張記憶域の使用](#page-251-0) 240

# [ラ行]

[リセット報告書パネル、使用可能化](#page-251-0) 240 [リソース競合、削減](#page-251-0) 240 リモート作業単位 [コマンドの動作](#page-56-0) 45 リモート・サーバーとの接続 [ストアード・プロシージャー・インターフェースの制限](#page-56-0) 45 リモート・データ・アクセス CONNECT [のユーザー](#page-229-0) ID 218 レコード [アプリケーション・データ](#page-120-0) (\*) 109 [可変長形式](#page-116-0) 105 [形式](#page-86-0) 75 [固定形式](#page-114-0) 103 [データ](#page-92-0) (D) 81 [データ値](#page-117-0) (V) 106 [データ継続](#page-124-0) (C) 113

レコード *(*続き*)* [表の記述](#page-92-0) (T) 81 [ヘッダー](#page-114-0) 103 列 [\(C\)](#page-92-0) 81 列 [エクスポート時の幅](#page-86-0) 75 [データ形式](#page-92-0) 81 [表エディター内のデフォルトのインディケーター](#page-238-0) 227 ヘッダー [ラベルと名前](#page-240-0) 229 C [レコード](#page-92-0) 81 DESCRIBE コマンド 参照: [DESCRIBE](#page-251-0) コマンド EXPORT [の名前の長さ](#page-86-0) 75, [229](#page-240-0) [列見出し用のラベルと名前](#page-240-0) 229 レポート用の HTML 形式 [エクスポート](#page-139-0) 128 [ファイルの最大サイズ](#page-154-0) 143 連絡域 [定義](#page-29-0) 18 [COBOL](#page-189-0) 178, [182](#page-193-0) [FORTRAN](#page-205-0) 194 [PL/I](#page-214-0) 203 [ログ、トレース](#page-240-0) 229 ロケーション名 [保管する大域変数](#page-229-0) 218 参照: [リモート・データ・アクセス](#page-12-0)

# [数字]

1 [次スペース割り振り、エクスポートでの](#page-251-0) 240 10 進浮動小数点データ・タイプ 参照: DECFLOAT [データ・タイプ](#page-86-0) 2 [か国語使用のオブジェクト](#page-52-0) 41 64BIT [オプション、](#page-68-0)DSQSPTYP パラメーター 57

## **A**

ADD コマンド [表エディターの確認](#page-238-0) 227 [ADDRESS](#page-26-0) コマンド 15, [31](#page-42-0) ARG [ステートメント](#page-23-0) 12

## **B**

BIGINT データ・タイプ [エクスポート](#page-86-0) 75 [編集コード・キーワード、エクスポートされた書式](#page-124-0) 113 [列データ形式、](#page-92-0)IXF 81 [エクスポート時の列幅](#page-86-0) 75 BINARY データ・タイプ [エクスポート](#page-86-0) 75 [編集コード・キーワード、エクスポートされた書式](#page-124-0) 113 [列データ形式、](#page-92-0)IXF 81 [エクスポート時の](#page-86-0) SQLTYPE コード (QMF 形式) 75

BINARY データ・タイプ *(*続き*)* [エクスポート時の列幅](#page-86-0) 75

# **C**

C 言語 [インターフェースの要件](#page-180-0) 169 [機能呼び出し](#page-180-0) 169 [サンプル・プログラム](#page-181-0) 170 [呼び出し可能インターフェース](#page-178-0) 167 [連絡域](#page-178-0) 167 [マッピング](#page-178-0) 167 [DSQCOMM](#page-184-0) 173 [CICS](#page-186-0) 175 [ISPF](#page-187-0) 176 [TSO](#page-187-0) 176 CALL ステートメント [報告書の結果セットを指定](#page-251-0) 240 [CALL](#page-26-0) 命令 15 CANCEL コマンド [表エディターの確認](#page-238-0) 227 CHANGE コマンド [表エディターの確認](#page-238-0) 227 CHAR データ・タイプ エクスポート [編集コード・キーワード、エクスポートされた書式](#page-124-0) 113 [列データ形式、](#page-92-0)IXF 81 [エクスポート時の](#page-86-0) SQLTYPE コード (QMF 形式) 75 [エクスポート時の列幅](#page-86-0) 75 CICS 環境 [アセンブラー](#page-15-0) 4 [z/OS](#page-175-0) 要件 164 [関連する大域変数](#page-236-0) 225 [データ・キュー](#page-15-0) 4 [一時データ・キュー](#page-157-0) 146 IXF [形式](#page-92-0) 81 QMF [オブジェクトを転送するための使用](#page-85-0) 74 [プログラム開始パラメーターの指定変更](#page-34-0) 23 [呼び出し可能インターフェース](#page-15-0) 4 [領域](#page-34-0) 23 COBOL [プログラム](#page-196-0) 185 [CONNECT](#page-20-0) コマンド 9 DB2 [対話](#page-34-0) 23 CLEAR コマンド [表エディターの確認](#page-238-0) 227 COBOL [機能呼び出し](#page-190-0) 179 [区切り文字](#page-195-0) 184 [サンプル・プログラム](#page-192-0) 181 [実行の要件](#page-195-0) 184 [マクロ](#page-226-0) 215 [呼び出し可能インターフェース](#page-189-0) 178 [連絡域](#page-189-0) 178 [CICS](#page-196-0) 185 [DSQCOMM](#page-193-0) 182 [ISPF](#page-197-0) 186

```
COBOL (続き)
  TSO 186
CONNECT コマンド
  初期プロシージャー 7
  説明 45
  大/小文字混合パスワード 9, 224
  プロシージャー 9
  例 45
  CONNECT ID の大域変数 218
  DB2 (VM または VSE 版) 9
CONVERT QUERY コマンド
  最終使用日の更新を制限 240
  大域変数 250
CSV エクスポート形式
  ファイルの最大サイズ 143
CSV データ
  エクスポート 101
```
## **D**

DATA オブジェクト [関連する大域変数](#page-229-0) 218 [不完全、リセット報告書パネルの使用可能化](#page-251-0) 240 DATAFORMAT パラメーター値、EXPORT コマンド [QMF](#page-86-0) 75, [229](#page-240-0) DATE データ・タイプ エクスポート [編集コード・キーワード、エクスポートされた書式](#page-124-0) 113 [列データ形式、](#page-92-0)IXF 81 [エクスポート時の](#page-86-0) ISO 形式 75 [エクスポート時の](#page-86-0) SQLTYPE コード (QMF 形式) 75 [エクスポート時の列幅](#page-86-0) 75 DB2 (VM または VSE 版) [リモート接続](#page-20-0) 9 [CONNECT](#page-20-0) コマンド 9 DBCS サポート [関連する大域変数](#page-229-0) 218 [デフォルトのインディケーターの変更、表エディター](#page-238-0) 227 NULL [インディケーターの変更、表エディター](#page-238-0) 227 DECFLOAT データ・タイプ エクスポート [編集コード・キーワード、エクスポートされた書式](#page-124-0) 113 [列データ形式、](#page-92-0)IXF 81 [エクスポート時の](#page-86-0) SQLTYPE コード (QMF 形式) 75 [エクスポート時の列幅](#page-86-0) 75 DECIMAL データ・タイプ エクスポート [編集コード・キーワード、エクスポートされた書式](#page-124-0) 113 [列データ形式、](#page-92-0)IXF 81 [エクスポート時の](#page-86-0) SQLTYPE コード (QMF 形式) 75 [エクスポート時の列幅](#page-86-0) 75 DELETE コマンド [表エディターの確認](#page-238-0) 227 DESCRIBE コマンド [サポートする視点](#page-251-0) 240

DISPLAY コマンド [最終使用日の更新を制限](#page-251-0) 240 DSQ1SCEM [スキーマ・ファイル](#page-110-0) 99 DSQ1STSH [スタイル・シート・ファイル](#page-110-0) 99 [DSQABFA](#page-171-0) 160 [DSQABFAC](#page-167-0) 156 DSQAO [大域変数](#page-229-0) 218 DSQAP [大域変数](#page-235-0) 224, [225](#page-236-0) [DSQCIA](#page-165-0) 154 DSQCIX [サブルーチン](#page-221-0) 210 DSQCM [大域変数](#page-237-0) 226 DSQCOMM [アセンブラー](#page-174-0) 163 [エラー処理](#page-34-0) 23 [定義](#page-29-0) 18 [フィールドの設定](#page-29-0) 18 [メッセージ・テキスト](#page-164-0) 153 C [167,](#page-178-0) [173](#page-184-0) [COBOL](#page-189-0) 178 [DSQCOMMA](#page-174-0) 163 [DSQCOMMC](#page-184-0) 173 DSQCP [大域変数](#page-238-0) 227 DSQDEBUG トレース・ログ 正の SQL [コードのロギング](#page-240-0) 229 参照: [トレース](#page-12-0) DSQEC [大域変数](#page-251-0) 240 [DSQEC\\_NLFCMD\\_LANG](#page-52-0) 変数 41, [240](#page-251-0) DSQQC [大域変数](#page-261-0) 250 DSQQM [大域変数](#page-262-0) 251 DSQSDBLG [パラメーター](#page-68-0) 57 DSQUOPTS [初期化ルーチン](#page-251-0) 240 DXY [大域変数](#page-262-0) 251 D, DC, DZ, DZC 編集コード [通貨記号、変更](#page-240-0) 229

# **E**

EDIT [コマンド](#page-47-0) 36 [デフォルト・エディター](#page-251-0) 240 END コマンド [コマンド・インターフェース](#page-38-0) 27 [初期プロシージャーの再実行](#page-18-0) 7 [セッション・タイプ](#page-57-0) 46 [説明](#page-57-0) 46 [対話式セッション](#page-223-0) 212 [表エディターの確認](#page-238-0) 227 EXIT [コマンド](#page-58-0) 47 EXPORT コマンド [最終使用日の更新を制限](#page-251-0) 240 [使用された](#page-110-0) XML の仕様 99 書式 [編集コード・キーワード](#page-124-0) 113 [書式、使用される各国語](#page-251-0) 240 [データ・オブジェクト](#page-86-0) 75 [表オブジェクト](#page-86-0) 75 [列名の長さ](#page-86-0) 75, [229](#page-240-0)

EXPORT コマンド *(*続き*)* CICS [の使用](#page-157-0) 146 [DATA](#page-85-0) 74 IXF [オプション](#page-92-0) 81 TSO [記憶域の指定](#page-251-0) 240 Extensible Markup Language (XML) データ・タイプ 参照: XML [データ・タイプ](#page-110-0)

## **F**

FILE [オプション、](#page-68-0)DSQSPTYP パラメーター 57 FLOAT データ・タイプ エクスポート [編集コード・キーワード、エクスポートされた書式](#page-124-0) 113 [列データ形式、](#page-92-0)IXF 81 [エクスポート時の](#page-86-0) SQLTYPE コード (QMF 形式) 75 [エクスポート時の列幅](#page-86-0) 75 FORTRAN [機能呼び出し](#page-200-0) 189 [サンプル・プログラム](#page-202-0) 191 [マクロ](#page-226-0) 215 [呼び出し可能インターフェース](#page-199-0) 188 [連絡域](#page-199-0) 188 [DSQABFF](#page-202-0) 191 [DSQCOMM](#page-205-0) 194 [ISPF](#page-207-0) 196 [TSO](#page-206-0) 195

## **G**

GDDM ([図形データ表示管理プログラム](#page-59-0)) 48 GET [GLOBAL](#page-32-0) コマンド 21, [47](#page-58-0) GRAPHIC データ・タイプ エクスポート [編集コード・キーワード、エクスポートされた書式](#page-124-0) 113 [列データ形式、](#page-92-0)IXF 81 [エクスポート時の](#page-86-0) SQLTYPE コード (QMF 形式) 75 [エクスポート時の列幅](#page-86-0) 75

# **I**

ICU ([対話式図表ユーティリティー](#page-59-0)) 48 IMPORT コマンド [アクセラレーター表](#page-251-0) 240 [最終使用日の更新を制限](#page-251-0) 240 [実行中のエラーと警告](#page-124-0) 113 [使用された](#page-110-0) XML の仕様 99 [使用される各国語、](#page-251-0)IMPORT FORM 240 [定義](#page-84-0) 73 CICS [の使用](#page-157-0) 146 DATA [オプション](#page-113-0) 102 INTEGER データ・タイプ エクスポート [編集コード・キーワード、エクスポートされた書式](#page-124-0) 113 INTEGER データ・タイプ *(*続き*)* エクスポート *(*続き*)* [列データ形式、](#page-92-0)IXF 81 [エクスポート時の](#page-86-0) SQLTYPE コード (QMF 形式) 75 [エクスポート時の列幅](#page-86-0) 75 INTERACT コマンド [コマンド形式](#page-61-0) 50 セッション [終了](#page-58-0) 47, [48](#page-59-0) [書式](#page-59-0) 48 [説明](#page-59-0) 48 ISPF (対話式システム生産性向上機能) [呼び出し可能インターフェース](#page-46-0) 35 IXF エクスポート形式 [説明](#page-92-0) 81 [バージョン番号](#page-92-0) 81 [ファイルの最大サイズ](#page-154-0) 143 [文字](#page-92-0) 81 [例](#page-92-0) 81 [ロング・ネーム・サポート](#page-92-0) 81 2 [進](#page-92-0) 81

## **L**

LANGUAGE [パラメーター、](#page-235-0)QMF プロファイル 224 [LAYOUT](#page-124-0) コマンド 113 [最終使用日の更新を制限](#page-251-0) 240 LIST コマンド 基本視点 [視点名を保管する大域](#page-251-0) 240 [項目の順序、変更](#page-240-0) 229 OWNER [パラメーターのデフォルト](#page-251-0) 240 LIST [コマンドのソート順序](#page-240-0) 229 LOB データ [エクスポート](#page-110-0) 99 LONG VARCHAR データ・タイプ エクスポート [列データ形式、](#page-92-0)IXF 81 LONG VARGRAPHIC データ・タイプ エクスポート [列データ形式、](#page-92-0)IXF 81

### **M**

MESSAGE コマンド [オプション](#page-62-0) 51 [説明](#page-62-0) 51 [線形手順実行の抑止](#page-62-0) 51 [テキストの表示](#page-62-0) 51 [トレース](#page-162-0) 151 [例](#page-62-0) 51 ISPF [パネル](#page-62-0) 51 QMF [ヘルプ・パネル](#page-62-0) 51 MODEL [パラメーター、](#page-235-0)QMF プロファイル 224 MR パラメーター 3 [部構成の名前の障害](#page-68-0) 57

### **N**

```
NEXT コマンド
  表エディターの確認 227
NLF (各国語機能)
  言語 39
  パネル要件 39
NLF (各国語機能) (NLF (National Language Feature))
  言語 ID 33
  セッション環境 39
  定義済み 39
  複数言語環境 44
  参照: 多文化サポート
NULL
  values
    デフォルトの文字、表エディター 227
```
## **P**

PARSE ARG [ステートメント](#page-23-0) 12 [PDF](#page-47-0) 36, [37](#page-48-0) PDS および PDSE データ・セット [エクスポート記憶域の定義](#page-251-0) 240 QMF [へのタイプの定義](#page-251-0) 240 PL/I [機能呼び出し](#page-210-0) 199 [サンプル・プログラム](#page-212-0) 201 [マクロ](#page-226-0) 215 [呼び出し可能インターフェース](#page-209-0) 198 [連絡域](#page-209-0) 198 [CICS](#page-216-0) 205 [DSQABFP](#page-212-0) 201 [DSQCOMM](#page-214-0) 203 [ISPF](#page-217-0) 206 [TSO](#page-216-0) 205 [z/OS](#page-216-0) 205 PREPARE [ステートメント、同時アクセスの解決](#page-251-0) 240 PREVIOUS コマンド [表エディターの確認](#page-238-0) 227 PRINT コマンド 大域変数 [紙送り制御文字の抑止](#page-251-0) 240 [最終使用日の制限](#page-251-0) 240 **CICS** [キュー名](#page-236-0)/タイプ 225 PRINTER パラメーター QMF [プロファイル](#page-235-0) 224 PS [データ・セット、エクスポートのための定義](#page-251-0) 240

## **Q**

QBE (例示照会) インポート / [エクスポート・ファイル仕様](#page-154-0) 143 [エクスポート時のファイルの最大サイズ](#page-154-0) 143 [エクスポート・フォーマット](#page-154-0) 143 QMF VUE [のご使用条件大域変数](#page-229-0) 218 QMF 管理者権限 参照: [管理者権限、大域変数](#page-229-0) QMF コマンド内の 3 部構成の名前 MR=YES [のときの障害](#page-68-0) 57 QMF [セッションの状態、変数](#page-229-0) 218 QMF で選択可能な翻訳 参照: [多文化サポート](#page-229-0) QMF [の対話式実行、大域変数](#page-229-0) 218 QMF [のリリース番号、大域変数](#page-229-0) 218 QMF [プロファイルの](#page-235-0) CASE パラメーター 224 QMF [プロファイルの](#page-235-0) CONFIRM パラメーター 224 QMF [プロファイルの](#page-235-0) DECIMAL パラメーター 224 QMF [プロファイルの](#page-235-0) LENGTH パラメーター 224 QMF へのインターフェース コマンド・インターフェース 参照: [コマンド、インターフェース](#page-37-0) ストアード・プロシージャー・インターフェース 参照: [ストアード・プロシージャー・インターフェース](#page-20-0) 呼び出し可能インターフェース 参照: [呼び出し可能インターフェース](#page-28-0) qmf\_data.xsd [スキーマ・ファイル](#page-110-0) 99 Q.SYSTEM\_INI [プロシージャー](#page-229-0) 218

# **R**

RACF と大/[小文字混合パスワード](#page-235-0) 224 REFRESH コマンド [表エディターの確認](#page-238-0) 227 RESOURCE GROUP [パラメーター、](#page-235-0)QMF プロファイル 224 RUN QUERY コマンド [アクセラレーター表](#page-251-0) 240 [複数ステートメント照会](#page-251-0) 240 [メッセージ用の大域変数](#page-262-0) 251 32 KB [を超えた](#page-251-0) SQL 照会 240 RUN コマンド [組み込み置換変数](#page-26-0) 15 [最終使用日の更新を制限](#page-251-0) 240 [置換変数](#page-21-0) 10 [プロンプト・パネル](#page-21-0) 10 RUW ([リモート作業単位](#page-20-0)) 9

## **S**

SAVE DATA [コマンド](#page-85-0) 74 [アクセラレーター表](#page-251-0) 240 SAVE オプション EDIT TABLE コマンド [関連する大域](#page-238-0) 227

SAVE コマンド [最終使用日の更新を制限](#page-251-0) 240 [書式、使用される各国語](#page-251-0) 240 SHARE [パラメーター、設定する大域](#page-251-0) 240 SAVE コマンドの SHARE [パラメーター](#page-251-0) 240 SELECT PGM [サービス、](#page-46-0)ISPF 35 SELECT ステートメント [同時アクセスの解決のオプション](#page-251-0) 240 SELECT [ステートメントの](#page-251-0) SKIP LOCKED DATA オプショ  $\frac{1}{2}$  [240](#page-251-0) SELECT [ステートメントの](#page-251-0) USE CURRENTLY COMMITTED [オプション](#page-251-0) 240 SELECT [ステートメントの](#page-251-0) WAIT FOR OUTCOME オプショ  $\geq 240$  $\geq 240$ SET [GLOBAL](#page-229-0) コマンド 218 [拡張構文](#page-65-0) 54 [構文](#page-65-0) 54 [変数値の入力プロンプト](#page-22-0) 11 [呼び出し可能インターフェース](#page-32-0) 21, [54](#page-65-0) SHOW コマンド SHOW CHANGE[、表エディターの確認](#page-238-0) 227 SHOW [GLOBALS](#page-229-0) 218 SHOW SEARCH[、表エディターの確認](#page-238-0) 227 SMALLINT データ・タイプ エクスポート [編集コード・キーワード、エクスポートされた書式](#page-124-0) 113 [列データ形式、](#page-92-0)IXF 81 [エクスポート時の](#page-86-0) SQLTYPE コード (QMF 形式) 75 [エクスポート時の列幅](#page-86-0) 75 SPACE [パラメーター、](#page-235-0)QMF プロファイル 224 SQL キーワード 複数ステートメント照会 参照: [複数ステートメント照会](#page-251-0) SELECT [同時アクセスの解決のオプション](#page-251-0) 240 SQL コード [最後のコマンドからの表示](#page-262-0) 251 [正、メッセージ・サポートの使用可能化](#page-240-0) 229 SQL [照会](#page-153-0) 142 エクスポート [ファイルの最大サイズ](#page-154-0) 143 32 KB [を超えた長さ](#page-251-0) 240 SQLID [特殊レジスター](#page-229-0) 218 [SQLSTATE](#page-262-0) 情報、表示 251 START コマンド [インターフェース連絡域](#page-29-0) 18 [エラーのデバッグ](#page-164-0) 153 キーワード [リスト](#page-68-0) 57 [DSQADPAN](#page-68-0) 57 [DSQALANG](#page-68-0) 57 [DSQSBSTG](#page-68-0) 57 [DSQSCMD](#page-68-0) 57 [DSQSDBCS](#page-68-0) 57 [DSQSDBNM](#page-68-0) 57 [DSQSDBQN](#page-68-0) 57

START コマンド *(*続き*)* キーワード *(*続き*)* [DSQSDBQT](#page-68-0) 57 [DSQSDBUG](#page-68-0) 57 [DSQSIROW](#page-68-0) 57 [DSQSMODE](#page-68-0) 57 [DSQSMRFI](#page-68-0) 57 [DSQSPILL](#page-68-0) 57 [DSQSPRID](#page-68-0) 57 [DSQSPTYP](#page-68-0) 57 [DSQSRSTG](#page-68-0) 57 DSOSRUN 57 [DSQSSPQN](#page-68-0) 57 [DSQSSUBS](#page-68-0) 57 [構文](#page-67-0) 56 QMF [の始動](#page-33-0) 22, [56](#page-67-0) START コマンドの DSQ パラメーター [DSQADPAN](#page-68-0) 57 [DSQALANG](#page-68-0) 57 [DSQSBSTG](#page-68-0) 57 [DSQSCMD](#page-68-0) 57 [DSQSDBCS](#page-68-0) 57 [DSQSDBNM](#page-68-0) 57 [DSQSDBQN](#page-68-0) 57 [DSQSDBQT](#page-68-0) 57 [DSQSDBUG](#page-68-0) 57 [DSQSIROW](#page-68-0) 57 [DSQSMODE](#page-68-0) 57 [DSQSMRFI](#page-68-0) 57 [DSQSPILL](#page-68-0) 57 [DSQSPLAN](#page-68-0) 57 [DSQSPRID](#page-68-0) 57 [DSQSPTYP](#page-68-0) 57 [DSQSRSTG](#page-68-0) 57 [DSQSRUN](#page-68-0) 57 [DSQSSPQN](#page-68-0) 57 [DSQSSUBS](#page-68-0) 57

# **T**

TIME データ・タイプ エクスポート [編集コード・キーワード、エクスポートされた書式](#page-124-0) 113 [列データ形式、](#page-92-0)IXF 81 [エクスポート時の](#page-86-0) ISO 形式 75 [エクスポート時の](#page-86-0) SQLTYPE コード (QMF 形式) 75 [エクスポート時の列幅](#page-86-0) 75 TIMESTAMP WITH TIME ZONE データ・タイプ<br>  $TZZZ^*$ エクスポート [エクスポート用の](#page-92-0) IXF バージョン番号 81 [編集コード・キーワード、エクスポートされた書式](#page-124-0) 113 [列データ形式、](#page-92-0)IXF 81 [列のレコード形式](#page-92-0) 81 [エクスポート時の](#page-86-0) ISO 形式 75 [エクスポート時の](#page-86-0) SQLTYPE コード (QMF 形式) 75 [エクスポート時の列幅](#page-86-0) 75

TIMESTAMP データ・タイプ エクスポート [編集コード・キーワード、エクスポートされた書式](#page-124-0) 113 [列データ形式、](#page-92-0)IXF 81 [エクスポート時の](#page-86-0) ISO 形式 75 [エクスポート時の](#page-86-0) SQLTYPE コード (QMF 形式) 75 [エクスポート時の列幅](#page-86-0) 75 TRACE [コマンド](#page-74-0) 63 [PL/I](#page-75-0) の例 64 TSO [アセンブラー呼び出し可能インターフェース・プログラム](#page-176-0) [165](#page-176-0) [アセンブラー・プログラム](#page-176-0) 165 [予備データ用拡張記憶域](#page-68-0) 57 C [プログラム](#page-187-0) 176 C [呼び出し可能インターフェース・プログラム](#page-187-0) 176 RACF での大/[小文字混合パスワード](#page-20-0) 9 REXX [プログラム](#page-222-0) 211 REXX [呼び出し可能インターフェース・プログラム](#page-222-0) 211

# **V**

VARBINARY データ・タイプ エクスポート [編集コード・キーワード、エクスポートされた書式](#page-124-0) 113 [列データ形式、](#page-92-0)IXF 81 [エクスポート時の](#page-86-0) SQLTYPE コード (QMF 形式) 75 [エクスポート時の列幅](#page-86-0) 75 VARCHAR データ・タイプ エクスポート [列データ形式、](#page-92-0)IXF 81 [エクスポート時の](#page-86-0) SQLTYPE コード (QMF 形式) 75 [エクスポート時の列幅](#page-86-0) 75 VARGRAPHIC データ・タイプ エクスポート [編集コード・キーワード、エクスポートされた書式](#page-124-0) 113 [列データ形式、](#page-92-0)IXF 81 [エクスポート時の](#page-86-0) SQLTYPE コード (QMF 形式) 75 [エクスポート時の列幅](#page-86-0) 75 VBS 形式、 XML [データ・エクスポート](#page-110-0) 99 VM プラットフォーム 3 [部構成の名前の制限](#page-68-0) 57 VSE プラットフォーム 3 [部構成の名前の制限](#page-68-0) 57 VUE [ご使用条件大域変数](#page-229-0) 218 VUE [ご使用条件の条項](#page-229-0) (大域変数) 218

## **W**

WIDTH [パラメーター、](#page-235-0)QMF プロファイル 224

## **X**

XML [エクスポートに使用する](#page-110-0) CCSID 99 XML エクスポート/[インポートの仕様](#page-110-0) 99

### XML データ・タイプ

[エクスポート](#page-110-0) 99 [記憶域についての考慮事項](#page-113-0) 102 [データ・レコードの形式](#page-110-0) 99 [ファイルの最大サイズ](#page-154-0) 143

IBM®

プログラム番号: 5615-DB2 5697-QM2

Printed in Japan

SC43-3486-00

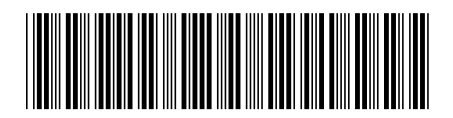

日本アイ・ビー・エム株式会社 〒103-8510 東京都中央区日本橋箱崎町19-21